# MathCityMap - Eine Bildungs-App für mathematische Wanderpfade

Theoretische Grundlagen, Entwicklung und Evaluation

Dissertation zur Erlangung des Doktorgrades der Naturwissenschaften

vorgelegt beim Fachbereich 12 der Johann Wolfgang Goethe – Universität in Frankfurt am Main

> von Iwan Gurjanow aus Saran

Frankfurt am Main 2020

Vom Fachbereich 12 der Johann Wolfgang Goethe – Universität als Dissertation angenommen.

Dekan: Prof. Dr.-Ing. Lars Hedrich

Erstgutachter: Prof. Dr. Matthias Ludwig

Zweitgutachter: Prof. Dr. Ulrich Kortenkamp

Datum der Disputation: 15.03.2021

### <span id="page-2-0"></span>Zusammenfassung

Diese Arbeit beschäftigt sich mit der theoriegeleiteten Entwicklung eines digitalen Werkzeugs namens MathCityMap (MCM) für das außerschulische Lehren und Lernen von Mathematik. Den Ausgangspunkt des Projekts bilden die sogenannten Mathtrails. Dies sind Wanderpfade zum Entdecken mathematischer Sachverhalte an realen Objekten in der Umwelt. Eine didaktische, methodische sowie lernpsychologische Analyse konstatiert Mathtrails zahlreiche Potentiale für den Lernprozess wie beispielsweise die Möglichkeit, Primärerfahrungen zu sammeln, das Interesse am Fach Mathematik zu steigern sowie das Lernen aktiv und konstruktiv zu gestalten. Trotz der genannten Vorteile wird deutlich, dass die Vorbereitung und Umsetzung der mathematischen Wanderpfade mit einem immensen Aufwand verbunden sind. Eine weitere Herausforderung für Lernende liegt im offenen Charakter der Mathtrails, die in der Regel in autonomen Kleingruppen abgelaufen werden. Aus der Literatur ist bekannt, dass insbesondere für schwächere Lerner die Gefahr besteht, durch die Anforderungen einer selbstständigen Arbeitsweise überfordert zu werden.

Als Lösungsansatz für die zuvor genannten Probleme wird im Rahmen dieser Arbeit die Entwicklung eines digitalen Werkzeugs für Mathtrails erläutert. Die erste Forschungsfrage beschäftigt sich mit den theoretischen Anforderungen an solch ein Tool:

*1. Welchen Anforderungen muss ein digitales Werkzeug genügen, um die Vorzüge der Mathtrails zu erhalten, deren Aufwand zu minimieren und die Gefahren zu kompensieren?*

Unter Berücksichtigung der theoretischen Grundlagen digitaler Werkzeuge und des "Mobile Learnings" werden zunächst Möglichkeiten identifiziert, den Vorbereitungsaufwand zu minimieren. Konkret erscheinen die automatische Datenverarbeitung, das digitale Zusammenarbeiten sowie das Teilen und Wiederverwenden von digitalen Aufgaben und Trails als theoretisch zielführende Bestandteile von MCM. Weiterhin sollen zur Unterstützung der Lerner bei der eigenständigen Bearbeitung von Mathtrails didaktisch bewährte Konzepte – wie gestufte Hilfestellungen und Feedback – eingesetzt werden.

Vor dem Hintergrund der soeben formulierten Anforderungen bilden der Entwicklungsprozess sowie die Beschreibung des aktuellen Ist-Zustandes des MCM-Systems zentrale Bestandteile dieser Arbeit. Das System setzt sich aus zwei Komponenten für jeweils unterschiedliche Zielgruppen zusammen: das MCM-Webportal zum Erstellen von Mathtrails und die MCM-App zum Ablaufen selbiger. Die Hauptziele von MCM können in der Minimierung des Vorbereitungsaufwands sowie der Kompensation einer Überforderungsgefahr gesehen werden.

In ersten Feldversuchen konnte MCM bereits in einem frühen Stadium erfolgreich mit Lernenden der Sekundarstufe I getestet werden. Gleichzeitig fiel jedoch auf, dass das implementierte Feedback-System Schwächen aufwies und von Lernenden zum systematischen Erraten von Lösungen genutzt werden konnte. In der Folge wurden Spielelemente (Gamification), denen nicht nur eine motivationssteigernde Wirkung nachgesagt wird, sondern auch das Potential das Verhalten zu beeinflussen, Bestandteil der MCM-App. Die zweite Forschungsfrage dieser Arbeit zielt auf die Auswirkungen der Gamification-Integration ab und lautet:

*2. Welchen Einfluss haben Gamification-Elemente auf die Motivation sowie auf das Nutzungsverhalten des digitalen Werkzeugs von Neuntklässlern bei der Bearbeitung eines Mathtrails?*

Zur Beantwortung der zweiten Forschungsfrage wurde eine empirische Studie mit 16 Schulklassen (304 Schülerinnen und Schüler) der neunten Jahrgangsstufe im Sommer 2017 durchgeführt. Die Ergebnisse können wie folgt zusammengefasst werden: Die Implementierung einer Rangliste (Leaderboard) in die MCM-App führte zwar nicht zu einer höheren Motivation, jedoch spornte der Wettbewerb die Teilnehmer an, viele Aufgaben zu bearbeiten. Im Vergleich zu der Kontrollgruppe ohne Gamification-Elemente löste die Experimentalgruppe signifikant mehr Aufgaben, legte die doppelte Strecke zurück und nutzte das Feedbacks-System seltener aus, um Lösungen zu erraten. Die Studie konnte empirisch den gewünschten Einfluss von Spielelementen auf die Benutzung eines digitalen Werkzeugs für das außerschulische Lernen von Mathematik aufzeigen.

Die Evaluation der Ziele von MCM erfolgt indirekt über die Analyse der Verbreitung der Mathtrail-Idee ohne MCM und mit MCM. Die dritte Forschungsfrage lautet dementsprechend:

*3. Welchen Beitrag hat das digitale Werkzeug zur Verbreitung der Mathtrail-Idee nach 4 Jahren Projektlaufzeit geleistet?*

Zur Beantwortung der dritten Forschungsfrage werden wissenschaftliche Publikationen zu Mathtrails analysiert. Es wird insbesondere in Publikationen mit und ohne Stichwort "MathCityMap" unterschieden, um eine Aussage über den Einfluss des MCM-Projekts auf den wissenschaftlichen Diskurs treffen zu können. Stand August 2020 enthält bereits jede dritte Mathtrail-Publikation einen Bezug zu MCM. Weiterhin wird ein Vergleich zu vorherigen, ähnlichen Bemühungen – gemeint sind Online-Mitmach-Projekte für Mathtrails – gezogen. So existierten im Zeitraum 2000 bis 2010 im anglo-amerikanischen Raum erste Webseiten für mathematische Wanderpfade. Diese boten zusammengenommen 131 Mathtrails an. Im Vergleich hierzu existieren bereits über 2.500 MCM-Mathtrails in 57 Ländern.

Sowohl die Publikationen als auch die Anzahl der erstellten Trails stellen erste Indizien dafür dar, dass mit MCM die Realisation eines theoretischen Konzepts für ein digitales Mathtrail-Werkzeug gelungen ist und die Idee der Mathtrails verbreitet werden konnte.

## <span id="page-4-0"></span>Vorwort und Danksagung

Die vorliegende Dissertation entstand im Rahmen meiner Tätigkeit als wissenschaftlicher Mitarbeit am Institut für Didaktik der Mathematik und der Informatik (IDMI) der J. W. Goethe – Universität Frankfurt am Main. Als Teil der Arbeitsgruppe *Mathematik in der Sekundarstufe I* (MATIS I) unter der Leitung von Prof. Dr. Matthias Ludwig übernahm ich im Jahre 2016 die Verantwortung für die technische Konzeption und Entwicklung des MathCityMap-Projekts. Zu meinen Forschungsgebieten gehörten von da an: digitale Werkzeuge im Mathematikunterricht, Gamification, außerschulische Lernorte für das Lernen von Mathematik sowie Modellieren im Mathematikunterricht. Weitere Tätigkeitsfelder lagen in der Ausbildung von Lehramtsstudierenden des Faches Mathematik sowie in der Konzeption und Durchführung von Fortbildungen und Workshops zum außerschulischen Mathematiklernen mit MathCityMap für Lehrkräfte.

An dieser Stelle möchte ich mich bei allen Menschen bedanken, die mich auf ihre Art und Weise auf der herausfordernden Reise begleitet und unterstützt haben. Mein besonderer Dank gilt

- meinem Doktorvater Prof. Dr. Matthias Ludwig für die Freiräume und das Vertrauen, welche er mir gewährte, um eigene Ideen einbringen und verfolgen zu können. Außerdem danke ich ihm für die Unterstützung insbesondere in den letzten, intensiven Monaten des Arbeitsprozesses. Nicht selten wurden die Diskussionen hitzig, aber immer auch konstruktiv geführt.
- Prof. Dr. Ulrich Kortenkamp für die Übernahme des Zweitgutachtens sowie für seine Rückmeldungen, die mich zum Nachdenken angeregt haben und letztendlich zu einem tieferen Verständnis der Thematik geführt haben.
- meinem Doktorbruder und ehemaligen Bürokollegen Dr. Joerg Zender für die unterhaltsame und produktive Zeit sowie für die gemeinsame Durchführung unserer Studie. Weiterhin danke ich ihm für das wertvolle Feedback zu meiner Dissertation. Unvergessen bleiben natürlich auch die vielen (nicht immer pannenfreien) Dienstreisen.
- allen (ehemaligen) Kolleginnen und Kollegen der Arbeitsgruppe MATIS I, die stets für eine tolle Arbeitsatmosphäre sorgten, immer ein offenes Ohr bei Problemen hatten und mit ihrem herausragenden Engagement zum Erfolg des MCM-Projekts beigetragen haben. Prof. Dr. Jürgen Poloczek, Dr. Philipp Ullmann, Dr. Xenia Reit, Hanna Gärtner, Dr.

Adi Nur Cahyono, Martin Lipinski, Daniel Birnbaum, Anne Bittner, Nazanin Roushanaei, Matthias Saul, Sebastian Gerlach, Simone Jablonski, Moritz Baumann-Wehner, Steffen Burk, Melanie Schubert, Janis Heger, Jan Staudinger, Dr. Gregor Milicic, Simon Barlovits sowie Sina Wetzel – ohne euch schmeckt der Kaffee nur halb so gut!

- meinen Eltern Lilija Gurjanowa und Aleksej Gurjanow, die 1996 ihr ganzes bisheriges Leben hinter sich ließen, um ihren Kindern in Deutschland eine bessere Zukunft zu ermöglichen. Ich danke euch für euren Mut und eure bedingungslose Unterstützung in allen Lebenslagen. Weiterhin gebührt mein Dank auch meinen Schwestern Maria und Tatjana, die immer an mich geglaubt haben.
- und nicht zuletzt meiner Frau Anna Gurjanowa, die mich damals erst dazu ermutigte, die Stelle als wissenschaftlicher Mitarbeiter anzutreten, und ohne die ich niemals so weit gekommen wäre.

# Inhaltsverzeichnis

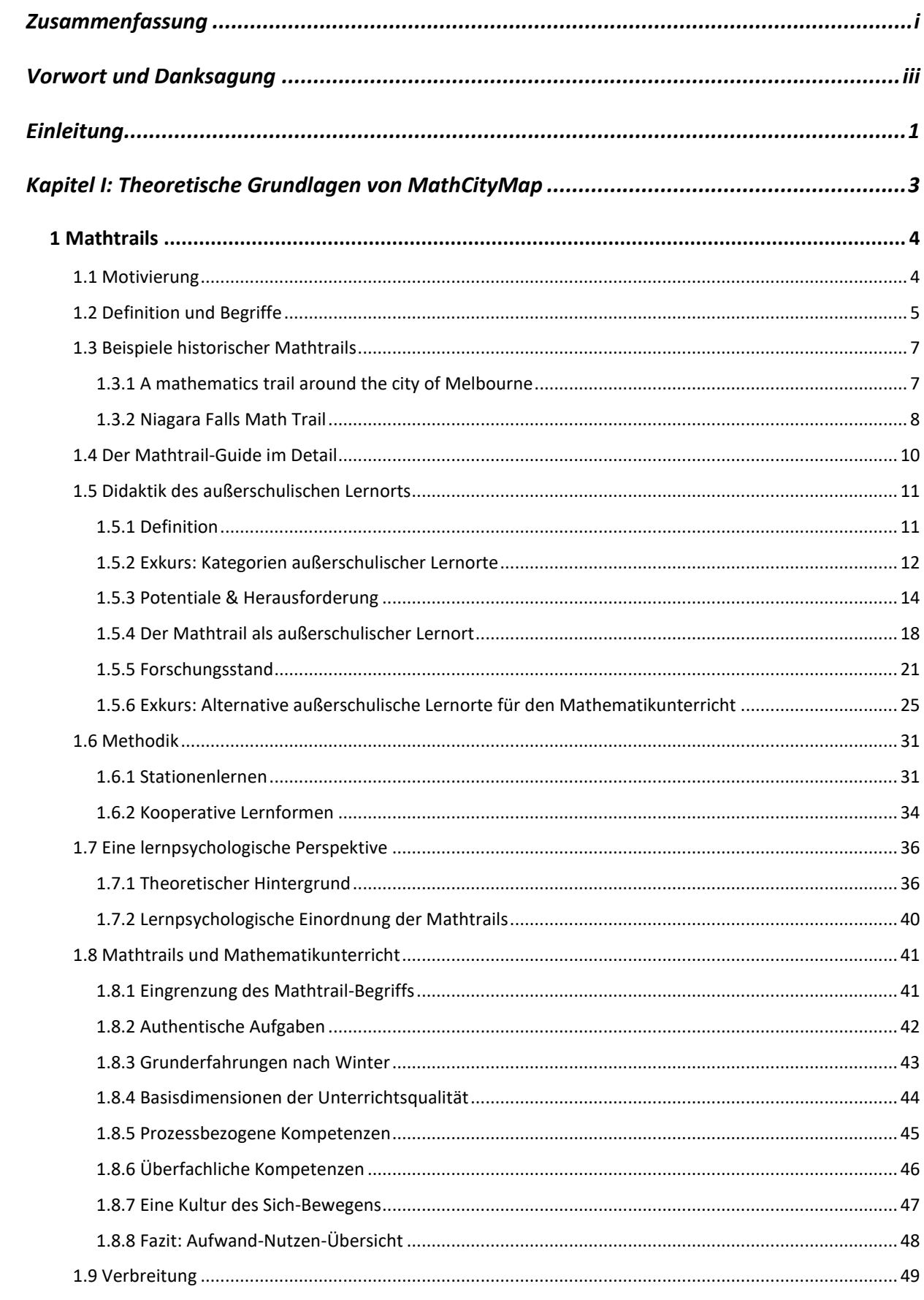

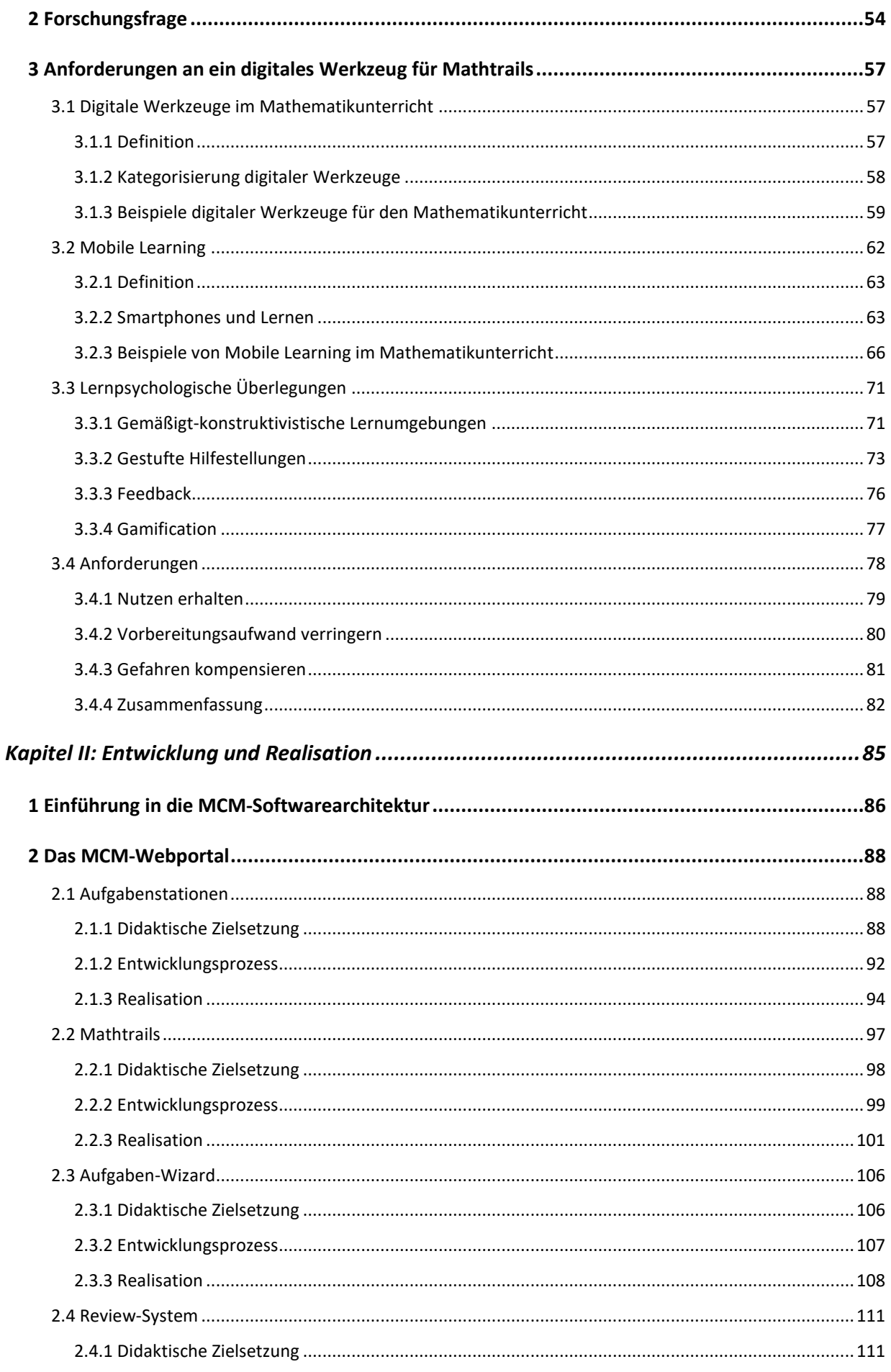

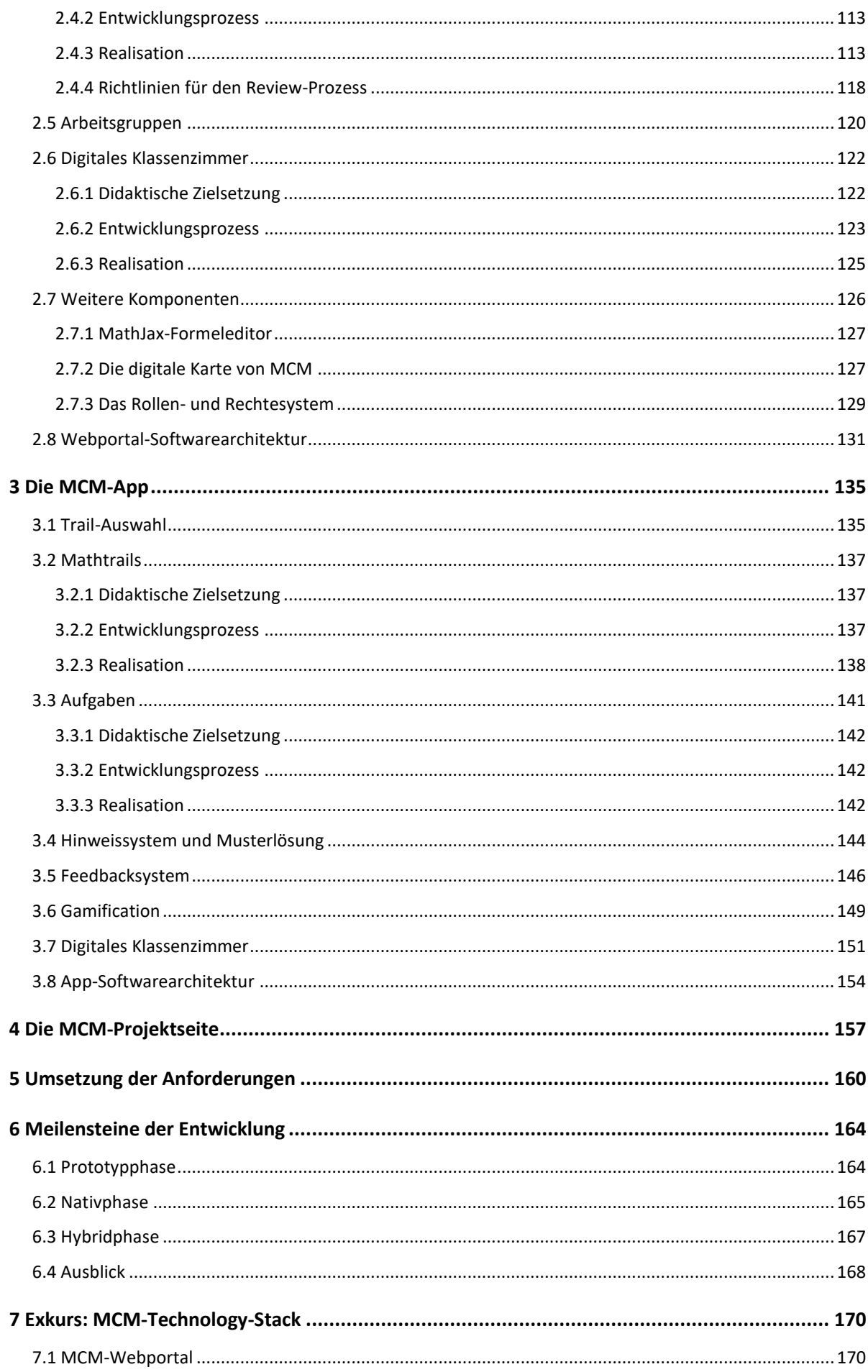

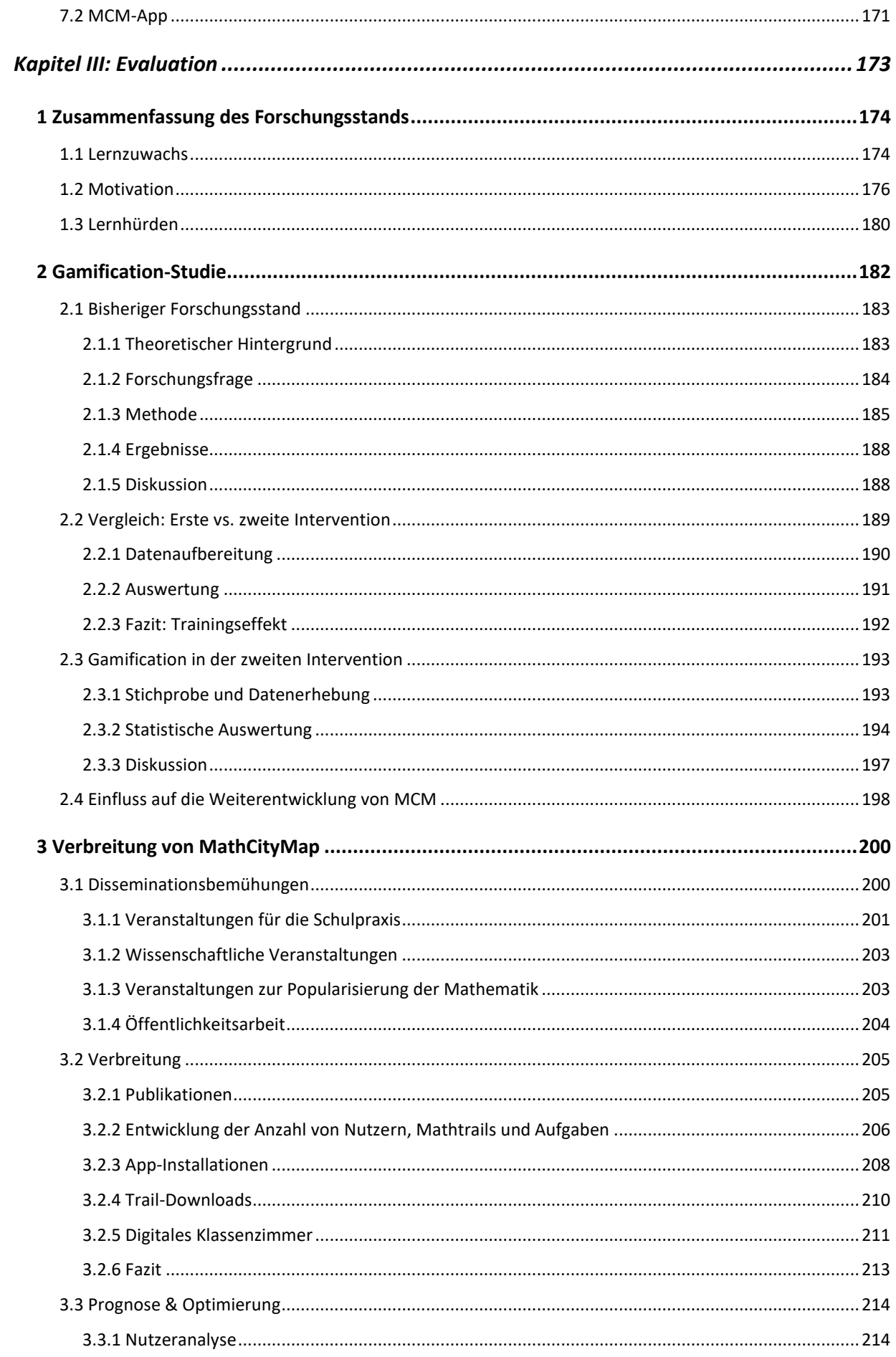

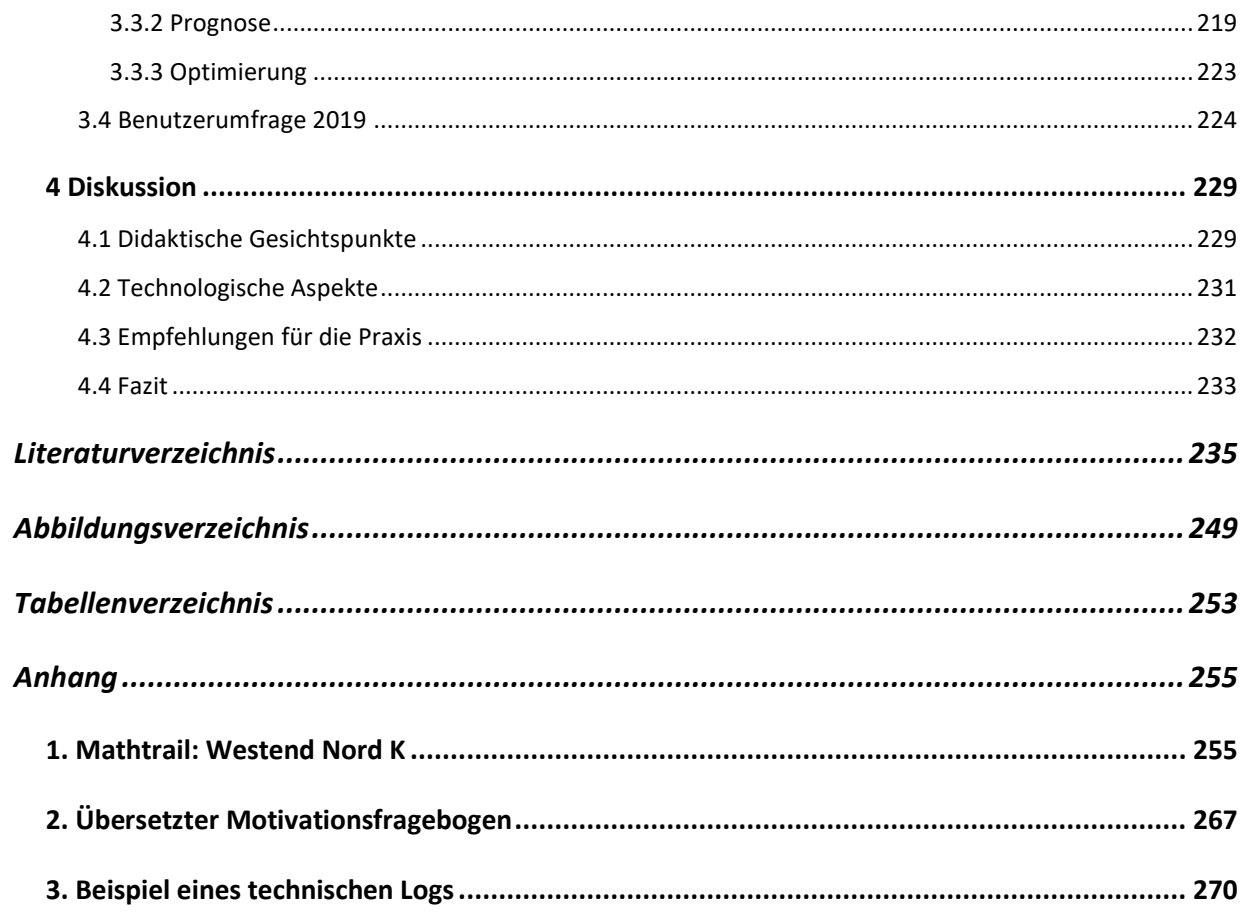

## <span id="page-12-0"></span>Einleitung

Die Digitalisierung des Alltags schreitet stetig voran. Laut der JIM-Studie<sup>1</sup> 2019 besitzen 99 % der Jugendlichen in Deutschland ein Smartphone (mpfs, 2019). Die Verbreitung der mobilen Endgeräte bei Kindern unter zehn Jahren liegt bereits bei erstaunlichen 50 % (Bitkom, 2019). Schon vor rund 25 Jahren, im Jahre 1994, titelte das FOCUS Magazin "Lernen: Nie wieder Schule" und prophezeite eine digitale Revolution der Schule und des Unterrichts (Sonnenleiter & Jurtschitsch, 1994). Ein Vierteljahrhundert später zeigt die Corona-Pandemie, dass insbesondere das persönliche Miteinander als auch die Rückmeldung der Lehrkräfte kaum durch Computer zu ersetzen sind (Wacker, Unger, & Rey, 2020). Folglich sollte die Forderung im Mittelpunkt der Digitalisierung stehen, bewährte Lehrkonzepte sinnvoll mit digitalen Medien zu ergänzen, anstatt zu sie ersetzen. Bezüglich der Einbindung von Smartphones in den Lehr-Lern-Prozess sieht die Realität an deutschen Schulen bislang so aus, dass lediglich 11 – 22 % der Jugendlichen im Alter von 12 – 17 Jahren ihr Gerät unterrichtlich nutzen dürfen (mpfs, 2016). Die konstruktive Entwicklung und empirische Erforschung von Lernumgebungen, die das Potential mobiler Endgeräte ausschöpfen, können als Aufgaben einer modernen Fachdidaktik aufgefasst werden. Dies entspricht dem Verständnis von Fachdidaktik als "design science" oder Ingenieurswissenschaft. Für den Bereich der Mathematikdidaktik gilt Erich Wittmann als ein bekannter Vertreter dieser Perspektive (1992).

Angelehnt an die obige Auffassung der Mathematikdidaktik werden in der vorliegenden Arbeit die technischen Möglichkeiten mobiler Endgeräte theoretisch erörtert und praktisch genutzt, um dem bewährten, didaktischen Konzept der sogenannten Mathtrails zu einer Renaissance zu verhelfen. Das zu diesem Zwecke entwickelte digitale Werkzeug trägt den Namen MathCity-Map (MCM) und setzt sich aus zwei Komponenten zusammen: einer App und einem Webportal. Mithilfe der App sollen die Lernenden ihre Smartphones zielgerichtet im Unterricht einsetzen, um Mathematik in ihrer Umwelt zu entdecken und wertvolle Primärerfahrungen zu sammeln. Das Webportal hingegen richtet sich an Personen, die Mathtrails entwerfen wollen. In Anlehnung an das Wechselspiel zwischen konstruktiver Entwicklung, empirischer Forschung und Theorieentwicklung in der Didaktik der Mathematik gliedert sich die Arbeit in drei Hauptkapitel, die in [Abbildung 1](#page-13-0) dargestellt werden.

<sup>1</sup>

<sup>&</sup>lt;sup>1</sup> JIM steht für: Jugend, Information, Medien

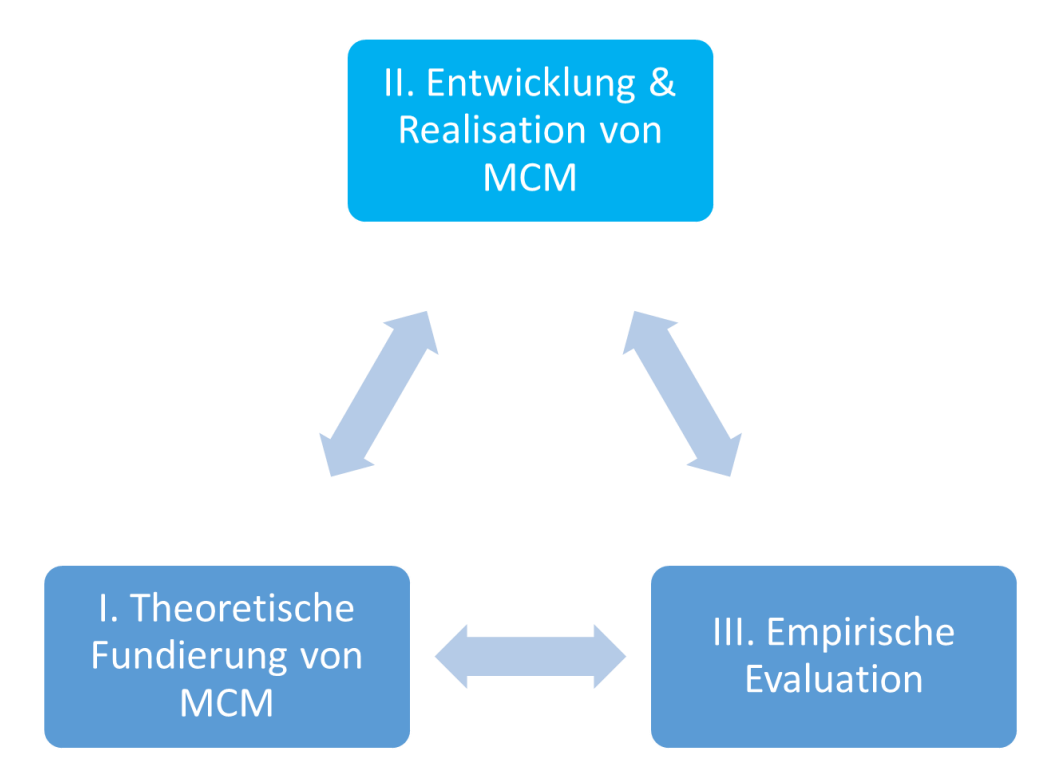

*Abbildung 1. Gliederung der Arbeit in drei Hauptkapitel.*

<span id="page-13-0"></span>In Kapitel I werden zunächst theoretischen Grundlagen der Mathtrails geschaffen. Hierzu findet eine Analyse der mathematischen Wanderpfade aus didaktischer, methodischer und lernpsychologischer Perspektive statt. Eine Aufwand-Nutzen-Übersicht deckt Probleme der Mathtrails auf und führt zur Formulierung von drei Forschungsfragen. Als Lösungsansatz wird die Entwicklung eines digitalen Werkzeugs verfolgt und theoretische Anforderungen an dieses formuliert. Kapitel II beschreibt den Entwicklungsprozess von MathCityMap auf Grundlage des in Kapitel I erarbeiteten theoretischen Konzepts. Empirische Untersuchungen, die Hinweise auf den Beitrag des MCM-Projekts zur Verbreitung der Mathtrail-Idee sowie zum Einfluss von Spieleelementen auf die Nutzung des Tools liefern, bilden den Kern des dritten Kapitels.

Obwohl die Kapitelbeschreibungen und -nummerierungen den Eindruck eines linearen Entwicklungsprozesses erwecken, so soll an dieser Stelle angemerkt sein, dass die tatsächliche Entwicklung wesentlich verflochtener abläuft. Der Aufbau dieser Arbeit stellt einen Versuch dar, die komplexen Zusammenhänge und gegenseitigen Wechselwirkungen in drei logische Bereiche soweit wie möglich aufzugliedern, um die Materie dem Leser<sup>2</sup> besser zugänglich zu machen.

<sup>2</sup> In der vorliegenden Arbeit werden überwiegend geschlechtsneutrale Formulierungen verwendet, um alle Geschlechter gleichermaßen anzusprechen. Aus Gründen der besseren Lesbarkeit erfolgt selten die Verwendung der männlichen Form, die aber selbstverständlich die weibliche miteinschließt.

# <span id="page-14-0"></span>Kapitel I: Theoretische Grundlagen von MathCityMap

Die Idee der Mathtrails ist konstitutiv für das Lernen mit MathCityMap, weshalb die Potentiale der Mathtrails für das Mathematiklernen in Abschnitt 1 aus didaktischer, methodischer und lernpsychologischer Perspektive erörtert werden. Die Vorzüge sind zahlreich, jedoch zeigt eine Aufwand-Nutzen-Analyse des Mathtrail-Konzepts vor dem Hintergrund des Mathematikunterrichts, dass insbesondere ein hoher Vorbereitungsaufwand, Überforderung lernschwacher Schüler sowie mangelnde Möglichkeiten für ein effektives Classroom Management seitens der Lehrenden mögliche Gründe für eine geringe Verbreitung der Mathtrail-Idee sind.

Die zuvor genannten Probleme führen in Abschnitt 2 zur Formulierung von drei Forschungsfragen, die sich mit der Entwicklung und Evaluation eines digitalen Werkzeugs für Mathtrails zur Lösung der Probleme beschäftigen.

In Abschnitt 3 werden die theoretischen Grundlagen digitaler Werkzeuge sowie des Mobile Learnings gelegt. Ausgehend von bereits existierenden Beispielen digitaler Werkzeuge für den Mathematikunterricht werden abschließend theoretische Anforderung an MathCityMap formuliert.

#### <span id="page-15-0"></span>1 Mathtrails

Zunächst soll die Beschäftigung mit dem Konzept der Mathtrails aus einer soziologischen Perspektive motiviert werden. Es folgt eine Begriffsdefinition sowie die Vorstellung populärer, historischer Mathtrails mit dem Zweck, wichtige Merkmale eines Mathtrail-Guides identifizieren zu können. Den Kern des ersten Abschnitts bilden die Teilabschnitte 1.5 bis 1.7. Diese analysieren mathematische Wanderpfade aus didaktischer, methodischer und lernpsychologischer Perspektive. Abschließend werden die Vorzüge und Nachteile des Mathtrail-Konzepts vor dem Hintergrund eines allgemeinbildenden Mathematikunterrichts analysiert und die Bedeutung dieser Lernumgebung für die Schulpraxis untersucht.

#### <span id="page-15-1"></span>1.1 Motivierung

Was du mir sagst, das vergesse ich. Was du mir zeigst, daran erinnere ich mich. Was du mich tun lässt, das verstehe ich. *Konfuzius*

Die Bildungsinstitution Schule erfüllt aus soziologischer Perspektive vier zentrale gesellschaftliche Funktionen: Enkulturationsfunktion, Qualifikationsfunktion, Allokationsfunktion und Integrationsfunktion (Fend, 2011, S. 43 ff). Die Qualifizierung dient zur Vermittlung von Fertigkeiten und Kenntnissen, damit die heranwachsende Generation in die Lage versetzt wird, in der Zukunft einen Beruf zu ergreifen. Folglich erhält und verbessert Schule die wirtschaftliche Wettbewerbsfähigkeit einer Gesellschaft. Die Qualifizierung wird im Rahmen des Unterrichts beziehungsweise der Lehre an Schulen institutionalisiert (Fend, 2011, S. 43).

Das eingangs dargestellte Zitat von Konfuzius weist zwar darauf hin, dass die Bedeutung der aktiven Auseinandersetzung mit einem Lerngegenstand für das Verstehen bereits lange bekannt ist. Gleichzeitig findet dieser Umstand im modernen Schulwesen nicht immer die notwendige Beachtung. Ein Strukturdefizit des Schulunterrichts besteht darin, dass die zu vermittelnden Phänomene aus der realen Umwelt stammen, die Vermittlung jedoch aus Gründen der Infrastruktur und Effizienz nicht am Lerninhalt, sondern getrennt von ihm im Klassenzimmer stattfindet (Hansel, 2011, S. 514). In der Folge werden Primärerfahrungen selten und Wahrnehmungen aus zweiter Hand nehmen zu, wodurch Inhalte "(...) zu bloßen Stoffkatalogen ohne Bezug zum Leben und Erleben der Schüler" werden (Hansel, 2011, S. 514).

Im Hinblick auf das Fach Mathematik führt der fehlende Bezug nicht selten dazu "(…), dass erworbene Kenntnisse in realen Situationen nicht angewandt werden können" (Scherer & Rasfeld, 2010, S. 6). Es ist daher nicht verwunderlich, dass viele Schüler ein zweischneidiges Bild von Mathematik haben. Denn einerseits schätzen viele Lernende Mathematik als relevant für ihren schulischen und beruflichen Werdegang ein. Gleichzeitig ist eine Sicht weit verbreitet, in der Mathematik als eine abstrakte, künstliche und eigene Welt wahrgenommen wird, die schwer zugänglich und daher mit negativen Emotionen behaftet ist (Kollosche, 2018, S. 255; Maaß & Ege, 2007).

Der Mathematikunterricht könnte von der Begegnung mit realen Objekten, denen Mathematik innewohnt, profitieren. Durch die Möglichkeit, Erfahrungen aus erster Hand zu machen, werden Schüler in die Lage versetzt, mathematische Konzepte in ihrer eigenen Realität anzuwenden und damit die zwei Welten zu verknüpfen. Dieser Logik folgend, baut MathCityMap auf dem Konzept der sogenannten Mathtrails auf, welches im folgenden Abschnitt näher vorgestellt wird.

#### <span id="page-16-0"></span>1.2 Definition und Begriffe

Nach Shoaf, Pollak & Schneider (2004, S. 6) handelt es sich bei einem Mathtrail um einen Spaziergang, durch den Mathematik entdeckt werden kann. Solch ein Spaziergang kann prinzipiell überall stattfinden und ist für alle Altersgruppen geeignet (Ludwig, Jesberg, & Weiß, 2013, S. 14). Ursprünglich war ein Mathtrail als mathematischer Spaziergang für die ganze Familie gedacht, der zur Popularisierung von Mathematik beitragen sollte (Blane, 1989). Zwar gibt es bereits erste Publikationen aus dem Jahre 1980 (Zender, 2019, S. 15), die sich mit einem Mathtrail beschäftigen, dennoch gilt der australische Mathtrail *"A mathematics trail around the city of Melbourne"* (Blane & Clarke, 1984) aus dem Jahre 1984 aufgrund seiner großen (wissenschaftlichen) Reichweite als Ausgangspunkt der weiteren Verbreitung.

Der Begriff Mathtrail stammt von dem englischen Begriff *mathematics trail* (deutsch: Mathematikpfad) beziehungsweise dem im anglo-amerikanischen Raum stärker verbreiteten Begriff *math trail* ab*.* In Anlehnung an Zender (2019, S. 7) folgt der Autor den Schreibregeln des Duden für englischsprachige Begriffe, wodurch aus *math trail* im Deutschen Mathtrail wird. Darüber hinaus gibt es "im deutschsprachigen Raum (...) die Bezeichnungen *mathematischer Lernpfad*, *mathematischer Wanderpfad* oder auch *mathematischer Stadtspaziergang*" (Zender, 2019, S. 7). Im Folgenden werden die wichtigsten Begriffe im Zusammenhang mit den mathematischen Wanderpfaden erklärt.

#### Der Mathtrail-Guide

Ähnlich zu einer Führung im Museum oder durch einen Nationalpark bedarf es einer fachkundigen Person, damit aus einem gewöhnlichen Spaziergang ein mathematischer Spaziergang wird. Der Guide erkennt interessante Orte und Objekte, lenkt den Fokus auf die Mathematik, die den Objekten innewohnt, wirft Fragen auf und löst somit Diskussionen unter den Teilnehmern aus. Es ist jedoch nicht zwingend notwendig, dass der Guide in Form einer echten Person zugegen ist. Eine praktikable Alternative ist die schriftliche Variante des Guides in Form eines Heftes – der sogenannte Mathtrail-Guide (Shoaf, Pollak, & Schneider, 2004, S. 6).

#### Trailblazing

Unter *Trailblazing* versteht man den Prozess der Mathtrail-Erstellung. Dieser beginnt mit der Auswahl und Sichtung des Ortes und verfolgt das Ziel, den gewählten Ort durch die Zusammenstellung eines Trail-Guides mathematisch zugänglich zu machen (Shoaf, Pollak, & Schneider, 2004).

#### Mathtrails ablaufen

Unter dem Ausdruck "*Einen Mathtrail ablaufen*" soll in den folgenden Ausführungen eine Sammlung von Aktivitäten aus Lernendensicht verstanden werden, die notwendig für die erfolgreiche Bearbeitung eines Mathtrails ist. Dazu gehören beispielsweise das Auffinden der Aufgabe mithilfe einer Karte, die Erhebung notwendiger Daten unter Verwendung von Messwerkzeugen sowie die Anfertigung von Skizzen und die Durchführung von Berechnungen zur Antwortfindung. Je nach Aufgabe können einzelne Aktivitäten entfallen. Sollen beispielsweise Fragen formuliert werden, so entfällt möglicherweise die Berechnung einer Lösung. Die Begriffe *absolvieren*, *bearbeiten* oder *lösen* werden als Synonyme zum Begriff *ablaufen* aufgefasst.

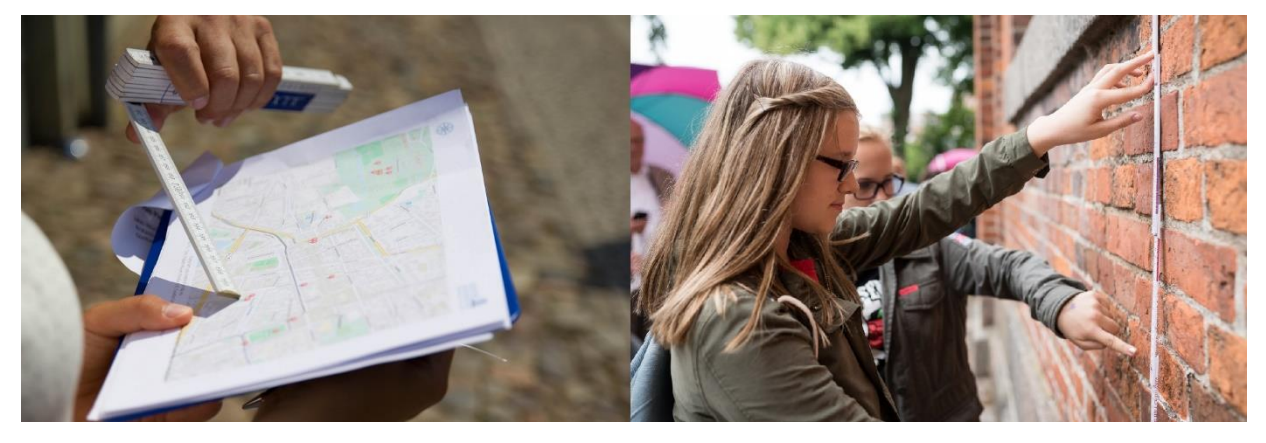

*Abbildung 2. Schülerinnen beim Ablaufen eines Mathtrails.*

<span id="page-17-0"></span>[Abbildung 2](#page-17-0) zeigt, wie die Karte des Mathtrail-Guides zur Orientierung genutzt wird (links) und Schülerinnen eine Mathtrail-Aufgabe bearbeiten (rechts).

#### <span id="page-18-0"></span>1.3 Beispiele historischer Mathtrails

In diesem Unterabschnitt werden zwei ausgewählte Mathtrails vorgestellt, die eine große Reichweite erreicht haben und somit zu den bekanntesten mathematischen Wanderpfaden gehören. Für eine detaillierte geschichtliche Aufarbeitung der mathematischen Lernpfade sei auf die Promotionsarbeit von Zender verwiesen (2019, S. 8 ff). Auf Grundlage der Beispiele werden im weiteren Verlauf der Arbeit wichtige Merkmale von Mathtrail-Guides herausgearbeitet.

#### <span id="page-18-1"></span>1.3.1 A mathematics trail around the city of Melbourne

Dieser mathematische Spaziergang führt durch das Zentrum der australischen Stadt Melbourne. Publiziert wurde der Trailguide im Jahre 1984 von den Mathematikdidaktikern Dudley Blane und Doug Clarke (1984) von der Monash University in Melbourne. Der Mathtrail wurde im Rahmen einer Konferenz (Mathematics Association of Victoria Conference) zum Zwecke der Popularisierung von Mathematik erstellt und veröffentlicht (Blane & Clarke, 1984, S. 1). Die Aufgaben waren thematisch breit gestreut und sollten auch für ein heterogenes Publikum, wie beispielsweise Familien, gut zu bewältigen sein.

Zunächst war die Betreuung des Mathtrails für eine Woche angedacht, doch dank der großen Beliebtheit wurde der Wanderpfad im Zentrum Melbournes für einige Monate aktiv betreut. Mehrere Zehntausende Besucher konnten die Organisatoren verzeichnen (Shoaf, Pollak, & Schneider, 2004, S. 7).

Durch den großen Erfolg der Veranstaltung und die erstmalige Publikation eines Trailguides gelten Dudley Blane und Doug Clarke als Begründer der Mathtrail-Idee. Zender weist allerdings darauf hin, dass es bereits vor Blane Mathtrails gab, er jedoch einen entscheidenden Beitrag zur Ausbreitung der Mathtrail-Idee beisteuerte (2019, S. 15).

[Abbildung 3](#page-19-1) zeigt ein Aufgabenbeispiel aus dem Mathtrail, das den Wetterbericht, der sich im Postgebäude befindet, zum Inhalt hat. Mathematisch kann die Aufgabe der Statistik zugeordnet werden, da hier beispielsweise der Durchschnittswert gefragt ist.

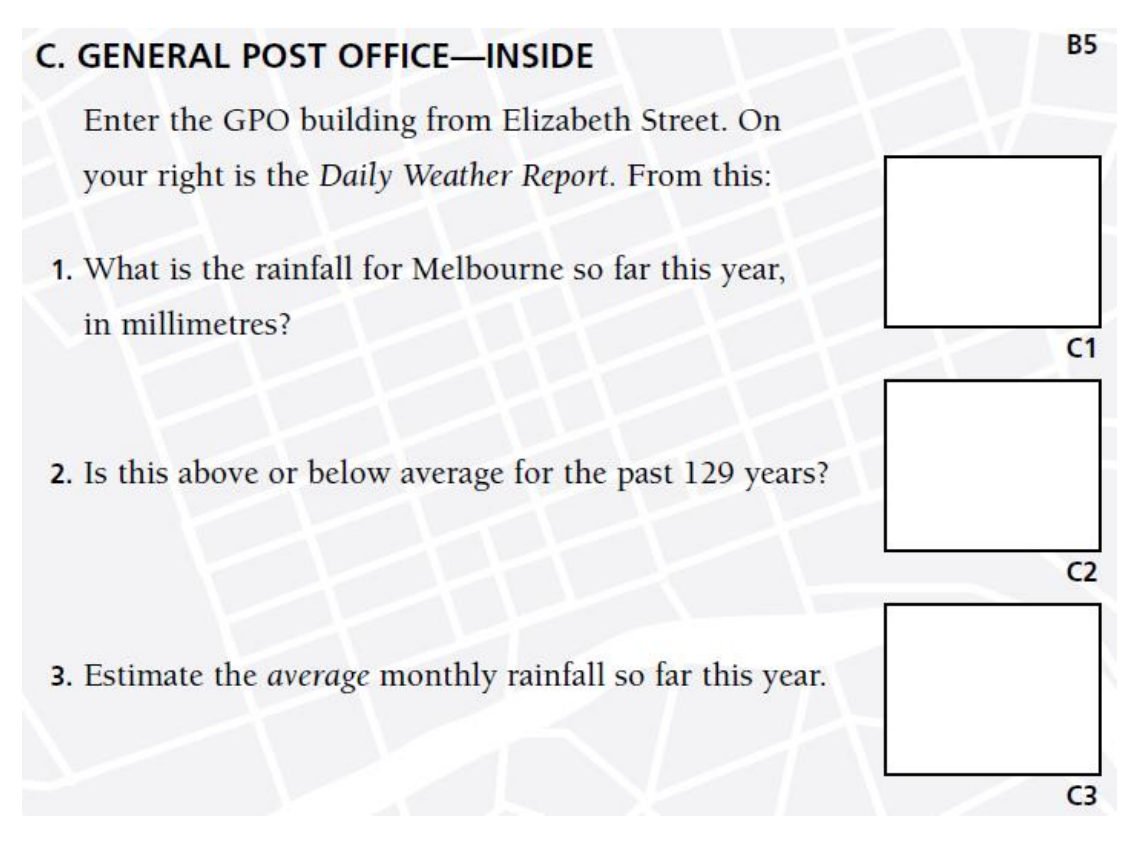

*Abbildung 3. Aufgabe C aus dem Mathtrail im Zentrum Melbournes (Blane & Clarke, 1984, S. 3)*

#### <span id="page-19-1"></span><span id="page-19-0"></span>1.3.2 Niagara Falls Math Trail

Eric Muller veröffentlichte im Jahre 1993 einen Mathtrail entlang der Niagara-Wasserfälle in Kanada (Muller, 1993). Die Idee, das Naturphänomen durch eine mathematische Brille zu erkunden, wurde mit Begeisterung aufgenommen und dank der Akquise von Fördergeldern konnten 20.000 Kopien des Trailguides gedruckt und für Interessenten ausgelegt werden. Somit zählt dieser Mathtrail zu den bedeutendsten in Nordamerika.

Im Unterschied zum Mathtrail in Melbourne handelt es sich dabei nicht um einen Pfad für Familien. Muller legt als Zielgruppe 10 – 14-jährige Schüler fest und erklärt die Festlegung damit, dass unterschiedliche Studien nahelegten, dass Jugendliche in dieser Altersspanne häufig das Interesse an der Mathematik verlören (Muller, 1994, S. 68). Durch das Erleben von Mathematik in der Umwelt soll die Faszination für eben diese geweckt beziehungsweise erhalten werden.

Zwei weitere Besonderheiten zeichnen diesen Mathtrail aus. Erstens orientieren sich alle Aufgaben des Trails thematisch am Naturphänomen Wasserfall und den damit verbundenen menschlichen Errungenschaften. Beispielsweise gibt es Aufgaben zur Erzeugung von Elektrizität durch Wasserkraft, zur Geschwindigkeit, mit der ein Mensch auf die Wasseroberfläche trifft, wenn er bei der Überquerung der Wasserfälle auf einem Seil abrutscht, oder zu verschiedenen Brückentypen, die entlang des Flusses anzutreffen sind. Die Mathematik wird jeweils in den Kontext des Wasserfalls eingebettet.

Zweitens verwendet Muller eine Art von Gamification (mehr zu diesem Thema in Kapitel I, Abschnitt 3.3.4), um die einzelnen Aufgabenstationen miteinander zu verknüpfen. Die Mathtrailer werden in diesem Szenario von imaginären Tourguides von Station zu Station geführt. Es handelt sich dabei um zwei Jugendliche namens Mathise Phun (in Anlehnung an: *Math is Fun*), Geo Metry und ihren Hund Trig (Muller, 1993, S. 3). An jeder Station findet sich der Trailguide-Leser in einem Dialog zwischen Mathise und Geo wieder (siehe [Abbildung 4\)](#page-20-0). Die mathematischen Problemstellungen ergeben sich aus dem Gesprächsverlauf über einzelne Aspekte der Niagarafälle, ganz nebenbei lernt man noch geschichtliche, geografische und biologische Aspekte kennen. In [Abbildung 4](#page-20-0) ist das Titelbild des *Niagara Falls Math Trail* zu sehen (links), das bereits eine Karte mit nummerierten Stationen enthält, sowie ein Stationenblatt (rechts) mit einem Dialog der imaginären Tourguides, Platz für eigene Notizen und einem Messstreifen am Rand, womit man bis zu 25 cm messen kann.

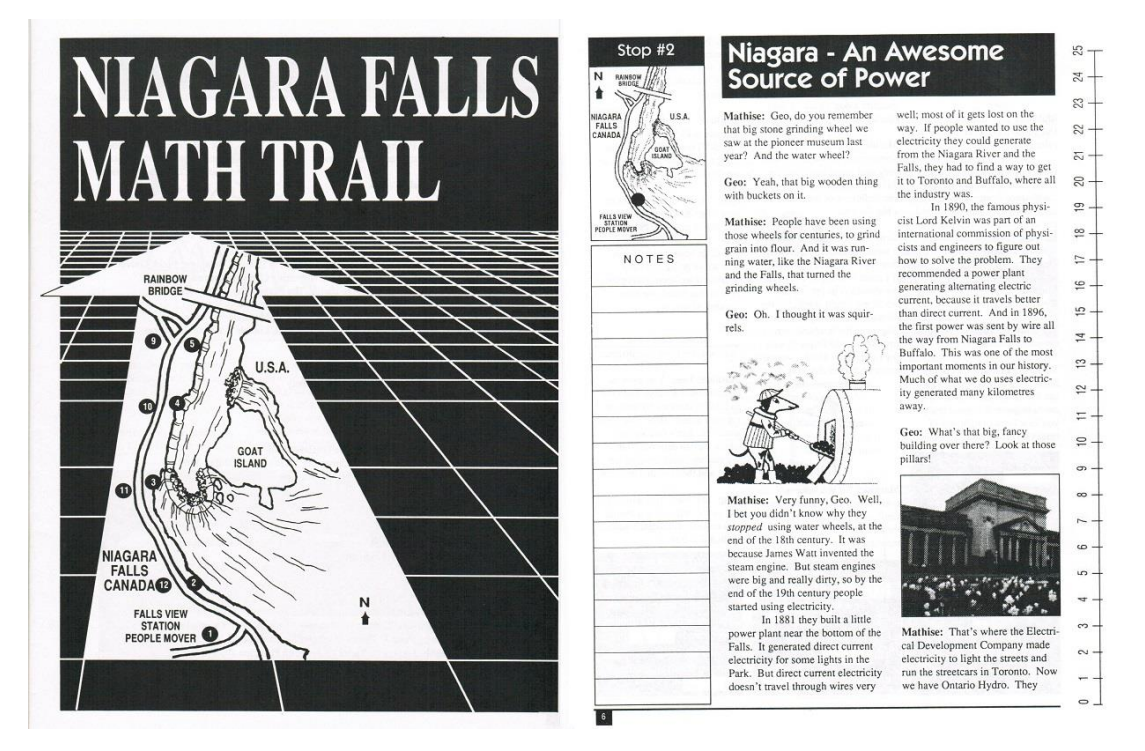

<span id="page-20-0"></span>*Abbildung 4. Links: Titelbild mit Karte des Areals. Rechts: Stationenblatt mit Dialog, Platz für Notizen und Messstreifen am Rand. Beide Abbildungen aus 'Niagara Falls Math Trails' (Muller, 1993).*

#### <span id="page-21-0"></span>1.4 Der Mathtrail-Guide im Detail

Prepare a scale map of the trail including all appropriate landmarks and features, as well as clear notations to the trail stops. Describe the problems for each stop, leaving room for trail walkers to write, sketch, and record their thinking and solutions. Make note of the tools that a trail walker might need for each problem.

(Shoaf, Pollak, & Schneider, 2004, S. 11)

Ein schriftlicher Trailguide dient als Orientierung auf dem Mathtrail. Wie aus dem obigen Zitat hervorgeht, sind wichtige Bestandteile des Mathtrail-Guides eine Karte, auf der die Positionen der Aufgaben markiert sind, eine Übersichtsseite inklusive allgemeiner Informationen (wie beispielsweise die benötigten Hilfsmittel) sowie die vorgesehenen Stationen, an denen Mathematik entdeckt werden soll. Hinzu kommt eine Titelseite wie beispielsweise in [Abbildung 4](#page-20-0) (links) dargestellt.

Titelblatt. Das Titelblatt eines Mathtrail-Heftes enthält in der Regel einen markanten Namen sowie ein ansprechendes Bild, um das Interesse für die Aktivität zu wecken.

Karte. Die Karte bildet das Gebiet ab, auf dem der mathematische Wanderpfad stattfinden soll. Hierzu werden auf der Karte die Orte markiert, an denen interessante Objekte lokalisiert sind, um an ihnen Mathematik zu entdecken, Fragen zu formulieren oder Probleme zu lösen (Ludwig, Jesberg, & Weiß, 2013, S. 14). Jeder Ort wird im Folgenden als Station bezeichnet, an der ein Halt vorgesehen ist, um Mathematik zu betreiben. Durch die Auswahl der Stationen und ihre Reihenfolge entsteht der eigentliche Pfad durch das festgelegte Areal.

Übersichtsseite. Die Übersichtsseite enthält weitere Anmerkungen zum Trail, wie beispielsweise die geschätzte Dauer und Länge des Pfades, welche Werkzeuge zum Absolvieren benötigt werden und die vorhandenen mathematischen Themen. Die Übersichtsseite von Blane und Clarke (Blane & Clarke, 1984, S. ii f) enthält unter anderem Instruktionen zum Umgang mit dem Heft sowie Voraussetzungen und einen kurzen Einleitungstext.

Stationen. Zu jeder auf der Karte verzeichneten Station gibt es ein separates Stationenblatt. Dieses enthält den Namen der Station sowie ein oder mehrere Fotos des Objekts, um das es gehen soll. Die Kombination aus dem Standort, der auf der Karte markiert ist, und den Fotos ermöglicht es Mathtrailern, die Situation schnell zu identifizieren. Das Stationenblatt enthält außerdem einen Aufgabentext, der die Besucher dazu anregen soll, gemeinsam Mathematik zu betreiben, sowie Platz für eigene Notizen und Skizzen (Shoaf, Pollak, & Schneider, 2004, S. 11). [Abbildung 5](#page-22-2) zeigt beispielhaft, wie ein Stationenblatt aussehen kann.

#### **ACTIVITY**

These graceful arcs made out of bricks are in a fan-like pattern that repeats itself. Work with your group to decide if this arc is really part of a circle.

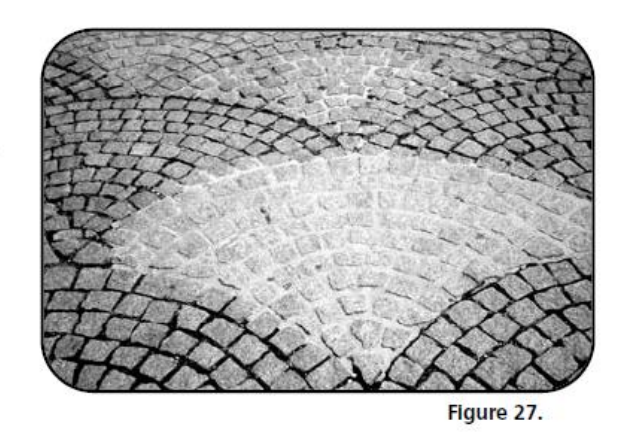

*Abbildung 5. Beispiel einer Aufgabenstation aus Shoaf, Pollak & Schneider (2004, S.43)*

#### <span id="page-22-2"></span><span id="page-22-0"></span>1.5 Didaktik des außerschulischen Lernorts

Ein wesentlicher Unterschied der Mathtrails zum regulären Mathematikunterricht liegt darin, dass das Lernen nun ins Freie verlagert wird, also außerhalb des Schulgebäudes stattfindet. Dies führt nicht nur dazu, dass die lokalen Begebenheiten für die Bearbeitung der Mathtrailaufgaben relevant<sup>3</sup> werden, sondern sich auch von Aufgabe zu Aufgabe ändern. Die Mathtrails stellen folglich eine Form des außerschulischen Lernens dar. In diesem Unterabschnitt werden die didaktischen Potentiale und Herausforderungen von außerschulischen Lernorten herausgearbeitet, durch empirische Studien bekräftigt und anschließend auf das Konzept der mathematischen Wanderpfade angewandt.

*Hinweis: Interessierte Leser finden weiterführende Informationen zur Kategorisierung von außerschulischen Lernorten sowie alternative Vorschläge zum außerschulischen Lernen im Mathematikunterricht in den Exkursen der Abschnitte 1.5.2 sowie 1.5.6.* 

#### <span id="page-22-1"></span>1.5.1 Definition

Zunächst ist festzuhalten, dass der Begriff des außerschulischen Lernorts nicht klar definiert ist (Sauerborn & Brühne, 2009, S. 12), sondern eine Vielzahl an Begriffen vereint, die teilweise synonym<sup>4</sup> verwendet werden. Karpa, Lübbecke und Adam (2015, S. 2) stellen das Verlassen des Klassenraums sowie des Schulgeländes als ein zentrales Merkmal außerschulischen Lernens dar.

<sup>3</sup> So unterscheidet sich die Art und Weise, wie Messdaten erhoben werden müssen, von Objekt zu Objekt.

<sup>4</sup> Unter anderem: "(…) Unterricht an Außenlernorten, Realbegegnungen, Originalbegegnungen (…) sowie Regionallernen" (Kestler, 2002, S. 179, zitiert nach Sauerborn & Brühne, 2009, S. 12).

Ein außerschulischer Lernort kann dabei in vielfältigen Erscheinungsformen auftreten, jedoch immer als ein pädagogisch absichtsvoller Gang nach draußen im Rahmen des Unterrichts. Dieses Merkmal grenzt das außerschulische Lernen vom informellen Lernen außerhalb der Institution Schule wie zum Beispiel dem Museumsbesuch mit der Familie ab.

Schüler werden in die Lage versetzt, eigene Erfahrungen, Beobachtungen und Erlebnisse aus erster Hand zu machen (Albers & Mußmann, 2007, S. 18). Der Besuch des außerschulischen Lernorts ist mit dem Ziel verbunden, "vor Ort Erfahrungen zu vermitteln, die in der Schule selbst nicht möglich sind" (Thomas, 2009, S. 284).

#### <span id="page-23-0"></span>1.5.2 Exkurs: Kategorien außerschulischer Lernorte

Außerschulische Lernorte treten in unterschiedlichsten Formen auf. Sie reichen vom mehrstündigen Museums- oder Zoobesuch bis zu mehrtägigen Studienfahrten, um beispielsweise charakteristische Umwelten<sup>5</sup> zu erkunden. Ein fächerübergreifender Blick in die Literatur der Didaktik der Biologie<sup>6</sup> lohnt sich, um die Vielfalt der außerschulischen Lernorte zu ordnen und eine adäquate Kategorisierung vornehmen zu können.

Wesentlich für einen außerschulischen Lernort sind seine Beschaffenheit sowie sein Grad der didaktischen Aufbereitung. Die Art und Weise des außerschulischen Lernens wird darüber hinaus entscheidend von einer zeitlichen Dimension geprägt.

Beschaffenheit. Nach Sauerborn & Brühne (2009, S. 81) lassen sich die meisten Lernorte einer von vier Kategorien zuordnen:

- 1. Natur (belebt und unbelebt): Lerngegenstände stammen sowohl aus der belebten Natur (Tiere und Pflanzen) als auch aus der unbelebten Natur (beispielsweise Steine, Wasser, Luft etc.) (Sauerborn & Brühne, 2009, S. 82). Wälder, Wiesen, Flüsse und Seen sind nur einige Beispiele solcher Lernorte.
- 2. Kulturwelt: "Kultur wird generell als die Gesamtheit aller menschlichen Erzeugnisse und Leistungen deklariert" (Sauerborn & Brühne, 2009, S. 83). Klassische Beispiele für Lernorte aus der Kulturwelt sind Museen, Lehrpfade, botanische sowie zoologische Gärten. Mithilfe von didaktischer Aufbereitung können aber auch Orte zu Lernorten

<sup>&</sup>lt;sup>5</sup> Im Biologieunterricht könnte dies beispielsweise die Erkundung der alpinen Bergwelt sein.

<sup>6</sup> Die Auseinandersetzung mit der "echten" Umwelt ist in der Biologiedidaktik im Vergleich zur Mathematikdidaktik weit verbreitet. Deshalb werden außerschulische Lernorte in Lehrbüchern mit einem entsprechenden Stellenwert thematisiert.

werden, deren Lerngegenstand zunächst nicht offensichtlich scheint. Ein Beispiel hierfür sind kunstvoll angelegte Parks, die hinsichtlich ihrer Geometrie untersucht werden sollen.

- 3. Orte und Stätten der menschlichen Begegnung: In Abgrenzung zu den Objekten der Kulturwelt liegt in dieser Kategorie der Fokus auf der Begegnung von Menschen und den gemeinsamen Handlungen, die daraus folgen, wie beispielsweise der gegenseitige Austausch (Sauerborn & Brühne, 2009, S. 85). Die Begegnung kann dabei in einem Objekt der Kulturwelt stattfinden. Beispiele sind Messen, Tagungen, Theater sowie Demonstrationen.
- 4. Arbeits- und Produktionswelt: Betriebe bieten im Rahmen einer Betriebserkundung viele Lernanlässe (Sauerborn & Brühne, 2009, S. 86). Authentische Problemstellungen mit einem konkreten Kontext sowie Einblicke in wirtschaftliche Prozesse können ein großes Interesse für eine vertiefte Beschäftigung mit diesen Vorgängen wecken.

Grad der didaktischen Aufbereitung. Außerschulische Lernorte können unterschiedlich didaktisch aufbereitet in Erscheinung treten. Die Spannweite reicht von didaktisch nicht aufbereiteten Lernorten wie beispielsweise einem Wald bis zu einer hohen didaktischen Ausrichtung eines Ortes. Beispiele hierfür sind Schülerlabore und Museen. Sauerborn & Brühne (2009, S. 82f) sprechen in diesem Kontext von "offenen" beziehungsweise "gebundenen Lernstrukturen".

Köhler (2004, S. 194 ff) weist darauf hin, dass nicht aufbereitete Orte für eine gelungene Lernaktivität eine gute Vorbereitung seitens der Lehrperson erfordern.

Zeitliche Differenzierung. Die Dimension der zeitlichen Differenzierung ordnet außerschulisches Lernen nach der Dauer der Aktivität. Killermann, Hiering & Starosta (2008, S. 95 f) unterscheiden drei Arten außerschulischen Lernens.

Der *Unterrichtsgang* umfasst in der Regel ein bis zwei Stunden, findet aufgrund der zeitlichen Begrenzung in der näheren Umgebung der Schule statt und ist thematisch auf einen bestimmten Unterrichtsinhalt beschränkt (Killermann, Hiering, & Starosta, 2008, S. 95).

Die *Lehrwanderung* ist halb- oder ganztägig und kann mit einer Besichtigung oder Führung abgerundet werden (Killermann, Hiering, & Starosta, 2008, S. 95).

Außerschulisches Lernen an entfernteren Zielen, das über mehrere Tage hinweg stattfindet, bezeichnen Killermann et al. (2008, S. 95) als *Studienfahrt*. Auf einer Studienfahrt werden über fachliche Ziele hinaus häufig auch soziale und geografische Ziele verfolgt.

#### <span id="page-25-0"></span>1.5.3 Potentiale & Herausforderung

Dem Lernen an Orten außerhalb der Schule wird eine Vielzahl von positiven Attributen zugeschrieben, die innerhalb des Schulgebäudes nicht beziehungsweise nur umständlich vermittelbar sind. Nichtsdestotrotz stellen die Organisation und Durchführung des außerschulischen Lernens Lehrende und deren Schüler zunächst vor unterschiedliche Herausforderungen. Nachfolgend werden die wichtigsten Potentiale und Herausforderung genannt und erläutert.

#### 1.5.3.1 Potentiale außerschulischer Lernorte

Zu den Potentialen gehören die Primärerfahrungen, das Lernen durch aktive Konstruktion, Anschaulichkeit, ein erhöhtes Interesse sowie das fächerübergreifende Lernen.

Primärerfahrungen. Unter Primärerfahrungen versteht man "in der Realität gewonnene, persönliche und unmittelbare Erfahrungen, welche das Fundament für anschlussfähiges Wissen bilden sowie die Entwicklung von Werten und Einstellungen unterstützen können" (Karpa, Lübbecke, & Adam, 2015, S. 3).

Killermann et al. (2008, S. 96) weisen auf den "multisensorischen" Charakter von Primärerfahrungen hin. Lernen findet in diesem Kontext mit allen Sinnen statt und spricht hierdurch nicht nur die kognitive, sondern auch die affektive Ebene an (Killermann, Hiering, & Starosta, 2008, S. 97; Sauerborn & Brühne, 2009, S. 80).

Im Gegensatz zu Sekundärerfahrungen, also Erfahrungen aus zweiter Hand, die mithilfe von Medien oder Erzählungen vermittelt werden, prägen sich Primärerfahrungen aufgrund der Einbettung in ein assoziatives Umfeld stärker ein (Killermann, Hiering, & Starosta, 2008, S. 97; Kovalik & Olsen, 1994, S. 77-86).

Lernen durch aktive Konstruktion. Im Sinne einer konstruktivistischen Lerntheorie (mehr dazu in Kapitel I, Abschnitt 1.7) betonen verschiedene Autoren das Potential außerschulischer Lernorte für die Öffnung des Unterrichts und der Eignung für einen Wechsel der Lehr-Sozialformen (Killermann, Hiering, & Starosta, 2008, S. 98; Sauerborn & Brühne, 2009, S. 80). An außerschulischen Lernorten findet man in der Regel eine komplexe Ausgangssituation vor, die den Schüler Freiräume für eigene Entdeckungen und eine aktive Auseinandersetzung mit der Materie bietet. Durch die Arbeit in Kleingruppen und der Konfrontation mit komplexen Aufgaben werden darüber hinaus überfachliche Kompetenzen sowie Problemlöseheuristiken gefördert (Killermann, Hiering, & Starosta, 2008, S. 98; Karpa, Lübbecke, & Adam, 2015, S. 4).

Nach Karpa, Lübbecke und Adam (2015, S. 4) müssen Schüler beim konstruktiven Lernen zunächst eine kognitive Hürde überwinden, die häufig mit einer anfänglichen Abwehrhaltung einhergeht. "Allerdings werden die Lernenden dadurch belohnt, dass das durch aktive Konstruktion angeeignete Wissen besser durchgearbeitet, präziser formuliert und besser verstanden wird" (Karpa, Lübbecke, & Adam, 2015, S. 4).

Anschaulichkeit. Unterrichtsinhalte werden im Klassenzimmer häufig – mit einem Blick auf das effiziente Erreichen von Lernzielen – didaktisch reduziert und ohne Kontextbezug präsentiert, was dazu führt, "dass erworbene Kenntnisse in realen Situationen nicht angewandt werden können" (Scherer & Rasfeld, 2010, S. 6).

Außerschulischem Lernen hingegen wird eine hohe Anschaulichkeit zugesprochen, die den Lernenden dabei hilft, den Lernstoff zu begreifen und ein tiefergehendes Verständnis für diesen zu entwickeln (Karpa, Lübbecke, & Adam, 2015, S. 3; Killermann, Hiering, & Starosta, 2008, S. 98; Sauerborn & Brühne, 2009, S. 80).

Erhöhtes Interesse. Laut Killermann, Hiering und Starosta (2008, S. 97) hat das außerschulische Lernen Potential, das Interesse für ein Schulfach zu erhöhen, und führt (insbesondere bei Lernschwachen Schülerinnen und Schülern) zu besseren Lernerfolgen. Auch Scherer und Rasfeld (2010, S. 6) sowie Sauerborn und Brühne (2009, S. 80) attribuieren außerschulischen Lernorten eine motivationssteigernde Wirkung. Ein erhöhtes Interesse birgt nach Fredricks, Blumenfeld und Paris (2004) wünschenswerte Potentiale für das Lernen, die sich in persönlichem, kognitivem und emotionalem Engagement der Lernenden widerspiegeln.

Fächerübergreifendes Lernen. Regulärer Unterricht findet in der Regel nach Fächern aufgegliedert statt. Als Folge ist es für Lernende nicht immer ersichtlich, wie sich die einzelnen Komponenten zu einem großen Ganzen zusammensetzen lassen, um ein adäquates Abbild der komplexen Realität zu erhalten.

Für das außerschulische Lernen folgern Sauerborn und Brühne: "Viele Lerngegenstände fordern aufgrund ihrer Komplexität regelrecht zu vernetzendem Denken auf" (2009, S. 75). Insbesondere Aufgaben, die die Sichtweise mehrerer Disziplinen für den Lösungsprozess benötigen, eignen sich, um Fächergrenzen zu überwinden.

Authentizität. Niss (1992) definiert authentische Aufgaben als:

We define an authentic extra-mathematical situation as one which is embedded in a true existing practice or subject area outside mathematics, and which deals with objects, phenomena, issues, or problems that are genuine to that area and recognized as such by people working in it.

Authentische mathematische Situationen entstammen demnach einer real existierenden (Berufs-) Praxis und beschäftigen sich mit Phänomenen oder Problemen, die dieser Praxis inhärent sind und von den dort tätigen Menschen auch als solche anerkannt werden.

Nach Vos (2015, S. 107 f) müssen Mathematikaufgaben zweien Kriterien genügen, um als authentisch zu gelten:

- Das Phänomen beziehungsweise Objekt, um das es in der Aufgabe geht, darf nicht seinen Ursprung in der Schule haben ("out-of-school origin").
- Es muss Menschen beziehungsweise Experten geben, für die die gewählte Aufgabenstellung real und von Bedeutung ist ("certification").

Die beiden Definitionen stimmen weitestgehend überein. Objekte an außerschulischen Lernorten ohne direkten Bildungsauftrag erfüllen das erste Kriterium nach Vos, da sie – wie der Name schon sagt – primär nicht zu Bildungszwecken geschaffen wurden und somit ihren Ursprung nicht in der Schule haben.

Das zweite Kriterium hingegen hängt stark von der konkreten Aufgabenstellung und somit vom Autor der Aufgabe ab. So ist beispielsweise die Bestimmung der Werbefläche einer Litfaßsäule für den Vermieter interessant. Die Bestimmung des Volumens wird hingegen irrelevant für den Vermieter sein.

#### 1.5.3.2 Herausforderungen außerschulischer Lernorte

Neben den zahlreichen Potentialen außerschulischer Lernorte existieren einige Herausforderungen im Zusammenhang mit der Vorbereitung und Durchführung des Lernens im Freien. Zusammengefasst gehören zu den Herausforderungen die Organisation, die Konformität mit den curricularen Vorgaben sowie die Leistungsbewertung, der Missbrauch von Freiräumen, die Überforderung und Vorbehalte verschiedener Personengruppen.

Logistischer, rechtlicher und organisatorischer Mehraufwand. Lehrenden sind "(...) die zu besuchenden Orte zumeist nicht bekannt, was vorab einen großen Aufwand hinsichtlich der Beschaffung, Sichtung und Durcharbeitung von Lernmaterial zur Folge hat" (vgl. Guderian, 2007, S. 39 f, zitiert nach Karpa et al, 2015, S. 4). Die Planung des eigentlichen Besuchs beinhaltet darüber hinaus viele Teilaspekte, die beachtet werden müssen. Die Lehrkraft muss sich mit Kollegen und der Schulleitung absprechen, die An- und Rückfahrt planen, die Eltern informieren sowie ggfs. anfallende Kosten von den Schüler einsammeln und die Rechts- und Verwaltungsvorschriften beachten (Sauerborn & Brühne, 2009, S. 79).

Lehrplan und Leistungsbewertung. Zunächst ist festzuhalten, dass nicht alle Inhalte des Lehrplans sinnvoll mithilfe außerschulischer Orte erarbeitet werden können. So sind beispielsweise Aufgaben zu den binomischen Formeln außerschulisch schwer zu motivieren. Hinzu kommt der Zeitdruck, der durch einen großen Umfang moderner Lehrpläne entsteht und damit einem vermeintlich zeitaufwendigen Besuch eines außerschulischen Lernorts entgegensteht (Sauerborn & Brühne, 2009).

Die Leistungsbewertung wird darüber hinaus als problematisch gesehen, da es unter Umständen schwierig ist, den Fortschritt des Individuums im klassischen Sinne zu erheben (Karpa, Lübbecke, & Adam, 2015, S. 5). Anzumerken ist jedoch, dass die Leistungsbewertung bei offenen Lernformen im Allgemeinen zu Schwierigkeiten führen kann, da der Fokus dieser Lernform auf dem Lernprozess und nicht auf dem Lernprodukt liegt und zusätzlich die Sozialform der Gruppenarbeit häufig zum Einsatz kommt (Edelmann & Wittmann, 2012, S. 209 f).

Missbrauch von Freiräumen. Die Öffnung des Unterrichts an außerschulischen Lernorten gewährt Schülern neue Freiräume. Der Umgang mit diesen Freiräumen muss zunächst mithilfe von Regeln gelernt werden, da es ansonsten zu Missbrauch der neu gewonnenen Freiheiten kommen kann. "Die Schüler müssen das neue Unterrichtskonzept erst annehmen und den disziplinierten Umgang mit dieser Öffnung des Unterrichts verstehen lernen" (Sauerborn & Brühne, 2009, S. 78).

Überforderung. Offene, außerschulische Lernumgebungen setzen für die erfolgreiche Bearbeitung ein gewisses Maß an Vorwissen voraus. Ist diese Voraussetzung nicht gegeben, sind Lerner schnell von der Komplexität der Situation überfordert. Edelmann und Wittmann betonen die Rolle des Vorwissens: "Bei geringem Vorwissen sind Lerner bei der Bearbeitung komplexer Probleme und bei der Notwendigkeit, Lernen selbst zu planen, zu steuern, zu überwachen und gegebenenfalls zu korrigieren, kognitiv und motivational-emotional überfordert" (2012, S. 214). Nach Stübig und Schäfer (2004, S. 13) benötigen insbesondere langsame und leistungsschwächere Schüler bei offenen Unterrichtsformen eine klare und kleinschrittige Vorgehensweise sowie eindeutige Kontrollen ihrer Arbeit. Ansonsten stehen die Chancen für eine erfolgreiche Bewältigung der Situation schlecht.

Vorbehalte verschiedener Personengruppen. Laut Sauerborn und Brühne (2009, S. 80) ist eine gewisse Skepsis gegenüber außerschulischen Lernorten bei Eltern und Lehrerkollegen weit verbreitet. Hinzu komme, dass die Öffentlichkeit außerschulisches Lernen als reine Spaßveranstaltungen abwerte (Sauerborn & Brühne, 2009, S. 80).

#### 1.5.3.3 Zusammenfassung der Potentiale und Herausforderungen

[Tabelle 1](#page-29-1) fasst die wichtigsten Potentiale und Herausforderungen außerschulischer Lernorte zusammen.

<span id="page-29-1"></span>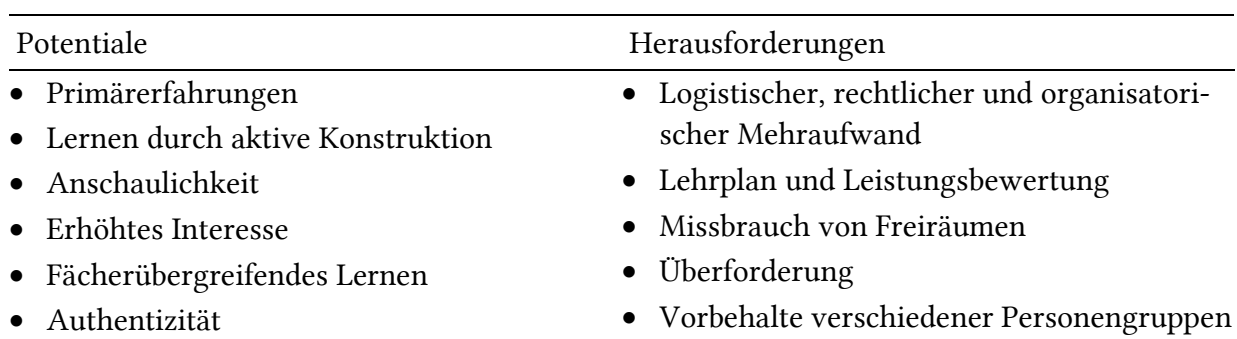

*Tabelle 1. Zusammenfassung der Potentiale und Herausforderung außerschulischer Lernorte.*

Sauerborn & Brühne (2009, S. 79 f) ziehen als Fazit:

Bei der Untersuchung der positiven und negativen Aspekte des außerschulischen Lernens ist erkennbar, dass die positiven Auswirkungen die negativen Eigenschaften, wie zum Beispiel hoher Zeitaufwand, anfallende Kosten und die Leistungsbewertung, überwiegen. Ein außerschulischer Besuch vor Ort steigert die Motivation zum schulischen Lernen. Durch die Anschaulichkeit wird der Lernstoff greifbarer und insgesamt auch begreifbarer für den Schüler. Somit ist jeglicher Mehr-Aufwand eines Ausfluges gerechtfertigt.

#### <span id="page-29-0"></span>1.5.4 Der Mathtrail als außerschulischer Lernort

Die zuvor erläuterten (allgemein-)didaktischen Potentiale und Herausforderungen sollen nun anhand von Beispielen für Mathtrails konkretisiert werden. Zu Beginn werden die Potentiale weiter ausgeführt.

Primärerfahrung. Beim Absolvieren von Aufgaben entlang eines mathematischen Wanderpfades können Schüler beispielsweise Größenverhältnisse erleben und auf sich wirken lassen, ausprobieren und experimentieren sowie mithilfe von Messwerkzeugen eigene Messungen erheben (Scherer & Rasfeld, 2010, S. 6).

Lernen durch aktive Konstruktion. "Das Anwenden von Mathematik im realen Leben ist durch die dabei entstehenden Vernetzungen von enaktiven Handlungen (z. B. Messen), Abstraktionen (z. B. Anfertigen von Darstellungen) und kognitiven Handlungen besonders wertvoll" (Ludwig, Jesberg, & Weiß, 2013, S. 14). Die Vernetzung der verschiedenen Ebenen ist auf die Repräsentation von Wissen (E-I-S-Prinzip) nach Jerome Bruner (1966) zurückzuführen. So kann beispielsweise der Umfang einer Säule zunächst durch das Messen enaktiv erfahren werden, anschließend wird der Wert in einer Skizze eines Zylinders festgehalten und mithilfe der Umfangsformel weiterverarbeitet.

Anschaulichkeit. Die Objekte, an denen Mathematik entlang eines Mathtrails entdeckt werden soll, treten immer kontextgebunden auf. Hierdurch ist es möglich, ein tieferes Verständnis über das Objekt zu erlangen. Zum Beispiel wird eine Litfaßsäule als Werbeträger häufig an Standorten platziert, an denen viele Menschen aus unterschiedlichen Richtungen vorbeikommen. Durch die Wahl der Zylinderform ist es möglich, die Plakate aus allen Richtungen zu sehen.

Erhöhtes Interesse. Verschiedene Autoren sind der Überzeugung, dass ein Mathtrail dazu beitragen kann, das Interesse an Mathematik zu steigern. So schreibt Muller (1994, S. 67): "If you are, like me, continually looking for activities to stimulate the interest of youngsters in mathematics then a Mathematics Trail may be what you are looking for". Ludwig, Jesberg und Weiß (2013, S. 18) berichten ebenso von motivierten Jugendlichen, die viel Spaß beim Lösen der Mathtrailaufgaben hatten, und von Lehramtsstudenten, die vom Engagement der Jugendlichen begeistert waren.

Fächerübergreifendes Lernen. Mithilfe von Mathtrails lassen sich mit ein wenig Kreativität schnell Verbindungen zu anderen Fächern herstellen, wie das Beispiel des *Niagara Falls Math Trail* von Eric Muller (1993) zeigt. Naheliegend ist die Verbindung zu den Fächern Geschichte (historische Fakten und Anekdoten), Physik (beispielsweise die Bestimmung von Geschwindigkeiten oder Beschleunigungen), Biologie (beispielsweise die Bestimmung des Baumalters anhand des Umfangs) und Geografie (Bedeutung von Orten, Dichte von Gestein). Mit der richtigen Idee lassen sich sicherlich auch die Grenzen zu den anderen Fächern überwinden.

Die folgenden Aspekte beleuchten die Herausforderungen, die beim Einsatz von Mathtrails auftreten können.

Missbrauch von Freiräumen. Eine Kontrolle des Lernfortschritts durch die Lehrkraft ist aufgrund der räumlichen Trennung der Mathtrail-Aufgaben kaum möglich. Nach Sauerborn und Brühne (2009, S. 79) müssen die Lernenden den disziplinierten Umgang mit den neu gewonnenen Freiräumen erstmal lernen. Denn nun sind plötzlich sie selbst in der Verantwortung, ihren eigenen Lernprozess aktiv zu gestalten. Die Übernahme der Verantwortung funktioniert nicht immer, wodurch es zum Missbrauch von Freiräumen kommt, wie beispielsweise Buchholtz und Armbrust (2018, S. 158 f) berichten.

Überforderung. Das selbstständige Arbeiten kann darüber hinaus insbesondere leistungsschwächere Schüler vor unüberwindbare Hindernisse stellen (Edelmann & Wittmann, 2012, S. 212). Diesen fehlt häufig das Vorwissen, um die Aufgabenbearbeitung in Gang zu bringen. Beim Stationenlernen im Klassenzimmer gibt es idealerweise zu jeder Station Material, das den Lernprozess unterstützt und die Selbstkontrolle ermöglicht (Killermann, Hiering, & Starosta, 2008, S. 206 f). Solches Material findet man in den Berichten zu den mathematischen Wanderpfaden nicht. Nicht zuletzt, weil die Vorbereitung und Auslage des Materials nicht praktikabel sind. Ein leichter Regenschauer, ein Windstoß oder externe Personen könnten bereits genügen, um das vorbereitete Material zu zerstreuen. Gelegentlich werden in der Mathtrail-Literatur hingegen fachkundige Begleitpersonen (wie beispielsweise Studierende) erwähnt, die die Lernenden beim Ablaufen des Mathtrails unterstützen (Ludwig, Jesberg, & Weiß, 2013, S. 18; Rosenthal & Ampadu, 1999, S. 142). Diese Art von Betreuung steht einer Lehrkraft im Regelfall jedoch nicht zur Verfügung.

Aufgabenentwicklung. Die didaktische Aufbereitung eines außerschulischen Orts zum Zwecke des Mathematiklernens bedarf der Besichtigung des gewählten Orts und der Ausarbeitung von Aufgabenideen an diesem Ort. Möchte man verhindern, dass sich Schüler gegenseitig bei der Bearbeitung der Aufgabe stören oder womöglich Ergebnisse abschreiben, so sollte der Mathtrail über genügend Aufgaben verfügen. Wird der Mathtrail in Kleingruppen absolviert, empfiehlt es sich, dass die Anzahl der Aufgaben zumindest so hoch ist wie die Anzahl der Gruppen. So kann jede Gruppe zu Beginn an einer eigenen Aufgabe arbeiten. Im Optimalfall erfolgt vor dem Einsatz des Mathtrails im Mathematikunterricht ein Testlauf zur Überprüfung und Korrektur der Aufgaben. Diese Tätigkeiten kosten die Lehrenden vor allem Zeit, die laut einer Untersuchung von Schneider (2015) bei Lehrerinnen und Lehrern Mangelware ist. Öffentliche Mathtrail-Aufgabensammlungen sind sehr selten. Da die Aufgaben zumeist zu außergewöhnlichen Objekten gestellt sind, ist die Übertragbarkeit auf einen neuen Kontext als schwierig einzustufen. So sind beispielsweise die Aufgaben des Niagara Falls Mathtrails (Muller, 1993) von hervorragender Qualität, jedoch haben nicht viele Menschen einen Wasserfall in der näheren Umgebung, um diese Ideen wiederverwenden zu können.

Erstellen des Mathtrail-Guides. Sind die Aufgaben ausgearbeitet, so muss ein Papier-Guide zusammengestellt werden, der die Lernenden anleitet. Dieser sollte die typischen Bestandteile wie eine Übersichtskarte, eine Informationsseite sowie die Beschreibung der Aufgabenstationen enthalten (vgl. Kapitel I, Abschnitt 1.4). Hinzu kommen die Formatierung und das Drucken des Heftes.

#### <span id="page-32-0"></span>1.5.5 Forschungsstand

Die soeben vorgestellten Potentiale und Herausforderungen werden in diesem Abschnitt mit ausgewählten empirischen Befunden zum außerschulischen Lernen unterstützt. An dieser Stelle sei vorweggegriffen, dass Forschungsergebnisse, die unter der Verwendung von Math-CityMap entstanden sind, gesondert in Kapitel III vorgestellt werden.

Langanhaltende Erinnerungen. In einer Studie mit 128 Teilnehmern (34 Viertklässler, 48 Achtklässler und 46 Erwachsene) konnten Falk und Dierking (1997, S. 211) zeigen, dass sich 96 % der Befragten an Schulexkursionen aus früheren Schuljahren erinnern können. Die Erinnerung beinhaltete den Zeitpunkt der Exkursion, welche Teilnehmer dabei waren, wohin die Reise ging und drei oder mehr Aktivitäten, die sie damals vor Ort durchgeführt haben. Weiterhin gab ein Großteil der Versuchsteilnehmer auch an, dass sie häufiger im Anschluss an den Besuch des außerschulischen Lernorts über die dortigen Erfahrungen nachgedacht haben. Eine weitere Studie von Wilde et al. (2003) mit 89 Fünftklässlern eines Gymnasiums betrachtete die Auswirkung verschiedener Lernarrangements in einem Naturkundemuseum – instruktional orientiert, konstruktivistisch orientiert oder instruktional-konstruktivistisch orientiert – auf den affektiven und kognitiven Bereich. Die Autoren kommen zu dem Ergebnis, dass im affektiven Bereich alle drei Lernsettings gleich positiv bewertet wurden. Im ersten kognitiven Nachtest schnitten die Teilnehmer des instruktional-konstruktivistischen Settings am besten ab. Im zweiten Nachtest, der 40 Tage später stattfand, glichen sich die Ergebnisse jedoch wieder an. Über alle Versuchsgruppen hinweg blieben die Testwerte im kognitiven Bereich zu beiden Nachtestzeitpunkten annähernd gleich hoch. Das erworbene Wissen kann somit als persistent bezeichnet werden. Die Autoren heben insbesondere die Freude am Besuch des Museums sowie das "geringe Vergessen" hervor (Wilde, Urhahne, & Klautke, 2003, S. 132).

Lernzuwachs. Pfligersdorffer (1984, zitiert nach Killermann et al., 2008, S. 99) untersuchte fünf Schulklassen (Stufe 7) eines österreichischen Realgymnasiums hinsichtlich ihres Lernzuwachses im Rahmen einer biologischen Exkursion.

Positive Auswirkungen des außerschulischen Lernorts konstatierte der Autor insbesondere für Schülerinnen und Schüler niedrigerer Intelligenzstufen. Darüber hinaus konnte auch eine günstige Wirkung auf den sozial-emotionalen Bereich festgestellt werden.

Barthosh et al. (2009) verglichen zwei Gruppen von Mittelstufenschülern US-amerikanischer Schulen im Staate Washington hinsichtlich ihres Abschneidens in staatlich zentralisierten Tests, die um einige Umweltfragen erweitert wurden. Die erste Gruppe wurde an Schulen mit einem Schwerpunkt auf Umweltbildung unterrichtet. Die zweite Schülergruppe wurde traditionell unterrichtet. Schulen mit einem Fokus auf Umweltbildung zeichneten sich durch eine curriculare Integration von Umweltaspekten aus. Hierzu gehörte unter anderem die Einbettung von Unterrichtsinhalten in passende Umweltkontexte sowie der Besuch außerschulischer Lernorte.

Die erstere Gruppe schnitt in allen Bereichen (Mathematik, Lesen, Schreiben, Zuhören) entweder gleich gut oder besser als die Kontrollgruppe ab. Die Autoren folgern, dass Unterricht, der die Umwelt einbezieht, die Schüler nicht nur zur Nachhaltigkeit erzieht, sondern den Schulen auch hilft, staatliche Mindestanforderungen zu erfüllen (Bartosh, Tudor, Ferguson, & Taylor, 2009, S. 14).

Weitere Studien zum Lernzuwachs an außerschulischen Lernorten finden sich beispielsweise in Klaes (2007, S. 264) oder Killermann et al. (2008, S. 99).

Erhöhtes Interesse. Schwedische Wissenschaftler untersuchten in einer Fallstudie das Erleben von regelmäßigem, außerschulischem Lernen von 14 Schülern der Unter- und Mittelstufe (Fägerstam & Grothérus, 2018). Über einen Zeitraum von drei Jahren wurde jeweils eine Unterrichtsstunde im Fach Mathematik und Deutsch (als dritte Fremdsprache) pro Woche auf dem Schulhof durchgeführt. Die folgenden Schülerzitate demonstrieren, dass das Lernen im Freien positive Emotionen bei den Schülern ausgelöst hat.

I am not so good at maths, I don't know why; I must be born that way. But, sometimes it is fun. To be able to learn you need to think that something is fun, otherwise it doesn't work. With outdoor lessons you don't get bored and you learn easier and don't think it is quite as boring anymore. /…/ They [teachers] should do it [have outdoor lessons] because you can sense how students enjoy it and they pay more attention. Nelly, grade 9

(Fägerstam & Grothérus, 2018, S. 383)

In diesem Zitat wird deutlich, dass der Schülerin das Mathematiklernen leichter fällt, wenn es ihr Spaß bereitet. Dieser Fall scheint beim außerschulischen Lernen einzutreten, weshalb sie vermehrten Unterricht im Freien befürwortet. Eine weitere Schülerin der neunten Klasse betont, dass man unterschiedliche Vorgehensweisen - im Gegensatz zum Klassenzimmer - draußen praktisch ausprobieren kann (Fägerstam & Grothérus, 2018, S. 383). Diese Aussage spricht für die Anschaulichkeit von Aufgaben beim außerschulischen Lernen.

Mittels eines Fragebogens untersuchten Cahyono, Haryanto und Sudarsono (2016) die Motivation von indonesischen Achtklässlern nach dem außerschulischen Lernen von Mathematik. Die Auswertung der Fragebögen zeigte, dass über 80 % der Teilnehmer einen hohen Wert auf der Motivationsskala berichteten. Die Autoren schlussfolgern, dass das Lernen am außerschulischen Ort in der Sozialform von Kleingruppen geeignet ist, um die Motivation von Schülern zu steigern.

Wijers, Jonker und Drijvers (2010) untersuchten ein Geometriespiel für Smartphones, das die Schüler spielerisch dazu bewegte, geometrische Objekte (beispielsweise verschiedene Vierecke) außerhalb des Klassenzimmers mithilfe von GPS zu konstruieren. Die Autoren berichten, dass die 60 zwölf bis vierzehn Jahre alten Schüler mit einer hohen Motivation die Aktivität ausgeführt haben und dabei die Nutzung von GPS, das Lesen von Karten und die Konstruktion von Parallelogrammen lernen konnten (Wijers, Jonker, & Drijvers, 2010, S. 789).

Gesundheitliche Vorteile. Bekannt ist, dass Menschen, die sich viel bewegen, seltener an Bluthochdruck und Herz-Kreislauf-Erkrankungen leiden. Zusätzlich beugt Bewegung Diabetes sowie Brust- und Darmkrebs vor. Die Psyche wird ebenfalls von physischer Aktivität positiv beeinflusst (Guthold, Stevens, Riley, & Bull, 2018, S. 1077). Bewegungsmangel ist hingegen jährlich für den Tod von rund 500.000 Europäern sowie für wirtschaftliche Kosten in Höhe von etwa 80 Milliarden Euro verantwortlich und kann deshalb als eine gesellschaftliche Herausforderung angesehen werden (Hartmann, 2016, S. 51). Außerschulisches Lernen fördert Bewegung im Schulalltag und kann dazu beitragen, eine Kultur des Sich-Bewegens aufzubauen. Eine interessante Erkenntnis bezüglich des Zusammenhangs zwischen dem Aufenthalt im Freien und Kurzsichtigkeit lieferten Jones et al. (2007). In einer Langzeitstudie mit 514 Kindern untersuchten die Forscher Prädiktoren für eine mögliche Myopie<sup>7</sup> . Sie kamen zu dem Schluss, dass das Risiko einer Myopie zunimmt, je geringer die Anzahl an Stunden im Freien pro Woche beträgt. Teilnehmer, die eine Kurzsichtigkeit im Laufe der Studie ausbildeten, kamen im Schnitt auf etwa nur 8 Stunden im Freien pro Woche. Kinder ohne Kurzsichtigkeit hingegen auf ca. 12 Stunden (Jones, et al., 2007, S. 3524).

Taiwan, das stark von Kurzsichtigkeit betroffen ist, hat als Folgerung der oben vorgestellten Erkenntnisse staatlich angeordnete Maßnahmen in den Grundschulen getroffen. Seit 2010 müssen mindestens 120 Minuten des täglichen Grundschulunterrichts im Freien durchgeführt werden. Der Aufenthalt im Freien zeigte Wirkung. Vor den Maßnahmen (zwischen 2001 und 2010) stieg die Myopierate von 35 auf über 50 Prozent. Der Trend konnte gestoppt und sogar umgekehrt werden. Von 2011 bis 2015 sank die Verbreitung der Myopie auf 46 Prozent (Wu, et al., 2018, S. 2).

Aufgrund der oben genannten Studien liegt die Annahme nahe, dass regelmäßiges außerschulisches Lernen eine präventive Wirkung gegen Bewegungsmangel und Kurzsichtigkeit entwickeln kann. Die derzeit weit verbreitete Praxis, außerschulische Lernorte nur punktuell (beispielsweise im Rahmen eines Projekts kurz vor Schuljahresende) einzusetzen, dürfte jedoch kaum ausreichen, um eine Wirkung zu entfalten. Die Forderung, insbesondere für Ganztagsschulen, muss daher lauten, Lernangebote im Freien als festen Bestandteil des täglichen Unterrichts zu etablieren. Der Mathematikunterricht könnte dieser Forderung beispielsweise durch den Einsatz der Mathtrails nachkommen.

Herausforderungen. Anderson & Zhang (2003, zitiert nach Klaes, 2008, S. 263) befragten Lehrkräfte aus dem angelsächsischen Raum nach Motiven zur Durchführung von Exkursionen und ebenso zu Gründen, die diese erschweren. Die Befragten nannten häufig die zeitliche Belastung, organisatorische Mühen sowie finanzielle Probleme als Erschwernisse.

Eine weitere Evaluation der Lernpraxis an außerschulischen Orten in England findet in dem Forschungsbericht "Education Outside the Classroom" (O'Donnell, Morris, & Wilson, 2006)

<sup>7</sup> Kurzsichtigkeit, meist als Folge eines zu langen Augapfels oder einer Linse mit einer zu starken Brechkraft für die Augenlänge.
statt. Die sechs am meisten genannten Herausforderungen lauten: (1) Kosten, (2) Verantwortung für die Sicherheit der Schüler übernehmen, (3) bürokratische Vorgänge (Anträge etc.), (4) Risikomanagement, (5) hohe Arbeitsbelastung und (6) Zeitmangel, der in der Fülle des Curriculums begründet ist (O'Donnell, Morris, & Wilson, 2006, S. 66).

Symington (1997, zitiert nach Klaes, 2008, S. 263) bemängelt, dass Exkursionen häufig nur unzureichend in den Unterricht integriert sind. Die Vorbereitung beschränke sich demnach in der Regel auf organisatorische Aspekte, eine Nachbereitung finde selten statt. Insgesamt seien Lernziele der Exkursion kaum erkennbar.

# Mathtrail-spezifische Untersuchungen. Systematische empirische Untersuchungen zu Mathtrails sind rar gesät, wie das folgende Zitat verdeutlicht (Bishop, et al., 1996, S. 792):

Berichte über Mathtrails enthalten selten Forschungs- oder Auswertungsdaten jenseits von Beteiligungszählungen und anekdotischen Berichten über eine begeisterte Aufnahme durch die Teilnehmer. Um ihren Einfluss auf die öffentliche Wahrnehmung der Mathematik zu ermitteln, ist eine systematischere Forschung erforderlich.

Zender, Cahyono, Gurjanow und Ludwig (2020) fassen die internationalen Publikationen zu Mathtrails seit Ende der Neunzigerjahre zusammen und kommen zu dem Schluss, dass sich der überwiegende Teil der Publikationen mit den Beliefs oder der Motivation befasst. Darüber hinaus wird deutlich, dass Mathtrails in unterschiedlichen Ländern weltweit zum Einsatz kommen und punktuell auch untersucht werden.

# 1.5.6 Exkurs: Alternative außerschulische Lernorte für den Mathematikunterricht

Neben den mathematischen Wanderpfaden existieren viele weitere Möglichkeiten, Mathematik an außerschulischen Lernorten zu entdecken. An dieser Stelle wird eine Auswahl an Alternativen ohne Anspruch auf Vollständigkeit vorgestellt. Es werden zunächst ausgewählte Lernorte mit direktem Bildungsauftrag, wie beispielsweise Museen oder Schülerlabore, und anschließend Vorschläge für Lernorte ohne direkten Bildungsauftrag, wie beispielsweise Orte aus der Natur oder der Arbeitswelt, vorgestellt (Scherer & Rasfeld, 2010, S. 6 f).

#### 1.5.6.1 Mitmachmuseen am Beispiel des Mathematikums in Gießen

"Das Mathematikum in Gießen ist ein mathematisches «Mitmachmuseum», das seit seiner Eröffnung im Jahr 2002 jährlich 150 000 Besucher jedes Alters anzieht" (Beutelspacher, 2010, S. 11). Es soll stellvertretend für alle mathematischen Mitmachmuseen (wie beispielsweise die Experiminta in Frankfurt oder das Matheland in Dresden) als außerschulischer Lernort mit direktem Bildungsauftrag stehen.

Die Anfänge des Mathematikums gehen zurück auf ein Seminar, das zum Ziel hatte, mathematische Exponate herzustellen. Die Exponate sollten ein mathematisches Phänomen sichtbar machen und zur Interaktion mit dem Objekt auffordern, sodass man die mathematische Idee "(…) mit Händen anfassen und *greifen* kann, und es dadurch besser zu *begreifen* ist" (Weigand, Zehn Jahre Mathematikum in Gießen, 2013, S. 88). Hauptanliegen des Mathematikums ist es, Menschen für Mathematik zu begeistern, Verwunderung und Fragen aufzuwerfen. Nach Weigand (2013, S. 90) stehen Staunen und Wundern "(…) am Anfang allen Nachdenkens, letztlich des wissenschaftlichen Arbeitens überhaupt".

Laut Webseite des Mathematikums stehen über 170 Experimente aus allen Gebieten der Mathematik zur Verfügung (Beutelspacher, 2019). Besucher "(...) können sich an geometrischen Puzzles den Kopf zerbrechen, an sich selbst den goldenen Schnitt entdecken, sie können eine Riesenseifenhaut um sich herum entstehen lassen oder sich in einem Spiegel unendlich oft gespiegelt sehen" (Beutelspacher, 2019). Zusätzlich gibt es regelmäßige Sonderausstellungen. Zum Zeitpunkt des Verfassens gab es eine Ausstellung namens "Leonardo im Mathematikum", die interaktive Experimente zu den Ideen Leonardo da Vincis bereitstellte<sup>8</sup>.

[Tabelle 2](#page-38-0) zeigt eine Kurzübersicht über die Kategorisierung (angelehnt an die Ausführungen in Kapitel I, Abschnitt 1.5.2) sowie den thematischen Schwerpunkt und die vorgeschlagene Klassenstufe des Mathematikums als außerschulischen Lernort.

<sup>8</sup> Mehr Informationen unter folgender URL: <https://www.mathematikum.de/ausstellungen/leonardo-im-mathematikum> (Zugriff: 05.05.2020)

<span id="page-38-0"></span>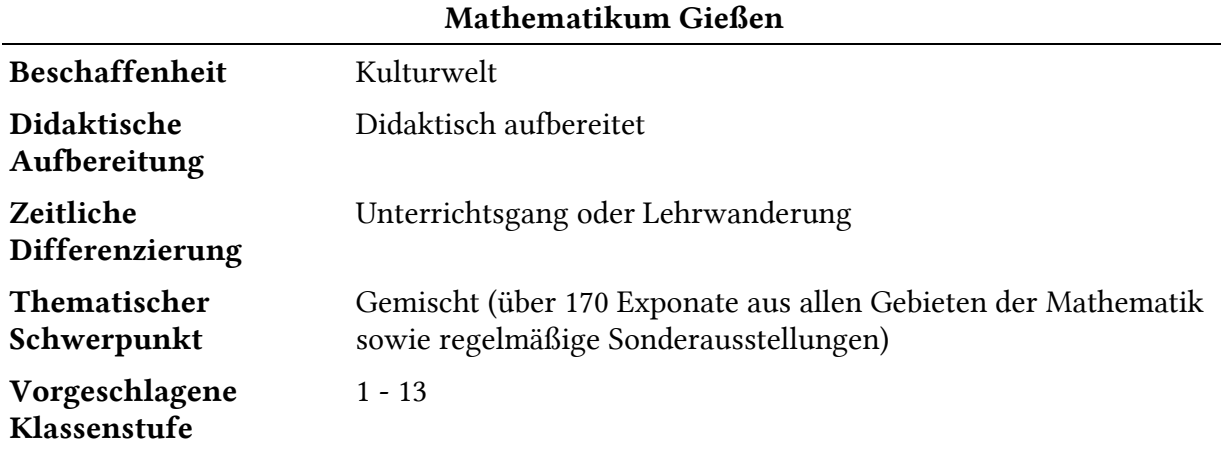

*Tabelle 2. Einordnung des Mathematikums als außerschulischer Lernort*

#### 1.5.6.2 Schülerlabore am Beispiel des teutolab in Bielefeld

Bei dem *teutolab* handelt es sich um ein Mitmach-Labor für "(...) Chemie, Physik, Robotik und Mathematik der am *Teuto*burger Wald gelegenen Universität Bielefeld" (Buchholz & Wellensiek, 2010, S. 12). Das teutolab bietet – ähnlich wie das Mathematikum – Experimentierstationen zu diversen mathematischen Gebieten und richtet sich an Schüler der Klassen vier bis sechs.

Das besondere an solchen Mitmachlaboren ist, dass sich diese häufig an Universitäten befinden. Dementsprechend ergibt sich die Möglichkeit für die Schüler, eine neue Umgebung, von der sie bereits gehört haben und die sie vermutlich in der Zukunft besuchen werden, kennenzulernen. Die Atmosphäre und Größe einer Universität kann prägende Erinnerungen hinterlassen und als Motivationsquelle für den zukünftigen Unterricht dienen.

Buchholz & Wellensiek (2010, S. 12) berichten insbesondere von der Station *Galton-Brett*, zur Vertiefung des Themas Wahrscheinlichkeit, und der Station *Platonische Körper*, zur Vertiefung des Themas Flächen und Körper, während ihres Besuchs des teutolabs. Das Fazit ihres Besuchs lautet:

Der Besuch im teutolab Mathematik hat sich gelohnt – nicht nur für die Jugendlichen. Durch die Gespräche mit den Organisatoren konnten Lernprozesse initiiert und begleitet werden, wobei die bewusste Auswahl der Stationen und das Aufgreifen und Vertiefen der Erfahrungen zum Galton-Brett im weiteren Unterricht eine zentrale Rolle spielte (Buchholz & Wellensiek, 2010, S. 15)

[Tabelle 3](#page-39-0) gibt eine Kurzübersicht über die Kategorisierung sowie den thematischen Schwerpunkt und die vorgeschlagene Klassenstufe des teutolabs als außerschulischen Lernort.

<span id="page-39-0"></span>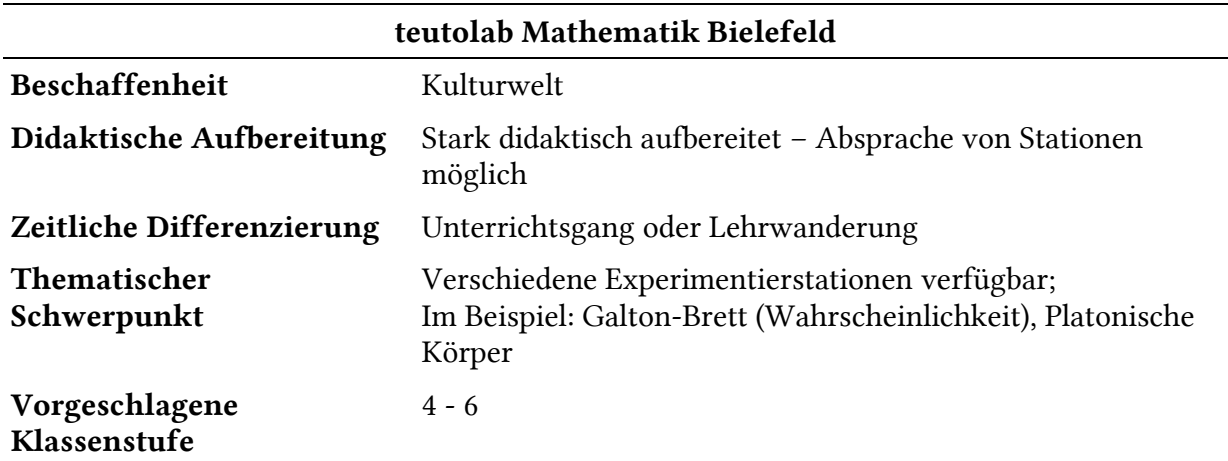

*Tabelle 3. Einordnung des teutolab Mathematik als außerschulischer Lernort*

#### 1.5.6.3 Mathematik in der Berufswelt am Beispiel einer Recycling-Fabrik

Müll, seine Trennung und Entsorgung sowie die Wiederverwertung sind heutzutage zentrale Themen der Umweltdebatte. In Seyer (2010, S. 16 ff) besucht eine Hauptschulklasse der Stufe sechs einen Wertstoffe verarbeitenden Betrieb im Rahmen einer Schulexkursion. Dieses Beispiel steht stellvertretend für Exkursionen in die Arbeitswelt.

In enger Kooperation mit Mitarbeitern und dem Betriebsleiter wird es den Schülern ermöglicht die Arbeitsstationen *Wareneingang*, *Entladung* und *Zurückwiegen* zu erkunden und Brücken zu ihrem Mathematik- und Physikunterricht zu schlagen.

Während der Besichtigung bekommen die Teilnehmer einen Eindruck über die Mengen und Größen, die dort tagtäglich verarbeitet werden, wodurch ihre Größenvorstellungen geschult werden (Seyer, 2010, S. 17). Weitere Themen, die sich in diesem Rahmen anbieten, sind Prozentrechnung (welcher Teil der Ladung besteht aus Edelmetallen?) und proportionale Zuordnungen. Physikalisch lernen Schüler spezifische Attribute von ausgewählten Metallen kennen und können diese mithilfe der Dichte unterscheiden. In dem Betrieb werden beispielsweise Stahl, Aluminium und Kupfer verwertet.

Eine wichtige Begründung zur Wahl einer Arbeitsstätte als Ort außerschulischen Lernens ist die Kritik aus Wirtschaftskreisen, dass Schulabgänger häufig nicht ausreichend auf das Arbeitsleben vorbereitet seien beziehungsweise nicht die richtigen Inhalte vermittelt bekämen (vgl. Seyer, 2010, S. 16). Durch eine Exkursion erhofft man sich, diese Lücke zu schließen oder zumindest zu verringern.

Im Vergleich zu einem Museum oder Schülerlabor erfordert der gewinnbringende Besuch einer Arbeitsstätte eine aufwändigere didaktische Aufarbeitung. Hierzu gehört beispielsweise eine vorgezogene Sichtung durch Lehrkräfte, die Identifikation von Lernpotentialen und das Herstellen einer Verbindung zum Curriculum. Die Kooperation mit Arbeitnehmern in Schlüsselpositionen ist für den Erfolg unumgänglich.

[Tabelle 4](#page-40-0) stellt eine Kurzübersicht über die Kategorisierung sowie den thematischen Schwerpunkt und die vorgeschlagene Klassenstufe eines wertstoffverarbeitenden Betriebs als außerschulischen Lernort dar.

<span id="page-40-0"></span>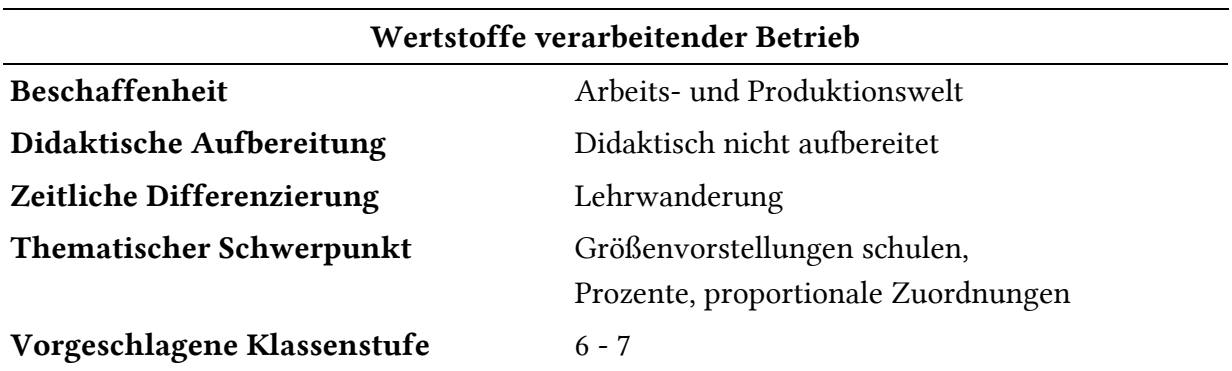

*Tabelle 4. Einordnung einer Betriebsstätte als außerschulischer Lernort*

#### 1.5.6.4 Naturbelassene Lernorte am Beispiel des Strandes

Ein Autor, dessen Name leider nicht bekannt ist, veröffentlichte 2009 auf einer Webseite eine durchaus ausführliche Abhandlung unter dem Titel "Außerschulische Lernorte: Geometrie erleben" zum außerschulischen Geometrielernen am Strand (Außerschulische Lernorte: Geometrie erleben, 2009). Dass die Wahl des Lernorts auf einen Strand fällt, hat zwei Gründe: Erstens ist der unbekannte Autor im Raum Kiel beheimatet und zweitens schreibt dieser, dass die Anfänge der Geometrie im antiken Griechenland am Strand ihren Ursprung haben: "Dort haben die Mathematiker ihre Überlegungen teilweise mit einfachsten Mitteln in den Sand gezeichnet oder Figuren mit Seilen abgesteckt" (Außerschulische Lernorte: Geometrie erleben, 2009).

Einzuordnen ist die etwa halbtägige Exkursion in die achte Klassenstufe einer Realschule. Thematisch setzt das Unterrichtsvorhaben einen Fokus auf folgende Bereiche:

- Verständnis von Hohl- und Raummaßen fördern
- Konstruktion von Grundformen durchdenken (ohne moderne Hilfsmittel)
- Anwendung des Satzes von Thales (Umkehrung)
- Fermi-Aufgaben lösen
- Messen, Schätzen und Einheiten konvertieren

Die konkreten Arbeitsaufträge lauten beispielsweise wie folgt:

- "Steckt mit einem Seil eine Raute im Sand ab" (Außerschulische Lernorte: Geometrie erleben, 2009).
- "Wie viele Muscheln passen in einen 10-Liter-Eimer?" (Außerschulische Lernorte: Geometrie erleben, 2009)

Hervorzuheben an diesem Unterrichtsvorhaben ist die detaillierte Planung zu Lernort, dessen Begründung, der Bezug zum Lehrplan sowie die Festlegung von Lernzielen und die Ausführungen zur Vorbereitung, Durchführung und Nachbereitung. Darüber hinaus liefert der bereitgestellte Aufgabenzettel zwölf Aufgaben zu den oben genannten Themen. Dank der ausführlichen Beschreibung der Exkursion sollte es mit nur geringen Anpassungen für interessierte Lehrkräfte möglich sein, die Exkursion erfolgreich und ohne großen Aufwand zu implementieren. Voraussetzung ist lediglich der Zugang zu einem Strand. Es bietet sich außerdem ein Bezug zu biologischen, geografischen sowie umwelttechnischen Fragen an, um eine Sichtweise einzunehmen, die sich über Fächergrenzen hinwegsetzt.

[Tabelle 5](#page-41-0) gibt eine Kurzübersicht über die Kategorisierung sowie den thematischen Schwerpunkt und die vorgeschlagene Klassenstufe einer Exkursion zum Strand, um geometrisch zu arbeiten.

<span id="page-41-0"></span>

| <b>Geometrie am Strand</b>     |                                                                                                    |  |  |
|--------------------------------|----------------------------------------------------------------------------------------------------|--|--|
| Beschaffenheit                 | Natur                                                                                                |  |  |
| Didaktische<br>Aufbereitung    | Didaktisch nicht aufbereitet                                                                         |  |  |
| Zeitliche<br>Differenzierung   | Lehrwanderung                                                                                        |  |  |
| Thematischer<br>Schwerpunkt    | Geometrie (Konstruktion von Grundformen, Hohl- und Raummaße,<br>Messen und Schätzen, Fermi-Aufgaben) |  |  |
| Vorgeschlagene<br>Klassenstufe | 8                                                                                                    |  |  |

*Tabelle 5. Einordnung eines geometrischen Strandbesuchs als außerschulischer Lernort*

#### 1.5.6.5 Fazit

Die hier dargestellten Beispiele außerschulischer Lernorte für das Fach Mathematik zeigen die Vielfalt, die solch ein Ort mit sich bringen kann. Didaktisch aufbereitete Lernorte haben den Vorteil, dass der Vorbereitungsaufwand geringgehalten werden kann. Weiterhin stehen Experten vor Ort zur Verfügung, die aufkommende Fragen beantworten können oder auf Wunsch Führungen durchführen. Beeindruckende Exponate, die nur schwer für den Schulgebrauch nachgebaut werden können, runden das Angebot ab.

Von Nachteil ist jedoch, dass die Anfahrt zu solch einem Ort mitunter mehrere Stunden in Anspruch nehmen kann und die Exponate extra für das Lernen von Mathematik geschaffen wurden, wodurch der Bezug zur Realität in Frage gestellt wird und die Authentizität (vgl. Kapitel I, Abschnitt 1.5.3.1) ggfs. verringert wird.

Didaktisch nicht aufbereitete Orte sind praktisch überall – nahegelegene Wälder, Parks, historische Bauten oder auch wirtschaftliche Betriebe – und bilden für Schüler einen Teil ihrer physikalischen Realität. Die Voraussetzungen für authentische Aufgaben nach Vos (2015) sind somit gegeben.

Ein Besuch ist in der Regel schnell organisiert und mit vergleichsweise wenig Zeitaufwand verbunden. Die didaktische Aufbereitung erfordert jedoch Erfahrung und Vorbereitungsarbeit von der Lehrkraft, damit das außerschulische Lernen ein Erfolg wird. Eine Möglichkeit, einen beliebigen Ort didaktisch für den Mathematikunterricht aufzubereiten, besteht darin, einen mathematischen Wanderpfad an eben jenem Ort anzulegen. Das *Trailblazen* ist folglich die mathematikdidaktische Aufbereitung eines außerschulischen Orts.

## 1.6 Methodik

Lernaktivitäten bei der Bearbeitung eines Mathtrails sind an vordefinierte Standorte und Objekte gebunden, wie in Kapitel I, Abschnitt 1.3 anhand von Beispielaufgaben gezeigt wurde. Da ein Mathtrail in der Regel eine Reihe von solchen Standorten enthält, können die Lernenden zur gleichen Zeit an unterschiedlichen Objekten aktiv werden. Dieses Prinzip weist viele Parallelen zum Konzept des Stationenlernens auf, das im folgenden Unterabschnitt beschrieben wird.

Die Sozialform der Kleingruppenarbeit wird von einer Vielzahl von Autoren zum Bearbeiten eines Mathtrails favorisiert und ist daher ebenfalls ein Teil der Methodik eines Trails. (Cross, 1997; Muller, 1994; Shoaf, Pollak, & Schneider, 2004; Buchholtz & Armbrust, 2018; Ludwig, Jesberg, & Weiß, 2013).

#### 1.6.1 Stationenlernen

Das Stationenlernen<sup>9</sup> stammt vom sogenannten Zirkeltraining aus dem Sportunterricht, bei dem Schüler in kurzer Zeit verschiedene Stationen durchlaufen und an diesen unterschiedliche

<sup>9</sup> Synonyme: Lernzirkel, Stationentraining, Stationenarbeit, Lernen an Stationen

sportliche Übungen ausführen, und erfährt seit den 1980er Jahren eine zunehmende Verbreitung an deutschen Schulen (Killermann, Hiering, & Starosta, 2008, S. 206). Stübig und Schäfer (2004, S. 10) führen weiter aus:

Es [das Stationenlernen] dient dem selbstständigen Erarbeiten und/oder vertieften Bearbeiten von Inhalten und dem gründlichen Üben, und es kann in jedem Unterrichtsfach eingesetzt werden. Dazu müssen natürlich die Rahmenbedingungen des Zirkel-Trainings verändert werden. Der Grundgedanke aber, dass alle gleichzeitig aktiv und tätig sind, bleibt konstitutiv …

Somit gehört das Lernen an Stationen zu den offenen Unterrichtsformen (Salzgeber, 2005, S. 1) und trägt den Ideen einer konstruktivistischen Lernumgebung Rechnung (vgl. Kapitel I, Abschnitt 1.7). Im Gegensatz zu geschlossenen Unterrichtsformen, die den Fokus auf die Wissensvermittlung legen, liegt bei offenen Unterrichtsformen der Fokus auf der Wissensaneignung (Killermann, Hiering, & Starosta, 2008, S. 206).

Schüler erhalten neue Freiräume und können ihren Lernprozess aktiv mitgestalten. Je nach Gestaltung des Stationenlernens können Schüler beispielsweise selbst entscheiden, welche Stationen sie bearbeiten, wie lange sie sich an einzelnen Stationen aufhalten und wie sie das angebotene Material nutzen (Stübig & Schäfer, 2004, S. 12).

Gleichzeitig bietet die Methode des Lernzirkels aber auch der Lehrkraft viele Möglichkeiten der Vorstrukturierung, um einer Überforderung der Schüler vorzubeugen.

So kann etwa die Reihenfolge der Stationen frei oder festgelegt, die Bearbeitungszeit der einzelnen Stationen auf einige Minuten begrenzt oder weitgehend ohne Einschränkung sein. Material kann von den Schülerinnen und Schülern zum Platz geholt werden oder muss fest an der Station verbleiben usw.

(Killermann, Hiering, & Starosta, 2008, S. 207).

Das Lernen an Stationen zeichnet sich nach Killermann, Hiering und Starosta (2008, S. 206 ff) durch folgende Merkmale aus:

- Unabhängige Teilthemen: Der Lerninhalt wird in unabhängige Teilthemen gegliedert, sodass die Stationen in beliebiger Reihenfolge bearbeitet werden können.
- Didaktisch aufbereitete Arbeitsaufträge: An den Stationen liegen Material und konkrete Arbeitsaufträge aus. Diese ermöglichen eine selbstständige Auseinandersetzung der Schüler mit der Station.
- Vielfältige Arbeitsweisen: Bei der Gestaltung der Stationen ist darauf zu achten, dass Schüler mithilfe unterschiedlicher Arbeitsweisen tätig werden können. Hierdurch werden unterschiedliche Sinne, Interessen und Fähigkeiten berücksichtigt.
- Sozialform: Das Lernen an Stationen gibt per se keine Sozialform vor. Möglich sind Einzel-, Partner- und Gruppenarbeit.
- (Selbst-)Kontrolle: Das Material sollte Schülern ermöglichen, ihren Lernfortschritt selbst zu kontrollieren beziehungsweise Feedback zu ihrem Lernprozess zu erhalten.
- Obligatorische und fakultative Stationen: Für die Sicherstellung eines einheitlichen Wissensstandes bieten sich Stationen an, die für alle verpflichtend sind. Zusätzliche, fakultative Stationen sorgen für eine Differenzierung.

Mathtrails weisen viele Merkmale des Stationenlernens auf. Die Aufgaben des Mathtrails können jeweils als eine Station angesehen werden. Diese sind voneinander unabhängig und müssen auf Grundlage eines Arbeitsauftrags möglichst selbstständig bearbeitet werden. An den Stationen selbst sind unterschiedliche Aktivitäten, wie beispielsweise das Ausmessen, das Beobachten, das Ausprobieren oder das Skizzieren auszuführen, wodurch eine vielfältige Arbeitsweise sichergestellt wird.

Jede Station kann dabei unterschiedliche Funktionen erfüllen. Salzgeber (2005, S. 2 f) unterscheidet in *Standardstation*, *Fixe Station*, *Außenstation*, *Parallelstationen*, *Pufferstation*, *Kontrollund Service-Station* sowie *Pflicht- beziehungsweise Wahlstation*.

In der Regel handelt es sich bei Mathtrailstationen um Außenstationen, da es sich um außerschulisches Lernen handelt. Es ist jedoch nicht ausgeschlossen, Mathtrailaufgaben auch innerhalb von Gebäuden zu platzieren. Weiterhin sind die Stationen eines Mathtrails fix.

Im Gegensatz zu Standardstationen, an denen Material ausliegt, das zur Bearbeitung an den eigenen Arbeitsplatz mitgenommen werden kann, zeichnen sich fixe Stationen dadurch aus, dass bestimmte Tätigkeiten nur an der Station durchgeführt werden können (Salzgeber, 2005, S. 2). Aufgrund der obengenannten Aktivitäten trifft das auf Mathtrailstationen zu.

Dies hat wiederum zur Folge, dass nur wenige Gruppen gleichzeitig an einer Station eines Mathtrails effektiv den geforderten Tätigkeiten nachgehen können, da es ansonsten zu Wartezeiten an den Stationen kommt und damit zu einer Verringerung der effektiven Lernzeit. Deshalb ist es sinnvoll, beim Erstellen eines mathematischen Wanderpfads darauf zu achten, dass es mindestens so viele Stationen gibt, wie Gruppen zu erwarten sind, die den Mathtrail ablaufen werden. Da jedoch die Erstellung von vielen unterschiedlichen Stationen sehr aufwändig ist und der zeitliche Rahmen einer Doppelstunde im schulischen Kontext eine Bearbeitung aller Stationen durch alle Gruppen unwahrscheinlich macht, bieten sich Parallel- und Pufferstationen an.

Parallelstationen in einem Mathtrail verfolgen das gleiche Teillernziel, befinden sich jedoch an unterschiedlichen Orten und sind ggfs. an unterschiedliche Objekte gebunden (Salzgeber, 2005, S. 2). Beispielsweise könnte eine Aufgabe 1A zur Mantelfläche eines Zylinders an einem Sitzbaumstamm im Park gestellt werden. Die Parallelstation 1B verfolgt die gleiche Fragestellung, nur an einer Säule vor einem Gebäude. Die Schüler müssten nun als Pflichtstation entweder Station A oder B bearbeiten.

Pufferstationen dienen einer Vermeidung von "Staus" und kommen vor allem beim Stationenbetrieb mit fester Reihenfolge zum Einsatz (Salzgeber, 2005, S. 3). Erfahrungsgemäß bietet es sich an, dass diese auch eine thematische Variation zum eigentlichen Thema des Mathtrails bieten und dadurch den mathematischen Wanderpfad interessanter gestalten. Ist der Mathtrail beispielsweise auf Zylinder und Kegel ausgerichtet, so kann eine Kombinatorikaufgabe oder ein Logikrätsel als Pufferstation dienen.

#### 1.6.2 Kooperative Lernformen

Aus dem vorherigen Unterabschnitt geht hervor, dass die Sozialform beim Lernen an Stationen zunächst nicht vorgegeben ist. Im Hinblick auf außerschulisches Lernen sagen Sauerborn und Brühne (2009, S. 63) jedoch: "Das Lernen an außerschulischen Orten ist geradezu prädestiniert für die Sozialform der Gruppenarbeit, weil beispielsweise Arbeitsteiligkeit und sozial positives Miteinander weiter geschult werden können". Voraussetzung für eine gelungene Gruppenarbeit ist ein respektvoller Umgang der Schüler untereinander, die kritische Auseinandersetzung mit den Themen und das Akzeptieren anderer Meinungen (Sauerborn & Brühne, 2009, S. 62). Im Idealfall ermöglichen die gestellten Aufgaben die Einnahme unterschiedlicher Rollen zur gemeinsamen Bewältigung der Aufgabe, sodass kooperativ gelernt wird (Kunter & Trautwein, 2013, S. 124).

Unter kooperativem Lernen verstehen Edelmann und Wittmann (2012, S. 249) eine "Form des gemeinschaftlichen Lernens, bei dem die Lernenden in der Zielerreichung wechselseitig voneinander abhängig sind, individuelle Verantwortung für das eigene Lernen wie für das Lernen der anderen Gruppenmitglieder tragen und ihre Lernergebnisse und -prozesse regelmäßig evaluieren".

Im Regelfall ermöglichen die geforderten Aktivitäten von Mathtrailaufgaben unterschiedliche Rollen, die die Schüler einnehmen können, wodurch jeder Teilnehmer das positive Gefühl entwickeln kann, ein wichtiger Teil einer Gruppe zu sein. Dieser Effekt wird auch als positive Interdependenz bezeichnet (Kunter & Trautwein, 2013, S. 125).

Die Aufgaben erfordern das Erheben von Daten beispielsweise mithilfe von Maßband oder Zollstock. Gerade der Umgang mit einem Maßband gestaltet sich zu zweit wesentlich einfacher. Eine weitere Person trägt die Verantwortung dafür, die Messwerte zu notieren und ggfs. eine Skizze zur Situation anzufertigen, die anschließende Überlegungen und Rechnungen ermöglicht. Kommt darüber hinaus die MCM-App (siehe Kapitel II) zum Einsatz, wäre es denkbar, dass eine vierte Person das Smartphone bedient und die Interaktion mit der App übernimmt. Alternativ übernimmt diese Rolle einer der beiden Schüler, die am Messvorgang beteiligt sind, und verstaut das Smartphone während der Messung in der Hosentasche. Die ideale Gruppenzusammensetzung für einen Mathtrail besteht demnach aus drei oder vier Personen. Die Erfahrung zeigt, und wird von Kunter und Trautwein (2013, S. 122) bestätigt, dass die notwendige Zusammenarbeit für undisziplinierte Lernende zum Problem werden kann. Es obliegt daher der Lehrkraft, bereits im Voraus geeignete Gruppen zu bilden und für klare Regeln zu sorgen, die die Kooperation innerhalb der Gruppe möglich machen.

Während der Gruppenarbeit rückt die Lehrkraft in eine (für viele) ungewohnt passive Position. Sie soll beobachtend und nur im Problemfall unterstützend agieren, sodass die Lernenden möglichst selbstständig mit eigenen Ideen und Mitteln die Herausforderungen meistern können. "Viele Lehrer trauen dies ihrer Lerngruppe häufig nicht zu und besitzen wenig Geduld, den Schülern die Organisation und Durchführung zu übertragen" (Sauerborn & Brühne, 2009, S. 62).

Nach Kunter und Trautwein (2013, S. 128) werden dem kooperativen Lernen in einer Vielzahl von Studien hohe Lernfortschritte sowie positive Effekte auf die Motivation und Einstellung zugesprochen. Es ist daher nicht verwunderlich, dass die Effektgröße der Kleingruppenarbeit auf die schulische Leistung der Schüler in der Hattie-Studie bei d = 0,49 liegt und damit Platz sechs von 138 im Lernfeld Schule erreicht (Hattie, 2014, S. 278).

## 1.7 Eine lernpsychologische Perspektive

Die Lernpsychologie beschäftigt sich mit den psychologischen Prozessen, die beim Lernen auftreten. Die Erkenntnisse werden in Form von Lerntheorien gebündelt, welche als geeignet erscheinen, um Erklärungen für Lernprozesse zu liefern. Eine lernpsychologische Betrachtung der Mathtrails hat folglich das Potential, Merkmale der Lernumgebung zu identifizieren, die dazu führen, dass gelernt wird, beziehungsweise solche Merkmale aufzudecken, die einen Lernprozess verhindern. Doch zunächst sollen die lernpsychologischen Grundlagen in Unterabschnitt 1.7.1 gelegt werden.

#### 1.7.1 Theoretischer Hintergrund

Zu Beginn wird der Lernbegriff definiert. Im Rahmen dieser Arbeit wird eine dualistische Lerntheorie zur Analyse der Mathtrails verwendet. Nach Edelmann und Wittmann (2012, S. 208) zeichnet sie sich dadurch aus, dass sie sowohl die Erkenntnisse des (Neo-)Behaviorismus als auch kognitivistische und konstruktivistische Lerntheorien integriert.

#### 1.7.1.1 Definition Lernen

Lernen wird in der Regel mit der Institution Schule assoziiert. Lernen findet aber darüber hinaus in allen Lebensabschnitten statt. Säuglinge lernen, sich koordiniert zu bewegen, und Kleinkinder lernen zu laufen und zu sprechen (Kiesel & Koch, 2012, S. 11). Schulkinder lernen lesen, schreiben und rechnen sowie motorische Fähigkeiten in Sportvereinen. Auch im Erwachsenenalter findet Lernen statt, um sich beispielsweise auf die Änderungen in der Berufswelt einzustellen. Lernen ist folglich ein Prozess, der einen Menschen ein Leben lang begleitet.

Lernen wird aus der Sicht der Lernpsychologie als Prozess definiert, "der als Ergebnis von Erfahrungen relativ langfristige Änderungen im Verhaltenspotential erzeugt" (Kiesel & Koch, 2012, S. 11; Stangl, 2019). Edelmann & Wittmann (2012, S. 205) führen weiter aus: "Der psychologische Lernbegriff ist wesentlich weiter gefasst. Hier sprechen wir auch vom Lernen von Angst und Sicherheit, vom Erwerb von Vorlieben und Abneigungen, der Ausbildung von Gewohnheiten, der Befähigung zu planvollem Handeln und problemlösendem Denken".

Im Zentrum der obengenannten Lernprozesse steht ebenfalls die "Erfahrungsbildung" (Edelmann & Wittmann, 2012, S. 206). Den Definitionen ist gemein, dass das Lernen auf Erfahrungen zurückzuführen ist. Körperliches Wachstum und Reifung werden demnach nicht als Lernen angesehen, obwohl sich hieraus Verhaltensänderungen ergeben können. Weiterhin wird durch die Definition deutlich, dass Lernen nicht direkt beobachtbar ist, sondern sich in Änderungen im Verhalten widerspiegelt, das wiederum beobachtet werden kann.

Aus neurobiologischer Sicht spielen die Nervenzellen im Gehirn eine wesentliche Rolle. Eindrücke beziehungsweise Erfahrungen, die durch Sinneszellen an der menschlichen Peripherie gesammelt werden, werden in elektrische Impulse konvertiert und durch die Neuronen im Gehirn verarbeitet.

"Ein Aktionspotenzial (…) gelangt zu einem anderen Neuron über eine Synapse. Beim Eintreffen eines Impulses wird an dieser Kontaktstelle zwischen Nervenzellen ein Neurotransmitter ausgeschüttet, wodurch dann das nächste Neuron erregt wird" (Spitzer, 2007, S. 174). Die wiederholte Stimulation oder Nicht-Stimulation der Synapsen führt dazu, dass Verbindungen gestärkt und neue neuronale Bahnen etabliert oder vorhandene abgeschwächt werden. Lernen und Gedächtnis sind demnach als "Veränderung von Synapsen" (Edelmann & Wittmann, 2012, S. 18) zu begreifen. Das Lernen hinterlässt folglich physiologische Spuren im Gehirn. Dieser Vorgang wird als Neuroplastizität bezeichnet (Spitzer, 2007, S. 174). Abschließend heben Edelmann & Wittmann (2012, S. 34) jedoch hervor, dass der Beitrag der Hirnforschung zur Optimierung des Lernens gering sei, da es häufig darum gehe, Phänomene, die in der kognitiven Psychologie bereits bekannt seien, hirnbiologisch zu begreifen. Der neurobiologischen Definition von Lernen ist aber zumindest zu entnehmen, dass das Üben eine wichtige Rolle für den Lernprozess darstellt. Etwas überspitzt formuliert Spitzer (2007, S. 178) daher: "Die Wiederholung ist die Mutter des Lernens".

#### 1.7.1.2 Eine dualistische Lerntheorie

Der Behaviorismus, der Kognitivismus und der Konstruktivismus waren die vorherrschenden Lernparadigmen des vergangenen Jahrhunderts. Eine moderne Lerntheorie, die sich lediglich auf die Außen- beziehungsweise auf die Innensteuerung beruft und die jeweils andere Perspektive außer Acht lässt, erscheint als nicht umfassend genug, um komplexe Lernvorgänge hinreichend erklären zu können. Die dualistische Lerntheorie (Edelmann & Wittmann, 2012, S. 207) berücksichtigt beide Sichtweisen in integrativen Lernumgebungen.

[Abbildung 6](#page-49-0) stellt die Teilkomponenten der Theorie dar. Die Außensteuerung setzt sich aus den behavioristischen Komponenten des Reiz-Reaktions-Lernens (engl.: Stimulus-Response) und des instrumentellen Lernens zusammen. Die Innensteuerung wird durch kognitives Lernen sowie Handeln und Problemlösen (siehe beispielsweise Problemlösefähigkeit in Bruners entdeckendem Lernen<sup>10</sup>) näher definiert.

<sup>10</sup> (Bruner, The act of discovery, 1961)

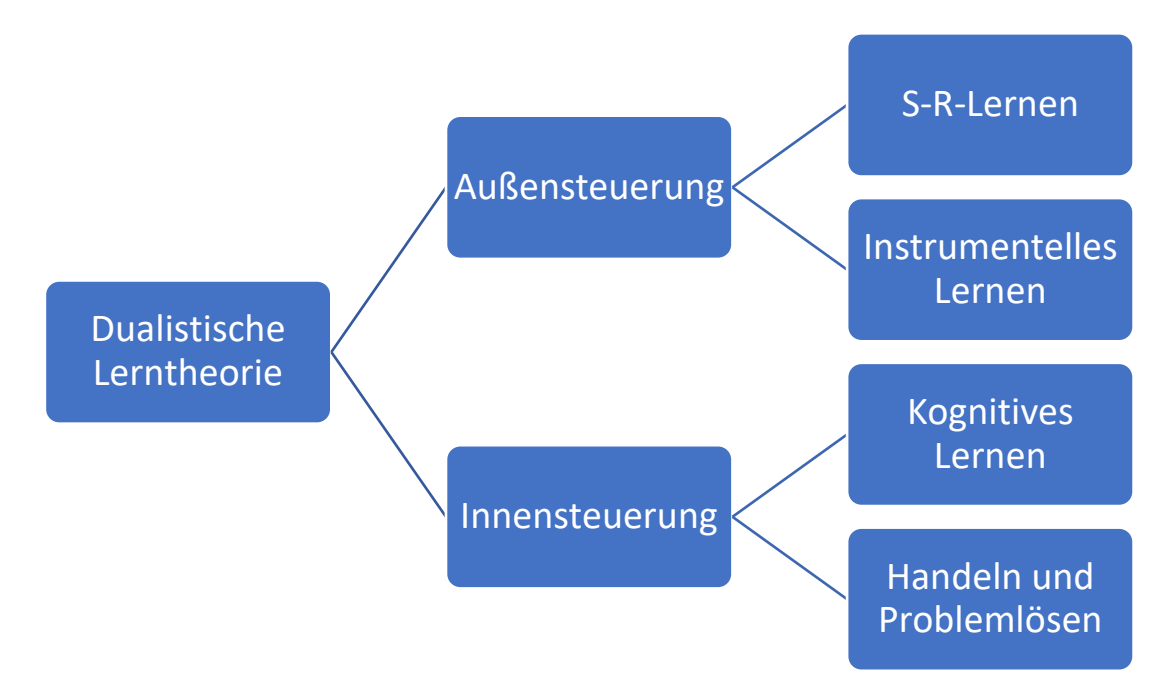

*Abbildung 6. Schematische Darstellung der dualistischen Lerntheorie.*

<span id="page-49-0"></span>Im weiteren Verlauf dieser Arbeit wird der Begriff der *Lernumgebung* verwendet, den Mandl und Reinmann-Rothmeier (1999, S. 5) definieren als: "[Eine] Lernumgebung besteht aus einem Arrangement von Unterrichtsmethoden und -techniken sowie von Lernmaterialien und Medien. Sie stellt gleichzeitig aber auch die aktuelle zeitliche, räumliche und soziale Lernsituation dar und schließt letztlich auch den jeweiligen kulturellen Kontext ein."

Lernumgebungen, die einer der beiden Extrempositionen (Außen- beziehungsweise Innensteuerung) zuzuordnen sind, weisen spezifische Merkmale auf, die in Anlehnung an Edelmann & Wittmann (2012, S. 209ff) in [Tabelle 6](#page-50-0) zusammengefasst sind.

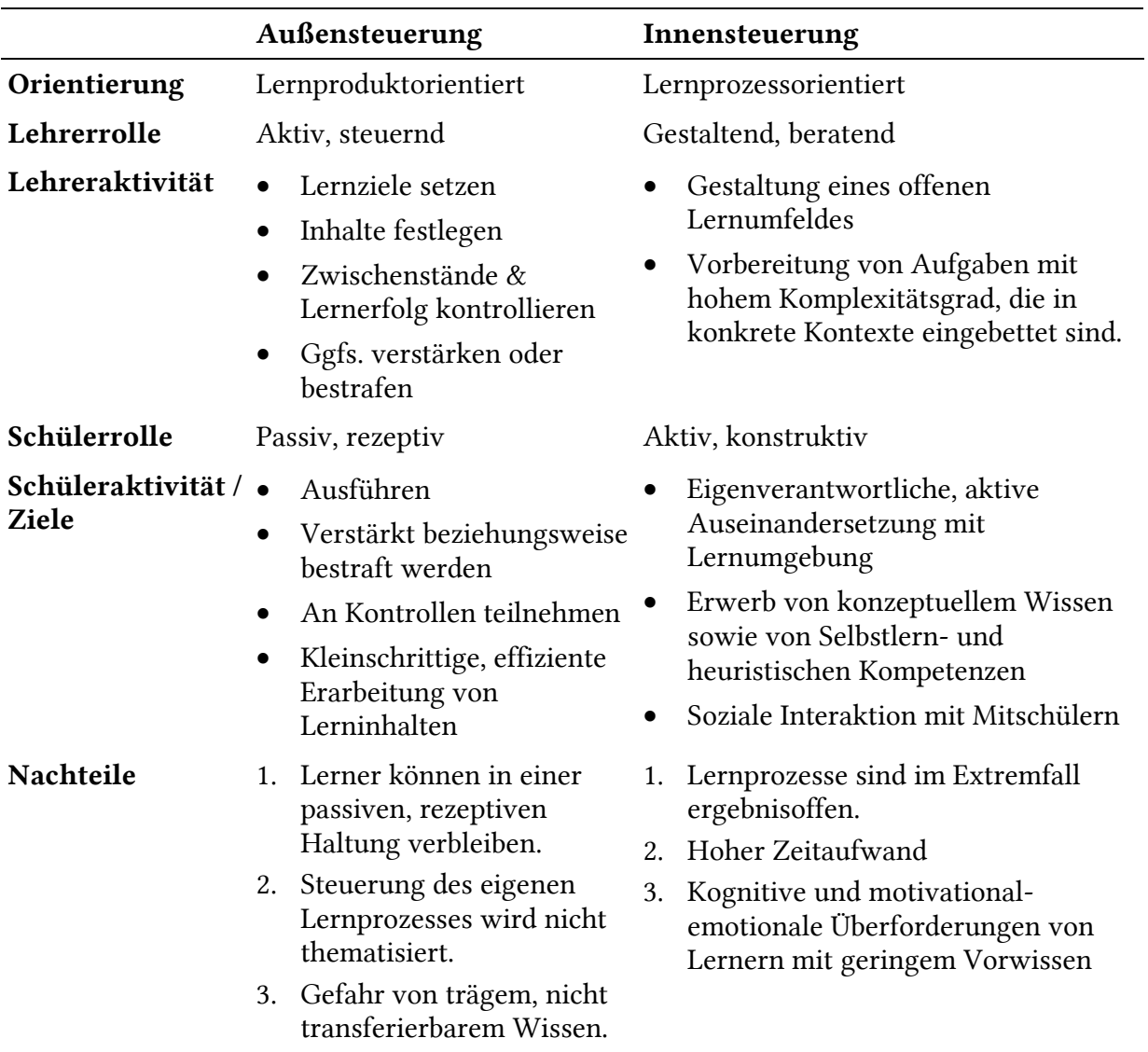

<span id="page-50-0"></span>*Tabelle 6. Zusammenfassung der Merkmale von Lernumgebungen, die der Außen- beziehungsweise Innensteuerung zuzuordnen sind.*

Edelmann & Wittmann (2012, S. 215) betonen jedoch: "In der Praxis kommen die beiden bislang vorgestellten Instruktionsansätze in ihren Extremformen und als ausschließlich so gestaltete Lernumgebungen eher selten vor". Das Ziel sei es hingegen, eine Unterrichtsform einzusetzen, die beide Sichtweisen integriere und somit die Vorzüge erhalte und die Nachteile minimiere. Lernumgebungen könnten beispielsweise mithilfe eines Kontinuums (eigener Entwurf des Autors), wie es in [Abbildung 7](#page-50-1) dargestellt wird, kategorisiert werden. Extremformen sind dabei rot markiert, da sie unerwünschte Nachteile mit sich bringen

<span id="page-50-1"></span>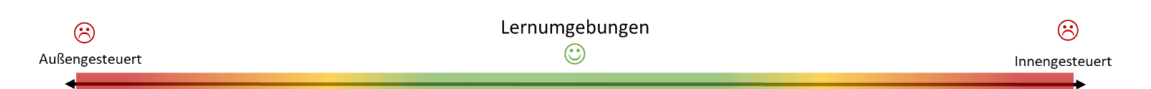

*Abbildung 7. Außengesteuert vs. Innengesteuert - Kontinuum zur Einordnung von Lernumgebungen.*

#### 1.7.2 Lernpsychologische Einordnung der Mathtrails

Anhand der drei Kriterien Orientierung, Lehrerrolle und Schülerrolle sollen die Mathtrails als Lernumgebung vor dem Hintergrund der dualistischen Lerntheorie kategorisiert werden. Die Einordnung auf dem Kontinuum zwischen den zwei Extremen Außensteuerung und Innensteuerung (siehe [Abbildung 7\)](#page-50-1) wird vereinfacht, indem die Teilaspekte außerschulisches Lernen, Stationenarbeit und die Sozialform der Kleingruppen Berücksichtigung finden.

- Orientierung: In dieser Arbeit werden Mathtrails als ein Stationenlernen im Freien angesehen. Nach Killermann, Hiering und Starosta (2008, S. 206) liegt der Fokus beim Stationenlernen auf der Wissensaneignung. Weiterhin wird durch die selbstständige Arbeitsweise der Lernenden kein bestimmter Lösungsweg vorgegeben. Folglich kann ein Vorgehen gewählt werden, das an bereits vorhandenem Vorwissen anknüpft.
- Lehrerrolle: Im Vorfeld gestaltet die Lehrkraft die Lernumgebung. Während des Mathtrails kommt der Lehrperson aufgrund der selbstständigen Kleingruppenarbeit und der offenen Lernform des Stationenlernens eine beratende Rolle zu (Sauerborn & Brühne, 2009, S. 62).
- Schülerrolle: Die Schülerrolle ist als aktiv und konstruktiv zu beschreiben. Dafür spricht beispielsweise das Potential außerschulischer Lernorte, Primärerfahrungen zu machen und Wissen aktiv zu konstruieren (vgl. Kapitel I, Abschnitt 1.5.3). Weiterhin zeichnet sich das Lernen an Stationen durch die selbstständige Arbeitsweise der Lernenden aus (vgl. Kapitel I, Abschnitt 1.6.1). Hinzu kommt die soziale Interaktion der Schüler, die aus der kooperativen Arbeitsweise der Kleingruppen hervorgeht (vgl. Kapitel I, Abschnitt 1.6.2). Soziale Aushandlungsprozesse sind nach Edelmann und Wittmann ein typisches Merkmal von Lernen durch Innensteuerung (2012, S. 212).

Die Lernumgebung der Mathtrails lässt sich hiermit als von innen gesteuert charakterisieren (bildliche Darstellung sieh [Abbildung 8\)](#page-52-0). Folglich bieten sie Lernenden die Gelegenheit, sich eigenverantwortlich mit der Lernumgebung auseinanderzusetzen, um konzeptionelles Wissen zu erwerben. Durch die soziale Interaktion findet darüber hinaus eine Förderung der überfachlichen Kompetenzen statt. Andererseits gelten ebenso die lernpsychologischen Nachteile einer innengesteuerten Lernumgebung.

Diese lauten wie folgt und stimmen mit den didaktischen Herausforderungen außerschulischer Lernorte weitestgehend überein (vgl. Kapitel I, Abschnitt 1.5.3.2):

- 1. Lernprozesse sind im Extremfall ergebnisoffen.
- 2. Hoher Zeitaufwand für Lehrende
- 3. Kognitive und motivational-emotionale Überforderungen von Lernern mit geringem Vorwissen

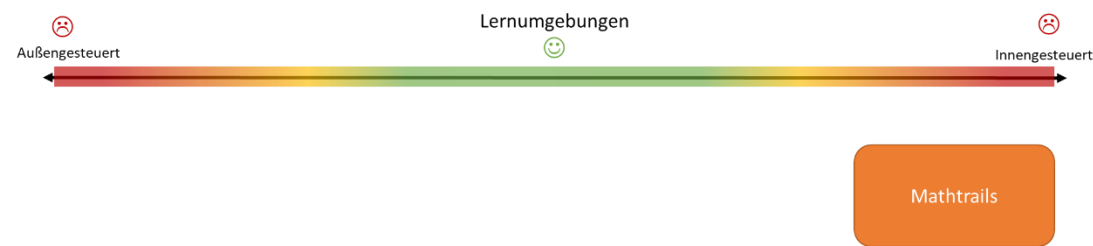

*Abbildung 8. Einordnung der Mathtrails auf dem Kontinuum.*

<span id="page-52-0"></span>Die Einordnung der Mathtrails entlang des Kontinuums wird im späteren Verlauf der Arbeit zum Anlass genommen, um lernpsychologische Vorschläge zur Kompensation der Nachteile zu formulieren (vgl. Kapitel I, Abschnitt 3.3).

# 1.8 Mathtrails und Mathematikunterricht

Es stellt sich nun die Frage, wie Mathtrails zu einem gelungenen allgemeinbildenden Mathematikunterricht beitragen können. Zu Beginn wird der Mathtrail-Begriff so eingegrenzt, dass daraus eine im Mathematikunterricht umsetzbare, außerschulische Lernumgebung hervorgeht. Anschließend werden Beiträge der mathematischen Wanderpfade zum Mathematikunterricht erläutert sowie mögliche Schwierigkeiten in der Umsetzung thematisiert. Den Abschluss bildet eine Aufwand-Nutzen-Übersicht.

# 1.8.1 Eingrenzung des Mathtrail-Begriffs

Nach der Vorstellung unterschiedlicher Mathtrails in Kapitel I, Abschnitt 1.3 wird deutlich, dass Mathtrails in verschiedenen Formen auftreten und für unterschiedliche Zwecke konzipiert werden können. Blane und Clarke (1984) richteten sich mit ihrem mathematischen Wanderpfad vornehmlich an Familien mit dem Ziel der Popularisierung von Mathematik. Der Pfad selbst ist linear aufgebaut. Es gibt einen festgelegten Startpunkt und Endpunkt sowie eine feste Reihenfolge der Aufgaben. Die mathematischen Inhalte sind bunt gemischt.

Muller (1993) hingegen legt mit seinem Mathtrail einen Fokus auf 10- bis 14-jährige Schüler und bettet alle Aufgaben in den Kontext der Niagarafälle ein. Beide haben gemeinsam, dass die Aufgaben von Experten erstellt wurden und von Novizen gelöst werden sollen.

Eine weitere Variante wird beispielsweise von der US-amerikanischen Lehrerin Kay Toliver umgesetzt. Sie nutzt den Aspekt des *Trailblazens* für ihren Mathematikunterricht, in dem ihre Schüler kreativ werden und einen eigenen Mathtrail in ihrer Umgebung anlegen (Skolnik, 1993). Alle drei haben gemeinsam, dass sowohl das Lösen der Aufgaben als auch das Erstellen der Aufgaben in Kleingruppen geschieht.

Aufgrund der Vielfältigkeit von Mathtrails erfolgt an dieser Stelle eine Eingrenzung des Begriffs im Sinne der Dissertation:

- Die Mathtrails sind vor dem Kontext Schule zu sehen.
- Die Mathtrails werden von Experten (Didaktikern, Lehrern etc.) erstellt und von Novizen (Schülern) gelöst.
- Es gibt eine eindeutig definierte Zielgruppe, die aus einer vorher bestimmten Klasse beziehungsweise Klassenstufe besteht.
- Die Organisation des Mathtrail-Betriebs erfolgt nach der Methodik des Stationenlernens (vgl. Kapitel I, Abschnitt 1.6.1).
- Das Lösen der Aufgaben erfolgt in Kleingruppen (vgl. Kapitel I, Abschnitt 1.6.2).

#### 1.8.2 Authentische Aufgaben

Zunächst lässt sich feststellen, dass Mathtrails geeignet sind, um authentische realitätsbezogene Mathematikaufgaben in der Umwelt zu formulieren. Nach Vos (2015, S. 107 f) umfasst das soziale Konstrukt Authentizität zwei Merkmale:

- 1. Eine Mathematikaufgabe ist als authentisch zu bezeichnen, wenn sie ihren Ursprung außerhalb der Schule hat ("out-of-school-origin").
- 2. Eine Mathematikaufgabe ist als authentisch zu bezeichnen, wenn ihr Auftreten von Experten bestätigt werden kann ("certification").

Das erste Merkmal von Authentizität weisen so gut wie alle Mathtrailaufgaben auf, da die Objekte der Umwelt, zu denen die Aufgaben formuliert sind, in der Regel nicht für den schulischen Kontext geschaffen wurden. Das zweite Merkmal ist hingegen schwieriger zu überprüfen. Letztendlich geht es um die Frage, ob es eine Berufsgruppe gibt, für die diese Fragestellung relevant ist. Es ist eine Herausforderung für den Aufgabenersteller, seine Aufgaben so zu stellen, dass diese auch das zweite Merkmal von Authentizität aufweisen. Hierzu kann mitunter eine Recherche notwendig sein (Zender, 2019, S. 28).

Vielen Objekten ist eine solche Fragestellung jedoch inhärent, da ihre Existenz in der Erfüllung eines bestimmten Zwecks begründet liegt. So soll beispielsweise eine Rampe für Rollstuhlfahrer einen barrierefreien Zugang an öffentlichen Orten sicherstellen. Die Rampe hilft, eine gegebene Höhendifferenz mit einem zumutbaren Kraftaufwand zu überwinden, indem eine längere gerade Strecke mit einer geringen Steigung zurückgelegt werden muss. Die Frage nach der Steigung einer Rampe gilt somit als authentisch.

Ullmann (2020, S. 177) weist auf die Problematik hin, ausgehend von klassischen Schulbuchaufgaben Probleme in der Umwelt formulieren zu wollen. Da dieses Vorgehen dem Phänomen der realen Welt in der Regel nicht gerecht wird, sollte die Maxime bei der Erstellung von Aufgaben zu Objekten der Umwelt lauten: "(...) erst die reale Welt, dann die Mathematik" (Ullmann, 2020, S. 177). Gemeint ist, dass sich die mathematische Aktivität aus der Situation heraus ergeben sollte und nicht eine bereits vorhandene Aufgabe der Situation künstlich "übergestülpt" wird.

#### 1.8.3 Grunderfahrungen nach Winter

Heinrich Winter plädiert 1995 dafür, dass Schüler in einem allgemeinbildenden Mathematikunterricht drei Grunderfahrungen erleben sollen. Diese Forderung gilt auch heute noch als Maß für guten Mathematikunterricht, weshalb sich die Grunderfahrungen in verdichteter Form auch in unterschiedlichen Kerncurricula wie beispielsweise in dem des Landes Hessen wiederfinden lassen (Hessisches Kultusministerium, 2011, S. 11). Aber auch ausführlichere Kriterienkataloge guten Mathematikunterrichts, wie beispielsweise die FÜVVVAS-Kriterien (Barzel, Holzäpfel, Leuders, & Streit, 2014, S. 26), weisen viele Verbindungen zu den drei Grunderfahrungen auf. Diese lauten wie folgt.

Erstens sollen Schüler im Mathematikunterricht lernen, "Erscheinungen der Welt um uns, die uns alle angehen oder angehen sollten, aus Natur, Gesellschaft und Kultur, in einer spezifischen Art wahrzunehmen und zu verstehen" (Winter, 1995, S. 37). Die eigene Umwelt soll mithilfe der mathematischen Brille neu wahrgenommen und dadurch ein tieferes Verständnis der alltäglichen Phänomene bei Schülern erzeugt werden. Hierzu muss der Mathematikunterricht auch realitätsnahe und anwendungsorientierte Lerninhalte darbieten.

Die zweite Grunderfahrung lautet: die Mathematik "als eine deduktiv geordnete Welt eigener Art" (Winter, 1995, S. 37) wahrzunehmen. Hiermit ist das Kennenlernen der inneren Welt der Mathematik gemeint, die durch die menschliche Fähigkeit entsteht, Begriffe zu bilden und daraus logische Architekturen aufzubauen.

Die dritte Grunderfahrung besteht darin, "in der Auseinandersetzung mit Aufgaben Problemlösefähigkeiten, die über die Mathematik hinaus gehen, (heuristische Fähigkeiten) zu erwerben" (Winter, 1995, S. 37). Dahinter steckt die Idee, dass das Lösen mathematischer Probleme eine logisch-schlussfolgernde Art und Weise des Denkens fördert, die sich wiederum vorteilhaft auf das Lösen von Problem außerhalb der Mathematik auswirkt. Es handelt sich also um eine Forderung an den Mathematikunterricht, den Transfer von mathematischen, heuristischen Problemlösefähigkeiten auf andere Bereiche zu thematisieren.

Das Bearbeiten von authentischen Aufgabenstellungen entlang eines Mathtrails ermöglicht es Schülern vor allem, eine neue, mathematische Sichtweise auf ihre Umgebung einzunehmen und die Bedeutung der Mathematik im alltäglichen Leben wahrzunehmen. Somit hilft ein Mathtrail, die erste winter'sche Grunderfahrung "Erscheinungen aus Gesellschaft, Natur, Technik und Kultur mit Hilfe der Mathematik wahrzunehmen und zu verstehen …" (Winter, 1995, S. 37) zu machen.

## 1.8.4 Basisdimensionen der Unterrichtsqualität

Nach dem Modell der drei Basisdimensionen von Unterrichtsqualität sind die folgenden Bedingungen von großer Bedeutung für das Gelingen eines guten Unterrichts (Klieme, Lipowsky, & Rakoczy, 2006):

- Effektives Classroom Management,
- Ein positiv ausgeprägtes Unterrichtsklima und ein unterstützendes Lehrerverhalten,
- Kognitive Aktivierung der Schüler.

Unter einem effektiven Classroom Management versteht man die "Fähigkeit einer Lehrperson, im Unterricht einen zügigen, gradlinigen und gut organisierten Stundenablauf zu gewährleisten, Disziplinprobleme schnell und effektiv abzuhandeln sowie die Klassenzimmerprozesse im Gesamten zu überblicken [...], um bei Schwierigkeiten und Problemen rasch und im Idealfall vorausblickend handeln zu können" (Waldis, Grob, Pauli, & Reusser, 2010, S. 177). Die räumliche Verteilung der Aufgaben entlang eines Mathtrails erschwert ein effektives Classroom Management für Lehrkräfte enorm. Eine Reaktion auf Disziplinprobleme ist im Prinzip nicht möglich, da die Lehrperson schlichtweg keine Kenntnis über das Auftreten dieser hat. Lediglich in der Vorbereitung können Maßnahmen wie das Festlegen von Verhaltensregeln getroffen werden, um die Voraussetzungen für einen gelungenen Mathtrail zu schaffen.

Ein wichtiger Bestandteil eines positiven Unterrichtsklimas ist die Lehrer-Schüler-Beziehung. Neben Fürsorglichkeit und Lob sollte diese auch durch sachlich-konstruktive Rückmeldungen sowie einen positiven Umgang mit Fehlern geprägt sein (Gabriel, 2014). Die Durchführung eines Mathtrails lässt darauf schließen, dass die Lehrkraft ihren Schülern zunächst das Vertrauen schenkt, selbstständig und diszipliniert die Aufgaben im Freien bearbeiten zu können.

Deshalb liegt die Vermutung nahe, dass die offene Lernumgebung positive Auswirkungen auf das Unterrichtsklima haben kann. Gleichzeitig kann die Lehrperson lediglich den Lernprozess einzelner Gruppen unterstützend begleiten. Der Mangel an Informationen über auftretende Probleme bei der Bearbeitung des Mathtrails erschwert es dem Lehrer, seine Unterstützung gezielt einsetzen zu können. Ein unterstützendes Lehrerverhalten bei der Durchführung eines Mathtrails kann also nur eingeschränkt und stichprobenartig stattfinden.

Unter einer kognitiven Aktivierung der Schüler versteht Lipowsky (2015, S. 89) die Anregung "(…) zum vertieften Nachdenken und zu einer elaborierten Auseinandersetzung mit dem Unterrichtsgegenstand". Mathtrail-Aufgaben sind potenziell geeignet, eine kognitive Aktivierung zu bewirken, da sie zu komplexen Sachverhalten der echten Welt formuliert sind. Wie in dem folgenden Unterabschnitt näher beschrieben wird, müssen Lernende bei der Bearbeitung von Mathtrail-Aufgaben zumeist Annahmen zur Modellbildung treffen, um eine Verknüpfung von realer und mathematischer Welt herzustellen. Durch das enaktive Messen, das Skizzieren sowie das Berechnen einer Antwort werden zudem unterschiedliche Repräsentationsebenen des Wissens angesprochen (Ludwig, Jesberg, & Weiß, 2013, S. 14).

In [Tabelle 7](#page-56-0) wird die Erfüllbarkeit der Bedingungen für einen guten Unterricht für die Lernumgebung der Mathtrails zusammengefasst. Insbesondere die Bedingungen effektives Classroom Management sowie unterstützendes Lehrerverhalten sind aufgrund der räumlichen Trennung der Mathtrail-Aufgaben nur eingeschränkt erfüllbar.

<span id="page-56-0"></span>

| Bedingung                              | Erfüllbar mit Mathtrails?       |
|----------------------------------------|---------------------------------|
|                                        |                                 |
| <b>Effektives Classroom Management</b> | Nur in der Vorbereitung         |
|                                        |                                 |
| Unterstützendes Lehrerverhalten        | Eingeschränkt, stichprobenartig |
|                                        |                                 |
| Kognitive Aktivierung                  | Ja                              |
|                                        |                                 |

*Tabelle 7. Vereinbarkeit der Bedingungen für einen guten Unterricht mit Mathtrails.*

#### 1.8.5 Prozessbezogene Kompetenzen

Nach Ludwig, Jesberg und Weiß (2013, S. 14) können je nach Aufgabenstellung alle im Kerncurriculum genannten Kompetenzen durch Mathtrails gefördert werden.

Zwei fachliche Kompetenzen, die zur Lösung der meisten Mathtrailaufgaben benötigt werden, sind das Modellieren und das Kommunizieren.

Modellieren. Unter Modellieren versteht man die Bearbeitung von authentischen Aufgaben mit einem Fokus auf Übersetzung und Transfer zwischen realer Welt und mathematischem Modell (Greefrath, Kaiser, Blum, & Borromeo Ferri, 2013). Die allermeisten Mathtrailaufgaben umfassen Modellierungstätigkeiten, da die Objekte der Umwelt nur in seltenen Fällen in perfekter mathematischer Form auftreten. Hinzu kommt, dass die Bezeichnung der Objekte in der Alltagssprache vom mathematischen Pendant abweicht. So erinnern Säulen stark an Zylinder, doch die unterschiedliche Bezeichnung führt dazu, dass der Bezug zwischen der Säule im Alltag und dem Zylinder in der Mathematik nicht offensichtlich ist und aktiv durch die Schüler hergestellt werden muss. Dieser Prozess wird auch *Mathematisieren* genannt.

Ausgehend von dem sieben-schrittigen Modellierungskreislauf<sup>11</sup> nach Blum und Leiss (2007) eignen sich Aufgaben eines mathematischen Wanderpfads insbesondere dazu, die Teilschritte Vereinfachen und Mathematisieren gezielt zu üben (Gurjanow, Jablonski, Ludwig, & Zender, 2019, S. 100). Gleichzeitig sind Mathtrailaufgaben jedoch von umfangreichen Modellierungsaufgaben abzugrenzen, da aufgrund des Stationenbetriebs für diese in der Regel nur zwischen 10 und 20 Minuten zur Verfügung stehen. Sie eignen sich vielmehr für den Einstieg in das mathematische Modellieren (Gurjanow, Jablonski, Ludwig, & Zender, 2019, S. 99).

Kommunizieren. Die Notwendigkeit, während eines Mathtrails über Mathematik zu kommunizieren, ergibt sich aus der Sozialform der Gruppenarbeit und aus Aufgaben, die mehrere Lösungsansätze zulassen (Buchholtz & Armbrust, 2018, S. 150). Bevor die Bearbeitung einer Aufgabe starten kann, muss sich die Gruppe zunächst auf einen Lösungsansatz einigen. Dies erfordert, dass einzelne Mitglieder ihren mathematischen Ansatz vorstellen und ggfs. Fragen der anderen Mitglieder beantworten. Das Vorstellen eines Lösungsweges bedarf der Verwendung von Fachsprache. Während der Bearbeitung muss das koordiniert werden. Dazu gehört beispielsweise die Entscheidung, welche Messwerte wie erhoben werden sollen. Stellt sich heraus, dass der Lösungsansatz nicht zielführend war, so wird über die Gründe und Alternativen diskutiert. Es gibt insgesamt viele Anlässe während eines Mathtrails, die zu einer Kommunikation über Mathematik und der Verwendung von Fachsprache führen.

#### 1.8.6 Überfachliche Kompetenzen

Über die fachlichen Kompetenzen hinaus sind Mathtrails geeignet, auch überfachliche Kompetenzen aufzubauen. Gleichzeitig setzen sie diese aber auch voraus. Denn ohne ein Grundmaß an Sozialkompetenz und eigenverantwortlichem Handeln ist eine Schülergruppe zum Scheitern verurteilt. Die Bearbeitung einer Mathtrailaufgabe gestaltet sich in der Regel komplexer

<sup>11</sup> Die sieben Schritte lauten: 1. Verstehen, 2. Vereinfach / Strukturieren, 3. Mathematisieren, 4. Mathematisch arbeiten, 5. Interpretieren, 6. Validieren, 7. Vermitteln

als die einer Schulbuchaufgabe, da die Umgebung ungewohnt ist und zusätzliche Aktivitäten wie das Messen ausgeführt werden müssen. Das Erheben von Messdaten kann häufig nur mithilfe von Kooperation gelöst werden, wenn beispielsweise weite Strecken gemessen werden sollen. Hierzu sind Absprachen notwendig sowie die Bereitschaft, Kompromisse einzugehen und sich selbst gegebenenfalls zurückzustellen, um dem Vorschlag eines anderen Gruppenmitglieds zu folgen. Die Kooperation, Absprache und Kompromissfindung entwickeln die Teamfähigkeit der Schüler.

Über die Förderung der Sozialkompetenzen hinaus können Mathtrails einen Beitrag zu einer realistischen Selbstwahrnehmung leisten. Schüler wählen eigenverantwortlich eine Lösungsstrategie aus und verfolgen diese. Kann die Lösungsstrategie nicht erfolgreich ausgeführt werden, so kann auf Lücken im mathematischen Vorwissen geschlussfolgert werden. Diese zur Sprache zu bringen und an ihnen zu arbeiten, erfordert ein gewisses Maß an Einsatzbereitschaft seitens der Schüler. Es handelt sich um eine Gelegenheit mit großem Potential, um die mathematischen Kenntnisse zu konsolidieren und zu vernetzen.

Insgesamt sind die Möglichkeiten, überfachliche Kompetenzen mithilfe eines Mathtrails zu erwerben, aufgrund der Sozialform und der Offenheit der Aufgaben als vielfältig einzustufen.

#### 1.8.7 Eine Kultur des Sich-Bewegens

Bei der "Kultur des Sich-Bewegens" handelt es sich weniger um einen didaktischen Aspekt als um einen positiven Nebeneffekt, der sich aus der Bewegung im Freien ergibt. Die Forschungsergebnisse zu den gesundheitlichen Vorteilen außerschulischer Lernorte verdeutlichen die Vorzüge des Sich-Bewegens (vgl. Kapitel I, Abschnitt 1.5.5). Diese sollen an dieser Stelle in einer verkürzten Version nochmals aufgegriffen werden. Bewegung wirkt präventiv Herz-Kreislauf-Erkrankungen entgegen und sorgt für ein psychisches Wohlbefinden (Guthold, Stevens, Riley, & Bull, 2018). Weiterhin ist eine zu geringe Aufenthaltsdauer im Freien ein Risikofaktor der Myopie (Wu, et al., 2018). Es ist außerdem bekannt, dass sich bereits moderate Bewegung positiv auf die Stimmung und kognitive Leistungsfähigkeit von Schülern auswirkt, wie eine Untersuchung zum Schulweg zeigte (Westman, Olsson, Gärling, & Friman, 2017). Das regelmäßige Ablaufen von Mathtrails ist daher als geeignet anzusehen, einen Beitrag zum Aufbau einer Kultur des Sich-Bewegens zu leisten. Diese beugt Herz-Kreislauf-Erkrankungen vor, leistet einen Beitrag zur Gesunderhaltung der Augen und sorgt für ein psychisches Wohlbefinden.

#### 1.8.8 Fazit: Aufwand-Nutzen-Übersicht

Wie die vorherigen Ausführungen verdeutlichen, sind mathematische Wanderpfade dazu geeignet, einen wertvollen Beitrag zu einem allgemeinbildenden Mathematikunterricht zu leisten. Sie ermöglichen es Schülern, insbesondere die erste winter'sche Grunderfahrung zu machen, eine Reihe von fachlichen Kompetenzen wie beispielsweise das Kommunizieren und das Modellieren zu erwerben und zusätzlich überfachliche Kompetenzen zu fördern.

Neben dem Aufwand, einen Mathtrail vorzubereiten, erschwert die Verteilung der Lerngruppen auf die Aufgaben im Freien ein effektives Classroom Management sowie ein gezieltes, unterstützendes Lehrerverhalten.

In diesem Teilabschnitt sollen die Eigenschaften der Mathtrails-Lernumgebung sortiert nach den Kategorien Nutzen, Aufwand und Gefahren nochmals zusammengefasst werden. Die Kategorie *Nutzen* enthält sowohl Vorzüge für das Lernen des Faches Mathematik (wie beispielsweise das Sammeln von Primärerfahrungen oder die Anschaulichkeit der Aufgaben) als auch Beiträge zu einer Allgemeinbildung der Schüler wie beispielsweise die überfachlichen Kompetenzen sowie die Kultur des Sich-Bewegens. Die Kategorie *Aufwand* umfasst alle Tätigkeiten, die eine Lehrkraft durchführen muss, um einen Mathtrail zu implementieren. Dazu gehört beispielsweise die Entwicklung von Aufgaben und das Erstellen eines Mathtrail-Guides. Die Aspekte dieser Kategorie sollten jedoch im Vergleich zu anderen Lernumgebungen gesehen werden. So ist die Leistungsbewertung einer kooperativen Lernform im Vergleich zur Einzelarbeit generell als aufwendiger zu bezeichnen, da es Sinn macht, nicht nur das Ergebnis, sondern auch den Prozess zu bewerten. Die Aspekte der Kategorie *Gefahren* beschreiben mögliche unerwünschte Zustände, die bei der Durchführung eines Mathtrails auftreten können. Hierzu gehört beispielsweise die Überforderung lernschwacher Schüler und auf Seite der Lehrenden ein Mangel an Informationen, der dazu führt, dass ein gezieltes, unterstützendes Lehrerverhalten zugunsten eben jener Schüler mit Problemen nur eingeschränkt möglich ist. Die Vermutung liegt nahe, dass es sich bei den Gefahren oftmals um zwei Seiten derselben Medaille handelt. Die eine Seite ist der Lernendenperspektive und die andere der Lehrendenperspektive zuzuordnen. Die fehlenden Möglichkeiten eines effektiven Classroom Managements ermöglichen beispielsweise undisziplinierten Schülern den Missbrauch von Freiräumen. [Tabelle 8](#page-60-0) fasst alle Gesichtspunkte zusammen.

<span id="page-60-0"></span>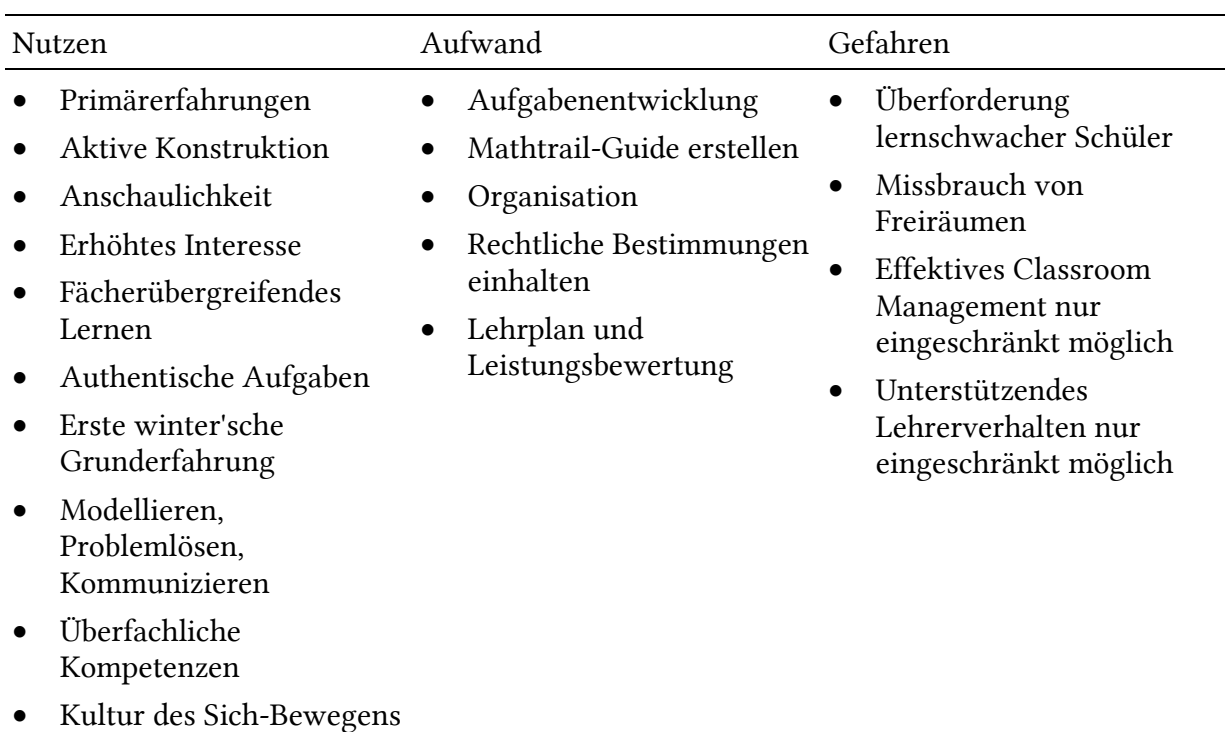

*Tabelle 8. Aufwand-Nutzen-Gefahren-Übersicht von Mathtrails im Kontext des Mathematikunterrichts.*

Auf den ersten Blick entsteht ein gemischtes Bild des Aufwand-Nutzen-Verhältnisses von Mathtrails. Auf der einen Seite gibt es zahlreiche Potentiale für das Lernen der Schüler. Demgegenüber stehen jedoch ein nicht zu vernachlässigender Aufwand und mögliche unerwünschte Zustände, die nicht ad-hoc durch Lehrkräfte behoben werden können. Bezogen auf außerschulisches Lernen im Allgemeinen überwiegen laut Sauerborn und Brühne (2009, S. 79f) die positiven Aspekte, sodass ein Mehraufwand gerechtfertigt sei. Vor diesem Hintergrund soll im folgenden Teilabschnitt die Verbreitung der Mathtrail-Idee in der Schullandschaft untersucht werden, um Anhaltspunkte zu finden, ob der Nutzen von Mathtrails den Aufwand auch aus der Sicht der Lehrenden tatsächlich überwiegt.

# 1.9 Verbreitung

Eine ausführliche Recherche des Verfassers zur Verbreitung von Mathtrails in der Schule brachte keine nennenswerten Ergebnisse hervor, auf deren Grundlage die Situation abschließend bewertet werden kann. In diesem Teilabschnitt sollen daher Daten vorgestellt werden, die einen ersten Rückschluss auf die Verbreitung erlauben. Zunächst werden curriculare Bezüge zu den mathematischen Wanderpfaden hergestellt und anhand empirischer Unterrichtsbeobachtungen überprüft. Die zweite Datenquelle stellt eine thematische Recherche auf Google Scholar dar, die die Anzahl der Publikationen zu Mathtrails mit anderen offenen Lernformen wie beispielsweise dem Gruppenpuzzle vergleicht. Abschließend werden drei Mitmach-Projekte vorgestellt, die eine strukturierte Online-Mathtrail-Sammlung anbieten beziehungsweise angeboten haben.

Sozialformen im Unterricht. Im hessischen Kerncurriculum für das Fach Mathematik sind außerschulische Lernorte beziehungsweise Mathtrails nicht explizit verankert, obwohl der Begegnung von Mathematik in Realsituationen, beispielsweise durch die Forderung der ersten winter'schen Grunderfahrung oder der Kompetenz des Modellierens, ein gewisser Stellenwert zugesprochen wird. Bezüglich der Methodik existiert lediglich ein Hinweis darauf, dass die Lernumgebung so gestaltet werden soll, "... dass sie die Eigenaktivität und Neugier der Lernenden anregt" (Hessisches Kultusministerium, 2011, S. 11). Diese Aussage lässt sich als eine Forderung nach konstruktivistischen Lernumgebungen interpretieren (vgl. Kapitel I, Abschnitt 1.7). Zu den Lehr- und Sozialformen äußern sich Vollrath und Roth (2012, S. 205) wie folgt: "Angesichts der zahlreichen Lehrmuster und Sozialformen bestehen hier [in der didaktischen Konzeption] viele Gestaltungsmöglichkeiten. Umso erstaunlicher ist es, dass Unterrichtsbeobachtungen und systematische Erhebungen seit Jahren immer wieder das Dominieren des fragend-entwickelnden Unterrichts feststellen". Die Dominanz des Frontalunterrichts ist jedoch rückläufig. Handelte es sich 1985 bei 77 % der beobachteten Sozialformen um Frontalunterricht, lag der Wert im Jahr 2005 bei nur noch 47 % (Götz, Lohrmann, Ganser, & Haag, 2005, S. 354). Die relative Häufigkeit der Beobachtungen der Sozialformen Einzelarbeit, Partnerarbeit und Gruppenarbeit nahm von 1985 bis 2005 zu, wie in [Tabelle 9](#page-62-0) erkennbar wird. Diese Sozialformen sind mit einer Häufigkeit von 13 – 18 % in etwa gleich oft vertreten (Götz, Lohrmann, Ganser, & Haag, 2005, S. 354).

Die Sozialform bei der Bearbeitung eines Mathtrails wurde in Kapitel I, Abschnitt 1.6.2 als (kooperative) Gruppenarbeit definiert, welche in den zuvor beschriebenen Unterrichtsbeobachtungen immerhin 13 % der Beobachtungen ausmacht. Jedoch ist es fraglich, ob sich darunter tatsächlich auch das Ablaufen eines Mathtrails befindet. Zumindest deutet die folgende Analyse der Publikationen darauf hin, dass das sogenannte "Gruppenpuzzle" eine wesentlich beliebtere Variante der Gruppenarbeit ist.

| Sozialform        | 1985 | 2005 |  |
|-------------------|------|------|--|
| Frontalunterricht | 77%  | 47 % |  |
| Einzelarbeit      | 10 % | 18 % |  |
| Partnerarbeit     | 3%   | 16 % |  |
| Gruppenarbeit     | 7%   | 13 % |  |
| Andere            | 3%   | 6 %  |  |
|                   |      |      |  |

<span id="page-62-0"></span>*Tabelle 9. Relative Häufigkeit der beobachteten Sozialformen in den Jahren 1985 und 2005 (Götz, Lohrmann, Ganser, & Haag, 2005, S. 354 ff).*

Publikationen. Die vorherige Studie zeigt, dass die Vielfalt der Sozialformen im Unterricht zunimmt. Eine Publikationsrecherche mit Google Scholar soll dabei helfen, einen Eindruck zu gewinnen, welche Rolle dabei Mathtrails spielen. Um die Mathtrail-Publikationen einordnen zu können, wird die Anzahl der Publikationen anderer bekannter Methoden, die eine Gruppenarbeit ermöglichen, als Vergleichswert genutzt. Beispielhaft wurden hierfür das Gruppenpuzzle (engl. *Jigsaw*) und das Stationenlernen ausgewählt. Zusätzlich soll in deutschsprachige und internationale englische Publikationen unterschieden werden. Die Ergebnisse werden in [Tabelle 10](#page-62-1) dargestellt. Als Suchbegriffe wurden unterschiedliche Schreibweisen wie ", Mathtrails", "math trails", "maths trails" und "mathematics trails" berücksichtigt. Jedoch wurden Ergebnisse, die das Wort "MathCityMap" enthielten, ausgeschlossen. Diese werden als Beitrag des Projekts zur Verbreitung der Mathtrail-Idee gezählt und als Datenquelle in Kapitel III verwendet. Der Zeitpunkt der Publikationen war nicht begrenzt und enthielt Publikationen im Zeitraum von 1980 bis einschließlich 2020.

<span id="page-62-1"></span>

| Sprache                  | Suchbegriff $(e)$          | Anzahl Publikationen |
|--------------------------|----------------------------|----------------------|
| Deutsch                  | Mathtrails                 |                      |
| Deutsch                  | Gruppenpuzzle Mathematik   | 823                  |
| Deutsch                  | Stationenlernen Mathematik | 880                  |
| Englisch (International) | Math trails                | 298                  |
| Englisch (International) | Jigsaw mathematics         | 46.100               |

*Tabelle 10. Vergleich der Publikationen zu Mathtrails, Gruppenpuzzle, Stationenlernen mit Google Scholar.*

Sowohl im deutschsprachigen Raum als auch international ist die Anzahl der Publikationen zu Mathtrails im Vergleich zum Stationenlernen oder zum Gruppenpuzzle im Mathematikunterricht verschwindend gering. Dies kann als ein Indiz dafür gesehen werden, dass mathematische Wanderpfade bislang in der Schulpraxis nur marginal Verwendung finden.

Materialsammlungen. Aus Sicht von Lehrkräften stellt ein Mangel an geeignetem Material ein wesentliches Argument gegen den Einsatz von Formen der Gruppenarbeit dar (Götz, Lohrmann, Ganser, & Haag, 2005, S. 353). Umgekehrt könnten zahlreiche und umfangreiche Materialsammlungen ein Indiz für die Verbreitung von bestimmten Methoden im Mathematikunterricht sein. So existiert beispielsweise eine ganze Buchreihe für das Stationenlernen von Mathematik für die Klassen fünf bis zehn (Röser, 2014). Die (Internet)-Recherche nach deutschund englischsprachigen Mathtrail-Sammlungen brachte drei Online-Plattformen hervor, die eine Sammlung von Mathtrails bereitstellen und das Hochladen eigener Mathtrails erlauben. Nach Zender (2019, S. 17 f) stammen zwei Projekte aus dem amerikanischen Raum. Das erste Projekt wurde von Eric Muller initiiert und ist unter dem Namen *Canadian Math Trail<sup>12</sup>* veröffentlicht. Die Webseite "(…) wird seit der Emeritierung von Muller im Jahre 2004 nicht mehr gepflegt" (Zender, 2019, S. 17). Bei dem zweiten Projekt handelt es sich um eine US-amerikanische Plattform namens *National Math Trail13*, die auf die Initiative von Kay Toliver zurückgeht. Allerdings wurde auch dieses Projekt im Jahre 2010 eingestellt und ist von da an lediglich über ein Webarchiv online erreichbar (Zender, 2019, S. 19). Darüber hinaus existiert ein deutschsprachiges Wiki der *Zentrale für Unterrichtsmedien<sup>14</sup>* (ZUM), welches mathematische Rundgänge in den Städten Soest, Basel, Siegen, Schwäbisch Gmünd, Sennestadt und Sulz auflistet und das Anlegen von neuen Mathtrail-Unterseiten durch registrierte Mitglieder ermöglicht. In [Tabelle 11](#page-63-0) werden die wichtigsten Eigenschaften der Projekte dargestellt.

<span id="page-63-0"></span>

| Eigenschaft / Projekt | Canadian Math Trail National Math Trail              |             | ZUM-Wiki                           |
|-----------------------|------------------------------------------------------|-------------|------------------------------------|
| Region                | Kanada                                               | USA         | Deutschland, Schweiz               |
| Sprache               | Englisch /<br>Französisch                            | Englisch    | Deutsch                            |
| Anzahl Mathtrails     | 26                                                   | 98          | 7                                  |
| Zeitraum              | $2000 - 2004$                                        | 2000-2010   | $2010 - \text{dato}$               |
| Verantwortliche(r)    | Eric Muller                                          | Kay Toliver | Andreas Pallack, Karl<br>Kirst     |
| Bemerkung             | Betreuung eingestellt Offline seit 2010<br>seit 2004 |             | Aktive Bearbeitung<br>im Jahr 2011 |

*Tabelle 11. Online-Plattformen für Mathtrail-Sammlungen.*

Das US-amerikanische Projekt mit der umfangreichsten Sammlung (98 Mathtrails) wurde im Jahr 2010 eingestellt. Auch die kanadische Plattform wird bereits seit 2004 nicht weiter betreut

<sup>12</sup> <https://brocku.ca/cmt/English/index.htm>

<sup>13</sup> [https://web.archive.org/web/\\*/www.nationalmathtrail.org](https://web.archive.org/web/*/www.nationalmathtrail.org)

<sup>14</sup> [https://wiki.zum.de/wiki/Mathematische\\_Rundg%C3%A4nge](https://wiki.zum.de/wiki/Mathematische_Rundg%C3%A4nge)

und enthält lediglich 26 Wanderpfade. Die Inhalte des ZUM-Wikis wurden überwiegend im Jahr 2011 erstellt und bearbeitet. Die Anzahl der Trails ist sehr übersichtlich. Zusammengefasst lässt sich ein Mangel an vorhandenen mathematischen Wanderpfaden feststellen. Dies kann als ein weiterer Indikator für eine spärliche Verbreitung der Mathtrail-Idee in den Schulen gedeutet werden.

# 2 Forschungsfrage

Im vorherigen Abschnitt wurden Mathtrails als geeignete Lernumgebung vorgestellt, um im Mathematikunterricht einen Lebensweltbezug herzustellen. Trotz ihrer zahlreichen didaktischen und lernpsychologischen Vorzüge deuten die Indizien darauf hin, dass mathematische Wanderpfade insbesondere im deutschsprachigen Raum bislang praktisch keine Rolle im Mathematikunterricht spielen. Der immense Vorbereitungsaufwand und fehlende Möglichkeiten für ein effektives Classroom Management werden in dieser Arbeit als Hauptgründe für die geringe Verbreitung identifiziert.

Daher stellt sich die Frage, wie der Aufwand verringert werden kann, um das Mathtrail-Konzept für Lehrkräfte attraktiver zu gestalten. Als mögliche Antwort soll im weiteren Verlauf der Dissertation die Entwicklung eines digitalen Werkzeugs zur Unterstützung des Mathtrail-Konzepts betrachtet werden. Die folgenden vier Gründe lassen diese Option vielversprechend erscheinen.

Erstens bieten digitale Werkzeuge das Potential, elektronische Daten automatisch zu verarbeiten, wodurch Prozesse der Mathtrail-Erstellung wie beispielsweise die Zusammenstellung und Formatierung des Trail-Guides automatisiert werden können.

Zweitens kann nach Taylor und Yearta (2013) die Verwendung digitaler Werkzeuge Lehrern und Schülern die Möglichkeit bieten, zu kommunizieren (*Communicating*), zusammenzuarbeiten (*Collaborating*), zu entdecken (*Exploring*), zu erschaffen (*Creating*) und zu teilen (*Sharing*). Insbesondere die Zusammenarbeit bei der Erstellung von Mathtrails sowie das untereinander Teilen (oder Wiederverwenden) erscheinen als geeignet, um den Vorbereitungsaufwand zu reduzieren.

Drittens ist die Fähigkeit von Smartphones zu nennen, Daten unabhängig von ihrem Standort über das Internet senden und empfangen zu können. Hierdurch wird beispielsweise Kommunikation zwischen Lehrern und Schülern trotz räumlicher Distanz realisierbar. Lehrpersonen erhalten somit die Möglichkeit, Einfluss auf den Ablauf des Mathtrails zu nehmen (Classroom Management).

Viertens sind elektronische Geräte, die eine Voraussetzung zur Verwendung digitaler Werkzeuge bilden, unter Jugendlichen und Erwachsenen in Deutschland weit verbreitet (Bitkom, 2019; mpfs, JIM-Studie 2019: Jugend, Information, Medien, 2019).

Die Potentiale eines digitalen Werkzeugs, das Trailblazen sowie die Organisation und Durchführung eines Trails zu unterstützen, sind folglich als vielfältig einzustufen. Die vorliegende Arbeit beschäftigt sich mit der Entwicklung eines solchen Tools. Die erste Forschungsfrage ist normativer Natur und zielt auf die theoretische Herleitung von Anforderungen an ein solches Werkzeug ab.

*1. Welchen Anforderungen muss ein digitales Werkzeug genügen, um die Vorzüge der Mathtrails zu erhalten, deren Aufwand zu minimieren und die Gefahren zu kompensieren?*

An dieser Stelle erfolgt ein kurzer Vorgriff auf spätere Inhalte der Dissertation, um die folgenden beiden Forschungsfragen motivieren zu können.

Auf Grundlage der formulierten Anforderungen aus Forschungsfrage 1 wird am Institut für Didaktik der Mathematik und der Informatik (IDMI) der J. W. Goethe-Universität Frankfurt seit dem Jahre 2016 ein Software-Projekt namens MathCityMap durch den Verfasser dieser Arbeit programmiert und betreut (vgl. Kapitel II). In Anlehnung an den Forschungsansatz des Design-Based-Research (Reinmann, 2014) wurde das digitale Werkzeug bereits früh als Begleiter bei der Mathtrail-Bearbeitung in Feldversuchen mit Schülern und Lehrern eingesetzt. Die gewonnenen Erkenntnisse flossen in die Optimierung und Weiterentwicklung des Tools ein. Dies wird im Folgenden an einem Beispiel erläutert.

Ein Feedback-System sollte es Lernenden ermöglichen, die numerische Antwort einer Mathtrail-Aufgabe durch MCM automatisiert validieren zu lassen. Schon früh konnte beobachtet werden, dass das System auch zum systematischen Erraten von Lösungen genutzt wurde. Dieses Verhalten ist aus didaktischer Sicht unerwünscht, da es eine ernsthafte Überprüfung des Lösungsweges durch die Lernenden unwahrscheinlich macht. Auf der Suche nach einem Lösungsansatz stieß der Verfasser auf das Gamification-Konzept, welches in den letzten Jahren zunehmend auch im Bildungsbereich Anwendung findet (Dicheva & Dichev, 2015). Es handelt sich dabei um die Integration von Spieleelementen in den Lernprozess. Gamification wird nicht nur eine motivationssteigernde Wirkung, sondern auch das Potential nachgesagt, eine Verhaltensänderung bewirken zu können (Huotari & Hamari, 2012). Vor diesem Hintergrund wurden Gamification-Elemente Bestandteil von MathCityMap. Eine empirische Untersuchung über die Wirksamkeit der Gamification-Komponente soll einen Beitrag zur Entwicklung der theoretischen Basis liefern (siehe Kapitel III). Die Forschungsfrage der Gamification-Untersuchung lautet wie folgt:

*2. Welchen Einfluss haben Gamification-Elemente auf die Motivation sowie auf das Nutzungsverhalten des digitalen Werkzeugs von Neuntklässlern bei der Bearbeitung eines Mathtrails?*

Zuletzt soll das MCM-Projekt in seiner Gesamtheit evaluiert werden. Als Hauptziel des digitalen Werkzeugs wurde die Verbesserung des Aufwand-Nutzen-Verhältnisses von Mathtrails definiert. Da das MCM-Projekt eine Vielzahl von Teilthemen enthält (außerschulisches Lernen & Lehren, Motivation, Modellieren, Entwicklung von Mathtrails, gestufte Hinweise, automatisches Feedback, Gamification, Mobile Learning, Einsatz digitaler Werkzeuge und weitere), soll die Evaluation auf eine Thematik eingeschränkt werden, die eine generelle Einschätzung des Erfolgs beziehungsweise Misserfolgs des Projekts erlaubt. Das dritte Forschungsvorhaben dieser Arbeit ist es, empirische Hinweise auf die Wirksamkeit des digitalen Werkzeugs zu untersuchen. In Anlehnung an Kapitel I, Abschnitt 1.9 soll insbesondere die Verbreitung von Mathtrails, die mithilfe von MathCityMap gestaltet wurden, analysiert werden. Als Referenzgrößen dienen die Mathtrail-Projekte und -publikationen aus Abschnitt 1.9. Die dazugehörige Forschungsfrage wird in Kapitel III bearbeitet und lautet:

*3. Welchen Beitrag hat das digitale Werkzeug zur Verbreitung der Mathtrail-Idee nach 4 Jahren Projektlaufzeit geleistet?*

# 3 Anforderungen an ein digitales Werkzeug für Mathtrails

In diesem Abschnitt werden die Anforderungen an ein digitales Werkzeug für Mathtrails theoretisch hergeleitet. Hierzu werden zunächst didaktische Grundlagen digitaler Werkzeuge und des Mobile Learnings in den Abschnitten 3.1 und 3.2 erläutert. In Abschnitt 3.3 werden für Mathtrails sinnvolle Unterstützungssysteme, die erst durch den Einsatz digitaler Medien realisierbar werden, aus lernpsychologischer Perspektive vorgestellt. Im Anschluss an die didaktischen und lernpsychologischen Überlegungen werden die Anforderungen an ein digitales Werkzeug für Mathtrails definiert und somit Forschungsfrage 1 beantwortet. Abschnitt 3.4 gliedert sich in drei Bereiche, die an die Aufwand-Nutzen-Übersicht aus Kapitel I, Abschnitt 1.8.8 angelehnt sind. Erstens soll die Nutzen-Seite mathematischer Wanderpfade trotz Digitalisierung so weit als möglich erhalten bleiben. Zweitens werden (technische) Möglichkeiten identifiziert, um den Aufwand der Mathtrail-Erstellung und Organisation zu verringern. Drittens werden technologische Optionen ausgewählt, um die Gefahren für den Lernprozess der Schüler zu kompensieren.

# 3.1 Digitale Werkzeuge im Mathematikunterricht

In Anlehnung an den "*Arbeitskreis Mathematikunterricht und digitale Werkzeuge in der Gesellschaft für Didaktik der Mathematik*" wird in der vorliegenden Arbeit der Begriff *digitales Werk*zeug verwendet. In der Literatur werden häufig die Begriffe "Digitale Medien" (Pallack, 2018, S. 28) oder "*Digitale Technologien*" (Weigand, 2013, S. ix) synonym verwendet.

#### 3.1.1 Definition

Pallack (2018, S. 29) definiert digitale Medien als "(...) Medien, die Informationen mit Hilfe elektronischer Geräte digital speichern oder übertragen und in bildhafter oder symbolischer Darstellung wiedergeben".

Vollrath und Roth (2012, S. 162) verwenden den Begriff "Computerwerkzeug" und definieren diesen als eine "(...) Software, die flexibel für unterschiedliche Zwecke eingesetzt werden kann. So gesehen sind Computerwerkzeuge also computergestützte Universalwerkzeuge, bei denen der Anwender jeweils entscheidet, welche der vielen Funktionen er wozu einsetzt".

Die erstere Definition setzt einen Schwerpunkt auf die Information, die mithilfe eines elektronischen Geräts gespeichert, übertragen und dargestellt werden kann. Im Gegensatz zur zweiten Definition, die einige Jahre älter ist, umfasst der Begriff "elektronisches Gerät" potentiell alle möglichen Erscheinungsformen von Computern wie Tablets, Smartphones, Notebooks, Desktop-PCs und andere. Die Definition nach Vollrath und Roth betont die Rolle der Software für die Erfüllung eines bestimmten Zwecks. Beide Definitionen sind allgemein gehalten und dadurch zunächst für eine umfassende Anwendung geeignet. Die Kategorisierungsmöglichkeiten digitaler Werkzeuge werden im folgenden Teilabschnitt vorgestellt und helfen dabei, ein solches Werkzeug näher zu beschreiben.

#### 3.1.2 Kategorisierung digitaler Werkzeuge

Die Definition digitaler Werkzeuge deutete bereits an, dass diese in vielfältiger Erscheinungsform auftreten können. Systeme zur Kategorisierung digitaler Technologien basieren auf der Analyse von Gemeinsamkeiten und Unterschieden bereits vorhandener Tools und vermitteln eine Idee, für welche Art von Problemstellungen diese verwendet werden können. Im Rahmen dieser Arbeit werden zwei Kategoriensysteme vorgestellt. Diese sollen Potentiale digitaler Werkzeuge für die Lösung der gegebenen Problemstellung sichtbar machen.

Das erste Kategoriensystem stammt von Taylor und Yearta (2013) und wurde ausgewählt, weil es sowohl die Schüler- als auch die Lehrerperspektive beim Umgang mit dem digitalen Medium berücksichtigt. Die zweite Kategorisierung von Drijvers, Boon und Van Reeuwijk (2010) bezieht sich explizit auf digitale Technologien für den Mathematikunterricht.

Taylor und Yearta (2013, S. 249) sehen das Lernen als einen sozialen und aktiven Prozess. Dementsprechend erfolgt die Kategorisierung des digitalen Werkzeugs anhand der Aktivitäten, die Lernende und Lehrende während der Nutzung ausführen. Die Autoren unterscheiden in sechs Aktivitäten, die mithilfe digitaler Technologien durchgeführt werden können (Taylor & Yearta, 2013, S. 250 ff). Diese werden im Folgenden in zusammengefasster Form präsentiert.

- Recherchieren (*Researching*): Hiermit sind digitale Werkzeuge gemeint, die eine gezielte Suche nach (multimedialen) Informationen ermöglichen. Dies können beispielsweise Suchmaschinen für das World Wide Web oder themenspezifische Datenbanken und Online-Bibliothekszugänge sein.
- Kommunizieren (*Communicating*): "Kommunikation ist das Herzstück dessen, was es bedeutet zu lehren" (Taylor & Yearta, 2013, S. 251). Digitale Werkzeuge ermöglich eine standortunabhängige Kommunikation. Als Beispiel führen die Autoren die Verwendung des Video-Konferenzprogramms Skype im Rahmen von Lehrerfortbildungen an.
- Zusammenarbeiten (*Collaborating*): Die Zusammenarbeit an einem Projekt mithilfe digitaler Medien gilt als ein wesentliches Kennzeichen des Webs 2.0. Beispielsweise handelt es sich dabei um Wikis, Blogs oder gemeinsame Dokumentenbereiche wie *Google Docs* (Taylor & Yearta, 2013, S. 252).
- Entdecken (*Exploring*): Das Internet bietet ein Instrument zur Erforschung der Welt, ohne den Klassenraum verlassen zu müssen. Digitale Karten oder Museumsführungen gehören zu dieser Kategorie an.
- Erschaffen (*Creating*): Diese Kategorie umfasst alle digitalen Werkzeuge zur Erschaffung oder Bearbeitung von Texten, Bildern, Videos oder anderen multimedialen Inhalten wie beispielsweise Diagrammen oder Präsentationen.
- (untereinander) Teilen (*Sharing*): Internet-Plattformen ermöglichen es, erstellte Inhalte mit anderen Menschen zu teilen.

Drijvers, Boon und Van Reeuwijk (2010) kategorisieren digitale Werkzeuge für den Mathematikunterricht anhand dreier didaktischer Funktionen:

- Mathematik ausführen (*do mathematics*): Dieser Kategorie werden digitale Technologien zugeordnet, an die die Durchführung mathematischer Berechnungen ausgelagert werden kann. Hierzu gehören beispielsweise Computer-Algebra-Systeme (CAS), aber auch der klassische Taschenrechner.
- Übung von (math.) Fertigkeiten (practice skills): Zu dieser Kategorie gehören digitale Werkzeuge, die dem Benutzer eine Reihe von Aufgaben zu bestimmten Themen oder Fertigkeiten stellen und die Antwort optional validieren.
- Konzeptuelles Verständnis fördern (*develop concepts*): Digitale Medien, die Lernende unterstützen, ihr konzeptuelles Verständnis eines mathematischen Themas zu vertiefen, werden dieser Kategorie zugeordnet.

Die vorgestellten Kategoriensysteme dienen in der vorliegenden Arbeit als Orientierung bei der Formulierung von Anforderungen an ein digitales Werkzeug für Mathtrails.

# 3.1.3 Beispiele digitaler Werkzeuge für den Mathematikunterricht

An dieser Stelle sollen zwei digitale Werkzeuge vorgestellt werden, die exemplarisch Möglichkeiten aufzeigen, wie Lehrkräfte mithilfe von Tools eigene Materialien für den Mathematikunterricht erschaffen können.

Nach Meyer (2013, S. 5) sind dynamische Geometriesysteme (DGS) die in Schulen am weitesten verbreitete Art von mathematischer Software. Vertreter dieser Klasse sind beispielsweise *Euclid DynaGeo<sup>15</sup>* , *Cinderella<sup>16</sup>* und *GeoGebra<sup>17</sup> .* Die Werkzeuge zeichnen sich durch dynamische Konstruktionen, den Zugmodus, die Erschaffung eigener Werkzeuge sowie den Spurmodus aus (Meyer, 2013, S. 6 ff). Im Folgenden soll die Plattform *GeoGebraTube<sup>18</sup>* vorgestellt werden. *GeoGebraTube* ist eine frei zugängliche Online-Plattform zum Austausch von Unterrichtsmaterialien in Form von GeoGebra-Arbeitsblättern und der Nachfolger des sogenannten *Geo-Gebra-Wikis* (Gassner & Hohenwarter, 2012). Es ist ein Beispiel eines digitalen Werkzeugs für den Mathematikunterricht, welches in Anlehnung an Taylor und Yearta (Taylor & Yearta, 2013) als ein Medium für das Sharing kategorisiert werden kann. Nach einer Registrierung können Mitglieder Material hinzufügen und diese mit Metainformationen wie Schlagworten, der Zielgruppe und der Materialart (z. B. Arbeitsblatt oder Unterrichtseinheit) anreichern, damit andere Nutzer diese über die Suche auffinden können (Gassner & Hohenwarter, 2012). Eine Bewertungs- und Kommentarfunktion hilft, besonders gute Inhalte schneller zu identifizieren. Im Sommer 2020 stehen bereits über 1.000.000 Materialien zur Verfügung.

Die Wahl des zweiten Beispiels fiel auf das Konzept digitaler Lernpfade, da es Ähnlichkeiten zu der Mathtrail-Idee aufweist. Einen Lernpfad definiert Roth (2015, S. 8) wie folgt:

Ein Lernpfad ist eine internetbasierte Lernumgebung, die mit einer Sequenz von aufeinander abgestimmten Arbeitsaufträgen strukturierte Pfade durch interaktive Materialien (z. B. Applets) anbietet, auf denen Lernende handlungsorientiert, selbsttätig und eigenverantwortlich auf ein Ziel hin arbeiten. Da die Arbeitsaufträge eine Bausteinstruktur aufweisen, können die Lernenden jeweils für ihren Leistungsstand geeignete auswählen. Durch individuell abrufbare Hilfen und Ergebniskontrollen sowie die regelmäßigen Aufforderungen zum Formulieren von Vermutungen, Experimentieren, Argumentieren sowie Reflektieren und Protokollieren der Ergebnisse in den Arbeitsaufträgen wird die eigenverantwortliche Auseinandersetzung mit dem Lernpfad explizit gefördert.

In beiden Fällen handelt es sich um eine Lernumgebung, die sich aus einer strukturierten Sequenz von Materialien zusammensetzt, die Lehrende vorab vorbereiten und Lernende möglichst eigenverantwortlich bearbeiten. Im Unterschied zu den digitalen Lernpfaden sollten die

<sup>15</sup> Link zu *Euclid DynaGeo*:<http://www.dynageo.de/>

<sup>&</sup>lt;sup>16</sup> Link zu *Cinderella*: [https://cinderella.de/tiki-index.php?page\\_id=4](https://cinderella.de/tiki-index.php?page_id=4)

<sup>17</sup> Link zu *GeoGebra*:<https://www.geogebra.org/>

<sup>18</sup> Link zu *GeoGebraTube*:<https://www.geogebra.org/materials>
Aufgaben eines Mathtrails für die Schule jedoch nicht aufeinander aufbauen, da es ansonsten nicht möglich wäre, die Kleingruppen im Sinne des Stationenlernens gleichmäßig auf alle Aufgaben zu verteilen. Es ist hingegen sinnvoll, dass die Mathtrail-Aufgaben in ein übergeordnetes Thema wie beispielsweise "Stereometrie" oder "Messen und Einheiten" eingebettet sind, damit die Zusammensetzung nicht als beliebig wahrgenommen wird.

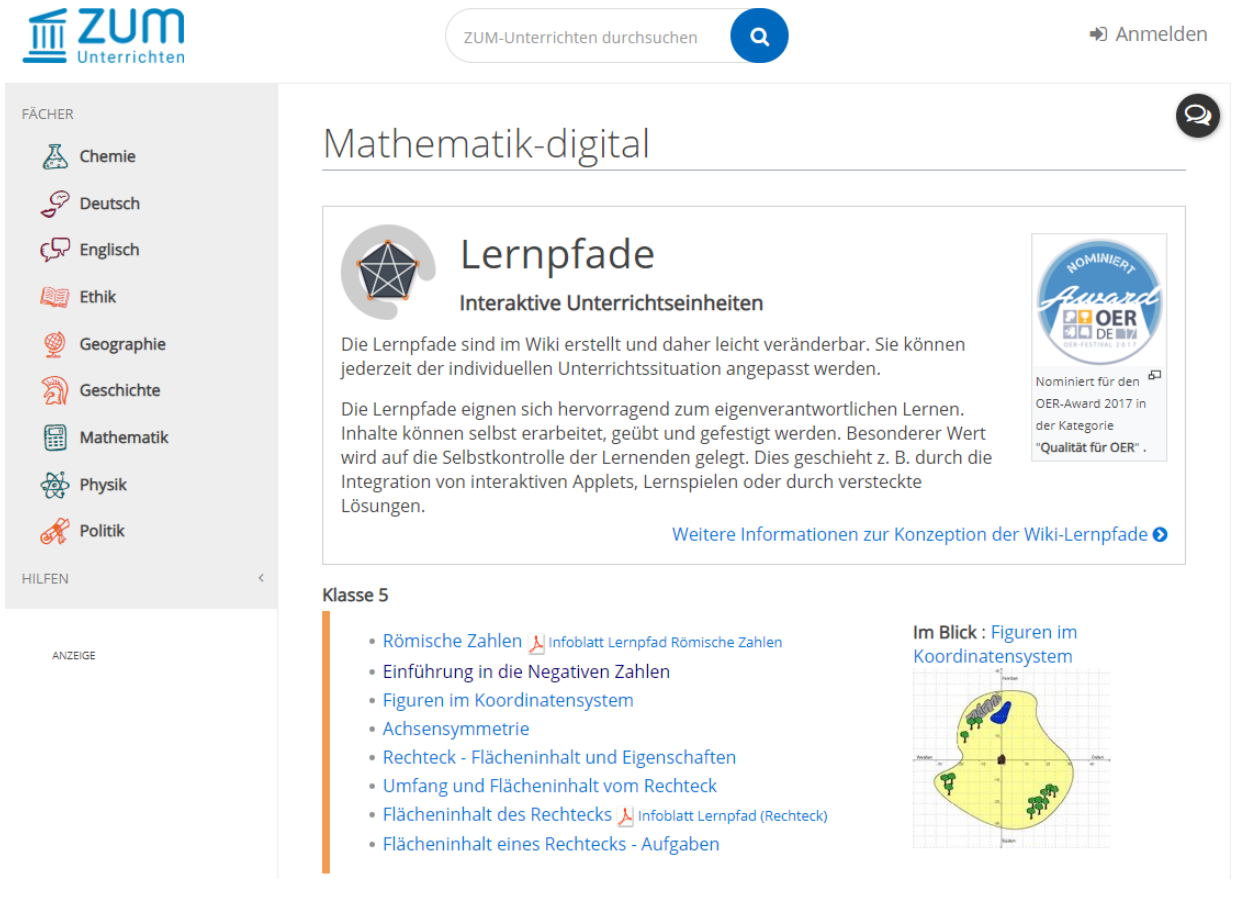

*Abbildung 9. Mathematik-Lernpfade im ZUM-Wiki.*

<span id="page-72-0"></span>Aus technischer Perspektive können Lernpfade beispielsweise mithilfe eines Wikis realisiert werden. Wiki-Lernpfade zeichnen sich nach Roth (2015, S. 18 f) durch die folgenden drei Aspekte aus:

- 1. "Wiki-Lernpfade eigenen sich gut für den Einstieg in das Erarbeiten von interaktiven Lernumgebungen durch Lehrkräfte" (ebd.).
- 2. "Wiki-Lernpfade können jederzeit einfach an individuelle Vorlieben der Lehrkraft bzgl. der Unterrichtsgestaltung und Gegebenheiten der aktuellen Lerngruppe angepasst werden" (ebd.).
- 3. "Wiki-Lernpfade sind gut geeignet (sic!) um Unterricht kooperativ in der Zusammenarbeit von Kolleginnen und Kollegen in einer Fachschaft oder sogar schulübergreifend weiterzuentwickeln" (ebd.).

In [Abbildung 9](#page-72-0) werden die Mathematik-Lernpfade des *ZUM-Wikis*<sup>19</sup> (Zentrale für Unterrichtsmedien) als ein konkretes Beispiel dargestellt. Auf der Webseite stehen 50 mathematische Lernpfade für unterschiedlichste Themen wie "Römische Zahlen" oder "Ganzrationale Funktionen" zur Verfügung und sind nach den Klassenstufen 5 bis 12 sortiert. Angelehnt an die Kategorisierung digitaler Werkzeuge von Taylor und Yearta (2013) können Lehrkräfte das Wiki verwenden, um vorhandene Lernpfade zu verwenden, neue Lernpfade zu erstellen, bei der Erstellung zusammenzuarbeiten und Lernpfade untereinander zu teilen.

Die vorgestellten Beispiele haben insbesondere gezeigt, wie digitale Werkzeuge von Lehrkräften verwendet werden können, um Materialien für den Mathematikunterricht kollaborativ zu erschaffen und untereinander austauschen zu können. In der Folge kann der Vorbereitungsaufwand des Einzelnen verringert werden. Das Abrufen und das Bearbeiten der erstellten Online-Materialien durch Lernende geschehen klassischerweise stationär im Klassenraum mithilfe eines Computers, Notebooks oder Tablets. Die stationäre Benutzung eines elektronischen Geräts erscheint jedoch vor dem Hintergrund der Mathtrails als nicht zielführend, da sich die Aufgaben an verschiedenen Orten außerhalb des Schulgebäudes befinden. Im folgenden Abschnitt soll daher das Konzept des *Mobile Learnings* vorgestellt werden, welches die Verwendung von mobilen Endgeräten postuliert, um Lernprozesse standortunabhängig zu initiieren. Dieser Ansatz ist geeignet, um digitale Mathtrailaufgaben auch außerhalb des Schulgebäudes abrufen zu können.

## 3.2 Mobile Learning

Smartphones und Tablets haben die Welt im Sturm erobert. Die Meinungen bezüglich des Einsatzes der mobilen Endgeräte in der Schule gehen weit auseinander. Didaktiker sehen viele Potentiale für das Lernen durch die digitale Unterstützung. In der Realität des Schulalltags unterliegen die elektronischen Geräte hingegen zahlreichen Verboten (Calmbach, Borgstedt, Borchard, Thomas, & Flaig, 2016, S. 200).

Dieser Teilabschnitt beschäftigt sich mit dem Einsatz von mobilen elektronischen Geräten, um standortunabhängig zu lernen. In Unterabschnitt 3.2.1 erfolgt zunächst eine Definition des Begriffs. Anschließend werden technische Möglichkeiten sowie die Verbreitung von Smartphones beschrieben und die unterschiedlichen Standpunkte bezüglich des Einsatzes der Geräte für das schulische Lernen gegenübergestellt (Unterabschnitt 3.2.2).

<sup>19</sup> Link zu den Lernpfaden des *ZUM-Wikis*:<https://unterrichten.zum.de/wiki/Mathematik-digital>

Den Abschluss bildet Unterabschnitt 3.2.3 mit fünf Beispielen des Mobile Learnings für den Mathematikunterricht.

#### 3.2.1 Definition

Mobile Learning beziehungsweise Mobiles Lernen wird von Park (2011) als Lernen, das mithilfe von mobilen, elektronischen Geräten unterwegs stattfinden kann, definiert. Crompton (2013, S. 4) definiert Mobiles Lernen als "Lernen in verschiedenen Kontexten, durch soziale und inhaltliche Interaktionen, unter Verwendung persönlicher elektronischer Geräte".

Es handelt sich also um die Möglichkeit, mittels eines tragbaren, elektronischen Gerätes unabhängig von Ort und Zeit zu Lernen, ohne den Bezug zu der aktuellen Umwelt verlieren zu müssen, wie es häufig beim lernen am Desktop-Computer passiert. Das Mobile Lernen ist somit eine Unterkategorie des *e-learnings* (elektronisches Lernen), das alle Arten des Lernens und Lehrens mithilfe elektronischer Hilfsmittel umfasst (Tavangarian et al., 2004, S. 274, zitiert nach Crompton, 2013, S. 46).

Borba, Askar, Engelbrecht und Gadanidis (2016, S. 592) betonen, dass theoretisch auch der Gebrauch von Taschenrechnern und Laptops als Mobile Learning angesehen werden kann, sich die meisten Autoren jedoch explizit mit Smartphones und Tablets befassen. Eine Festlegung auf bestimmte Geräte in den Definitionen macht hingegen aufgrund der schnellen Neu- und Weiterentwicklung der Technologien keinen Sinn.

Hinsichtlich des Einsatzes von mobilen Geräten für Mathtrails ist eine Unterkategorie des Mobilen Lernens namens *context-aware ubiquitous learning (u-learning)* (Lonsdale, Baber, Sharples, & Arvanitis, 2004)*,* das in etwa als *kontext-bewusstes, allgegenwärtiges Lernen* übersetzt werden kann, relevant. Denn in dieser Unterkategorie des Mobile Learnings spielt die Interaktion mit der realen Umwelt zusätzlich zur Benutzung eines mobilen Geräts eine zentrale Rolle für den Lernprozess. Ebenso ist das Objekt der realen Welt, zu dem eine Aufgabe bei einem Mathtrail formuliert wird, von großer Bedeutung. Die Beispiele in Abschnitt 3.2.3 sind dementsprechend so gewählt, dass sie dem *u-learning* zuzuordnen sind.

#### 3.2.2 Smartphones und Lernen

Moderne Smartphones sind mehr als nur mobile Telefone. Es handelt sich vielmehr um akkubetriebene Hightech-Computer mit Telefonierfunktion, die sich leicht in der Hosentasche verstauen lassen. Sie zeichnen sich weiterhin durch eine Bandbreite an Sensoren und Aktuatoren aus, die der Realisierung der Ein- und Ausgabe von Daten dienen. Zu den Sensoren gehören in der Regel ein berührungsempfindlicher Bildschirm, eine Kamera, ein Mikrofon, ein Luftdruckund Beschleunigungssensor sowie ein Kompass. Der Bildschirm, die Lautsprecher sowie ein Vibrationsmodul gehören zu den Aktuatoren.

Darüber hinaus verfügt ein Smartphone über Schnittstellen, die eine Kommunikation mit unterschiedlichen Diensten wie dem Internet, dem GPS oder Bluetooth-Geräten ermöglichen. Doch erst die rund fünf Millionen Anwendungen<sup>20</sup> (Appfigures, 2019), die von den technischen Gegebenheiten Gebrauch machen, verhelfen dem Smartphone zu seiner Vielseitigkeit.

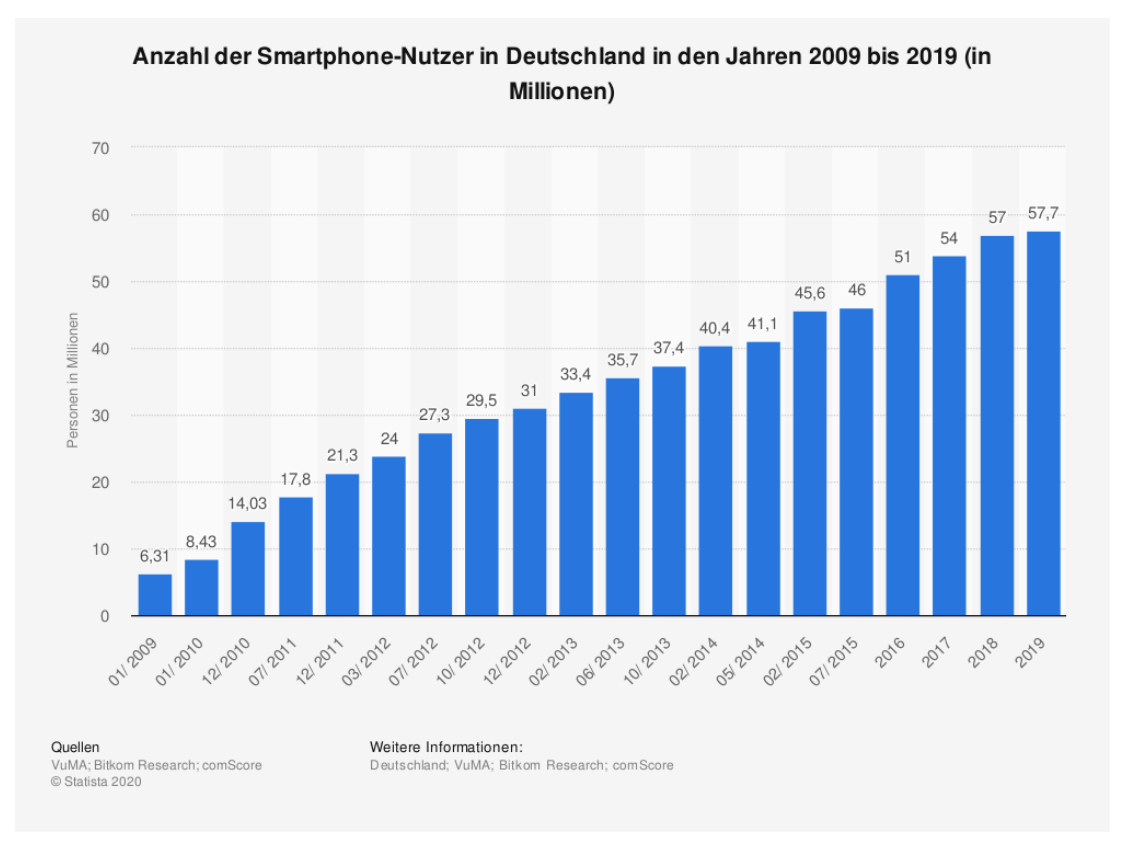

*Abbildung 10. Anzahl der Smartphone-Nutzer in Deutschland 2009 – 2019 (VuMA, 2019)*

<span id="page-75-0"></span>Verfügbarkeit. [Abbildung 10](#page-75-0) stellt die Entwicklung der Anzahl der Smartphone-Nutzer in Deutschland von 2009 bis 2019 dar. Aus dieser Abbildung wird deutlich, dass der Siegeszug des Smartphones erst vor wenigen Jahren begann und Deutschland im Sturm erobert hat. Bereits 2016 sprachen Calmbach und Kollegen von einer flächendeckenden Verfügbarkeit von Smartphones unter deutschen Jugendlichen über alle sozialen Schichten hinweg (S. 173). Viele der Jugendlichen gaben sogar an, dass es sich dabei um ihr wichtigstes Gerät handelt (Calmbach, Borgstedt, Borchard, Thomas, & Flaig, 2016, S. 175 f). [Abbildung 11](#page-76-0) zeigt das Ergebnis einer Umfrage unter 915 Kindern und Jugendlichen aus Deutschland zur Nutzung von Smartphones, die im Jahr 2019 durchgeführt wurde (Bitkom, 2019). So geben bereits über 50 % der unter 10- Jährigen an, ein Smartphone zu nutzen. Ab 12 Jahren liegt die Abdeckungen bereits bei 97 % und kann daher als flächendeckend bezeichnet werden.

<sup>20</sup> Häufig als Apps (Applications) bezeichnet

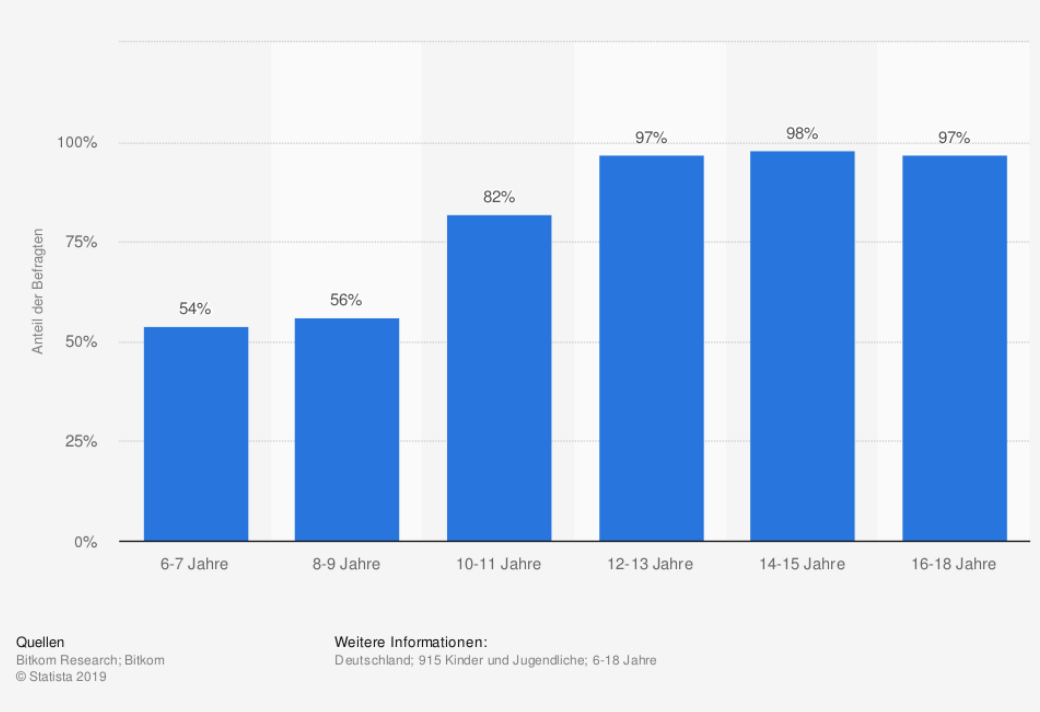

Anteil der Smartphone-Nutzer unter Kindern und Jugendlichen in Deutschland nach Altersgruppe im Jahr 2019

#### *Abbildung 11. Smartphone-Nutzer unter Kindern und Jugendlichen nach Altersgruppen (Bitkom, 2019)*

<span id="page-76-0"></span>Smartphones und Lernen. Die Rolle des Smartphones in der Schule ist höchst umstritten. Ein Beispiel der Anti-Smartphone-Fraktion ist der Neurowissenschaftler und Psychiater Manfred Spitzer. In dem Buch *Die Smartphone-Epidemie: Gefahren für Gesundheit, Bildung und Gesellschaft* (2018) schreibt er: "Smartphones beeinträchtigen die Gesundheit und die Bildung junger Menschen und stellen zudem eine Gefahr für unsere demokratische Gesellschaft dar". Der wesentliche Kritikpunkt liegt demnach in dem Suchtpotential der mobilen Geräte. Sie ermöglichen den Konsum von digitalen Inhalten, wie Sozialen Medien oder Spielen, und zwar immer und überall, wodurch andere Tätigkeiten zu kurz kommen (Spitzer, 2018). Die Hilflosigkeit im Umgang mit diesen Gefahren spiegelt sich in den zahlreichen Smartphone-Verboten an deutschen Schulen wider (Calmbach, Borgstedt, Borchard, Thomas, & Flaig, 2016, S. 200 f). Demgegenüber steht ein zunehmendes Interesse der Wissenschaft am Lernen mithilfe von digitalen Medien inklusive Smartphones. Ihnen wird "(...) häufig ein enormes Potential zur Verbesserung schulischen Lernens zugeschrieben" (Schaumburg, 2017, S. 33). Borba, Askar, Engelbrecht und Gadanidis (2016, S. 589) untersuchten beispielsweise zahlreiche mathematikdidaktische Publikationen, deren Untersuchungsgegenstand Trends in der Verwendung von digitalen Medien darstellten. Sie kamen zu dem Ergebnis, dass das Mobile Learning, Massive Open Online Courses (MOOCs), das kollaboratives Lernen sowie das Blended-Learning die Trends im Zeitraum von 2011 bis 2016 waren. Ebenso beschäftigt sich der Arbeitskreis *Mathematik-*

*unterricht und digitale Medien in der Gesellschaft für Didaktik der Mathematik* mit dem Thema*,*  wie die Digitalisierung des Bildungsbereichs sinnvoll gestaltet werden kann (Pinkernell & Schacht, 2019). Den aktuellen Ist-Zustand der digitalen Technologien sowie der angebotenen digitalen Materialien im Internet bezeichnet Barzel als "Wildwuchs" (2019, S. 6). Folglich wird bereits an vielen Stellen an der Ausgestaltung der Digitalisierung gearbeitet, eine Gesamtstrategie, die beispielsweise auch zu einem maßvollen Umgang mit den mobilen Geräten erzieht, gibt es zurzeit nicht.

Die Beispiele im folgenden Teilabschnitt zeigen, wie Mobile Learning für das Lernen von Mathematik umgesetzt werden kann.

#### 3.2.3 Beispiele von Mobile Learning im Mathematikunterricht

Die ersten zwei Beispiele stammen aus dem Jahr 2010 und verwenden das GPS-Modul von Smartphones, um mathematische Inhalte näher zu bringen. Wie aus [Abbildung 10](#page-75-0) hervorgeht, waren Smartphones damals erst auf dem Vormarsch, sodass diese Beispiele ihrer Zeit voraus waren.

Wijers, Jonker und Drijvers (2010) berichten von einer nativen App namens *MobileMath* zur Konstruktion von geometrischen Figuren mithilfe von GPS. Genauer gesagt, handelt es sich um eine Anwendung, mit der Schüler der siebten Klasse Parallelogramme sowie Spezialfälle wie Rechtecke oder Quadrate auf einer digitalen Karte, die in der App angezeigt wird, konstruieren sollten. Durch einen Knopfdruck erstellt die App einen Punkt auf der aktuellen Geoposition des Nutzers. Ein weiterer Klick erstellt einen zweiten Punkt und verbindet beide Punkte mit einer Strecke. Die Herausforderung liegt für die Schüler darin, sich im Gelände zu orientieren und geeignete Punkte durch eigene Fortbewegung zu finden. Sie erfahren die Eigenschaften eines Parallelogramms folglich am eigenen Körper. [Abbildung 12](#page-78-0) zeigt die erstellten geometrischen Figuren der unterschiedlichen Gruppen.

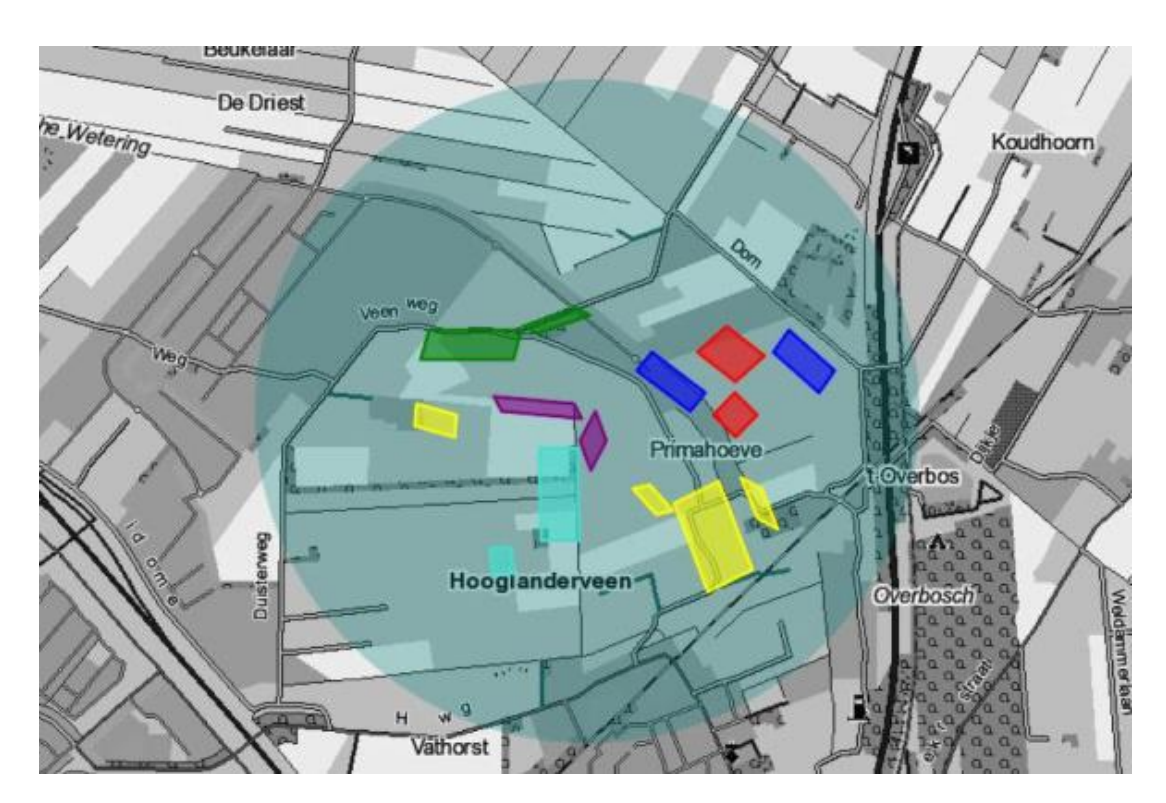

<span id="page-78-0"></span>*Abbildung 12. Das Spielfeld von MobileMath. Digitale Karte mit einem Overlay, das die erzeugten Figuren anzeigt (Wijers, Jonker, & Drijvers, 2010, S. 793).*

Die Verfasser der Studie berichten, dass die 60 Teilnehmer hoch motiviert waren und gelernt haben, das GPS-System zu benutzen, Karten zu lesen und Parallelogramme zu konstruieren (Wijers, Jonker, & Drijvers, 2010).

Riemer schlägt ebenfalls vor, GPS-fähige Geräte zu verwenden, um Bewegungen zu analysieren und Grundvorstellungen der Analysis zu "erfahren" (Riemer, 2010, S. 54). Der Unterrichtsvorschlag wendet sich an die Stufen neun bis zwölf. Insbesondere der Zusammenhang zwischen Strecke, Geschwindigkeit und Beschleunigung kann in diesem Vorhaben thematisiert werden. "Die Geschwindigkeit *v* ist die Ableitung des Weges *s* und die Beschleunigung *a* die Ableitung der Geschwindigkeit *v* (*a = v' = s''*)" (Riemer, 2010, S. 54). Im Zentrum der Aktivitäten sollte das eigenständige Aufnehmen von Fahrspuren mittels eines GPS-Geräts oder eines Smartphones und beispielsweise der App "*kdr-Tracker*" stehen. Riemer weist jedoch darauf hin, dass durch den Einsatz von GPS die Analysis nicht einfacher wird, aber "spannender und sinnvoller" (2010, S. 54). Zur weiteren Verarbeitung der Daten kann exempli causa ein Tabellenkalkulationsprogramm zum Einsatz kommen.

Die folgenden zwei Beispiele stammen aus dem Jahr 2012 und 2015. In beiden Fällen verwenden Lernende die Kamera beziehungsweise das Mikrofon, um die Aufgabenstellung zu bearbeiten. Sie sind also aktiv am Lernprozess beteiligt und produzieren das Material mit.

Sollervall, Otero, Milrad, Johansson und Vogel (2012) untersuchten mit neun Schülern der sechsten Klasse eine Lernsequenz bestehend aus vier Einheiten zum Thema Höhenbestimmung von Gebäuden. Nach einer einführenden Einheit innerhalb des Klassenzimmers, arbeiteten die Schüler selbstständig in Kleingruppen und unter Verwendung von Smartphones an einer Aufgabenstellung, die sie außerhalb des Klassenzimmers erledigen sollten. Den Abschluss stellten eine Präsentation und Diskussion der Ergebnisse vor der Klasse dar.

Das Smartphone war mit einer App ausgestattet und sollte die einzelnen Einheiten verbinden, was die Autoren als Seamless-Learning bezeichnen (fließender Übergang zwischen unterschiedlichen Kontexten). Die Aufgabenstellung lautete, die Höhe von drei Gebäuden in der Umgebung zu bestimmen, jeweils zwei Fotos der Gebäude zu schießen und die gewählte Antwort mithilfe einer Audioaufnahme mathematisch zu begründen. Alle Bilder und Aufzeichnung konnten anschließend für die Präsentation der Ergebnisse verwendet werden.

Die App bot den Schülern einerseits mithilfe von Aufforderungen eine Strukturierungshilfe bezüglich des selbstständigen Arbeitens und enthielt andererseits eine Liste von Antwortmöglichkeiten, aus der die Lernenden eine Option wählen konnten, um die Aufgabe abzuschließen. Weiterhin sollten die Kamerafunktion und die Tonaufnahme des Smartphones verwendet werden, um Material für die Präsentation zu generieren.

Aus strukturierten Interviews der Kleingruppen ziehen die Autoren des Artikels zwei Schlüsse. Erstens haben die Strukturierungshilfen der App die selbstständige Arbeitsweise der Lernenden unterstützt. Zweitens führte die bewusste Tonaufzeichnung der Ergebnisbegründung dazu, dass die Schüler in der Präsentation einen Schwerpunkt auf die mathematische Erklärung legten, was bei Schülervorträgen nicht immer der Fall sei, betonen Sollervall, Otero, Milrad, Johannson und Vogel (2012).

Crompton (2015) berichtet von einer Lehreinheit mit Grundschülern zum Thema Winkel. Unter Verwendung eines iPads und der App *Sketchpad Explorer*<sup>21</sup>, dabei handelt es sich um ein dynamisches Geometriesystem (DGS), sollten die Lernenden Winkel in ihrer Umwelt identifizieren, visuell darstellen und messen. Die Kamera des Tablets wurde verwendet, um den Hintergrund des DGS mit einem Foto eines realen Objekts zu ersetzen. Anschließend konnten die Schüler mithilfe von *Sketchpad Explorer* die Winkel auf dem Foto nachzeichnen und analysieren (siehe [Abbildung 13\)](#page-80-0).

<sup>&</sup>lt;sup>21</sup> Mehr Informationen unter[: https://www.dynamicgeometry.com/General\\_Resources/Sketchpad\\_Explo](https://www.dynamicgeometry.com/General_Resources/Sketchpad_Explorer_for_iPad.html)rer for iPad.html

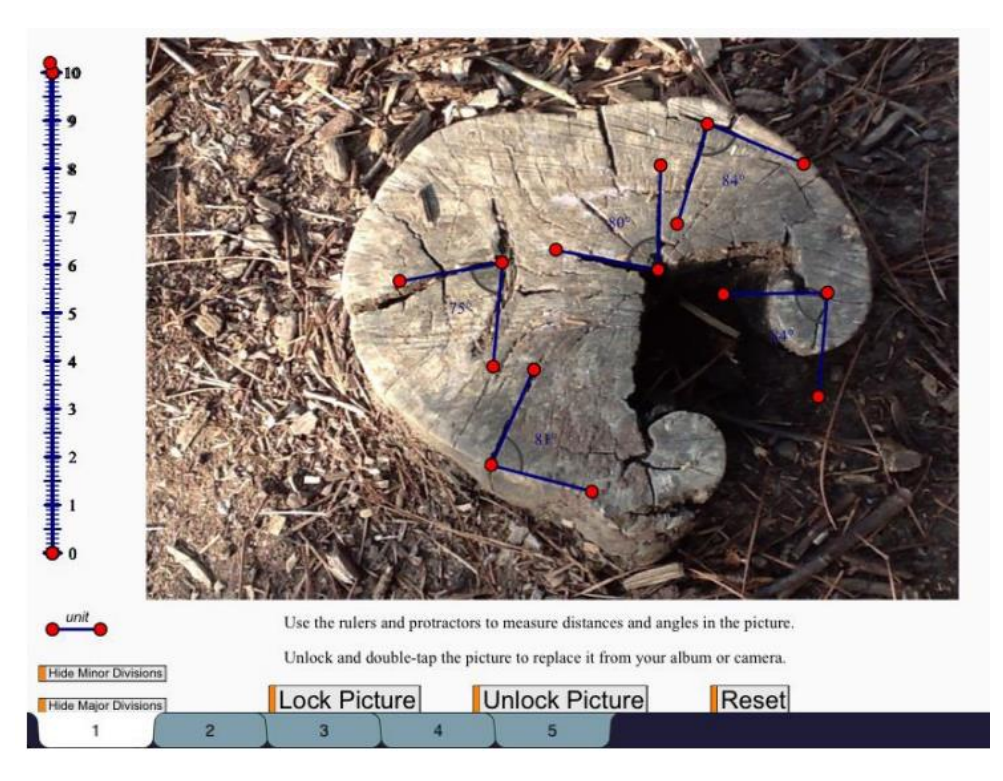

<span id="page-80-0"></span>*Abbildung 13. Baumstumpf als Hintergrund von Sketchpad Explorer mit eingezeichneten Winkeln (Crompton, 2015, S. 23).*

In Folge der Intervention bezogen die meisten Lernenden die mathematischen Eigenschaften von Dreiecken häufiger in ihre Analysen mit ein und beschränkten sich seltener auf die reine Beschreibung der visuellen Erscheinung des Dreiecks (Crompton, 2015). Crompton berichtet daher von einer Verbesserung des Verständnisses der meisten Schüler für das Winkelkonzept. Im Jahre 2012 – und damit in etwa zeitgleich zur Entwicklung des MathCityMap-Projekts – startete die Implementierung eines weiteren Softwareprojekts namens *Actionbound22*, das eine Schnitzeljagd mithilfe des Smartphones ermöglicht. Es handelt sich dabei um eine medienpädagogische Webseite und App, die es den Nutzern ermöglicht, eigene "Bounds" (hierbei handelt es sich um eine Sequenz von Aufgaben entlang einer Route) anzulegen und mit der App abzuspielen. Erste Publikationen, die das Stichwort "Actionbound" enthalten, finden sich auf Google Scholar sowie auf der Actionbound-Referenzseite ab dem Jahr 2014.

Buchholtz, Drexler und Vorhölter (2019) berichten von "mathematischen Stadtspaziergängen" in Hamburg, die mithilfe von *Actionbound* durchgeführt wurden. Bei *Actionbound* handelt es sich um eine medienpädagogische Internetplattform, die es registrierten Nutzern erlaubt, ortsgebundene Rallyes (sogenannte *Bounds*) zu erstellen und mit einer App für mobile Endgeräte abzurufen (Frisch, 2020, S. 24). "Die praktischen Vorteile der App-Unterstützung liegen bei der Planung in der – abgesehen von der Zeit, die für das Erstellen des Trails aufgewendet wird – einfachen Vorbereitung und Anpassung des Spaziergangs für die Lehrkraft" (Buchholtz,

<sup>22</sup> Actionbound Webseite[: https://de.actionbound.com/](https://de.actionbound.com/)

Drexler, & Vorhölter, 2019, S. 15). Den didaktischen Mehrwert einer digitalen Unterstützung sehen die Autoren im Allgemeinen in der Multimedialität, wodurch mathematische Sachverhalte auf unterschiedlichen Repräsentationsebenen dargestellt werden können, und in den programmierbaren Hilfestellungen und Rückmeldungen (Buchholtz, Drexler, & Vorhölter, 2019, S. 16).

Aus Sicht des Autors enthält die Plattform jedoch drei Schwachstellen, die sie als digitales Zentrum für Mathtrails ungeeignet machen. Erstens ist lediglich die private Verwendung der Software kostenfrei. Folglich ist der schulische Einsatz mit Kosten behaftet. Zweitens ist die Sichtbarkeit aller Bounds zunächst auf "öffentlich" gestellt. Es kann daher nicht ausgeschlossen werden, dass ein Großteil der Inhalte lediglich zu Testzwecken angelegt wurde und im Prinzip "unbrauchbar" sein könnte. Drittens sind die Rallyes fach- und sprachenunspezifisch, was die Suche nach geeigneten Mathtrails in der eigenen Umgebung weiter erschwert und die Wiederverwendbarkeit dieser dadurch verringert.

Fazit. Die vorangegangenen Beispiele verdeutlichen, wie mobiles Lernen im Mathematikunterricht gelingen kann. Dabei lassen sich im Wesentlichen drei unterschiedliche Varianten des Technologieeinsatzes, die das Lernen unterstützen sollen, identifizieren:

- Das Gerät als Medium: Das Smartphone oder Tablet wird benutzt, um Informationen (Text, Bild, Video oder Audio) darzustellen und somit die mathematische Aktivität einzuleiten und zu strukturieren. Das eigentliche, mathematische Arbeiten findet außerhalb des Smartphones beziehungsweise Tablets statt. (Sollervall, Otero, Milrad, Johansson, & Vogel, 2012; Buchholtz, Drexler, & Vorhölter, 2019).
- Das Gerät als Datenquelle: Die Sensoren des mobilen Endgeräts werden als Datenquelle verwendet, um Phänomene der Umwelt zu quantifizieren und anschließend mathematisch verwerten zu können. Hierzu gehören beispielsweise die Erfassung von Bewegungen und Beschleunigung mittels GPS-Sensor oder das Fotografieren von Gegenständen als Hintergrund eines DGS (Riemer, 2010; Crompton, 2015). Eine App, die an dieser Stelle besonders hervorgehoben werden soll, ist *PhyPhox23*. Sie erlaubt den Zugriff auf alle Sensoren eines Smartphones und ermöglicht den Export dieser Daten zur weiteren Auswertung.
- Das Gerät als digitales Werkzeug: Die gezielte Interaktion mit dem Gerät beziehungsweise mit einer App ermöglicht dem Lernenden, mathematische Konzepte besser zu

<sup>23</sup> Mehr Informationen zu PhyPhox unter:<https://phyphox.org/de/home-de/>

verstehen oder seinen eigenen Lernprozess zu steuern. So lernen die Nutzer von MobileMath Parallelogramme mit ihrem eigenen Körper kennen, aber erst die Interaktion und Darstellung der App leitet sie dazu an (Wijers, Jonker, & Drijvers, 2010).

## 3.3 Lernpsychologische Überlegungen

Digitale Werkzeug und das Konzept des Mobile Learnings konnten in den vorherigen Teilabschnitten als ein theoretisch geeignetes Mittel identifiziert werden, um Mathtrails digital zu erstellen und im Freien abzurufen. In den vorgestellten Beispielen kamen des Öfteren Hilfesysteme und automatisierte Ergebniskontrollen zum Einsatz (Sollervall, Otero, Milrad, Johansson, & Vogel, 2012; Roth, 2015). Aus Sicht einer dualistischen Lerntheorie (vgl. Kapitel I, Abschnitt 1.7) handelt es sich um Elemente der Außensteuerung. Dieser Teilabschnitt beschäftigt sich mit der Frage, wie sich eine konstruktivistische Lernumgebung, wie beispielsweise die der Mathtrails, aus Sicht der Lernpsychologie ändert, wenn ihr Außensteuerungselemente hinzugefügt werden. Anschließend werden drei Außensteuerungskonzepte (gestufte Hilfen, Feedback und Gamification) aus einer didaktischen Perspektive betrachtet, die einerseits als geeignet erscheinen, um die Gefahr der Überforderung leistungsschwacher Schüler zu kompensieren, und andererseits im Rahmen eines digitalen Werkzeugs realisierbar sind.

#### 3.3.1 Gemäßigt-konstruktivistische Lernumgebungen

Edelmann und Wittmann (2012) bezeichnen offene Lernumgebungen, die um Elemente der Außensteuerung ergänzt werden, um die Nachteile der Extremform konstruktivistischer Lernumgebungen auszugleichen, als *gemäßigt-konstruktivistische Lernumgebungen* (schematische Visualisierung der Idee dieser Lernumgebung siehe [Abbildung 14\)](#page-83-0)*.* Sie zeichnen sich durch die Prämisse aus, dass Lernen nach konstruktivistischen Prinzipien nur dann Erfolge zeigt, wenn folgende drei Voraussetzungen erfüllt sind (Edelmann & Wittmann, 2012):

- 1. Die Lernenden werden Schritt für Schritt an das Entdecken herangeführt.
- 2. Benötigtes Vorwissen wird bei Bedarf mitgeteilt.
- 3. Die Schwierigkeit von Aufgaben sollte nicht zu hoch sein beziehungsweise sollten komplexe Aufgaben in didaktisch reduzierter Form vorliegen.

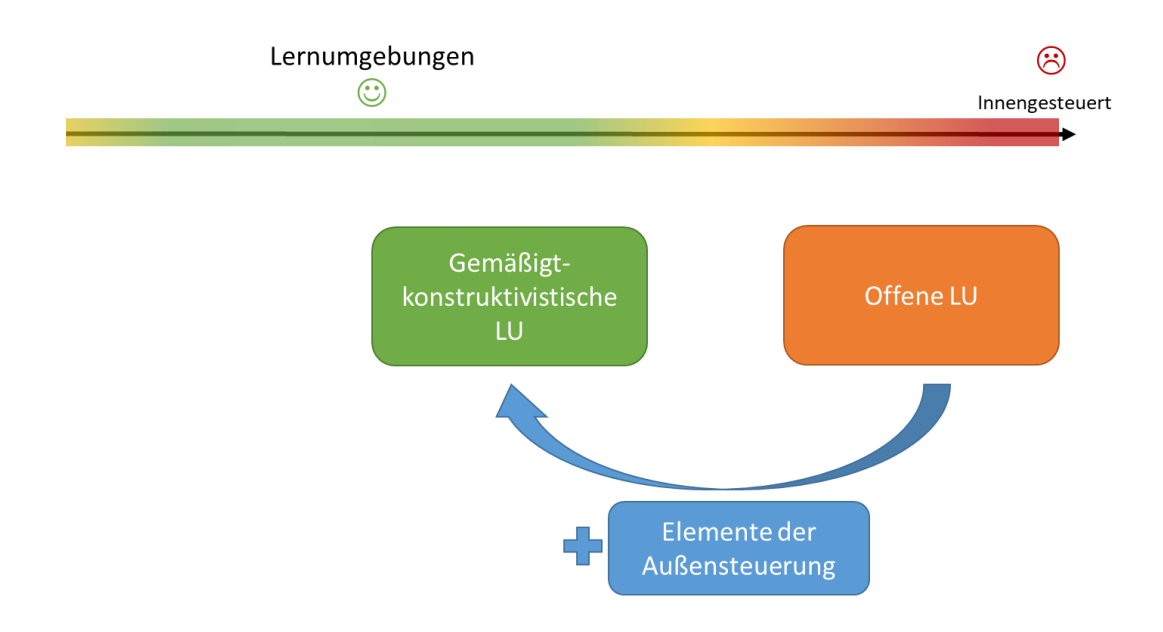

*Abbildung 14. Idee der gemäßigt-konstruktivistischen Lernumgebungen.*

<span id="page-83-0"></span>Die didaktische Umsetzung solch einer Lernumgebung kann entweder als Kombination oder als Integration erfolgen (Edelmann & Wittmann, 2012, S. 217). In der Kombination alternieren konstruktivistische Phasen mit Phasen der direkten Instruktion.

Die Integration von Außensteuerungselementen geschieht beispielsweise durch zusätzliche und freiwillige Hilfsangebote in den konstruktivistischen Phasen, die dazu dienen, durch direkte Instruktion fehlendes Vorwissen zu kompensieren beziehungsweise den Schwierigkeitsgrad einer Aufgabe zu senken. Weiterhin können auch Elemente der Verstärkung und Bestrafung hinzugefügt werden.

Für die Idee der Mathtrails ist das Konzept der Kombination wenig praktikabel. Eine (mehrfache) Unterbrechung zur Durchführung von Phasen der direkten Instruktion während des Mathtrails erscheint zeitlich und räumlich schwer umsetzbar. Aber auch eine Integration von Außensteuerungsmerkmalen in das ursprüngliche Mathtrail-Konzept gestaltet sich schwierig. Denn auch hier stellt sich die Frage, wie beispielsweise Vorwissen bei Bedarf mitgeteilt werden kann, solange die Kleingruppen autonom auf dem Parkour unterwegs sind.

Erst der Einsatz mobiler Endgeräte wie Smartphones oder Tablets ermöglicht eine sinnvolle und praktikable Integration von Elementen der Außensteuerung. Nach Stübig und Schäfer (2004, S. 13) brauchen insbesondere schwächere Lerner in offenen Unterrichtsformaten klare Anweisungen und Strukturierungshilfen sowie die Möglichkeit, ihre Ergebnisse kontrollieren zu können.

Hilfestellungen sowie eine Ergebniskontrolle (Feedback) sind sowohl didaktisch bewährte Konzepte der Außensteuerung (Zech, 2002; Kulhavy & Stock, 1989) als auch innerhalb eines digitalen Werkzeugs gut umzusetzen (vgl. Lernpfade in Kapitel I, Abschnitt 3.1.3) und werden deshalb in dieser Arbeit ausführlich erläutert. Darüber hinaus soll das Konzept der *Gamification* vorgestellt werden. Es handelt sich dabei um die Einbettung von Spielelementen in das digitale Medium mit dem Zweck, die Motivation zu erhöhen und das Nutzerverhalten entsprechend vordefinierter Ziele von außen zu steuern (Huotari & Hamari, 2012). Die Anwendung von Gamification im Bereich der Bildung ist im Vergleich zum Konzept der gestuften Hilfen und des Feedbacks ein neues und wenig erforschtes Phänomen. Die ersten Publikationen zu diesem Thema stammen aus den Jahren 2011 und 2012, eine nennenswerte Zunahme fand jedoch erst in den Jahren 2014 und 2015 statt (Dicheva & Dichev, 2015).

#### 3.3.2 Gestufte Hilfestellungen

Mathtrails gehören zu den offenen Unterrichtsformen und zielen somit auf eine möglichst selbstständige und aktive Arbeitsweise der Schüler ab. Eine Unterstützung des Lösungsprozesses wird im Allgemeinen nur selten in Berichten über Mathtrails thematisiert. In den gesichteten Quellen werden gelegentlich fachkundige Begleiter zur Unterstützung eingesetzt. So wurden die Lernenden bei Ludwig, Jesberg und Weiß (2013, S. 18) von Mathematiklehramtsstudenten begleitet. "Die Begleitung sah so aus, dass die Studierenden die Schülerinnen und Schüler von einer Aufgabe zur anderen begleitet haben und bei Schülerfragen gestufte Hilfen angeboten haben" (Ludwig, Jesberg, & Weiß, 2013, S. 18). Auch Rosenthal und Ampadu (1999, S. 142) führten einen Mathtrail in Boston in einem ähnlichen Setting durch und setzten angehende Mathematiklehrkräfte als Begleitpersonen ein.

Eine flexible Möglichkeit der Verringerung der Offenheit einer Unterrichtsform wäre im Sinne einer gemäßigt-konstruktivistischen Lernumgebung (siehe vorheriger Abschnitt). Ein Ansatz, die Offenheit einer Aufgabe nach und nach zu reduzieren und somit den Problemlöseprozess wieder in Gang zu bringen, sind sogenannte *Gestufte Lernhilfen*.

Zech schlägt folgende Aufstellung von Hilfen wachsender Stärke vor (2002, S. 315), um eine Orientierung zu ermöglichen (siehe [Abbildung 15\)](#page-85-0).

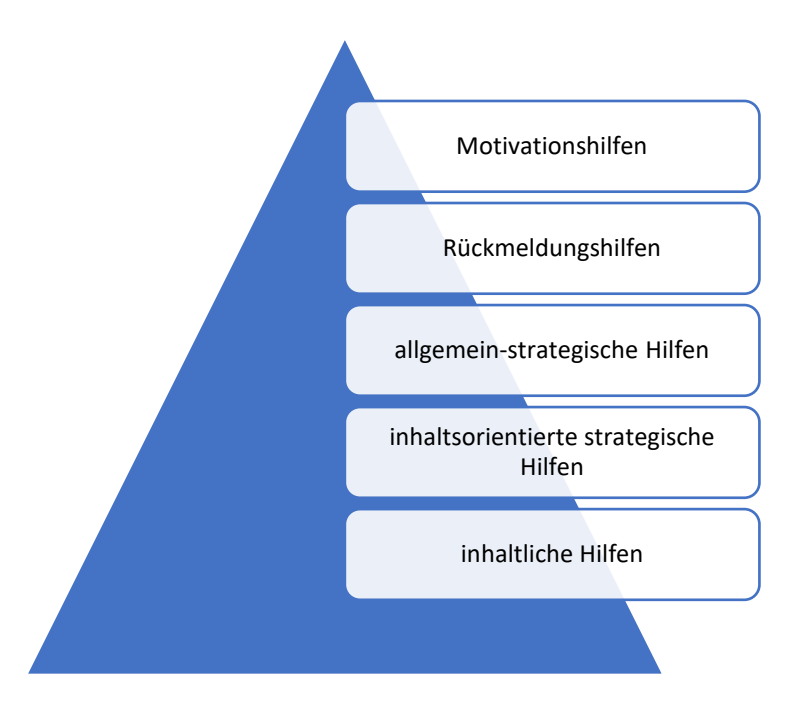

*Abbildung 15. Hierarchie der Lernhilfen nach Zech (2002, S. 315)*

<span id="page-85-0"></span>Motivationshilfen. Unter Motivationshilfen versteht man beispielsweise das Zusprechen von Mut, um die Auseinandersetzung mit der Aufgabe wieder in Gang zu bringen beziehungsweise Fehlversuche zu überwinden. Es werden jedoch keine strategischen oder inhaltlichen Tipps gegeben. Motivationshilfen haben die geringste Strukturierungswirkung in der Hierarchie. Ihre Wirkung unterliegt darüber hinaus der persönlichen Beziehung zwischen Lehrkraft und Schüler. Schriftliche und elektronische Motivationshilfen sind deshalb oft nicht authentisch und haben nur einen geringen Aufforderungscharakter.

Rückmeldungshilfen. Rückmeldungshilfen haben einen etwas höheren Informationsgehalt als Motivationshilfen, da sie dem Lernenden Auskunft über richtige oder falsche Lösungsansätze geben. Es gibt dabei unterschiedliche Arten von Rückmeldungen, die in Teilabschnitt *3.3.3* näher beschrieben werden.

Allgemein-strategische Hilfen. Allgemein-strategische Hilfen geben Hinweise zu allgemeinen, fächerübergreifenden Problemlösungsmethoden. Sie verraten keine aufgabenspezifischen Informationen, sondern regen den Lösungsprozess an. Um sicherzustellen, dass beispielsweise die Aufgabe verstanden wurde, kann danach gefragt werden, welche Daten gegeben und welche gesucht sind. Haben Schüler Schwierigkeiten, einen ersten Ansatz zu entwickeln, so könnte der Hinweis, an eine ähnliche, verwandte Aufgabe zu denken oder eine Skizze der Situation zu erstellen, den Lösungsprozess anregen.

Inhaltsorientierte strategische Hilfen. Bei inhaltsorientierten strategischen Hilfen handelt es sich um die zweitstärkste Form von Hinweisen (Zech, 2002, S. 317). Diese Hilfen geben Hinweise auf mathematische Problemlösemethoden, die im Kontext der gegebenen Aufgabe zu einer Lösung führen können, und lauten beispielsweise "Stelle eine Gleichung auf!" oder "Versuche, die Aufgabe graphisch zu lösen!".

Inhaltliche Hilfen. Inhaltliche Hilfen bilden die stärkste Hinweisform und verweisen auf Fachbegriffe, Regeln, bestimmte Zusammenhänge oder Hilfsgrößen. Die Angabe der Volumenformel eines Zylinders gilt beispielsweise als inhaltliche Hilfe. Diese Hilfen können nicht nur in schriftlicher Form vorliegen, sondern auch als Formel, Skizze oder Grafik in Erscheinung treten.

Vor dem Hintergrund einer dualistischen Lerntheorie (vgl. Kapitel I, Abschnitt 1.7.2) kompensieren inhaltliche sowie inhaltsorientierte strategische Hilfen fehlendes Vorwissen, das das selbstständige Arbeiten verhindert. Die Darbietung erfolgt durch direkte Instruktion in mündlicher oder schriftlicher Form und senkt somit den Schwierigkeitsgrad einer Aufgabe.

Voraussetzungen. Gestufte Hilfen können vor allem dann gewinnbringend eingesetzt werden, wenn die Aufgabenstellung folgende Voraussetzungen erfüllt:

- Die Problemstellung sollte aus einem realitätsnahen Kontext stammen und das Interesse der Schüler wecken (Franke-Braun, Schmidt-Weigand, Stäudel, & Wodzinski, 2008, S. 28).
- Weiterhin sollte die Aufgabe "einen Schwierigkeitsgrad aufweisen, der mehrere aufeinanderfolgende Lösungsschritte erfordert" (Hänze, Schmidt-Weigand, & Stäudel, 2010, S. 67), und sich am oberen Leistungsniveau der Schüler orientieren. Beide Voraussetzungen werden in der Regel von Mathtrailaufgaben erfüllt.
- Es ist zu beachten, dass die Hinweise dazu dienen, den Problemlöseprozess zu unterstützen. Sie sollten deshalb nicht dazu genutzt werden, Informationen unterzubringen, die man eigentlich benötigt, um die Aufgabe lösen zu können.
- Die Aufgabenstellung sollte klar formuliert sein und alle zur Lösung notwendigen Angaben enthalten (Hänze, Schmidt-Weigand, & Stäudel, 2010, S. 69).

Empfehlungen. Aus der Literatur lassen sich folgende allgemeine Empfehlungen für das Erstellen von Hinweisen formulieren:

- Abstufung der Lernhilfen: Die Hilfen sollten Handlungshinweise zur Bewältigung eines Teilproblems in logischer Folge und zunehmender Stärke darbieten (Freiman, 2003, S. 97).
- Vielfalt: Pro Aufgabe sollten unterschiedliche Arten oder deren Kombinationen zum Einsatz kommen (Hänze, Schmidt-Weigand, & Stäudel, 2010, S. 65).
- Meistgenutzten Lösungsansatz unterstützen: Gerade bei komplexeren Aufgaben sind unterschiedliche Lösungswege intendiert, weshalb Hinweise nie allen Ansätzen gerecht werden können. Dennoch sollte es beim Formulieren von Lernhilfen das Ziel sein, denjenigen Lösungsweg zu unterstützen, der voraussichtlich von der Mehrheit der Schüler gewählt wird (Freiman, 2003, S. 98).
- Musterlösung als letzten Hinweis: Hänze, Schmidt-Weigand und Stäudel (2010, S. 68) empfehlen, als letzten Hinweis eine gut nachvollziehbare Musterlösung anzubieten. Schüler, die die jeweilige Aufgabe nicht selbstständig lösen konnten, erhalten somit eine Möglichkeit, ihren Fehler selbst zu entdecken und daraus lernen zu können.

#### 3.3.3 Feedback

Definition. In Zechs (2002, S. 315) Taxonomie der gestuften Lernhilfen werden auch Rückmeldehilfen erwähnt, die einen engen Bezug zu Feedback aufweisen. Nach Hattie und Timperley (2007, S. 81) handelt es sich bei Rückmeldungen beziehungsweise Feedback um Informationen, die sich auf die Angemessenheit einer Verhaltensweise beziehungsweise Leistung eines Menschen beziehen. Im schulischen Kontext kann diese Information aus unterschiedlichen Quellen wie der Lehrkraft, Mitschülern, Büchern, Eltern oder von dem Schüler selbst stammen (Hattie & Timperley, 2007, S. 81).

Didaktische Funktion von Feedback. Der absichtsvolle Einsatz von Feedback im pädagogischen Kontext soll nach Kulhavy und Stock (1989, S. 284) richtige Antworten bestätigen und den dazugehörigen Lösungsansatz festigen. Falsche Antworten hingegen sollen als inkorrekt identifiziert und durch die richtige Variante inklusive richtigem Lösungsweg ersetzt werden (Kulhavy & Stock, 1989, S. 284). In beiden Fällen soll die Wahrscheinlichkeit erhöht werden, die Aufgabe beim nächsten Bearbeiten richtig zu lösen.

Arten von Feedback. Jacobs (2002, S. 6) fasst die wichtigsten Differenzierungen von Feedback aus einschlägiger Feedbackliteratur in vier Arten zusammen:

- "Knowledge Of Result (KOR beziehungsweise KR)": Dieses Feedback informiert den Schüler über die Richtigkeit seiner Antwort, ohne die korrekte Lösung im Falle einer falschen Antwort zu verraten.
- "Knowledge of correct result (KCR)"24: Lerner erfährt die richtige Antwort, nachdem er seine Antwort mitgeteilt hat.

<sup>24</sup> Synonym: Korrektives Feedback

- "Answer Until Correct (AUC)": Lerner hat die Möglichkeit, so oft eine Antwort mit KOR-Feedback abzugeben, bis er selbst auf die richtige Antwort stößt
- "Elaborated Feedback": "Als wichtigste Form elaborierten Feedback betrachte ich die detaillierte Beschreibung des Lösungsweges in Form eines Musterlösungsansatzes mit einer entsprechenden Begründung" (Jacobs, 2002, S. 6).

Effektivität von Feedback. In einer Meta-Analyse untersuchten Hattie und Timperley (2007, S. 83) 196 Studien zum Einsatz von Feedback in der Schule. Die durchschnittliche Effektgröße lag bei 0,79. Damit gehört Feedback zu den 5 bis 10 Variablen mit dem größten Einfluss auf die schulische Leistung und ist ähnlich effektiv wie die direkte Instruktion (0,93), das reziproke Lehren (0,86) und das Vorwissen der Schüler (0,71). An dieser Stelle ist jedoch anzumerken, dass programmiertes Feedback (0,52) sowie Feedback in Form von Belohnungen (0,31) oder Strafen (0,20) eher geringere Effektgrößen aufweisen im Gegensatz zu aufgabenspezifischen Rückmeldungen (Effektstärke von 1,10), die beispielsweise einen alternativen, besseren Lösungsansatz vorschlugen (Hattie & Timperley, 2007, S. 84).

#### 3.3.4 Gamification

Gamification<sup>25</sup> beschreibt verschiedene Techniken zur Steuerung des Nutzerverhaltens durch den Einsatz von Spielelementen in einem möglicherweise nicht spielerischen Kontext (Deterding, Dixon, Khaled, & Nacke, 2011). Das übergeordnete Ziel von Gamification besteht darin, der ursprünglichen Aktivität einen Spielcharakter zu verleihen, um die Motivation und das Engagement des Nutzers zu erhöhen. Es gibt mehrere Vorhaben, die sich mit dem Einsatz von Spielelementen im Bildungsbereich beschäftigen (Sheldon, 2011; Tekinbas, Torres, Wolozin, Rufo-Tepper, & Shapiro, 2010). Aus diesen Vorhaben lässt sich schließen, dass Gamification auf zwei verschiedenen Ebenen Anwendung finden kann.

Shallow Gamification. Unter *Shallow Gamification* versteht man die oberflächliche Anwendung von Gamification. Die zentralen Lehr- und Lernprozesse werden nicht in ihrem Wesen verändert. Die Aktivitäten bestehen weiterhin aus Vorlesungen, Übungen und Hausaufgaben. Was sich ändern kann, ist zum Beispiel die Sprache, wodurch die Aufgabe als *Quest* maskiert wird, um der Aktivität einen Hauch von Abenteuer zu verleihen. Oder man erhält Erfahrungspunkte (Experience Points, kurz: XP) für das Erlangen einer Note und kann damit einen Boss besiegen.

<sup>25</sup> frei ins Deutsche übersetzt: Spielefizierung oder Spielefikation

Ein Beispiel von *Shallow Gamifiaction* ist in Sheldon (2011) zu finden. Weitere oberflächliche Spielmechaniken sind die Vergabe von Sternen, Abzeichen (*Badges*) und Preisen für Aktivitäten im Kurs sowie die Verwendung von Ranglisten (*Leaderboards*). Aus der Sicht der Lernpsychologie handelt es sich folglich um Elemente der Außensteuerung. *Shallow Gamification* war jedoch auch Gegenstand einiger Kritik, weil sie als manipulativ und als exzessive Ausnutzung externer Motive angesehen werden kann (Bogost, 2014).

Deep Gamification. *Deep Gamification* bezeichnet die Einführung von Spieltechniken, die zur Änderung der eigentlichen Aktivität führen (Santos, 2015). Ein bahnbrechendes Beispiel für diesen Ansatz ist *Quest to Learn*. Es handelt sich dabei um eine innovative Schule für die Klassen 6 bis 12, die 2009 in New York City gegründet wurde (Tekinbas, Torres, Wolozin, Rufo-Tepper, & Shapiro, 2010). Das Besondere an dieser Schule ist das Curriculum, welches vollständig unter Verwendung von Spieldesigntechniken geplant wurde.

Während zur Anwendung von *Shallow Gamification* hauptsächlich Programmierkenntnisse und visuelle Designfähigkeiten erforderlich sind, werden bei der *Deep Gamification* vor allem Fähigkeiten im Bereich des Spieldesigns eingesetzt, da es notwendig ist, die Aktivität zu überdenken und die Spielmechanik im Kern zu entwerfen.

## 3.4 Anforderungen

Die erste Forschungsfrage in Kapitel I, Abschnitt 2 lautete:

*Welchen Anforderungen muss ein digitales Werkzeug genügen, um die Vorzüge der Mathtrails zu erhalten, deren Aufwand zu minimieren und die Gefahren zu kompensieren?*

Zur Bearbeitung der Forschungsfrage werden die Anforderung an ein digitales Werkzeug für Mathtrails in drei Bereiche gegliedert. Erstens soll das Wesen der Mathtrails trotz Digitalisierung erhalten bleiben, um die Potentiale dieser Lernumgebung zu bewahren (vgl. Abschnitt 3.4.1). Zweitens sollen Autoren bei der Erstellung eines Mathtrails durch das digitale Medium unterstützt werden, damit der Vorbereitungsaufwand verringert wird (vgl. Abschnitt 3.4.2). Drittens soll der Technologieeinsatz Lernende bei der autonomen Bearbeitung der Mathtrail-Aufgaben unterstützen sowie Lehrkräften pädagogische Werkzeuge bereitstellen, um ein effektives Classroom Management zu ermöglichen (vgl. Abschnitt 3.4.3).

#### 3.4.1 Nutzen erhalten

Die Vorzüge des Mathtrails-Konzepts für das Lernen von Mathematik können aus didaktischer, lernpsychologischer und gesundheitlicher Sicht als mannigfaltig beschrieben werden. Ein digitales Werkzeug für Mathtrails sollte folglich derart gestaltet sein, dass Lernende weiterhin diese Erfahrungen machen können. Die Erfahrung wird insbesondere durch das Bearbeiten authentischer Aufgaben am realen Objekt in der Umwelt ermöglicht. Zur Initiation der mathematischen Auseinandersetzung mit dem Objekt steht demnach das Abrufen eines digitalen Mathtrail-Guides im Zentrum einer digitalen Technologie für Mathtrails.

Da diese Funktionalität nicht von Haus aus auf portablen elektronischen Geräten zur Verfügung steht, ist die Entwicklung einer Anwendung (App) notwendig, die die Darstellung des digitalen Mathtrail-Guides ermöglicht. Hierzu gehören insbesondere die Auswahl eines Trails, das Anzeigen der Mathtrail-Aufgaben auf einer digitalen Karte sowie die Darstellung der Aufgabenstellung in Verbindung mit einem Bild des Aufgabenobjekts.

Somit würde es sich um ein Tool handeln, welches von Schülern mobil und zum ortsgebunden Lernen außerhalb des Klassenzimmers verwendet wird. Es fällt folglich in die Kategorie des u-Learnings (eine Unterkategorie des Mobile Learnings, vgl. Kapitel I, Abschnitt 3.2.1).

Bezogen auf die Kategorien digitaler Werkzeuge von Drijvers, Boon und Van Reeuwijk (2010) wäre die App einerseits zur Übung mathematischer Fertigkeiten (practice skills) geeignet, da sie Aufgaben zu verschiedenen Themen präsentiert. Andererseits ermöglichen multimediale Hinweise und elaborierte Musterlösungen eine Förderung des konzeptionellen Verständnisses.

Im Gegensatz zum Ablaufen eines mathematischen Wanderpfades kann das Erstellen von Mathtrail-Guides stationär geschehen. Die Einschränkung auf die Verwendung eines portablen elektronischen Geräts gilt für das Trailblazen somit nicht. Da die Mathtrail-Erstellung die Eingabe vieler Informationen voraussetzt, kommen vor allem Geräte in Frage, die über eine gut zu bedienende Tastatur verfügen (wie beispielsweise Desktop-PCs oder Notebooks). Sinnvoll erscheint vor diesem Hintergrund eine Webanwendung, da diese erstens keine Installation einer Drittsoftware voraussetzt und zweitens eine strukturierte Eingabe von Daten mithilfe von Formularen ermöglicht. Die Webanwendung soll im Folgenden als Webportal bezeichnet werden, dessen Zweck in der digitalen Verwaltung von Mathtrails und von ortsgebundenen Aufgaben liegt. Der Begriff Verwaltung umfasst im Wesentlichen die folgenden Tätigkeiten: Erstellen, Ansehen, Ändern und Löschen<sup>26</sup>.

<sup>26</sup> In der Informatik wird hierfür das Kürzel *CRUD* benutzt: *Create, Read, Update, Delete*

Zusammenfassend soll das Mathtrail-Konzept zunächst auf Grundlage bereits bestehender Mathtrail-Guides digitalisiert werden, um den Nutzen zu erhalten und gleichzeitig von den Potentialen digitaler Medien (vgl. folgende Teilabschnitte) profitieren zu können. Für das Ablaufen von Mathtrails erscheint die Entwicklung einer App für mobile Endgeräte zielführend, wohingegen die Eingabe beziehungsweise Erstellung der mathematischen Wanderpfade durch ein Webportal ermöglicht werden soll.

#### 3.4.2 Vorbereitungsaufwand verringern

Als eine zentrale Herausforderung des Trailblazens wurde in dieser Arbeit der hohe Vorbereitungsaufwand konstatiert (vgl. Kapitel I, Abschnitt 1.8.8). Dieser setzt sich einerseits aus der Formulierung von Aufgaben und andererseits aus der Erstellung eines Mathtrail-Guides zusammen. In Anlehnung an die in Kapitel I, Abschnitt 3.1.3 vorgestellten Beispiele digitaler Werkzeuge und der Kategorisierung dieser von Taylor und Yearta (2013) können beide zuvor genannten Vorgänge mithilfe einer elektronischen Datenverarbeitung durch das geplante Webportal unterstützt werden. Die folgenden Komponenten erscheinen als besonders zielführend zur Reduktion des Aufwands:

- Erschaffung & Automatisierung: Teilprozesse der Erschaffung von Mathtrails und deren Aufgaben, die keine hohe didaktische Relevanz für die Mathtrail-Lernumgebung haben, wie beispielsweise die Formatierung und Zusammenstellung eines Trail-Guides, sollen so weit wie möglich automatisiert ablaufen.
- Inhalte untereinander teilen (Sharing): Sharing also das "Teilen" soll eine Wiederverwendung von bereits erstellten Inhalten durch andere Personen ermöglichen. Dies kann beispielsweise durch das mehrfache Einbinden einer Aufgabe in unterschiedliche Trails geschehen oder aber, indem Lehrpersonen Trails anderer Autoren für ihre Schulklassen nutzen können. In beiden Fällen wird ein Mehraufwand vermieden.
- Zusammenarbeit: Das Webportal sollte es Autoren ermöglichen, zusammen an einem Trail arbeiten zu können. Denn geteiltes "Leid" ist halbes Leid.
- Best-Practice-Beispiel: Qualitativ hochwertige und öffentlich zugängliche Aufgaben bieten neuen Autoren Orientierung und stiften zur Nachahmung an. Folglich sollte es möglich sein, solche Aufgaben im Webportal hervorzuheben.
- Geringe Einstiegshürde: Eine unübersichtliche Benutzeroberfläche mit einer Vielzahl an Optionen kann eine abschreckende Wirkung auf Besucher des Webportals haben, die es erstmalig aufrufen. Es ist also darauf zu achten, dass sowohl der Registrierungsvorgang als auch die Bedienung des Webportals nur so komplex wie nötig gehalten

werden, damit sich die Autoren voll auf die Erstellung von Mathtrails konzentrieren können.

• Mehrsprachigkeit: Eine weitere Einstiegshürde stellt die Sprache dar, in der das Webportal bedient werden muss. Am einfachsten erfolgt die Bedienung in der Muttersprache eines Benutzers. Fest steht jedoch, dass die Übersetzung in alle Sprachen zu Beginn des Projekts kaum realisierbar ist. Vielmehr sollte es darum gehen, die Möglichkeit zu schaffen, das Webportal bei Bedarf in weitere Sprachen übersetzen zu können. Nach und nach können sich dadurch Communities aus unterschiedlichen Ländern entwickeln.

#### 3.4.3 Gefahren kompensieren

In Abschnitt 1.8.8 wurden die folgenden Aspekte als "Gefahren" identifiziert: Überforderung lernschwacher Schüler, Missbrauch von Freiräumen durch Schüler, fehlende Mittel für ein effektives Classroom Management sowie fehlende Möglichkeiten für ein unterstützendes Lehrerverhalten. Die theoretischen Grundlagen digitaler Werkzeuge (insbesondere die Möglichkeit der Kommunikation über das Internet) sowie gestufter Lernhilfen, des Feedbacks und der Gamification-Idee (vgl. Abschnitte 3.1 – 3.3) liefern Ansätze für die Gestaltung eines digitalen Werkzeugs, welches die genannten Herausforderungen berücksichtigt. Im Folgenden soll dies anhand zweier Bereiche konkretisiert werden.

Unterstützung der selbstständigen Arbeitsweise. Die räumliche Trennung der Mathtrail-Aufgaben führt dazu, dass Lehrende nicht wie gewohnt unterstützend tätig werden können, falls Schüler auf Lernhürden stoßen oder eine Überprüfung der Ergebnisse benötigen. Dieser Umstand findet sich sowohl in der didaktischen als auch in der psychologischen Literatur wieder (Sauerborn & Brühne, 2009, S. 79; Edelmann & Wittmann, 2012, S. 214). Aus lernpsychologischer Sicht (vgl. Kapitel I, Abschnitt 3.3) liegt die Integration von Außensteuerungselementen nahe, um eine gemäßigt-konstruktivistische Lernumgebung herzustellen. Das Webportal sollte es den Aufgaben-Autoren ermöglichen, gestufte Hilfen und eine automatisierte Antwortvalidierung (Ergebniskontrolle) zu ihren Aufgaben vordefinieren zu können.

Dies bedeutet wiederum für eine Mathtrail-App, dass diese in der Lage sein sollte, den Lernenden eine Interaktion mit den Unterstützungssystemen zu ermöglichen. Hierzu gehören beispielsweise eine Einsicht in die vordefinierten Hilfestellungen und Musterlösungen sowie eine Eingabe einer Lösung am Ende des Bearbeitungsprozesses zur automatischen Ergebniskontrolle.

Classroom Management ermöglichen. Die Möglichkeiten für Lehrkräfte, einen analogen Mathtrail pädagogisch zu betreuen, können als unbefriedigend bezeichnet werden. Dies liegt vor allem an einem Mangel an Informationen, die für gewöhnlich im Klassenraum verfügbar sind. An welchen Aufgaben befinden sich die Kleingruppen zurzeit? Wie viele Aufgaben konnten die Gruppen jeweils schon lösen? Gibt es Lerngruppen, die weitere Hilfen benötigen (über die programmierten Hinweise hinaus)? Stünden diese Informationen zur Verfügung, so könnten Lehrpersonen bei Bedarf gezielt intervenieren.

Nach Taylor und Yearta (2013) können digitale Medien unter anderem zur Kommunikation, die über den Datenaustausch per Internet möglich ist, verwendet werden. Diese Eigenheit sollte durch ein digitales Werkzeug für Mathtrails genutzt werden, um Lehrkräften einerseits Informationen über den Bearbeitungsfortschritt der Lernenden zur Verfügung zu stellen und andererseits eine Lehrer-Schüler-Kommunikation zu ermöglichen. Die Voraussetzungen für ein effektives Classroom Management wären somit gegeben.

Zuverlässigkeit. Trotz einer weiten Verbreitung von Smartphones unter deutschen Jugendlichen (Calmbach, Borgstedt, Borchard, Thomas, & Flaig, 2016) steht es um die flächendeckende Verfügbarkeit von schnellem mobilen Internet weniger gut. Laut der Ländervergleichsstudie von OpenSignal liegt die 4G-Netzabdeckung in Deutschland bei nur 65,7 % (Wagner, 2018). Hierdurch könnte es insbesondere in ländlicheren Gegenden Deutschlands dazu kommen, dass die eine App für Mathtrails unbrauchbar würde, wenn sie nur online funktionierte. Für eine zuverlässige Funktionsweise sollte die App daher auch offline funktionsfähig sein.

#### 3.4.4 Zusammenfassung

Die Anforderungen an ein digitales Werkzeug für Mathtrails sollen zum Abschluss tabellarisch zusammengefasst werden (siehe [Tabelle 12\)](#page-94-0) und dienen als Orientierung für die Entwicklung des Tools in Kapitel II.

<span id="page-94-0"></span>

| Bereich / Zielgruppe  | Lehrende                                                                                                    | Lernende                                                                                                    |
|-----------------------|----------------------------------------------------------------------------------------------------|----------------------------------------------------------------------------------------------------|
| Nutzen erhalten       | Digitalisierung des<br>Erstellprozesses eines Mathtrails<br>mithilfe eines Webportals.                                                                                                    | Mobiles Abrufen von<br>Mathtrail-Guides mittels<br>einer App für Smartphones                                                                |
| Aufwand verringern    | Automatisierung<br>٠<br>Inhalte untereinander teilen<br>$\bullet$<br>Zusammenarbeit ermöglichen<br>Best-Practice-Beispiele<br>hervorheben<br>Geringe Einstiegshürde<br>$\bullet$<br>(Verwendung ohne<br>Vorkenntnisse)<br>Mehrsprachigkeit für<br>٠<br>internationale Communities |                                                                                                    |
| Gefahren kompensieren | Ein Classroom Management soll<br>ermöglicht werden durch einen<br>Datenaustausch zwischen<br>Webportal und App:<br>Informationen zum<br>Bearbeitungsfortschritt der<br>Lernenden<br>Möglichkeit der<br>Kommunikation via Chat                                                     | Selbstständige Arbeitsweise<br>soll unterstützt werden<br>durch:<br>Gestufte Lernhilfe<br>Automatische<br>Ergebniskontrolle<br>Gamification |

*Tabelle 12. Zusammenfassung der Anforderung an ein digitales Werkzeug für Mathtrails.*

# Kapitel II: Entwicklung und Realisation

Kapitel II befasst sich mit dem Entwicklungsprozess auf Grundlage des theoretischen Konzepts aus Kapitel I sowie dem Ist-Zustand von MathCityMap und ist modular aufgebaut. Das heißt, dass das Gesamtsystem für die lineare textuelle Beschreibung im Rahmen dieser Arbeit in funktionale Komponenten aufgetrennt wird. Für die bessere Verständlichkeit wird das Zusammenspiel zwischen den Bestandteilen zunächst vernachlässigt und ein Fokus auf die didaktische Intention sowie Umsetzung der jeweiligen Komponente gelegt - "teile und herrsche". Das Pro-jekt-Logo wird in [Abbildung 16](#page-96-0) gezeigt. Insbesondere der Buchstabe "C" sticht hervor. In diesem ist ein Kompass integriert, der sinnbildlich für die Orientierung beim außerschulischen Lernen steht und als Wiedererkennungsmerkmal des Projekts fungiert.

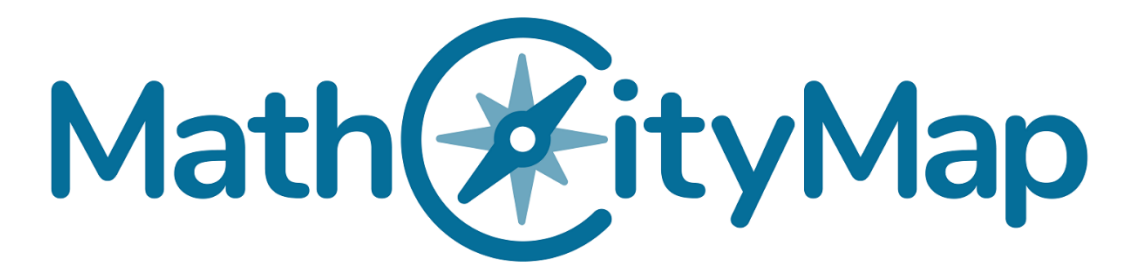

*Abbildung 16. Das Logo von MathCityMap.*

<span id="page-96-0"></span>Bevor das System nach und nach in kleinere Bestandteile zerlegt wird, wird es in der Einleitung als ein Ganzes vorgestellt (vgl. Kapitel II, Abschnitt 1). Die sinnvollste Unterteilung von MathCityMap entsteht durch die Spezialisierung von Teilsystemen auf zwei unterschiedliche Zielgruppen. Bei der ersten Zielgruppe handelt es sich um Autoren von Mathtrails. Das MCM-Webportal richtet sich vornehmlich an diese Zielgruppe und ermöglicht es ihr, mithilfe eines Webbrowsers online Mathtrails anzulegen und zu verwalten (vgl. Kapitel II, Abschnitt 2). Die zweite Zielgruppe von MCM sind Personen, die Mathematik in der Umwelt durch das Ablaufen eines Mathtrails entdecken wollen (oder sollen). Die MCM-App für Smartphones ist speziell für das mobile Abrufen und Abspielen von Mathtrails aus dem Webportal konzipiert und der inhaltliche Kern von Abschnitt 3. Abschnitt 4 beschäftigt sich mit der Projektwebseite, in die das Webportal eingebettet ist. In Abschnitt 5 erfolgt eine Analyse der MCM-Komponenten vor dem Hintergrund der theoretischen Anforderungen aus Kapitel I. Wichtige Meilensteine der bisherigen Entwicklung von MCM werden in Abschnitt 6 vorgestellt. Den Abschluss des Kapitels bildet ein Exkurs in die Technologien, die zur Realisation der MCM-Komponenten verwendet wurden.

## 1 Einführung in die MCM-Softwarearchitektur

Die Funktionalität von MathCityMap im Sinne eines Softwaresystems wird durch die Integration und das Zusammenspiel – auch *Softwarearchitektur* genannt – unterschiedlicher Softwarekomponenten hergestellt. Nach Balzert wird eine Softwarearchitektur als "(...) eine strukturierte oder hierarchische Anordnung der Systemkomponenten sowie Beschreibung ihrer Beziehungen" definiert (2011, S. 580). Bevor das System in den nachfolgenden Abschnitten gegliedert nach funktionalen Teileinheiten vorgestellt wird, soll es in dem aktuellen Abschnitt als ein Ganzes betrachtet werden. Die Beschreibung der Systemkomponenten, ihrer Anordnung und Beziehungen erfolgt mithilfe informatischer Hilfsmittel.

MathCityMap kann schematisch in drei Ebenen nach dem *MVC-Prinzip* visualisiert werden (siehe [Abbildung 17\)](#page-97-0). *MVC* steht für *Model* (Datenmodell), *View* (Präsentation) und *Controller* (Programmsteuerung) und ist ein gängiges Designpattern in der Softwarearchitektur (Gamma, Helm, Johnson, & Vlissides, 2015, S. 30).

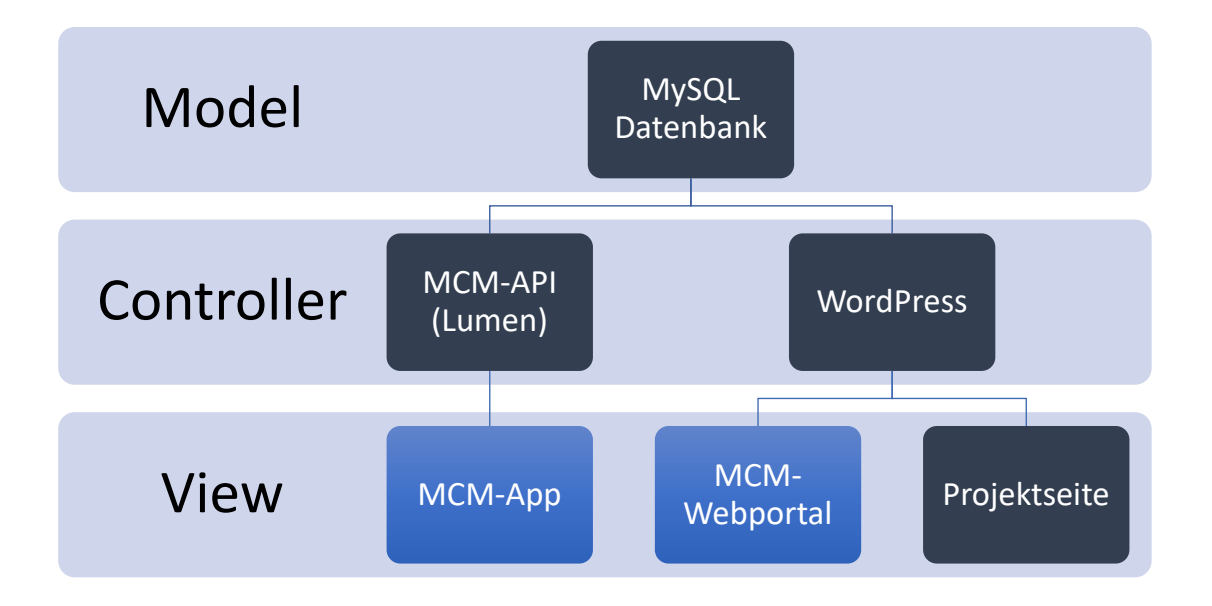

*Abbildung 17. Die MathCityMap-Komponenten gegliedert nach dem MVC-Prinzip.*

<span id="page-97-0"></span>Die erste Ebene ist verantwortlich für die Modellierung und Speicherung der beteiligten Entitäten und wird mithilfe einer relationalen Datenbank realisiert. Die Verwendung einer Datenbank hilft, Daten konsistent zu speichern und Redundanzen zu vermeiden (Däßler, 2013, S. 22). Relevante Merkmale von Objekten der realen Welt werden für die digitale Speicherung identifiziert und in Form von Tabellen gespeichert. Relationale Datenbanken zeichnen sich darüber hinaus durch die Möglichkeit der Speicherung von Beziehungen zwischen Tabellen aus. Dies ermöglicht die Abbildung ganzer Prozesse, wie beispielsweise den Ausleihvorgang einer Bibliothek (Däßler, 2013, S. 34). In MathCityMap sind Aufgaben und Mathtrails zentrale Daten, die systematisch gespeichert werden müssen.

Die zweite Ebene (die Controller-Ebene) kontrolliert, wie eingegebene Daten verarbeitetet werden, und transformiert sie in ein zur Speicherung geeignetes Format. Außerdem werden angefragte Daten in dieser Ebene aufbereitet und zur View-Ebene weitergereicht. Zusammengefasst ist in dieser Ebene die Logik für die Datenverarbeitung beheimatet. Hierfür wurde zunächst das Framework des Blog- und Content-Management-Systems *WordPress<sup>27</sup>* verwendet. Zunehmend komplexe Anforderungen, wie beispielsweise das *Digitale Klassenzimmer* von MCM (siehe Kapitel II, Unterabschnitt 2.6), führten zur Einführung eines zweiten, leistungsfähigeren Frameworks namens *Laravel Lumen*28. Es zeichnet sich durch eine höhere Abstraktion und dadurch durch eine bessere Wartbarkeit und Erweiterbarkeit aus.

Die dritte Ebene besteht aus Komponenten, die für den Endnutzer sichtbar sind und zur Interaktion zur Verfügung stehen. Es handelt sich um das MCM-Webportal, die-MCM-App und die MCM-Projektseite (https://mathcitymap.eu/). Die Projektseite beinhaltet statische Inhalte wie aktuelle Beiträge zu Mathtrails, Tutorials zum Umgang mit MCM, (wissenschaftliche) Publikationen und Veranstaltungen, an denen man MCM ausprobieren kann.

Bei einer Vorstellung von MathCityMap – beispielsweise im Rahmen von Lehrerfortbildungen – wird der besseren Verständlichkeit halber die Projektbeschreibung auf ein "Zwei-Komponenten-System" reduziert. Denn die Kombination aus Webportal und App bilden den MCM-Kern zur Gestaltung und Nutzung digitaler Mathtrails. Aus diesem Grund sind diese beiden Komponenten in [Abbildung 17](#page-97-0) durch ein helleres Blau hervorgehoben und werden in den folgenden Abschnitten ausführlich erklärt.

*Anmerkung: Es existiert eine technische Dokumentation, die mehr Details zur Realisierung von MCM enthält und ursprünglich für neue Entwickler gedacht war. Interessierte Leser finden die Dokumentation unter der folgenden URL:* 

*<https://sites.google.com/view/mcm-documentation/home>*

<sup>&</sup>lt;sup>27</sup> Mehr Informationen zu WordPress unter:<https://de.wordpress.org/>

<sup>&</sup>lt;sup>28</sup> In der Komponentenübersicht wird Lumen als "MCM-API" bezeichnet. Mehr zu Laravel Lumen unter: [https://lu](https://lumen.laravel.com/)[men.laravel.com/](https://lumen.laravel.com/)

## 2 Das MCM-Webportal

Das MCM-Webportal ist eine Webanwendung für die Gestaltung von elektronischen Mathtrails. In diesem Abschnitt werden zentrale Komponenten des Systems und wie diese zur Erfüllung der Anforderungen beitragen vorgestellt. Die Beschreibung jeder Komponente gliedert sich in drei Teile: didaktische Zielsetzung, Entwicklungsprozess und Realisation. Die didaktische Zielsetzung erläutert, welchen Zweck die jeweilige Komponente erfüllen soll und wie dieser mit den Anforderungen vereinbar ist. Der Entwicklungsprozess zeigt auf, wie sich eine Komponente oder Teile einer Komponente im Laufe der Zeit verändert haben und welche Gründe dazu führten. Im Unterabschnitt Realisation wird der aktuelle Ist-Zustand der jeweiligen Komponente vorgestellt. Zum Abschluss erfolgt eine Übersicht aller Komponenten und wie diese miteinander in Verbindung stehen.

## 2.1 Aufgabenstationen

Die Komponente "Aufgabenstation" oder "Aufgabe" soll es MCM-Autoren ermöglichen, Mathtrail-Aufgaben anzulegen und mit einem Standort zu verknüpfen.

#### 2.1.1 Didaktische Zielsetzung

Aufgaben bilden einen zentralen Bestandteil des Mathematikunterrichts, denn sie regen zu mathematischen Aktivitäten an (Büchter & Leuders, 2018, S. 5). Es ist daher nicht weiter verwunderlich, dass Aufgabenstationen ebenfalls den Kern eines Mathtrails ausmachen. Sie legen sowohl das Objekt, mit dem sich die Lernenden beschäftigen sollen, als auch das mathematische Thema, das an diesem Objekt bearbeitet werden soll, fest. So lenkt beispielsweise eine Aufgabe des Melbourne-Trails (Blane & Clarke, 1984, S. 3) die Aufmerksamkeit der Lernenden auf den Wetterbericht im Postgebäude. Eine Teilaufgabe lautet: "Estimate the average monthly rainfall so far this year" (Blane & Clarke, 1984, S. 3). Die Aufgabe fordert die Mathtrailer implizit dazu auf, Mittel der deskriptiven Statistik anzuwenden.

Anhand des Beispiels wird deutlich, dass eine Aufgabenstation zwei Funktionen erfüllen muss. Erstens müssen die Angaben zur Station ausreichend über Lage und Ort informieren, damit die Situation eindeutig identifiziert werden kann (Orientierungsfunktion). In der Regel geschieht dies mittels einer Kombination aus einem Foto des Objekts und einer Kartenmarkierung (beziehungsweise einer Wegbeschreibung). Zweitens sollte die Aufgabe so gestellt sein, dass sie

zu einer aktiven mathematischen Auseinandersetzung mit dem Ort beziehungsweise dem Objekt auffordert (Aufforderungsfunktion). Dies geschieht häufig durch Fragen zum Objekt oder einer Aufforderung zur Berechnung authentischer Größen.

Programmierbare Unterstützungssysteme I - Feedback. Im Rahmen dieser Dissertation wurden unter anderem gestufte Hilfestellungen sowie ein Feedbacksystem vorgeschlagen, um die Offenheit von Mathtrails gezielt steuern zu können und somit ein gemäßigt-konstruktivistisches Lernsettings herzustellen (vgl. Kapitel I, Abschnitt 3.3). Durch die Antwortvalidierung sollen richtige Antworten unterstützt, falsche Antworten hingegen als solche markiert und mit einem richtigen Lösungsweg ersetzt werden.

Da es der Lehrkraft im Mathtrail-Setting nicht ohne Weiteres möglich ist, den Lernenden Rückmeldung "on demand" zu liefern, soll ein automatisiertes, maschinelles Feedback diese Funktion in der MCM-App übernehmen. Ein maschinelles Feedback ist jedoch nur möglich, wenn die Nutzereingabe (Ist-Wert) gegen einen im System hinterlegten Soll-Wert getestet werden kann. Folglich muss für die automatisierte Validierung einer Aufgabe eine Lösungsmenge im MCM-Webportal hinterlegt werden. Bis dato sind die folgenden vier Lösungstypen implementiert worden:

- Lösungstyp "Intervall": Viele Mathtrail-Aufgaben finden an komplexen Objekten aus der Realität statt, die unterschiedliche mathematische Modelle zulassen. Darüber hinaus werden Messwerte vor Ort erhoben und unterliegen – je nach Beschaffenheit des Objekts – teilweise starken Abweichungen. Ein einzelner Wert als Lösungsmenge erscheint daher ungeeignet, um die Bandbreite an Lösungen zu berücksichtigen. Ein Intervall an Lösungswerten, das unterschiedliche mathematische Modelle sowie Messabweichungen berücksichtigt, stellt in diesem Fall eine Möglichkeit zur automatischen Validierung dar.
- Lösungstyp "Exakter Wert": Liegen überschaubare Situationen vor, in denen es möglich ist, notwendige Daten wiederholbar und exakt zu erheben, so kann die Lösungsmenge aus einer einzigen Zahl bestehen. Als Beispiele seien hier das Abzählen von Fenstern an einer Hausfront oder kombinatorische Aufgabenstellungen an Fahrradständern genannt.
- Lösungstyp "Multiple Choice": Aufgaben, die über die Berechnung eines Zielparameters hinausgehen, sind mithilfe der zuvor genannten Lösungstypen nur umständlich realisierbar. Fest steht, dass eine automatische Validierung für alle existierenden Auf-

gabentypen, wie beispielsweise die Überprüfung unterschiedlicher Repräsentationsformen von Daten (Tabellen, Graphen etc.), technisch überaus anspruchsvoll ist. Das Multiple-Choice-Format bietet die Möglichkeit, zumindest Texte oder Formeln als Antwortmöglichkeiten zu verfassen. Die Lösungsmenge stellen hierbei als "korrekt" markierte Zeichenketten dar. Die derzeitige Implementierung sieht die Eingabe von vier Lösungsoptionen vor, von denen bis zu vier als richtig markiert werden können. Hierdurch können auch komplexere Aufgaben formuliert werden. Beispielsweise wäre mit diesem Format eine Aufgabe zu den Eigenschaften einer Parabel realisierbar, die gelöst ist, sobald alle richtigen Antworten markiert sind. Die vordefinierten Antwortoptionen könnten wie folgt formuliert sein*:* 

- *1. Die Parabel ist nach unten geöffnet.*
- *2. Es handelt sich um eine Normalparabel.*
- *3. Die Parabel ist gestaucht.*
- *4. Der Streckungsfaktor a beträgt ungefähr -0,5.*

Weiterhin ermöglicht das Multiple-Choice-Format quizähnliche Aufgabenstellungen für jüngere Lerner.

• Lösungstyp "GPS-Position": In Anlehnung an die in Kapitel I, Abschnitt 3.2.3 vorgestellten Beispiele aus dem Bereich des *Mobile Learnings* und des *Embodiments* gibt es in MCM auch den Lösungstyp der GPS-Position. Dieses Antwortformat ermöglicht die Realisierung von Aufgaben, die nur mithilfe der Veränderung der eigenen Position gelöst werden können. Als Beispiel sei hier die Aufgabe angeführt, ein gleichseitiges Dreieck mit der Kantenlänge von 50 Metern abzulaufen.

Durch diese vier Lösungstypen sind bereits viele Aufgaben aus einschlägiger Mathtrail-Literatur abgedeckt und können aus einer technischen Perspektive auch von Laien durch die Eingabe weniger Daten in Formularfelder leicht konfiguriert werden. Trotz zunehmender Komplexität soll die Einstiegshürde in die Arbeit mit dem MCM-Webportal geringgehalten werden. Benutzer-Umfragen deuten darauf hin, dass für einen Großteil der User die Erstellung von Aufgaben intuitiv ist (mehr zur Benutzerumfrage in Kapitel III, Abschnitt 3.4). Dies spiegelt allerdings nur die Bediener-Perspektive wider. Die Erfahrungen der MCM-Reviewer zeigen, dass insbesondere die Werte des Lösungsintervalls oftmals "nach Gefühl" gewählt werden. Didaktische Überlegungen zur Modellierung sowie zur Fehlerrechnung kommen meist zu kurz in der Bestimmung der Intervallgrenzen.

Ein Hauptkritikpunkt der automatischen Antwortvalidierung wird in der Begrenzung der möglichen Aufgabentypen gesehen. Für die Zukunft sind weitere Lösungstypen wie Lückentexte oder Lösungsvektoren geplant, die das Sortiment erweitern sollen. Mithilfe eines Lösungsvektors wäre es beispielsweise möglich, mehrere Parameter einer Messung (zum Beispiel Länge, Breite und Höhe eines Quaders) auf einmal zu valideren. Darüber können mit Lösungsvektoren Aufgaben aus dem Gebiet der linearen Algebra umgesetzt werden.

Programmierbare Unterstützungssysteme II – Gestufte Lernhilfen. Kapitel I, Abschnitt 3.3.2 beschrieb gestufte Lernhilfen zur Vermittlung von Vorwissen nach Bedarf, um auch schwächeren Schülern Erfolge bei der Bearbeitung von realitätsnahen Aufgaben zu ermöglichen. Empfohlen wird unter anderem eine Musterlösung als letzter Hinweis (Schmidt-Weigand, Blum, & Hänze, 2007, S. 68). Hinweise und Musterlösungen können darüber hinaus als eine weitere Form des Feedbacks angesehen werden. Sie teilen dem Nutzer implizit mit, ob er sich auf dem richtigen Weg befindet, und verstärken somit den gewählten Lösungsansatz beziehungsweise werfen Zweifel auf, falls ein Ansatz gewählt wurde, der nicht in den Hinweisen erwähnt wird. An dieser Stelle sei angemerkt, dass gestufte Hinweise bei Aufgaben mit mehreren Lösungsansätzen mit einer Gefahr verbunden sind: Wählt ein Schüler einen richtigen Ansatz, der jedoch durch die Hinweise nicht unterstützt wird, so kann die Betrachtung der Hinweise dafür sorgen, dass Zweifel an diesem Ansatz entstehen und der Lösungsweg verworfen wird. Bei falschen Lösungswegen ist dieses Verhalten jedoch erwünscht.

Nach Jacobs (2002, S. 6) ist insbesondere die Musterlösung als elaboriertes Feedback einzuordnen. Kommt ein Schüler nicht von alleine auf eine richtige Lösung, so kann eine detaillierte Musterlösung dabei behilflich sein, den Fehler selbstständig zu identifizieren und für zukünftige Lösungsversuche die Lösungswahrscheinlichkeit zu erhöhen. Neben dem gewählten mathematischen Modell und den Rechenschritten sollte die Musterlösung auch Messwerte und Hinweise zur Erhebung dieser Messwerte enthalten. Pro Aufgabe soll es daher möglich sein, im MCM-Webportal eine Musterlösung und bis zu drei Hinweise aufsteigender Stärke zu verfassen.

Inhalte untereinander teilen. Eine Kategorisierung von Aufgaben mithilfe von Meta-Information wie beispielsweise der Zielgruppe, thematischen Stichworten oder benötigten Werkzeugen schafft eine Grundlage für das Suchen und Finden von geeigneten Aufgaben. Die zuvor genannten Informationen helfen anderen MCM-Autoren schnell einzuschätzen, ob die Aufgaben für eine Wiederverwendung in Frage kommen.

#### 2.1.2 Entwicklungsprozess

Sowohl inhaltlich als auch technisch und gestalterisch haben sich die Aufgaben sowie die integrierten Unterstützungssysteme des MCM-Webportals im Laufe der Zeit aufgrund von Rückmeldungen, die im Rahmen von Feldversuchen und kleineren Untersuchungen gewonnen wurden, weiterentwickelt.

Entwicklung der Aufgabenformate. Die aktuelle Beschaffenheit des Antwortformats "Intervall" besteht aus einem inneren Intervall für sehr gute Lösungen und einem äußeren Intervall für mittelmäßige Lösungen - "nicht perfekt, aber okay!". Die erste Implementierung des Lösungstyps enthielt jedoch lediglich das innere Intervall. Beobachtungen in Feldversuchen zeigten, dass nicht nur Schüler, sondern auch Studenten und Lehrkräfte häufig gerundete Messwerte zur Berechnung der gesuchten Größen verwendeten. Dieses Vorgehen führte nicht selten dazu, dass die berechnete Antwort außerhalb des Lösungsintervalls lag, obwohl die Rechnungen korrekt durchgeführt wurden. Dieses Phänomen tritt insbesondere bei kleineren Messwerten auf. Wird eine Messung von beispielsweise 46cm auf 50cm aufgerundet, so entspricht dies bereits einem Fehler von etwa 10 %. Kommt eine Multiplikation der Fehler hinzu, weicht das berechnete Ergebnis immer weiter von der vordefinierten Lösungsmenge ab. Durch das Runden der Messwerte werden die Intervallgrenzen deutlich überschritten.

Die Erweiterung des Lösungstyps um ein äußeres Intervall berücksichtigt diesen Umstand. Antworten, die mit gerundeten Messwerten bestimmt werden, können dadurch vom System als richtig akzeptiert werden. Genaues Messen wird dennoch weiterhin belohnt, denn das innere Intervall wird mit der Farbe Grün kodiert, während das äußere Intervall orange dargestellt wird.

Das Antwortformat "Multiple-Choice" bestand in der ersten MCM-Version aus drei Optionen, von denen eine als richtig markiert werden musste. Es zeigte sich schnell, dass diese Umsetzung anfällig für gezieltes Raten war, denn nach spätestens drei Lösungsversuchen waren Multiple-Choice-Aufgaben gelöst. Folglich erfolgte eine Überarbeitung des Konzepts, die zu der derzeitigen Version führte: vier Optionen, von denen eine bis vier richtig sein können. Es ergeben sich 15 Kombinationen, die dieses Aufgabenformat annehmen kann. Ein "blindes", systematisches Raten – also ohne die Betrachtung der verfügbaren Antworten – wird durch die Änderung erschwert und das Nachdenken über die Aufgabe erscheint zielführender.

Mit der Einführung des Aufgaben-Wizards (vgl. Kapitel II, Abschnitt 2.3) im Mai 2017 wurden die GPS-Aufgaben in das MCM-Webportal integriert. Die Idee der GPS-Aufgaben ist angelehnt an das *MobileMath-Projekt* (Wijers, Jonker, & Drijvers, 2010)*,* welches die Konstruktion von geometrischen Figuren in der Umwelt mithilfe von GPS umsetzt. Da sich die Validierung einer GPS-Aufgabe durch die MCM-App je nach Aufgabenstellung stark unterscheidet, ist eine "freie" Erstellung von beliebigen GPS-Aufgaben nicht möglich, denn die Aufgabenstellung ist mit der Validierung eng gekoppelt. Deshalb ist die Erstellung einer GPS-Aufgabe nur aus einer Auswahl von vorgefertigten Aufgaben mithilfe des Aufgaben-Wizards möglich.

Entwicklung des Hinweissystems. In der ersten Version des MCM-Webportals konnten nur Texte als Hinweise vordefiniert werden. Bereits frühe Rückmeldungen wiesen auf den Bedarf hin, auch andere Medienformate als Hinweise verwenden zu können. Diese Wünsche fanden bei der weiteren Entwicklung Berücksichtigung. Ab August 2016 konnten MCM-Autoren aus drei Hinweisarten wählen: Text, Bild oder Video.

Entwicklung des Feldes "Über das Objekt". Aufgaben im MCM-Webportal, die zu historisch bedeutsamen Objekten gestellt wurden, enthielten zumeist einen langen Einführungstext, der historische Fakten herausarbeitete. Die eigentliche Aufgabenstellung hatte indes mit der Einführung wenig zu tun und wurde von dieser "überdeckt". In der Folge wurde beschlossen, ein eigenes Feld für Informationen über das Objekt zu schaffen, die nicht zwingend zur Bearbeitung der Aufgabe benötigt werden. Hierdurch sollte die mathematische Aktivität wieder in den Vordergrund rücken.

Technisch-gestalterische Entwicklungen. Die folgenden Entwicklungen verhalfen dem MCM-Webportal im Bereich der Aufgaben zu einer intuitiveren Bedienbarkeit:

- Geopositionierung: Ursprünglich konnten Aufgaben nur durch einen Klick in die Karte geopositioniert werden. Die Verarbeitung der sogenannten Exif-Daten<sup>29</sup> einer Bilddatei ermöglichte eine Positionierung mithilfe der darin enthaltenen Geoposition. Der Erstellprozess einer Aufgabe wird somit um einen Schritt verkürzt.
- Foto-Upload: Der Upload und die Speicherung von Bilddateien waren insbesondere in der Anfangszeit des MCM-Webportals fehleranfällig. Nach und nach konnte dieser Prozess optimiert werden. Zur Optimierung gehören beispielsweise die Auswahl eines Bildausschnitts vor dem Hochladen, das Skalieren auf eine angemessene Auflösung vor dem Hochladen sowie die Skalierung und Speicherung von Bildern auf dem Server in unterschiedlichen Auflösungen.

<sup>&</sup>lt;sup>29</sup> Mehr zum Exchangeable Image File Format (Exif) unter: [https://de.wikipedia.org/wiki/Exchange](https://de.wikipedia.org/wiki/Exchangeable_Image_File_Format)[able\\_Image\\_File\\_Format](https://de.wikipedia.org/wiki/Exchangeable_Image_File_Format)

### 2.1.3 Realisation

[Abbildung 18](#page-105-0) zeigt anhand des Aufgabenbeispiels "Die alte Linde"<sup>30</sup>, wie Aufgaben im MCM-Webportal dargestellt werden. Die wesentlichen Informationen wie Titel, Titelbild, Aufgabentext, Klassenstufe und thematische Stichworte werden auf einen Blick im Inhaltsbereich (links) angezeigt. Informationen zum Zustand, zur Musterlösung und Lösungshinweisen finden sich ebenfalls im Inhaltsbereich und sind durch das Scrollen zu erreichen. In der Kartenansicht wird die Position der Aufgabe, die intern als Tupel aus Längen- und Breitengrad gespeichert wird, mit einem Pin markiert. Die sekundäre Toolbar (grau dargestellt) am oberen Rand des Inhaltsbereichs ermöglicht es, in den Bearbeitungsmodus zu wechseln oder die Aufgabe freizugeben.

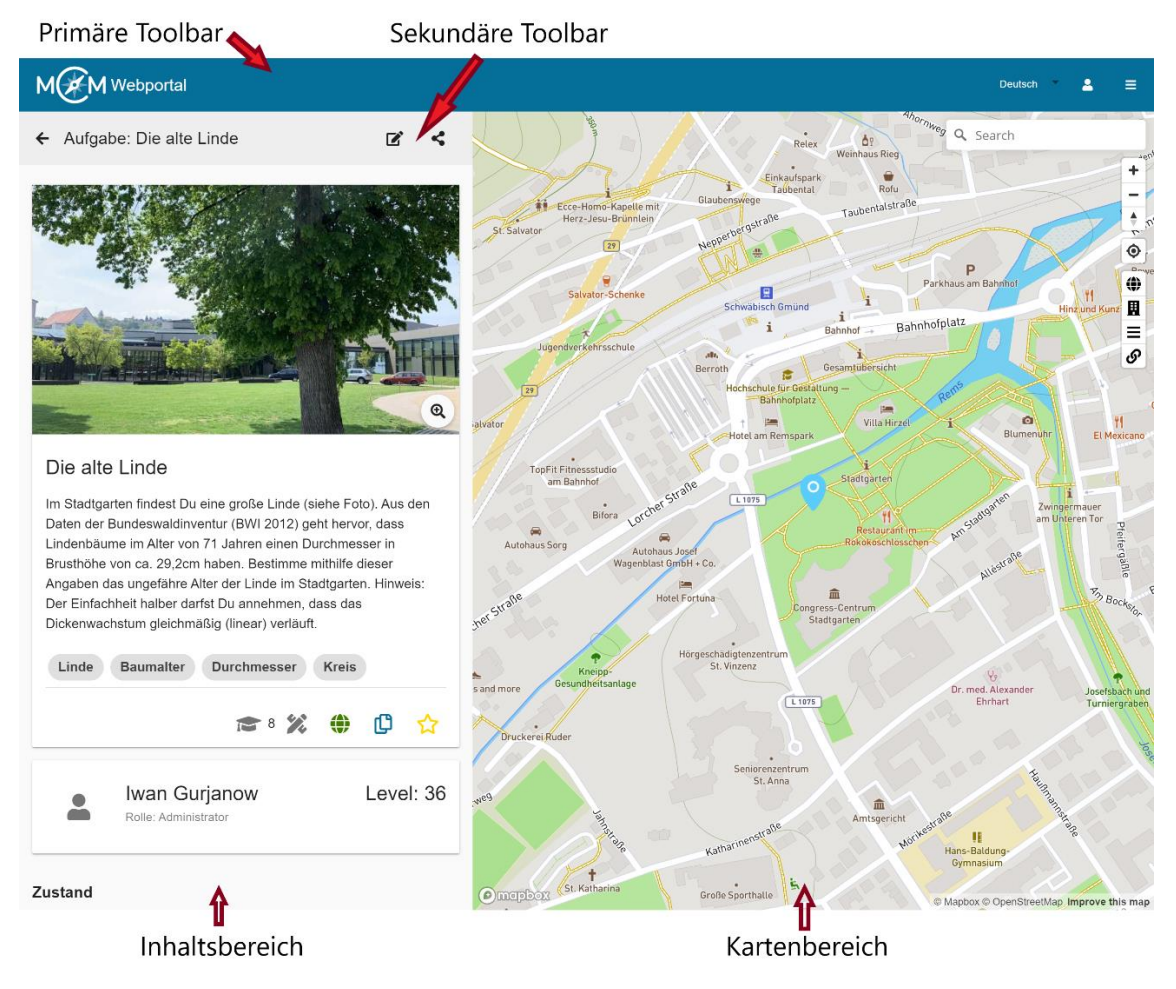

*Abbildung 18. Aufgabenansicht im MCM-Webportal "Die alte Linde".*

<span id="page-105-0"></span>Aufgaben erstellen. Aufgaben können im MCM-Webportal durch das Ausfüllen eines Formulars erstellt beziehungsweise editiert werden (siehe [Abbildung 19\)](#page-107-0). Das Formular kann im Bereich "Aufgaben" durch einen Klick auf den Button "Neue Aufgabe" (Plus-Icon) aufgerufen

<sup>30</sup> Die Aufgabe kann unter folgender URL aufgerufen werden:<https://mathcitymap.eu/de/portal/#!/task/357537>

werden. Der Übersichtlichkeit wegen sind die Formularabschnitte in der Abbildung nebeneinander angeordnet. Auf der Webseite befinden sich die Abschnitte untereinander und können durch das vertikale Scrollen erreicht werden.

Das Aufgabenformular ist weiterhin in thematische Abschnitte unterteilt, die Autoren dabei helfen sollen, sich schnell zurecht zu finden:

- 1. Grunddaten der Aufgabe: In diesem Abschnitt werden alle Daten erhoben, die für die Darstellung und Bearbeitung der Aufgabe notwendig sind. Dazu gehören: Titel, Titelbild, Aufgabenstellung, Position, Lösungstyp, Lösungsmenge sowie eine Musterlösung.
- 2. Gestufte Hinweise: Hier können Autoren bis zu drei Hinweise eingeben, die aus Text, Bild oder Video<sup>31</sup> bestehen.
- 3. Metadaten der Aufgabe: Dieser Abschnitt enthält Informationen, die dabei behilflich sind, die Aufgabe nach unterschiedlichen Gesichtspunkten zu kategorisieren. Die Angaben haben jedoch keinen direkten Einfluss auf die Aufgabe selbst. Folgende Felder sind in diesem Unterbereich enthalten: über das Objekt, Klassenstufe, benötigte Hilfsmittel, thematische Schlagworte, Autorname und -email.

Die Positionierung einer Aufgabe wird durch das MCM-Webportal vereinfacht, indem lediglich ein Klick auf die gewünschte Position innerhalb der digitalen Karte notwendig ist. Das händische Eintragen von Koordinaten entfällt. Alternativ kann das Webportal die GPS-Daten (falls vorhanden) aus einem hochgeladenen Bild extrahieren und auf Wunsch zur Positionierung der Aufgabe verwenden.

Aufgabenentwürfe. Neben einer vollständigen Aufgabe können auch sogenannte *Aufgabenentwürfe* im MCM-Webportal angelegt werden. Dabei handelt es sich um ein verkürztes Aufgabenformular, um beispielsweise eine Aufgabenidee mittels eines Bildes und weniger Stichworte mit dem Smartphone festzuhalten. Somit können Aufgabenideen bereits vor Ort festgehalten und später an einem bequemen Arbeitsplatz im Detail ausgearbeitet werden. Dies soll den Benutzern des Webportals eine intuitive und situationsadäquate Bedienung auch auf mobilen Endgeräten ermöglichen.

<sup>31</sup> Als Video ist derzeit nur ein Link zu einem Youtube-Video möglich. Innerhalb der App wird das Video dann eingebettet und kann – Internetverbindung vorausgesetzt – abgespielt werden.

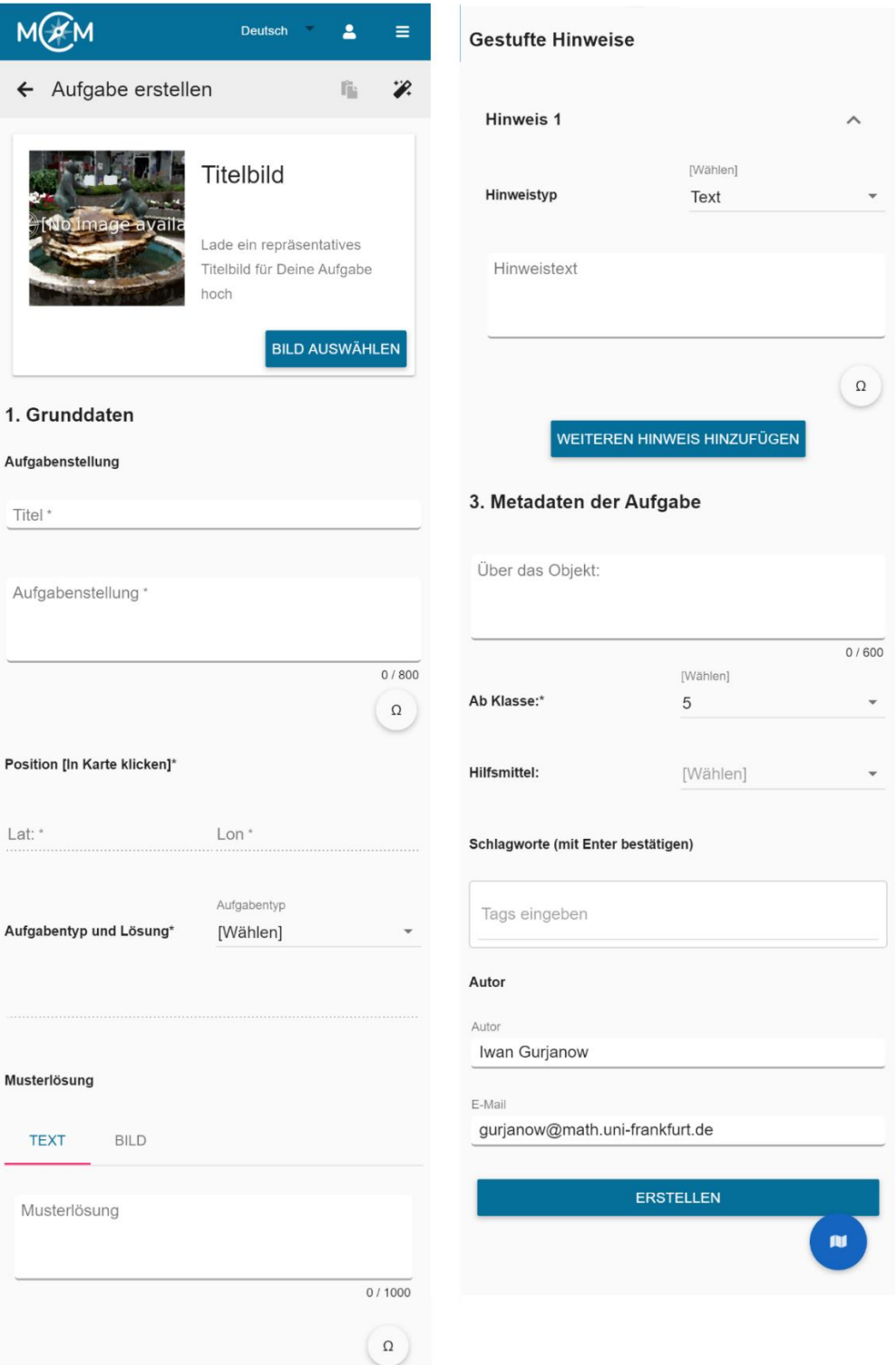

<span id="page-107-0"></span>*Abbildung 19. Leeres Aufgabenformular.*
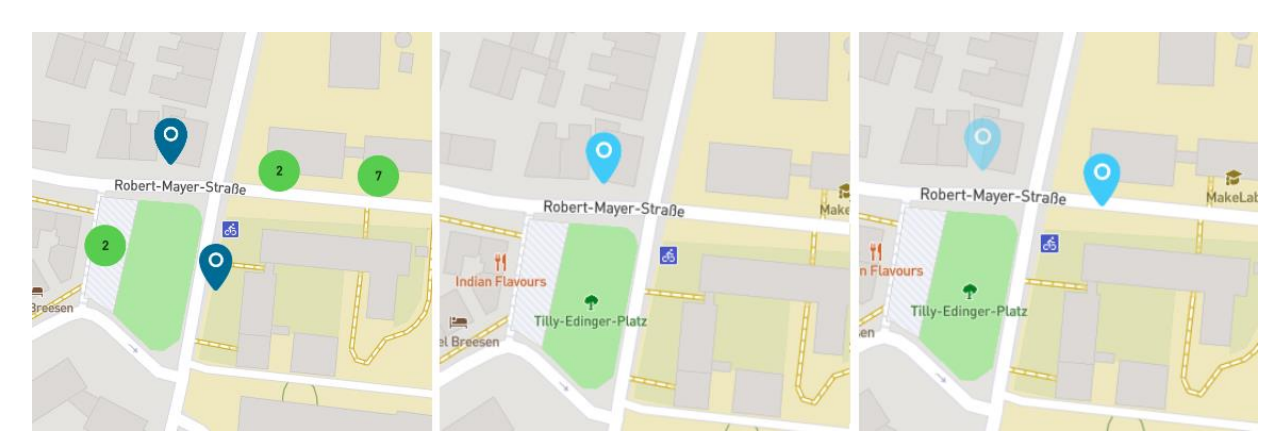

*Abbildung 20. Darstellungsformen von Aufgabenpins auf der Karte.*

<span id="page-108-0"></span>Darstellung von Aufgaben auf der Karte. Aufgaben werden auf der Karte grundsätzlich als abgerundete Pins dargestellt. Die Unterscheidung zu Trail-Pins (eckig) geschieht mittels der Form der Pins. Die Farbe und Interaktion der Aufgaben-Pins hängen von der konkreten Ansicht ab:

- Aufgabenliste: Auf der Karte werden viele Aufgabenpins in einem Blauton dargestellt. Ein Klick auf einen Pin öffnet eine Aufgabenvorschau, die es dem Nutzer ermöglicht, die Aufgabendetails aufzurufen. Aufgaben, die räumlich sehr nahe beieinander positioniert sind, werden in einem "Cluster" zusammengefasst. Dabei handelt es sich um einen Kreis, der die Anzahl der darin enthaltenen Aufgaben anzeigt (siehe [Abbildung 20,](#page-108-0) links).
- Aufgabendetails: Auf der Karte ist nur der Pin der aktuell geöffneten Aufgabe zu sehen (siehe [Abbildung 20,](#page-108-0) Mitte). Der Pin ist hellblau. Eine Interaktion ist nicht vorgesehen.
- Aufgabe erstellen / bearbeiten: Wird eine Aufgabe erstellt, so kann der Pin durch einen Klick auf die Karte an die gewünschte Position gesetzt werden. Beim Bearbeiten einer Aufgabe sorgt ein Klick in die Karte für das Neusetzen des Aufgabenpins an die geklickte Position. Die vorherige Position wird mit einem hellblau-transparenten Pin markiert (siehe [Abbildung 20,](#page-108-0) rechts).

# 2.2 Mathtrails

Die Komponente "Mathtrails" soll MCM-Autoren das Zusammenstellen eines mathematischen Wanderpfads aus bereits vorhandenen Aufgaben ermöglichen. Am Ende dieses Prozesses entsteht ein elektronischer Mathtrail-Guide.

#### 2.2.1 Didaktische Zielsetzung

Zur Erinnerung: Die wichtigsten Bestandteile analoger Mathtrail-Guides sind die Titelseite, eine Karte, auf der die Standorte der Aufgaben verzeichnet sind, eine Übersichtsseite mit Informationen über den Trail sowie alle zum Mathtrail zugehörigen Aufgaben (Shoaf, Pollak, & Schneider, 2004). Das Titelblatt informiert über den Inhalt des Guides und soll durch ein Bild und eine passende, markante Überschrift die Neugierde des Lesers wecken. Die Übersichtsseite enthält Informationen, die den Leser darauf einstimmen, was ihn auf dem Trail erwartet. Hierzu gehören beispielsweise die Länge und Dauer des Trails, welche Werkzeuge benötigt werden, wie der Trail thematisch verortet ist und welche mathematischen Voraussetzungen man mitbringen sollte. Eine zusätzliche Beschreibung beziehungsweise ein Einführungstext können weitere Angaben zum Umgang mit dem Mathtrail-Guide enthalten. Blane und Clarke (1984, S. 1) heißen beispielsweise den Leser im Einführungstext herzlich willkommen und erzählen von den Rahmenbedingungen, unter denen der Mathtrail entwickelt wurde. Den Hauptteil eines Mathtrails stellen die enthaltenen Aufgabenstationen dar.

Das MCM-Webportal verfolgt das Ziel, Autoren eine intuitiv bedienbare Oberfläche zu bieten, um alle oben genannten Attribute für die Erstellung eines digitalen Mathtrail-Guides eingeben zu können. Die Eingabe beziehungsweise Erstellung von MCM-Aufgaben wurde bereits im vorherigen Abschnitt vorgestellt. An dieser Stelle kann davon ausgegangen werden, dass alle benötigten Aufgaben im Vorfeld erstellt wurden. Die Mathtrail-Komponente muss demnach noch zwei Funktionen erfüllen:

- 1. Die strukturierte Eingabe von Meta-Daten ermöglichen. Hierzu gehören beispielsweise ein Titel, eine Beschreibung, der Ort des Mathtrails, eine Zielgruppe, die ungefähre Strecke und Dauer etc.
- 2. Die Zuordnung von Aufgaben zu einem Mathtrail sowie die Änderung der Reihenfolge erlauben.

Verringerung des Aufwands - Automatisierung. Die programmatische Datenverarbeitung ermöglicht es, anhand der Aufgaben, die in einem Trail enthalten sind, viele Datenfelder automatisch vorzubefüllen. So können beispielsweise die Geokoordinaten der Aufgaben zur Berechnung der Laufstrecke und somit zu einer ersten Schätzung der Dauer des Trails genutzt werden. Darüber hinaus können aus Standortdaten durch das sogenannte *Reverse-Geocoding* Informationen zum Land sowie zur Stadt gewonnen werden.

Wünschenswert ist außerdem die Möglichkeit, eine Mathtrail-Guide-PDF zu generieren, die auf Papier gedruckt werden kann. Denn nicht immer ist die Verwendung von Smartphones durch Schüler möglich oder gewollt. Durch den analogen Mathtrail-Guide könnte die Lehrkraft dennoch ihre Schüler einen Mathtrail absolvieren lassen. Die Zusammenstellung und Formatierung des PDF-Dokuments sollte so weit wie möglich automatisiert werden und alle Bestandteile eines klassischen Trail-Guides enthalten.

#### 2.2.2 Entwicklungsprozess

Im Wesentlichen ist das Konzept der MCM-Mathtrails über die Jahre gleich geblieben: Der Mathtrail wird nach wie vor als ein Behälter angesehen, dem theoretisch eine beliebige Anzahl an Aufgaben hinzugefügt und wieder entfernt werden kann. Entwicklungen fanden in den Bereichen Automatisierung, Einstellungen sowie in der Bedienung der Mathtrail-Komponente statt.

Entwicklung der Automatisierung. Die Informationsfelder *Klassenstufe*, *thematische Stichworte*, *Dauer*, *Strecke* und *Ort* mussten zu Beginn von Hand ausgefüllt werden. Mittlerweile wird die *Klassenstufe* aus dem Maximalwert aller Klassenstufen der hinzugefügten Aufgaben bestimmt. Die Überlegung dahinter ist, dass Schüler mathematische Kenntnisse dieser Klassenstufe benötigen, um wirklich alle Aufgaben des Mathtrails bewältigen zu können. Die Bestimmung der *Strecke* des Trails erfolgt mithilfe der Summe der Strecken zwischen je zwei aufeinanderfolgenden Aufgaben<sup>32</sup>. Unter Berücksichtigung der Strecke und der Anzahl der Mathtrail-Aufgaben wird eine Schätzung der gesamten *Bearbeitungsdauer* des Mathtrails ermöglicht. Erfahrungswerte haben gezeigt, dass Lernende in etwa 10 – 15 Minuten an einer Aufgabe arbeiten. Zur maschinellen Berechnung wurde der Mittelwert von 12,5 Minuten gewählt. Da die Schüler sich in Kleingruppen fortbewegen und dabei orientieren müssen, wurden 90 Sekunden (oder 1,5 Minuten) für das Zurücklegen von 100 Metern veranschlagt. Die Formel, die im MCM-Webportal zur Schätzung der Trail-Dauer *t* in Minuten in Abhängigkeit der Aufgabenanzahl *x* und der Strecke *s* in Metern verwendet wird, lautet demnach:

$$
t = 12.5 \cdot x + \frac{s}{100} \cdot 1.5
$$

Die *thematischen Stichworte* eines Trails werden durch die Vereinigungsmenge der Stichworte aller Aufgaben bestimmt (ohne Duplikate). MCM-Mathtrails können weltweit angelegt werden. Um User zu informieren, wo sich ein Mathtrail befindet, ist es notwendig, das Land und die Stadt des Mathtrails einzutragen. Bis Mai 2020 geschah die Auswahl des Landes über ein Dropdown, welches alle Länder der Welt enthielt. Der Stadtname musste in ein Textfeld eingetragen werden. Seit dem Relaunch des Webportals wird eine Schnittstelle verwendet, die aus

<sup>&</sup>lt;sup>32</sup> Die Strecke zwischen zwei Aufgaben wird mithilfe der Aufgbaenkoordinaten in Form von Längen- und Breitengraden berechnet. Mehr Informationen:<https://www.kompf.de/gps/distcalc.html>

den Koordinaten des Mathtrails das Land und die Stadt automatisch bestimmt. Dieser Vorgang wird auch *Reverse-Geocoding* genannt. Alle zuvor genannten Felder können durch die Autoren auf Wunsch nachträglich manuell geändert werden, wodurch individuell gewünschte Abweichungen möglich werden. Das System ist somit flexibler.

Bereits seit dem Beginn des MCM-Webportals war es möglich, eine PDF-Version des Mathtrail-Guides durch das System erstellen zu lassen. Rückmeldungen von Lehrkräften haben darüber hinaus einen Bedarf nach einem Trail-Guide, der auch die Hinweise und Lösungen der Aufgaben enthält, offengelegt. Folglich wurde ein Mathtrail-Guide für Begleitpersonen entwickelt, der zusätzlich zur Aufgabenstellung auch Hinweise, Musterlösungen und Lösungsmengen enthält. Durch den Begleit-Trail-Guide sollen Personen, die nicht in die Erstellung des Trails involviert waren, befähigt werden, kompetente Hilfestellungen für Lernende zu leisten.

Die obengenannten Beispiele verdeutlichen, wie die Erstellung von Mathtrails mithilfe der automatischen Datenverarbeitung des MCM-Webportals im Laufe der Zeit vereinfacht werden konnte.

Entwicklung der Mathtrail-Einstellungen. Neben den gestuften Lernhilfen und der automatischen Antwortvalidierung wurden die MCM-Mathtrails im Entwicklungsprozess um Gamification-Elemente wie beispielsweise Punkte, Leaderboards oder Erzählungen erweitert. Rückmeldungen von MCM-Autoren und von Teilnehmern diverser Feldversuche verdeutlichten, dass die Unterstützungssysteme nicht immer wünschenswert waren. Insbesondere wurde die Anzeige der Musterlösung in der MCM-App im Rahmen einer Mathe-Rallye von einigen Teilnehmern kritisch gesehen. Diese Erfahrungen führten dazu, dass MCM-Mathtrails um die Möglichkeit erweitert wurden, Unterstützungssysteme zu deaktivieren. Durch die Mathtrail-Einstellungen konnten MCM-Autoren fortan selbst bestimmen, ob Hilfen, Musterlösungen, Gamification-Elemente oder die automatische Antwortvalidierung in der MCM-App für ihren Trail verfügbar sein sollten.

Entwicklung der Mathtrail-Zusammenstellung. Mit dem Begriff "Zusammenstellung" ist der Vorgang des Hinzufügens von Aufgaben zu einem Mathtrail und die Anpassung der Reihenfolge der Aufgaben gemeint. Dieser war zunächst in die allgemeine Bearbeitung des Mathtrails integriert und erfolgte mithilfe der Karte. Durch einen Doppelklick auf einen Aufgabenpin konnten Aufgaben zum Trail hinzugefügt oder wieder entfernt werden. Mit einer zunehmenden Anzahl an Aufgaben, die auf der Karte dargestellt werden mussten, wurde dieses Vorgehen immer umständlicher, da es keine Möglichkeit des Filterns gab und Aufgabenpins sich somit überlappten. Dieser Umstand führe dazu, dass die Zusammenstellung des Trails im Zuge des Webportal-Redesigns im Mai 2020 eine separate Ansicht erhielt. Es sollte weiterhin möglich sein, den Trail über die Karte zusammenzustellen. Darüber hinaus wurde eine zweite Variante der Zusammenstellung über eine Listenansicht hinzugefügt. Die Liste erhöht die Übersichtlichkeit in Gebieten mit einer hohen Aufgabendichte, indem vorhandene Aufgaben nach Klassenstufe, Erstellungszeitraum und Titel gefiltert werden können.

## 2.2.3 Realisation

[Abbildung 21](#page-112-0) zeigt anhand des Mathtrails "MCM an der GBS" (Georg-Büchner-Schule in Bad Vilbel) exemplarisch, wie Mathtrails im MCM-Webportal dargestellt werden. Der Inhaltsbereich (links) enthält alle relevanten Informationen zum Trail auf einen Blick (Titel, Titelbild, Kurzbeschreibung, Trailcode<sup>33</sup> sowie die Klassenstufe).

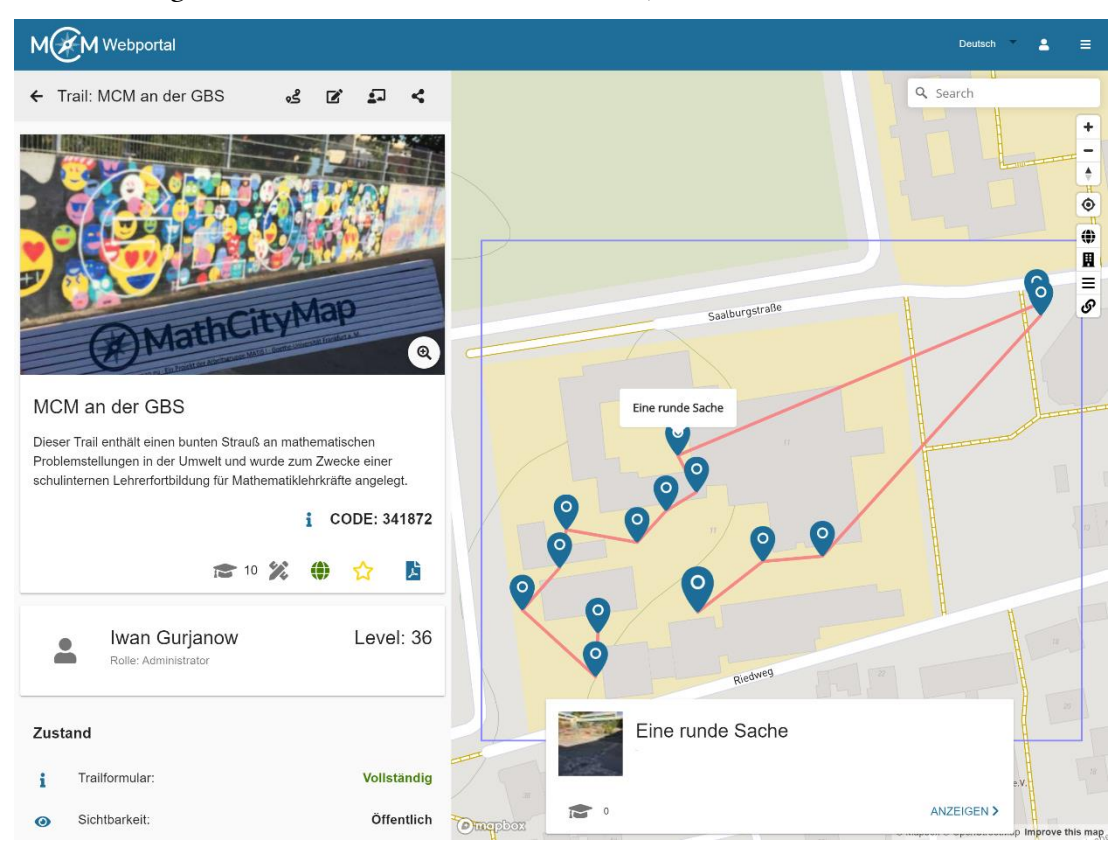

*Abbildung 21. Ein Mathtrail im MCM-Webportal*

<span id="page-112-0"></span>Die sekundäre Toolbar, die sich zwischen der primären, blauen Toolbar und dem Titelbild des Mathtrails befindet, enthält vier Interaktionsmöglichkeiten (von links nach rechts):

• Aufgabenliste bearbeiten: Navigiert in eine neue Ansicht, um Aufgaben zum Trail hinzuzufügen, zu entfernen oder die Reihenfolge zu ändern.

<sup>33</sup> Der Trailcode wird benutzt, um private Trails in der MCM-App freizuschalten.

- Trail bearbeiten: Öffnet das Trailformular, womit Informationen wie der Titel, das Titelbild oder die Kurzbeschreibung des Mathtrails überarbeitet werden können.
- Digitales Klassenzimmer (vgl. Kapitel II, Abschnitt 2.6).
- Trail teilen: Hier kann der Trail für eine Arbeitsgruppe freigegeben werden.

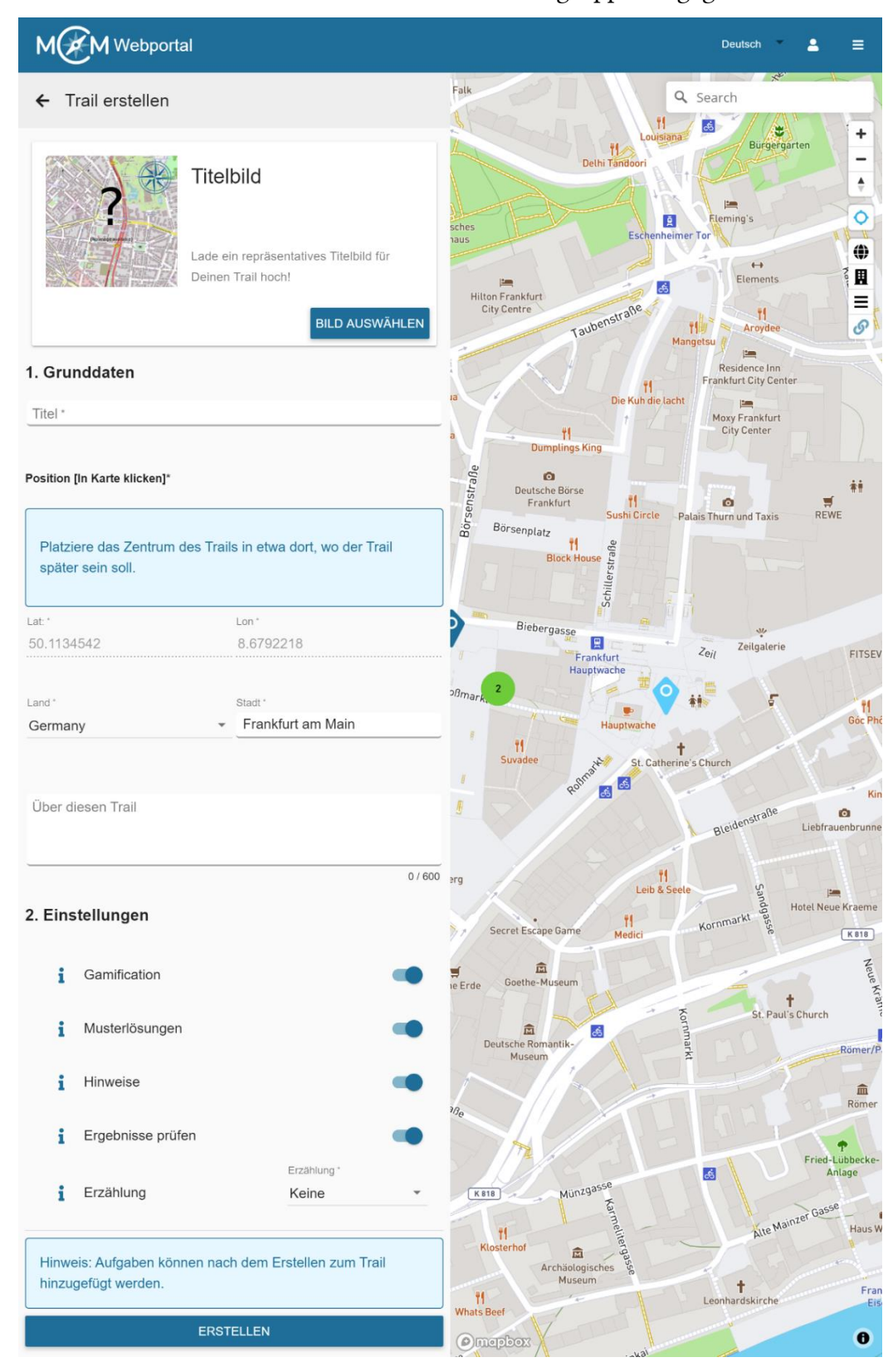

<span id="page-113-0"></span>*Abbildung 22. Formular zur Trailerstellung.*

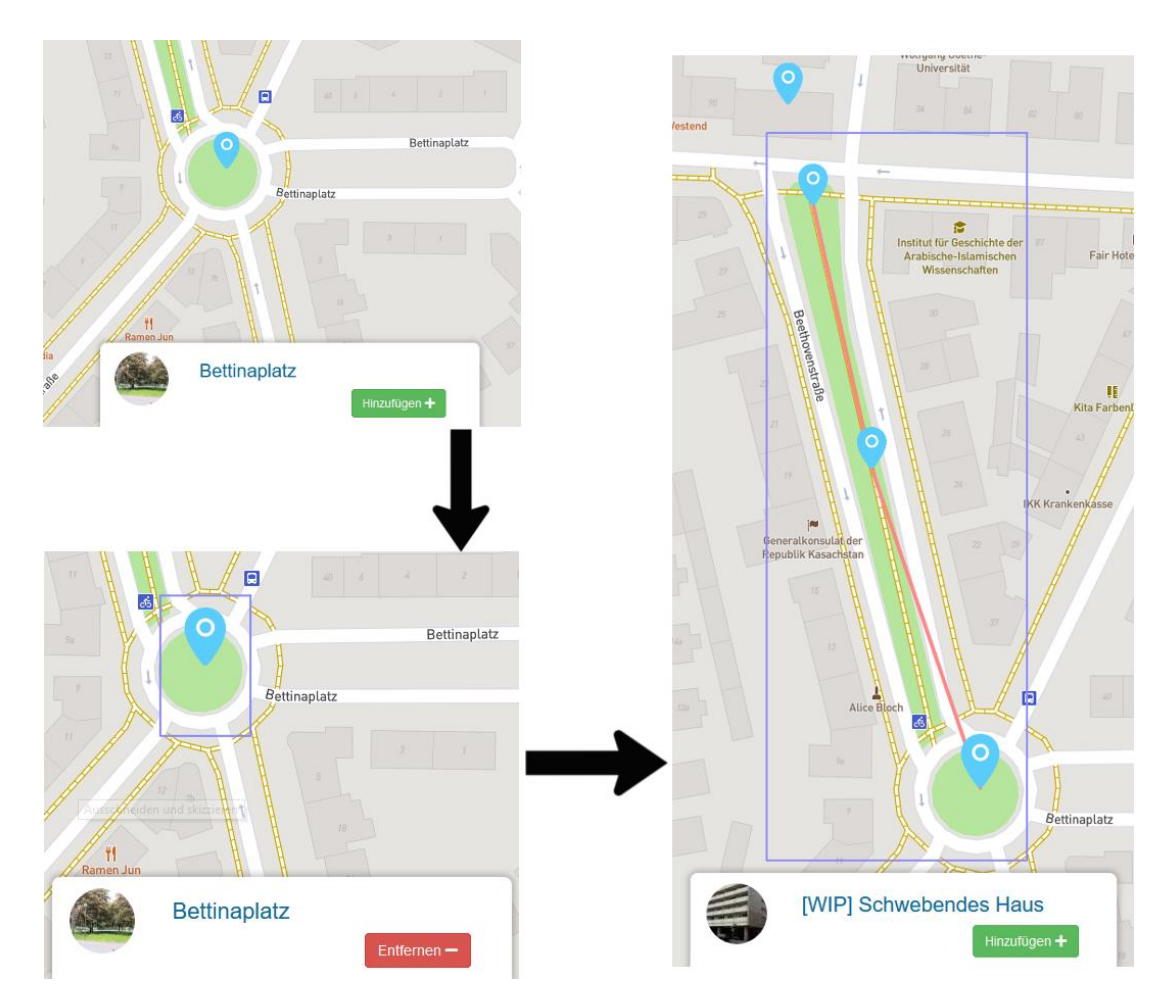

*Abbildung 23. Aufgaben zu einem Trail mithilfe der Karte hinzufügen.*

<span id="page-114-0"></span>Mathtrails erstellen. Ein Mathtrail wird in zwei Schritten angelegt. In Schritt (1) wird die "Trailhülle" erstellt. Dabei handelt es sich um eine Art Behälter mit Metainformationen, dem später Aufgaben hinzugefügt werden können. In Schritt (2) wird der Behälter mit ausgewählten Aufgaben rund um das Zentrum des Trails befüllt.

- (1) Um einen neuen Trail im MCM-Webportal zu erstellen, muss man sich im Bereich "Trails" befinden und auf den Button "Neue Route" (Plus-Icon) klicken. Es öffnet sich ein leeres Trailformular und auf der Karte wird ein vorläufiges Trailzentrum markiert (siehe [Abbildung 22\)](#page-113-0). Das Formular ermöglicht es Autoren, die Metadaten des Trails zu definieren. So können beispielsweise der Titel, das Titelbild und eine Beschreibung eingegeben werden.
- (2) Nachdem die Trailhülle erfolgreich angelegt wurde, kann man über den Button "Aufgabenliste bearbeiten" dem Trail Aufgaben<sup>34</sup> hinzufügen oder diese aus dem Trail entfernen. Das Hinzufügen von Aufgaben zu einem Trail erfolgt entweder über die Listenansicht im Inhaltsbereich oder mithilfe der Karte. Durch einen Klick auf einen Pin wird

<sup>34</sup> Folgende Aufgaben kann ein Autor einem Mathtrail hinzufügen: seine eigenen Aufgaben, für ihn durch eine Arbeitsgruppe freigegebene Aufgaben sowie öffentliche Aufgaben anderer Nutzer.

eine Aufgabenvorschau geöffnet, diese enthält die Möglichkeit, die Aufgabe dem Trail zuzuordnen. Dieser Vorgang wird wiederholt, bis alle gewünschten Aufgaben dem Trail zugeordnet sind. Das MCM-System erstellt dabei automatisch einen Pfad zwischen hinzugefügten Aufgaben und blendet ein blaues Rechteck ein, das den Kartenausschnitt anzeigt, der in der MCM-App heruntergeladen werden muss, um die zusammengestellte Route im Offline-Modus anzeigen zu können. Dieser Ablauf wird in [Ab](#page-114-0)[bildung 23](#page-114-0) beispielhaft dargestellt. Die Reihenfolge der Aufgaben spielt für die Darstellung des Pfades, für die PDF-Version des Trail-Guides sowie für den Ablauf in der MCM-App eine wichtige Rolle und kann mittels Drag & Drop in der Ansicht "Aufgabenliste" modifiziert werden.

Trail-Einstellungen. Durch die Trail-Einstellungen können Autoren konfigurieren, wie der Trail in der MCM-App dargestellt wird und welche Funktionen die App-User aufrufen können. Derzeit gibt es fünf Einstellungen:

- *Gamification* schaltet die Vergabe von Punkten für richtige Antworten ein oder aus.
- Die Einstellungen *Musterlösungen* und *Hinweise* regeln, ob diese Felder in der App zugänglich sein sollen.
- *Ergebnisse prüfen* aktiviert beziehungsweise deaktiviert die automatische Antwortvalidierung35. Ist diese Option deaktiviert, so kann keine Antwort eingegeben werden. Stattdessen wird die Aufgabe auf Knopfdruck als abgeschlossen markiert, wenn der Nutzer das Gefühl hat, dass er mit der Bearbeitung fertig ist. Das manuelle Abschließen von Aufgaben stellt einerseits sicher, dass sich ein Pfad im geführten Modus (vgl. Kapitel II, Abschnitt 3.2) korrekt nach und nach aufbaut, und markiert andererseits für den Nutzer Aufgaben, die er bereits bearbeitet hat.
- Die Erzählungseinstellung rahmt einen Trail in eine fesselnde Geschichte. Dies spiegelt sich beispielsweise in angepassten Aufgabenstellungen und Hinweisen als auch in der Darstellung des Trails innerhalb der MCM-App. Derzeit gibt es die Möglichkeit, einen Trail als Pirat abzulaufen (siehe [Abbildung 38,](#page-160-0) rechts).

Trail-Guide-PDF. Das MCM-Webportal bietet weiterhin die Möglichkeit an, einen Mathtrail-Guide als PDF zu exportieren, um diesen dann beispielweise auf Papier drucken zu können.

<sup>35</sup> Um offene Aufgabenformate mit MCM zu realisieren, kann die automatische Antwortvalidierung deaktiviert werden.

Der Papier-Trailguide kann begleitend zur MCM-App eingesetzt werden, um Notizen oder Anmerkungen an der passenden Stelle festzuhalten. Es ist aber auch durch diesen möglich, einen MCM-Mathtrail gänzlich ohne Technik abzulaufen.

Das System generiert automatisch einen Mathtrail-Guide, der alle klassischen Bestandteile wie eine Titelseite, eine Karte, auf der alle Aufgaben markiert sind, eine Übersichtsseite sowie eine Aufgabenseite pro Aufgabenstation enthält. Ein Mathtrail-Autor kann sich somit ganz auf die Erstellung der Aufgaben konzentrieren. Das MCM-Webportal übernimmt für ihn die Zusammenstellung und Formatierung des Guides. Es steht außerdem eine zweite Variante des Mathtrail-Guides mit Musterlösungen und Hinweisen zur Verfügung. Begleitpersonen können mit dem Lösungs-Guide ausgestattet werden, um kompetente Ansprechpartner für Schüler zu werden.

Darstellung von Mathtrails auf der Karte. Trails werden auf der Karte grundsätzlich als eckige Pins dargestellt. Die Farbe und Interaktion hängen von der konkreten Ansicht ab:

- Trails-Liste: Auf der Karte werden viele Trail-Pins in einem Blauton dargestellt. Ein Klick auf einen Pin öffnet eine Trail-Vorschau, von der aus die Trail-Details geöffnet werden können.
- Trail-Details: Alle Trail-Pins werden ausgeblendet. Auf der Karte sind alle im ausgewählten Trail enthaltenen Aufgaben abgebildet und mit einem roten Pfad verbunden, um den ungefähren Laufweg anzudeuten. Die Startaufgabe wird mit einem 50 % größeren Pin markiert. Der User kann auf eine Aufgabe klicken, um eine Vorschaubox der Aufgabe zu öffnen und sich wahlweise die Aufgabendetails anzeigen zu lassen.
- Trail erstellen: Bei der Erstellung eines Trails wird das vorläufige Trail-Zentrum (hellblauer, eckiger Pin) in die Mitte des aktuellen Kartenausschnitts gesetzt und kann manuell durch einen Kartenklick neu platziert werden. Dieses Zentrum ist vorläufig, da es automatisch neu bestimmt wird, nachdem Aufgaben zum Trail hinzugefügt worden sind.
- Aufgabenliste bearbeiten: Die Kartendarstellung ähnelt zunächst der Darstellung in den Trail-Details, jedoch werden zusätzlich weitere verfügbare Aufgaben, die sich in der Nähe des Trails befinden, auf der Karte angezeigt. Die bereits im Trail enthaltenen Aufgaben sind nun hellblau. Die Interaktion mit den Aufgabenpins öffnet eine Vorschaubox, die es dem Nutzer erlaubt, Aufgaben zum Trail hinzuzufügen oder zu entfernen (siehe [Abbildung 23\)](#page-114-0).

## 2.3 Aufgaben-Wizard

Die Komponente "Aufgaben-Wizard" soll MCM-Autoren bewährte Aufgabenvorlagen zur Verfügung stellen, die mithilfe weniger Klicks für einen eigenen Mathtrail verwendet werden können.

## 2.3.1 Didaktische Zielsetzung

Gut durchdachte Aufgaben verbessern die Unterrichtsqualität und das Mathematiklernen der Schüler (Maaß, Wernisch, Schäfer, & Reitz-Koncebowski, 2014, S. 8). Folglich sind gute Aufgaben auch für Mathtrails wünschenswert. Wie aus Kapitel I, Abschnitt 1.8.5 hervorgeht, eignen sich Mathtrails insbesondere für das Formulieren von (einfachen) Modellierungsaufgaben. Mathematische Modelle helfen, einen Ausschnitt der realen Welt in geeignet reduzierter Form zu erfassen und zu verstehen (Büchter & Leuders, 2018, S. 17).

Für den Mathematikunterricht im Klassenzimmer stehen Lehrkräften Aufgabensammlungen in Form von Schulbüchern zur Verfügung, die von erfahrenen Mathematikdidaktikern erstellt wurden. Nach Jones und Pepin (2016, S. 108) geschieht die Interaktion zwischen Lehrkraft und Aufgabe unter anderem im Prozess der Aufgabenauswahl und -anpassung an die jeweilige Unterrichtssituation. Die Genese von Aufgaben orientiert sich demnach stark an bereits vorhandenen Aufgaben beziehungsweise an Vorgaben aus dem Curriculum. Eine ausführliche Aufgabensammlung für mathematische Wanderpfade wird im Rahmen eines EU-Forschungsprojekts entwickelt.

Blaupausen-Aufgaben für Mathtrails. Um die Entwicklung eigener Mathtrailaufgaben zu unterstützen, wurden im Rahmen des MoMaTrE-Projekts<sup>36</sup> eine Sammlung von sogenannten *Blaupausen-Aufgaben<sup>37</sup>* erstellt. "Es handelt sich dabei um didaktisch ausgearbeitete Vorlagen für vielfältige Themen der Kombinatorik, Algebra (Funktionen) und Geometrie" (Ludwig, Baumann-Wehner, Gurjanow, & Jablonski, 2019, S. 31). Die Idee dahinter lautet, dass sich neue Mathtrail-Autoren an der Aufgabensammlung orientieren können, um eigene Aufgaben in ihrer Umgebung zu erstellen. Die Sammlung befindet sich unter der URL [http://mo](http://momatre.eu/downloads/)[matre.eu/downloads/](http://momatre.eu/downloads/) und ist folgendermaßen strukturiert:

• Ausgangspunkt sind mathematische Themen wie Steigung, Volumen, Kombinatorik etc.

<sup>36</sup> MoMaTrE ist ein Akronym für *Mobile Mathtrails* in Europe. Es handelt sich dabei um ein von der europäischen Union gefördertes Erasmus+ Projekt. Mehr Informationen unter:<http://momatre.eu/>

<sup>37</sup> Im Englischen wird der Begriff Generic Tasks verwendet.

- Basierend auf dem mathematischen Thema werden Objekte vorgestellt, die häufig in der Umwelt anzutreffen sind und mit einer geeigneten Aufgabenstellung verbunden werden können.
- Abschließend werden konkrete Aufgabenvorschläge aufgeführt, die unter anderem eine Aufgabenstellung, eine Musterlösung sowie mögliche Lösungshinweise enthalten.

[Tabelle 13](#page-118-0) zeigt eine Übersicht über vorhandene Blaupausenaufgaben.

<span id="page-118-0"></span>

| Thema        | Beispielobjekte             |
|--------------|-----------------------------|
| Kombinatorik | Treppenstufen               |
|              | Fahrradständer              |
|              | Fußgängerampel              |
| Zahl         | Fensterfronten von Gebäuden |
|              | Mauern                      |
|              | Pflastersteine              |
| Höhe         | Gebäude / Bauwerke          |
| Steigung     | Rampe                       |
|              | Handlauf                    |
| Volumen      | Steinquader                 |
|              | Baumstämme                  |
|              | <b>Brunnen</b>              |

*Tabelle 13. Blaupausenaufgaben in der Übersicht.*

Der *Aufgaben-Wizard* von MCM verfolgt das Ziel, Autoren bewährte Aufgabenvorlagen – eine Auswahl der Blaupausen-Aufgaben – auf Knopfdruck zur Verfügung zu stellen und erfüllt damit die Anforderungen der Automatisierung sowie der Best-Practice-Beispiele.

## 2.3.2 Entwicklungsprozess

Die Idee des Aufgaben-Wizards lässt sich auf die Vorbereitungsarbeit zurückführen, die notwendig ist, um MathCityMap im Rahmen von Workshops wie beispielsweise Lehrerfortbildungen vorzustellen. Mitmachphasen, in denen die MCM-App von den Teilnehmern selbstständig getestet werden kann, erfordern "funktionierende" Aufgaben am Ort der Veranstaltung. Solche Aufgaben sollten sowohl inhaltlich ausgearbeitet sein, also eine ausführliche und korrekte Aufgabenstellung sowie Hinweise und eine Musterlösung enthalten, als auch eine adäquate Lösungsmenge besitzen, damit eine automatische Antwortvalidierung erfolgreich durchgeführt werden kann.

Der Entwurf neuer Aufgabenideen inklusive der Ausarbeitung von Hinweisen und Musterlösungen ist zeitintensiv und fehleranfällig, da eine intensive Testphase aufgrund der Rahmenbedingungen zumeist nicht möglich ist. Der Rückgriff auf eine Mischung aus bewährten, ausformulierten Blaupausenaufgaben und neuen Aufgabenideen, die zu charakteristischen Objekten vor Ort gestellt werden, ermöglicht den Workshop-Leitern, die Vorbereitungsphase in einem angemessenen zeitlichen Rahmen durchführen zu können.

Bevor es den Aufgaben-Wizard gab, konnten Administratoren Aufgaben duplizieren. Die Duplikate hatten jedoch dieselben Lösungsintervalle und Musterlösungen wie das Original. Diese Werte mussten folglich noch manuell angepasst werden. Im Mai 2017 erschien der Aufgaben-Wizard für alle MCM-User und automatisierte auch diesen Prozess. Zum damaligen Zeitpunkt gab es zwölf Aufgabenvorlagen auf Deutsch und Englisch. Mittlerweile ist die Anzahl der Vorlagen auf 24 angestiegen. Sie sind darüber hinaus in zehn Sprachen übersetzt. Ein weiterer Vorteil des Wizards ist die Möglichkeit, komplizierte, vordefinierte Aufgabenformate wie beispielsweise GPS-Aufgaben erstellen zu können.

#### 2.3.3 Realisation

Im MCM-Webportal wird eine Auswahl von Blaupausenaufgaben durch den sogenannten *Aufgaben-Wizard* eingebunden (Ludwig, Baumann-Wehner, Gurjanow, & Jablonski, 2019, S. 31). Der Wizard stellt Autoren ein intuitiv zu bedienendes Auswahlmenü zur Verfügung, um durch die unterschiedlichen Blaupausen zu navigieren (siehe [Abbildung 24](#page-120-0) links). Hinter jeder Blaupausenaufgabe verbirgt sich in MCM eine Aufgabenvorlage mit Platzhaltern, die nach dem Ausfüllen des Auswahlformulars ersetzt werden. Die Vorlagen enthalten unter anderem vorformulierte Aufgabenstellungen, Musterlösungen und Hinweistexte sowie Hinweisbilder. Der Wizard-Dialog kann durch einen Klick auf das "Zauberstab"-Symbol in der Ansicht zur Erstellung einer neuen MCM-Aufgabe aufgerufen werden und ist somit eine Unterkomponente von MCM-Aufgaben.

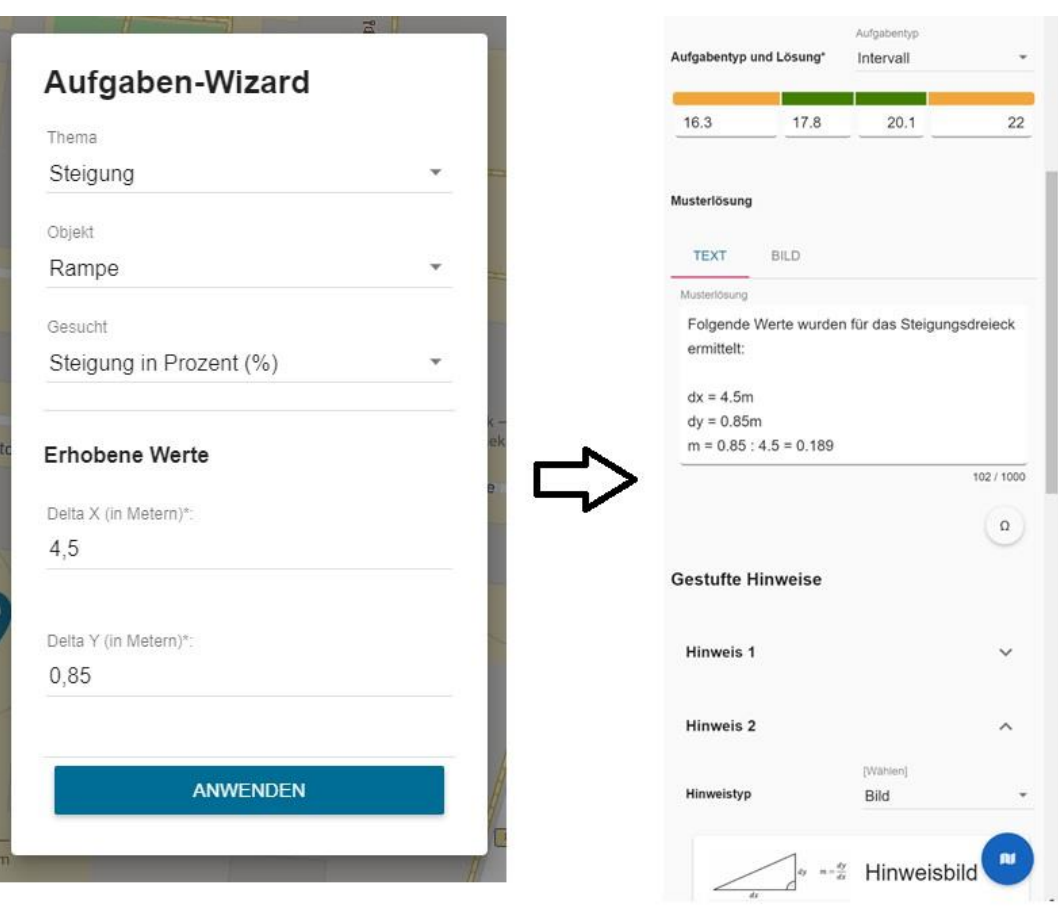

*Abbildung 24. Links: Aufgaben-Wizard-Dialog. Rechts: Ausgefüllte Aufgabenvorlage.*

<span id="page-120-0"></span>Um eine Wizard-Aufgabe in eine MCM-Aufgabe zu konvertieren, müssen im letzten Schritt des Auswahlmenüs Messwerte für vorgegebene Parameter angegeben werden. Für Steigungsaufgaben müssen beispielsweise die Messwerte eines Steigungsdreiecks (also *Δx* und *Δy*) in Metern eingegeben werden. Diese dienen anschließend als Grundlage zur Bestimmung eines Lösungsintervalls und werden zur Ersetzung von Platzhaltern in der Vorlage benutzt.

Die Auswahl der Vorlage wird durch einen Klick auf den "Anwenden"-Button ausgeführt. Im Anschluss lädt das System die Vorlage aus der Datenbank, führt alle Ersetzungen durch, berechnet das Lösungsintervall und füllt anschließend die Felder des Aufgabenformulars mit den Werten der Vorlage.

In [Abbildung 24](#page-120-0) (rechts) ist das durch den Aufgaben-Wizard ausgefüllte Aufgabenformular für die Blaupausenaufgabe "Steigung der Rampe in Prozent" mit den Eingabewerten Δx = 4,50m und  $\Delta y = 0.85$ m dargestellt. Als zweiter Hinweis wird ein Bild eines Steigungsdreiecks eingebunden. Der Autor muss lediglich ein Foto einer Rampe hochladen sowie die Position des Objekts festlegen, um die Aufgabenerstellung abzuschließen.

Alle 24 Vorlagen des Aufgaben-Wizards wurden von erfahrenen Mathematikdidaktikern erstellt und sind bereits vielfach im Feld erprobt worden. Es gibt Aufgabenvorlagen zu den Themen *Steigung*, *Anzahl*, *Volumen und Gewicht*, *Kombinatorik*, *Geschwindigkeit*, *Wachstum* und

*GPS-Aufgaben*. [Tabelle](#page-121-0) 14 enthält pro Thema ein konkretes Aufgabenbeispiel aus dem Aufgaben-Wizard inklusive des Objekts, an dem die Aufgabe stattfinden könnte. Die Vorlagen des Wizards sind ebenfalls in allen anderen Systemsprachen verfügbar.

<span id="page-121-0"></span>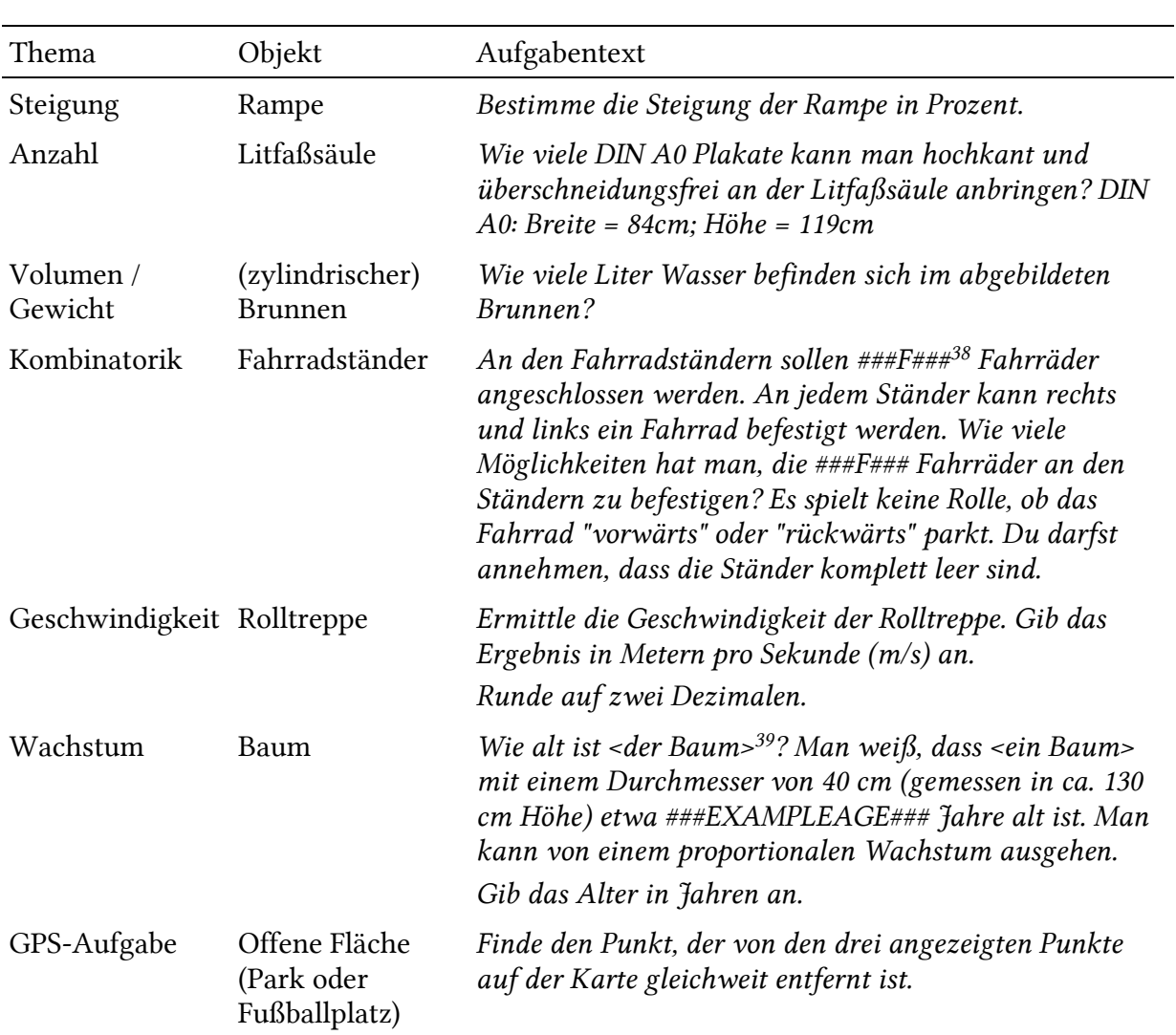

*Tabelle 14. Ausgewählte Beispiele zu jedem Thema des Aufgaben-Wizards.*

Die Aufgabenstellung zum Wachstum eines Baums (vgl. [Tabelle](#page-121-0) 14, Zeile 6) ist im Vergleich zu den restlichen Beispielen generisch gehalten, um flexibel für unterschiedliche Baumtypen anpassbar zu sein. Zum besseren Verständnis folgt eine Version dieser Vorlage nach erfolgter Ersetzung aller Variablen: *Wie alt ist der Ahorn? Man weiß, dass ein Ahorn mit einem Durchmesser von 40 cm (gemessen in ca. 130 cm Höhe) etwa 72 Jahre alt ist. Man kann von einem proportionalen Wachstum ausgehen. Gib das Alter in Jahren an.*

<sup>&</sup>lt;sup>38</sup> "Hashtags" markieren Parameter, die durch den Benutzer im Wizard-Dialog befüllt und später automatisch ersetzt werden. In diesem Fall steht "###F###" für die Anzahl an Fahrrädern, die angeschlossen werden sollen. <sup>39</sup> Spitze Klammern zeigen dem User an, dass er händisch den Text an seine Gegebenheiten anpassen muss. In diesem Beispiel soll die Baumart, also beispielsweise "Wie alt ist die Kiefer" eingetragen werden.

## 2.4 Review-System

Das Review-System von MathCityMap soll sicherstellen, dass öffentliche Aufgaben und Mathtrails vordefinierten Qualitätsstandards entsprechen, denn diese Inhalte können von Gästen oder anderen Autoren eingesehen, wiederverwendet oder durch die MCM-App benutzt werden.

## 2.4.1 Didaktische Zielsetzung

MathCityMap ist ein System, welches von der Erstellung von Nutzerinhalten profitiert. Inhalte in Form von Mathtrails und Mathtrail-Aufgaben sind die zentralen Informationen der Webseite. Je mehr Inhalte es in den unterschiedlichen Regionen und Sprachen der Welt gibt, desto relevanter und nützlicher wird das System für alle Benutzer und zieht neue User an. Sind mathematische Wanderpfade beispielsweise bereits in der eigenen Stadt vorhanden, können diese direkt mit der MCM-App genutzt werden. Gleichzeitig ist es möglich, sich an Aufgaben anderer zu orientieren und diese als Ausgangspunkt für eigene Inhalte zu nehmen oder einen Trail aus eigenen und öffentlichen Aufgaben zusammenzustellen.

Diese Vorteile setzen allerdings voraus, dass die öffentlichen Aufgaben eine hohe Qualität hinsichtlich didaktischer und technischer Aspekte besitzen. Wäre dies nicht der Fall, so würde eine Verwendung eines mangelhaften Trails dazu führen, dass Benutzer der MCM-App schlechte Erfahrungen mit dem System machen und in der Folge sich ihr Bild von Mathematik nicht zum Besseren verändert.

Nehmen wir als Beispiel eine Lehrkraft, die einen öffentlichen Trail mit einer niedrigen Qualität wählt und diesen ohne vorherige Überprüfung von ihren Schülern ablaufen lässt. Schlechte Aufgaben sind im besten Fall nicht realitätsnah im Sinne von nicht authentisch (Vos, 2015). Im schlimmsten Fall enthalten sie schwerwiegende Fehler, die dazu führen, dass sie nicht erfolgreich gelöst werden können. Häufige Fehler beim Erstellen von MCM-Aufgaben sind unklare Aufgabenstellungen (sie enthalten beispielsweise mehrere Fragen, aber nur eine Antwortmöglichkeit), keine Angabe, in welcher Einheit die Antwort eingetragen werden soll, oder ein zu kleines und häufig nicht nachvollziehbares Lösungsintervall (Gurjanow, Taranto, Ludwig, Alberti, & Ferro, 2019).

Treten diese Arten von Mängeln bei mehreren Aufgaben auf, ist Frust auf Schülerseite vorprogrammiert. In der Folge ist die Lehrkraft enttäuscht und wird das System wahrscheinlich nicht mehr einsetzen. Bezogen auf die Anforderungen aus Kapitel I, Abschnitt 3.4 soll das Review-System dazu beitragen, dass es sich bei den öffentlichen Aufgaben, die wiederverwendet werden können (Inhalt untereinander teilen), um qualitativ hochwertige Aufgaben handelt.

Beispiele von Qualitätssicherungsmaßnahmen. Zunächst soll anhand zweier Beispiele (*Wikipedia* und *GeoGebraTube*) dargestellt werden, welche Lösungen populäre Webdienste des Bildungsbereichs einsetzen, um die Qualität der Inhalte sicherzustellen. Anschließend werden das Qualitätssicherungsverfahren von MathCityMap und die zugrundeliegenden Richtlinien vorgestellt.

Der Begriff *Review* (zu Deutsch: Rezension) beschreibt einen Prozess der Bewertung, der zur Evaluation der Qualität eines Inhalts dient. Reviews finden auch abseits des Internets in unterschiedlichsten Bereichen, wie der Wissenschaft, der Kunst oder der Literatur statt (Price & Flach, 2017). Dabei unterscheidet man in der Regel in Peer-Review und in Experten-Review, wobei auch Mischformen möglich sind.

Im Peer-Review geht die Bewertung von anderen Nutzern des gleichen Systems aus. Eine faire Bewertung wird dabei über eine große Anzahl an Bewertungen sichergestellt. Das Experten-Review sieht hingegen nur eine geringe Anzahl an Bewertungen vor, die jedoch von anerkannten Experten in ihrer Disziplin vorgenommen werden und dadurch ein höheres Gewicht erhalten (Price & Flach, 2017).

Wikipedia. Mit über 50 Millionen Artikeln in über 300 Sprachen<sup>40</sup> ist Wikipedia die größte und erfolgreichste Online-Enzyklopädie der Welt. Laut der Statistikwebseite Alexa belegt Wikipedia einen Rang in den Top 10<sup>41</sup> der meistbesuchten Seiten im Internet. Den Erfolg verdankt Wikipedia den zahlreichen freiwilligen Autoren. Nach Ferschke (2014, S. 30) folgt die Online-Enzyklopädie dem Ansatz der *Soft Security.* Gemeint ist hiermit, dass die Einstiegshürde zur Mitarbeit möglichst geringgehalten wird. Lediglich eine Registrierung im System ist notwendig, um Artikel bearbeiten zu können (Ferschke, 2014, S. 29). Um trotz der Vielzahl an Autoren und deren Modifikationen eine gewisse Qualität zu sichern, gibt es neben diversen Richtlinien auch erfahrene Nutzer, die in der Rolle von Reviewern oder Administratoren agieren und Änderungen rückgängig machen können beziehungsweise Änderungsvorschläge in geschützten Bereichen freigeben müssen. Strittige Änderungsvorschläge werden darüber hinaus in einem kollaborativen Prozess zwischen den Nutzern ausdiskutiert (Ferschke, 2014, S. 30).

GeoGebraTube. GeoGebra<sup>42</sup> ist ein in Schulen weitverbreitetes dynamisches Geometriesystem für den Mathematikunterricht. Bei GeoGebraTube handelt es sich um eine "[...] zentrale Plattform für den Austausch von interaktiven GeoGebra Materialien" (Gassner & Hohenwarter, 2012, S. 277). Besonders gute Materialien werden redaktionell – also durch ein

<sup>40</sup> [https://en.wikipedia.org/wiki/List\\_of\\_Wikipedias](https://en.wikipedia.org/wiki/List_of_Wikipedias) (aufgerufen am 25.11.2019)

<sup>41</sup> Rang 9 zum Zeitpunkt des Aufrufs am 25.11.2019 unter der URL:<https://www.alexa.com/siteinfo/wikipedia.org> <sup>42</sup> Mehr Informationen zu GeoGebra unter:<https://www.geogebra.org/?lang=de>

Experten-Review – hervorgehoben und in einem separaten Bereich ("Hervorgehobene Materialien") dargestellt. Zusätzlich können Benutzer ihre Materialien im Sinne eines Peer-Reviews gegenseitig bewerten, wodurch diese in den Ergebnissen einer Suche weiter oben erscheinen (Gassner & Hohenwarter, 2012, S. 278). Nicht alle öffentlich zugänglichen Materialien sind demnach von hoher Qualität, jedoch werden Mechanismen des Experten- und des Peer-Reviews verwendet, um mithilfe der Suche gute Materialien hervorzuheben.

#### 2.4.2 Entwicklungsprozess

Die erste Version des MCM-Webportals enthielt kein Review-System. Aufgaben und Trails konnten lediglich von Administratoren manuell freigeschaltet werden. Dies war möglich, da sowohl die Anzahl an Autoren als auch an Inhalten zu Beginn des Projekts überschaubar war. Im Oktober 2016 wurde erstmals das Experten-Review-System in die Aufgaben- sowie Mathtrail-Komponente integriert und erlaubte es Nutzern, Inhalte per Knopfdruck dem Veröffentlichungsprozess hinzuzufügen. Es schien jedoch so, dass den meisten Usern nicht bewusst war, dass es sich dabei um ein manuelles Experten-Review handelte. Ein großer Teil der eingereichten Aufgaben war nämlich nicht vollständig ausgearbeitet oder bestand aus Testaufgaben. Des Öfteren fehlten Hinweise, Musterlösungen und weitere Angaben. Als Reaktion auf die Vielzahl der Einreichungen von unvollständigen Aufgaben wurde dem Review-Prozess eine automatische Vollständigkeitsüberprüfung vorgeschaltet. Dieses Feature wurde als "Qualitätsampel" bezeichnet und lieferte den Benutzern grünes Licht, wenn das Aufgaben- beziehungsweise Mathtrail-Formular aus technischer Sicht vollständig ausgefüllt war. War der Inhalt unvollständig, so öffnete sich ein Dialog, der auf die fehlenden Informationen verwies.

In der weiteren Entwicklung wurde eine weitere Stufe vor der Einreichung eines Inhalts in den Review-Prozess hinzugefügt. Diese zeigt dem Nutzer Informationen über die didaktischen Richtlinien, die im Review Anwendung finden (siehe auch [Abbildung 26\)](#page-127-0). Dadurch soll das Bewusstsein dafür geschaffen werden, dass es sich um einen manuellen Review-Prozess nach didaktischen Gesichtspunkten handelt. Im Idealfall validieren MCM-Autoren ihre Inhalte anhand der präsentierten Richtlinien nochmals vor der Einreichung. Die MCM-Experten können sich somit vermehrt auf die Aufgaben konzentrieren, die bewusst veröffentlicht werden sollen.

#### 2.4.3 Realisation

[Abbildung 25](#page-125-0) stellt den Reviewprozess einer Aufgabe im Webportal schematisch dar. Das Ziel des Reviews ist es, die Aufgabe aus der privaten Sichtbarkeit (oberer Teil des Schemas) in die öffentliche Sichtbarkeit zu überführen (unterer Teil des Schemas). Dabei kommt es zu zwei Überprüfungen der Qualität, die im Schema eckig dargestellt sind und später im Text detailliert beschrieben werden. Werden beide Überprüfungen bestanden, so ist das Review erfolgreich und die Sichtbarkeit der Aufgabe wird automatisch geändert.

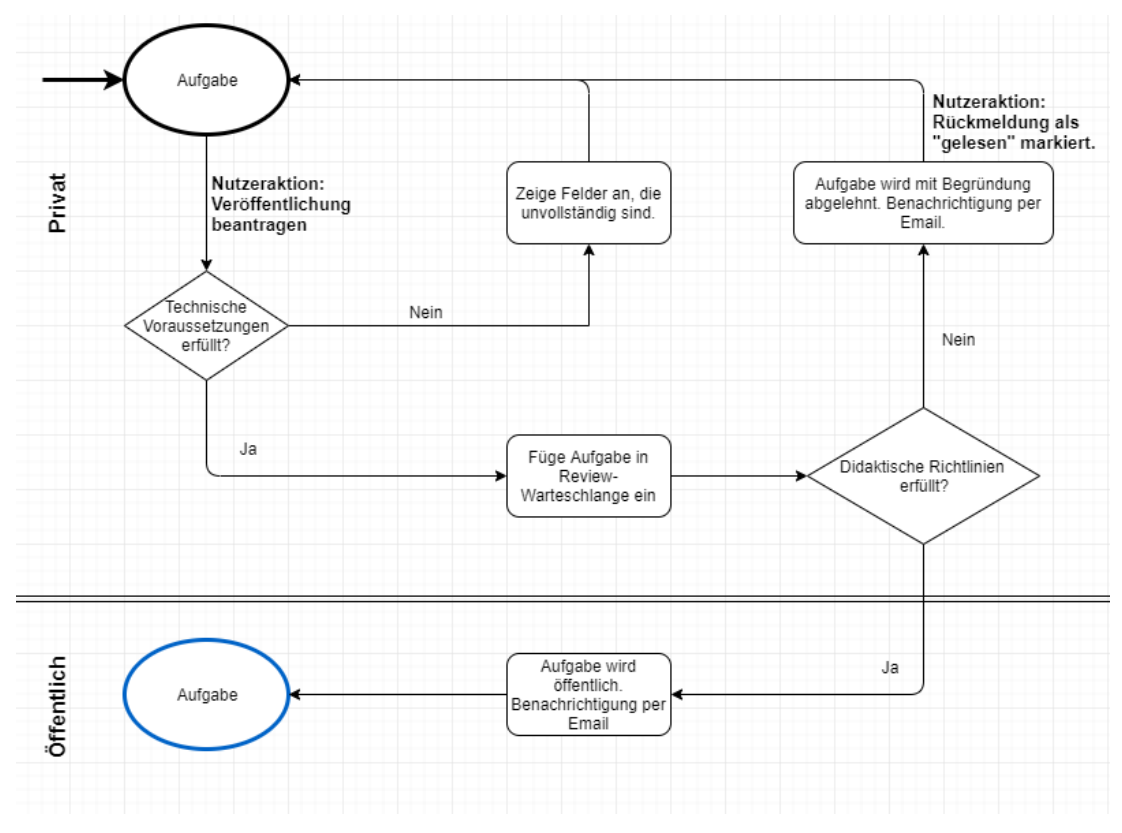

*Abbildung 25. Schema des Reviewprozesses in MCM.*

<span id="page-125-0"></span>Dialog-basiertes Experten-Review in MathCityMap. MathCityMap verfolgt einen Ansatz der *Soft Security*. Die Einstiegshürde ist demnach möglichst geringgehalten, um eine rege Teilnahme am Projekt zu ermöglichen. Es ist lediglich eine Registrierung<sup>43</sup> im System notwendig, um ein Profil anzulegen, welches zur eindeutigen Zuordnung von erstellten Inhalten benötigt wird. Die erste Qualitätssicherungsmaßnahme besteht in der Sichtbarkeitseinstellung von Inhalten. Diese kann folgende Werte annehmen:

- Privat (standardmäßig aktiviert): Private Inhalte können nur von dem Autor des Inhalts gesehen und editiert werden. Für Gäste und andere angemeldete Benutzer des Webportals bleiben diese Inhalte verborgen. Eine Möglichkeit der Kollaboration trotz privater Sichtbarkeit wird durch die Arbeitsgruppen geschaffen (vgl. Kapitel II, Abschnitt 2.5).
- Öffentlich: Öffentliche Inhalte können von allen Besuchern der Webseite (Gästen und angemeldeten Nutzern) angesehen und verwendet werden. Öffentliche Trails können

<sup>43</sup> Benötigte Angaben: Nutzername, E-Mail-Adresse, Vor- und Nachname.

beispielsweise mithilfe der MCM-App direkt abgelaufen werden. Öffentliche Aufgaben können zu einem eigenen Trail hinzugefügt werden. Die Bearbeitung öffentlicher Inhalte ist dennoch den jeweiligen Erstellern vorbehalten.

Die Unterscheidung in private und öffentliche Inhalte bietet den Vorteil, dass die Qualität der Aufgaben zunächst keinen Einfluss auf die Außendarstellung des Projekts hat. Es können dementsprechend auch unvollständige Aufgaben (ohne Musterlösung oder Titelbild etc.) oder Testaufgaben angelegt werden, ohne Gefahr, die Karte mit unnützen Inhalten zu befüllen. Soll die Sichtbarkeit eines Inhalts auf "öffentlich" geändert werden, so muss ein Reviewprozess, der schematisch i[n Abbildung 25](#page-125-0) gezeigt wird, durchlaufen werden. Aus User-Perspektive kann die Veröffentlichung von Aufgaben oder Mathtrails im Abschnitt "Zustand" durch einen Klick auf "Review" beantragt werden. Es erscheint zunächst ein Dialog, der eine grobe Zusammenfassung der Reviewregeln enthält (siehe [Abbildung 26\)](#page-127-0). Bevor der Inhalt zum Review hinzugefügt werden kann, muss der Nutzer zunächst über eine Checkbox bestätigen, dass er die Rechte an den verwendeten Medien besitzt.

Der Reviewprozess setzt sich aus zwei Stufen zusammen. Zunächst erfolgt eine automatisierte technische Überprüfung der Vollständigkeit des Inhalts. Genauer gesagt, wird überprüft, ob alle Formularfelder ausgefüllt sind. Ist dies der Fall, so wird der Inhalt der Review-Warteschlange hinzugefügt und kann von einem Reviewer begutachtet werden. Es handelt sich dabei um ein manuelles Experten-Review hinsichtlich inhaltlicher Richtlinien, die im folgenden Unterabschnitt näher beschrieben werden. Die Begutachtung wird mit einer begründeten Entscheidung durch den Reviewer abgeschlossen. Der einreichende Autor wird anschließend per E-Mail über den Ausgang informiert und kann nun direkt in einen Dialog mit dem Reviewer treten, um ggfs. auftretende Unklarheiten zu klären.

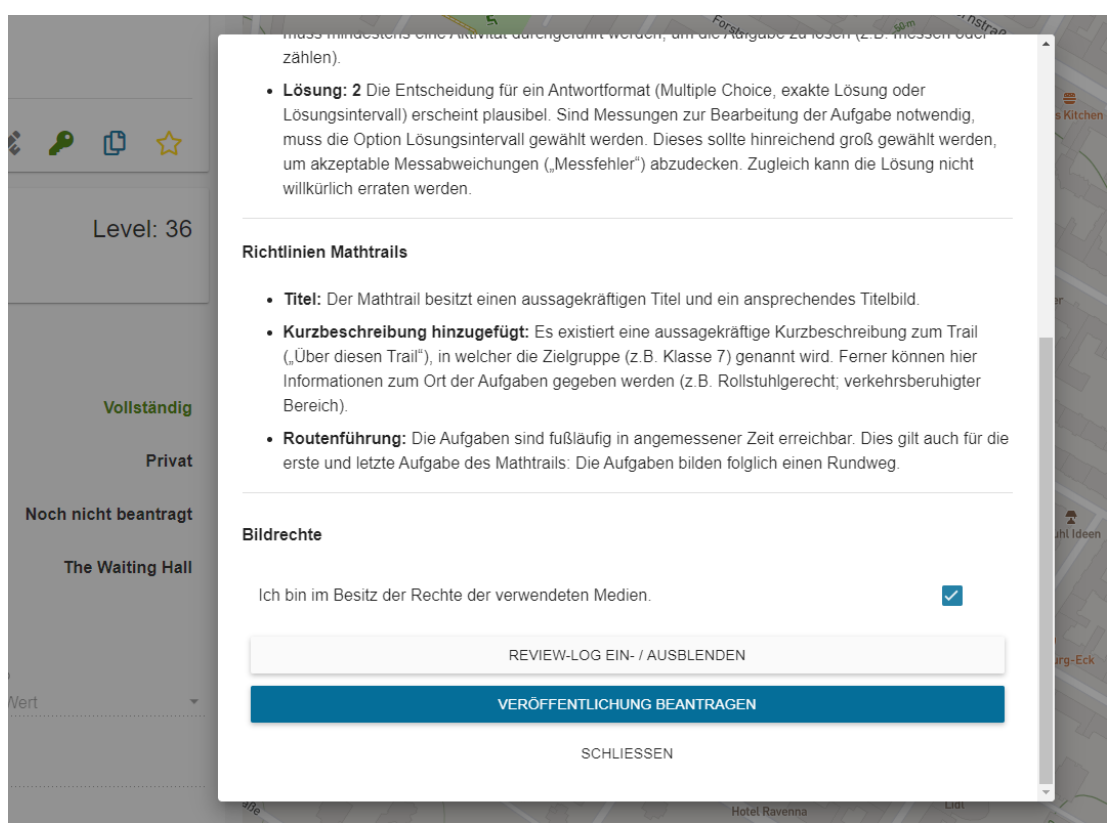

*Abbildung 26. Review-Dialog vor der Veröffentlichung.*

<span id="page-127-0"></span>Die Review-Warteschlange ist in die unterschiedlichen Sprachen des Systems unterteilt und aufsteigend nach Datum der Einreichung sortiert, sodass Items, die länger auf ein Review warten, weiter oben in der Liste erscheinen.

Das Experten-Team. Das Experten-Team setzt sich aus ausgewählten Mitgliedern der MCM-Community zusammen, die sowohl eine hohe Expertise im Umgang mit MCM<sup>44</sup> vorweisen können als auch einen mathematikdidaktischen Hintergrund besitzen. Für jede Systemsprache gibt es mindestens einen Reviewer, der diese Sprache beherrscht und in der mathematischen Bildungslandschaft des jeweiligen Landes bewandert ist.

Neue potentielle Reviewer werden von Partnern vorgeschlagen oder stechen durch ihre besonderen Leistungen bei Lehrerfortbildungen beziehungsweise durch außergewöhnliche Nutzung der MCM-Plattform hervor. Diese werden von der Projektleitung eingeladen, ehrenamtlich im Experten-Team mitzuwirken. Zum Zeitpunkt des Verfassens umfasst das Team 46 Mitglieder, darunter Professorinnen und Professoren der Mathematikdidaktik aus Deutschland, Frankreich, Spanien, Portugal, Italien, Griechenland, Slowakei, Estland und Indonesien. Das MCM-Review-Team hat bis dato über 8000 Reviews durchgeführt.

<sup>44</sup> Voraussetzung: mindestens 10 eigene Aufgaben veröffentlichen und eine Fortbildung zu MCM besuchen.

Inhalte, die sich im Review befinden, werden in einem separaten Bereich im MCM-Webportal aufgelistet (siehe [Abbildung 27](#page-128-0) links). Von dort aus gelangen die Reviewer zu der Detailansicht der Aufgabe oder des Trails und können mithilfe eines Formulars entscheiden, ob der Inhalt publiziert oder überarbeitet werden soll, und eine Nachricht an den einreichenden Autor verfassen (siehe [Abbildung 27](#page-128-0) rechts).

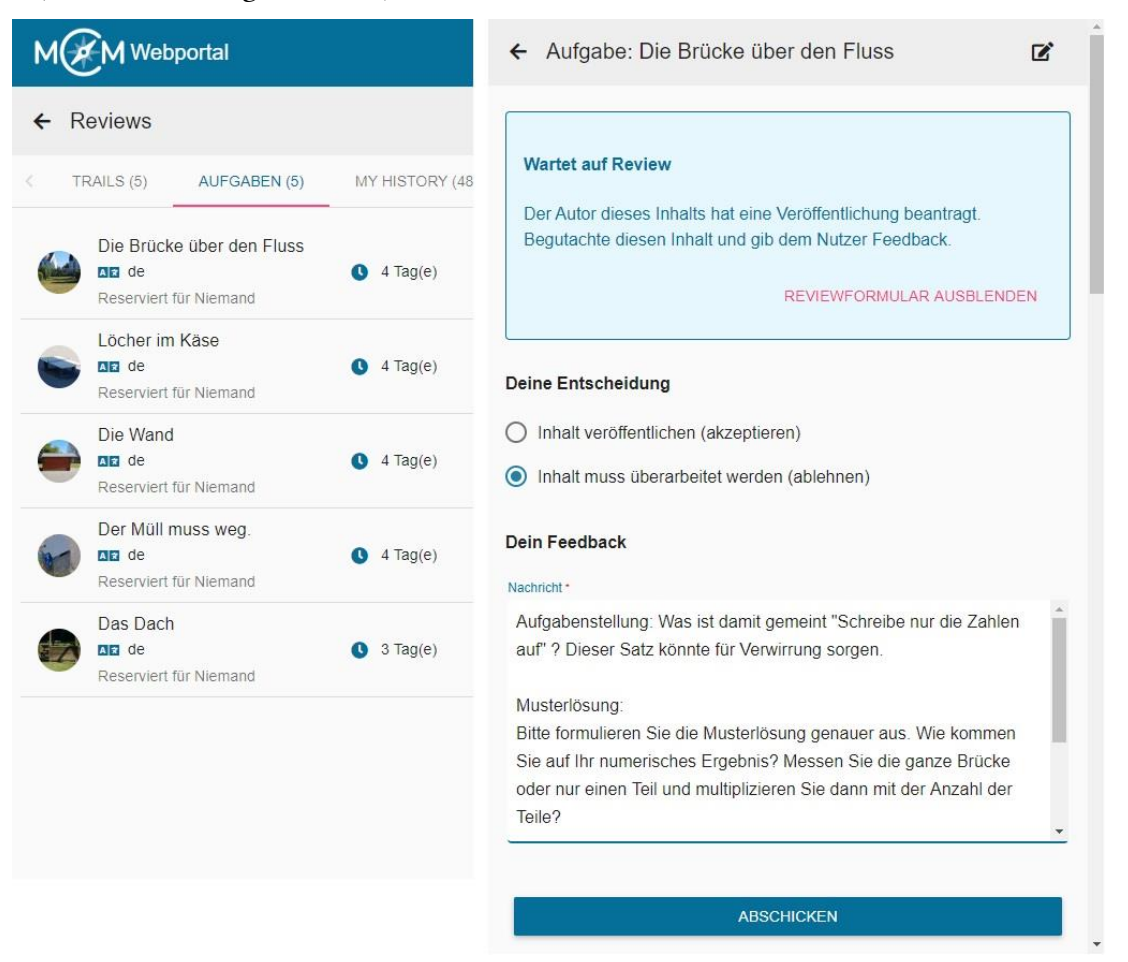

*Abbildung 27. Links: Liste mit im Review befindlichen Inhalten. Rechts: Reviewformular*

<span id="page-128-0"></span>Ein Inhalt kann sich bezogen auf den Reviewprozess in den folgenden vier Stadien befinden:

1. Kein Reviewprozess aktiv.

Mögliche Nutzeraktionen: Veröffentlichungsprozess initiieren (Übergang zu Zustand 2).

2. Wartet auf die Überprüfung.

Mögliche Nutzeraktionen: Veröffentlichungsprozess abbrechen (Übergang zu Zustand 1).

3. Wartet auf die Bestätigung des Feedbacks durch den Autor (im Falle einer notwendigen Überarbeitung).

Mögliche Nutzeraktionen: Feedback bestätigen (Übergang zu Zustand 1).

## 4. Veröffentlichung erfolgreich abgeschlossen (im Falle einer Publikation). Mögliche Nutzeraktionen: Keine.

Die Entscheidungsfindung der Reviewer ist oftmals ein individueller und mühevoller Prozess, der neben den in Kapitel II, Abschnitt 2.4.4 formulierten Richtlinien noch weitere Besonderheiten wie curriculare Merkmale des jeweiligen Landes oder die Zielgruppe des geplanten Mathtrails berücksichtigt. Wird die Expertenrückmeldung von den Autoren angenommen, so bietet sich für (angehende) Lehrkräfte eine Gelegenheit der professionellen Entwicklung im Bereich der Modellierung und der Didaktik des außerschulischen Lernorts (Jablonski, Ludwig, & Zender, 2018).

Als wesentlicher Vorteil des dialogbasierten Expertenreviews wird die Möglichkeit gesehen, authentisches und auf die Aufgabe zugeschnittenes Feedback geben zu können. Dies führt zu einer hohen Akzeptanz der Expertenvorschläge unter den Autoren von MCM, die sich in zahlreichen Überarbeitungen der Aufgaben spiegelt (Gurjanow, Taranto, Ludwig, Alberti, & Ferro, 2019). Manuelle Reviews zu verfassen, ist jedoch mit einem hohen Aufwand verbunden und benötigt viel Expertise. Der Erfolg dieser Qualitätssicherungsmaßnahme ist daher eng mit der Bereitschaft der Experten verbunden, sich in dem Review-Prozess zu engagieren.

#### 2.4.4 Richtlinien für den Review-Prozess

Die Richtlinien sind didaktischer Natur und dienen Autoren als auch Reviewern als Orientierung bei der Erstellung beziehungsweise bei der Bewertung von MCM-Aufgaben. Derzeit werden bei Lehrerfortbildungen, in den Handreichungen für Reviewer und auf der MCM-Webseite<sup>45</sup> die folgenden zehn Richtlinien präsentiert. Die didaktische Begründung beziehungsweise Herleitung der Richtlinien wird im Anschluss an die Auflistung geschildert.

- 1. Eindeutigkeit: Jede Aufgabe sollte aus der Verbindung von Positionsdaten und Bild gut auffindbar sein. Darüber hinaus sollte das Objektbild zum Verständnis der Aufgabe beitragen, ohne zu viel von der Situation preiszugeben.
- 2. Anwesenheit: Die Aufgaben sollten in einer Art und Weise gestellt sein, die eine physische Anwesenheit am Aufgabenort zur Lösung voraussetzt. Dies bedeutet, dass aus der Kombination von Bild und Aufgabenstellung keine offensichtliche Lösung hervorgehen sollte. Am besten wird diese Richtlinie durch die folgende erreicht.
- 3. Aktivität: Im Idealfall sollten vor Ort aktiv Daten zur Lösung erhoben werden. Dabei kann es sich beispielsweise um das Messen, das Zählen oder Skizzieren einer Situation handeln.

<sup>45</sup> Zu finden unter der URL:<https://mathcitymap.eu/de/tutorials/>

- 4. Unterschiedliche Lösungsansätze: Aufgaben, die auf verschiedenen Wegen gelöst werden können (beispielsweise mehrere mathematische Modelle zulassen), sorgen für eine Binnendifferenzierung.
- 5. Realitätsbezug: "Probleme, die sich auf natürliche Weise aus der Situation ergeben, sind am besten" (Shoaf, Pollak, & Schneider, 2004, S. 10). Dieser Leitidee folgend, sollten Aufgabenersteller auf eine künstliche Einkleidung der Aufgabe möglichst verzichten.
- 6. Werkzeuge: Insbesondere öffentliche Aufgaben sollten möglichst ohne Spezialwerkzeuge bearbeitet werden können. Gängige Messwerkzeuge (Maßband, Zollstock) sowie Stift, Papier und Taschenrechner können vorausgesetzt werden. Werden darüber hinaus weitere Werkzeuge benötigt, sollten diese in der Aufgabe genannt werden.
- 7. Gestufte Hilfen: Für die Veröffentlichung sollte die Aufgabe mindestens zwei sinnvolle, gestufte Hinweise enthalten. Diese sollten den zu dieser Aufgabenstellung am häufigsten zu erwartenden Lösungsweg unterstützen und aufeinander aufbauen. Auf die Angabe einer Lösung sollte in den Hinweisen verzichtet werden.
- 8. Musterlösung: Eine Musterlösung umfasst die detaillierte Angabe eines Lösungsweges inklusive der ermittelten Messwerte am Objekt. Sie kann darüber hinaus auch alternative Lösungswege enthalten. Die Musterlösung dient den Lernenden als Möglichkeit, ihren eigenen Lösungsweg zu validieren und somit ggfs. selbstständig einen Fehler zu identifizieren und zu beheben. Lehrenden ermöglicht die Musterlösung im Zuge der Vorbereitung auf den Mathtrail, einen Eindruck von der Schwierigkeit der Aufgabe zu gewinnen. Darüber hinaus wird die Musterlösung in der PDF-Version des Mathtrail-Guides für Begleitpersonen eingebunden und kann von diesen zur Hilfestellung verwendet werden.
- 9. Lösungsmenge: Die numerische Aufgabenlösung sollte als Intervall, exakter Wert, Multiple Choice oder als GPS-Position darstellbar sein. Insbesondere bei einem Lösungsintervall ist darauf zu achten, dass mögliche Messabweichungen sowie alternative Modelle adäquat berücksichtigt werden.
- 10. Schulmathematik und thematische Stichworte: Wenn möglich, sollte die Aufgabe einen Bezug zur Schulmathematik aufweisen. Dieser wird durch thematische Stichworte (beispielsweise "Berechnungen am Kreis") und die Angabe einer Klassenstufe aufgebaut.

Weitere Aspekte, die ausschlaggebend für die Entscheidung eines Reviewers sein können, sind:

- Copyright: Enthält eine Aufgabe oder ein Trail Bilder oder Texte, die offensichtlich nicht das Eigentum des Erstellers sind, so kann dies ein Grund für die Ablehnung einer Veröffentlichung sein.
- Sprache: Ist die verwendete Sprache für die ausgewählte Zielgruppe altersgerecht? Unter die Kategorie Sprache fallen weiterhin Mängel im Satzbau beziehungsweise Tippfehler, die einen negativen Gesamteindruck ausmachen können.
- Ethische Angemessenheit: Ist es aus ethischer Perspektive vertretbar, eine Mathematikaufgabe zu dem gewählten Objekt zu stellen? Dies kann ein kritischer Punkt sein, wenn die Aufgabe beispielsweise zu Objekten auf Friedhöfen, Kirchen oder an Denkmälern gestellt wird.

Die Richtlinien eins bis sechs orientieren sich an bereits bewährten Mathtrails (beispielsweise *A Mathematics Trail Around The City of Melbourne* von Blane & Clarke, 1984 oder *Niagara Falls Math* Trail von Muller, 1993) sowie an Publikationen zum Erstellen von Mathtrails (Shoaf, Pollak, & Schneider, 2004, S. 8 ff; Cross, 1997; Association of Teachers of Mathematics, 1991; Ashworth, Cobden, & Johns, 1991, S. 7). Sie sollen sicherstellen, dass die Aufgaben anhand des Bildes und der Position gut auffindbar sind, und Lernende zu einer sinnvollen, mathematischen Aktivität am außerschulischen Lernort anregen.

Die Richtlinien sieben und acht tragen den gestuften Hilfestellungen als Mittel zur Reduktion der Offenheit einer Aufgabe Rechnung (vgl. auch Kapitel I, Abschnitt 3.3.2).

Richtlinie neun stellt sicher, dass die MCM-App mithilfe der eingegebenen Lösungsmenge eine hilfreiche Rückmeldung geben kann (vgl. Kapitel I, Abschnitt [3.3.3 Feedback\)](#page-87-0).

Die zehnte Richtlinie trägt zu einer Kategorisierung der erstellten Aufgabe bei. Aufgaben können nach erfolgter Kategorisierung leichter durch andere Benutzer im MCM-Webportal gefunden und wiederverwendet werden.

## 2.5 Arbeitsgruppen

"An individual might set up a trail, but teamwork is fun and the result can be stronger for having contributions from several points of view" (Shoaf, Pollak, & Schneider, 2004, S. 14). Die Arbeitsgruppen in MathCityMap verfolgen den Zweck, das im obigen Zitat angesprochene "Teamwork" für MCM-Autoren technisch zu ermöglichen.

Didaktische Zielsetzung. Die MCM-Arbeitsgruppen stellen eine Möglichkeit der Zusammenarbeit und des Teilens von Inhalten zwischen Autoren des Webportals dar. Ist es normalerweise für einen Nutzer nur möglich, eigene Aufgaben anzusehen und zu bearbeiten, so ermöglicht die Zugehörigkeit zu einer Arbeitsgruppe, freigegebene Inhalte anderer Nutzer derselben Arbeitsgruppe zu bearbeiten. Hierdurch wird eine Zusammenarbeit an Aufgaben und Trails möglich.

Realisation. Um eine neue Arbeitsgruppe zu erstellen, navigiert man zunächst in den "Gruppen"-Bereich und klickt auf "Neue Gruppe" (Plus-Icon). Es muss lediglich ein Gruppenname vergeben werden. Das Webportal erstellt nun automatisch einen Zugangscode zu der neuen Gruppe. Mithilfe des Codes können andere Autoren der Gruppe beitreten.

Die Inhaltsfreigabe eines Mathtrails oder einer Aufgabe erfolgt mittels eines Klicks auf den "Teilen"-Button (Verzweigung-Icon) in der sekundären Toolbar. Es öffnet sich ein neuer Dialog (sieh[e Abbildung 28\)](#page-132-0), der es dem Benutzer erlaubt, die Arbeitsgruppe auszuwählen, mit der der Inhalt geteilt werden soll.

Inhalte, die für einen Nutzer über Arbeitsgruppen zugänglich sind, werden in der Listenansicht der Mathtrails oder der Aufgaben unter dem Reiter "Für Mich" angezeigt. Den freigegebenen Inhalten wird in der Liste in eckigen Klammern der Gruppenname vorangestellt. Freigegebene Inhalte können von allen Gruppenmitgliedern wie eigene Inhalte bearbeitet werden, jedoch mit der Einschränkung, dass die Aufgabenaktionen (Freigabe, Veröffentlichung und Löschung) weiterhin nur für den Inhaltsersteller zur Verfügung stehen.

<span id="page-132-0"></span>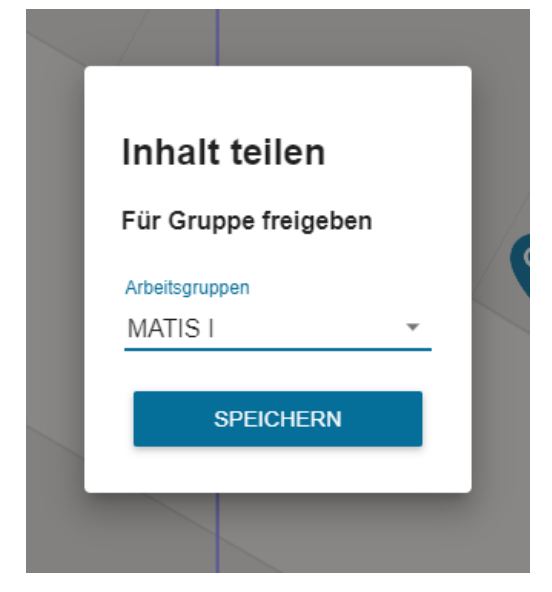

*Abbildung 28. Dialog für das Teilen eines Inhalts.*

## 2.6 Digitales Klassenzimmer

Das "Digitale Klassenzimmer" von MCM soll Lehrkräfte durch die Bereitstellung von Echtzeit-Informationen bei der Durchführung von Mathtrails unterstützen.

#### 2.6.1 Didaktische Zielsetzung

Effektives Classroom Management ermöglichen. Die Intention hinter dem digitalen Klassenzimmer ist es, ein technologisches Hilfsmittel für den Einsatz von MCM-Mathtrails in der Schulpraxis bereitzustellen. Dieses stellt der Lehrkraft Echtzeit-Informationen über den Fortschritt der Lerngruppen zur Verfügung. Mithilfe dieser Informationen soll die Lehrkraft in die Lage versetzt werden, gezielt bei Problemen intervenieren zu können. Die Intervention kann beispielsweise aus individuellen Hilfestellungen vor Ort bestehen, die über die vorprogrammierten Hinweise hinaus gehen. In manchen Fällen genügt bereits die physische Anwesenheit der Lehrperson am richtigen Ort, um die Gefahr des Missbrauchs von Freiräumen am außerschulischen Lernort zu verringern (Sauerborn & Brühne, 2009, S. 80). Darüber hinaus soll das Werkzeug die Organisation eines Mathtrails mit einer Schulklasse vereinfachen.

Die gesammelten, anonymisierten Nutzerdaten in Form des Ereignisprotokolls stellen eine Grundlage für zukünftige Analysen des Lernprozesses – auch *Learning Analytics* genannt – dar. Greller und Drachsler (2012, S. 47) nennen als ein Hauptanliegen von *Learning Analytics* die Aufbereitung von Daten, die im Rahmen von e-learning erhoben werden, um bisher versteckte Informationen über den Lernprozess aufzudecken und den beteiligten Personen zur Verfügung zu stellen. Mithilfe solcher Informationen können Verantwortliche in ihrer Entscheidungsfindung bezüglich der Reflektion oder der Vorhersage von Lernprozessen unterstützt werden (Greller & Drachsler, 2012). In der aktuellen Form kann der Organisator eines digitalen Klassenzimmers diese Daten zwar einsehen, die Datenauswertung erfolgt jedoch nicht automatisch. Folglich muss er oder sie die Daten manuell analysieren und Schlussfolgerungen daraus ziehen. Hier eröffnen sich Möglichkeiten der Weiterentwicklung, um diesen Prozess technologisch zu unterstützen. Aus methodisch-didaktischer Perspektive ist das digitale Klassenzimmer geeignet, um eine Organisations-, Kommunikations- sowie Evaluationsfunktion zu erfüllen.

Organisationsfunktion. Das digitale Klassenzimmer hilft der Lehrkraft dabei, eine Mathtrail-Einheit organisatorisch vorzubereiten und während des Ablaufs zu begleiten. So kann bei der Erstellung eines digitalen Klassenzimmers beispielsweise angegeben werden, dass die MCM- App für jeden Teilnehmer automatisch eine Startaufgabe nach vordefinierten Kriterien zuweisen soll. Hierdurch wird verhindert, dass sich mehrere Gruppen an einer Aufgabe stauen und sich gegenseitig behindern.

Das Laufwege-Tool liefert dem Lehrenden einen Überblick über die Verteilung der Teilnehmer entlang des Mathtrails. Diese Informationen können beispielsweise genutzt werden, um Ausreißer frühzeitig zu erkennen, um dann mittels der Chatfunktion zu intervenieren. Sammeln sich viele Teilnehmer an einer bestimmten Aufgabe, so ist dies ein Indiz dafür, dass diese ggfs. Probleme verursacht. Die Lehrkraft kann sich dann gezielt an diese Position begeben, um den Grund für den "Stau" zu erörtern und entsprechende Maßnahmen ergreifen zu können. Der Chat erlaubt es Anweisungen, die den Ablauf des Mathtrails betreffen, an alle Teilnehmer unabhängig ihres derzeitigen Aufenthaltsortes zu senden. So könnten beispielsweise der Zeitpunkt und Treffpunkt nach Abschluss des Trails per Chat in Erinnerung gerufen werden.

Kommunikationsfunktion. Der Chat erlaubt es dem Lehrenden, Informationen mit den Teilnehmern des digitalen Klassenzimmers auszutauschen, ohne physisch vor Ort zu sein. Diese Funktion kann beispielsweise dazu benutzt werden, den Verstehensprozess der Schüler durch Rückfragen zu unterstützen. Weiterhin können individuell abgestimmte Hinweise mitgeteilt werden, um den Lösungsprozess wieder in Gang zu bringen. Auf Wunsch können sich auch die Lernenden aktiv an die Lehrkraft wenden, um Unklarheiten zu klären oder Hilfen anzufordern.

Evaluationsfunktion. Mithilfe des Ereignisprotokolls kann der Ablauf des Mathtrails nachträglich durch die Lehrperson informell evaluiert werden. Die Daten lassen Rückschlüsse auf die Leistungen der einzelnen Teilnehmergruppen zu. Außerdem können für die Nachbesprechung des Trails gezielt Aufgaben herausgesucht werden, die beispielsweise einer Mehrheit der Teilnehmer Probleme bereitet haben. Ist der Mathtrail als Wettbewerb angelegt, so hilft das Ereignisprotokoll, den Sieger zu küren. Informationen zu den eingegebenen Lösungen können zudem als Grundlage zur weiteren Verbesserung der jeweiligen Aufgabe dienen.

#### 2.6.2 Entwicklungsprozess

Die Idee zum digitalen Klassenzimmer geht auf die Implementierung der Leaderboard-Gamification im Rahmen der Gamification-Studie im Sommer 2017 zurück (vgl. Kapitel III, Abschnitt 2). Für die Anzeige der Rangliste innerhalb der MCM-App war eine kontinuierliche Kommunikation zwischen der App und dem Webportal über das Internet notwendig, um den eigenen Punktestand zu übermitteln sowie die Punktestände anderer Teams zu erhalten. Das Potential der Bereitstellung wertvoller Informationen durch regelmäßige Datenupdates über das Internet wurde in der Folge intensiver genutzt. Insbesondere der Anwendungsfall, Echtzeiteinblicke in den Bearbeitungsfortschritt der Kleingruppen erhalten zu können, ist hilfreich, um Probleme frühzeitig zu erkennen und gezielt intervenieren zu können. Für die Studie wurde schließlich eine modifizierte Version der MCM-App (die nicht in die App-Stores kam) entwickelt, die neben den Leaderboard-Daten auch Daten zum Fortschritt und zur aktuellen Position übermittelte. Die Darstellung der Daten geschah auf einer extra für die Studie angefertigten Webportal-Ansicht.

Die damalige technische Umsetzung enthielt jedoch konzeptionelle und technische Mängel, die eine Veröffentlichung des Features für alle App-Nutzer unverantwortlich gemacht hätte. Denn die Übermittlung der Daten fand zeitlich unbegrenzt statt, solange man in der MCM-App einen Mathtrail geöffnet hatte. Dies hätte die Privatsphäre der Nutzer verletzt. Darüber hinaus konnten unbegrenzt viele Teilnehmer am Leaderboard eines Trails teilnehmen, was bei der Durchführung eines Mathtrails mit einer Schulklasse ggfs. nicht erwünscht ist. Da in der obigen Studie keine Schüler-Smartphones, sondern eigens für die Studie angeschaffte Geräte verwendet wurden, konnte das erste funktionsfähige Vorläuferkonzept des digitalen Klassenzimmers trotz der Mängel getestet werden.

Sowohl die Wirkung des Leaderboards, die in Kapitel III, Abschnitt 2 näher erläutert wird, als auch die Echtzeit-Fortschrittsanzeige der Lerngruppen überzeugten. Bis zur Veröffentlichung des digitalen Klassenzimmers für alle MCM-User sollten noch weitere anderthalb Jahre vergehen, in denen das Vorläuferkonzept hinsichtlich des Datenschutzes und der Technik überarbeitet wurde. Im Januar 2019 stand das Feature schließlich unter dem Namen "Digitales Klassenzimmer"<sup>46</sup> für alle zur Verfügung und enthielt neben der Fortschritts- und Positionsanzeige auch einen Chat. Die Idee des digitalen Klassenzimmers kommt insbesondere bei Lehrenden gut an, denn bereits im ersten Jahr wurden über 400 davon zur Durchführung von Mathtrails eingesetzt (mehr zu den Kennzahlen in Kapitel III, Abschnitt 3.2.5).

Im Frühling 2020 wurde die Chat-Komponente um die Möglichkeit, Bild- und Audiodateien zu versenden, erweitert. Dadurch können Lernende der Lehrkraft beispielsweise ein Foto ihres Rechenweges per Chat schicken. Anhand der gesendeten Lösung kann die Lehrkraft Fehlerquellen individuell entdecken und spezifische Hilfestellungen per Chat versenden.

<sup>46</sup> Eine Anekdote am Rande: In unserer Arbeitsgruppe wird das digitale Klassenzimmer zumeist mit *"DigiKazi"* abgekürzt. Das Wappentier war demnach schnell gefunden: eine dicke Katze.

#### 2.6.3 Realisation

Bei dem *Digitalen Klassenzimmer* von MathCityMap handelt es sich um eine temporäre, digitale Echtzeit-Repräsentation und -Visualisierung eines Klassenverbundes, der einen Mathtrail mit der MCM-App absolviert (siehe [Abbildung 29\)](#page-137-0). Die notwendigen Daten werden dabei über das Internet mittels Client-Server-Kommunikation zwischen der MCM-App und dem MCM-Webserver ausgetauscht. Dem Ersteller eines digitalen Klassenzimmers stehen drei Komponenten zu methodisch-didaktischen Zwecken zur Verfügung:

- Laufwege-Tool: Zusätzlich zu den Aufgaben des Mathtrails werden auf der Karte nun die App-Nutzer an ihrer aktuellen Position dargestellt. Durch die Auswahl eines Nutzers wird dessen bisheriger Laufweg eingezeichnet. Weiterhin können die Teilnehmer auch über eine Liste ausgewählt werden.
- Chat: Es steht die Möglichkeit zur Verfügung, Lernenden Nachrichten in Echtzeit zu senden, die in der MCM-App als Push-Nachricht hervorgehoben werden. Dabei kann der Lehrende entscheiden, ob die Nachricht an alle Mitglieder des digitalen Klassenzimmers gesendet werden soll oder lediglich an ein bestimmtes Mitglied. Die Kommunikation zwischen den Teilnehmern über die App ist nicht vorgesehen. Die Lernenden haben jedoch die Möglichkeit, bei Bedarf in Kontakt mit der Lehrperson zu treten.
- Ereignisprotokoll: Das Ereignisprotokoll hält die Aktionen für jeden Teilnehmer des digitalen Klassenzimmers fest, sodass es zu einem späteren Zeitpunkt möglich ist, den Ablauf des Mathtrails nachzuvollziehen. Schlüsselereignisse werden vom digitalen Klassenzimmer automatisch analysiert, um dem Lehrenden einen Überblick über den Fortschritt jeder Gruppe entlang des Trails zu verschaffen.

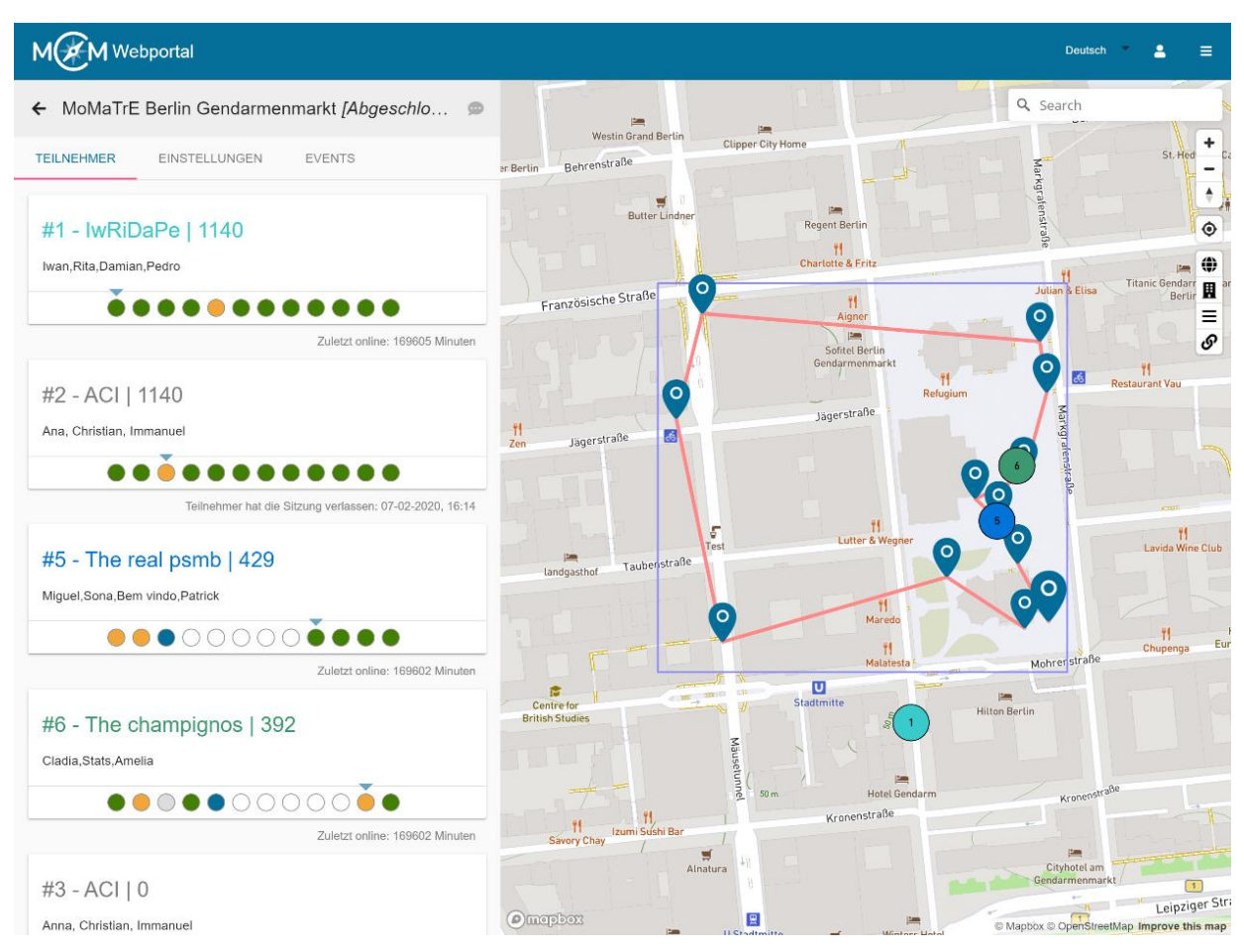

*Abbildung 29. Das digitale Klassenzimmer von MCM.*

<span id="page-137-0"></span>Eine ausführliche Dokumentation, Hinweise zur Nutzung des digitalen Klassenzimmers in der Praxis sowie Angaben zum Datenschutz stehen gebündelt als Handbuch<sup>47</sup> zum Download auf der MCM-Projektseite zur Verfügung (Gurjanow, 2019).

# 2.7 Weitere Komponenten

Das MCM-Webportal enthält weitere größere und kleinere Komponenten, die zur Realisation der Funktionalität sowie zu einer intuitiven Bedienung beitragen. In diesem Abschnitt werden drei davon kurz vorgestellt: Der MathJax-Formeleditor, die digitale Karte sowie das Rollenund Rechtesystem.

<sup>47</sup> Zu finden unter der URL:<https://mathcitymap.eu/download/handbuch-digitales-klassenzimmer-deutsch/>

#### 2.7.1 MathJax-Formeleditor

MathJax<sup>48</sup> ist eine JavaScript-Bibliothek zur Übersetzung von LaTeX-Ausdrücken<sup>49</sup> in ansprechende Darstellung von Mathematik im Webbrowser. Im Gegensatz zur handschriftlichen Anfertigung von mathematischen Formeln und Symbolen ist die Eingabe von Zeichen am Computer von Haus aus auf die Symbole der Tastatur begrenzt. Selbst die Erweiterung des Zeichensatzes durch Unicode-Schriftzeichen kommt nicht an die notwendige Flexibilität und Darstellung von Mathematik, wie man es vom handschriftlichen Notieren gewohnt ist, heran. Die computer-geschriebenen Terme unterscheiden sich für Schüler folglich durch unterschiedliche Symbole und Ausdrücke von der ihnen bekannten Darstellung aus Schulbüchern oder dem Mathematikunterricht.

Um diesen Stolperstein zu beseitigen, nutzt MathCityMap die MathJax-Bibliothek. Diese ermöglicht es, mathematische Formeln und Symbole in allen Aufgabentextfeldern in einem gewohnten Erscheinungsbild darzustellen. Die Eingabe der Formeln geschieht mittels einer vordefinierten Scriptsprache, die anschließend von MathJax interpretiert und durch geschickte Ersetzung in eine ansprechende Form bestehend aus HTML- und CSS-Markup gegossen wird, die von allen Browsern dargestellt werden kann. Soll beispielsweise ein Bruch dargestellt werden, in dem der Zähler sich wiederum aus einer Addition zusammensetzt, sehen die Darstellungen wie folgt aus:

- Nur mit Symbolen der Tastatur: (1 + 1)/2
- Eingabe mit MathJax:  $\frac{1+1}{2}\$

Das Dollarzeichen leitet für den MathJax-Interpreter eine Formel ein, "frac" steht für *Fraction* (deutsch: Bruch). Zähler und Nenner werden jeweils in aufeinanderfolgenden, geschweiften Klammern angegeben

• Ausgabe mit MathJax:  $\frac{1+1}{2}$ 

## 2.7.2 Die digitale Karte von MCM

Karten sind seit jeher ein unverzichtbares Hilfsmittel bei der Orientierung in der Realität und ebenso bei einem Mathtrail. Die Verwendung einer digitalen Karte zur Platzierung von Aufgaben in Verbindung mit der Anzeige der eigenen Position in der MCM-App machen aufwendige, textuelle Ortsbeschreibungen überflüssig und erleichtern somit die Erstellung von Aufgaben ungemein. Die Karte eines MCM-Trails enthält viele wertvolle Informationen über Lage und

<sup>48</sup> Mehr Informationen unter:<https://www.mathjax.org/> (abgerufen am 13.12.2019)

<sup>49</sup> LaTeX ist der Standard zum Setzen von mathematischen Formeln und Ausdrücken am Computer.

Verlauf des Trails. Darüber hinaus ermöglicht sie eine intuitive, räumliche Sortierung der Inhalte und ist somit der Listenform häufig überlegen. MCM-Autoren können auf einen Blick feststellen, ob es Trails oder Aufgaben in ihrer Umgebung gibt. Diese sind von besonders hoher Relevanz, denn (öffentliche) Trails vor Ort können ohne Vorbereitungsaufwand für Lehrzwecke verwendet werden. Aus diesen Gründen nimmt die Kartenansicht im MCM-Webportal den Großteil der Benutzeroberfläche ein.

MathCityMap verwendet Kartenmaterial der Firma *Mapbox*, das auf OpenStreetMap-Daten basiert. Im Gegensatz zu *Google-Maps* – dies ist der größte Kartendatenanbieter auf dem Markt – ist die maschinelle Aufbereitung von Kartendaten zur Erzeugung von Printmedien durch *Mapbox* erlaubt. Diese Funktionalität wird von MathCityMap verwendet, um Mathtrail-Guides als PDF-Version anbieten zu können.

In den Unterabschnitten 2.1 und 2.2 wurde bereits beschrieben, wie Aufgaben und Mathtrails auf der Karte dargestellt werden und wie der User in den jeweiligen Ansichten mit der Karte interagieren kann. Die verschiedenen Darstellungen sind der Übersicht halber nochmals in [Tabelle 15](#page-139-0) dargestellt. Aus dieser Tabelle geht auch hervor, dass es bisher keine Unterscheidung von öffentlichen und privaten Aufgabenpins gibt.

*Tabelle 15. Grafische Repräsentation von Aufgaben und Trails auf der MCM Karte.*

<span id="page-139-0"></span>

|                   | Grafik Bedeutung                                                                              |
|-------------------|-----------------------------------------------------------------------------------------------|
| O                 | Symbolisiert eine Aufgabe.                                                                    |
| $\circ$           | Hervorgehobene Aufgabe (beispielsweise geöffnet oder zu einem geöffneten Trail<br>zugehörig). |
| $\mathbf{\Omega}$ | Symbolisiert einen öffentlichen Trail.                                                        |
|                   | Symbolisiert einen privaten Trail.                                                            |
| $\mathbf{\circ}$  | Hervorgehobener öffentlicher Trail                                                            |
|                   | Hervorgehobener privater Trail                                                                |

Neben der Darstellung von Inhalten kann der User unabhängig von der aktiven Ansicht mit der Karte durch die Suche und die darunter befindlichen Buttons interagieren (siehe [Abbildung](#page-140-0)  [30\)](#page-140-0):

- Suche: Die Suche dient dazu, den Kartenausschnitt zu einem gewünschten Ort zu bewegen. Durch sogenanntes *Geocoding* wird eine textuelle Eingabe wie beispielsweise "Frankfurt" in ein Wertepaar aus Längen- und Breitengrad verwandelt.
- Die Karte kontrollieren: Die ersten fünf Buttons helfen dem User, sich auf der Karte zurechtzufinden oder zu einem gewünschten Ort zu manövrieren. Von oben nach unten handelt sich um: (1) Hineinzoomen, (2) Herauszoomen, (3) Karte nach Norden ausrichten, (4) die eigene Position anzeigen und (5) die gesamte Welt anzeigen.
- 3D-Modus: Button Nummer 6 schaltet den 3D-Modus ein, der Gebäude auf der Karte extrudiert. Dieser Effekt ist in [Abbildung 30](#page-140-0) besonders schön zu sehen.
- Kartendarstellung ändern: Button 7 öffnet ein Menü, um zwischen unterschiedlichen Darstellungen (beispielsweise Satellitenansicht) auszuwählen.
- Listensynchronisation: Der letzte Button (8) mit dem Kettensymbol verknüpft die Liste, die sich am linken Bildschirmrand des Portals befindet (in der Abbildung nicht sichtbar), mit dem aktuell aktiven Kartenausschnitt. Als Folge werden in der Liste nur Inhalte dargestellt, die auch auf der Karte zu sehen sind.

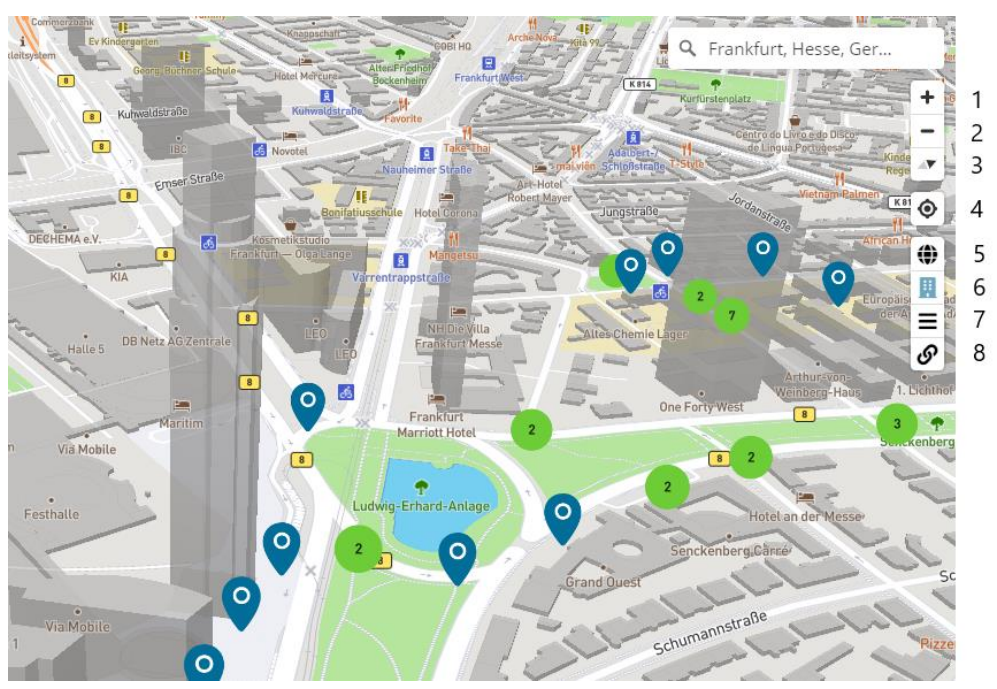

*Abbildung 30. 3D-Darstellung der MCM Karte.*

#### <span id="page-140-0"></span>2.7.3 Das Rollen- und Rechtesystem

Ein Rollen- und Rechtesystem sorgt im MCM-Webportal dafür, dass User nur die für sie bestimmten Bereiche sehen und mit diesen interagieren können. Die Rollen und Rechte sind in [Tabelle 16](#page-141-0) zusammengefasst. Gäste wechseln durch Registrierung und Anmeldung automatisch in die Rolle "User". Übersetzer, Reviewer und Admins werden manuell durch andere Admins ernannt.

<span id="page-141-0"></span>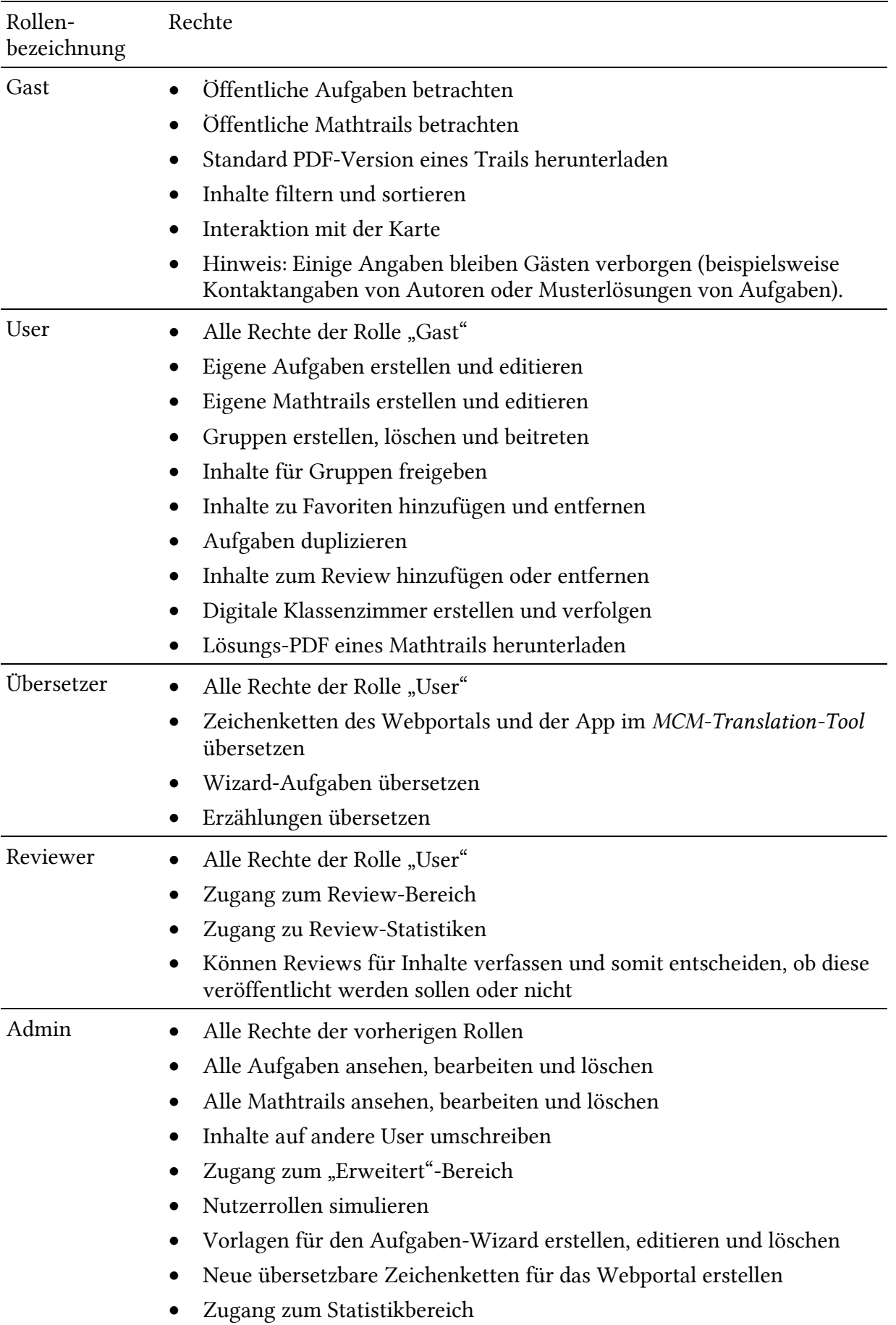

*Tabelle 16. Rollen und Rechte im MCM-Webportal.*

# 2.8 Webportal-Softwarearchitektur

In Kapitel I, Abschnitt 3.4 wurden zunächst die Anforderungen an das MCM-Webportal definiert. Kapitel II, Abschnitt 2.1 bis 2.7 stellten die wichtigsten Komponenten vor, welche didaktische Intention diese verfolgen und wie diese zur Erfüllung der Anforderungen beitragen. Das Zusammenspiel aller Komponenten ergibt das MCM-Webportal. Wie das Zusammenspiel funktioniert, soll an dieser Stelle erläutert werden.

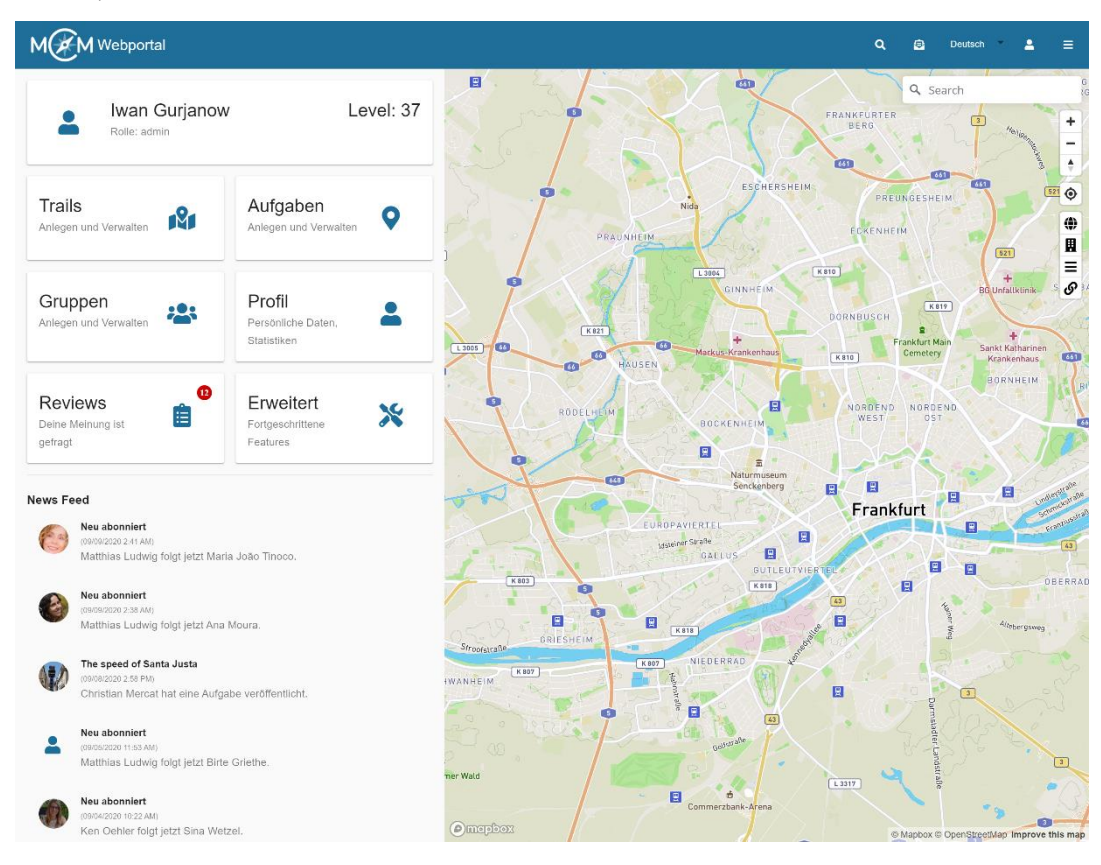

*Abbildung 31. Das MCM-Webportal als Administrator*

<span id="page-142-0"></span>Das MCM-Webportal<sup>50</sup> (siehe [Abbildung 31\)](#page-142-0) ist eine sogenannte *Single Page Application* (SPA). Anders ausgedrückt, handelt es sich um eine interaktive Web-Anwendung zur Verwaltung von elektronischen Mathtrails. Zentrale Elemente der Benutzeroberfläche sind Formulare, Buttons, Texte und eine interaktive Karte. Das Webportal ist in zwei Bereiche getrennt:

- Inhaltsbereich (links): Hier werden textuelle Informationen zu den unterschiedlichen Inhalten strukturiert dargestellt und die Eingabe von Daten über Formulare ermöglicht.
- Kartenbereich (rechts): Aufgaben und Mathtrails werden zusätzlich auf einer digitalen Landkarte eingezeichnet, um den Nutzer über die räumliche Lage der Inhalte zu informieren.

<sup>50</sup> Die deutsche Version des Webportals ist unter folgender URL zu erreichen:<https://mathcitymap.eu/de/portal/>

Weiterhin gibt es eine primäre, dunkelblaue<sup>51</sup> Toolbar (zu Deutsch: Werkzeugleiste) am oberen Ende des Bildschirms. Sie hält vier Funktionen bereit (von links nach rechts):

- 1. Das MCM-Logo: Ein Klick auf das MCM-Logo bringt den Nutzer zurück auf die Projektwebseite.
- 2. Sprachenauswahl: Ermöglicht den Wechsel der Sprache innerhalb des Webportals.
- 3. Benutzer-Icon: An dieser Stelle kann der User einsehen, unter welchem Account er derzeit angemeldet ist. Nicht angemeldete Nutzer können sich über eine Anmeldemaske einloggen.
- 4. Burger-Menü: Hinter dem Burger-Menü sind die Unterseiten des Webportals versteckt. Diese ermöglichen das schnelle Wechseln aus einem Teilbereich in einen anderen, ohne das Hauptmenü öffnen zu müssen.

Navigationsstruktur. Die in den vorherigen Teilabschnitten erläuterten Komponenten sind mithilfe einer Hyperlink-Struktur verbunden. I[n Abbildung 31](#page-142-0) ist das Hauptmenü des Webportals dargestellt, welches den Einstiegspunkt bildet und dem registrierten Benutzer erlaubt, zu den folgenden Bereichen zu navigieren:

- Aufgaben: In diesem Bereich können öffentliche Aufgaben betrachtet, eigene Aufgaben betrachtet und editiert sowie neue Aufgaben und Aufgabenentwürfe erstellt werden.
- Trails: In diesem Bereich können öffentliche Mathtrails betrachtet, eigene Mathtrails betrachtet und editiert sowie neue Mathtrails erstellt werden. Für jeden Trail können weiterhin digitale Klassenzimmer erstellt und verwendet werden.
- Arbeitsgruppen: In diesem Bereich können neue Arbeitsgruppen erstellt werden oder man kann einer bestehenden Arbeitsgruppe via Code beitreten.
- Profil: Hier werden Informationen und Statistiken über den Nutzer angezeigt und können durch diesen bearbeitet werden.
- Review: Nutzer, die den Status eines Reviewers oder eines Administrators innehaben, haben zusätzlich Zugang zum Review-Bereich (vgl. Kapitel II, Abschnitt 2.4). Dort werden Inhalte angezeigt, die von anderen Nutzern zur Veröffentlichung eingereicht worden sind.
- Erweitert: Administratoren sind darüber hinaus in der Lage, alle Aufgaben, Mathtrails und Arbeitsgruppen im System einzusehen und zu modifizieren. Sie können außerdem neue Vorlagen für den Aufgaben-Wizard erstellen und bereits vorhandene editieren.

<sup>51</sup> Untergeordnete Ansichten verfügen über eine weitere, sekundäre Toolbar, die grau ist.
Eine vollständige Navigationsstruktur des MCM-Webportals wird in [Abbildung 32](#page-145-0) dargestellt. Es sei angemerkt, dass einfachheitshalber Querverbindungen innerhalb des Strukturgraphen nicht eingezeichnet sind. Querverweise bestehen an vielen Stellen innerhalb des Systems, so ist es beispielsweise möglich, die Details einer Aufgabe aus einem Trail heraus aufzurufen, sofern die Aufgabe dem Trail zugeordnet wurde. Weiterhin sind durch eine Gruppe freigegebene Inhalte (Aufgaben und Trails) innerhalb der Gruppe verlinkt. Auch die Review-Liste ermöglicht den Sprung zu den Aufgaben- oder Traildetails.

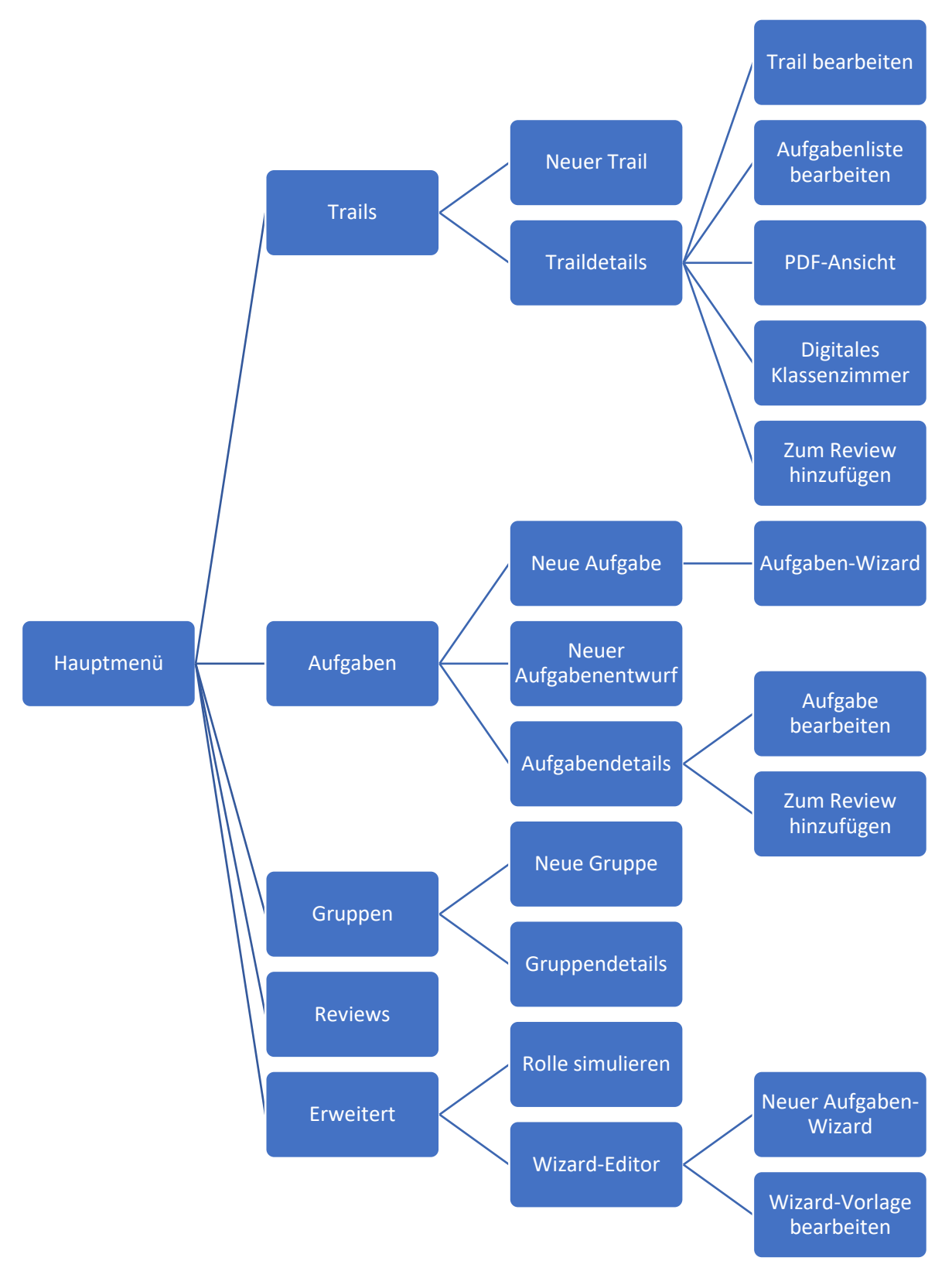

<span id="page-145-0"></span>*Abbildung 32. Navigationsstruktur des MCM-Webportals.*

# 3 Die MCM-App

Die MCM-App ist eine Anwendung für Smartphones und Tablets zur "Wiedergabe" von elektronischen Mathtrails, die mit dem MCM-Webportal gestaltet wurden. Im März 2016 erschien die App zunächst für das Android-Betriebssystem und war von da an über den Google Play Store frei zugänglich. Im Spätsommer 2016 wurde in Kooperation mit der Universität Potsdam und der Arbeitsgruppe rund um Prof. Dr. Ulrich Kortenkamp die erste iOS-Version veröffentlicht. Seit Anfang 2018 wird die MCM-App als Hybrid-App mithilfe des *Ionic Frameworks<sup>52</sup>* entwickelt. In diesem Abschnitt werden zentrale Komponenten der App und wie diese zur Erfüllung der Anforderungen aus Kapitel I, Abschnitt 3.4 beitragen vorgestellt. Angelehnt an den vorherigen Abschnitt gliedert sich die Beschreibung der Mathtrail- und Aufgabenkomponente in drei Teile: didaktische Zielsetzung, Entwicklungsprozess und Realisation.

## 3.1 Trail-Auswahl

Die Notwendigkeit einen Auswahlvorgang für Mathtrails in der MCM-App zu integrieren, ergibt sich aus der Tatsache, dass MathCityMap ein Mitmach-Projekt ist. Folglich befindet sich eine Vielzahl von mathematischen Wanderpfaden im System, aus denen der App-Nutzer relevante Trails schnell finden können muss. Im unterrichtlichen Kontext ist der Mathtrail zumeist durch die Lehrkraft vorgegeben. Die Selektion des vorgegebenen Trails in der MCM-App sollte daher anhand des Namens oder des Trail-Codes möglich sein.

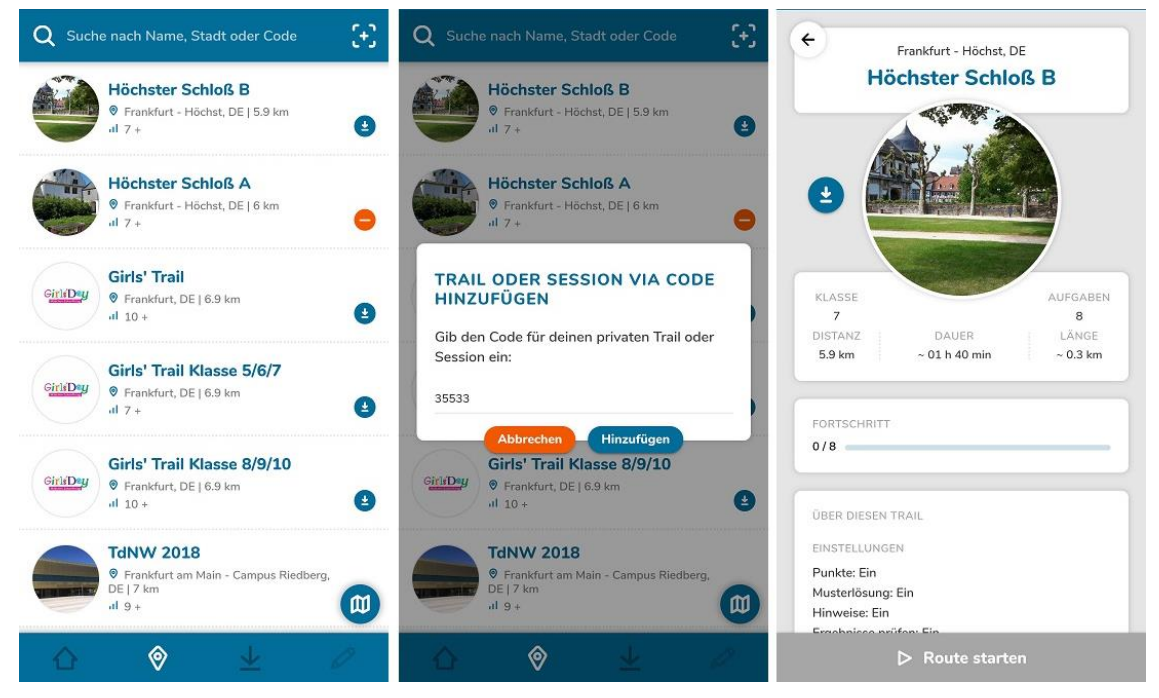

*Abbildung 33. Links: Liste aller öffentlicher Trails. Mitte: Trail-via-Code-Dialog. Rechts: Trail-Details*

<span id="page-146-0"></span><sup>52</sup> Mehr Informationen zu Ionic unter:<https://ionicframework.com/>

Der Trail-Browser (siehe [Abbildung 33,](#page-146-0) links) zeigt öffentlich verfügbare Trails übersichtlich in einer Liste an. Neben dem Titel und einem Vorschaubild werden auch Informationen zum Ort und zur Klassenstufe angezeigt. Es besteht alternativ die Möglichkeit, zu einer Kartenansicht zu wechseln. Diese markiert die Position der Mathtrails mit einem eckigen Pin und vereinfacht somit die räumliche Orientierung. Die Trails sind bei aktiviertem GPS des Smartphones standardmäßig aufsteigend nach Distanz zum eigenen Standort sortiert. Relevante Inhalte erscheinen dadurch weiter oben. Zusätzlich besteht die Möglichkeit, die Liste über ein Textfeld zu durchsuchen. Es bietet sich eine Suche nach Titel oder Ort an.

Trails, deren Sichtbarkeitsattribut auf "privat" eingestellt ist, werden in der Liste nicht dargestellt. Sie können dennoch mithilfe eines Codes in der MCM-App freigeschaltet und benutzt werden. Der Code wird bei der Erstellung eines Trails im MCM-Webportal automatisch generiert (vgl. Kapitel II, Abschnitt 2.2.3). Die Eingabe des Codes geschieht innerhalb eines Dialog-Fensters, welches durch einen Klick auf den *"+"-Button* erscheint*,* der sich rechts vom Suchfeld befindet (siehe [Abbildung 33,](#page-146-0) Mitte). Neben dem Trail-Code kann in das eben genannte Dialog-Fenster auch ein Beitrittscode zu einem digitalen Klassenzimmer eingetragen werden.

Trail-Übersichtsseite. Hat man schließlich den gewünschten Trail gefunden, so öffnet ein Klick auf das Listenelement eine Trail-Übersichtsseite (siehe [Abbildung 33,](#page-146-0) rechts). Diese enthält weitere Informationen zum Trail wie beispielsweise die Anzahl an Aufgaben, die benötigten Werkzeuge, eine Kurzbeschreibung und die Möglichkeiten, den ausgewählten Mathtrail auf das Smartphone herunterzuladen. Diese Ansicht entspricht der "Übersichtsseite" eines Mathtrail-Guides (siehe auch Kapitel I, Abschnitt 1.4).

Bevor die MCM-App einen Mathtrail abspielen kann, muss der Nutzer den besagten Mathtrail zunächst durch einen Klick auf den *"Download"-Button* lokal auf dem Smartphone verfügbar machen. Während des Vorgangs werden alle benötigten Daten wie Kartendaten, Bilddaten sowie Texte heruntergeladen. Anschließend steht der Mathtrail auch ohne aktive Internetverbindung zur Verfügung und kann über den Button *"Route starten"* abgespielt werden.

Die Offline-Funktionalität von MathCityMap ist eine wichtige Maßnahme zur Reduktion technischer Probleme und kommt daher der Forderung nach einer zuverlässigen App-Funktionalität nach (vgl. Kapitel I, Abschnitt 3.4.3).

#### 3.2 Mathtrails

Mathtrails werden in der MCM-App mithilfe einer digitalen Karte, auf der die Standorte der Aufgaben markiert sind, repräsentiert. In den folgenden Unterabschnitten werden die didaktische Zielsetzung, der Entwicklungsprozess sowie der Ist-Zustand dieser Komponente beschrieben.

#### 3.2.1 Didaktische Zielsetzung

Der Aufbau der Mathtrails-Komponente in der MCM-App orientiert sich an der Übersichtkarte eines Mathtrail-Guides. Anstelle eines analogen Kartenausschnitts kommt eine digitale Karte zum Einsatz, auf der Aufgabenstandorte mit einem Pin markiert werden. Die Pins sollen den Lernenden dabei helfen, die Aufgabenobjekte möglichst ohne Umwege zu finden. Im Gegensatz zum *Geocaching* ist das Ziel der MCM-App nicht die Suche des "Schatzes", sondern die Bearbeitung der Aufgabe (Ludwig, Jesberg, & Weiß, 2013). Zur Unterstützung der Aufgabenfindung soll eine Funktion namens "*Guided Trail*" beitragen, die bestimmte Aufgaben hervorhebt, indem sie die anderen ausblendet. Der "*Guided Trail"* kann außerdem zur Organisation eines Mathtrails mit mehreren Kleingruppen genutzt werden. Hierzu kann die Lehrkraft jeder Gruppe vorab eine Startaufgabe zuweisen, die dann in der MCM-App ausgewählt werden soll. Im Sinne eines Stationenlernens verteilen sich somit alle Gruppen zu Beginn auf die zugewiesenen Aufgabenstationen und "Staus" werden vermieden.

#### 3.2.2 Entwicklungsprozess

Bereits erste Versionen der MCM-App realisierten die relevanten Aspekte der zuvor beschriebenen didaktischen Zielsetzung. Die nachträgliche Entwicklung fand auf technischer und gestalterischer Ebene statt.

Entwicklung der Karte. Zu Beginn des Projekts kam eine niedrig-auflösende OpenStreetMaps-Karte zum Einsatz. Die Darstellung auf modernen mobilen Endgeräten war deshalb nicht zufriedenstellend. Pixel waren entlang der Kanten zu sehen. Die maximale Vergrößerungsstufe war nicht ausreichend, um die Standorte der Aufgaben genau genug lokalisieren zu können. Es erfolgte ein Wechsel auf das hochauflösende Kartenmaterial von *Mapbox*, das nebenbei auch die Nutzung höherer Vergrößerungsstufen erlaubte. Dadurch konnte der Standort einer Aufgabe genauer lokalisiert werden.

Entwicklung der Standortüberprüfung. Ein weiterer Aspekt, der sich im Laufe der Zeit änderte, ist die Standortüberprüfung. Zunächst herrschte die Idee vor, dass der User sich in der Nähe einer Aufgabe befinden muss, um diese öffnen zu können. Denn Mathtrail-Aufgaben sollten nur vor Ort lösbar sein (Weiß, 2018, S. 135). Diese Begebenheit sollte durch einen Abgleich der aktuellen GPS-Position des App-Users mit der Aufgaben-Position überprüft werden. Die Feldversuche zeigten jedoch, dass insbesondere Lehrkräfte die Verwendung des Standorts durch die MCM-App untersagten. In der Folge konnten sie die App zunächst nicht mehr sinnvoll verwenden. Im Sinne der Zuverlässigkeit sollte die App daher mit so wenigen Rechten funktionieren, wie es möglich ist. Die Standortüberprüfung wurde verworfen. Der Verzicht auf eine Standortüberprüfung brachte zwei weitere Vorteile mit sich. Erstens konnten MCM-Autoren fortan eigens erstellte Mathtrails in der MCM-App betrachten und überprüfen (eine Schülerperspektive einnehmen), ohne vor Ort sein zu müssen. Und zweitens ist es möglich, die Aufgaben eines Trails zu Demonstrationszwecken – beispielsweise im Rahmen einer Lehrerfortbildung – zu öffnen.

Die Anzeige der eigenen Position auf der digitalen Karte zu Orientierungszwecken ist jedoch nach wie vor an die Erlaubnis des Nutzers zur Verwendung der Standortdaten gebunden und wird an dieser Stelle empfohlen.

Dass eine Aufgabe nur vor Ort lösbar ist, wird nun mithilfe des Experten-Reviews sichergestellt (vgl. Kapitel II, Abschnitt 2.4). In diesem wird darauf geachtet, dass die Informationen aus Aufgabentext und Aufgabenbild nicht genügen, um die Aufgabe aus der Ferne lösen zu können. In der Regel wird dies erreicht, indem zur Lösung der Aufgabe weitere Daten vor Ort erhoben werden müssen.

#### 3.2.3 Realisation

Die Trailansicht zeigt eine Karte an, auf der alle Aufgabenstationen als (abgerundete) Pins an ihren jeweiligen Positionen dargestellt werden (siehe [Abbildung 34,](#page-150-0) Mitte). Zur Trailansicht gelangt man, indem man im Trail-Browser zunächst einen Mathtrail auswählt, diesen herunterlädt und anschließend auf "Route starten" klickt.

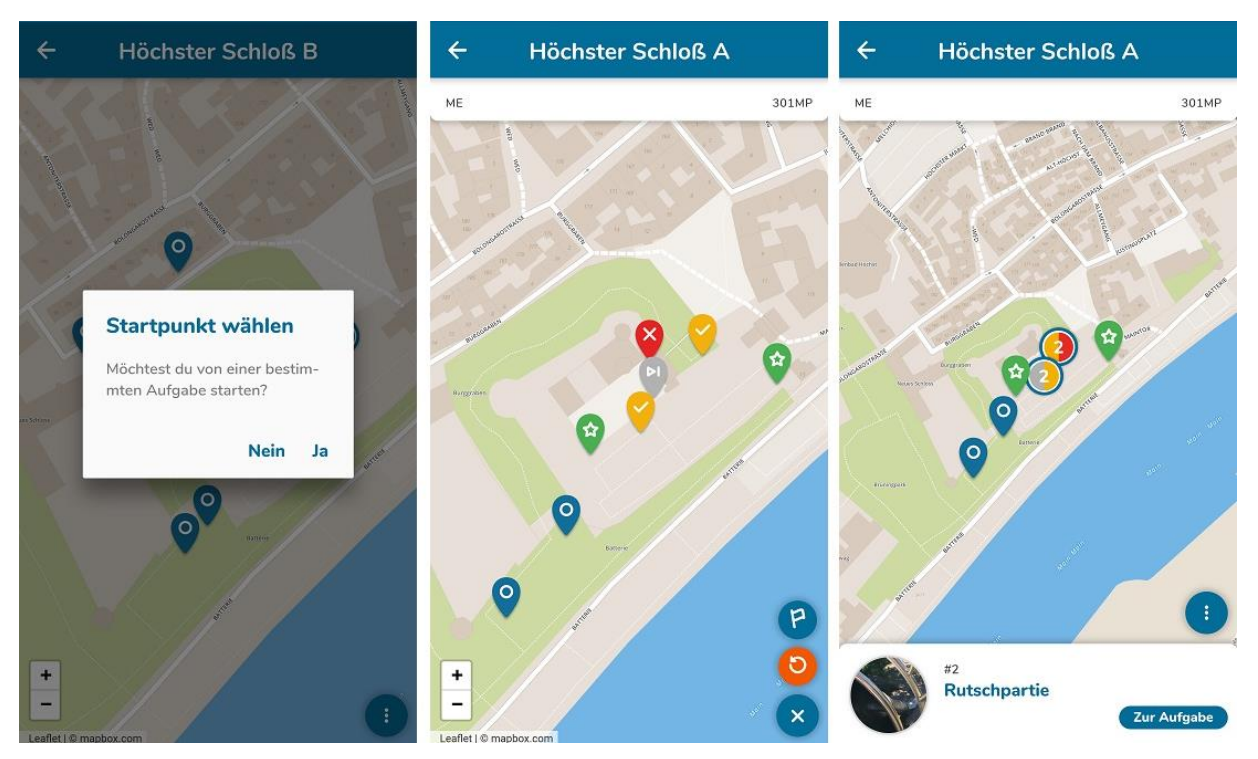

*Abbildung 34. Links: Der erste Start eines Trails. Mitte: Unterschiedliche Zustände der Aufgaben eines Trails. Rechts: Aufgabencluster und -vorschau.*

<span id="page-150-0"></span>Die Interaktion mit der Karte geschieht mittels Wisch- und Zoom-Gesten. Befinden sich mehrere Aufgaben räumlich sehr nahe beieinander, so wird statt der Aufgabenpins ein Cluster dargestellt (siehe [Abbildung 34,](#page-150-0) rechts). Das Cluster besteht aus einem Kreis mit einer Zahl, die die Anzahl der im Cluster enthaltenen Aufgaben wiedergibt. Durch einen Klick auf das Cluster wird die Zoomstufe der Karte erhöht und die Aufgabenpins werden wieder einzeln dargestellt und können nun angeklickt werden.

Aufgabenvorschau. Um eine Aufgabe zu öffnen und zu bearbeiten, muss der jeweilige Aufgabenpin angetippt werden. Am unteren Bildschirmrand öffnet sich zunächst eine Aufgabenvorschau, die den Titel der Aufgabe sowie ein Vorschaubild enthält (siehe [Abbildung 34,](#page-150-0) rechts). Handelt es sich um die gewünschte Aufgabe, so führt ein Klick auf die Aufgabenvorschau oder alternativ ein weiterer Klick auf denselben Pin den Nutzer in die Aufgabenansicht (vgl. Kapitel II, Abschnitt 3.3).

Durch Aktionen wie der Eingabe einer Lösung, dem Überspringen einer Aufgabe oder dem Abbruch der Bearbeitung kann sich der Zustand einer Aufgabe ändern. Die Zustände der Aufgaben werden in der Trailansicht durch unterschiedliche Farben der Pins repräsentiert (siehe [Abbildung 34,](#page-150-0) Mitte). Folgende Zustände kann eine Aufgabe dabei annehmen.

• Offen (blau): Eine offene Aufgabe zeichnet sich dadurch aus, dass es bisher entweder noch keine Lösungsversuche gab (neue Aufgabe) oder kein Lösungsversuch zum Erfolg geführt hat. Zusätzlich wurden die Optionen, die Aufgabe zu überspringen oder abzubrechen, nicht in Anspruch genommen.

- Gelöst (grün oder orange): Gibt der Nutzer als Lösung einen Wert ein, der in der Lösungsmenge (vgl. Kapitel I, Abschnitt 2.1) enthalten ist, wird die Aufgabe als gelöst markiert. Befindet sich der eingegebene Wert im inneren Intervall, wird die Aufgabe grün dargestellt, ansonsten orange.
- Übersprungen (grau): Entscheidet sich der Nutzer, eine Aufgabe zu überspringen, so wird diese grau dargestellt.
- Abgebrochen (rot): Kommt es zu mehr als fünf Fehleingaben, hat der Nutzer die Option, die Aufgabenbearbeitung abzubrechen und sich danach die Musterlösung anzuschauen.

Für jede Aufgabe eines Mathtrails speichert die MCM-App lokal den jeweiligen Zustand, sodass eine Fortsetzung des Trails zu einem späteren Zeitpunkt möglich ist. Dies trägt zu einer zuverlässigen Funktionsweise der App bei. Denn auch im Falle eines Absturzes oder einer versehentlichen Schließung kann der Bearbeitungsprozess nahtlos nach einem Neustart der App fortgesetzt werden.

Trailmodi. Es gibt zwei verschiedene Modi zum Ablaufen eines Mathtrails. Im *Freien Modus (Free Trail)* werden dem App-Nutzer alle vorhandenen Aufgaben des Trails angezeigt. Unter diesen sucht sich der Spieler eine beliebige aus und kann diese bearbeiten. Eine feste Reihenfolge ist nicht vorgegeben. Der *Geführte Modus (Guided Trail)* zeichnet sich dadurch aus, dass der App-Nutzer zu Beginn des Mathtrails eine Startaufgabe auswählt. Alle anderen Aufgaben werden ausgeblendet. Erst nach der Bearbeitung der gewählten Aufgabe wird die nächste Aufgabe auf der Karte eingeblendet. Nach und nach wird der Mathtrail in einer (vom Ersteller des Mathtrails) vorgegebenen Reihenfolge aufgebaut. Umfasst ein Trail beispielsweise zehn Aufgaben und ein Nutzer startet von Aufgabe 7 (abgekürzt mit A7), so wird der Mathtrail wie folgt aufgebaut:

Beginn - A7 - A8 - A9 - A10 - A1 - A2 - A3 - A4 - A5 - A6 – Ende

Die Wahl des Modus erfolgt beim Start eines Trails durch einen von der MCM-App automatisch eingeblendeten Dialog mit der Frage "Möchtest du von einer bestimmten Aufgabe starten?" (siehe [Abbildung 34,](#page-150-0) links). Wird diese Frage bejaht, erhält der Nutzer eine nummerierte Liste aller Aufgaben zur Wahl seiner Startaufgabe. Die App wechselt nun in den geführten Modus. Wird die Frage verneint, so startet der Mathtrail im freien Modus.

Außerhalb des digitalen Klassenzimmers ist es möglich, zu einem späteren Zeitpunkt den Trailmodus zu wechseln. Wird hingegen ein Mathtrail über ein digitales Klassenzimmer absolviert, welches eine automatische Aufgabenzuweisung aktiviert hat, so wird der Modus-Auswahldialog zu Beginn des Trails übersprungen und der Spieler startet direkt im geführten Modus. Ein Wechsel in den freien Modus ist dann nicht möglich.

Im Sinne des Lernens an Stationen unterstützt der geführte Modus technologisch die Organisation des Stationenlernens und beugt einem "Stau" an einzelnen Aufgabenstationen des Mathtrails vor. Diese Funktion ist insbesondere im schulischen Kontext von Bedeutung, da in etwa acht bis zehn Kleingruppen entlang des Trails koordiniert werden müssen.

Weitere Aktionen. Hinter einem sogenannten FAB-Menu<sup>53</sup> sind in der Trailansicht die folgenden weiteren Aktionen versteckt:

- Alle Aufgaben anzeigen (Auge): Wechselt aus dem geführten Modus in den freien Modus und blendet dabei alle Aufgaben ein. Diese Aktion ist nur im geführten Modus und außerhalb des digitalen Klassenzimmers verfügbar.
- Startaufgabe wählen (Fahne): Wechselt aus dem freien Modus in den geführten Modus. Eine nummerierte Liste zur Wahl der Startaufgabe wird eingeblendet. Diese Aktion ist nur im freien Modus und außerhalb des digitalen Klassenzimmers verfügbar.
- Aufgaben zurücksetzen (zwei halbkreisförmige Pfeile): Stellt den ursprünglichen Zustand des Trails wieder her. Alle Aufgaben werden in den Zustand "offen" versetzt, alle Lösungsversuche und genommenen Hinweise werden annulliert. Diese Aktion ist nur außerhalb des digitalen Klassenzimmers verfügbar.
- Chat öffnen (Sprechblase): Öffnet die Chatansicht zur Kommunikation mit dem Ersteller des digitalen Klassenzimmers. Diese Aktion ist nur innerhalb eines digitalen Klassenzimmers verfügbar.
- Digitales Klassenzimmer verlassen (Ausgang): Tritt aus einem digitalen Klassenzimmer aus. Der aktuelle Fortschritt geht damit verloren. Diese Aktion ist nur innerhalb eines digitalen Klassenzimmers verfügbar.

## 3.3 Aufgaben

Aufgaben stellen den zentralen Inhalt der Mathtrails dar. Die Aufgabenkomponente der MCM-App nutzt die Informationen, die im MCM-Webportal beim Erstellen einer Aufgabe eingetragen wurden, um eine digitale Ausgabe der Aufgabe auf dem Smartphone zu visualisieren. In

<sup>53</sup> FAB steht für "*Floating Action Button*" (zu Deutsch: schwebender Aktionsknopf). Es handelt sich dabei meistens um einen runden Knopf, der sich in der rechten unteren Ecke des Bildschirms befindet. Ein *FAB-Menu* beschreibt einen FAB, der bei einem Klick weitere Aktions-Buttons einblendet. Bei einem erneuten Klick verschwindet das soeben eingeblendete Menu wieder.

den folgenden Unterabschnitten werden die didaktische Zielsetzung, der Entwicklungsprozess sowie der Ist-Zustand dieser Komponente beschrieben.

#### 3.3.1 Didaktische Zielsetzung

Wie bereits in Abschnitt 2.1.1 erläutert wurde, sollen Mathtrail-Aufgaben zur mathematischen Auseinandersetzung mit einem Objekt aus der realen Welt anregen. Zwei Aufgaben-Bestandteile sollen in der MCM-App im Vordergrund stehen: das Bild des Objekts, da es den Lernenden hilft, die Lernsituation in der Umwelt schnell zu identifizieren, und der Aufgabentext, da dieser festlegt, welche mathematische Aktivität ausgeführt werden soll. Darüber hinaus müssen die Unterstützungssysteme zur selbstständigen Bearbeitung der Aufgabe in der Aufgabenkomponente platziert werden. Die Umsetzung dieser Systeme wird in den folgenden Teilabschnitten näher beschrieben (vgl. Kapitel II, Abschnitte 3.4 und 3.5).

#### 3.3.2 Entwicklungsprozess

Der Entwicklungsprozess der Aufgaben verlief im MCM-Webportal und in der MCM-App synchron. Zur Erinnerung: In Abschnitt 2.1.2 wurden die Entwicklung der Aufgabenformate (erweitertes Intervall, Multiple-Choice mit vier Optionen und GPS-Aufgaben), die Möglichkeit, Bilder und Videos als Hinweise einzubinden, sowie die Erweiterung um das Feld "Über das Objekt" als zentrale Punkte des Entwicklungsprozesses erläutert.

Die Implementierung der Musterlösung in die Aufgabenansicht stellte den Verfasser dieser Arbeit jedoch zunächst vor eine Herausforderung. Es stellte sich die Frage, wann es sinnvoll ist, die Musterlösung einsehen zu können, und ob eine anschließende Aufgabenbearbeitung noch möglich sein soll. Die Einbindung der Musterlösung sowie die Realisation des Hinweissystems werden in Abschnitt 3.4 dieses Kapitels erläutert.

#### 3.3.3 Realisation

Die Aufgabenansicht stellt das Titelbild und den Aufgabentext einer MCM-Aufgabe ansprechend und übersichtlich dar und ermöglicht dem Benutzer zwei Möglichkeiten der Interaktion. Die zentrale Interaktion mit einer Aufgabe besteht in der Eingabe und automatischen Validierung von Antworten (vgl. Kapitel II, Abschnitt 3.5). Daneben steht dem Benutzer ein Hinweissystem zur Verfügung, welches ihm auf Wunsch Hinweise aufsteigender Stärke zur aktuellen Aufgabe anzeigt (vgl. Kapitel II, Abschnitt 3.4).

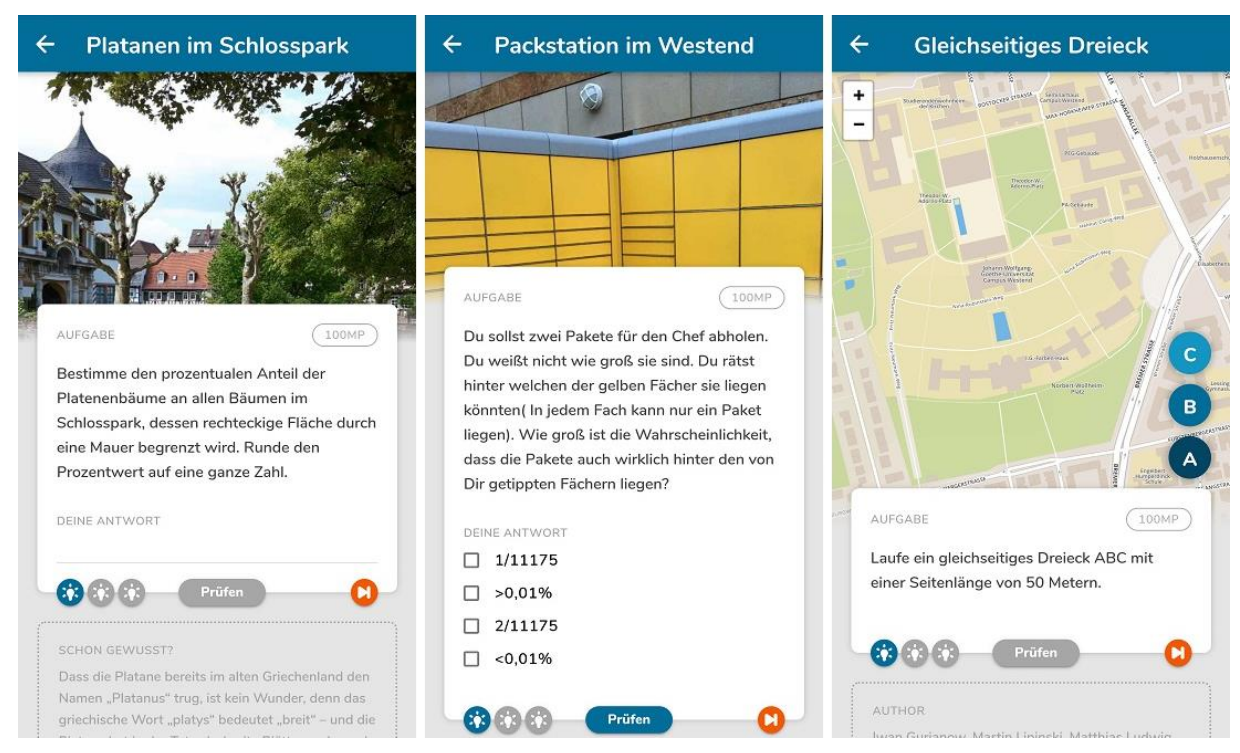

*Abbildung 35. Darstellung der MCM Aufgabenformate in der MCM-App. Links: Intervall oder exakter Wert. Mitte: Multiple Choice. Rechts: GPS-Aufgabe.*

<span id="page-154-0"></span>Die Aufgabenansicht (gezeigt in [Abbildung 35\)](#page-154-0) ist von oben nach unten wie folgt aufgebaut:

- Navigationsleiste: Die Navigationsleiste am oberen Bildschirmrand enthält den Titel der Aufgabe sowie einen Button, um zurück zur Trailansicht zu wechseln.
- Titelbild: Unter der Navigationsleiste befindet sich das Titelbild der Aufgabe. Es ist möglich, dieses anzuklicken, um es im Vollbild betrachten und im Detail untersuchen zu können.
- Primärer Kasten: Bei der *Primary Box* handelt es sich um eine grafisch hervorgehobene Box, die das Titelbild von unten leicht überlappt. Sie enthält alle zentralen Elemente für die Bearbeitung der Aufgabe wie den Aufgabentext und Elemente zur Eingabe der Antwort. Im Falle einer Aufgabe mit dem Lösungstyp *Intervall* oder *exakter Wert* erfolgt die Eingabe über ein Textfeld (siehe [Abbildung 35,](#page-154-0) links). Handelt es sich um eine *Multiple-Choice-Aufgabe*, so werden Checkboxen mit den Antwortmöglichkeiten dargestellt (siehe [Abbildung 35,](#page-154-0) Mitte). *GPS-Aufgaben* unterscheiden sich vom Aufbau und werden weiter unten beschrieben.

Am unteren Rand der Box befinden sich die Buttons zur Interaktion. Am unteren linken Rand sind Buttons mit Glühbirnen-Symbolen platziert. Diese repräsentieren das Hinweissystem. Im Zentrum befindet sich ein Button, um die eingegebene Antwort vom System validieren zu lassen. Bei erfolgreich gelöster oder abgebrochener Aufgabe werden am rechten Rand Buttons zum Anzeigen der Musterlösung beziehungsweise zum Überspringen der Aufgabe angezeigt.

- Über das Objekt: Wurde vom Aufgabenautor das Feld "Über das Objekt" im Webportal ausgefüllt, so erscheint dieses in einem umrahmten Kasten unterhalb der Primary Box in der Aufgabenansicht.
- Autoren: Den Abschluss der Aufgabenansicht bildet ein umrahmter Kasten, der Informationen zum Aufgabenautor enthält.

GPS-Aufgaben. Eine Besonderheit stellen die GPS-Aufgaben dar. Anstelle des Titelbildes wird eine interaktive Karte eingeblendet, die bis zu vier Buttons mit der Beschriftung A, B, C sowie D enthält und die eigene Position anzeigt (siehe [Abbildung 35,](#page-154-0) rechts). Die Interaktion mit der Karte erfolgt durch das Markieren von Positionen auf ihr. Wird beispielsweise der Button A geklickt, so wird an der aktuellen User-Position ein Pin mit dem Buchstaben A gesetzt. Je nach Aufgabentyp versucht der App-User durch das Setzen der Positionen, die Aufgabe erfolgreich zu lösen. Ein Beispiel wäre die Aufgabe, ein gleichseitiges Dreieck mit der Kantenlänge von 50 Metern zu markieren. Zur Lösung müssen drei Positionen A, B, C markiert werden, sodass das Dreieck ABC gleichseitig ist und eine Kantenlänge von 50 Metern aufweist.

### 3.4 Hinweissystem und Musterlösung

Didaktische Zielsetzung. Das Hinweissystem der MCM-App setzt die theoretischen Ideen der Lernhilfen gestufter Stärke um, wie es in Kapitel I, Abschnitt 3.3.2 vorgestellt wird. Durch die Hinweise soll strategisches oder aufgabenspezifisches Vorwissen bei Bedarf vermittelt werden, um eine (weitestgehend) selbstständige Bearbeitung der Aufgabe zu ermöglichen. Die angezeigten Text-, Bild- oder Video-Hinweise (Bildhinweis sieh[e Abbildung 36,](#page-156-0) links) sind jedoch bisher nicht "intelligent" ausgewählt, sondern von dem Ersteller der Aufgabe im Webportal vordefiniert. Ihre Güte hängt dementsprechend von der didaktischen Expertise der jeweiligen Autoren ab.

Die Musterlösung stellt die stärkste Hilfestellung dar, da sie elaboriert den Lösungsweg beschreibt, erklärt und die Lösung enthält (siehe [Abbildung 36,](#page-156-0) rechts). Sie ist in der MCM-App deshalb nicht Teil des Hinweissystems. Die Musterlösung sollte nur eingesehen werden können, wenn die Aufgabe nicht mehr bearbeitet werden kann. Dies ist in zwei Fällen möglich. Hat der Lernende die Aufgabe erfolgreich (ggfs. unter Zuhilfenahme der Hinweise) gelöst, so kann die Aufgabe nicht weiterbearbeitet werden und die Musterlösung kann zur Bestätigung des Lösungsweges betrachtet werden. Kommt der Nutzer auch nach mehreren Lösungsversuchen nicht zum richtigen Ergebnis, so schlägt ihm das System vor, die Bearbeitung abzubrechen und sich die Musterlösung anzuschauen. In diesem Fall dient die Musterlösung dem Lernenden zur selbstständigen Identifikation seines Fehlers und der Ersetzung mit einem richtigen Lösungsweg (siehe auch Kapitel I, Abschnitt 3.3.2).

Realisation. Lernende können Hinweise auf Wunsch manuell in Anspruch nehmen, indem sie die dafür vorgesehenen Buttons betätigen (Glühbirnen-Symbole). Außerdem bietet das System ab der dritten Eingabe einer falschen Antwort die Möglichkeit, einen Hinweis aus dem Feedback-Dialog heraus zu betrachten (siehe [Abbildung 36,](#page-156-0) Mitte). Dadurch wird das Vorhandensein der Hilfen in den Aufmerksamkeitshorizont der Lernenden gebracht, sodass sich diese bewusst dafür entscheiden können, Hinweise zur Unterstützung des Lösungsprozesses einzusetzen. Zu keinem Zeitpunkt ist man jedoch verpflichtet, Hinweise in Anspruch zu nehmen.

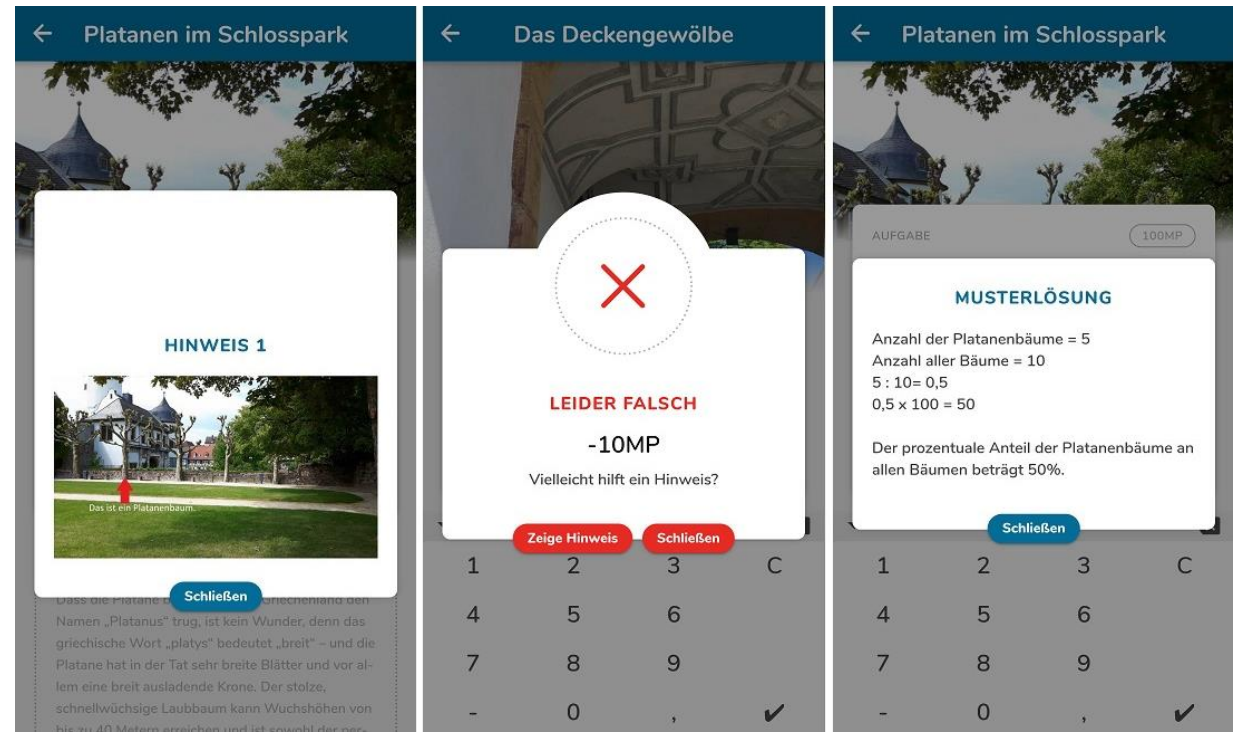

*Abbildung 36. Hinweise und Musterlösungen in der MCM-App. Links: Bildhinweis. Mitte: Aufforderung, einen Hinweis aufzurufen bei Fehleingabe. Rechts: Musterlösung.*

<span id="page-156-0"></span>Das Hinweissystem erlaubt lediglich die sukzessive Betrachtung der Hinweise. Das heißt, dass zunächst die erste, dann die zweite und dann erst die dritte Hilfestellung angezeigt wird. Dies ermöglicht den Hinweisautoren, Hilfestellungen unterschiedlicher Stärken umzusetzen, die aufeinander aufbauen. Wurde eine Hilfe bereits angeschaut, so kann diese anschließend mehrfach betrachtet werden.

Die Musterlösung kann entweder nach einer erfolgreichen Aufgabenbearbeitung eingesehen werden oder nachdem sechs falsche Lösungsversuche durchgeführt wurden. Die Begründung dieser Anzahl wird im folgenden Teilabschnitt erläutert. Es ist darüber hinaus möglich, sich die Musterlösung auch zu einem späteren Zeitpunkt noch einmal anzeigen zu lassen.

Sowohl das Hinweissystem als auch die Anzeige der Musterlösung können vom Ersteller des Trails im MCM-Webportal an- beziehungsweise ausgeschaltet werden. Sind die Bestandteile deaktiviert, so werden die entsprechenden Buttons ausgeblendet und die Systeme stehen den Lernenden dann in diesem Trail nicht zur Verfügung.

### 3.5 Feedbacksystem

Didaktische Zielsetzung. Das MCM-Feedbacksystem verfolgt das Ziel, Lernende in der selbstständigen Bearbeitung zu unterstützen. Hierzu werden richtige Antworten durch eine positive Rückmeldung belohnt und falsche werden als solche identifiziert. Eine weitere Unterstützung soll durch die Verknüpfung von Feedback- und Hilfesystem erreicht werden. Bei wiederholter Eingabe falscher Antworten werden zunächst Hinweise aktiv angeboten. Sind alle Hinweise aufgebraucht, soll der Nutzer eine Option erhalten, die Aufgabe zu überspringen oder sich die Musterlösung anzuschauen und somit die Aufgabenbearbeitung abzubrechen. Die automatische Evaluation der Aufgabenbearbeitung erfolgt über einen Vergleich der eingegebenen Antwort mit der im Webportal hinterlegten Lösungsmenge (vgl. Kapitel II, Abschnitt 2.1). Für die unterschiedlichen Aufgabentypen ergeben sich folgende Vergleiche:

- Exakter Wert: Stimmt der eingegebene Wert mit dem hinterlegten Wert überein?
- Intervall: Liegt die gegebene Antwort im definierten Intervall? Wenn ja, im inneren oder äußeren Intervall?
- Multiple Choice: Wurden alle Checkboxen markiert, die eine richtige Antwort repräsentieren?
- GPS-Aufgabe: Erfüllen die markierten Positionen alle von der Aufgabe geforderten Eigenschaften?<sup>54</sup>

Realisation. [Abbildung 37](#page-158-0) stellt den Ablauf des Feedbacks in der MCM-App bei wiederholter Falscheingabe dar. Die Validierung der Antwort wird planvoll ausgelöst, indem Lernende nach der Eingabe einer Antwort auf den "Prüfen"-Button klicken (theoretische Überlegungen siehe Kapitel I, Abschnitt 3.3.3). Es erfolgt eine *"Knowledge of Result"* (KOR) Rückmeldung, die dem

<sup>54</sup> Geht es beispielsweise darum, vier Positionen zu markieren, die ein Quadrat mit der Seitenlänge 50 m darstellen, so überprüft das System, ob die Seiten AB, BC, CD, DA 50 m lang sind und die Winkel zwischen den Punkten 90° betragen. Leichte Abweichungen werden aufgrund der GPS-Ungenauigkeit toleriert.

Lernenden mitteilt, ob die eingegebene Antwort richtig oder falsch war. Im Falle eines Intervalls oder einer GPS-Aufgabe kann die Rückmeldung zusätzlich "halbrichtig" lauten. Im didaktischen Sinne bedeutet "halbrichtig", dass die eingetragene Antwort zwar in der Nähe der richtigen Lösung liegt, aber beispielsweise durch das Runden von Messwerten Abweichungen vorliegen. Die Rückmeldung wird wie folgt textuell und farblich codiert:

- Richtig (grün): "Gut gemacht! Deine Lösung ist richtig."
- Halbrichtig (orange): "Nicht perfekt, aber ok! Deine Lösung ist ok."
- Falsch (rot): "Leider falsch, versuch's nochmal!"

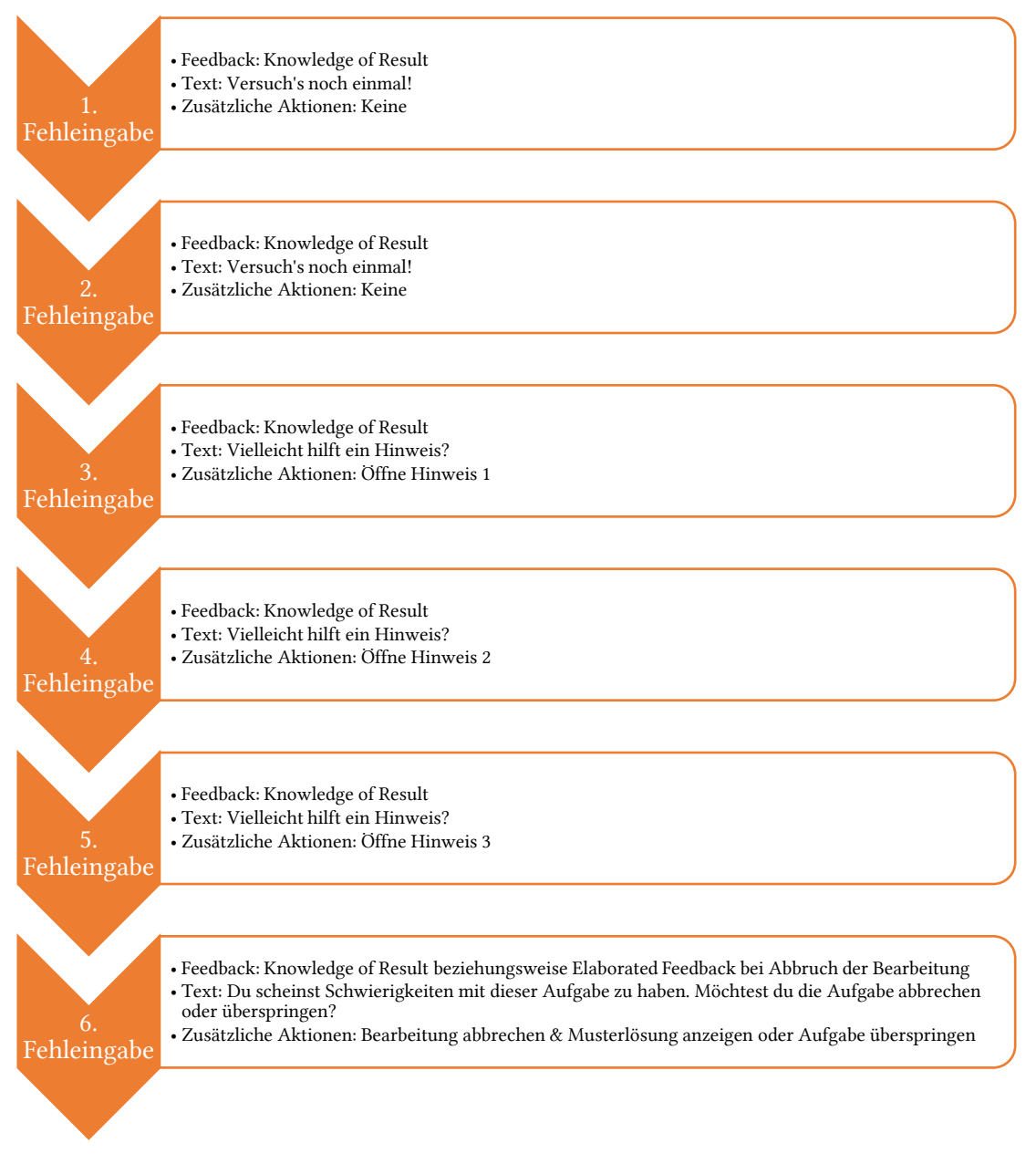

<span id="page-158-0"></span>*Abbildung 37. Feedback der MCM-App und wie es sich mit zunehmenden Fehlversuchen ändert.*

Zustandsänderung. Die Evaluation der eingegebenen Antwort ist die Voraussetzung, um eine Änderung des Aufgabenzustandes durchzuführen. Wird eine Antwort als richtig oder halbrichtig evaluiert, geht eine Aufgabe in den gelösten Zustand über (vgl. Kapitel II, Abschnitt 3.2.3). Hierdurch wird die Musterlösung sichtbar und im geführten Trail die nächste Aufgabe freigeschaltet. Eine wiederholte Eingabe von falschen Antworten führt nach sechs Versuchen dazu, dass die Aufgabe übersprungen oder abgebrochen wird (siehe [Abbildung 37\)](#page-158-0). Man mag sich an dieser Stelle fragen, wieso es genau sechs Fehleingaben bis zum Abbruch der Aufgabenbearbeitung sind. Die Überlegungen, die zu dieser Art der Implementierung führten, sollen im Folgenden ausgeführt werden.

Bei der ersten Fehleingabe wird von einem Tippfehler ausgegangen. Der erste Versuch ist also eine Art "Freiversuch". Die zweite Antworteingabe sollte folglich das ursprünglich intendierte Ergebnis enthalten. Wird die eingetragene Antwort jedoch wiederholt als inkorrekt evaluiert, so soll ein negatives Feedback die Lernenden dazu bewegen, ihre Berechnungen vor der dritten Eingabe nochmals zu überprüfen. Fällt die Antwortvalidierung im dritten Versuch erneut negativ aus, so wird das Hinweissystem ausgelöst. Da pro Aufgabe bis zu drei Hinweise existieren, wird nach den Fehleingaben Nummer drei, vier und fünf jeweils ein Hinweis steigender Stärke angeboten. Die Hoffnung liegt darin, dass eine korrekte Aufgabenbearbeitung nach der Betrachtung der Hinweise möglich ist.

Bei der sechsten Eingabe einer Lösung hatten die Lernenden also bereits die Möglichkeit, die Aufgabe mit und ohne Hinweise zu überarbeiten. Ist die sechste Antworteingabe jedoch inkorrekt, liegt die Annahme nahe, dass entweder die Lücken im Vorwissen der Lernenden zu groß sind oder anderweitige Probleme mit der Aufgabe vorliegen. Eine erfolgreiche Bearbeitung erscheint zunehmend unwahrscheinlich. In der Folge bietet das System an, die Aufgabenbearbeitung abzubrechen und die Musterlösung (elaboriertes Feedback) anzeigen zu lassen oder die Aufgabe für den Moment zu überspringen. Dies soll verhindern, dass Lernende zu lange an einzelnen Stationen verweilen, sodass der Stationenbetrieb aufrechterhalten werden kann.

Feedback bei GPS-Aufgaben. Die Rückmeldungen zu GPS-Aufgaben gehen über die Auskunft zur Richtigkeit hinaus. Je nach Aufgabe werden zusätzliche Informationen zu den markierten Positionen geliefert. Diese sind nicht vom Autor der Aufgabe vorprogrammiert, sondern basieren auf einer Analyse des Systems. Soll in etwa ein gleichseitiges Dreieck abgelaufen werden, so werden dem Lernenden Informationen über die Längen der Seiten geliefert. Im Falle einer Strecke, die in eine bestimmte Richtung verlaufen soll, gibt das System an, welche Länge die markierte Strecke hat und um wie viel Grad sie von der gefragten Richtung abweicht.

Möchte man offene Aufgaben stellen, die keine vordefinierte Lösungsmenge besitzen, so ist es als Mathtrail-Autor möglich, die automatische Antwortvalidierung im MCM-Webportal zu deaktivieren.

### 3.6 Gamification

Didaktische Zielsetzung. Gamification kann knapp zusammengefasst werden als Anwendung von Spielelementen wie beispielsweise Punkten, Levels, Badges und Leaderboards in einem spielfernen Kontext (mehr zu Gamification siehe Kapitel I, Abschnitt 3.3.4). Aus didaktischer Perspektive können Gamification-Elemente als eine Form von Feedback gesehen werden. Richtige Antworten werden in der MCM-App zusätzlich mit Bonuspunkten belohnt, wohingegen wiederholte Fehleingaben mit einem Punktabzug bestraft werden. Das systematische Raten (Missbrauch des automatischen Feedbacksystems) soll dadurch reduziert und mit einer "echten" Überprüfung des bisherigen Lösungsweges ersetzt werden.

Realisation. Zusätzlich zu den zuvor beschriebenen Feedbackmechanismen bietet die MCM-App drei optionale Gamification-Modi: Punkte, Leaderboard und Erzählungen.

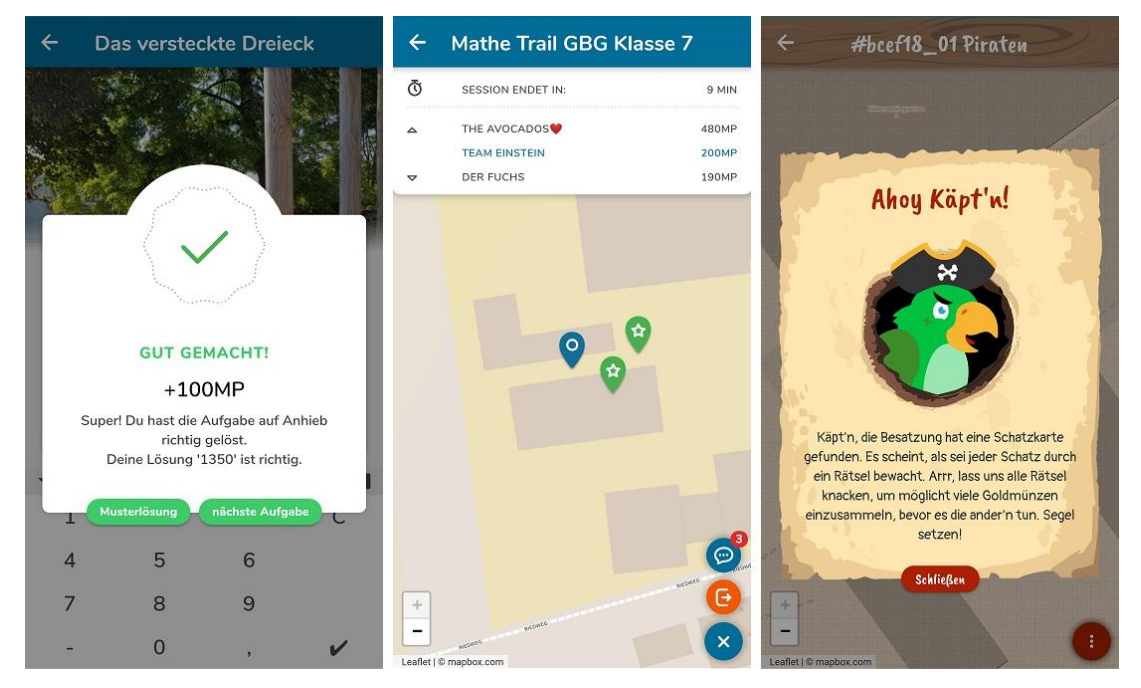

*Abbildung 38. Gamification in der MCM-App. Links: Punktesystem. Mitte: Lokales Leaderboard. Rechts: Piratenerzählung.*

<span id="page-160-0"></span>Punkte. Bei aktivierter Punkte-Gamification gibt es pro gelöster Aufgabe bis zu 100 Punkte zu gewinnen. Die Eingabe von falschen Antworten reduziert die maximal erreichbare Punkteanzahl einer Aufgabe um zehn. Der erste Fehlversuch ist jedoch ein Freiversuch, denn schließlich kann sich jeder mal vertippen. Im Falle einer Aufgabe des Typs *Intervall* erhält man die vollständige Punktzahl nur, wenn man im inneren (grünen) Intervall liegt. Die Höhe der Punktzahl im Falle einer Antwort im orangenen Bereich hängt von der Entfernung zum grünen Bereich ab. Je näher man an diesem ist, desto höher die Punktzahl. Die Zunahme ist linear. Mindestens erhält man jedoch 10 Punkte. Die Höhe der möglichen Punkte im orangenen Intervall beträgt also 10 – 99 Punkte, abzüglich der Strafpunkte für vorherige falsche Antworten. Der Feedback-Dialog enthält nun neben des KOR (richtig, halbrichtig oder falsch) auch eine Rückmeldung über die gewonnenen beziehungsweise verlorenen Punkte (siehe [Abbildung 38,](#page-160-0)  links und [Abbildung 36,](#page-156-0) Mitte).

Lokales Leaderboard. Unter einem lokalen Leaderboard versteht man eine Bestenliste, die nur einen bestimmten Bereich der gesamten Liste sichtbar macht (Zichermann & Cunningham, 2011). Im Falle des Leadboards von MCM kann ein Spieler nur seinen Vorgänger und seinen Nachfolger sehen, aber nicht die komplette Liste. Dieser Gamification-Modus baut auf der Punkte-Gamification auf und zielt auf einen erhöhten Wettbewerb während des Mathtrails ab. Das lokale Leaderboard ist nur im Rahmen eines digitalen Klassenzimmers und einer aktiven Internetverbindung verfügbar. Die Anzeige der eigenen Punkte beziehungsweise des lokalen Leaderboards ist am oberen Ende der Trailansicht integriert (siehe [Abbildung 38,](#page-160-0) Mitte).

Erzählungen. Erzählungen betten einen Mathtrail visuell und textuell in eine Geschichte ein, um den Spieler nicht nur durch den Mathtrail, sondern auch durch das "Drumherum" zu faszinieren. Bei der ersten implementierten Erzählung handelt es sich um eine Piratengeschichte, die den Spieler zum Kapitän macht und ihm einen treuen Begleiter – Parry den Papagei – zur Seite stellt (siehe [Abbildung 38,](#page-160-0) rechts). Visuell kommt die MCM-App im Piratenmodus in einem hölzernen Look daher und die Trail-Karte wird durch eine Schatzkarte ersetzt. Rote Kreuze markieren die Orte, an denen sich Schätze befinden, um diese zu bergen, müssen jedoch Rätsel gelöst werden. Bei den Rätseln handelt es sich um Mathtrail-Aufgaben. Anstelle von Punkten können pro Schatz bis zu 100 Goldmünzen gewonnen werden (Punkte-Gamification). Ziel ist es, möglichst viele Schätze der Schatzkarte zu bergen.

Damit Erzählungen auch auf bereits vorhandene Trails anwendbar sind, bleiben die eigentlichen Aufgabentexte unverändert. Es besteht ansonsten die Gefahr, dass die Aufgabe durch Eingriffe in die Aufgabenstellung unverständlich wird. Stattdessen werden Aufgaben textuell gerahmt. Ein thematisch passendes Präfix und Postfix werden vor beziehungsweise hinter den eigentlichen Text gesetzt. Wizard-Aufgaben werden hingegen nicht nur eingerahmt, sondern gänzlich umformuliert, sodass sie in das Thema der Geschichte passen. Dies ist möglich, da bei Wizard-Aufgaben der Text und das Ziel der Aufgabe bekannt sind. [Tabelle 17](#page-162-0) zeigt anhand eines Beispiels für je eine normale und eine Wizard-Aufgabe, wie der Aufgabentext durch die Erzählung modifiziert wird.

<span id="page-162-0"></span>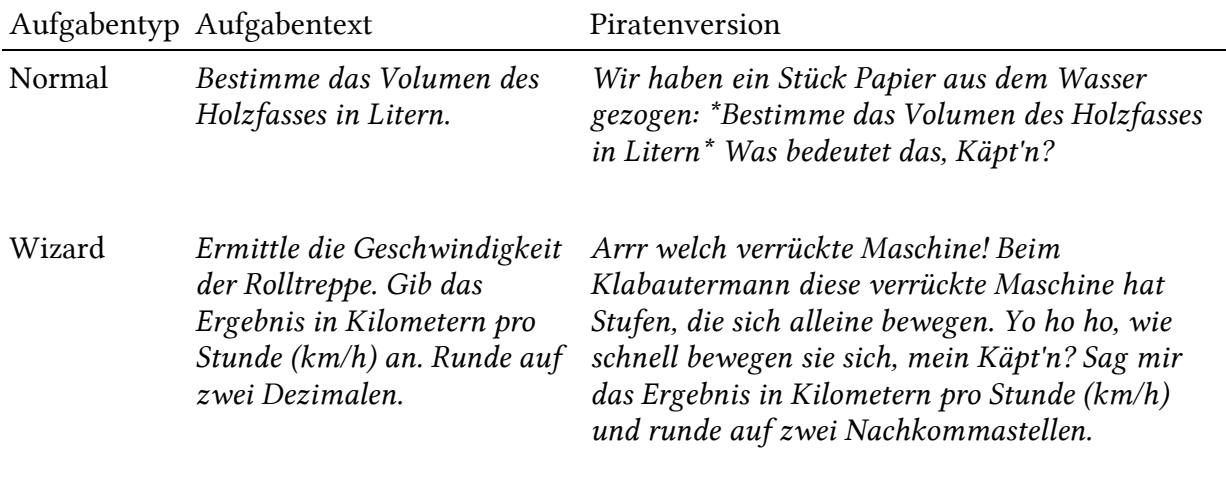

*Tabelle 17. Aufgabentexte vor und nach der Anwendung des Piratenmodus'.*

Die Implementierung einer Erzählung ist aufwändig, da neben neuen visuellen Konzepten auch Aufgaben thematisch neu formuliert werden müssen. Hinzu kommt, dass im Anschluss die Texte in alle Projektsprachen übersetzt werden müssen. Als zweite Erzählung ist eine Geschichte über eine junge Archäologin geplant.

Ein- beziehungsweise Ausschalten der Gamification. Gamification-Modi sind in MCM optional und können über die Trail-Einstellungen gesteuert werden (Punkte und Erzählungen). Das lokale Leaderboard steht nur in der Konfiguration eines digitalen Klassenzimmers zur Verfügung und kann dort aktiviert beziehungsweise deaktiviert werden.

### 3.7 Digitales Klassenzimmer

An dieser Stelle wird der Prototyp des digitalen Klassenzimmers aus der Sichtweise des Lernenden beziehungsweise des MCM-App-Nutzers vorgestellt. Didaktisch-methodische Überlegungen sowie eine detailliertere Vorstellung der einzelnen Features finden sich in Kapitel II, Abschnitt 2.6. Es soll nun vielmehr darum gehen, wie man einem digitalen Klassenzimmer beitritt und inwiefern es die Möglichkeiten erweitert, beziehungsweise den Ablauf des Mathtrails beeinflussen kann.

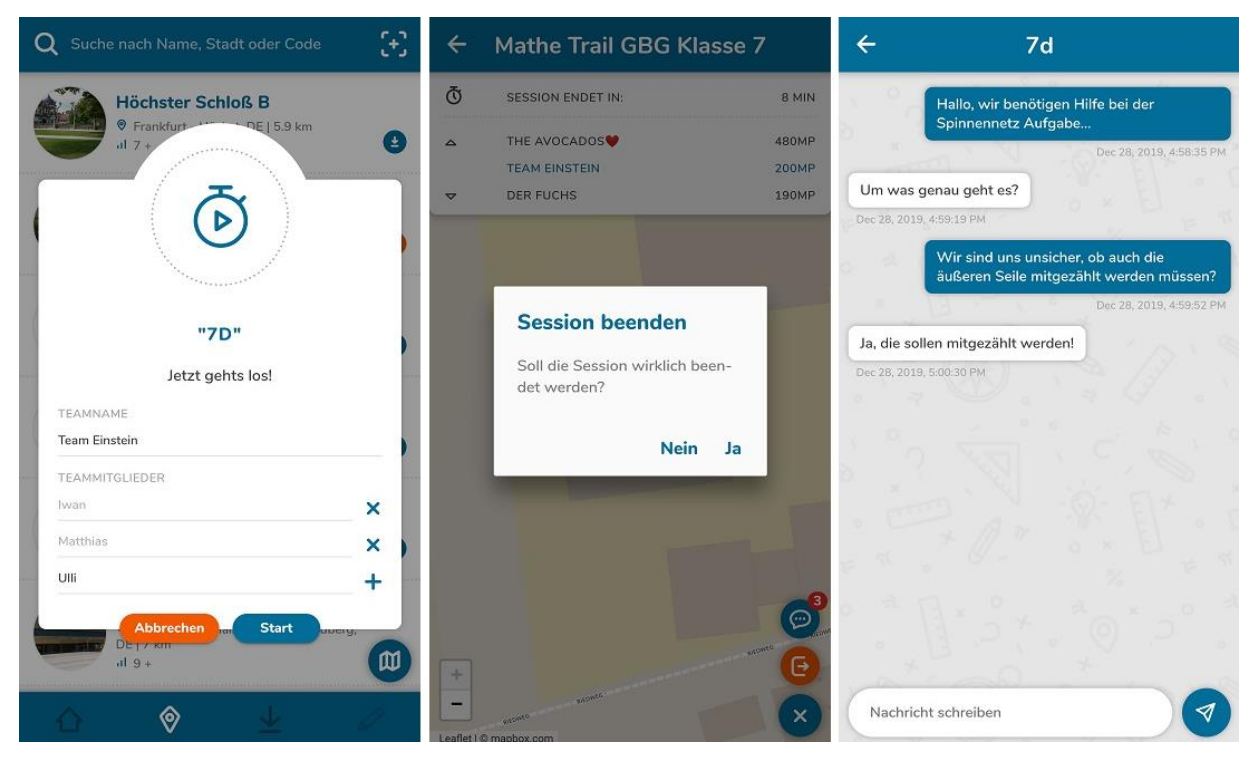

*Abbildung 39. Das digitale Klassenzimmer in der MCM-App. Links: Beitrittsdialog. Mitte: Verlassen. Rechts: Chatfenster.*

<span id="page-163-0"></span>Beitritt. Zum Betreten eines digitalen Klassenzimmers benötigt man zunächst den sogenannten Beitrittscode (auch "Sessioncode"<sup>55</sup> genannt). Dieser wird bei der Erstellung eines digitalen Klassenzimmers automatisch generiert und muss vom Leiter (Lehrkraft) eines digitalen Klassenzimmers den Teilnehmern (Lernenden) mitgeteilt werden. Die Eingabe des Codes in der MCM-App geschieht entweder aus dem Startbildschirm heraus, indem man den "Routen hinzufügen"-Button betätigt, oder, indem man im Trail-Browser den "+"-Button neben dem Suchfeld klickt (vgl. Kapitel II, Abschnitt 3.1). Im nächsten Schritt öffnet sich ein neuer Dialog, der den App-Nutzer über die Nutzungsbedingungen des digitalen Klassenzimmers informiert und seine Zustimmung verlangt:

Durch die Teilnahme an einem digitalen Klassenzimmer erkläre ich mich damit einverstanden, dass für die Dauer der Sitzung Informationen an den mathcitymap.eu-Server weitergegeben werden. Die verwendeten Informationen umfassen den Standort und die aktuellen Daten zum Fortschritt des Trails. Nur der Sitzungsleiter hat Zugriff auf die übertragenen Daten, um das digitale Mathtrail-Klassenzimmer zu organisieren. Die Daten werden nach 3 Monaten gelöscht. Lesen Sie hier mehr über den Datenschutz.

<sup>&</sup>lt;sup>55</sup> Zu erkennen ist ein Sessioncode am führenden "s". Beispielsweise: s25202

Nach erfolgter Zustimmung öffnet sich ein weiterer Dialog, um einen Teamnamen, der beispielsweise im lokalen Leaderboard angezeigt wird, sowie die Namen der Teammitglieder einzugeben (siehe [Abbildung 39,](#page-163-0) links). An dieser Stelle sei angemerkt, dass App-Nutzer keinen eigenen Account benötigen, um die MCM-App oder das digitale Klassenzimmer zu benutzen. Für die Dauer des digitalen Klassenzimmers sind sie unter dem selbstgewählten, fiktiven Teamnamen im System gelistet. Hierdurch können Daten, die bei der Kommunikation zwischen App und Server anfallen, nicht eindeutig einer Person zugeordnet werden. Es handelt sich also um nicht-personenbezogene Daten und das digitale Klassenzimmer entspricht der DSGVO.

Start des Trails. Nach dem Beitritt zum digitalen Klassenzimmer überprüft die MCM-App, ob der mit dem Klassenzimmer verbundene Trail bereits heruntergeladen wurde. Ist dies nicht der Fall, so wird zunächst die Trail-Übersichtsseite geöffnet (vgl. Kapitel II, Abschnitt 3.1) und der Nutzer muss den Trail manuell downloaden und starten. Je nach Konfiguration des digitalen Klassenzimmers (Option: "Automatische Aufgabenzuweisung") kann der Nutzer nun entweder selbst einen Trail-Modus auswählen (frei oder geführt) oder bekommt direkt eine Aufgabe durch die App zugeordnet.

Modifikationen des Trailablaufs. Folgende Änderungen ergeben sich durch die Nutzung des digitalen Klassenzimmers:

- Beschränkung auf einen Trail: Während man Mitglied eines digitalen Klassenzimmers ist, ist die Funktionalität der MCM-App auf den Mathtrail beschränkt, zu dem das digitale Klassenzimmer erstellt wurde. Es ist also nicht möglich, einen anderen Trail währenddessen zu öffnen. Versucht man zum Beispiel, zum Trail-Browser zurückzukehren, so wird man durch einen Dialog darauf aufmerksam gemacht, dass diese Aktion nur nach Verlassen des digitalen Klassenzimmers möglich ist (siehe [Abbildung 39,](#page-163-0) Mitte). Schließt man die MCM-App durch das Betriebssystem, so erhält man bei einem Neustart der App die Möglichkeit, direkt zum besagten Trail zurückzukehren oder das digitale Klassenzimmer zu verlassen. Diese Maßnahme soll dafür sorgen, dass Lernende ein digitales Klassenzimmer nicht "aus Versehen" verlassen.
- Zeitliche Beschränkung: Der Trail ist durch die zeitlichen Vorgaben des digitalen Klassenzimmers beschränkt. Aufgaben können erst geöffnet und bearbeitet werden, sobald der Startzeitpunkt erreicht ist. Der Trail schließt sich automatisch, wenn der Endzeitpunkt überschritten ist. Hierdurch ist gewährleistet, dass alle Teilnehmer dieselbe Menge an Zeit zur Verfügung haben. Insbesondere im Rahmen eines Wettbewerbs stellt diese Option einen großen Vorteil da. Aber auch aus organisatorischer Sicht ist dies ein

Gewinn, da man so sicher sein kann, dass die Teilnehmer rechtzeitig mit der Aufgabenbearbeitung aufhören. Die verbleibende Zeit wird in der Trail-Ansicht am oberen Bildschirmrand angezeigt.

• Chat: Für Lernende steht die Möglichkeit zur Verfügung, in Echtzeit mit dem Leiter des digitalen Klassenzimmers zu kommunizieren beziehungsweise Nachrichten von diesem zu erhalten (siehe [Abbildung 39,](#page-163-0) rechts). Hierdurch können spezifische Rückfragen zu bestimmten Aufgaben gestellt werden, die über das Angebot der gestuften Hilfen hinausgehen. Lehrende können Lernenden folglich individuelle Hilfsangebote machen, die unterschiedliche Lösungsansätze berücksichtigen. Weiterhin kann der Chat genutzt werden, um Informationen bezüglich der Organisation des Mathtrails zu senden. Eingehende Nachrichten werden einerseits als Push-Nachrichten zugestellt. Andererseits zeigt eine rote Zahl am rechten oberen Rand des FAB-Menus die Anzahl der ungelesenen Nachrichten an.

Ende des Trails. Nach Ablauf der Zeit, erhalten die Teilnehmer eines digitalen Klassenzimmers eine Übersicht ihrer erbrachten Leistungen und die "Auf Wiedersehen"-Nachricht, die der Leiter des digitalen Klassenzimmers vorbereitet hat, wird eingeblendet.

# 3.8 App-Softwarearchitektur

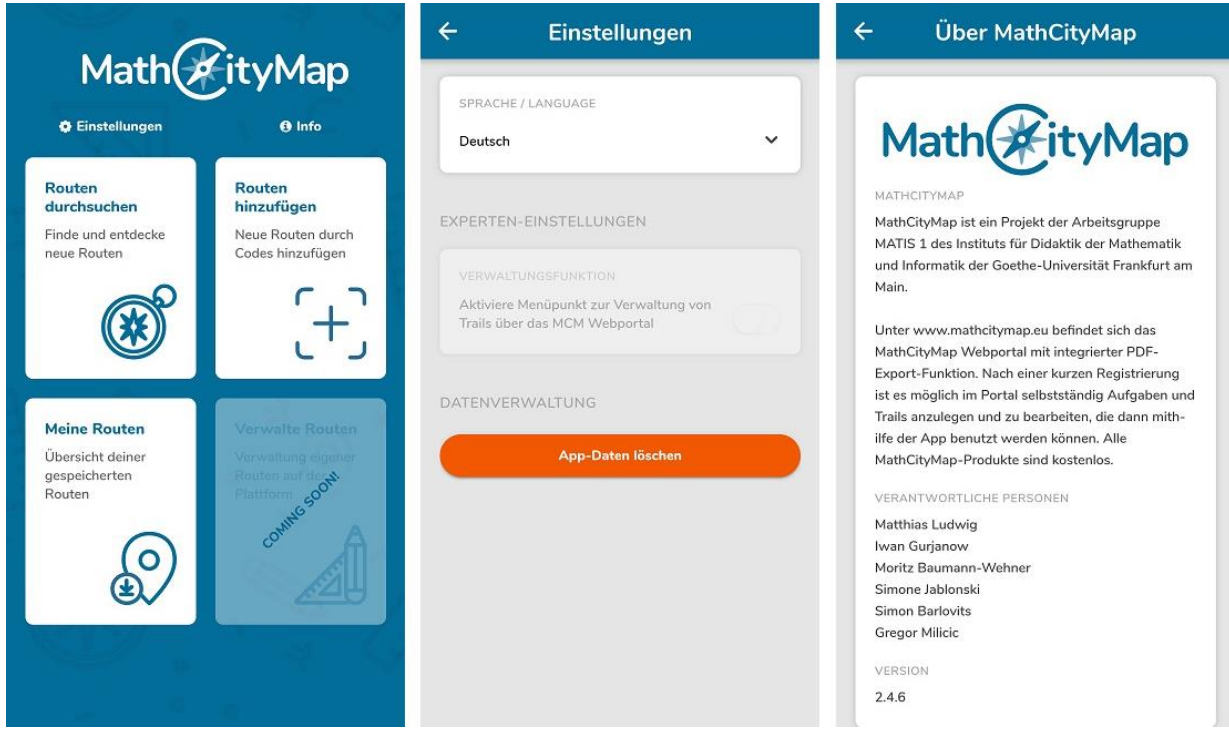

<span id="page-165-0"></span>*Abbildung 40. Links: Startansicht der MCM-App. Mitte: Ansicht "Einstellungen". Rechts: Ansicht "Über MathCityMap"*

Die Komponenten der MCM-App sind durch eine Navigationsstruktur verlinkt. Einstiegspunkt in die Bedienung der MCM-App ist der Startbildschirm (siehe [Abbildung 40,](#page-165-0) links). Auf diesem sind vier große Buttons zu sehen, die sowohl ein Bild als auch einen Kurztext als Beschreibung enthalten. Diese Art von Ansicht wird auch *Hub & Spoke View* genannt (Semler, 2016). Die Buttons ermöglichen dem App-Nutzer eine schnelle und intuitive Benutzung der App und

führen ihn zu den folgenden (primären) Bereichen.

- Routen durchsuchen (oben links): In diesem Bereich werden alle öffentlichen Trails in einer Liste aufgeführt und nach Entfernung zum aktuellen Standort des Benutzers sortiert. Eine Suchfunktion steht zur Verfügung.
- Routen hinzufügen (oben rechts): Dieser Bereich öffnet ein Dialog-Fenster<sup>56</sup>, welches ein Textfeld zur Eingabe eines Codes (Code eines privaten Trails oder Code zu einem digitalen Klassenzimmer) enthält. Hierdurch können versteckte Trails freigeschaltet werden.
- Meine Routen (unten links): In dieser Sektion werden Trails gelistet, die der Nutzer bereits heruntergeladen hat. Zusätzlich wird zu jedem Trail der bisherige Fortschritt angezeigt.
- Verwalte Routen (unten rechts): Im Editieren-Bereich wird eine für Smartphones optimierte Version des MCM-Webportals eingebunden. Hinweis: Diese Option muss zunächst in den Einstellungen freigeschaltet werden.

Weiterhin gibt es zwei sekundäre Bereiche, die weniger prominent auf dem Startbildschirm zu sehen sind:

- Einstellungen: Unter Einstellungen kann beispielsweise die App-Sprache gewechselt oder der Editieren-Modus freigeschaltet werden (siehe [Abbildung 40,](#page-165-0) Mitte).
- Info: Hier erwartet den Nutzer ein kurzer Text über die MCM-App, die Autoren und ein Link zum Webportal (siehe [Abbildung 40,](#page-165-0) rechts).

Verlässt man den Startbildschirm, so erfolgt die Navigation zwischen den Ansichten durch eine sogenannte *Tabbed-View* (Semler, 2016). Gemeint ist hiermit eine dauerhaft sichtbare Navigationsleiste am unteren Bildschirmrand, die die Bereiche als kleinen Button mit Bild darstellt. Der typische Ablauf einer Benutzung der MCM-App wird grafisch in [Abbildung 41](#page-167-0) gezeigt. (1) Wie zuvor erwähnt, stehen dem User zu Beginn drei Wege zur Verfügung, einen Trail auszuwählen. (2) Ist der passende Trail gefunden, werden die Daten durch das System auf dem mobilen Endgerät lokal gespeichert, sodass der MCM-Mathtrail auch offline zur Verfügung steht.

<sup>56</sup> Unter Dialog versteht man in der Informatik eine Ansicht, die sich grafisch über die aktuelle Ansicht legt (häufig auch als Pop-Up bezeichnet).

(3) Bei der "Wiedergabe" eines Trails wird zunächst die Übersichtskarte inklusive der Standorte aller Aufgaben angezeigt. Der Benutzer hat beim ersten Start eines Trails die Möglichkeit auszuwählen, ob der Trail im freien oder im geführten Modus gestartet werden soll. Nachdem eine Aufgabe anhand der Position und der Vorschau ausgewählt wurde, wechselt die App in die Aufgabenansicht (4). Die Aufgabe wird nun mithilfe einer Datenerhebung vor Ort und einer mathematischen Bearbeitung, die in der Regel außerhalb der App stattfindet, gelöst. Zur Überprüfung der Bearbeitung wird das numerische Ergebnis in die App eingegeben. Ist die Aufgabenbearbeitung abgeschlossen, wechselt die MCM-App automatisch in die Kartenansicht zurück und fokussiert die nächste Aufgabe des Trails. Die Schritte 3 und 4 werden so oft wiederholt, bis entweder alle Aufgaben des Mathtrails gelöst sind oder die gegebene Unterrichtszeit abgelaufen ist.

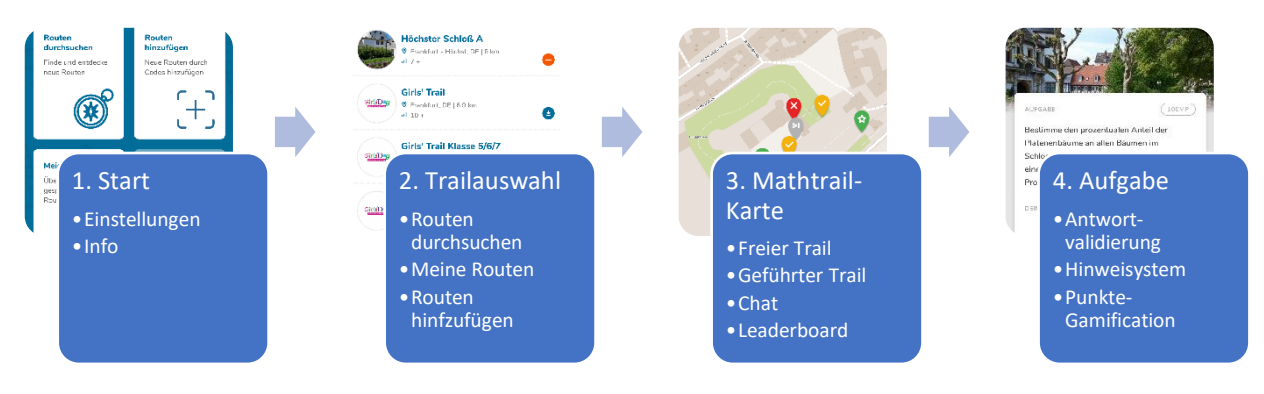

<span id="page-167-0"></span>*Abbildung 41. Ablauf der MCM-App-Benutzung.*

# 4 Die MCM-Projektseite

Die MCM-Projektseite ist der offizielle Webauftritt von MathCityMap und ist unter der URL [https://mathcitymap.eu](https://mathcitymap.eu/) zu erreichen. Neben einem Link zum MCM-Webportal und einem Verweis auf die MCM-App enthält die Webseite eine Sektion für Tutorials, Publikationen sowie Nachrichten über Mathtrails. Insbesondere die Tutorials sollen neuen MCM-Usern den Einstieg in den Umgang mit den MCM-Produkten erleichtern. Der Mitmach-Charakter des Projekts spiegelt sich auch in der Projektseite wieder. Beiträge können kommentiert werden und das Kontaktformular erleichtert es den Besuchern, schnelle Hilfe bei Problemen zu erhalten. Für einen lebendigen Eindruck sorgen regelmäßige Beiträge auf der Webseite und auf den sozialen Medien.

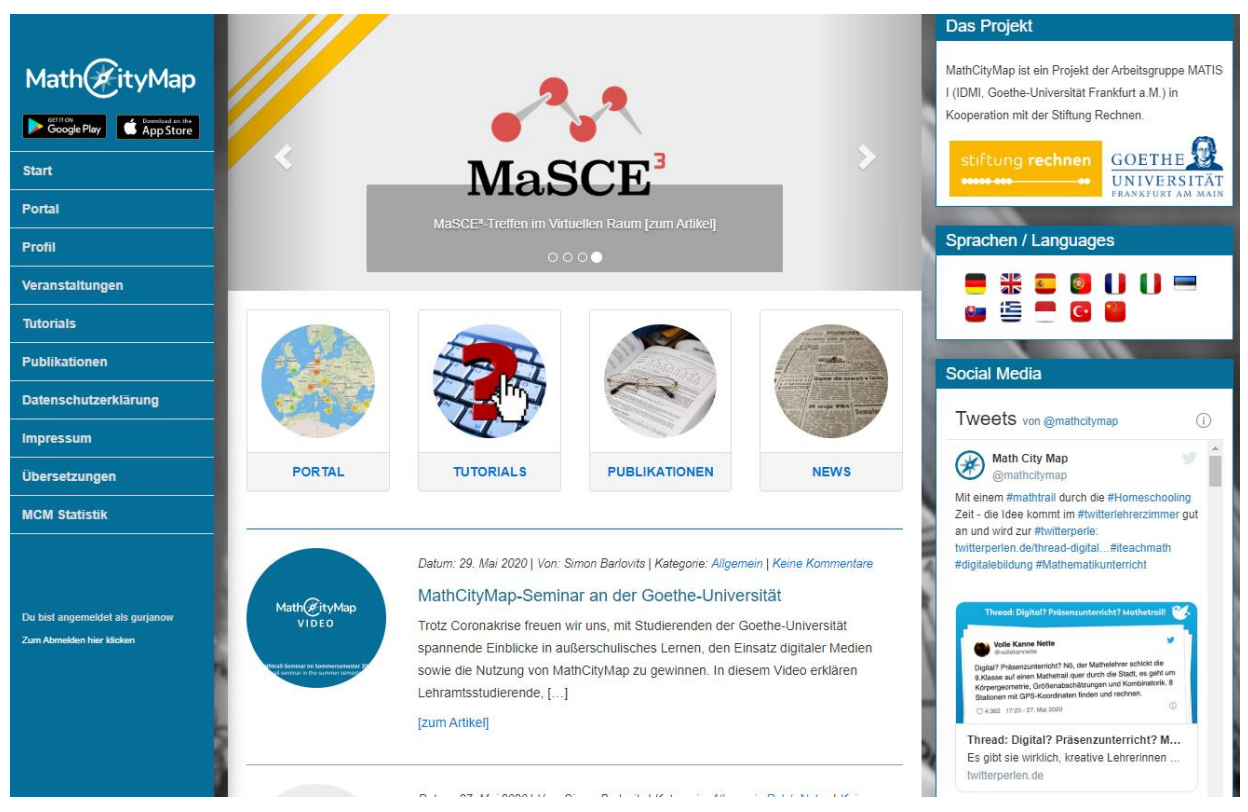

*Abbildung 42. Die Startseite von [https://mathcitymap.eu](https://mathcitymap.eu/) am 01. Juni 2020.*

<span id="page-168-0"></span>Aufbau der Webseite. Das Layout der Webseite (siehe [Abbildung 42\)](#page-168-0) wird durch drei Spalten geprägt. Links befindet sich die dunkelblaue Navigationsspalte, die den Nutzer zu den Unterseiten führt. Weiterhin enthält sie Bildverweise zur MCM-App in den jeweiligen App-Stores und am unteren Ende ein Anmeldeformular für registrierte Benutzer. Die mittlere Spalte nimmt den meisten Platz ein und stellt den eigentlichen Inhalt dar. Auf der Startseite handelt es sich um ein Bildbanner (oben), eine Zeile mit den wichtigsten Bereichen der Seite, die auch als Schnelleinstieg bezeichnet wird (Mitte) sowie einem Nachrichtenfeed (unten). Die rechte Spalte wird als *Sidebar* bezeichnet und enthält diverse Informationskästen wie beispielsweise

"Das Projekt", verfügbare Sprachen, Beiträge von MCM auf Twitter sowie eine Übersicht über Nachrichtenkategorien. Folgende Informationen werden auf den Unterseiten angeboten:

- News-System (Startseite): Informiert Nutzer und Besucher zu Themen rund um Mathtrails oder den Einsatz von digitalen Werkzeugen im Bildungssektor (im Speziellen: Mathematikunterricht). Zusätzlich werden Kurzmeldungen über einen eigenen Twitter-Kanal geteilt.
- Tutorials: Die Tutorials erklären, worum es sich bei MCM handelt und wie das System gewinnbringend eingesetzt werden kann.
- Veranstaltungen: Auf dieser Unterseite werden alle Veranstaltungen (Workshops, Vorträge, Lehrerfortbildungen etc.) aufgelistet, bei denen MCM vorgestellt wird.
- Publikationen: Eine Auflistung von wissenschaftlichen Publikationen, in denen MCM zum Einsatz kam.
- MCM-Webportal: Möglichkeit, nach vorheriger Registrierung eigene Mathtrails anzulegen (siehe auch Kapitel II, Abschnitt 2).
- Links zur MCM-App: Gut sichtbar in der Hauptnavigationsleiste sind zwei Bildlinks platziert, die den Besucher zur MCM-App im App Store (iOS) beziehungsweise auf Google Play (Android) weiterleiten.
- Sprachen: Die MCM Webseite ist derzeit in 11 Sprachen verfügbar: Deutsch, Englisch, Spanisch, Portugiesisch, Französisch, Italienisch, Slowakisch, Griechisch, Indonesisch, Türkisch und Chinesisch.

An dieser Stelle sei ein großer Dank an alle Partner ausgesprochen, die ehrenamtlich dabei geholfen haben, das Projekt in diese Vielzahl an Sprachen zu übersetzen.

Die technologische Basis der Projektwebseite bildet das freie Content-Management-System WordPress. Ursprünglich als Blog-System auf Basis von *PHP* und *MySQL* publiziert, erlangte WordPress durch seine Einfachheit zunehmend an Beliebtheit und wird heutzutage mithilfe von diversen Erweiterungen (auch *Plug-Ins* genannt) für unterschiedlichste Zwecke eingesetzt. Mit WordPress sind sowohl kleine Projekte, wie statische Webauftritte für kleinere Unternehmen oder persönliche Blogs, als auch große Projekte wie mehrsprachige, umfangreiche Webshops realisierbar. Aus den folgenden Gründen fiel die Wahl auf WordPress:

- Laut der Webseite W3Techs.com (2019) benutzten im November 2019 rund 35 % aller Webseiten im Internet WordPress.
- Der große Marktanteil bringt viele Vorzüge mit sich. Es gibt viele Entwickler, die sich an der ständigen Weiterentwicklung beteiligen. Die Dokumentation ist umfangreich

und bei Fragen erhält man schnelle Unterstützung oder findet eine Antwort in einschlägigen Foren.

- Durch die große Anzahl an Nutzern und Entwicklern gibt es eine Vielzahl von nützlichen Plug-Ins und Designs, die es einem erlauben, sich stärker auf das eigentliche Projektvorhaben zu konzentrieren.
- Die Webseite kann durch das sogenannte *Back End* auch von Personen ohne Programmierkenntnisse bearbeitet und verwaltet werden.

Für den vollen Funktionsumfang der Projektseite sorgen insgesamt 22 Plug-Ins. An dieser Stelle sollen drei von ihnen hervorgehoben werden, da sie essenziell für die Funktionalität von MCM sind:

- WP Members: Bietet Besuchern die Möglichkeit an, sich als Nutzer der Webseite beziehungsweise als Autor im MCM-Webportal zu registrieren.
- Polylang: Ermöglicht es, eine Webseite mehrsprachig zu betreiben. Übersetzungen können jedoch nur durch Administratoren gepflegt werden und unterscheiden sich im Format von den Übersetzungen, die in der MCM-App verwendet werden können.
- Polylang2XML: Dieses Plug-In wurde vom Verfasser dieser Arbeit speziell für das MCM-Projekt erstellt und baut auf dem Polylang-Plug-In auf. Alle Übersetzungen können durch das Plug-In auf einer Unterseite von MathCityMap von externen Mitgliedern intuitiv gepflegt werden und im passenden Format (zunächst XML, mittlerweile JSON) für den Einsatz in der MCM-App exportiert werden. Dadurch entfällt die Notwendigkeit mehrere Übersetzungsquellen pflegen zu müssen. Die Bereitstellung von MathCityMap in unterschiedlichen Sprachen ist eine wichtige Voraussetzung für den Aufbau einer internationalen MCM-Community.

## 5 Umsetzung der Anforderungen

Die Anforderungen an ein digitales Werkzeug für Mathtrails wurden im Rahmen dieser Arbeit in drei Bereiche gegliedert: Nutzen erhalten, Aufwand verringern und Gefahren kompensieren (vgl. Kapitel I, Abschnitt 3.4). In den vorherigen Abschnitten dieses Kapitels wurde die konkrete Umsetzung und Entwicklung des MCM-Webportals und der MCM-App vorgestellt. In diesem Abschnitt soll es nun darum gehen aufzuzeigen, auf welche Art die Komponenten des digitalen Mediums zur Erfüllung der Anforderungen beitragen.

Nutzen erhalten. Durch die Möglichkeit, Mathtrails mithilfe des MCM-Webportals digital zu entwerfen und mit der MCM-App aufzurufen, bleibt die Bearbeitung von Mathematikaufgaben in außerschulischen Situationen konstitutiv für die neue Lernumgebung. Hierdurch sollen die Potentiale des Mathtrail-Konzepts auch unter Verwendung von MathCityMap erhalten bleiben. Die Benutzung von Smartphones und Tablets zur Ausführung der MCM-App schafft zusätzlich einen Bezug zur Lebenswelt der Jugendlichen, da das Smartphone aus dem Alltag dieser nicht wegzudenken ist. Dies kann als eine Erweiterung der Nutzen-Seite angesehen werden. Darüber hinaus führt die Nutzung von Smartphone-Sensoren innerhalb der MCM-App dazu, dass MCM-Mathtrails vielfältiger und abwechslungsreicher gestaltet werden können. Konkret handelt es sich um GPS-Aufgaben sowie den Wettbewerbs- und Piratenmodus. Die Verwendung von MathCityMap führt folglich zu einer Erweiterung der Vorzüge des Mathtrail-Konzepts.

Aufwand verringen. Die detaillierte Ausarbeitung von Mathematikaufgaben sowie die Formatierung und Zusammenstellung eines Mathtrail-Guides führen zu einem hohen Vorbereitungsaufwand von Mathtrails. Die Erstellung von Mathtrail-Aufgaben wird durch das MCM-Webportal auf vielfältige Art und Weise unterstützt. Öffentliche Aufgaben können unmittelbar durch alle Autoren für eigene Trails wiederverwendet werden. Sollten sich die gewünschten Aufgaben jedoch nicht vor Ort befinden, so können diese dupliziert und an einem geeigneten Objekt in der eigenen Umgebung realisiert werden. Darüber hinaus hilft eine Sammlung von Blaupausenaufgaben Autoren bei der Ideenfindung. Besonders beliebte Aufgaben aus der Sammlung stehen als vollständig ausgearbeitete Vorlagen innerhalb des Aufgaben-Wizards zur Verfügung (vgl. Kapitel II, Abschnitt 2.3).

Die Erstellung des Mathtrail-Guides erfolgt sowohl digital in der MCM-App als auch analog in Form einer PDF-Version voll automatisch. Mathtrail-Autoren müssen folglich nicht mehr händisch Kartenausschnitte und Aufgabenstationen zusammenstellen und formatieren. MathCity-Map unterstützt Lehrende weiterhin bei der Organisation eines Mathtrails. So werden den Lerngruppen beispielsweise mithilfe der "Guided Trail"-Funktion oder durch das digitale Klassenzimmer unterschiedliche Startaufgaben zugewiesen. Die Chat-Funktion des digitalen Klassenzimmers erlaubt es Lehrenden, organisatorische Anweisungen während eines laufenden Mathtrails zu versenden.

Eine weitere Herausforderung in der Durchführung von Mathtrails liegt in der Lehrplankonformität sowie in der Leistungsbewertung. Die Such- und Filterfunktion des MCM-Webportals hilft Lehrkräften, thematisch relevante Trails und Aufgaben zu entdecken. Darüber hinaus entstehen im Rahmen des *MaSCE³*-Projekts umfangreiche, themenbasierte Trails, die die Integration eines Mathtrails in den Mathematikunterricht noch weiter vereinfachen sollen. Für die Leistungsbewertung enthält MathCityMap bisher kein dediziertes Tool. Die Verwendung des digitalen Klassenzimmers ermöglicht der Lehrkraft jedoch, durch das Ereignisprotokoll und den Bearbeitungsfortschritt Einblicke in den Bearbeitungsprozess einer Lerngruppe zu gewinnen.

Gefahren kompensieren. In dieser Arbeit wurden die Überforderung von Lernenden, der Missbrauch von Freiräumen sowie mangelnde Möglichkeiten für ein effektives Classroom Management als Gefahren klassischer Mathtrails identifiziert.

Um Lernende bei der selbstständigen Bearbeitung des Mathtrails zu unterstützen, enthält die MCM-App gestufte Lernhilfen, eine automatisierte Ergebniskontrolle, Gamification-Elemente sowie die Möglichkeit, über das digitale Klassenzimmer individuelle Hilfen anzufordern. Diese Komponenten helfen Lernenden, auf Wunsch die Offenheit einer außerschulischen Lernsituation und somit die Komplexität einer Mathtrail-Aufgabe zu reduzieren. Somit sind die Voraussetzungen für eine gemäßigt konstruktivistische Lernumgebung<sup>57</sup> (Edelmann & Wittmann, 2012) geschaffen.

Das digitale Klassenzimmer von MathCityMap liefert der Lehrkraft wichtige Informationen zum Mathtrail sowie zu den Lerngruppen in Echtzeit (vgl. Kapitel II, Abschnitte 2.6 und 3.7). Hierdurch sind Lehrende im Bilde, an welchen Aufgaben die unterschiedlichen Lerngruppen zum aktuellen Zeitpunkt arbeiten und ob es zu Problemen bei der Bearbeitung kommt. Auf Grundlage dieser Informationen können sie entscheiden, ob und wo eine pädagogische Intervention notwendig wird. Ein effektives Classroom Management ist durch den Einsatz von

<sup>57</sup> Siehe auch Kapitel I, Abschnitt 3.3.

MathCityMap wieder möglich. Dabei können zunächst weitere Informationen via Chat gewonnen und individuelle Hilfestellungen versendet werden. Bleiben Probleme weiterhin bestehen, kann sich die Lehrkraft gezielt zu der problematischen Aufgabe begeben.

Die zuvor genannten Maßnahmen erscheinen ebenfalls als geeignet, um den Missbrauch von Freiräumen durch Lernende zu verhindern, da die Untätigkeit oder das Sich-Entfernen aus dem Bereich des Mathtrails durch das digitale Klassenzimmer aufgedeckt wird. Darüber hinaus kann der Wettbewerbsmodus eingesetzt werden, um dem Missbrauch von Freiräumen vorzubeugen, wie die empirische Untersuchung in Kapitel III, Abschnitt 2 zeigt.

In Anlehnung an die Aufwand-Nutzen-Gefahren-Übersicht aus [Tabelle 8](#page-60-0) (vgl. Kapitel I, Abschnitt 1.8.8), fasst [Tabelle 18](#page-174-0) die in diesem Abschnitt vorgestellten Änderungen des Mathtrail-Konzepts durch MathCityMap zusammen. Die ursprünglichen Mathtrail-Attribute sind grau hinterlegt. Die Maßnahmen zur Lösung eines Problems werden in der Liste durch ein Pfeil-Symbol dargestellt.

<span id="page-174-0"></span>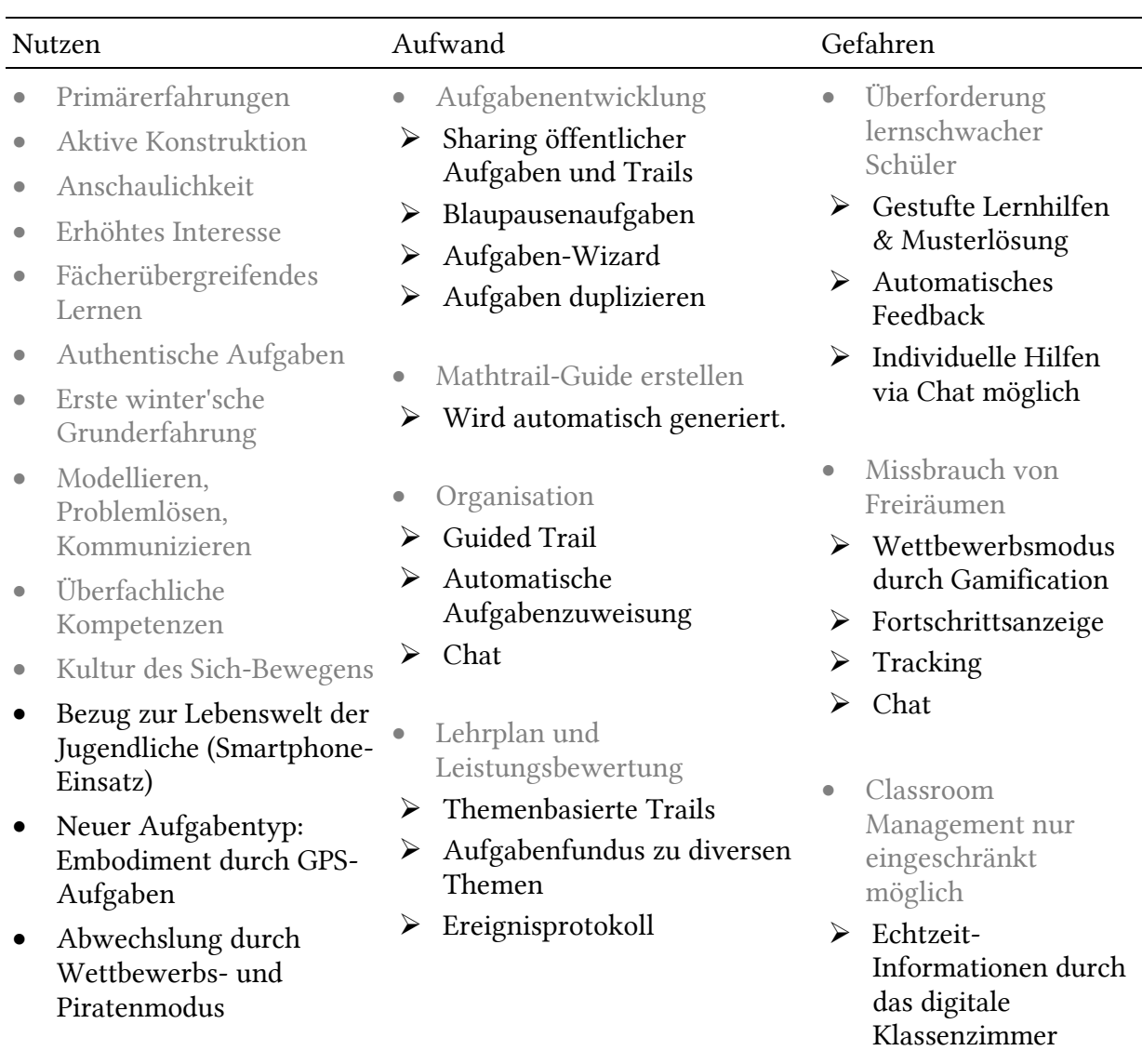

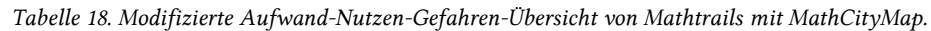

# 6 Meilensteine der Entwicklung

Vom ersten Prototyp einer App als Webseite (vgl. Abschnitt 6.1 und [Abbildung 43,](#page-175-0) links), über die Trennung in Webportal und native Apps (vgl. Abschnitt 6.2 und [Abbildung 43,](#page-175-0) Mitte) bis hin zur aktuellen Hybridversion (vgl. Abschnitt 6.3 und [Abbildung 43,](#page-175-0) rechts) durchlebte das MCM-Projekt viele Änderungen und Optimierungen. Die Meilensteine konnten einerseits durch technologische, aber auch durch didaktische Entwicklungsprozesse erreicht werden. Die vorgestellten Phasen sind durch bestimmte Eigenschaften und Ereignisse geprägt, die in den jeweiligen Abschnitten vorgestellt werden. Den Abschluss jeder Phase bildet eine Überleitung, die die nächste Phase begründet. In Abschnitt 6.4 werden zusätzlich mögliche zukünftige Entwicklungen diskutiert.

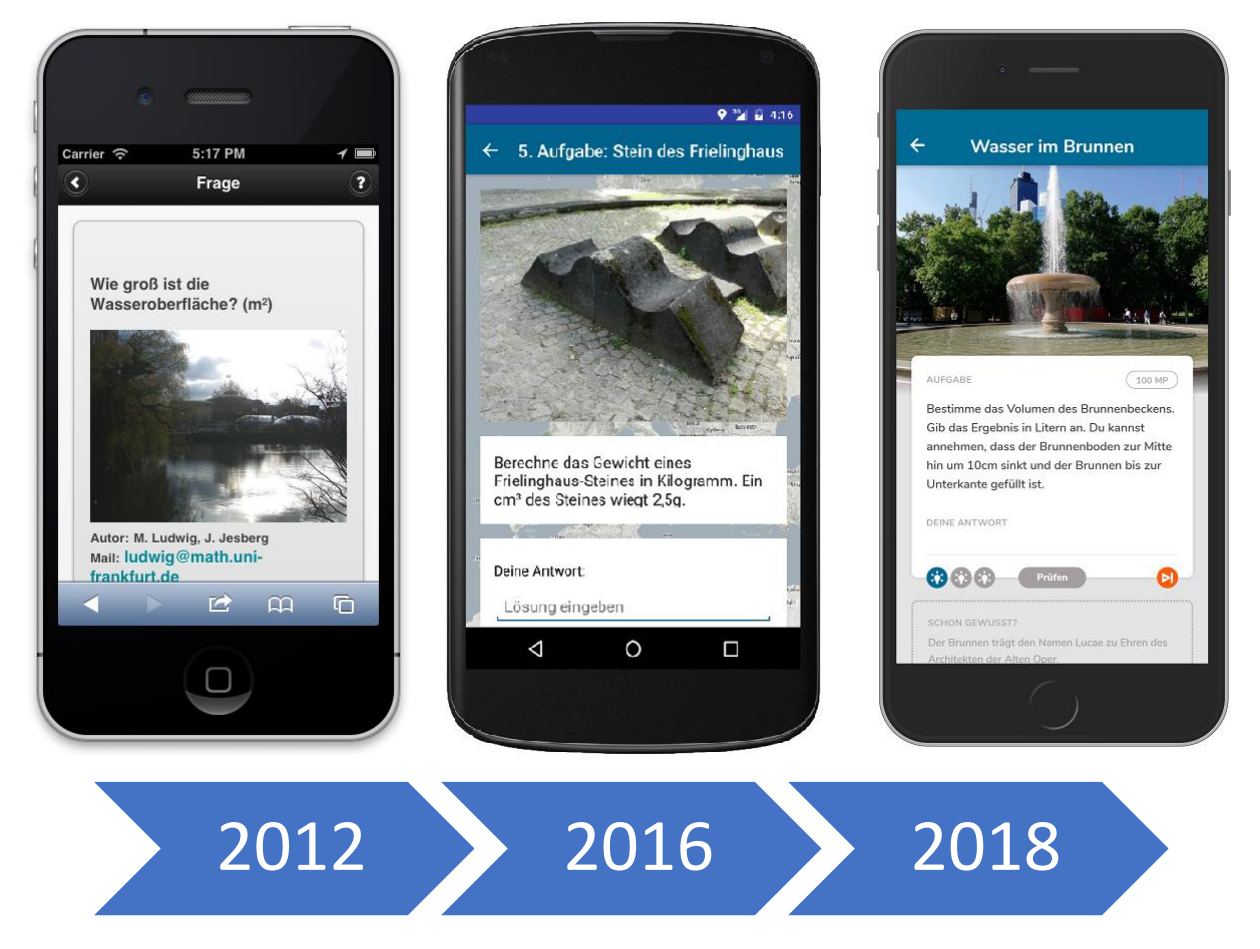

*Abbildung 43. Die MCM-App im Laufe der Zeit. Links: Prototyp als Webseite. Mitte: Native App für Android. Rechts: Hybrid-App für iOS und Android*

# <span id="page-175-0"></span>6.1 Prototypphase

Die erste Vorstellung der Idee zu MathCityMap fand im Jahre 2012 im Rahmen der internationalen Mathematikdidaktikkonferenz *International Congress on Mathematics Education (ICME 11)* in Seoul, Südkorea statt. In dem Artikel wird MCM als eine Internetplattform vorgestellt,

die es Schülern und Lehrern ermöglicht, Mathematikaufgaben an vordefinierten Orten über das Smartphone abzurufen (Jesberg & Ludwig, 2012). Zusätzlich werden drei Screenshots eines funktionsfähigen App-Entwurfs gezeigt. Die Entwicklung des ersten MCM-Prototyps geschah im Zeitraum von 2012 bis 2015 in Zusammenarbeit mit der zentralen eLearning-Einrichtung der Goethe-Universität Frankfurt am Main namens *studiumdigitale<sup>58</sup> .* Das Vorhaben wurde im besagten Zeitraum von der Polytechnischen Gesellschaft und den eLearning-Förderfonds der Goethe-Universität Frankfurt gefördert. Weiß, der damals mitverantwortlich für die Entwicklung des Systems ist, formuliert als Projektziel (2018, S. 135 f):

Entwickelt werden sollte eine Online-Plattform (Web-Portal), welche es Lehrenden ermöglicht, mathematische Fragestellungen mit real existierenden Orten zu verknüpfen und diese über ein Smartphone Lernenden zur Verfügung zu stellen. Antworten soll man auf die Fragen nur, wenn man sich tatsächlich mit seinem Gerät vor dem jeweiligen Objekt befindet. Als Unterstützung zur Beantwortung soll den Lernenden ein gestuftes Feedback zur Verfügung stehen, welches schrittweise zur Lösung führt beziehungsweise direkt zurückmeldet, ob eine Frage richtig oder falsch beantwortet wurde.

Technisch basiert MathCityMap zum damaligen Zeitpunkt auf einem *Mediawiki* für Autoren und einer Web-App für Lernende auf Basis von *jQuery Mobile*, die für Smartphones gedacht ist (Weiß, 2018, S. 136). Für die Darstellung der Karte wird der Dienst von *Google Maps* in Anspruch genommen. Während dieser Phase sind zwar Smartphones unter deutschen Jugendlichen bereits weitverbreitet, allerdings hinkt die flächendeckende Verfügbarkeit mobilen Internets hinterher. Es kommt daher aus technischen Gründen zu Ausfällen des Systems, welches eine aktive Internetverbindung voraussetzt. Zusätzlich sind Web-Apps damals leistungsmäßig nativen Apps weit unterlegen. Die geringe Zuverlässigkeit des Systems führt zu einem Umdenken bei der Wahl der Technologie und zu einer Neu-Implementierung von MCM ab dem Jahre 2016 mittels nativer Apps.

### 6.2 Nativphase

Ab 2016 findet ein Technologiewechsel statt. MCM wird in das MCM-Webportal, welches nur online funktioniert, und in die MCM-App, die sowohl online als auch offline funktionieren soll, unterteilt. Die Entwicklung findet nun in der Arbeitsgruppe MATIS I des Instituts für Didaktik

<sup>58</sup> Zu erreichen unter folgender URL:<https://www.studiumdigitale.uni-frankfurt.de/>

der Mathematik und Informatik an der Goethe-Universität Frankfurt am Main durch den Autor dieser Arbeit statt.

Zunächst erscheint die App im März 2016 für Android-Geräte und wird nativ in der Programmiersprache Java entwickelt. Die Entwicklung der iOS-Version in der Programmiersprache Swift geschieht dank einer Partnerschaft mit der Arbeitsgruppe um Prof. Dr. Ulrich Kortenkamp von der Universität Potsdam. Im App Store steht die MCM-App für iOS ab Sommer 2016 zur Verfügung. Um die Mathtrails auf den Smartphones auch offline verfügbar zu machen, werden diese in einer lokalen Datenbank auf den mobilen Endgeräten gespeichert. Zusätzlich werden benötigte Bilder und Kartendaten heruntergeladen.

Das Webportal wird ab Juni 2016 in eine Projektseite eingebettet, die über das Portal hinaus noch einen News-Feed, eine Unterseite mit Anleitungen (Tutorials) sowie eine Unterseite mit Publikationen zum Thema Mathtrails enthält. Als einfach zu bedienendes *Content Management System (CMS)* kommt das weitverbreitete WordPress-System zum Einsatz. Der Datenaustausch zwischen der Smartphone-Datenbank und der Webportal-Datenbank findet mithilfe einer *REST-API* im sogenannten *JSON-Format* statt. Wichtige Funktionen, die in dieser Phase hinzugefügt worden sind:

- PDF-Export: Erlaubt es, Trails als PDF zu exportieren und anschließend auszudrucken (vgl. Kapitel II, Abschnitt 2.2).
- Aufgaben-Wizard: Mithilfe des Wizards können bewährte Aufgabenvorlagen schnell auf neue Situationen übertragen werden (vgl. Kapitel II, Abschnitt 2.3).
- Geführter Trail: Wählt eine Startaufgabe in der MCM-App aus. Alle anderen Aufgaben werden für eine bessere Übersicht ausgeblendet. Nach einer erfolgreichen Bearbeitung der Aufgabe wird die nächste Aufgabe eingeblendet (vgl. Kapitel II, Abschnitt 3.2). Eine detaillierte Übersicht über alle Änderungen findet sich unter folgender URL:

#### <https://mathcitymap.eu/de/category/patch-notes/>

Die zunehmende Zuverlässigkeit des MCM-Systems führt zu zahlreichen Erprobungen der App im Rahmen von Workshops, Lehrerfortbildungen sowie Seminaren. Die Rückmeldungen werden für eine kontinuierliche Weiterentwicklung genutzt. Der erste Einsatz der MCM-App findet bereits kurz nach Release der Android Version im März 2016 in Köln auf der Veranstaltung *Mathematik auf der Straße* statt.

Im Jahr 2017 erhält der Projektvorschlag *Mobile Math Trails in Europe (MoMaTrE)* eine Förderung im Rahmen des Erasmus+-Programms. Das Projekt verfolgt das Ziel, technologieunterstützte Mathtrails in Europa zu verbreiten. Ein Teil der Fördersumme ist zur Optimierung und Weiterentwicklung von MCM vorgesehen. Die ersten Ergebnisse werden ab 2018 veröffentlicht und führen zur Erreichung des nächsten Meilensteins.

### 6.3 Hybridphase

Das Konsortium des MoMaTrE-Projekts<sup>59</sup> setzt sich aus fünf Universitäten (Goethe-Universität Frankfurt a. M., Deutschland; Univerzita Konstantina Filozofa Nitra, Slowakei; Université Claude Bernard Lyon 1, Frankreich; INESC-ID Lissabon, Portugal; Instituto Superior de Engenharia do Porto, Portugal), einem IT-Partner (Autentek GmbH aus Berlin, Deutschland) sowie der spanischen Lehrervereinigung (FESPM) zusammen. Im Rahmen des Projekts arbeiten alle Partner an der Verbreitung von technologisierten Mathtrails und der Weiterentwicklung von MCM. Die Projektlaufzeit beläuft sich auf die Zeitspanne 2017 – 2020.

Zwar konnte die native Entwicklung der MCM-App eine hohe Zuverlässigkeit sicherstellen, jedoch stieg der Aufwand der Entwicklung von zwei Apps in unterschiedlichen Programmiersprachen (Java und Swift) merklich an. Dies führte dazu, dass die Versionen teilweise nicht mehr synchron weiterentwickelt werden konnten. Ein Ziel des Projekts lautete dementsprechend, den Entwicklungs- und Wartungsaufwand zu reduzieren. Mit Ionic wurde ein geeignetes Framework gefunden, das die Entwicklung der App aus einer Codebasis heraus für beide mobilen Betriebssysteme ermöglichte und gleichzeitig die Offline-Funktionalität dieser bewahrte. Die MCM-App wurde als sogenannte Hybrid-App neu implementiert und erhielt in diesem Zuge ein professionelles Design (siehe Abbildung 43, rechts) und ein neues Titellogo (siehe [Abbildung 16\)](#page-96-0).

Die Verantwortlichkeiten wurden im Rahmen des Projekts neu aufgeteilt. Die Autentek GmbH kümmerte sich von da an um die MCM-App. Die Verantwortung für das MCM-Webportal verblieb bei der Goethe-Universität. Weitere wichtige Neuerungen in dieser Phase sind:

- Prototyp Digitales Klassenzimmer: Zur besseren Nachverfolgung des Lernfortschritts entlang eines Mathtrails wird das digitale Klassenzimmer eingeführt. Dieses hält für den Lehrenden drei pädagogische Werkzeuge bereit: Laufwege-Tool, Chat und Ereignisprotokoll (vgl. Kapitel II, Abschnitt 2.6). Für die Realisation des digitalen Klassenzimmers wird das MCM-Projekt um die MCM-API erweitert.
- GPS-Aufgaben: Ein neuer Aufgabentyp, der durch geschickte Positionierung im Freien gelöst werden kann (siehe auch Kapitel II, Abschnitt 2.1).

<sup>59</sup> Projektwebseite:<http://momatre.eu/>

- Erzählungen: Hierbei handelt es sich um eine neue Gamification-Variante, die einen Mathtrail mit einer Erzählung visuell und textuell einrahmt (siehe Kapitel II, Abschnitt 3.6). Die erste Erzählung entführt den Spieler in die Welt der Piraten.
- Community-Website: Eine Erweiterung des Webportals um soziale Funktionen, die eine bessere Vernetzung der Community ermöglichen. Hierzu gehören erweiterte Nutzerprofile, Auszeichnungen, die Möglichkeit Nutzern zu folgen etc.
- Neue Sprachen: Übersetzung der Webseite und der App in die Partnersprachen Spanisch, Französisch, Slowakisch und Portugiesisch.

Eine weitere Förderung erhält das Projekt aus der Zusammenarbeit mit der Stiftung Rechnen im Rahmen des Mathe. Entdecker-Programms<sup>60</sup>.

### 6.4 Ausblick

Im Jahr 2019 wurde der Erasmus+ Projektantrag *Math Trails in School, Curriculum and Educational Environments of Europe (MaSCE<sup>3</sup>)<sup>61</sup> mit einer Fördersumme von rund 380.000€ bewilligt.* Das Konsortium setzt sich aus sechs Universitäten (Goethe-Universität Frankfurt a. M., Deutschland; Instituto Politécnico de Viana do Castelo, Portugal; Université Lyon 1 Claude Bernard, Frankreich; Hochschule Offenburg, Deutschland; Tallinn University, Estland; Universita degli studi di Catania, Italien), einem IT-Partner (Autentek GmbH Berlin, Deutschland) sowie der spanischen Lehrervereinigung (FESPM) zusammen.

Hauptanliegen des Projekts ist die Verbreitung der Mathtrails in den Schulen Europas. Hierzu sollen Konzepte entworfen werden, wie Mathtrails mit MCM geschickt im modernen Mathematikunterricht als gängige Methode integriert werden können. Dazu soll auch MCM erweitert werden:

- Augmented Reality (AR): Unter *Augmented Reality* versteht man die Einbettung von virtuellen Objekten (wie beispielsweise Texten, Bildern oder 3D-Objekten) mithilfe elektronischer Geräte in eine reale Szene. Durch den AR-Einsatz in MCM sollen neue Aufgabenformate insbesondere im Bereich der Statistik möglich werden.
- Neue Aufgabenformate: Neue Aufgabenformate sollen MCM vielseitiger einsetzbar machen. Ein Beispiel hierfür wären Lückentextaufgaben.
- Thematische Trails: Ganze Trails zu einem Themengebiet sollen die Integration eines Mathtrails in das Curriculum erleichtern.

<sup>60</sup> Mehr Informationen zum Mathe.Entdecker-Programm: [https://www.stiftungrechnen.de/portfolio-item/mathe](https://www.stiftungrechnen.de/portfolio-item/mathe-entdecker/)[entdecker/](https://www.stiftungrechnen.de/portfolio-item/mathe-entdecker/)

<sup>&</sup>lt;sup>61</sup> MaSCE<sup>3</sup> Projektwebseite:<http://masce.eu/>
Über das MaSCE<sup>3</sup>-Projekt hinaus ist eine Öffnung des Systems für neue Fächer (beispielsweise Physik, Biologie, Geschichte etc.) vorgesehen. Ein Projektantrag zu einem archäologischen Mathtrail im Oman wird zum Zeitpunkt des Verfassens evaluiert. MathCityMap erwarten in den kommenden Jahren spannende Entwicklungen.

# 7 Exkurs: MCM-Technology-Stack

Unter einem "*Technology Stack"* (tech stack) versteht man ein Set aus Technologien, Programmiersprachen, Frameworks und Tools, die in der Entwicklung einer Software Anwendung finden. Dieser Exkurs beschreibt für technisch interessierte Leser die im MCM-Projekt verwendeten Technologien. [Abbildung 44](#page-181-0) gibt zunächst einen Überblick über das gesamte Projekt. In den folgenden Unterabschnitten werden die Technologien gegliedert nach MCM-Webportal und MCM-App ausführlicher erläutert.

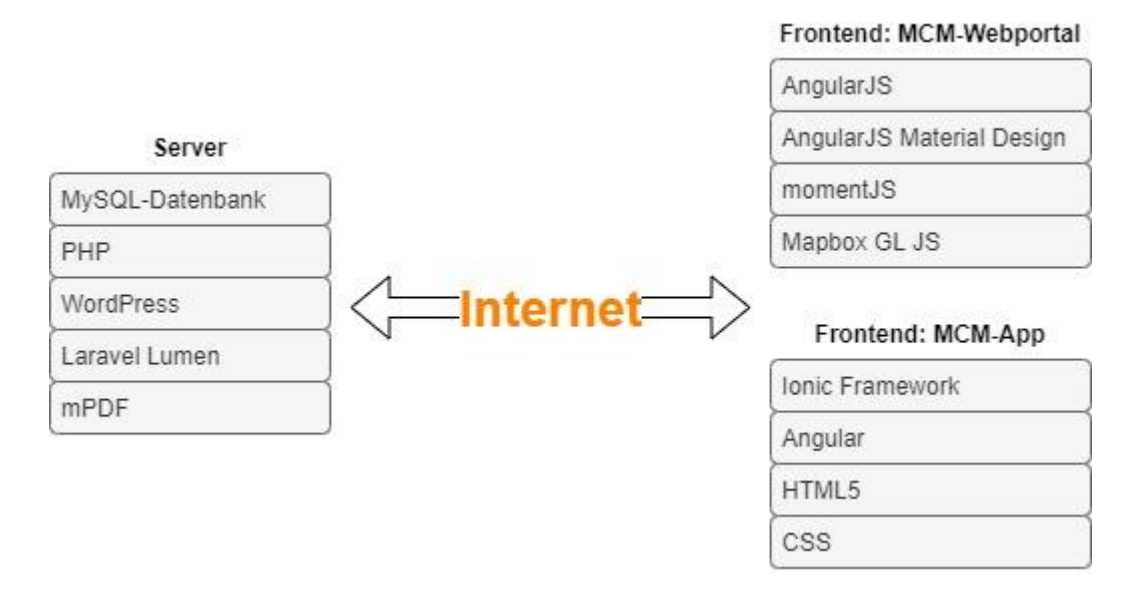

*Abbildung 44. Technology-Stack von MathCityMap.*

# <span id="page-181-0"></span>7.1 MCM-Webportal

Bei dem MCM-Webportal handelt es sich um eine sogenannte *Single Page Application* (SPA). Es ist eine eigenständige Anwendung innerhalb einer Webseite. Die einzelnen Anwendungsbereiche wie Mathtrails oder Aufgaben werden nur virtuell geladen, ein echter Wechsel der Webseite findet nicht statt. Das Webportal präsentiert sich nach dem Update im Mai 2020 in einem *Material Design*62, welches durch Google entwickelt und bekannt geworden ist. Es zeichnet sich durch eine minimalistische, übersichtliche und intuitive Darstellung aus, die auch für mobile Endgeräte optimiert ist. Dadurch lässt sich das MCM-Webportal auch von einem Tablet oder einem Smartphone (beispielsweise aus der MCM-App) aus gut bedienen. Die folgenden Technologien wurden für die Implementierung verwendet:

<sup>62</sup> Mehr zu Material Design unter:<https://material.io/design/introduction#goals>

- AngularJS: AngularJS ist eine Javascript-Bibliothek, die eine Verknüpfung des Datenmodells mit der Darstellung mittels HTML5 ermöglicht. Sie wird bei MCM für die Programmsteuerung und für die Erstellung der Struktur der SPA verwendet.
- AngularJS Material Design: Es handelt sich um eine Erweiterungsbibliothek für AngularJS, die eine Vielzahl von einsatzbereiten Komponenten im Material Design liefert. Der Großteil der sichtbaren, grafischen Benutzeroberfläche ist mithilfe dieser Komponenten gestaltet.
- momentJS: Die programmatische Steuerung von Zeit- und Datumsangaben ist komplex. Die Javascript-Bibliothek momentJS hilft mit vielen nützlichen Funktionen, die gewünschten Ziele schneller und einfacher zu erreichen. In MCM werden insbesondere im Rahmen der digitalen Klassenzimmer und der Statistiken Zeitangaben verarbeitet.
- Mapbox GL JS: Die digitale MCM-Karte basiert auf OpenStreetMap-Daten und den Stilen von Mapbox. Die Interaktivität wird durch die Javascript-Bibliothek Mapbox GL JS umgesetzt.
- mPDF: Bei mPDF handelt es sich um eine PHP-Bibliothek, die das MCM-Webportal nutzt, um Mathtrail-Guides in das PD-Format zu exportieren.

# 7.2 MCM-App

Im Laufe der Zeit wurde die MCM-App mithilfe unterschiedlicher Technologien realisiert. Zu Beginn handelte es sich um eine native App für Android und iOS. Aus strategischen Gründen entschied man sich jedoch für einen Umstieg auf eine hybride Technologie. Derzeit wird die App mithilfe des *Ionic Frameworks* und einer Vielzahl von Plugins entwickelt. Es ermöglicht Entwicklern, Apps mit Webtechnologien wie HTML5, CSS, JavaScript und Angular zu implementieren.

In der App-Entwicklung unterscheidet man die native und die hybride Entwicklung. Nativ zu entwickeln bedeutet, dass man die Entwicklerwerkzeuge und Programmiersprachen<sup>63</sup> des jeweiligen Betriebssystems verwendet, um die Anwendung zu erstellen. Bei der hybriden Entwicklung wird hingegen ein Programm beziehungsweise Framework verwendet, welches in der Lage ist, die Anwendung in einem passenden Format für die gewünschten Betriebssysteme zu exportieren. Apps werden beispielsweise im *Ionic Framework* mittels Webtechnologien entwickelt und anschließend für Android und iOS bereitgestellt (eBook Ionic: Hybrid vs. Native,

<sup>63</sup> Beispielsweise Swift für iOS und Java für Android

2019, S. 5). Im Gegensatz zum nativen Ansatz benötigt man bei der hybriden Entwicklung weniger Ressourcen für die Programmierung und Wartung, da lediglich eine Code-Basis zu pflegen ist. Hinzu kommt, dass man nicht zwei Spezialisten beschäftigen muss (eBook Ionic: Hybrid vs. Native, 2019, S. 3). Auf der anderen Seite ist jedoch nicht von der Hand zu weisen, dass native Apps eine höhere Performance bieten und weniger fehleranfällig sind.

# Kapitel III: Evaluation

Kapitel III bearbeitet die zweite sowie dritte Forschungsfrage dieser Arbeit und wagt den Versuch einer Evaluation des MCM-Projekts. Die Evaluation setzt sich zusammen aus empirischen Studien zu ausgewählten Teilthemen des Projekts sowie einer allgemeineren Analyse der Verbreitung der Mathtrail-Idee durch MathCityMap.

In Abschnitt 1 wird der Forschungsstand zu MathCityMap zusammengefasst. Dieser umfasst insbesondere größere Studien, die im Rahmen von Dissertationsvorhaben durchgeführt und publiziert wurden. Die Studien haben gemein, dass Schüler der Sekundarstufe I Mathtrails mit der MCM-App bearbeitet haben. Das Interesse der Studien galt den Themen Lernzuwachs, Motivation sowie Lernhürden, die bei der Bearbeitung von Mathtrail-Aufgaben auftreten können. In Abschnitt 2 wird eine Gamification-Studie, die durch den Autor dieser Arbeit im Sommer 2017 konzipiert und durchgeführt wurde, erstmalig vollständig vorgestellt. Im Fokus steht die Evaluation der in der MCM-App integrierten Gamification-Elemente hinsichtlich des Einflusses auf die Motivation sowie auf das Nutzerverhalten von Neuntklässlern. Die bereits veröffentlichten Studienergebnisse des ersten Durchlaufs werden um neue Erkenntnisse aus der Analyse des zweiten Durchlaufs ergänzt. Geleitet wird dieser Abschnitt von der zweiten Forschungsfrage der vorliegenden Arbeit (vgl. Kapitel I, Abschnitt 2).

In Abschnitt 3 wird die dritte Forschungsfrage der Arbeit, die den Einfluss des Projekts auf die Verbreitung der Mathtrails zum Ziel hat, beantwortet. Hierzu werden Bemühungen zur Dissemination von MathCityMap und deren Auswirkung auf die Entwicklung wichtiger Kennzahlen wie beispielsweise der Anzahl der Autoren, der verfügbaren Mathtrails, der App-Downloads und der Mathtrail-Publikationen beschrieben. Anhand der Kennzahlen werden außerdem eine Entwicklungsprognose erstellt und Optimierungspotentiale aufgedeckt.

Den Abschluss des dritten Kapitels und der Arbeit bildet eine Diskussion der Forschungsergebnisse in Abschnitt 4. Ein Schwerpunkt des Abschnitts liegt auf dem Rückbezug der Ergebnisse zum theoretischen Konzept im Sinne einer Verifizierung. Anhand der Erfahrungen und Erkenntnisse der Feldstudien werden zudem Empfehlungen für die zukünftige Praxis und Forschung formuliert.

# 1 Zusammenfassung des Forschungsstands

Ausgehend von den in Kapitel I formulierten Anforderungsbereichen an MathCityMap – Nutzen erhalten, Aufwand verringern, Gefahren kompensieren – konzentrierten sich bisherige Untersuchungen vor allem darauf, empirisch Aspekte der Nutzenseite zu evaluieren. Insbesondere handelte es sich dabei um großangelegte Studien zum Lernzuwachs (vgl. Kapitel III, Abschnitt 1.1) und zur Motivation (vgl. Kapitel III, Abschnitt 1.2). In Abschnitt 1.3 werden weiterhin erste empirische Ergebnisse zu den Lernhürden bei der Bearbeitung eines Mathtrails thematisiert. An dieser Stelle sei darauf hingewiesen, dass die Untersuchung der Motivation im Zusammenhang mit der Gamification-Komponente von MathCityMap separat in Kapitel III, Abschnitt 2 vorgestellt wird.

## 1.1 Lernzuwachs

Mit dem Thema Lernzuwachs unter Verwendung der MCM-App beschäftigten sich bis dato zwei großangelegte Studien im indonesischen Semarang im Zeitraum 2014 – 2016 (Cahyono, 2018) und im Raum Frankfurt im Jahre 2017 (Zender, 2019).

Studie in Semarang. Cahyono untersuchte 520 Schüler der Klassenstufen sieben bis neun, die aus neun unterschiedlichen Schulen stammten. Jede Schule stellte zwei Klassen, von denen jeweils eine Klasse als Kontrollgruppe diente und regulären Mathematikunterricht absolvierte. Die zweite Lerngruppe wurde der Experimentalgruppe zugeordnet, welche zwei bis drei 45 minütige Unterrichtseinheiten lang an Mathtrail-Aufgaben in der Nähe ihrer Schule arbeiteten. Die Kontroll- und Experimentalklassen an jeder Schule wurden jeweils vom selben Lehrer unterrichtet.

Da zum damaligen Zeitpunkt lediglich ein erster Prototyp von MathCityMap in Entwicklung war, verwendete die Experimentalgruppe zum Absolvieren des Mathtrails eine von Cahyono eigenständig entwickelte Version der MCM-App. Diese Version realisierte die wesentlichen Merkmale des Mathtrail-Konzepts, wie es in der vorliegenden Arbeit vorgestellt wurde. Sie enthielt jedoch nur vorprogrammierte Trails, die im Rahmen der Studie zum Einsatz kommen sollten. Es handelte sich bei der Studie um ein Pre-Post-Test-Design, zusätzlich füllten die Schüler einen Motivationsfragebogen zum Ende der Intervention aus, dessen Auswertung jedoch erst im folgenden Unterabschnitt besprochen werden soll.

Im Pre-Test konnten die Versuchsleiter keine signifikanten Unterschiede zwischen den zwei Gruppen feststellen (p = .35, zweiseitiger t-Test). Im Post-Test verbesserten sich beide Gruppen bezogen auf ihre Eingangsleistung signifikant. Im Vergleich der Werte zwischen der Kontrollund Experimentalgruppe im Post-Test übertrafen die Schüler, die einen Mathtrail absolvierten, die Kontrollgruppe signifikant (p < .001, d = 1,2).

Doppelstudie in Frankfurt. Bei der in Frankfurt durchgeführten Untersuchung handelte es sich um eine Doppelstudie zum Lernzuwachs und zur Wirkung von Gamification auf die Motivation (vgl. Kapitel III, Abschnitt 2). In den folgenden Ausführungen steht die Studie zum Lernzuwachs im Vordergrund.

Die Stichprobengröße der Studie betrug 629 Schüler der Jahrgangsstufe 9. Insgesamt waren 23 Schulklassen aus der Rhein-Main-Region involviert. Alle Teilnehmer bearbeiteten einen Eingruppierungstest, der auf dem VERA8-Test aus dem Jahre 2010 basierte. Auf Grundlage der Ergebnisse erfolgte die Einteilung der Kontroll- und Experimentalgruppen. Die Experimentalgruppe nahm an zwei 90-minütigen Interventionen teil, die das Ablaufen eines Mathtrails zum Thema Stereometrie (insbesondere Zylinder und Kegel) zum Inhalt hatten. Die Kontrollgruppe erhielt regulären Mathematikunterricht. Beide Gruppen bearbeiteten einen Vergleichstest. Ein Follow-Up-Test, der sechs Monate später durchgeführt wurde und dieselben Aufgaben wie der Vergleichs-Test enthielt, sollte erste Indizien für die Langzeitwirkung von Mathtrails liefern. Für die Studie verwendeten die Teilnehmer vorbereitete Smartphones, auf denen die native MCM-App für Android installiert und vorkonfiguriert war. Über die Smartphones hatten die Schüler zusätzlich die Möglichkeit, bei Fragen oder Unklarheiten die Versuchsleiter telefonisch

zu kontaktieren.

Die Auswertung des Vergleichs-Tests zeigte, dass die Experimentalgruppe signifikant besser Abschnitt (p < .001), jedoch nur mit einem kleinen Effekt (d = 0,48). Der Lerneffekt kann jedoch nur bei den Schulklassen beobachtet werden, die an beiden Interventionen teilnahmen. Im Follow-Up-Test konnten die Schüler der Experimentalgruppe ähnliche Ergebnisse wie im Post-Test erzielen, wohingegen die Kontrollgruppe signifikant schlechter im Vergleich zu dem vorherigen Test abschnitt (p < .001; d = -1,15). Der Versuchsleiter merkt jedoch an, dass für den Follow-Up-Test nicht alle Klassen zur Verfügung standen.

Fazit. Beide Studien deuten darauf hin, dass Schüler beim Absolvieren eines Mathtrails mit der MCM-App im Vergleich zum regulären Mathematikunterricht zu besseren oder ähnlich guten Lernergebnissen kommen und dieses Wissen längerfristig verfügbar bleibt. Welcher Anteil an dem Erfolg der App zuzusprechen ist, kann durch die Untersuchungen nicht hinreichend beantwortet werden.

## 1.2 Motivation

Über die motivationalen Ergebnisse der Gamification-Studie hinaus (vgl. Abschnitt 2), sollen an dieser Stelle zwei weitere Untersuchungen vorgestellt und diskutiert werden. Zum einen handelt es sich dabei um die Erhebung der Motivation in der indonesischen Lernzuwachsstudie von Cahyono (2018), zum anderen um eine wissenschaftliche Hausarbeit (Barlovits, 2019) zur Ausprägung der Motivation im zeitlichen Verlauf eines Mathtrails, die im Sommer 2019 am Institut für Didaktik der Mathematik und Informatik der Goethe-Universität entstanden ist.

Studie in Semarang. Die Stichprobenbeschreibung und das Interventionsdesign der Studie wurde bereits in Teilabschnitt 1.1 näher beschrieben. Zur Messung der Motivation verwendete Cayhono (2018) den SIMS-Fragebogen<sup>64</sup>, der auf der Selbstbestimmungstheorie von Deci & Ryan aufbaut (2000). Aus den Items des Fragebogens lässt sich ein Motivations-Score errechnen, der Werte im Intervall von -18 bis +18 annehmen kann. Die beiden Extrema lassen sich entweder als Amotivation (-18) oder als intrinsisch motiviert (+18) interpretieren. Die erste Erhebung des Motivations-Scores im Klassenzimmer (durchgeführt nach dem Pre-Test) zeigte einen Mittelwert von -2,6 (SD = 0,18). In der zweiten Erhebung, die nach der Mathtrail-Intervention erfolgte, berichtet Cahyono von einer signifikanten Steigerung des Mittelwerts auf 7,3 (SD = 2,9). Ein Jahr später wiederholte der Versuchsleiter das Experiment mit vier Schulklassen und kam zu ähnlich hohen Werten.

Die Untersuchung zeigt, dass die Versuchsteilnehmer im Gegensatz zum regulären Mathematikunterricht hohe Motivations-Scores bei der Bearbeitung von Mathtrails berichteten. Dies kann als Indiz für eine intrinsische Motivationsquelle gesehen werden. Die Gründe dafür sind vielfältig. In Schülerinterviews konnte Cahyono (2018) die Lernaktivität im Freien, die Kleingruppenarbeit und insbesondere auch die Verwendung des Smartphones als wesentliche Gründe für die hohe Ausprägung des Scores identifizieren.

Die Motivation im zeitlichen Verlauf (Barlovits, 2019). Die Stichprobe der Untersuchung setzte sich aus drei gymnasialen Schulklassen der neunten Jahrgangsstufe aus dem Raum Frankfurt zusammen. Insgesamt nahmen  $N = 62$  Schüler an der Studie teil. Die Intervention bestand aus dem Ablaufen eines Mathtrails zu Zylinderproblemen auf dem eigenen Schulgelände und war an das Design von Zender (2019) angelehnt. Zur Erhebung der Motivation kam eine reduzierte Version des IMI-Fragebogens (Ryan & Deci, 1994) zum Einsatz. Der Fragebogen enthielt jeweils zwei Items zu den Subskalen Vergnügen, Nützlichkeit und Kompetenz. Die

<sup>64</sup> SIMS steht für: Situational Motivation Scale

Untersuchung verfolgte zwei Ziele. Einerseits sollte die Motivation der Teilnehmer in Abhängigkeit des zeitlichen Verlaufs eines Mathtrails erforscht werden. Hierzu füllten die Lernenden im Anschluss an die Aufgabenbearbeitung den Fragebogen aus und warfen ihn in einen vorbereiteten Behälter. Andererseits sollte ein Vergleich der motivationalen Subskalen zwischen dem regulären Mathematikunterricht und dem Absolvieren eines Mathtrails mit der MCM-App gezogen werden. Eine weitere Datenquelle stellten kurze, vorstrukturierte Gruppeninterviews dar, die qualitative Einblicke in die Sachlage ermöglichen sollen.

In [Abbildung 45](#page-188-0) wird das Ergebnis der Motivationsentwicklung im Laufe der Zeit dargestellt. Dazu wurde das Ablaufen des Mathtrails in 15-minütige Blöcke unterteilt und die dazu passenden Fragebögen ausgewertet. Wie aus der Abbildung hervorgeht, liegt der Mittelwert der Motivation bei 4 und ist über die Zeit gesehen in etwa konstant.

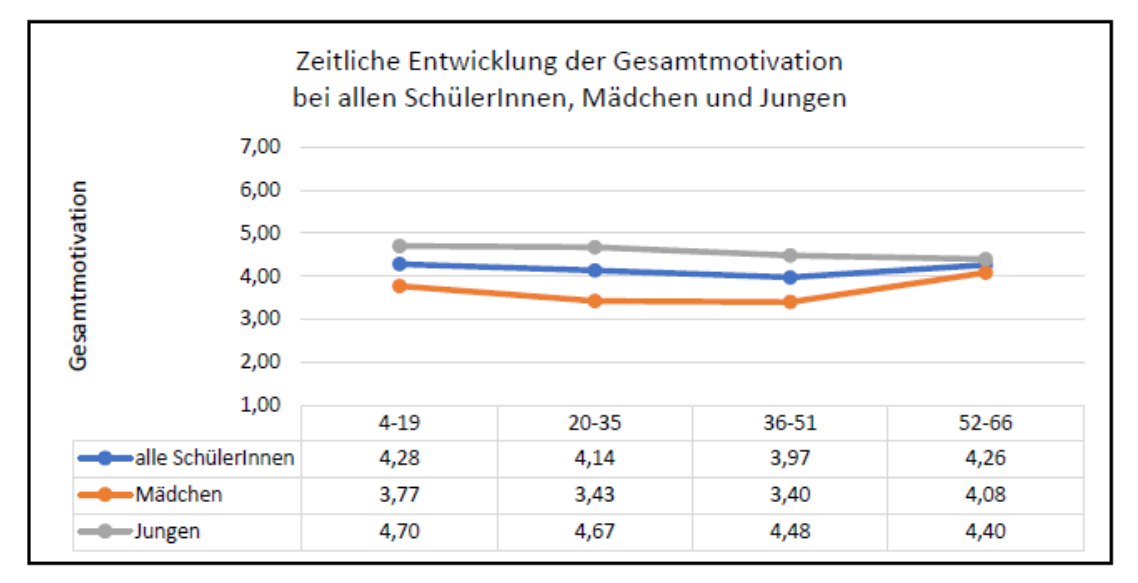

*Abbildung 45. Entwicklung der Motivation im Laufe der Bearbeitungszeit aus Barlovits (2019).*

<span id="page-188-0"></span>Der Motivationsvergleich zwischen Mathematikunterricht und Mathtrail zeigt auf den ersten Blick keine signifikanten Unterschiede (siehe [Abbildung 46\)](#page-189-0). Der Mittelwert liegt in beiden Fällen bei ca. 4,1. Interessant hingegen ist der Vergleich der Werte innerhalb der Gruppen der leistungsstarken und leistungsschwachen Schüler. Leistungsstarke Lerner berichten in der vorliegenden Untersuchung signifikant höhere Werte für den Mathematikunterricht (d = 0,79), wohingegen leistungsschwache Lerner signifikant höhere Werte für die Mathtrails aufzeigen  $(d = -1,16)$ .

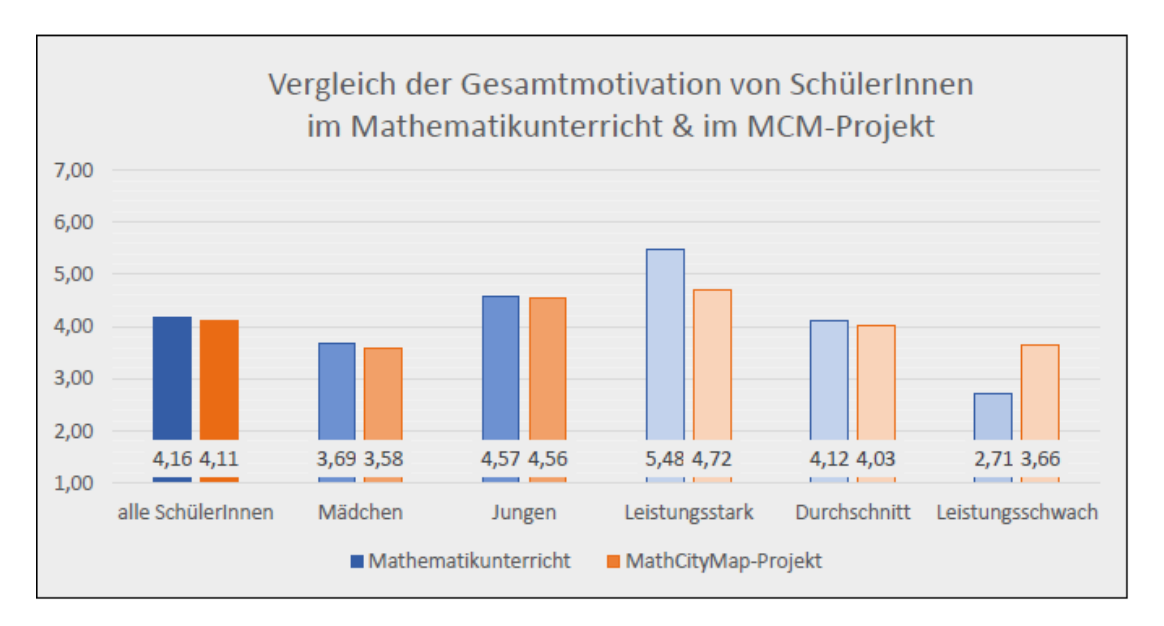

*Abbildung 46. Vergleich der Motivationswerte zwischen Mathematikunterricht und Mathtrails aus Barlovits (2019).*

<span id="page-189-0"></span>Die Ergebnisse der wissenschaftlichen Hausarbeit deuten darauf hin, dass die Motivation von Schülern bei der Bearbeitung eines Mathtrails über ca. 90 Minuten konstant bleibt. Da es zu keiner Ermüdung kommt, kann eine Doppelstunde als geeigneter Zeitraum für einen Mathtrail angesehen werden. Ab wann ein sichtbarer Motivationsverlust eintritt, geht aus der Untersuchung hingegen nicht hervor. Über alle Probanden hinweg schneiden die Mathtrails bezüglich motivationaler Aspekte in etwa gleich gut wie der reguläre Mathematikunterricht ab. Gegliedert nach Leistungsgruppen lässt sich feststellen, dass leistungsstarke Schüler den Mathematikunterricht als motivierender empfinden, wohingegen die Gruppe der leistungsschwächeren Schüler durch die realitätsnahen Aufgaben der Mathtrails motivational zu profitieren scheinen. Aus den Interviews geht des Weiteren hervor, dass die Lernenden Mathtrails als sinnstiftend empfinden, da die Inhalte anschaulich vermittelt werden. Sie heben zusätzlich den Aufenthalt im Freien sowie das eigene Erheben von Messwerten hervor:

Ich würde ungefähr eine 8 [von 10] geben, weil es, denke ich, auch für die, die weniger Vorstellungskraft haben, hilft, die Sachen zu sehen, die sie berechnen sollen, weil man da nochmal vor Augen, also es mehr vor Augen hat, als wenn man einfach nur etwas aus dem Mathebuch abliest. Und ich denke auch, dass es einfach mehr Spaß macht, wenn man draußen ist.

[…]

Also man ist draußen an der frischen Luft und bewegt sich auch, das stimuliert, glaub ich. Und man kann selbst die Messwerte berechnen, (…) ausrechnen.

*- Schülerin, Klasse 9*

Bezüglich der MCM-App erwähnen die Teilnehmer insbesondere das automatisierte Feedback, welches ihnen eine selbständige Bearbeitung der Aufgaben ermöglicht:

Wir wussten jetzt durch diese App, dass das richtig ist und konnten auch immer gucken. (…) Man musste halt nicht erst den Lehrer fragen, man konnte halt eigenständiger Arbeiten.

*- Schüler, Klasse 9*

Fazit. Um die motivationalen Ergebnisse besser vor dem Hintergrund des Mathematikunterrichts im Klassenzimmer einordnen zu können, wird zunächst eine Längsschnittstudie von Fredricks und Eccles (2002) vorgestellt. Diese zeigt, dass die Motivation der Schüler für das Fach Mathematik im Laufe der Schuljahre abnimmt. Der Motivationsmittelwert in der neunten Klasse liegt den Autoren nach bei 3,7 (Fredricks & Eccles, 2002, S. 528). Da es sich um einen Fragebogen mit einer 7-Punkt-Likert-Skala handelte, ist der Wert niedriger als der theoretische Mittelwert von 4. Zwar kann dieser Motivations-Score nicht direkt mit den Ergebnissen der Mathtrail-Untersuchungen verglichen werden, da unterschiedliche Instrumente zum Einsatz kamen, es ist jedoch möglich, diesen als Orientierung zu nutzen.

Sowohl in der indonesischen Studie (Cahyono, 2018) als auch in der Gamification-Studie, die in Kapitel III, Abschnitt 2 beschrieben wird, gaben die Probanden hohe Motivationswerte an, die teils deutlich über dem theoretischen Mittelwert lagen. Dies deutet darauf hin, dass die Motivation bei der Bearbeitung von Mathtrails im Vergleich zum regulären Mathematikunterricht höher ausgeprägt ist. Die Ergebnisse der wissenschaftlichen Hausarbeit fallen hingegen nicht so eindeutig aus und weisen eine Diskrepanz zwischen den Ergebnissen der Fragebögen und den Interviews auf. Der Mathtrail als Ganzes wird in den Interviews mit den Lernenden überwiegend positiv bewertet und es werden zahlreiche Vorteile der Methode genannt. Dies spiegelte sich in den ausgefüllten Motivationsfragebögen zu den Aufgaben jedoch nicht wider. Es verbleibt eine Diskrepanz, die es in der Zukunft aufzulösen gilt.

Der MCM-App kann eine motivationssteigernde Wirkung zugesprochen werden, da sie das selbstständige, autonome Arbeiten unterstützt. Nach der Selbstbestimmungstheorie (Ryan & Deci, 2000) ist Autonomie eine wesentliche Voraussetzung für intrinsisch motivierte Handlungen. Bestätigung findet diese Annahme in den Schülerinterviews.

# 1.3 Lernhürden

Gurjanow und Ludwig (2020) analysierten Mathtrail-Guides, die während der Frankfurter-Doppelstudie zum Lernzuwachs und zur Motivation von den Teilnehmern bearbeitet wurden (vgl. Kapitel III, Abschnitt 1.1 sowie Abschnitt 2). Die Untersuchung diente dem Zweck, typische Fehler bei der Bearbeitung von Mathtrail-Aufgaben und insbesondere Fehler im Zusammenhang mit dem Umgang mit Einheiten sowie den Messwerkzeugen aufzudecken und empirisch zu unterlegen. Ausgangspunkt des Forschungsinteresses waren Beobachtungen der Versuchsleiter, die darauf deuteten, dass die zuvor genannten Schwierigkeiten auch immer wieder bei Neuntklässlern in Erscheinung traten.

Die Stichprobengröße beträgt *N = 149* Mathtrail-Guides. Jede Aufgabe eines Guides wurde analysiert und einer von vier Bearbeitungskategorien zugeordnet. Die Kategorien sind wie folgt definiert:

- Kategorie 0: Kein sichtbarer Lösungsversuch (beispielsweise leere Seite)
- Kategorie 1: Stark abweichende Messwerte<sup>65</sup>, Einheiten werden falsch konvertiert oder unterschiedliche Einheiten werden in einem Term "verrechnet".
- Kategorie 2: Arithmetische Fehler (beispielsweise beim Umstellen eines Terms nach einer Zielvariablen).
- Kategorie 3: Erfolgreiche Bearbeitung

Die Kleingruppen bearbeiteten im Mittel vier Aufgaben. In 19 % der bearbeiteten Aufgaben konnten Fehler der Kategorie 1, in 21 % Fehler der Kategorie 2 gefunden werden. In der weiteren Analyse unterteilen die Autoren die Probanden anhand der Anzahl gelöster Aufgaben in drei Leistungsgruppen. Gruppen, die keine oder eine Aufgabe lösen konnten, wurden in die Kategorie "niedrig" eingruppiert. Lerngruppen der Kategorie "mittel" lösten zwei bis vier Aufgaben. Zur Kategorie "hoch" gehörten dementsprechend Kleingruppen, die fünf oder mehr Aufgaben des Mathtrails lösen konnten. Die Ergebnisse fallen wie in [Tabelle 19](#page-191-0) dargestellt aus.

*Tabelle 19. Kategorisierung der Aufgaben nach Leistungsgruppen.*

<span id="page-191-0"></span>

|            | N Leistungslevel Anzahl bearbeiteter Aufgaben Kategorie 1 Kategorie 2 Kategorie 3 |         |        |      |
|------------|-----------------------------------------------------------------------------------|---------|--------|------|
| 66 Niedrig | 2,1                                                                               | 35 $\%$ | 35 $%$ | 30 % |
| 63 Mittel  | 4,3                                                                               | 18 $%$  | 18 $%$ | 64 % |
| 20 Hoch    | 8.0                                                                               | $9 \%$  | 13 $%$ | 78 % |

<sup>65</sup> Stark abweichende Messwerte deuten in der Regel auf eine falsche Verwendung des Messwerkzeugs hin. Beispielsweise wird die falsche Seite der Skala eines Zollstocks abgelesen.

Nach Leuders und Barzel (2014) sind bei Messvorgängen und bei der Arbeit mit Maßeinheiten die Bereiche der Arithmetik und Geometrie besonders eng verwoben. Die Analyse zeigt, dass Fehler der Kategorie 1 und 2 nach Leistungslevel der Schüler in etwa gleich häufig bei der Bearbeitung von Mathtrail-Aufgaben auftreten. Somit wird die zuvor genannte Annahme empirisch unterstützt. Für die Leistungsgruppe "niedrig", dieser gehören nach der Klassifizierung rund 45 % der Kleingruppen an, stellten sie außerdem eine wesentliche Lernhürde bei der Bearbeitung des Mathtrails dar. In 35 % aller bearbeiteten Aufgaben machten Lernende des unteren Leistungslevels Fehler der Kategorie 1. Das Wiederholen des Umgangs mit Einheiten sollte daher Bestandteil einer Vorbereitung auf das Absolvieren eines Mathtrails sein. Darüber hinaus ist eine zukünftige Erweiterung des MCM-Hilfesystems wünschenswert, die diesen Fehlerquellen Rechnung trägt.

# 2 Gamification-Studie

In diesem Abschnitt sollen die zweite Forschungsfrage der vorliegenden Arbeit beantwortet und Schlüsse für die weitere theoretische und praktische Entwicklung des MCM-Projekts gezogen werden. Zur Erinnerung soll die Forschungsfrage an dieser Stelle wiederholt werden:

*Welchen Einfluss haben Gamification-Elemente auf die Motivation sowie auf das Nutzungsverhalten des digitalen Werkzeugs von Neuntklässlern bei der Bearbeitung eines Mathtrails?*

Angelehnt an das Konzept des Design-Based-Research' (Reinmann, 2014) kam bereits eine frühe Version der MCM-App in Feldversuchen zum Einsatz. Die verwendete App-Version enthielt ein gestuftes Hilfesystem sowie eine automatisierte Ergebniskontrolle. Die Feldversuche offenbarten, dass Lerner gelegentlich das automatisierte Feedback missbrauchten, um Ergebnisse systematisch zu erraten. Aus didaktischer Sicht handelt es sich um ein unerwünschtes Verhalten, da hierdurch in der Regel eine ernsthafte Überprüfung des Lösungsweges nicht mehr stattfindet. Auf der Suche nach einem Lösungsansatz stieß der Verfasser auf das Gamification-Konzept, welches in den letzten Jahren zunehmend auch im Bildungsbereich Anwendung findet (Dicheva & Dichev, 2015). Der Integration von Spielelementen in den Lernprozess wird nicht nur eine motivationssteigernde Wirkung, sondern auch das Potential nachgesagt, eine Verhaltensänderung bewirken zu können (Huotari & Hamari, 2012).

Im Unterschied zu gestuften Hilfen und Feedback, deren positive Wirkung auf den Lernprozess bereits empirisch belegt ist (Franke-Braun, Schmidt-Weigand, Stäudel, & Wodzinski, 2008; Hattie & Timperley, 2007), befindet sich die Erforschung der Wirkung von Gamification auf den Lernprozess in den Anfängen. Erste Meta-Analysen zeigen kein einheitliches Bild. Von 41 untersuchten Veröffentlichungen konnte lediglich die Hälfte ein positives Fazit ziehen (Dicheva & Dichev, 2015).

Die Bearbeitung der zuvor formulierten Forschungsfrage soll einen Beitrag zur theoretischen Basis des MCM-Projekts sowie zum Einsatz von Gamification als Bestandteil digitaler Werkzeuge für das Lernen leisten. Hierzu führte der Autor der vorliegenden Arbeit im Jahre 2017 eine empirische Studie mit Neuntklässlern durch. Die Studie setzte sich aus zwei Interventionen zusammen, in denen Lernende einen Mathtrail bearbeiten sollten. Forschungsergebnisse zur ersten Intervention wurden bereits 2019 im *International Journal of Serious Games* publiziert und diskutiert (Gurjanow, Oliveira, Zender, Santos, & Ludwig, 2019). In Unterabschnitt 2.1 wird die Quintessenz des veröffentlichten Artikels herausgearbeitet. Darauf aufbauend werden in den Unterabschnitten 2.2 und 2.3 die zweite Intervention ausgewertet und neue Erkenntnisse für die gesamte Studie abgeleitet. Abschließend sollen die Auswirkungen der Ergebnisse auf die weitere Entwicklung von MathCityMap in Unterabschnitt 2.4 diskutiert werden.

# 2.1 Bisheriger Forschungsstand

Zur besseren Einordnung der ersten Ergebnisse der Gamification-Studie werden zunächst theoretische Überlegungen vorgestellt, die eine mögliche Wirkweise von Gamification erklären. Anschließend wird die Forschungsfrage in Teilfragen zur Motivation und zum Verhalten spezifiziert. Nach einer kurzen Beschreibung des Interventionsdesigns werden die Ergebnisse der Studie diskutiert.

#### 2.1.1 Theoretischer Hintergrund

Den Ausgangspunkt für die Untersuchung bildet die Selbstbestimmungstheorie von Ryan und Deci (2000). Diese unterteilen den Begriff der Motivation in die intrinsische und extrinsische Motivation. Anders ausgedrückt, können die Beweggründe, aktiv zu werden oder sich aktiv mit einem (Lern-)Gegenstand auseinanderzusetzen, entweder aus einem selbst kommen, weil man beispielsweise Spaß an der Tätigkeit empfindet, oder von Dritten an einen herangetragen werden. Im schulischen Kontext handelt es sich zum Beispiel um die Erwartungshaltung von Eltern und Lehrkräften.

Nach Fredricks, Blumenfeld und Paris (2004) birgt die intrinsische Motivation wünschenswerte Potentiale für das Lernen, die sich in persönlichem, kognitivem und emotionalem Engagement widerspiegeln. Dabei besteht die Möglichkeit, dass Lernende durch eine extern motivierte Beschäftigung mit einem Lerngegenstand dessen interessante Eigenschaften kennenlernen können. Tritt dieser Fall ein, so ist eine Verschiebung hin zu einer intrinsischen Motivationsquelle wahrscheinlich (Ryan & Deci, 2000). Insbesondere vor diesem Hintergrund erscheint die Einführung von Spielelementen in den Lernprozess vielversprechend. Nach Huotari und Hamari (2012) sollte die Wirkung von Gamification jedoch nicht nur psychologische Änderungen, sondern auch sichtbare Verhaltensänderungen zur Folge haben.

Eine Studie von Lieberoth (2015) deutet darauf hin, dass bereits der Einsatz von Shallow Gamification zu einer Steigerung der Motivation führen kann. Er bemängelte hingegen, dass bisherige Ansätze zur Erforschung von Gamification einen Mix aus verschiedenen Elementen einsetzen. Rückschlüsse auf die psychologische "Power" einzelner Gamification-Komponenten seien dadurch kaum möglich, weshalb eine systematischere Untersuchung einzelner Elemente sinnvoll wäre (Lieberoth, 2015).

#### 2.1.2 Forschungsfrage

Basierend auf den vorherigen Annahmen, dass erstens Shallow Gamification genüge, um eine motivationssteigernde Wirkung zu entfalten, und zweitens, dass die Untersuchung getrennter Gamification-Komponenten zu einer Systematisierung der Gamification-Forschung beitragen kann, sollen zwei Gamification-Varianten in die MCM-App integriert und untersucht werden: Belohnungspunkte und das (lokale) Leaderboard (vgl. Kapitel II, Abschnitt 3.6). Zur Kontrolle gibt es eine dritte Version, die keine Gamification-Elemente enthält. Da der Spielcharakter sowohl Einfluss auf die Motivation als auch auf das Nutzerverhalten ausüben sollte, wird jeweils eine motivationsspezifische und eine verhaltensspezifische Forschungsfrage formuliert.

#### Motivationsspezifische Forschungsfrage:

Welchen Einfluss haben die Gamification-Komponenten "Punkte" und "(lokales) Leaderboard" in der MCM-App auf die Motivation von Neuntklässlern bei der Bearbeitung eines Mathtrails? Basierend auf der Selbstbestimmungstheorie wird Motivation in die Subskalen Vergnügen (engl. *Enjoyment*), erlebtes Kompetenzempfinden (engl. *Competence*), Nützlichkeit (engl. *Usefulness*) und (äußerer) Druck (engl. *Pressure*) unterteilt.

#### Verhaltensspezifische Forschungsfrage:

Die gewünschte Verhaltensmodifikation wird spezifiziert und operationalisiert durch die Anzahl der erfolgreich bearbeiteten Mathtrail-Aufgaben und durch die Benutzung des Feedbacksystems. Das Ziel des Einsatzes der Gamification-Komponenten "Punkte" und "(lokales) Leaderboard" liegt in der Optimierung dieser Parameter. Die Hypothese lautet demnach, dass der Einsatz von Gamification in der MCM-App dazu beiträgt, die Anzahl der von den Lernenden erfolgreich bearbeiteten Aufgaben zu erhöhen und die Anzahl der Fehlversuche (im Sinne vom systematischen Ergebnisraten) zu verringern. Die Forschungsfrage teilt sich in zwei Teile:

- 1. Wie wirken sich die Gamification-Komponenten auf die Anzahl der gelösten Aufgaben aus?
- 2. Wie wirken sich die Gamification-Komponenten auf die Anzahl von Fehleingaben in das Feedbacksystem aus?

#### 2.1.3 Methode

218 Neuntklässler (111 weiblich, 107 männlich) aus zwölf Schulklassen des Rhein-Main-Gebiets nahmen an der Untersuchung teil. Jede Schulklasse wurde zu zwei 90-minütigen Terminen eingeladen, um einen Mathtrail zum Thema Stereometrie unter Einsatz der MCM-App zu absolvieren. Eine Beispielaufgabe des verwendeten Mathtrails wird in [Tabelle 21](#page-197-0) dargestellt, der komplette Trail kann im Anhang gefunden werden (siehe Anhang, Abschnitt 1). Die Aufteilung der Schulklassen auf die App-Versionen geschah zufällig. Die Schüler jeder Klasse wurden durch die jeweilige Lehrkraft in Kleingruppen mit jeweils 2 bis 3 Personen eingeteilt, erhielten von den Versuchsleitern eine kurze Einführung in den Umgang mit der MCM-App und in die Benutzung der Messwerkzeuge (Maßband und Zollstock). Sie bearbeiteten anschließend ca. 75 Minuten lang selbstständig die Aufgaben des Mathtrails. Durch die Einteilung ergaben sich über alle Klassen hinweg *N = 92* Kleingruppen.

Die App-Versionen. Die Basisversion enthielt lediglich ein Hinweis- und ein Feedbacksystem, wie sie in Kapitel II, Abschnitt 3.4 und 3.5 beschrieben werden. Die Teilnehmer, die diese App-Version verwendeten, werden der Kontrollgruppe G0<sup>66</sup> zugeordnet. Die zweite App-Version enthielt ein Punktesystem, welches den Nutzer mit bis zu 100 Punkten pro gelöster Aufgabe belohnte und Fehleingaben mit 10 Minuspunkten bestrafte. Diese Experimentalgruppe wird im Folgenden als Gruppe G1 bezeichnet. Die dritte Gruppe erhielt eine Version der App mit einem lokalen Leaderboard. Dieses baut auf dem Punkte-System der Version G1 auf und zeigt zusätzlich die eigenen Punkte sowie die Punkte des Vorgängers und des Nachfolgers in einer Rangliste an. Da nicht die komplette Rangliste gezeigt wird, sondern nur ein Ausschnitt, in dem sich der aktuelle Nutzer befindet, wird der Begriff "lokales" Leaderboard verwendet. Diese Gruppe wird mit G2 abgekürzt. Die Verteilung der Schüler und Kleingruppen auf die App-Versionen wird in [Tabelle 20](#page-196-0) dargestellt.

<span id="page-196-0"></span>

| Kategorie    | G0                 | лl                 | G2                 | Summe |
|--------------|--------------------|--------------------|--------------------|-------|
| Lernende     | $84(40 \text{ w})$ | $61(31 \text{ w})$ | $73(36 \text{ w})$ | 218   |
| Kleingruppen | 33                 | 26                 | 33                 | 92    |

*Tabelle 20. Verteilung der Teilnehmer auf die App-Versionen.*

<sup>66</sup> G0 entspricht dem Gamification-Modus 0 und enthält keine Gamification-Elemente.

*Tabelle 21. Aufgabe "Gewicht der Säule" inklusive Hinweise und Musterlösung.*

<span id="page-197-0"></span>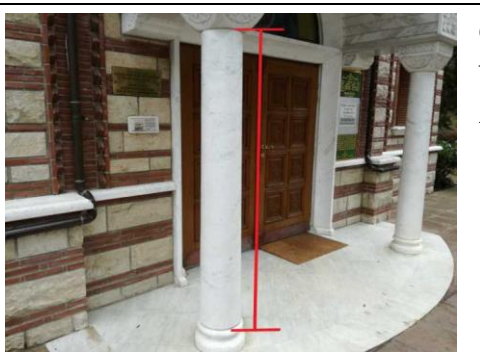

# Gewicht der Säule

Wie viel wiegt die linke Säule vor der Kirche? 1 cm<sup>3</sup> Marmor wiegt 2,6g. Gib das Ergebnis in kg an.

#### Hinweis 1:

Die Säule kann durch einen Zylinder angenähert werden.

#### Hinweis 2:

Bestimme den Radius des Zylinders, indem du den Umfang misst und anschließend die Formel für den Umfang eines Kreises nach dem Radius umstellst. U = 2 \* Radius \* Pi

#### Hinweis 3:

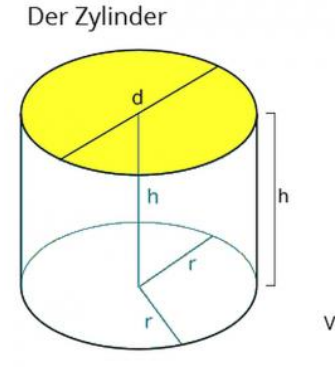

Volumen  $V = \pi r^2$ -h

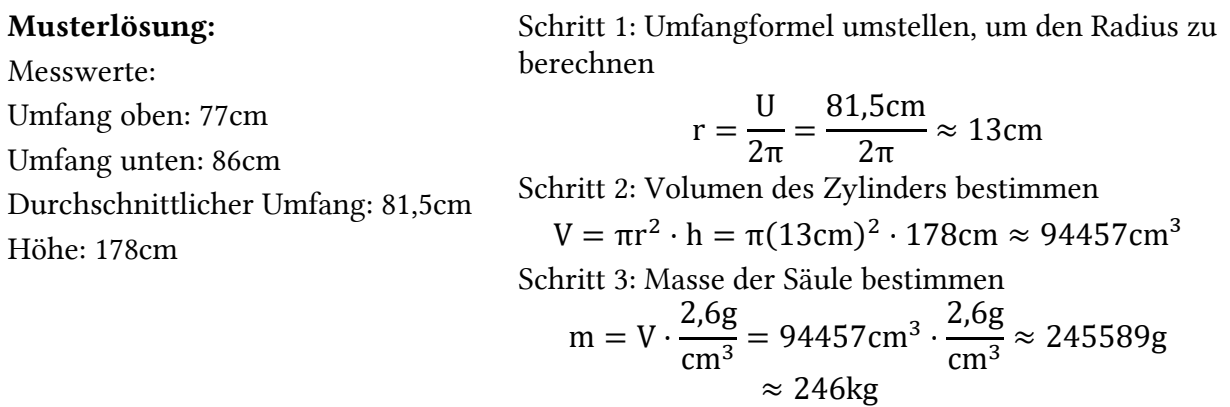

Datenerhebung. Die motivationalen Subskalen wurden auf individueller Ebene mittels eines übersetzten, standardisierten Motivationsfragebogens namens *Intrinsic Motivation Inventory (IMI)* (Ryan & Deci, 1994) im Anschluss an die Intervention erhoben. Der verwendete Fragebogen (siehe Anhang, Abschnitt 2) enthielt 22 Items auf einer 7-Punkt-Likert-Skala, die zu einer der vier Subskalen (1) Vergnügen, (2) Kompetenz, (3) Nützlichkeit und (4) Zwang beziehungsweise äußerer Druck gehörten. [Tabelle 22](#page-198-0) stellt zu jeder Subskala die Anzahl der Items sowie exemplarisch ein Beispielitem dar. Die Subskala "Vergnügen" umfasst mehr Items, da diese die Motivation am direktesten messen soll.

Für die Quantifizierung des App-Nutzungsverhaltens wurde eine spezielle Ausgabe der MCM-App programmiert, die jede Aktion in einem technischen Log inklusive eines Zeitstempels und der aktuellen Geoposition speichert. Ein Beispiel für solch ein Log ist im Anhang, Abschnitt 3 zu finden. Das Log kann im Gegensatz zum Fragebogen keine Auskunft über Individuen, sondern nur über die Kleingruppe liefern. Zusätzlich wurden die bearbeiteten Trail-Guides aller Gruppen eingesammelt und eingescannt. [Abbildung 47](#page-198-1) zeigt die erfolgreiche Bearbeitung der Aufgabe "Gewicht der Säule".

<span id="page-198-0"></span>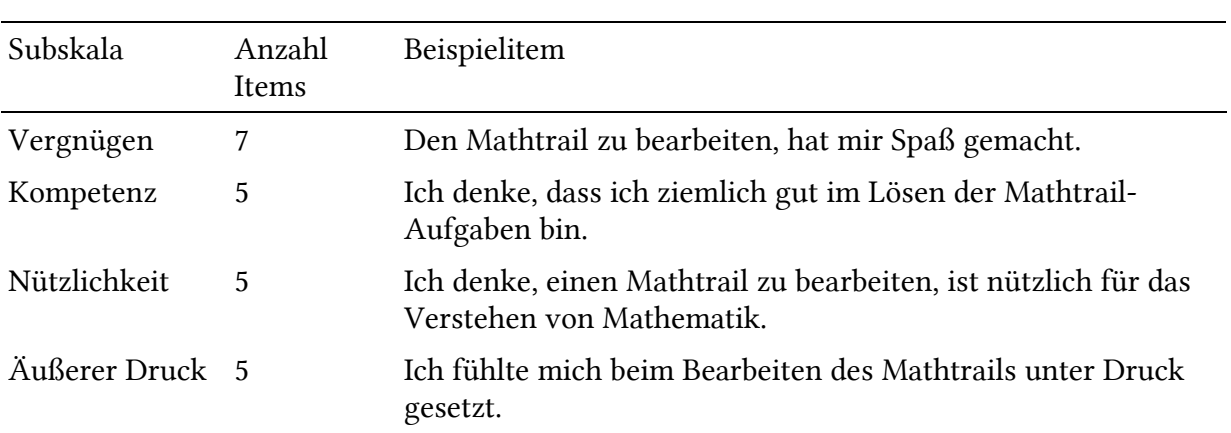

*Tabelle 22. Beispielitems des Motivationsfragebogens.*

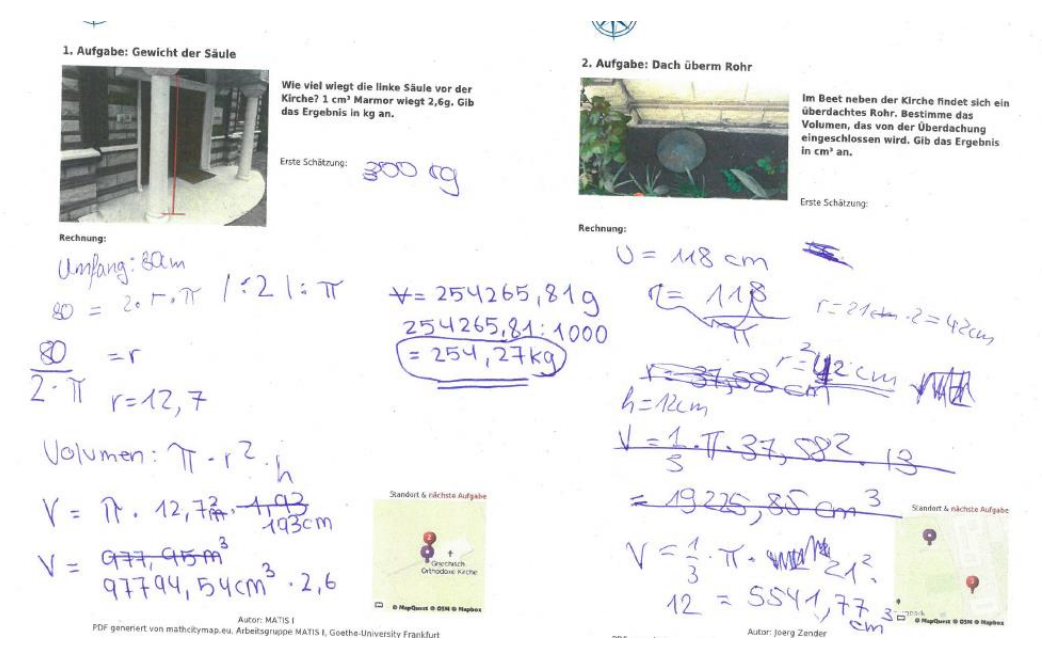

<span id="page-198-1"></span>*Abbildung 47. Beispiel eines von Lernenden bearbeiteten Mathtrails-Guides.*

#### 2.1.4 Ergebnisse

Im Rahmen dieser Arbeit dient der aktuelle Abschnitt dazu, die Quintessenz des ersten Durchlaufs der Gamification-Studie herauszuarbeiten. Deshalb wird an dieser Stelle der Ergebnisteil mit Verweis auf den Originalartikel (Gurjanow, Oliveira, Zender, Santos, & Ludwig, 2019) lediglich in komprimierter Form (siehe [Tabelle 23\)](#page-199-0) vorgestellt und ein Fokus auf die Diskussion im folgenden Teilabschnitt gelegt.

<span id="page-199-0"></span>

| Parameter    | N   | G <sub>0</sub>    | G <sub>1</sub>    | G <sub>2</sub>    |
|--------------|-----|-------------------|-------------------|-------------------|
| Vergnügen    | 218 | 4.6 $(SD 1.4)$    | 4.4 (SD $0.3$ )   | $4.9$ (SD 1.3)    |
| Kompetenz    | 218 | $3.9$ (SD 1.4)    | $3.4$ (SD 1.5)    | 4.1 $(SD 1.4)$    |
| Nützlichkeit | 218 | 4.5 $(SD 1.5)$    | $4.3$ (SD 1.4)    | $4.7$ (SD 1.3)    |
| Druck        | 218 | $2.5$ (SD 1.1)    | $2.9$ (SD 1.2)    | $3.0$ (SD 1.1)    |
| Aufgaben / h | 92  | $2.7$ (SD 1.7)    | $2.6$ (SD $1.8$ ) | $3.3$ (SD $1.5$ ) |
| Fehleingaben | 92  | $3.8$ (SD $3.4$ ) | 3.6 (SD $3.7$ )   | $2.2$ (SD $2.3$ ) |

*Tabelle 23. Ergebnisse der ersten Intervention – Mittelwerte und Standardabweichungen.*

#### 2.1.5 Diskussion

Ausgehend von den vorher formulierten Forschungsfragen können folgende Schlüsse aus den Ergebnissen der Studie gezogen werden.

Motivationsspezifisch. Die Gruppen, die eine gamifizierte App-Version verwendet haben, gaben tendenziell höhere Werte in den Subskalen an, jedoch nicht signifikant höher. Dies lässt darauf schließen, dass die eigentliche Lernaktivität ausschlaggebend für die Motivation der Lernenden ist und oberflächliche Spielelemente im Falle von MathCityMap höchstens einen geringen Einfluss auf diese haben. Insgesamt fiel der Mittelwert der Subskala "Vergnügen" über alle Gruppen hinweg mit 4,7 (SD = 1,3) vergleichsweise hoch aus. Einen signifikanten Einfluss übte die Leaderboard-Gamification auf die Subskala "Druck" aus. In der Gruppe G2 war die Ausprägung dieser Subskala (MW = 3,0; SD = 1,1) signifikant höher als in der Gruppe G0 (MW = 2,5; SD = 1,1). Das kompetitive Spielelement erhöhte also den Leistungsdruck auf die Teilnehmer und beeinflusste das gezeigte Verhalten.

Verhaltensspezifisch. Lediglich das Leaderboard-Setting hatte einen positiven Einfluss auf die Anzahl der gelösten Aufgaben und konnte das Raten von Antworten im Vergleich zur Gruppe G0 signifikant reduzieren. Die Punkte-Gamification (G1) blieb hinter den Erwartungen

zurück und hatte kaum messbare Auswirkungen. Auf der anderen Seite waren die Werte aber auch nicht schlechter als die der Kontrollgruppe G0.

Fazit. Die Einführung von Gamification-Elementen in die MCM-App hatte eine vergleichsweise geringe Wirkung auf die motivationalen Subskalen. Dies kann damit begründet werden, dass zu jedem Zeitpunkt lediglich ein Gruppenmitglied in die Bedienung der App involviert ist und sich die Wirkung über den Benutzer auf die anderen Mitglieder entfalten muss. Die psychologische Wirkung muss also stark genug sein, damit der User seine Erfahrungen aktiv an die anderen Gruppenmitglieder weitergibt.

Die Belohnung in Form von Punkten für das Lösen von Aufgaben scheint in diesem Setting keinen besonderen Mehrwert zu haben. Es lässt sich darüber spekulieren, ob zumindest der aktuelle App-Nutzers durch die Punkte positive Emotionen erfährt. Die Datenlage hingegen spricht dafür, dass die psychologische Wirkung nicht stark genug ist, um sich messbar auf die anderen Mitglieder auszuwirken.

Im Vergleich dazu enthält das Leaderboard-Setting Ereignisse, die eine starke psychologische Wirkung besitzen. In Momenten, in denen andere Gruppen die eigene Gruppe überholten oder man selbst durch das Lösen von Aufgaben einen Platz nach oben rutschte, konnten die Versuchsleiter beobachten, wie der bedienende User diese Information teilweise lautstark an seine Mitschüler weitergab. In der Folge kann vermutet werden, dass der Leistungsdruck zunahm, um nicht im Ranking abzufallen. Diese Tatsache wird durch die Angaben der Studienteilnehmer im Motivationsfragebogen gestützt. Der zunehmende Leistungsdruck liefert auch einen Erklärungsansatz für die höhere Anzahl an gelösten Aufgaben und die niedrigere Häufigkeit des Missbrauchs des Feedbacksystems.

# 2.2 Vergleich: Erste vs. zweite Intervention

Die bisherige Auswertung der Daten, die im vorherigen Unterabschnitt zusammengefasst ist, bezieht lediglich die erste Intervention ein. Die ursprüngliche Planung sah für jede teilnehmende Klasse zwei Interventionen zu jeweils 90 Minuten vor. In Unterabschnitt 2.2.1 werden Komplikationen der Datenerhebung und wie diese durch eine Datenaufbereitung behoben wurden erläutert. Im Anschluss an die Aufbereitung werden die Kennwerte der ersten und zweiten Intervention in Unterabschnitt 2.2.2 verglichen.

#### 2.2.1 Datenaufbereitung

Insgesamt nahmen 16 Klassen (Jahrgangstufe 9) an der Studie teil. Davon erschienen 7 wie geplant zu zwei Interventionen. 5 Klassen erschienen lediglich einmal. Zusätzlich gab es 4 Versuchsgruppen, die zwar nur an einer Intervention teilnahmen, dafür aber 180 Minuten anstelle von 90 Minuten anwesend waren. Speziell für diese Klassen wurde ein umfangreicherer Mathtrail konzipiert, der genug Inhalte für 180 Minuten bot. Weiterhin wurde die Intervention durch eine Halbzeitpause, in der ein Motivationsfragebogen ausgefüllt wurde, geteilt. Zum Ende der Veranstaltungen füllten die Teilnehmer nochmals den Motivationsfragebogen aus. Für die Analyse der motivationalen Aspekte kann die 180-minütige Intervention daher wie zwei 90-minütige Interventionen behandelt werden. Die Nutzungsdaten der App lassen sich in der Rohform jedoch nur als ein langer Durchgang betrachten, da der Mathtrail nach der Pause fortgesetzt wurde und es nur ein technisches Log pro Kleingruppe gab.

Aufgrund dieser Komplikation und der Tatsache, dass diese vier Schulklassen ein wesentlich umfangreicheres Treatment erfahren haben, fanden sie in der obigen Auswertung (vgl. Kapitel II, Abschnitt 2.1) keine Berücksichtigung. Es wurden demnach die 12 Lerngruppen berücksichtigt, die vergleichbare Untersuchungsbedingungen vorfanden. Die zweite Intervention wurde vom Autor nicht analysiert, da unter den teilnehmenden 7 Klassen lediglich eine Versuchsgruppe die App-Version G0 im ersten Durchlauf benutzte. Die Stichprobengröße wäre dementsprechend klein und die Aussagen schwer übertragbar.

Um dieses Problem zu beheben, wurden für die folgenden Analysen die App-Logs der 180 minütigen Interventionen mittels eines Skriptes in je zwei 90-minütige Logs aufgeteilt. Je Klasse zählt nun der erste Fragebogen sowie die ersten 90 Minuten des Logs zur ersten Intervention und der zweite Fragebogen sowie die restlichen 90 Minuten zur zweiten Intervention. Dadurch ergibt sich die in [Tabelle 24](#page-201-0) beschriebene Stichprobe.

<span id="page-201-0"></span>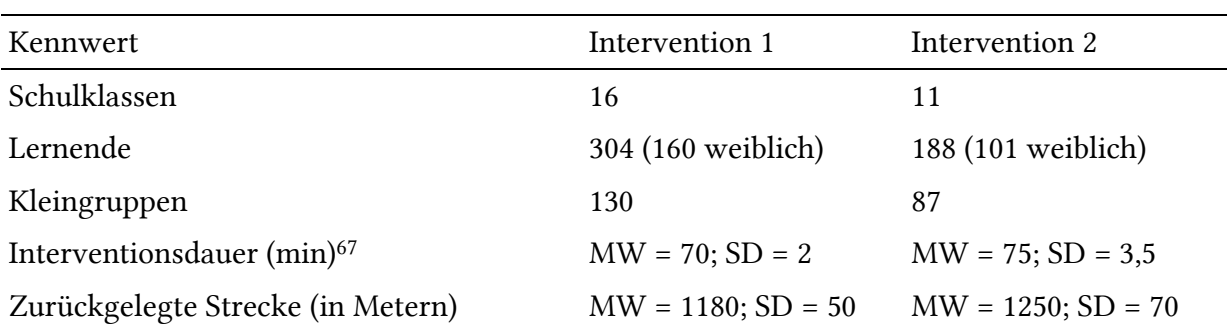

*Tabelle 24. Stichprobenbeschreibung der Gamificationstudie nach Durchgängen.*

<sup>67</sup> Für die Berechnung der Interventionsdauer wird die Zeitspanne zwischen dem ersten und dem letzten Eintrag im Log betrachtet. Die Dauer enthält folglich nicht die Begrüßung und Einführung zu Beginn sowie das abschließende Ausfüllen des Fragebogens.

Die Auswertungen zur ersten Intervention aus Unterabschnitt 2.1 wurden mit der neuen Stichprobe nochmals durchgeführt. Es gab keine signifikanten Änderungen, sodass die Erkenntnisse weiterhin als gültig angesehen werden. Die vergrößerte Stichprobe ermöglicht nun eine sinnvolle Auswertung des zweiten Durchlaufs.

#### 2.2.2 Auswertung

Aus der Analyse der App-Logs gehen für die Interventionen die in [Abbildung 48](#page-202-0) dargestellten Werte für die Parameter "Gelöste Aufgaben pro Stunde" (MW1 = 2,9; MW2 = 3,7) und "Fehleingaben pro Aufgabe" (MW1 = 3,1; MW 2= 3,0) hervor. Im zweiten Durchlauf werden über alle Gruppen hinweg signifikant mehr Aufgaben gelöst (p < .01), als in der ersten Intervention. Die Effektstärke *Cohen's d* liegt bei d = 0,5. Dies entspricht einem mittleren Effekt. Die getätigten Fehleingaben pro Aufgabe verbleiben auf ungefähr demselben Niveau. Die zurückgelegte Strecke steigt im Mittel um ca. 70 Meter. Beide Änderungen sind jedoch nicht signifikant.

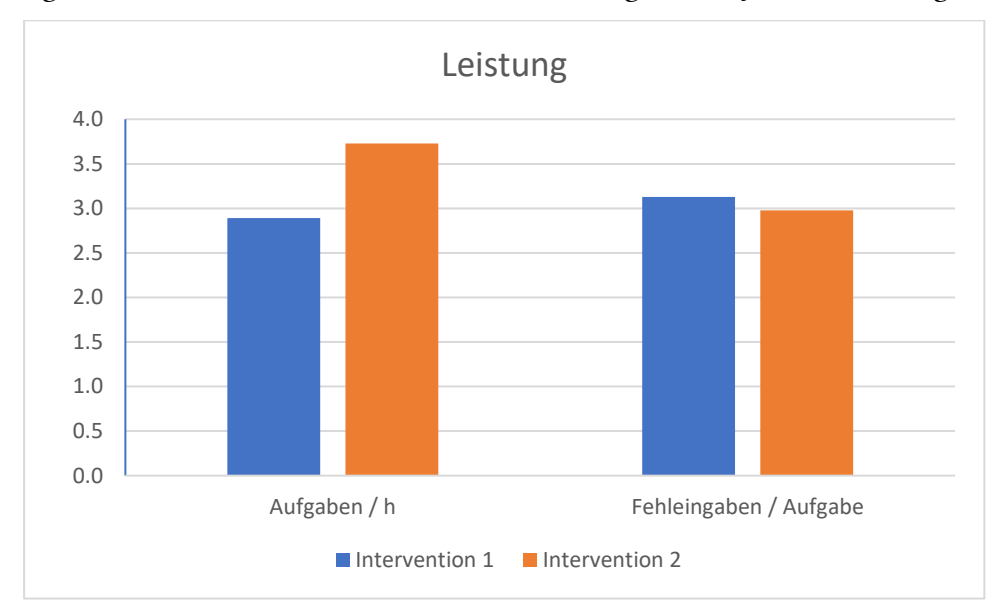

<span id="page-202-0"></span>*Abbildung 48. Vergleich der Parameter Aufgaben / h und Fehleingaben / Aufgabe zwischen dem ersten und zweiten Durchlauf.*

Die Veränderung der motivationalen Subskalen zwischen den zwei Interventionszeitpunkten sind in [Abbildung 49](#page-203-0) dargestellt. Auf den ersten Blick lässt sich feststellen, dass die Werte aller Subskalen nach der zweiten Intervention entweder gleichauf oder leicht über den Werten der ersten Intervention liegen. Die Subskalen "Vergnügen" (MW1 = 4,7; MW2 = 4,8) sowie "Druck"  $(MW1 = 2,8; MW2 = 2,75)$  bleiben unverändert. Die Subskala "Kompetenz" ist in der zweiten Intervention (MW = 4,3; SD = 1,4) signifikant höher ausgeprägt (p < .01) als in der ersten Intervention (MW = 3,9; SD = 1,4). Ähnlich verhält es sich mit der Subskala "Nützlichkeit". Diese ist ebenfalls in der zweiten Intervention (MW = 4,8; SD = 1,4) signifikant höher ausgeprägt (p < .05) als in der ersten Intervention (MW = 4,5; SD = 1,4). In beiden Fällen handelt es sich jeweils nur um eine geringe Effektstärke.

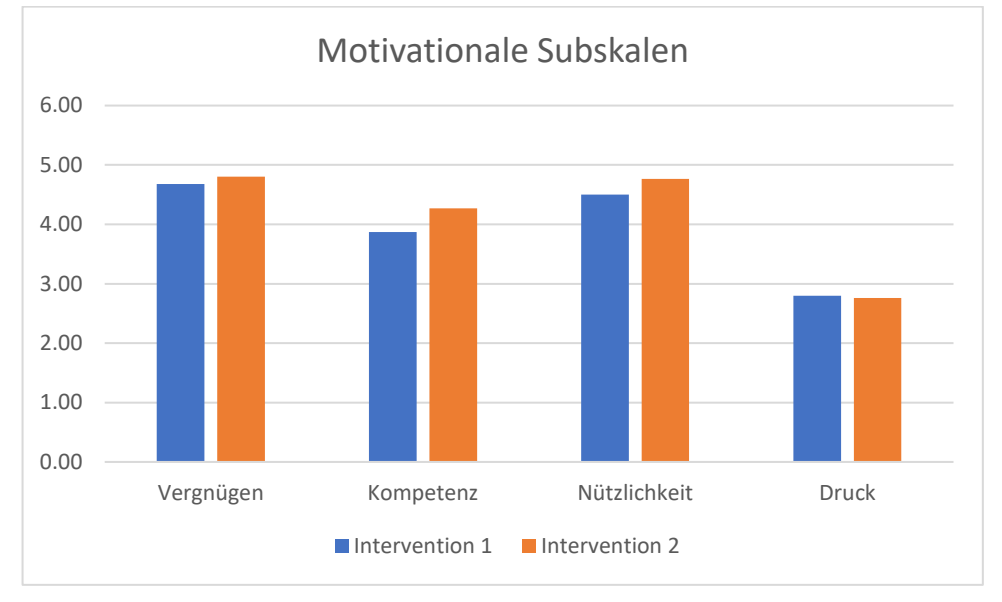

*Abbildung 49. Vergleich der motivationalen Subskalen zwischen dem ersten und dem zweiten Durchlauf.*

<span id="page-203-0"></span>Die Anzahl an gelösten Aufgaben je Stunde korreliert mit der motivationalen Subskala "Kompetenz" mit einer mittleren Effektstärke (|r| = .40). Je mehr Aufgaben ein Lerner erfolgreich bearbeitet, desto kompetenter nimmt er sich wahr.

## 2.2.3 Fazit: Trainingseffekt

Nach der ersten Intervention ist ein signifikant messbarer Trainingseffekt zu beobachten. Insbesondere die durchschnittliche Anzahl an erfolgreich bearbeiteten Aufgaben ist in der zweiten Intervention höher als in der ersten. Damit einhergehend steigen auch die motivationalen Subskalen "Kompetenz" und "Nützlichkeit". Dies kann damit erklärt werden, dass die Lernenden während der ersten Intervention viele unbekannte Hürden meistern müssen. Nicht nur der Umgang mit Maßband, Zollstock und der MCM-App ist für viele neu, sondern auch die Koordination der Kleingruppenarbeit. In unserem Versuchsaufbau kam erschwerend ein unbekanntes Gelände hinzu, sodass die Orientierung mithilfe der digitalen Karte mehr Zeit in Anspruch nahm. Die Beobachtungen sowie die oben dargestellten Werte lassen darauf schließen, dass der zweite Durchlauf wesentlich koordinierter ablief. Da der Umgang mit der App und den Messwerkzeugen nun bereits bekannt und die Rollenverteilung innerhalb der Gruppe geregelt ist, sind die Schüler in der Lage, sich besser auf die eigentliche Aktivität des Mathtrails zu konzentrieren: das Finden und Bearbeiten der Aufgaben in der Umwelt.

Die Subskala "Vergnügen" bleibt auch beim zweiten Durchlauf auf einem hohen Niveau mit ca. 5 von 7 möglichen Punkten. Dies legt die Vermutung nahe, dass auch der mehrfache Einsatz

von Mathtrails motivierend wirkt. Bestätigt wird diese Annahme von Cahyono (2018). Auf Basis des oben beschriebenen Trainingseffektes lässt sich die Annahme formulieren, dass sich erst das mehrfache Ablaufen von Mathtrails förderlich auf die Motivation sowie den Lernzuwachs auswirkt (vgl. Zender, 2019).

# 2.3 Gamification in der zweiten Intervention

Der zuvor konstatierte Trainingseffekt spiegelt sich in einer zunehmenden Anzahl korrekter Aufgabenbearbeitungen wider. Das erfolgreiche Abschließen einer Aufgabe hat wiederum zur Folge, dass die Punkteänderungen beziehungsweise Platzierungsänderungen (in der Leaderboard-Gruppe) in der MCM-App häufiger dargestellt werden. Folglich kommen Lerner häufiger mit dem Gamification-System von MCM in Kontakt. Deshalb liegt die Vermutung nahe, dass die Gamification-Modi während der zweiten Intervention vermehrt wahrgenommen werden und besser ihre Wirkung entfalten können.

## 2.3.1 Stichprobe und Datenerhebung

Wie aus [Tabelle 24](#page-201-0) hervorgeht, nahmen an der zweiten Intervention 11 Schulklassen mit 188 Individuen (101 weiblich) teil. Zusammen formten Sie N = 87 Kleingruppen, die sich wie folgt auf die App-Versionen verteilten:

- G0: 22 Kleingruppen (3 Schulklassen)
- G1: 34 Kleingruppen (4 Schulklassen)
- G2: 31 Kleingruppen (4 Schulklassen)

Für die Untersuchung der motivationalen Subskalen wurde derselbe Fragebogen (siehe Anhang, Abschnitt 2) wie in Intervention 1 von den Teilnehmern ausgefüllt. Weiterhin hielten die Smartphones, die pro Gruppe bereitgestellt wurden, alle Aktionen innerhalb der MCM-App in Form eines technischen Logs fest. Die Auswertung des Logs gibt Auskunft über die Anzahl der bearbeiteten und gelösten Aufgaben sowie über die Fehleingaben pro Aufgabe. Neu ist die ungefähre<sup>68</sup> Bestimmung der Strecke, die von den Kleingruppen während der Intervention zurückgelegt worden ist. Die Ergebnisse werden in [Tabelle 25](#page-205-0) dargestellt. Die motivationalen Subskalen Vergnügen, Kompetenz, Nützlichkeit und Druck werden pro Individuum betrachtet. Die Angaben zu "Aufgaben pro Stunde", "Fehleingaben pro Aufgabe" sowie die zurückgelegte Strecke werden hingegen pro Kleingruppe analysiert.

<sup>68</sup> Nicht alle GPS-Empfänger der Smartphones funktionierten einwandfrei. Deshalb sollten die angegebenen Strecken lediglich als Orientierungswert gesehen werden.

<span id="page-205-0"></span>

| Parameter      | N   | G <sub>0</sub>    | G1                | G <sub>2</sub>    |
|----------------|-----|-------------------|-------------------|-------------------|
| Vergnügen      | 188 | $4.9$ (SD 1.4)    | $4.5$ (SD 1.5)    | $5.0$ (SD 1.4)    |
| Kompetenz      | 188 | $4.2$ (SD 1.5)    | $4.2$ (SD 1.4)    | 4.4 $(SD 1.4)$    |
| Nützlichkeit   | 188 | $4.9$ (SD 1.5)    | 4.5 $(SD 1.5)$    | $4.9$ (SD 1.4)    |
| Druck          | 188 | $2.6$ (SD $1.0$ ) | $2.7$ (SD 0.9)    | $2.9$ (SD $1.0$ ) |
| Aufgaben / h   | 87  | $3.2$ (SD $2.1$ ) | $3.3$ (SD $2.2$ ) | $4.5$ (SD 1.9)    |
| Fehleingaben   | 87  | $3.7$ (SD $3.2$ ) | $2.7$ (SD $3.1$ ) | $2.8$ (SD $3.3$ ) |
| Strecke (in m) | 87  | 844 (SD 464)      | 1180 (SD 646)     | 1622 (SD 556)     |

*Tabelle 25. Ergebnisse der zweiten Intervention – Mittelwerte und Standardabweichungen.*

#### 2.3.2 Statistische Auswertung

Es wurden vier einfaktorielle ANOVAs berechnet, um zu untersuchen, ob es einen Unterschied in den vier motivationalen Subskalen (a) "Vergnügen", (b) "Kompetenz", (c) "Nützlichkeit" und (d) "Druck" abhängig von der verwendeten App-Version gab. Die App stand in drei Varianten zur Verfügung: G0 – ohne Gamification (N = 51), G1 – Punkte-Gamification (N = 71) und G2 – Leaderboard-Gamification (N = 66). Die Quantil-Quantil-Diagramme i[n Abbildung 50](#page-206-0) zeigen, dass die Daten aller Subskalen annähernd normalverteilt sind. Lediglich die Subskala "Druck" hat einige Ausreißer. Die Varianzhomogenität war gemäß Levene-Test in allen vier Fällen gegeben (p > .05). Die Auswertung der motivationalen Subskalen zeigte, dass es keinen statistisch signifikanten Unterschied zwischen den verschiedenen Gamification-Modi gab (siehe [Tabelle 26\)](#page-206-1).

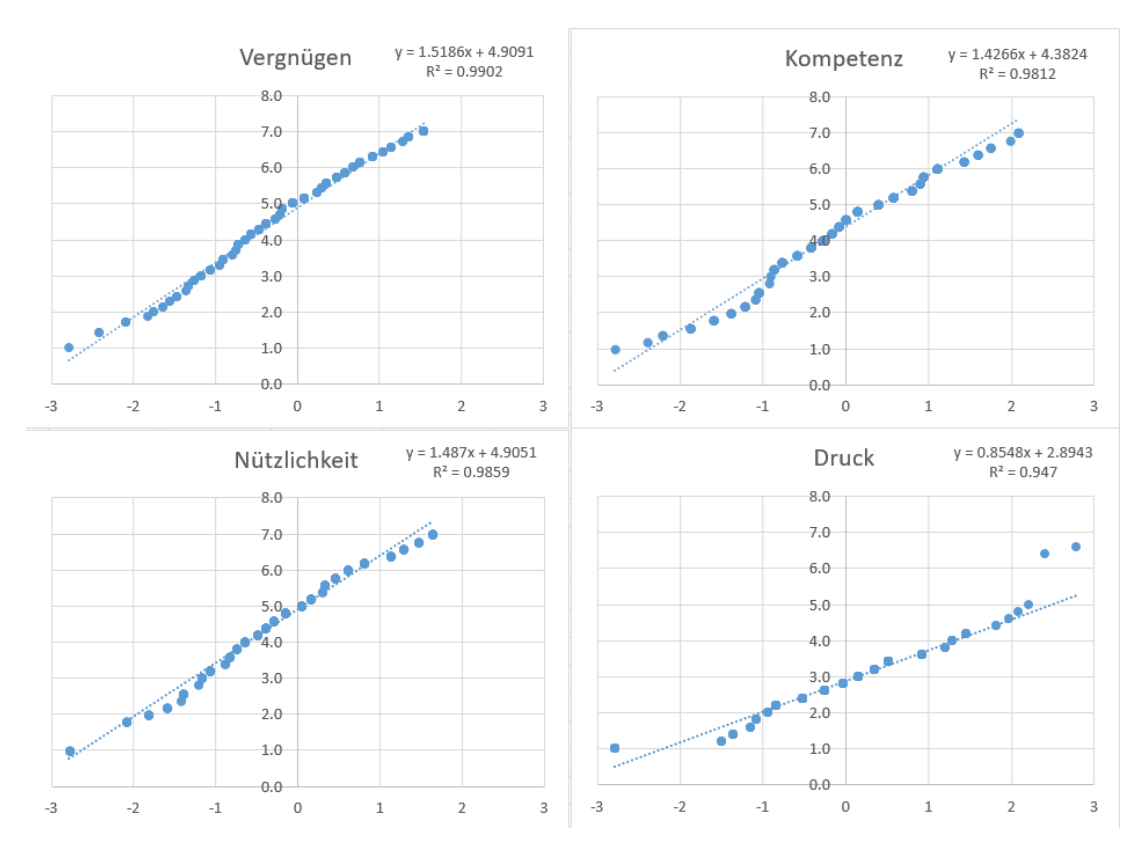

*Abbildung 50. Quantil-Quantil-Diagramme der motivationalen Subskalen.*

<span id="page-206-1"></span><span id="page-206-0"></span>

| Subskala     | F                  | p          |
|--------------|--------------------|------------|
| Vergnügen    | $F(2, 185) = 2.12$ | $p = .122$ |
| Kompetenz    | $F(2, 185) = 0.38$ | $p = .681$ |
| Nützlichkeit | $F(2, 185) = 1.80$ | $p = .168$ |
| Druck        | $F(2, 185) = 1.79$ | $p = .170$ |

*Tabelle 26. Werte der ANOVAs für die vier motivationalen Subskalen.*

Weiterhin wurde mithilfe von zwei weiteren ANOVAs und einem Kruskal-Wallis-Test berechnet, ob es einen Unterschied zwischen den drei App-Nutzungsparametern (e) "erfolgreich bearbeitete Aufgaben pro Stunde", (f) "Fehleingaben pro Aufgabe" sowie (g) "zurückgelegte Strecke in Metern" abhängig von der verwendeten App-Version gab. Die Daten der Parameter "Aufgaben pro Stunde" sowie "Strecke" sind annähernd normalverteilt (siehe Quantil-Quantil-Diagramme in [Abbildung 51\)](#page-207-0). Das Quantil-Quantil-Diagramm für den Parameter "Fehleingaben pro Aufgabe" hingegen deutet auf einen nicht normalverteilten Datensatz hin, weshalb für die Auswertung dieser Variable der Kruskal-Wallis-Test anstelle einer ANOVA zum Einsatz kam. Die Varianzhomogenität war gemäß Levene-Test in allen drei Fällen gegeben (p > .05).

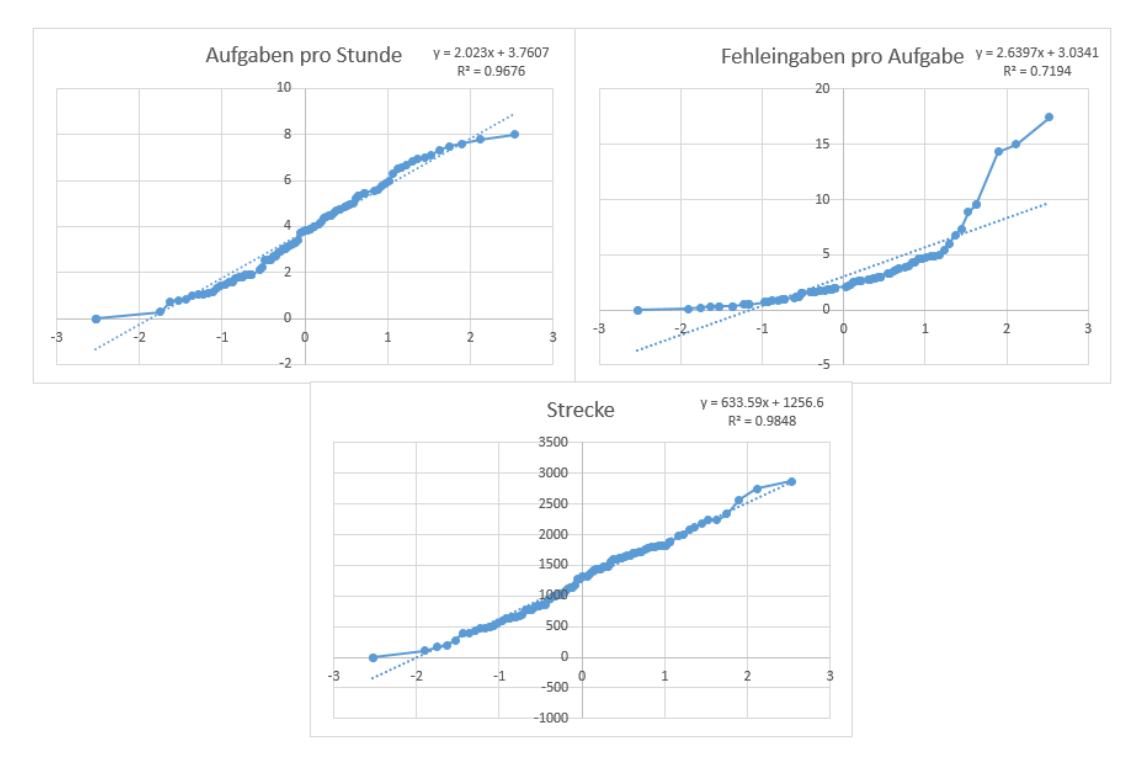

*Abbildung 51. Quantil-Quantil-Diagramme der App-Nutzungsparameter.*

- <span id="page-207-0"></span>e) Die Anzahl erfolgreich bearbeiteter Aufgaben pro Stunde unterschied sich signifikant für die verschiedenen Gamification-Modi,  $F(2, 84) = 3.66$ , p = .03,  $\eta^2 = .08$ .
- f) Für das Gesamtmodell ergab der Kruskal-Wallis-Test keinen statistisch signifikanten Unterschied zwischen den verschiedenen App-Versionen für die "Fehleingaben pro Aufgabe"-Werte (H = 3.88, p = .143). Eine mögliche Erklärung wäre, dass sowohl die Vergabe von Punkten (G1) als auch das Leaderboard (G2) die Fehleingaben in etwa gleich reduzieren. Folglich würden sich diese beiden Konditionen nicht voneinander unterscheiden, wohl aber von G0 (keine Gamification). Um dies zu überprüfen, werden die Gruppen G1 und G2 zusammengefasst (MW = 2,74, SD = 3,15) und aufgrund der Verletzung der Normalverteilung mittels eines Mann-Whitney U Tests mit der Gruppe G0 (MW = 3,7, SD = 3,16) in [Tabelle 27](#page-208-0) verglichen.
- g) Die zurückgelegte Strecke in Metern unterschied sich signifikant für die verschiedenen Gamification-Modi,  $F(2, 84) = 12.29$ ,  $p < .001$ ,  $\eta^2 = .22$ .

Mithilfe von mehreren t-Tests wurden statistische Unterschiede zwischen den einzelnen Gamification-Modi für die Parameter untersucht, die sich im Modell der ANOVA signifikant unterschieden. Die Ergebnisse werden in [Tabelle 27](#page-208-0) angezeigt. Paarungen mit signifikanten Unterschieden werden mit einem Stern (\*) markiert.

<span id="page-208-0"></span>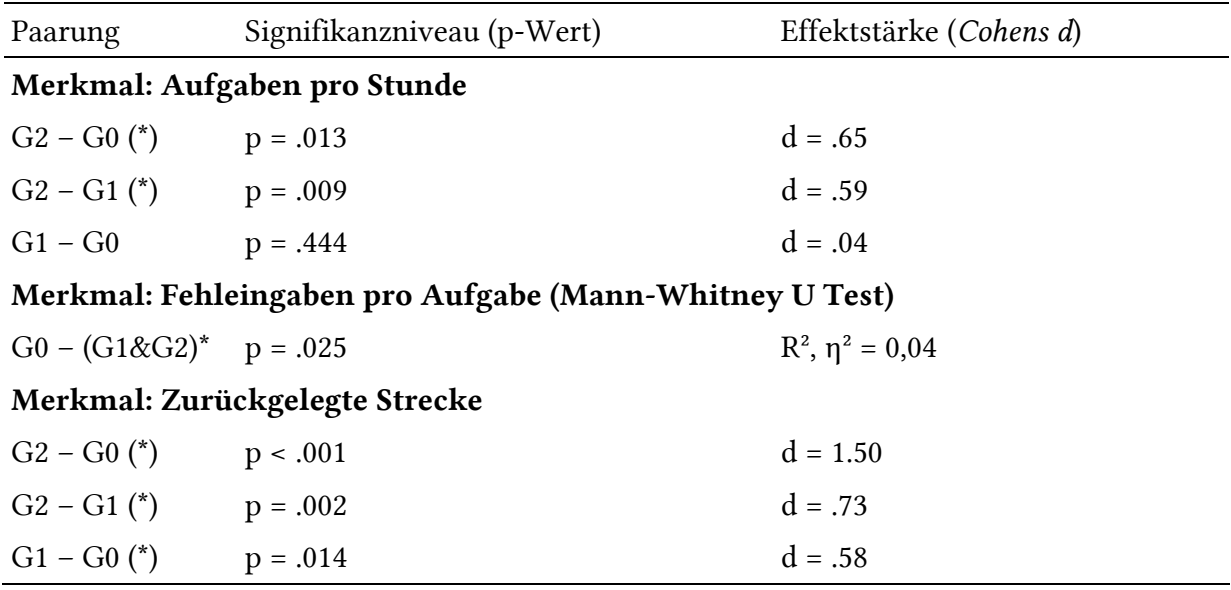

*Tabelle 27. Übersicht über die t-Tests zwischen den Gamification-Modi.*

#### 2.3.3 Diskussion

Die Auswertung der motivationalen Subskalen der zweiten Intervention zeigt, dass die Ergebnisse der ersten Intervention im Wesentlichen repliziert werden können. Es gibt keine statistisch signifikanten Unterschiede zwischen den Gamification-Modi. Die eigentliche Aktivität der Lernenden bleibt ausschlaggebend für die Ausprägung der Motivation.

Die App-Variante G2, die sich durch ein lokales Leaderboard auszeichnet, übertrumpft die beiden anderen App-Versionen hinsichtlich der erfolgreich gelösten Aufgaben und der zurückgelegten Strecke (siehe auch [Abbildung 52\)](#page-208-1). Im Vergleich zur ersten Intervention ist dieser Unterschied deutlicher ausgeprägt, was sich in einer mittleren oder sogar hohen Effektstärke widerspiegelt. Im Vergleich zur Version ohne Gamification (G0) ist die Anzahl der Fehleingaben pro Aufgabe in den App-Versionen mit Gamification signifikant niedriger, jedoch handelt es sich nur um eine geringe Effektstärke ( $\mathbb{R}^2$ ,  $\eta^2 = 0.04$ ).

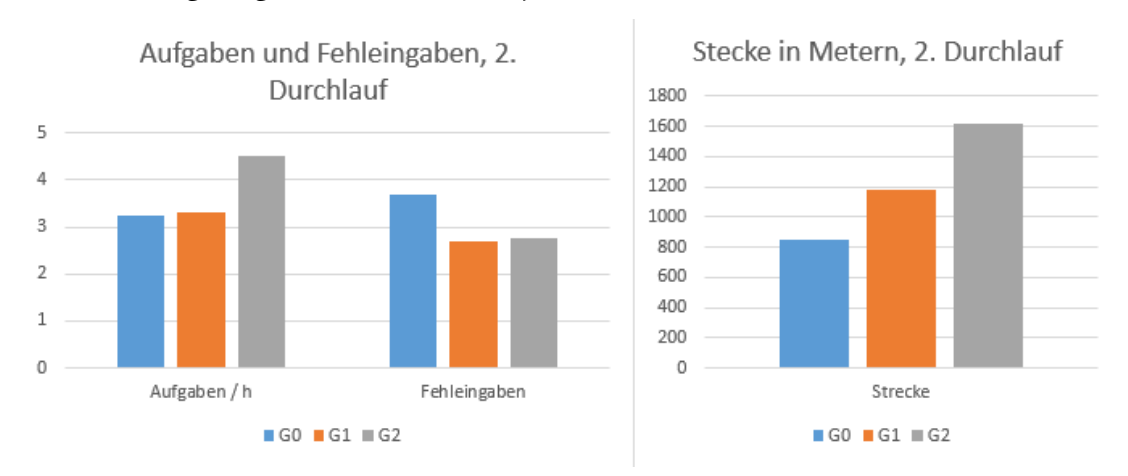

<span id="page-208-1"></span>*Abbildung 52. Säulendiagramme der Leistungsparameter getrennt nach Gamification.*

Die Vertrautheit mit der Methode der Mathtrails sowie mit der MCM-App während der zweiten Intervention ermöglicht insbesondere der Leaderboard-Gamification, den Mathtrail in eine Rallye zu verwandeln. In Folge steigt die Anzahl an erfolgreich bearbeiteten Aufgaben und in Verbindung damit ebenfalls die zurückgelegte Strecke. Die effektive Lernzeit steigt und der Missbrauch von Freiräumen wird reduziert. Es ist jedoch Vorsicht geboten, denn ein unkontrollierter Wettbewerb kann unerwünschtes soziales Verhalten wie beispielsweise den "Status-Effekt" bestärken. Gruppenmitglieder mit einem höheren Status (beispielsweise wegen schulischer Leistungen oder sozialer Herkunft) dominieren dann die Interaktion in der Gruppe (Kunter & Trautwein, 2013, S. 123), um eine bessere Platzierung zu erlangen. Klar definierte Verhaltensregeln können helfen, dieses Verhalten zu reduzieren, und werden in der Diskussion in Kapitel III, Abschnitt 4 konkretisiert.

Hinsichtlich der Forschungsfrage lässt sich festhalten, dass Gamification als Bestandteil eines digitalen Werkzeugs geeignet erscheint, um vorher definierte Verhaltensziele, die die Verwendung des Werkzeugs betreffen, zu erreichen. So konnten beide Gamification-Varianten (Punkte und Leaderboard) eine statistisch signifikante Reduktion des Rateverhaltens bewirken. Darüber hinaus lösten Lernende mehr Aufgaben im Wettbewerbsmodus, der durch das Leaderboard initiiert wurde. Eine Verbesserung der motivationalen Aspekte durch den Einsatz von *Shallow Gamification* konnte in der empirischen Untersuchung jedoch nicht nachgewiesen werden.

# 2.4 Einfluss auf die Weiterentwicklung von MCM

Eine Gefahr, die mit außerschulischen Lernorten in Verbindung gebracht wird, ist der Missbrauch neu gewonnener Freiräume (Sauerborn & Brühne, 2009, S. 79). Buchholtz und Armbrust (2018, S. 158 f) berichten beispielsweise über dieses Verhalten im Rahmen eines Mathtrails mit Schülern. Der Wettbewerbscharakter, der durch das Leaderboard hergestellt wird, stellt einen möglichen Weg dar, um Lernende dazu zu bewegen, sich vornehmlich mit der Bearbeitung der Mathtrail-Aufgaben zu beschäftigen und die neu gewonnenen Freiräume nicht anderweitig zu nutzen.

Die Untersuchung hat gezeigt, dass Gamification bezüglich der motivationalen Aspekte nicht die erwarteten Ergebnisse liefert. Da die Motivation über alle Versuchsgruppen (mit und ohne Gamification) hinweg ähnliche Wert annimmt, kann geschlussfolgert werden, dass Gamification-Komponenten keinen negativen Effekt haben und deshalb als neutral zu bewerten sind. Der Einfluss auf das Nutzungsverhalten ist hingegen als positiv zu bezeichnen. Denn die Rate der Fehleingaben, also der Missbrauch des Feedbacksystems, sowie die Anzahl der gelösten Aufgaben konnte insbesondere durch das Leaderboard optimiert werden.

In der Folge bleibt das Gamification-System in MathCityMap erhalten und wird bei der Weiterentwicklung berücksichtigt. Die Punkte-Gamification ist standardmäßig für alle Trails aktiviert. Sie kann aber bei Bedarf deaktiviert werden. Die technische Implementierung des Leaderboards sowie des Logs war zu dem damaligen Zeitpunkt unausgereift für die Benutzung durch die breite Masse. Die positiven Auswirkungen des Leaderboards sowie die Möglichkeiten zum Informationsaustausch, die sich durch eine Verbindung der MCM-App zum Webportal im Zuge der Leaderboard-Implementierung ergaben, führten schließlich zum ersten Konzept des digitalen Klassenzimmers. In der aktuellen Implementierung des digitalen Klassenzimmers spielen das Leaderboard und der Eventlog nach wie vor eine zentrale Rolle. Gute 95 % aller digitalen Klassenzimmer verwenden das Leaderboard. Nach Lieberoth (2015) kann das visuelle Design Einfluss auf die Motivation ausüben. Der Erzählungs-Modus von MCM (*Narratives*) greift diese Erkenntnis auf, indem der Spieler in der Rolle eines Piratenkapitäns auf Schatzsuche geht. Über die visuellen Komponenten hinaus werden die textuellen Bausteine dem Narrativ angepasst, um die Immersion des Benutzers zu erhöhen. Eine empirische Erforschung des Piraten-Narrativs ist für die Zukunft geplant.

# 3 Verbreitung von MathCityMap

Dieser Abschnitt beschäftigt sich mit der Beantwortung der dritten Forschungsfrage:

*Welchen Beitrag hat das digitale Werkzeug zur Verbreitung der Mathtrail-Idee nach 4 Jahren Projektlaufzeit geleistet?*

Ausgangspunkt hierfür ist die Feststellung aus Kapitel I, Abschnitt 1.9, dass die Mathtrail-Idee trotz zahlreicher Potentiale bisher nur eine kleine Verbreitung erfahren hat. Die Entwicklung von MathCityMap als digitales Werkzeug für Mathtrails verfolgte das Ziel, das Aufwand-Nutzen-Verhältnis der mathematischen Wanderpfade zu optimieren, um das Mathtrail-Konzept praxistauglicher zu gestalten. Eine Analyse quantitativer Parameter wie beispielsweise der Anzahl der Trails, die mithilfe von MathCityMap erstellt wurden, sollen einen Vorher-Nachher-Vergleich und somit eine Bewertung des zuvor formulierten Ziels ermöglichen.

Zu Beginn werden in Unterabschnitt 3.1 Disseminationsbemühungen der Arbeitsgruppe beschrieben, die zur Verbreitung des Projekts unternommen wurden. In Unterabschnitt 3.2 werden relevante Kennzahlen wie beispielsweise die Anzahl registrierter Autoren oder die Anzahl erstellter Inhalte analysiert, um die Verbreitung zu quantifizieren. Unterabschnitt 3.3 untersucht die Struktur der Autoren im Detail mit dem Ziel, eine Prognose zu wagen und Optimierungsvorschläge für den weiteren Entwicklungsprozess zu präsentieren. Den Abschluss dieses Abschnittes bildet eine quantitative sowie qualitative Umfrage der Webportal-Nutzer, die einerseits die Bedienung des digitalen Werkzeugs analysiert und andererseits die in Kapitel I formulierten theoretischen Überlegungen zu Mathtrails und zu MathCityMap empirisch erforscht.

# 3.1 Disseminationsbemühungen

"Um Lehrer zu befähigen und anzuregen, diese Freiräume produktiv zu nutzen, muß man sie als mitforschende, mitentwickelnde Partner und nicht als bloße Abnehmer der didaktischen Forschungsresultate und Entwicklungen ausbilden" (Wittmann, 1992, S. 66). Entsprechend des Zitats wurde MathCityMap bereits früh auf kleinen und großen Veranstaltungen vorgestellt. Die Rückmeldungen und Verbesserungsvorschläge der Teilnehmer flossen stets in die weitere Entwicklung der Software ein. Dabei waren und sind drei Kanäle von großer Bedeutung.

Der erste Kanal konzentriert sich auf die Schulpraxis. Insbesondere gehören hierzu universitäre Veranstaltungen (Seminare und Exkursionen) in der ersten Phase der Lehrerbildung, Fortbildungen an Seminarschulen für die zweite Phase der Lehrerbildung sowie Fortbildungsangebote für Lehrkräfte im Schuldienst.

Wissenschaftliche Vorträge und Posterausstellungen auf mathematikdidaktischen Konferenzen sowie die Publikation von wissenschaftlichen Artikeln in fachlich passenden Journalen bilden den zweiten Verbreitungskanal. Im Idealfall ergeben sich aus diesen Veranstaltungen Multiplikatoren, die wiederum Veranstaltungen für die Schulpraxis anbieten.

Der dritte Kanal adressiert die öffentliche Wahrnehmung von Mathematikunterricht und Digitalisierung und dient zur Popularisierung von Mathematik. Veranstaltungen dieser Art zeichnen sich dadurch aus, dass sie im öffentlichen Raum stattfinden und sich an ein breites Publikum wie beispielsweise Familien richten.

#### 3.1.1 Veranstaltungen für die Schulpraxis

Ziel der Veranstaltungen für die Schulpraxis ist die Vorstellung des MCM-Konzepts sowie die Vermittlung praktischer Erfahrungen in der Benutzung der MCM-App und des Webportals zur Umsetzung eines Mathtrail im Unterricht.

Universitäre Lehrveranstaltungen. An der Goethe-Universität und weiteren Partner-Universitäten (Lyon und Nitra) wird seit dem Sommersemester 2015 im jährlichen Turnus ein Mathtrail-Seminar für Studierende des Mathematiklehramts angeboten. Die Lehrveranstaltung an der Goethe-Universität umfasst 15 Einheiten zur Didaktik des außerschulischen Lernorts, der Mathtrail-Idee sowie dem Einsatz von digitalen Medien im Mathematikunterricht mit einem Fokus auf dem MCM-System.

Der Kurs zeichnet sich durch einen hohen praktischen Anteil aus, der sich im Erstellen eines Mathtrails für eine vorher definierte Klassenstufe und der Durchführung zweier Feldversuche mit eingeladenen Schulklassen widerspiegelt. Die Modulprüfung erfolgt mittels einer Hausarbeit, deren Fokus ein von den Studierenden gewählter Beobachtungsschwerpunkt ist. Die Beobachtung findet während der Feldversuche statt und dient dazu, eine vorher festgelegte Fragestellung zu untersuchen. Bisherige Seminare haben gezeigt, dass Studierende sich beispielsweise für die Motivation der Schüler, deren Konfliktlösefähigkeiten in Problemsituationen oder den Umgang mit Messwerkzeugen und Einheiten interessieren.

Fortbildungen für Lehrkräfte. Im Gegensatz zu universitären Veranstaltungen sind Fortbildungen in der Regel auf wenige Zeitstunden begrenzt. Die Inhalte können dementsprechend nur in reduzierter Form vorgetragen werden. Der Fokus liegt auf dem Einsatz von MCM in der Schulpraxis.

Zwei Grundlagenmodule bilden die Basis des MCM Fortbildungskonzepts. Im ersten Grundlagenmodul erhalten die Teilnehmer der Veranstaltung die Möglichkeit, einen Mathtrail mit der MCM-App aus Lernenden-Sicht zu erkunden und Erfahrungen aus erster Hand zu machen. Das zweite Grundlagenmodul führt zu einem Perspektivwechsel. Die Lehrkräfte sind nun gefragt, eigene Aufgabenideen anhand vorgestellter Kriterien zu entwickeln und im MCM-Webportal anzulegen. Weitere optionale Module, die theoretische, technische oder organisatorische Aspekte vertiefen, kommen im Falle von mehrtägigen Fortbildungen zum Einsatz.

In den letzten Jahren hat das MCM-Team über 50 solcher Fortbildungen in ganz Deutschland und teilweise darüber hinaus durchgeführt. Diese fanden entweder im Rahmen von größeren Veranstaltungen wie beispielsweise nationalen und internationalen Tagungen der Mathematikdidaktik oder auch auf Einladung von einzelnen Schulen statt.

Hervorzuheben ist die Fortbildung im Rahmen des Lehrertags der Tagung ICME-13 in Hamburg im Juni 2016. Zum damaligen Zeitpunkt waren sowohl die App als auch das Webportal in einer ersten Version verfügbar. Weit über 50 Lehrkräfte nahmen an der Veranstaltung teil. Diese Veranstaltung kann somit als eine Art Initialzündung für das Projekt angesehen werden und führte unter anderem zu Folgeveranstaltungen für das sächsische Kultusministerium.

Massive Open Online Courses (MOOCs). Unter MOOCs versteht man strukturierte Online-Kurse für eine breite Masse an Teilnehmern. Eine physische Anwesenheit an einem bestimmten Ort zu einer bestimmten Zeit entfällt. Das Material kann asynchron, d. h. zu einem selbstgewählten Zeitpunkt erarbeitet werden, um eine mögliche Abschlussaufgabe zu bewältigen. Synchrone Phasen sind als Ergänzung möglich, wie beispielsweise die Teilnahme an einer Videokonferenz, um Erfahrungen auszutauschen.

Zwar gab es bis dato kein dediziertes MOOC für Mathtrails mit MCM, jedoch war MCM ein Teilmodul eines MOOCs der Universität Turin für italienische Lehrkräfte im Frühjahr 2018. Das übergeordnete Thema des MOOCs lautete *Relationen und Funktionen* (Taranto, et al., 2017)*.*  Mithilfe von MathCityMap wurde ein MOOC-Modul realisiert, dass den Teilnehmern zeigen sollte, wie man mithilfe von Technologie das Thema Relationen und Funktionen in der Umwelt behandeln kann. Über 350 Lehrkräfte aus ganz Italien nahmen an dem Online-Kurs teil und erstellten knapp 300 MCM-Aufgaben<sup>69</sup> (Gurjanow, Taranto, Ludwig, Alberti, & Ferro, 2019). Im Rahmen des MaSCE³-Projekts ist ein weiteres europäisches MOOC zum Thema *außerschulisches Lernen von Mathematik mit MCM* für das Frühjahr 2021 geplant.

<sup>69</sup> Nicht alle Teilnehmer des MOOCs schließen diesen auch vollständig ab, weshalb die Anzahl an erstellten Aufgaben geringer ausfällt als die Anzahl der Teilnehmer.

#### 3.1.2 Wissenschaftliche Veranstaltungen

Die Präsentation von MCM bei wissenschaftlichen Veranstaltungen der Mathematikdidaktik dient dem Ziel, neue Kooperationspartner aus Wissenschaft und Lehre als Multiplikatoren zu gewinnen, das Projekt theoretisch zu fundieren, Studienergebnisse vorzustellen und durch den Austausch mit der Community neue Impulse für die Weiterentwicklung zu erhalten. Um diese Ziele zu erreichen, wurde MathCityMap auf zahlreichen Tagungen in Form von Vorträgen, Workshops und als Poster vorgestellt.

Darüber hinaus hat die Arbeitsgruppe MATIS I, die das MCM-Projekt betreut, Artikel zum außerschulischen Lernen mit MCM verfasst, die die Sichtbarkeit des Projekts erhöhen. Diese untersuchen entweder empirisch einen Teilaspekt des theoretischen Konzepts wie den Lernzuwachs der Schüler, motivationale Aspekte, Modellierungsprozesse beim Einsatz von MCM oder richten sich mit konkreten Unterrichtsbeispielen an die Schulpraxis. Auf einen Großteil der veröffentlichten Artikel können Interessierte über die MCM-Projektseite unter der URL <https://mathcitymap.eu/de/publikationen/> zugreifen. Bis dato entstanden zwei Dissertationen, die die MCM-App in der Intervention verwendeten. Beide Arbeiten wurden in Kapitel III, Abschnitt 1 näher beschrieben.

Hervorzuheben ist eine Kooperation im Rahmen des MOOCs mit der Universität Turin, die durch eine Vorstellung von MathCityMap im Rahmen der CERME 10 in Dublin, Irland entstanden ist. Weiterhin konnten auch in Deutschland viele Partner gefunden werden, die MCM im Rahmen der ersten Phase der Lehrerausbildung einsetzen. Als Beispiel sei hier die Universität Potsdam angeführt, die im Sommersemester 2016 ein Mathtrails-Seminar für Lehramtsstudierende anbot – inklusive einer Exkursion der Potsdamer nach Frankfurt und umgekehrt.

## 3.1.3 Veranstaltungen zur Popularisierung der Mathematik

Die öffentliche Wahrnehmung der Mathematik ist zwiegespalten. Einerseits wird sie als wichtig für den technologischen Fortschritt und den beruflichen Bereich gesehen, andererseits gilt sie als abstrakt und unter vielen Schülern als "Angstfach" (Kollosche, 2018). Mit der Teilnahme an öffentlichen Veranstaltungen möchte das MCM-Team die Wahrnehmung der Mathematik in der Gesellschaft zu einem Besseren verändern. Ziel ist es, unter anderem zu zeigen, dass Mathematik überall in unserer Umwelt vorkommt und nicht nur als abstraktes Konstrukt im Unterricht in Erscheinung tritt. Zusätzlich soll durch den Einsatz der MCM-App auf dem Smartphone ein modernes Bild der Mathematikdidaktik vermittelt werden. Übrigens galten Mathtrails schon 1989 als ein geeignetes Mittel zur Popularisierung von Mathematik und wurden von Dudley Blane im Rahmen des ICMI-Treffens in Leeds (Vereinigtes Königreich) vorgestellt und beschrieben (Blane, 1989).

Im Wesentlichen gibt es zwei Formen von Veranstaltungen, die dieser Kategorie zugeordnet werden können. Einerseits handelt es sich um organisierte Mathtrail-Eröffnungen – also mit eingeladenen Vertretern der Presse – im Rahmen des Projekts *Mathe.Entdecker,* welches in Kooperation mit der Stiftung Rechnen realisiert wird. Andererseits ist das MCM Team im Rahmen von größeren Veranstaltungen wie beispielsweise dem jährlich stattfindenden *Girls' Day* der Goethe-Universität Frankfurt oder den *Erasmus Days* mit einem eigenen Stand vertreten, um den Teilnehmern einen mathematischen Rundgang mit der MCM-App zu ermöglichen.

In den letzten Jahren gab es acht Veranstaltungen dieser Art. Sie fanden in Kappeln, Frankfurt am Main, Hamburg, Stuttgart und Schwäbisch Gmünd statt. Am 12. Oktober 2019 wurden im Zuge der Erasmus Days<sup>70</sup> 14 neue Mathtrails in allen Partnerstädten des MoMaTrE-Projekts (Lyon, Porto, Nitra, Santander und Frankfurt) mit vielen Familien und Jugendlichen eingeweiht.

#### 3.1.4 Öffentlichkeitsarbeit

Die Öffentlichkeitsarbeit informiert auf unterschiedlichen Kanälen über Entwicklungen des MCM-Projekts sowie über die durchgeführten Veranstaltungen und Aktivitäten und vermittelt Impulse, wie man Mathematik im Freien umsetzen kann. Durch regelmäßige Berichte und Ankündigungen soll die Sichtbarkeit von MathCityMap erhöht und Vertrauen in das Bestehen des Projekts vermittelt werden.

Neben den über 500 Beiträgen, die auf der MCM-Projektseite zu finden sind, ist MathCityMap auch auf Twitter, ResearchGate, Youtube und seit Neuestem auch auf Instagram vertreten. Durch die Vielzahl an Veranstaltungen und unterschiedlichsten Mathtrails weltweit fällt es nicht schwer, Inhalte für die sozialen Medien zu erarbeiten. Die ausführlichsten Beiträge finden sich jedoch auf der Projektwebseite und sind in der Regel auf Deutsch und Englisch verfügbar. Hervorzuheben sind hier die Beiträge aus der Kategorie "Aufgabe der Woche". Diese präsentieren besondere Aufgaben im wöchentlichen Turnus, die mithilfe von MCM erstellt wurden, und stellen somit Best-Practice-Beispiele für alle anderen Nutzer dar. In unregelmäßigen Abständen werden außerdem Newsletter über aktuelle Entwicklungen an alle MCM-Nutzer versandt.

<sup>70</sup> Link zu den Erasmus Days:<https://eu.daad.de/news/de/70930-erasmusdays-2019/>
Mit knappen 1000 Followern (Stand April 2020) ist der MCM-Twitter-Kanal<sup>71</sup> das Medium mit der größten Reichweite. Auf die dortigen Beiträge ist die Deutsche Mathematikervereinigung (DMV) im Jahr 2018 auf das MCM-Projekt aufmerksam geworden und zeichnete die Arbeitsgruppe MATIS I als *Mathemacher des Monats Juni<sup>72</sup> 2018* aus.

## 3.2 Verbreitung

In Anlehnung an die Analyse der Verbreitung der ursprünglichen Mathtrail-Idee (vgl. Kapitel I, Abschnitt 1.9) wird in diesem Unterabschnitt die Verbreitung der MCM-Mathtrails untersucht. Hierzu werden die Publikationen über das Projekt, die Anzahl erstellter Trails, die Anzahl der MCM-App-Downloads, die Häufigkeit der Verwendung von MCM-Mathtrails sowie Statistiken des digitalen Klassenzimmers berücksichtigt. Im Abschluss wird ein Vergleich zu den Kennzahlen aus Kapitel I, Abschnitt 1.9 gezogen.

#### 3.2.1 Publikationen

Zur Recherche der Publikationen wurde die Online-Suchmaschine *Google Scholar* verwendet. Als relevant wurden alle Publikationen erachtet, die den Suchbegriff "MathCityMap" enthielten. Die Anzahl der Resultate belief sich am 31.08.2020 auf 138 internationale Publikationen, wovon 27 deutschsprachig waren. Die frühesten Publikationen lassen sich auf das Jahr 2012 datieren (Kleine, Ludwig, & Schelldorfer, 2012).

[Abbildung](#page-217-0) 53 stellt die jährlichen Publikationen im Zeitraum von 2012 – 2020 dar. In den Jahren 2012 – 2016 beläuft sich die Anzahl der Publikationen auf lediglich zwei bis sechs pro Jahr. Eine deutliche Zunahme ist ab dem Jahr 2017 mit 18 Publikationen zu verzeichnen. Dieser Zeitpunkt deckt sich in etwa mit dem Release des Webportals im Sommer 2016, sofern man die Zeit berücksichtigt, die vom Verfassen bis zum Erscheinen eines Textes vergeht. In den Folgejahren nimmt die Anzahl der Publikationen weiter zu und erreicht im Jahre 2020 den bisherigen Höhepunkt mit 40 Publikationen in den ersten acht Monaten des Jahres.

Die Zahl der Publikationen zu mathematischen Wanderpfaden, die den Suchbegriff "MathCity-Map" nicht enthalten, beläuft sich auf etwa 300 (vgl. Kapitel I, Abschnitt 1.9). Somit enthalten rund 31,5 % aller Aufsätze zu Mathtrails einen Bezug zum MCM-Projekt, Tendenz steigend. Für das Jahr 2020 sind es bereits 40 von 59 Publikationen (68 %), die den Begriff "MathCityMap" verwenden. Hinsichtlich der Anzahl veröffentlichter Artikel zum Thema "Mathtrails" kann der Beitrag des MCM-Projekts folglich als "hoch relevant" eingestuft werden.

<sup>71</sup> <https://twitter.com/mathcitymap>

<sup>72</sup> <https://www.mathematik.de/des-monats/2350-mathcitymap-ist-mathemacher-des-monats-juni-2018>

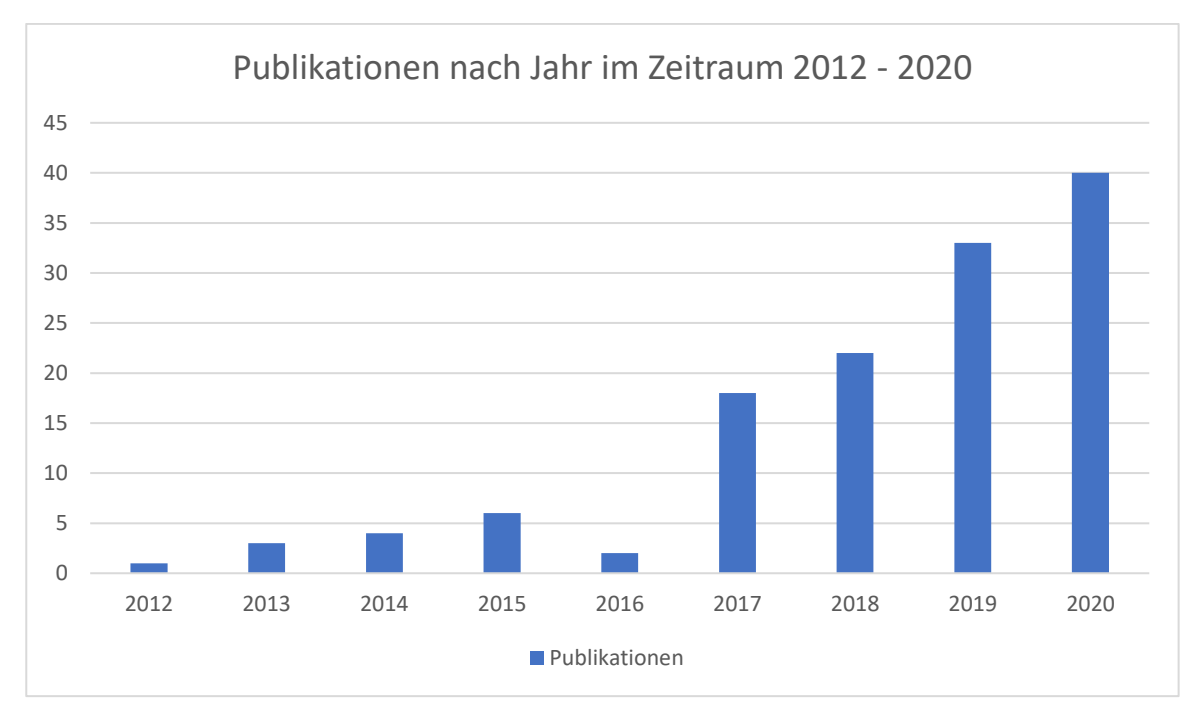

*Abbildung 53. Anzahl der Publikationen mit dem Suchbegriff "MathCityMap" im Zeitraum 2012-2020.*

### <span id="page-217-0"></span>3.2.2 Entwicklung der Anzahl von Nutzern, Mathtrails und Aufgaben

Zum Zeitpunkt der letzten Aktualisierung der Datenbasis am 31. August 2020 sind über 5300 Nutzer bei MCM registriert und haben 15659 Aufgaben und 2509 Mathtrails kreiert (siehe [Ab](#page-218-0)[bildung 54\)](#page-218-0).

Zwei Zeiträume mit besonderen Veranstaltungen zur Dissemination des Projekts spiegeln sich in einem Knick des Graphen nach oben wider. Zum einen handelt es sich dabei um den MOOC in Kooperation mit der Universität Turin im Februar und März 2018. Zum anderen handelt es sich um die veranstaltungsintensiven Monate März und April 2019, in denen fünf unterschiedliche Veranstaltung durchgeführt wurden. Beide hatten zur Folge, dass die Anzahl der Benutzer stärker stieg als erwartet.

Die Corona-Pandemie wiederum wirkt sich zunächst negativ auf das Wachstum in den Monaten März und April 2020 aus. Alle drei Graphen verzeichnen einen Knick nach unten. Traditionell gehören diese zu den wachstumsstärksten des Jahres. Als Reaktion auf die Kontaktbeschränkungen und die Schließungen der Schulen wird Ende März 2020 das Konzept *MCM@Home* vorgestellt<sup>73</sup>. Zentraler Bestandteil des Programms ist die Verwendung des digitalen Klassenzimmers, um synchronen Online-Mathematikunterricht mithilfe von MathCity-

<sup>73</sup> https://mathcitymap.eu/de/mcmhome-party/

Map für einen festgelegten Zeitraum durchführen zu können. Eine wissenschaftliche Auswertung des Programms ist aktuell in Arbeit. In den Monaten Mai und Juni 2020 kann eine Erholung des Wachstums beobachtet werden.

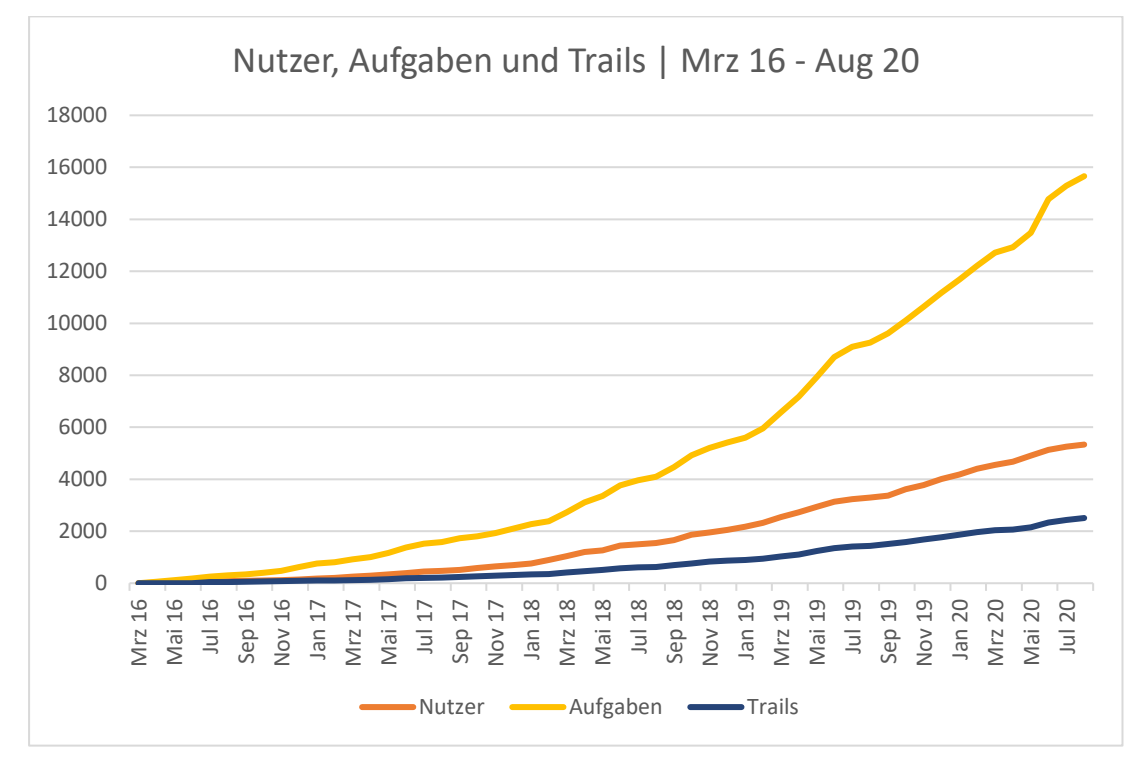

*Abbildung 54. Die Entwicklung der Nutzer- und Inhaltszahlen im Zeitraum 2016-2020.*

<span id="page-218-0"></span>Die Lage der Aufgaben für Europa wird in [Abbildung 55](#page-219-0) gezeigt. Aus dieser geht hervor, dass sich die Schwerpunkte in Mittel- und Westeuropa befinden.

In Kapitel I, Abschnitt 1.9 wurden drei Mitmachprojekte vorgestellt, die als eine Art Online-Materialsammlung für Mathtrails gesehen werden können: *The National Math Trail*, *Canadian Math Trail* und *ZUM-Wiki.* Die Summe aller Mathtrails, die auf den Plattformen zugänglich sind, beläuft sich auf 131. Im Vergleich dazu existieren im MCM-Webportal nach vier Jahren Projektlaufzeit bereits 2509 Trails in 57 Ländern.

Die Kennzahlen und deren Entwicklung im Laufe des Projekts bilden die Basis für eine Prognose und die Formulierung von Optimierungsideen in Teilabschnitt 3.3.

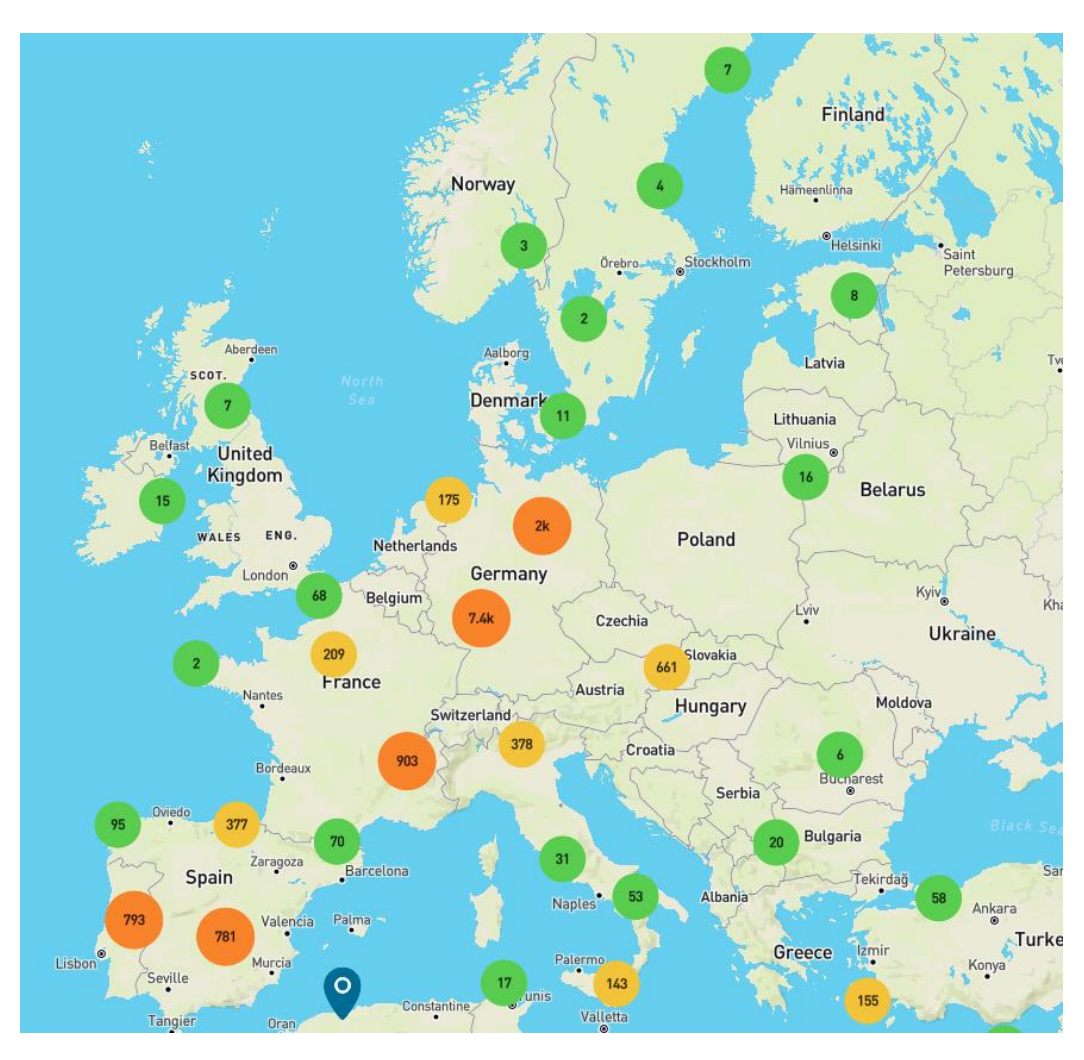

*Abbildung 55. Lage der MCM-Aufgaben in Europa.*

## <span id="page-219-0"></span>3.2.3 App-Installationen

Die Installationen der MCM-App sollen an dieser Stelle betrachtet werden, da diese einen ersten Rückschluss auf die Anzahl von Personen erlauben, die MathCityMap zum Ablaufen eines Mathtrails verwendet haben. Die App-Installationen werden für die jeweiligen Betriebssysteme (Android beziehungsweise iOS) durch den Google Play Store beziehungsweise den App-Store von Apple erfasst. Die Statistik wird um eins erhöht, sobald ein Benutzer auf "Installieren" im jeweiligen Store klickt.

[Abbildung 56](#page-220-0) stellt den monatlichen Verlauf der Gesamtinstallationen der MCM-App aufgegliedert nach Betriebssystemen dar. Aus der Abbildung geht hervor, dass die Verteilung zwischen beiden Betriebssystemen in etwa ausgewogen ist.

Nach rund vier Jahren wurde die App über 31.000-mal installiert. Zwei Zeiträume fallen dabei besonders auf. Zum einen handelt es sich um den September 2017. Ausgehend von 128 Installationen im Juli kommt es zu einem Sprung auf zunächst 870 im August und schließlich zu 1700 Installationen im September auf iOS-Geräten. In den Folgemonaten fällt die Anzahl an Installationen wieder auf etwa 100 pro Monat zurück. Der plötzliche Anstieg wirft Fragen auf, da der August größtenteils in Europa von Sommerferien dominiert wird und für gewöhnlich eine zunehmende Nutzung von MathCityMap eher vor den Sommerferien (also in den Monaten April, Mai und Juni) als nach den Sommerferien festzustellen ist. Zusätzlich fanden in diesem Monat nur wenige große Disseminationsveranstaltungen statt.

Eine plausible Erklärung für den sprunghaften Anstieg der Installationszahlen stellt das *Volume Purchase Programm* von Apple dar: "Das Volume Purchase Program ermöglicht es Bildungseinrichtungen, Apps in Großmengen zu kaufen und an ihre Schüler, Lehrer, Verwaltungsangestellten und Mitarbeiter zu verteilen" *<sup>74</sup>*. Es handelt sich also um ein Werkzeug für Bildungseinrichtungen, womit sie sich eine Vielzahl an App-Kopien sichern können, um diese an die Lernenden verteilen zu können. Folglich spiegeln die Werte aus dem August und September 2017 höchstwahrscheinlich nicht die tatsächlichen Installationen wider.

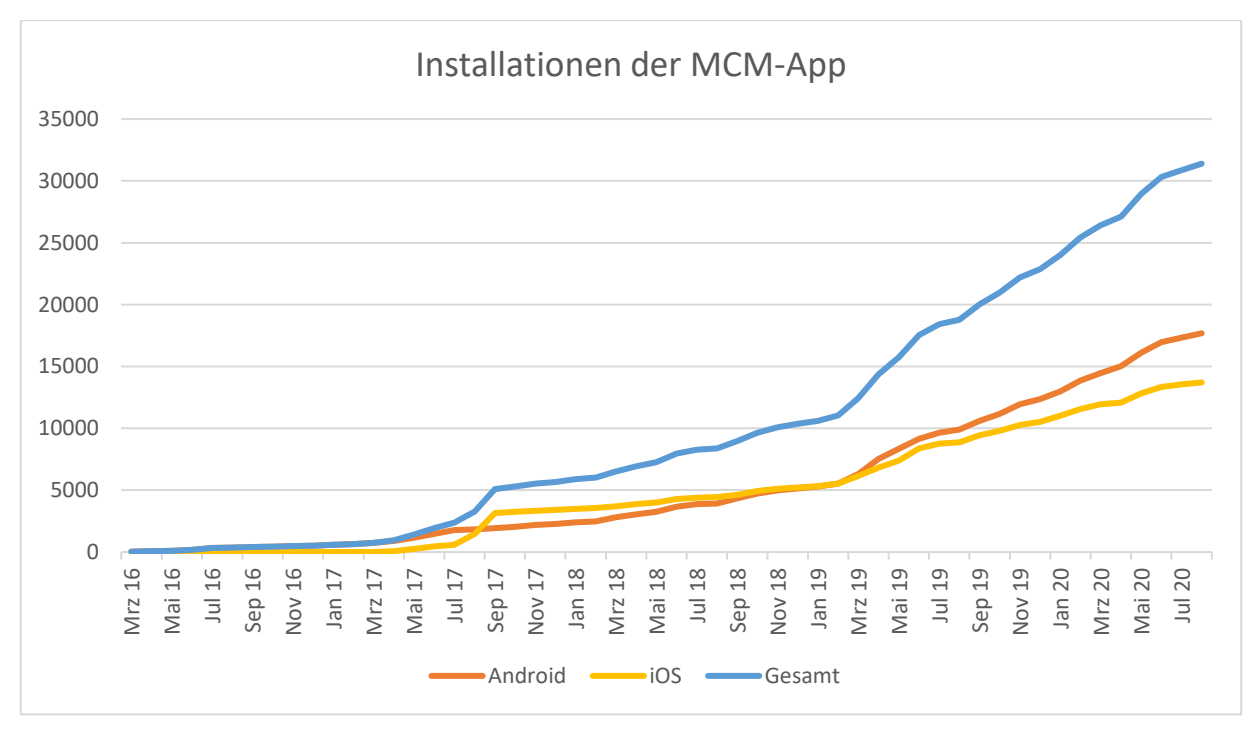

*Abbildung 56. Installationen der MCM-App im Zeitraum 2016 - 2020.*

<span id="page-220-0"></span>Die zweite deutliche Zunahme fand im März und April 2019 statt. Diese lässt sich auf die vielen Events in diesem Zeitraum zurückführen wie beispielsweise den Lehrkräftetag im Rahmen der GDM-Jahrestagung in Regensburg, den 110. MNU-Bundeskongress in Hannover, dem Girls' Day an der Goethe-Universität in Frankfurt sowie dem *Intensive Study Programme (ISP)* im

<sup>74</sup> URL:<https://volume.itunes.apple.com/de/store> (Zugriff am 27.04.2020)

Rahmen des MoMaTrE-Projekts (ebenfalls in Frankfurt). Die Zunahme der Installationszahlen liegt im März bei 1400 und im April bei 1900 und damit wesentlich höher als im Schnitt.

Geht man nun von der Annahme aus, dass ein Mathtrail in Gruppen à drei Personen absolviert wird und dementsprechend nur ein aktives Smartphone benötigt wird, so lässt sich die Anzahl der Personen, die einen MCM-Mathtrail bearbeitet haben, auf etwa 3 · 31.000 = 93.000 schätzen. Jedoch sagt lediglich die Installation der MCM-App wenig darüber aus, ob überhaupt ein Mathtrail verwendet wurde. Die App könnte beispielsweise nur zu Testzwecken installiert worden sein, ohne jemals einen Trail aufzurufen. Andererseits ist ein Szenario denkbar, in dem mithilfe einer Installation der MCM-App wiederholt Mathtrails gelöst werden. Deshalb sollen im folgenden Teilabschnitt die Trail-Downloads näher betrachtet werden.

### 3.2.4 Trail-Downloads

Ein Benutzer verursacht einen Trail-Download, indem er innerhalb der MCM-App einen vorhandenen Trail aus der Liste oder via privaten Code freischaltet und anschließend den "Herunterladen"-Button betätigt. Neben der Identifikationsnummer (kurz: ID) des Trails wird auch der Zeitpunkt des Herunterladens in einer Datenbank gespeichert. Hierdurch ist es möglich, einen Verlauf aller Trail-Downloads nach Monaten aufgegliedert darzustellen (siehe [Abbil](#page-221-0)[dung 57\)](#page-221-0).

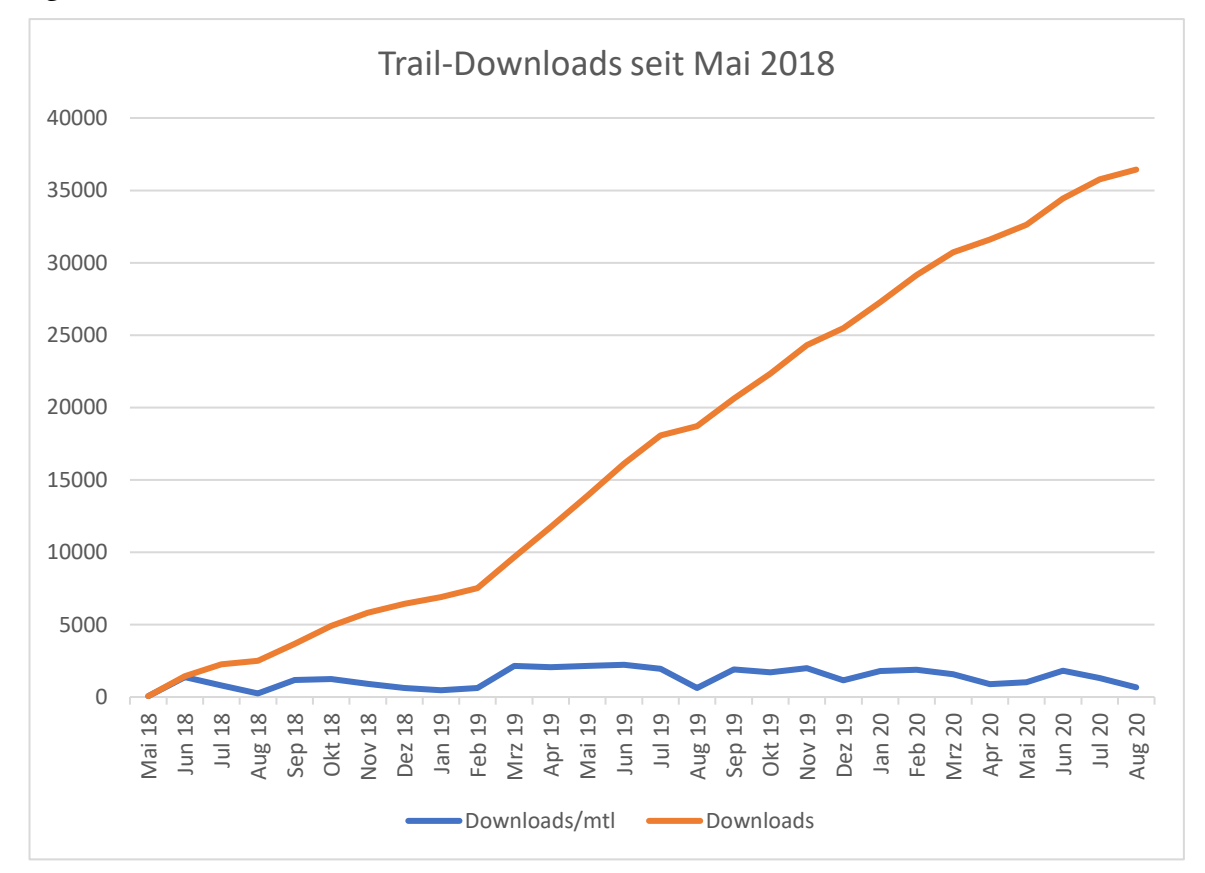

<span id="page-221-0"></span>*Abbildung 57. Anzahl der Trail-Download mit der MCM-App im Zeitraum 2018-2020*

Die Anzahl der Trail-Downloads wird erst seit Mai 2018 technisch erhoben. Man kann daher davon ausgehen, dass die tatsächliche Anzahl höher liegt. Bis August 2020 wurden über 36.400 Trails weltweit mit der MCM-App heruntergeladen. Geht man nun davon aus, dass ein Mathtrail normalerweise in Kleingruppen von zwei bis vier Personen absolviert wird und pro Gruppe jeweils nur ein aktives Smartphone benötigt wird, so kann die Anzahl der Personen, die in den letzten zwei Jahren einen Mathtrail abgelaufen sind, auf 74.940 – 147.940 geschätzt werden. Zwei Gründe sprechen dafür, dass die tatsächliche Zahl eher am unteren Ende des Intervalls anzusiedeln ist. Erstens ist aus Feldversuchen bekannt, dass in Kleingruppen häufig mehrere Mitglieder zunächst den Trail über die App herunterladen und sich anschließend auf eine Person einigen, die die App bedienen soll. Zweitens wurden seit März 2020 viele *MCM@Home*-Trails durchgeführt, die in der Regel von jeweils nur einem Nutzer an einem Smartphone bearbeitet werden. Trotz Allem ist es beeindruckend und ein Erfolg, dass rund 75.000 Personen mithilfe von MathCityMap Mathematik im Freien erlebt haben könnten.

Weiterhin sollte beachtet werden, dass einzelne Personen auch eine Vielzahl an Mathtrails von einem Smartphone aus ablaufen können. Dafür spricht die Tatsache, dass es mehr Trail-Downloads als App-Installationen im gleichen Zeitraum gibt (Anzahl der App-Installationen von Mai 2018 bis August 2020: 24.490). Rechnerisch lädt demnach jeder App-Nutzer ca. 1,5 Mathtrails herunter. Die Schätzung der Anzahl einzigartiger Personen, die einen Mathtrail absolviert haben, muss daher geringer ausfallen als zuvor angenommen.

Jeden Monat werden im Mittel 1301 Mathtrails über die MCM-App heruntergeladen. Dies entspricht etwa 2600 – 5200 Mathtrailern pro Monat. Auf den Tag bezogen werden demnach gute 40 Mathtrails heruntergeladen. Die Wahrscheinlichkeit ist also gar nicht so gering, dass, während Sie diesen Absatz lesen, jemand gerade irgendwo auf der Welt die MCM-App nutzt, um Mathematik draußen zu erleben. Weiterhin lässt sich aus den Daten entnehmen, dass die Hochsaison der Mathtrails in den Monaten vor und nach den Sommerferien liegt: April – Juli sowie September und Oktober. Die meisten Schulen in den europäischen Ländern sind im August aufgrund der Sommerferien geschlossen, dementsprechend weist der Graph in [Abbildung 57](#page-221-0) dort auch einen Knick nach unten auf. Diese Tatsache spricht dafür, dass MathCityMap überwiegend im Bildungsbereich und seltener im privaten Bereich genutzt wird.

#### 3.2.5 Digitales Klassenzimmer

Tiefere Einblicke in die Verwendung der MCM-App erlaubt das digitale Klassenzimmer durch die Übertragung von sogenannten "Ereignissen" zur Laufzeit. Bei Ereignissen handelt es sich um Interaktionen mit der App wie beispielsweise der Überprüfung einer Lösung. Das digitale Klassenzimmer steht für die MCM-Benutzer seit Januar 2019 zur Verfügung. Im Zeitraum Januar 2019 bis August 2020 wurden insgesamt 712 digitale Klassenzimmer erstellt, denen mindestens ein Teilnehmer beigetreten ist (siehe [Abbildung 58\)](#page-223-0). Dabei ist ein Spitzenwert von über 70 im Juni 2019 festzustellen. Trotz schlechter Witterungsverhältnisse in den Herbst- und Wintermonaten wird das Feature weiterhin aktiv verwendet.

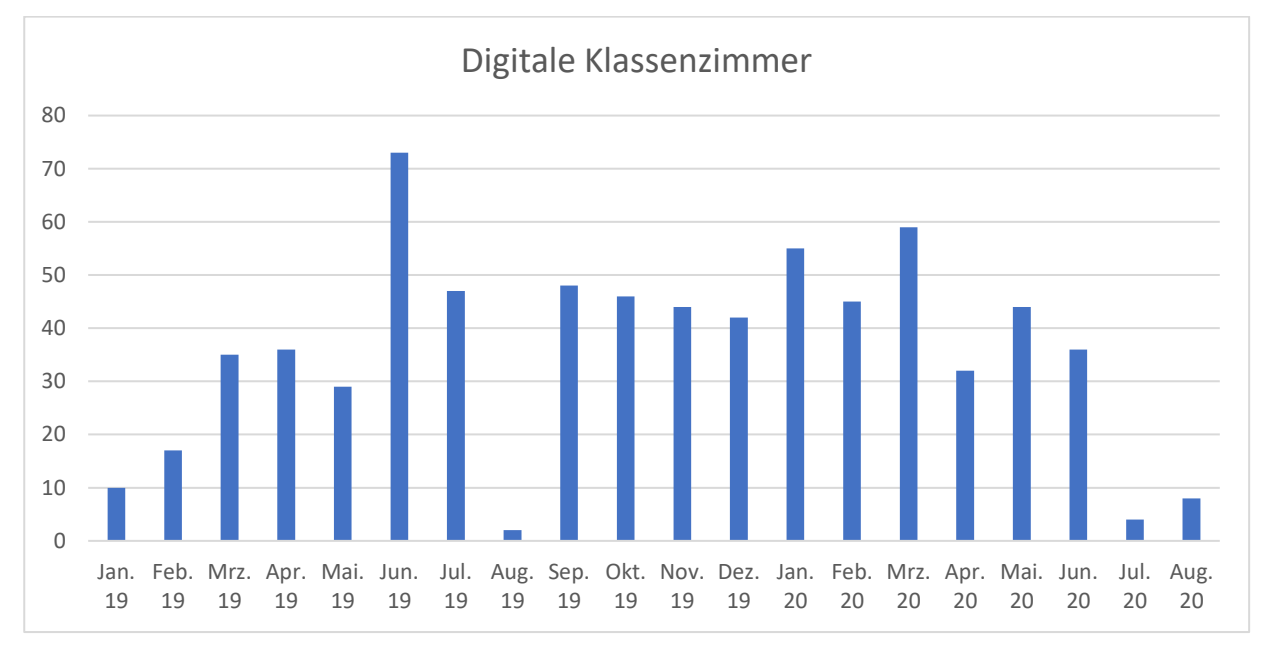

*Abbildung 58. Monatliche Anzahl an digitalen Klassenzimmern im Zeitraum Jan. 2019 – Aug. 2020.*

<span id="page-223-0"></span>Durchschnittlich sind einem digitalen Klassenzimmer 8,5 Teilnehmer beigetreten. Geht man davon aus, dass es sich um Gruppen von etwa drei Personen handelt, so entspricht das in etwa einem Klassenverband. Die Gesamtzahl an Mathtrailern für den zuvor genannten Zeitraum, die mithilfe eines digitalen Klassenzimmers einen MCM-Mathtrail absolviert haben, kann damit auf etwa 18.200 Personen geschätzt werden.

Ende Februar 2019 wurde zudem das Ereignisprotokoll aktiviert. Dieses hält Schlüsselereignisse von Teilnehmern eines digitalen Klassenzimmers fest. [Tabelle 28](#page-224-0) stellt eine Zusammenfassung dar.

<span id="page-224-0"></span>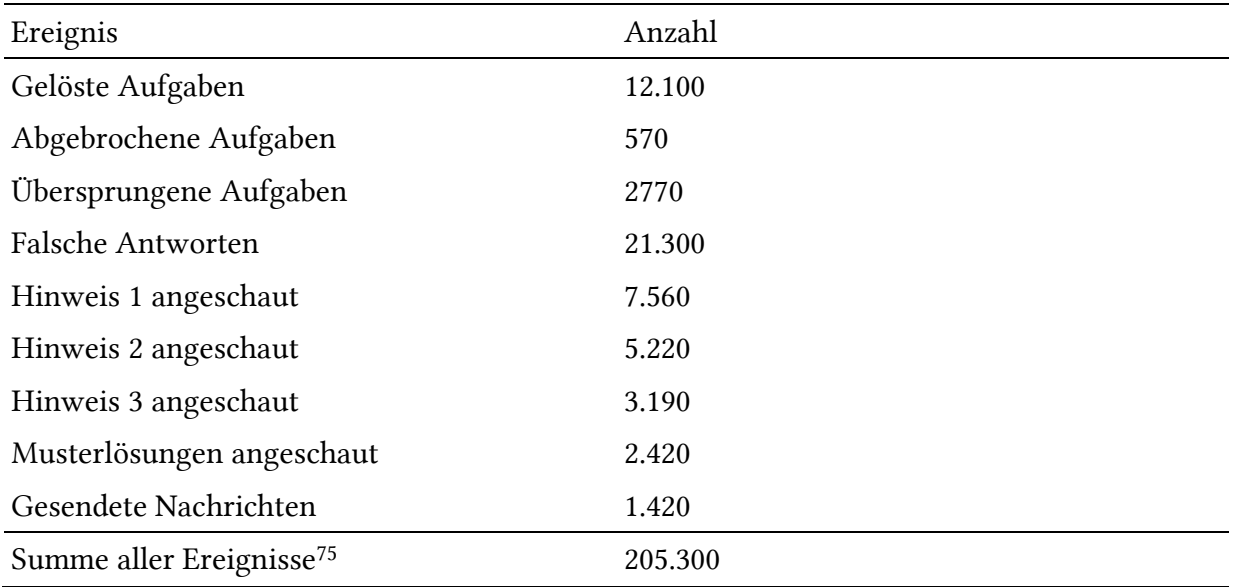

*Tabelle 28. Statistik über Art und Anzahl von Ereignissen in digitalen Klassenzimmern bis Aug. 2020.*

Aus den Daten in [Tabelle 28](#page-224-0) lässt sich unter anderem folgern, dass Hinweise und Musterlösungen aktiv genutzt werden. Wie gut sie den Lösungsprozess unterstützen, lässt sich hingegen nicht aus der vorliegenden Datenlage beantworten und bedarf einer detaillierten Analyse der Daten. Die hohe Anzahl an Ereignissen deutet auf eine rege Interaktion mit der MCM-App hin. Die Analyse der Ereignisse im Sinne der Learning Analytics besitzt großes Potential und wird womöglich das Thema von Publikationen über MathCityMap in den kommenden Jahren sein.

#### 3.2.6 Fazit

Der Beitrag des MCM-Projekts zur Verbreitung der Mathtrail-Idee lässt sich anhand der zuvor analysierten Parameter wie folgt zusammenfassen. Rund 31,5 % aller Mathtrail-Publikationen auf *Google Scholar* weisen einen Bezug zu MathCityMap auf. Für das Jahr 2020 ist der Anteil bereits auf 68 % gestiegen. Man kann daher davon ausgehen, dass das Projekt einen großen Einfluss auf die Wahrnehmung des Mathtrail-Konzepts innerhalb der wissenschaftlichen Community besitzt.

Die in Kapitel I, Abschnitt 1.9 vorgestellten Online-Plattformen für Mathtrails stellten zusammen 131 Mathtrails bereit. Im Vergleich hierzu gibt es im MCM-Webportal 2509 Mathtrails in 57 Ländern zu entdecken, von denen 724 öffentlich zugänglich und von Experten auf ihre Qualität hin geprüft sind. Weiterhin kann die Anzahl der Mathtrailer anhand der Trail-Downloads, die sich auf 36.400 belaufen, auf etwa 75.000 geschätzt werden. Geschätzte 18.000 User (aus

<sup>75</sup> Die Summe aller Ereignisse enthält Kategorien, die in der Tabelle nicht explizit dargestellt werden, wie beispielsweise Ereignisse zur Interaktion mit der Karte.

75.000) nutzten die MCM-App inklusive des digitalen Klassenzimmers. Die Kennzahlen von MathCityMap werden abschließend in [Tabelle 29](#page-225-0) zusammengefasst.

<span id="page-225-0"></span>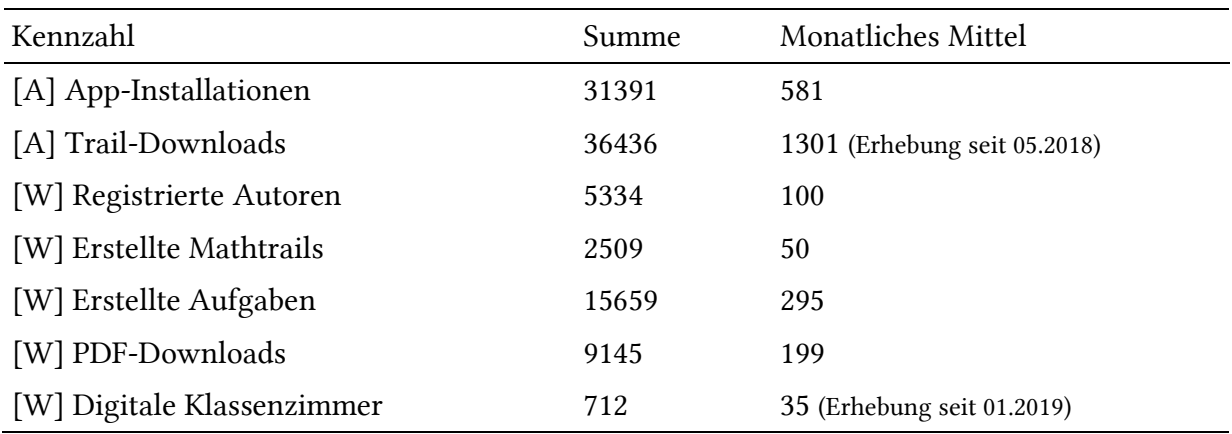

*Tabelle 29. Nutzungskennzahlen der MCM-App [A] und des MCM-Webportals [W] (Stand August, 2020).*

### 3.3 Prognose & Optimierung

Eine Prognose zur Entwicklung der Nutzerzahlen und Inhalte kann als wichtiger Bestandteil des Projektmanagements angesehen werden, da Ressourcen- und Personalengpässe frühzeitig erkannt werden können. Aus [Tabelle 29](#page-225-0) geht hervor, dass es 5334 Autoren, jedoch nur 2509 Mathtrails im MCM-Webportal gibt. Folglich wird nicht jeder registrierte Benutzer zum aktiven Autor von Mathtrails. Für die Erstellung einer Prognose soll daher zunächst eine Analyse der Benutzerstruktur durchgeführt werden. Es stehen zwei Fragen im Vordergrund:

- Wie verteilen sich die Benutzer auf vordefinierte Aktivitätsgruppen?
- Aus welchen Ländern kommen die Benutzer?

Die Frage nach dem Herkunftsland ist für das Projekt insofern relevant, als dass die Experten-Reviews im Idealfall in der passenden Sprache verfasst werden sollen. Die Zahl der Experten für eine Community hängt also stark von ihrer Aktivität ab. Die Analyse der Aktivität und der Länder-Communities soll weiterhin für die Formulierung von Optimierungsmaßnahmen genutzt werden.

### 3.3.1 Nutzeranalyse

Im Gegensatz zu den Metriken der MCM-App erlauben die Daten des MCM-Webportals tiefergehende Aussagen zur Nutzung, denn die Daten sind accountgebunden. Dadurch ist es beispielsweise möglich, Kategorien von Nutzern zu bilden (Gelegenheitsnutzer, Vielnutzer, Experte etc.). Für die weiteren Analysen werden die Anzahl der registrierten Nutzer, die erstellten Mathtrails und Aufgaben, der in "Leveln" gemessene Aktivitätsgrad der Nutzer sowie die freiwilligen Angaben "Wohnort (Land)" und "Institution / Schule" verwendet.

Wie aus [Tabelle 29](#page-225-0) hervorgeht, waren zum Zeitpunkt des Verfassens 5334 Benutzer auf der MCM-Webseite registriert. Von diesen haben sich 4793 mindestens einmal im Webportal eingeloggt. Folglich haben sich rund 540 Personen zwar auf der Seite registriert, aber niemals das Portal im angemeldeten Zustand aufgerufen. Die folgenden Absätze untersuchen, welcher Nutzeranteil tatsächlich aktiv an der Inhaltserstellung teilnimmt und wie die Communities gegliedert nach Ländern entwickelt sind.

Wie verteilen sich die Benutzer auf vordefinierte Aktivitätsgruppen? Um einen allgemeinen Eindruck über die Nutzeraktivität in Online-Mitmachplattformen zu gewinnen, sollen zunächst die Zahlen zweier großer Mitmachprojekte, *Wikipedia* und *YouTube,* vorgestellt werden. Diese sind zwar nicht mathematikspezifisch, jedoch aufgrund ihrer Popularität den meisten Lesern bereits vertraut. Darüber hinaus existieren offizielle Angaben zu den benötigten Kennzahlen, um das Verhältnis aktiver Nutzer berechnen zu können.

In einer Auswertung berechnete Hill (2011), dass das Verhältnis von Nutzern, die Artikel lesen, zu Nutzern, die Artikel verfassen oder bearbeiten, auf der Plattform *Wikipedia* bei lediglich 0,02 % liegt. In Statistiken der größten Video-Plattform *YouTube* wird ersichtlich, dass sich die Anzahl der aktiven User pro Monat auf zwei Milliarden beläuft, davon erstellen in etwa 50.000.000 (also ca. 2,5 %) eigene Inhalte (Aslam, 2020).

Die Indizien sprechen also dafür, dass die Mehrheit der Mitglieder und Besucher eines Mitmachprojekts das Geschehen passiv verfolgt beziehungsweise Inhalte lediglich konsumiert. Die Gruppe der Inhaltsersteller ist hingegen übersichtlich.

Um den Aktivitätsgrad der Nutzer im MCM-Webportal genauer quantifizieren zu können, erfolgt ein Rückgriff auf das Erfahrungspunkte- und Level-System des Webportals. Es handelt sich dabei um eine erste, einfache Form der Gamification, die bereits früh Bestandteil des Systems war, um die MCM-Nutzer zur Aktivität im Webportal anzuregen. Die ursprüngliche Idee dahinter lautete, dass Nutzer durch das Ausführen bestimmter Aktionen Erfahrungspunkte (EP) sammeln und – ähnlich wie in Rollenspielen – im Level aufsteigen können. Die folgenden "Spielregeln" wurden dem Level-System zugrunde gelegt:

- Das Erstellen einer Aufgabe wird mit 100 EP belohnt.
- Das Erstellen eines Mathtrails wird mit der Anzahl der Aufgaben multipliziert mit dem Faktor 20 belohnt. Beispielsweise erhält man für das Zusammenstellen einen Mathtrails mit zehn Aufgaben:  $10 \cdot 20 = 200 \text{ EP}.$
- Das Veröffentlichen einer Aufgabe beziehungsweise eines Mathtrails wird mit 300 EP belohnt.

• Für den Aufstieg ins nächste Level benötigt man  $x \cdot 200$  EP, wobei x für das aktuelle Level des Nutzers steht. Jeder User startet auf Level 1. Um auf Level 2 aufzusteigen, benötigt man daher 200 EP, um von Level 2 auf Level 3 aufzusteigen, benötigt man 400 EP usw.

Auf Grundlage des Nutzerlevels ergibt sich die Möglichkeit, einen Rückschluss auf die Aktivitäten des Users zu ziehen und somit Kategorien des Aktivitätsgrades zu definieren. Als "Normalfall" wird dabei eine Lehrkraft angenommen, die für eine Schulklasse einen Trail mit ca. 8 - 14 Aufgaben erstellt, was einem Level zwischen 2 und 5 entspricht.

- Inaktive Nutzer: Nutzer in dieser Kategorie haben sich zwar registriert, aber nie das Webportal aufgerufen.
- Passive Nutzer (Level 1): Hierbei handelt es sich um Nutzer, die nur wenige beziehungsweise keine eigenen Inhalte erstellt haben (maximal eine Aufgabe), aber sich gelegentlich im Webportal umschauen.
- Gelegenheitsnutzer (Level 2 5): In diese Kategorie fallen alle Nutzer, die entweder ein bis zwei private Mathtrails mit ca. 8 – 14 Aufgaben erstellt haben oder einen Mathtrail veröffentlicht haben.
- Intensivnutzer (Level 6 10): Nutzer, die bereits 6 10 private Mathtrails oder wahlweise 2 – 3 veröffentlichte Mathtrails mit jeweils 8 – 14 Aufgaben erstellt haben, fallen in diese Kategorie.
- Expertennutzer (Level 11+): Bei Nutzern, die höher als Level 10 sind, handelt es sich meistens um Enthusiasten oder "professionelle" Mathtrailer, die also von Berufs wegen (beispielsweise in der Rolle als Universitätsdozenten oder Fortbildner) mit Mathtrails zu tun haben.

[Tabelle 30](#page-228-0) zeigt die absolute und relative Aufteilung aller Benutzer des Webportals auf die definierten Kategorien. Weiterhin werden die kreierten Aufgaben und Mathtrails pro Nutzerkategorie in absoluten und relativen Zahlen dargestellt.

<span id="page-228-0"></span>

| Kategorie              | Nutzer             | Aufgaben    | Mathtrails  |
|------------------------|--------------------|-------------|-------------|
| <b>Inaktive Nutzer</b> | 541 (10,1 %)       | $0(0\%)$    | $0(0\%)$    |
| <b>Passive Nutzer</b>  | 2833 (53,1 %)      | 591 (4 %)   | 176 (7 %)   |
| Gelegenheitsnutzer     | 1669 (ca. 31,3 %)  | 7558 (48 %) | 1242 (50 %) |
| Intensivnutzer         | 257 (ca. 4,8 $%$ ) | 3811 (24 %) | 511 (20 %)  |
| Expertennutzer         | 34 (ca. 0,6 $%$ )  | 3699 (24 %) | 580 (23 %)  |
| Summe                  | 5334               | 15659       | 2509        |

*Tabelle 30. Aufteilung der Webportal-Nutzer in Nutzerkategorien im August 2020.*

Knapp die Hälfte aller Inhalte wird von etwa 5,4 % der Nutzer erstellt, dies entspricht 291 Personen. Die andere Hälfte wird überwiegend von der Gruppe der Gelegenheitsnutzer bereitgestellt, die ca. 31,3 % aller Nutzer umfasst. Gute 60 % der Nutzer sind demnach passiv. Dies bestätigt das eingangs beschriebene Phänomen anderer Mitmach-Portale. Im Vergleich zu den Plattformen *Wikipedia* und *YouTube* ist die Aktivität jedoch als sehr hoch zu bezeichnen. Im Mittel erstellen Mitglieder der Gruppe "Gelegenheitsnutzer" 4,5 Aufgaben und 0,7 Trails. Intensivnutzer legen bereits 15 Aufgaben und 2 Mathtrails im Schnitt an. Expertennutzer haben einen beeindruckenden Mittelwert von 109 erstellten Aufgaben und 17 Mathtrails. Die höchste Anzahl an Aufgaben und Mathtrails für einen einzigen User liegt übrigens bei 621 Aufgaben und 114 Mathtrails (Stand August 2020).

Woher kommen die Benutzer? Insgesamt haben 2634 Personen während des Registrierungsprozesses das optionale Feld "Wohnort (Land)" ausgefüllt. Da es sich um ein Textfeld handelte, finden sich zahlreiche Schreibweisen desselben Landes wieder. Die Daten wurden nachträglich bestmöglich aufgearbeitet und Nennungen des gleichen Landes in unterschiedlichen Sprachen zusammengeführt (beispielsweise "Italia", "Italy", "Italien" oder "Deutschland" und "Germany"). In [Tabelle 31](#page-229-0) sind alle Länder zu sehen, die häufiger als 20 mal genannt wurden.

<span id="page-229-0"></span>

| Platz          | Land              | Nennungen | in %      |
|----------------|-------------------|-----------|-----------|
| $\mathbf{1}$   | Deutschland       | 772       | 29 %      |
| $\overline{2}$ | Spanien           | 484       | $18~\%$   |
| 3              | Frankreich        | 343       | $13~\%$   |
| $\overline{4}$ | Italien           | 157       | $6~\%$    |
| 5              | Indonesien        | 144       | $5 \ \%$  |
| 6              | Schweiz           | 106       | $4~\%$    |
| 7              | Portugal          | 43        | $2~\%$    |
| 8              | Großbritannien    | 43        | $2~\%$    |
| 9              | Österreich        | 40        | $2~\%$    |
| 10             | Mexiko            | 36        | $1 \ \%$  |
| 11             | Australien        | 35        | $1~\%$    |
| 12             | Slowakei          | 31        | $1 \, \%$ |
| 13             | <b>USA</b>        | 28        | $1 \, \%$ |
| 14             | Philippinen       | 26        | $1~\%$    |
| 15             | Niederlande       | 24        | $1~\%$    |
|                | Restliche Angaben | 322       | 12%       |

*Tabelle 31. Herkunftsländer der Webportal-Nutzer sortiert nach Häufigkeit der Nennung.*

Wie zu erwarten, kommen die meisten Nutzer aus den Partner-Ländern der Erasmus+-Projekte MoMaTrE und MaSCE³: Deutschland, Spanien, Frankreich, Italien, Portugal und der Slowakei. Indonesien und die Schweiz sind zwar keine direkten Projektpartner, jedoch gibt es dort Personen, die einen wichtigen Beitrag zum Aufbau einer Community leisten, die sich dementsprechend stark in der Tabelle auf Rang 5 und 6 präsentiert. In Indonesien handelt es sich um Adi Nur Cahyono und in der Schweiz um Micaela Turin. Beide sind an einer Universität im Bereich der Mathematikdidaktik tätig. Es scheint, dass überzeugte Multiplikatoren der Schlüssel für die Entstehung einer Mathtrail-Community in einem Land sind. [Tabelle 31](#page-229-0) zeigt weiterhin, dass das MCM-Projekt derzeit gut in West- und Zentraleuropa aufgestellt ist. Für die weitere Expansion sind verlässliche Partner in den jeweiligen Regionen notwendig.

Neben dem Wohnort haben 2207 Personen auch das Feld "Institution / Schule" während des Registrierungsvorgangs ausgefüllt. Dabei wurden über 1600 unterschiedliche Werte (und eine Vielzahl an unterschiedlichen Schreibweisen) in das Feld eingetragen. Deshalb ist es in diesem Fall schwierig, ein aussagekräftiges Ranking zu erstellen. Schaut man sich jedoch die zehn häufigsten Nennungen (dargestellt in [Tabelle](#page-230-0) 32) an, so wird deutlich, dass ein Großteil der Nutzer Mitglied einer Universität oder an einer Schule tätig ist.

Die Interpretation, dass MathCityMap vorwiegend in der Lehrerausbildung an Universitäten und im Mathematikunterricht an Schulen eingesetzt wird, liegt daher nahe.

<span id="page-230-0"></span>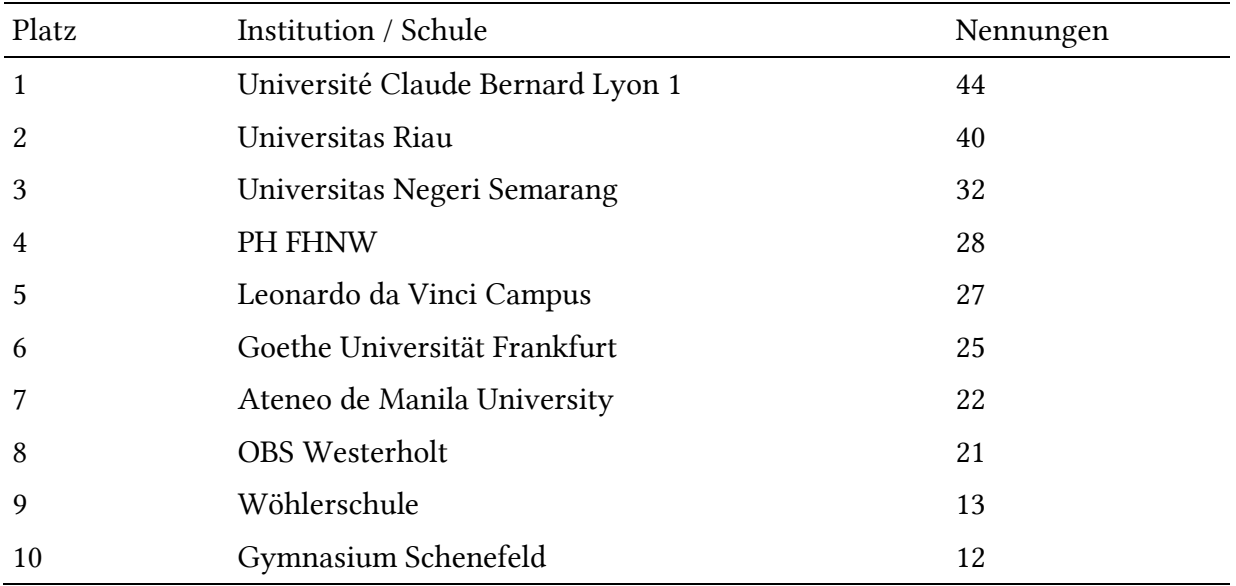

*Tabelle 32. Institutionen der Webportal-Nutzer sortiert nach Häufigkeit der Nennungen.*

Es finden sich weiterhin Mitglieder (Studierende oder Dozenten) vieler bekannter Universitäten aus ganz Deutschland, wie beispielsweise der Universität Hamburg, Universität Potsdam, TU Chemnitz, TU Dresden, LMU München und der Universität Münster. Das MCM-Projekt findet folglich über das Rhein-Main-Gebiet hinaus in ganz Deutschland Verwendung.

#### 3.3.2 Prognose

Ein zentraler Indikator für das Wachstum des Projekts ist die Anzahl der registrierten Nutzer im Webportal. Wie aus dem vorherigen Abschnitt hervorgeht, stammt ein Großteil der MCM-Nutzer aus Bildungsinstitutionen. Sie sind also für die mathematische Ausbildung vieler junger Menschen zuständig und können daher als Multiplikatoren für die MCM-App angesehen werden.

Darüber hinaus kommt den Intensivnutzern und den Expertennutzern eine besondere Rolle zu. Diese erfahrenen User kreieren nämlich viele qualitativ hochwertige Mathtrails in ihrer Umgebung. Kommen nun neue Akteure zur MCM-Community hinzu und finden bereits vorhandene Mathtrails in ihrer Sprache und in ihrer räumlichen Nähe, so sinkt die Einstiegshürde drastisch. Denn das MCM-System kann zunächst ausprobiert werden, ohne sich mit der vergleichsweise zeitaufwendigen Erstellung von Inhalten auseinandersetzen zu müssen.

Aus diesen Gründen steht die Anzahl der Webportalnutzer im Zentrum der nachfolgenden Prognose für MathCityMap.

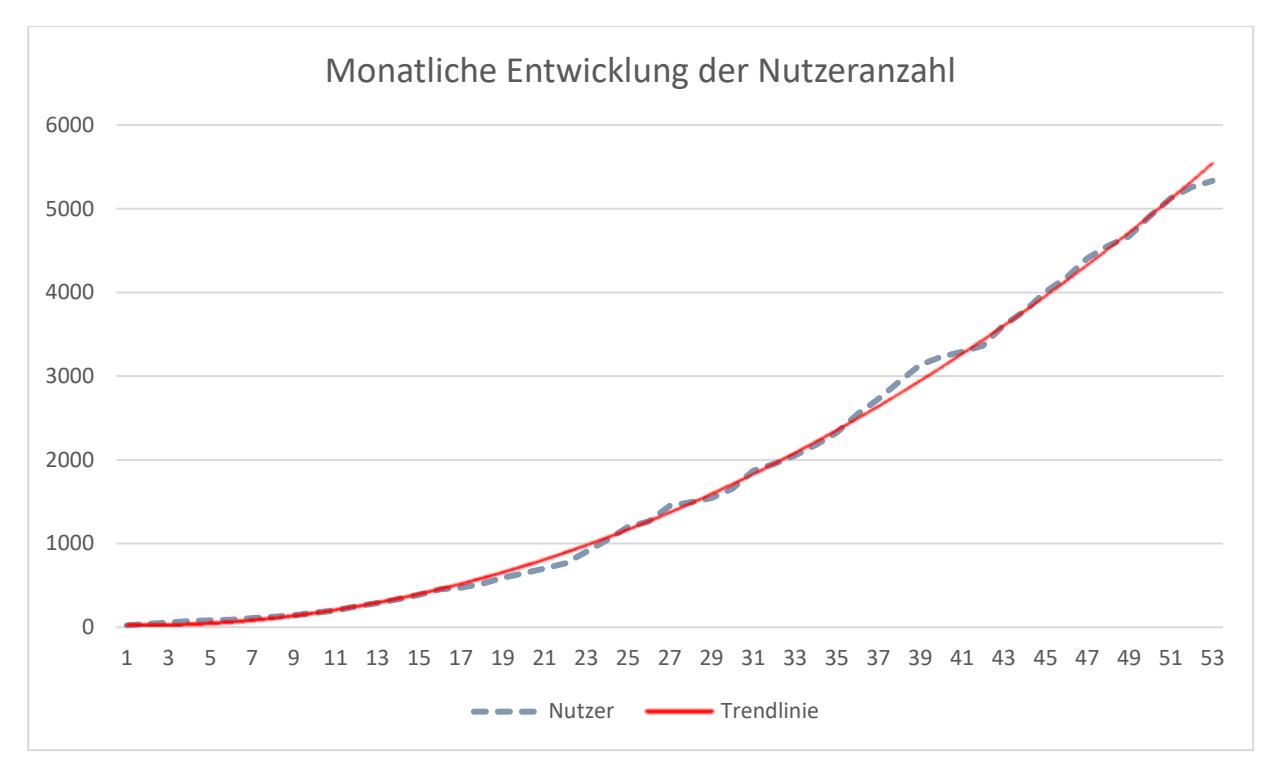

*Abbildung 59. Entwicklung der Nutzerzahlen vom Start des Projekts (Monat 0) bis August 2020 (Monat 53).*

<span id="page-231-0"></span>[Abbildung 59](#page-231-0) zeigt, dass die bisherige Entwicklung der Nutzerzahlen (blau gestrichelt) interessanterweise gut mit einem Graphen einer Polynomfunktion<sup>76</sup> zweiten Grades (rot) angenähert werden kann. Das Bestimmtheitsmaß des Modells liegt bei  $R^2 = 99,85$  %. Dies würde bedeuten, dass es sich in den ersten vier Projektjahren um eine lineare Zunahme an Nutzern handeln müsste.

Zunächst würde man jedoch von einem exponentiellen Verlauf ausgehen, da zu erwarten wäre, dass Personen, die in "Kontakt" mit dem MCM-Projekt kommen, dieses auch anderen Personen vorstellen, die wiederum weiteren potentiellen Nutzern von MathCityMap erzählen. Dies scheint jedoch bisher nicht der Fall zu sein. Es stellt sich die Frage, welche Gründe dazu führen, dass das Wachstum nicht exponentiell verläuft.

Ein Erklärungsansatz liegt in der Spezifität des Produkts. MathCityMap ist insbesondere für Mathematiklehrkräfte gestaltet, weshalb die Vermutung naheliegt, dass die Verwendung von Menschen außerhalb dieses Personenkreises eher selten stattfindet. Folglich können Lehrende, die beispielsweise mit MCM im Rahmen einer Fortbildung in Berührung kommen, zwar weiteren Kollegen und Kolleginnen der Mathematikfachschaft über die mathematischen Wanderpfade berichten. Diese müssten jedoch wiederum neuen Fachschaften anderer Schulen MCM

<sup>&</sup>lt;sup>76</sup> Die Gleichung der Funktion lautet:  $f(x) = 2,0912x^2 - 6,7104x + 26,17$ 

vorstellen, um ein exponentielles Wachstum zu erreichen. Dieses Vorgehen erscheint daher unwahrscheinlich.

Die Verbindung der Disseminationsbemühungen aus Kapitel III, Abschnitt 3.1 mit der Kennzahlenentwicklung (beispielsweise in Kapitel III, Abschnitt 3.2.2) lässt darauf schließen, dass die kontinuierliche Durchführung von Veranstaltungen einen großen Einfluss auf die Entwicklung der Nutzerzahlen hat. So wirken sich veranstaltungsreiche Monate sichtbar auf die Kennzahlen aus (siehe beispielsweise März und April 2019 in [Abbildung 56\)](#page-220-0). Die Anzahl der Veranstaltungen hingegen hängt im Wesentlichen von "überzeugten" Multiplikatoren wie beispielsweise Projektpartnern ab, die diese durchführen. Die kontinuierliche Zunahme an Multiplikatoren durch eine zunehmende Vernetzung in der Mathematikdidaktik-Community (beispielsweise durch *Erasmus+*-Projekte) könnte demnach eine Erklärung für eine lineare Wachstumsrate liefern. An dieser Stelle soll nicht ausgeschlossen werden, dass sich die Art des Wachstums in der Zukunft ändern könnte, wenn beispielsweise eine kritische Masse an öffentlichen Mathtrails vorhanden sind. Für die folgende Prognose soll jedoch die oben gezeigte Polynomfunktion zweiten Grades aus zuvor genannten Gründen verwendet werden.

Dreijahresprognose. Das Intervall von drei Jahren wurde ausgewählt, da die Projektdauer im wissenschaftlichen Bereich häufig auf drei Jahre ausgelegt ist und auch die reguläre Vertragszeit von wissenschaftlichen Mitarbeitern auf zunächst drei Jahre befristet ist. Folglich kann davon ausgegangen werden, dass sowohl die Bedingungen für Ressourcen als auch für Mitarbeiter in dieser Zeit stabil bleiben.

Ausgehend von der Annahme, dass die Disseminationsbemühungen in einem ähnlichen Umfang fortgesetzt werden und dass die Corona-Pandemie keine nachhaltigen Folgeschäden für das Projekt bereitet, skizziert [Abbildung 60](#page-233-0) die Entwicklung der Nutzerzahlen (blau) für die kommenden drei Jahre. Zusätzlich enthält die Abbildung die Prognose für die Anzahl der Aufgaben (grün) im MCM-Webportal. Das verwendete Modell für die Prognosen der Aufgaben hat ein Bestimmtheitsmaß von  $R^2 = 99,69$  %.

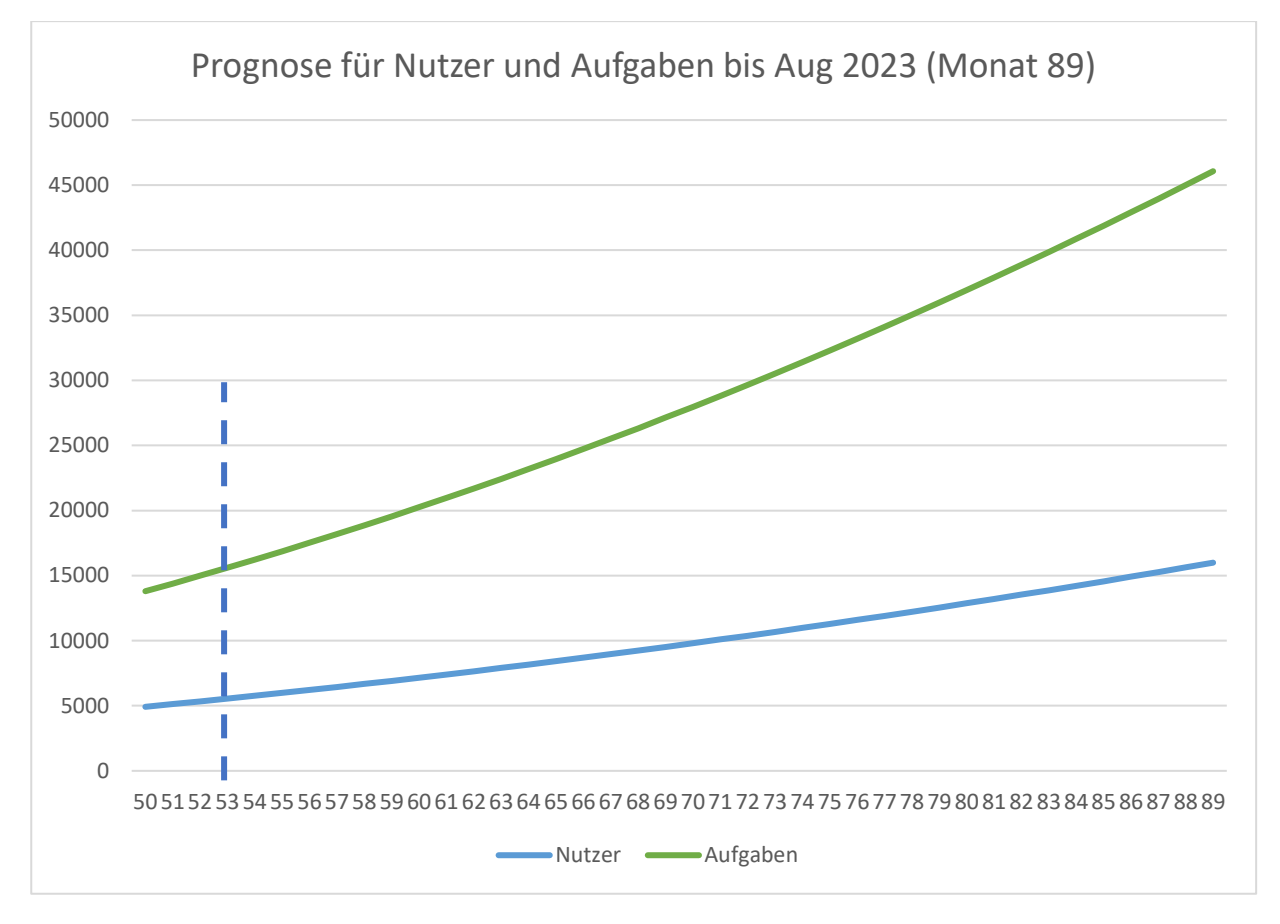

#### *Abbildung 60. Prognose für die Entwicklung der Anzahl an Usern und Aufgaben bis Aug. 2023 (Laufzeitmonat 89).*

<span id="page-233-0"></span>Die x-Achse des Diagramms i[n Abbildung 60](#page-233-0) ist mit der Laufzeit des MCM-Projekts in Monaten beschriftet und beginnt im Monat 50 (Juni 2020). Zum Zeitpunkt des Verfassens befinden wir uns in Monat 53 (August 2020), dargestellt durch die gestrichelte vertikale Linie. Die Prognose läuft drei Jahre, also bis August 2023. Dies entspricht einer Projektlaufzeit von 89 Monaten. Die Marke der 10.000 Nutzer wird voraussichtlich in Monat 71 (Februar 2022) geknackt. Im August 2023 werden der Prognose nach rund 16.000 Personen registrierte Mitglieder des MCM-Webportals sein und gut 45.000 Aufgaben erstellt haben.

Mithilfe dieser Zahlen erhält die Projektleitung wertvolle Informationen, um beispielsweise technologische oder personelle Ressourcenengpässe frühzeitig zu erkennen und notwendige Handlungen bereits im Voraus zu planen. Dies erhöht die Planungssicherheit und Erfolgschancen des Projekts. Die folgenden zwei Beispiele sollen verdeutlichen, welche Schlüsse konkret aus den Zahlen gezogen werden könnten:

• Die Versorgung mit technischen Ressourcen<sup>77</sup> ist sichergestellt: Ressourcenengpässe können vor allem im Bereich der technischen Kapazitäten entste-

<sup>77</sup> Zu den technischen Ressourcen gehören beispielsweise die Serverkapazität, verbrauchte APIs (Karte, Geo-Coding etc.) und andere.

hen. Zusätzliche Kosten entstehen beispielsweise bei mehr als 50.000 monatlichen Kartenaufrufen im MCM-Webportal. Da die Kategorisierung nach Aktivitätsgrad der Nutzer gezeigt hat, dass nur ca. 36 % - also in drei Jahren rund 5400 Benutzer – das System aktiv nutzen, wird eine Skalierung der eingesetzten Technologien in den kommenden drei Jahren nicht notwendig sein.

• Es werden voraussichtlich 50 – 100 neue Reviewer gebraucht:

Im August 2020 gab es 55 Reviewer, die die Inhalte von ca. 1960 aktiven Usern begutachten. Auf einen Reviewer kommen also 35 User. Soll die Qualität und Geschwindigkeit der Reviews beibehalten werden, müsste die Anzahl der Reviewer in drei Jahren auf 148 erhöht werden. Durch technologische Innovationen wie beispielsweise vorformulierte Review-Texte oder Community-Peer-Reviews könnte die Arbeit der Reviewer effizienter gestaltet werden, wodurch der Bedarf deutlich verringert werden kann.

#### 3.3.3 Optimierung

Die Daten des vorherigen Abschnitts machen auf zwei Umstände aufmerksam, die als Ansatzpunkt für weitere Optimierungen dienen. Erstens wird anhand der Herkunftsländer deutlich, dass es noch viele weiße Flecken auf der Weltkarte gibt. Zweitens zeigt die Kategorisierung der Webportal-Nutzer nach Aktivitätsgrad, dass gut 60 % aller Nutzer trotz Registrierung kaum MathCityMap verwenden.

Erschließung neuer Gebiete. Derzeit befinden sich die Hotspots von MathCityMap in Westund Zentraleuropa sowie Indonesien. Dementsprechend können noch viele weitere Gebiete und Länder erschlossen werden.

Ein besonderes Beispiel stellen die Vereinigten Staaten von Amerika dar. Aus den USA stammen viele innovative Projekte zur Digitalisierung von Lehre wie beispielsweise *Edmodo*, *Google Classroom* oder *Classroom von Apple*. Man kann dementsprechend davon ausgehen, dass die meisten Lehrer und Dozenten digitalen Innovationen des Mathematikunterrichts wohlwollend gegenüberstehen. Darüber hinaus zeigt das in Kapitel I, Abschnitt 1.9 vorgestellte Projekt *The National Math Trail*, dass dort bereits eine Kultur der Mathtrails vorhanden ist, an die angeknüpft werden kann. Die Erfolgsvoraussetzungen sind daher als sehr gut einzuordnen.

Ähnlich ist die Situation in Singapur einzuschätzen, da es dort bereits eine weite Verbreitung der Mathtrail-Idee durch Berinderjeet Kaur gibt (Zender, 2019, S. 17).

Aktivierung passiver Nutzer. Der zweite Optimierungsvorschlag bezieht sich auf die Gruppe der inaktiven beziehungsweise der passiven Nutzer des Webportals. Durch geeignete Maßnahmen könnte das Engagement dieser Nutzergruppe erhöht werden. Folgende Maßnahmen sind denkbar:

- Die Möglichkeit einführen, Inhalte anderer zu bewerten und zu kommentieren. Hierdurch wird die Schranke zur aktiven Teilnahme an der Community nochmals gesenkt.
- Gamification-Elemente im Rahmen der geplanten Community-Webseite einführen, die das Aktivsein beispielsweise durch Belohnungen oder sogenannte "Badges" auszeichnen.
- Die Bedienbarkeit der Benutzeroberfläche verbessern (beispielsweise ein On-Boarding für App und Webportal).
- Tutorial-Videos in den jeweiligen Sprachen erstellen und in das Webportal an der passenden Stelle integrieren, um die Mitglieder zum Nachahmen zu motivieren.

## 3.4 Benutzerumfrage 2019

Bereits seit der Veröffentlichung des MCM-Webportals im Frühjahr 2016 wird eine jährliche Online-Nutzerumfrage<sup>78</sup> unter den registrierten Benutzern des MCM-Webportals durchgeführt. Das Ziel der Befragung ist es, Informationen zum Umgang mit dem Webportal zu gewinnen, mehr über die Benutzer zu erfahren sowie Schwachstellen des Systems aufzudecken und im Idealfall Optimierungen abzuleiten. Alle Mitglieder des Webportals werden zur Teilnahme an der Befragung per Newsletter eingeladen. Der Fragebogen besteht aus 27 Items. Diese setzen sich aus 20 geschlossenen Fragen, die auf einer 5-Punkt-Likert-Skala zu beantworten sind, und sieben offenen Fragen zusammen. Weiterhin ist der Fragebogen in fünf Abschnitte unterteilt, die im Folgenden mit jeweils einem Beispielitem vorgestellt werden.

- *1.* Allgemeine Angaben: *Wie sind Sie auf MCM aufmerksam geworden?*
- *2.* Nutzung von MathCityMap: *Haben Sie bereits eigene Aufgaben und / oder Trails erstellt?*
- *3.* Aussagen zum MCM-Webportal: *Das Zusammenspiel von Portal und App ist einfach zu verstehen.*
- *4.* Rückmeldung zu MathCityMap: *Welche Funktionen wünschen Sie sich für kommende Versionen?*

<sup>78</sup> Eine Ausnahme bildet das Jahr 2018. In diesem wurde keine Umfrage durchgeführt.

5. Allgemeine Nutzung digitaler Werkzeuge im MU:

*Was sind die wichtigsten Voraussetzungen, die ein digitales Werkzeug erfüllen muss, damit Sie es in Ihrem Unterricht einsetzen?*

An den Evaluationen in den Jahren 2016 (Gurjanow, Zender, & Ludwig, 2017) und 2017 (Zender, Gurjanow, & Ludwig, 2018) haben jeweils 20 beziehungsweise 35 Benutzer teilgenommen. Die wesentlichen Erkenntnisse dieser Umfragen lassen sich in vier Punkten zusammenfassen:

- Zum damaligen Zeitpunkt mangelte es an qualitativ hochwertigen Beispielaufgaben, an denen sich MCM-Nutzer orientieren konnten. Dies machte die Aufgabenerstellung zeitaufwendig und war einer der Hauptgründe, weshalb das System nicht zum Einsatz kam.
- Die Bedienung des Portals wurde überwiegend positiv angenommen. Die Meinungen zur Interaktion zwischen App und Webportal waren jedoch gespalten.
- Als Vorzüge von MCM wurden unter anderem die hohe Motivation der Lernenden, der Alltagsbezug, der Aufenthalt im Freien und der Einbezug neuer Medien von den Teilnehmern genannt.
- Als Schwierigkeiten beim Umgang mit MCM wurden unter anderem die nicht ausgereifte Darstellung der eigenen Position in der MCM-App, die fehlende Möglichkeit, mathematische Formeln einzugeben, die Einengung der Aufgabenstellung durch einen Lösungstyp sowie Probleme mit dem Foto-Upload genannt.

Als Reaktion auf die Ergebnisse wurde unter anderem die Rubrik "Aufgabe der Woche" ins Leben gerufen und der Aufgaben-Wizard implementiert. Die Einführung des Review-Systems sollte für eine hohe Qualität der öffentlichen Aufgaben sorgen. Diese Maßnahmen zielten darauf ab, bewährte Aufgabenideen einem breiteren Publikum zugänglich zu machen und den MCM-Autoren Orientierung zu bieten. Weiterhin erhielt die MCM-App eine Positionsanzeige mit integrierter Blickrichtung, der MathJax-Formeleditor wurde eingeführt und die Funktionalität des Portals weiter ausgebaut.

Benutzerumfrage 2019. Vorab sei angemerkt, dass zum Zeitpunkt der Umfrage das Webportal im alten Layout vorlag. Wie die neue Version des Webportals (vgl. Kapitel II, Abschnitt 2) von den Usern angenommen wird, wird das Thema der kommenden Benutzerumfrage 2020 sein. Die Ergebnisse der Umfrage sollen anhand dreier Forschungsfragen dargestellt werden.

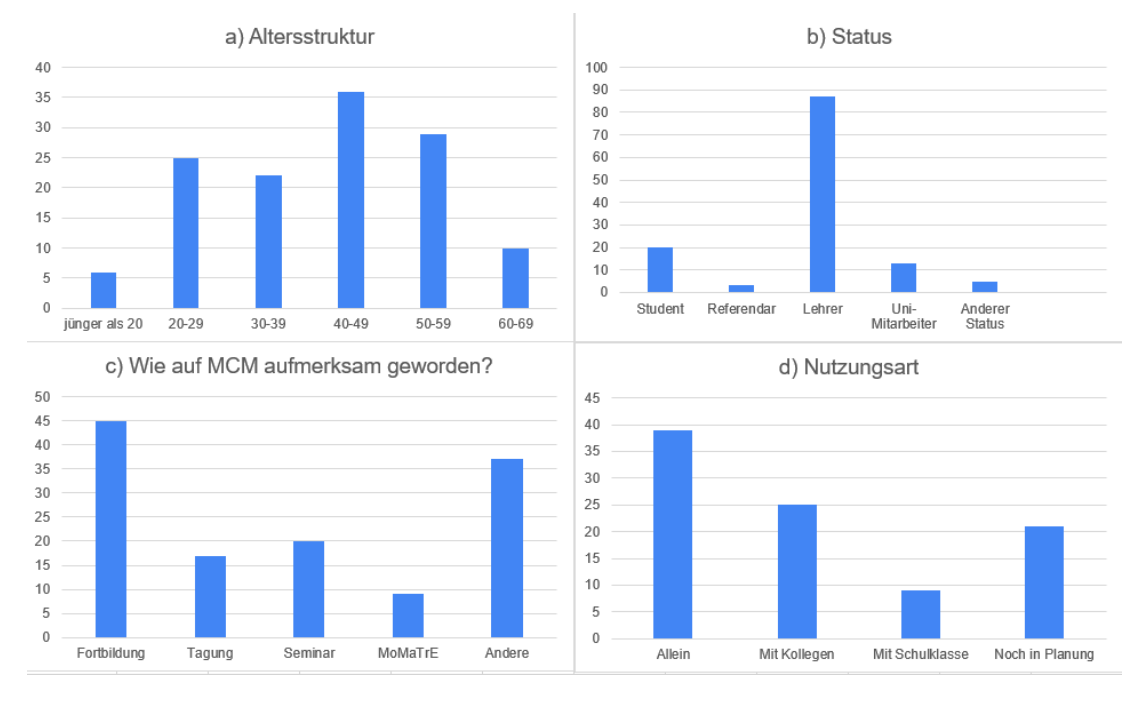

<span id="page-237-0"></span>*Abbildung 61. Allgemeine Beschreibung der Teilnehmer nach den Parametern: a) Altersstruktur, b) Status, c) Wie auf MCM aufmerksam geworden? und d) Nutzungsart.*

#### *1. Wie ist die Zielgruppe von MathCityMap strukturiert?*

Die Teilnehmerzahl der Umfrage 2019 beläuft sich auf 129 Personen (davon 71 weiblich). Die Grafiken in [Abbildung 61](#page-237-0) beschreiben die Stichprobe nach Alter, beruflichem Status, wie die Teilnehmer von MCM erfahren haben und ob sie MCM bereits eingesetzt haben. Wie aus [Ab](#page-237-0)[bildung 61a](#page-237-0) hervorgeht, spricht MCM alle Altersgruppen an. Die Gruppe der 40-49-Jährigen ist mit geringem Vorsprung am häufigsten vertreten. Lehrkräfte machen einen Großteil der MCM-Autoren aus (siehe [Abbildung 61b](#page-237-0)).

Rund 35 % der Befragten sind durch Lehrerfortbildungen auf MCM aufmerksam geworden (siehe [Abbildung 61c](#page-237-0)). Je 13 % und 16 % haben durch Tagungen oder durch ein Universitätsseminar von MCM erfahren. Über 60 % der Befragten sind demnach durch die in Kapitel III, Abschnitt 3.1 beschriebenen Disseminationsveranstaltungen Teil der MCM-Community geworden. [Abbildung 61d](#page-237-0) zeigt, in welcher Sozialstruktur die Autoren das MCM-System verwenden. Rund 40 % geben an, dass sie das System allein nutzen. Weitere 27 % nutzen das System zusammen mit Arbeitskollegen. Jeder Zehnte gibt an, dass er MCM verwendet, um von den Schülern Mathtrails erstellen zu lassen. Gute 21 % der Befragten haben MathCityMap bisher noch nicht verwendet, planen dies aber noch zu tun. Die Ergebnisse deuten an, dass der Erstellprozess hauptsächlich von Experten durchgeführt wird. Die Erstellung von Trails durch Novizen kommt hingegen wesentlich seltener vor.

Weiterhin gaben 57 % der Befragten an, mindestens einen MCM-Mathtrail mit einer Schulklasse absolviert zu haben. Als Erfahrungen, die aus der Aktivität gezogen werden konnten, werden am häufigsten "Spaß" (51 %) und "Interesse / Motivation" (38 %) genannt. Bezüglich der fachlichen Kompetenzen werden das Kommunizieren (8 %) sowie das Problemlösen (8 %) erwähnt.

#### *2. Wie bewerten MCM-Autoren die Bedienung von MathCityMap?*

Die Auswertung der Aussagen zum Webportal (siehe [Tabelle 33\)](#page-238-0) deuten auf eine gute und intuitive Bedienbarkeit des Systems hin. Ein Mittelwert von 3,8 (von 5) in der Kategorie "Verfügbares Material" kann als Indiz gesehen werden, dass die oben genannten Maßnahmen zur Verbesserung verfügbarer Orientierungsaufgaben Wirkung zeigen. Lediglich die Nutzungshäufigkeit des Aufgaben-Wizards fällt im Vergleich zu den anderen Kategorien niedrig aus (MW = 2,58; SD = 1,28). An diesem Feature könnten zukünftige Optimierungen ansetzen.

<span id="page-238-0"></span>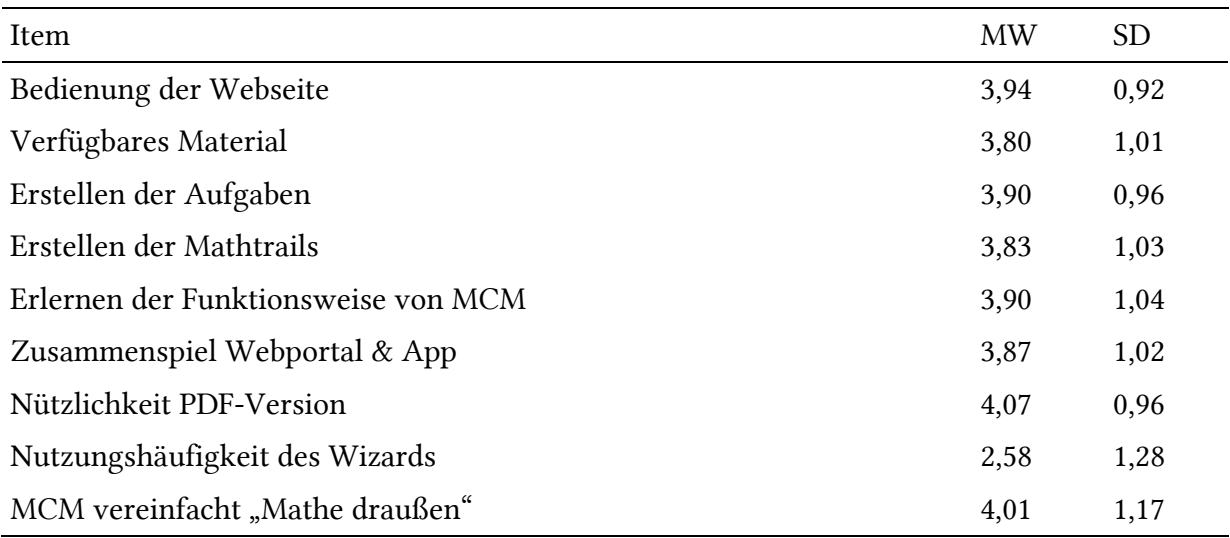

*Tabelle 33. Auswertung der Aussagen zum MCM-Webportal (5-Punkt-Likert-Skala)*

*3. Welche Potentiale und Schwierigkeiten sehen die Teilnehmer in der Verwendung von MathCityMap?*

Die fünf häufigsten Antworten auf die Frage *"Welche Gründe waren ausschlaggebend für den Einsatz beziehungsweise für den zukünftigen Einsatz von MCM in Ihrem Unterricht?"* lauteten: Einsatz von Anwendungsaufgaben beziehungsweise Aufgaben in Realsituationen (35 %), eine moderne (neue) Art des Mathematikunterrichts (15 %), Interesse beziehungsweise Motivation an der Mathematik fördern (15 %), Bewegung an der frischen Luft (11 %) sowie Aktivierung (beziehungsweise "Herausforderung") der Schüler (10 %).

Gefragt nach den Schwierigkeiten beim Trailblazen beziehungsweise bei der Durchführung eines Mathtrails, waren die fünf meistgenannten Aspekte: Probleme bei der Aufgabenformulierung (28 %), technische Probleme im Webportal (Funktionsweise und insbesondere der FotoUpload; 22 %), technische Probleme in der MCM-App (Funktionsweise und insbesondere Probleme mit dem GPS; 17 %), Freigabe der Aufgaben (10 %) und die benötigte Zeit zur Erstellung von Trails (10 %). Zu guter Letzt gaben 96 % der Befragten an, dass sie MathCityMap weiterempfehlen würden.

Fazit. Die Auswertung der Umfrage kann als Bekräftigung angesehen werden, dass das Ziel, den Nutzen des Mathtrail-Konzepts zu erhalten, mit MathCityMap erreicht werden konnte. Potentiale der Mathtrails, die in Kapitel I (Abschnitt 1.5.3) vorgestellt wurden, wie die aktive Konstruktion, erhöhtes Interesse und der Anwendungsbezug (Sauerborn & Brühne, 2009) werden von den MCM-Nutzern zum wiederholten Male als Gründe für die Verwendung von MCM genannt. Darüber hinaus wird der Einsatz von Smartphones als "moderne Art des Mathematikunterrichts" und das Sich-Bewegen im Freien als positiv herausgestellt. Da ein Großteil der Befragten angibt, dass MCM die Durchführung von Mathematik im Freien erleichtert, kann man die Digitalisierung des Mathtrail-Konzepts als gelungen bezeichnen. Auf der anderen Seite sind die technische Entwicklung und die Optimierung des Systems nicht am Ende, wie die berichteten Schwierigkeiten zeigen. Ebenso ist die Liste der gewünschten Komponenten für zukünftige Entwicklungen lang.

# 4 Diskussion

Die vorliegende Arbeit beschäftigte sich mit der theoriegeleiteten Entwicklung eines digitalen Werkzeugs für mathematische Wanderpfade. Das Resultat der Bearbeitung der ersten Forschungsfrage manifestierte sich in drei Anforderungsbereichen an solch ein Tool: (1) Die Potentiale der Mathtrails sollen erhalten bleiben, (2) der Vorbereitungsaufwand verringert werden und (3) Gefahren für den Lernprozess durch Unterstützungssysteme kompensiert werden. Die Ergebnisse der zweiten und dritten Forschungsfrage werden in der Diskussion nochmals aufgegriffen und nach didaktischen sowie technologischen Gesichtspunkten auf die Theorie aus Kapitel I bezogen. Anschließend wird ein Fazit zu den bisherigen Untersuchungen gezogen und Vorschläge zum weiteren Vorgehen unterbreitet.

### 4.1 Didaktische Gesichtspunkte

In Kapitel I, Abschnitt 1.5.3.1 werden Primärerfahrungen, das Lernen durch aktive Konstruktion, die Anschaulichkeit, erhöhtes Interesse sowie das fächerübergreifende Lernen als Potentiale beim außerschulischen Lernen vorgestellt. Die MCM-Studien zum Lernzuwachs und zur Motivation (Cahyono, 2018; Zender, 2019) zeigen empirisch, dass Lernende im Vergleich zum Unterricht im Klassenraum mehr oder zumindest gleich viel lernen und dabei motivierter sind – den Unterricht also positiver wahrnehmen (vgl. Kapitel III, Abschnitt 1). Es gibt darüber hinaus erste Indizien, dass das Gelernte länger abgerufen werden kann (Zender, 2019).

Diese Erkenntnisse werden durch qualitative Aussagen der Schüler als auch der Lehrer gestützt, die unabhängig voneinander erhoben wurden. So heben die Lernenden insbesondere das Aktiv-Sein im Freien – gemeint sind vor allem das eigenständige Erheben von Messdaten und das Sich-Bewegen – und den Anwendungscharakter der Aufgaben hervor. Ebenso gaben Lehrende in der Benutzerumfrage 2019 die Aktivierung der Schüler, das erhöhte Interesse sowie Aufgaben in Realsituationen als Gründe für den Einsatz von MCM an (vgl. Kapitel III, Abschnitt 3.4). Die Aspekte "Lernen durch aktive Konstruktion", "Anschaulichkeit" und "erhöhtes Interesse" werden folglich sowohl von Schülern als auch von Lehrern als positive Attribute der MCM-Mathtrails wahrgenommen.

Bezüglich der prozessbezogenen Kompetenzen nennen Teilnehmer der Befragung eine Mischung aus Anwendungsaufgaben, Aufgaben in Realsituationen (Modellieren) und Problemlöseaufgaben als Vorzüge von MathCityMap (vgl. Kapitel III, Abschnitt 3.4). Aber auch die Kommunikation in den Kleingruppen wird positiv hervorgehoben. Eine Erweiterung des theoretischen Konzepts um die Kompetenz des Problemlösens scheint auf dieser Grundlage sinnvoll.

Die zuvor beschriebenen empirischen Befunde sprechen einerseits dafür, dass MathCityMap erfolgreich die Anforderung "Nutzen erhalten" erfüllen konnte, und liefern andererseits einen Erklärungsansatz für das gute Abschneiden der Lernenden in den empirischen Studien. Denn man nimmt an, dass sowohl eine hohe Motivation als auch das konstruktive Lernen zu einem besseren Verständnis des Lerngegenstands führen (Karpa, Lübbecke, & Adam, 2015, S. 4; Fredricks, Blumenfeld, & Paris, 2004).

Konstruktiv wird das Lernen durch die Offenheit der Lernumgebung, die es den Lernenden zu einem gewissen Grad erlaubt, ein Vorgehen zu wählen, welches an das subjektive Vorwissen anknüpft. Zur besseren Durchdringung des Lerngegenstands trägt zusätzlich die Vernetzung von enaktiven, ikonischen und symbolischen Handlungen bei (Ludwig, Jesberg, & Weiß, 2013). Das Kompetenzempfinden, die Autonomie und die soziale Eingebundenheit sind die drei psychologischen Grundbedürfnisse entsprechend der Selbstbestimmungstheorie (Ryan & Deci, 2000). Ein Erklärungsansatz für die höhere Motivation der Schüler könnte demnach in den neu gewonnenen Freiräumen und der Kleingruppenarbeit liegen. Denn die Lernenden können nicht nur darüber entscheiden, welches Vorgehen sie zur Aufgabenbearbeitung anwenden, sondern auch, wie viel Zeit sie an einer Aufgabe verbringen und wann sie eine kurze Pause einlegen, aber auch, wie sie zur nächsten Aufgabe kommen. Der Entscheidungsprozess findet im Rahmen sozialer Aushandlungen in der Kleingruppe statt. Ähnliche Ideen formulierte bereits Zender (2019, S. 24). Folglich werden die Grundbedürfnisse Autonomie und soziale Eingebundenheit durch Mathtrails zu einem gewissen Grad befriedigt. Das Kompetenzerleben hängt hingegen stark vom Erfolg der Aufgabenbearbeitung ab.

Die Analyse der Verbreitung der MCM-Mathtrails nach vier Jahren Projektlaufzeit (Forschungsfrage 3) in Kapitel III, Abschnitt 3 zeigte, dass sowohl die Anzahl der Publikationen als auch die Anzahl der Mathtrails bisherige, ähnliche Bemühungen deutlich übertraf. Die stetig steigende Anzahl der App- und Webportal-User, die zunehmende Anzahl der verwendeten Trails sowie der erstellten Inhalte lässt darauf schließen, dass das Nutzen-Aufwand-Verhältnis durch das MCM-Projekt optimiert wurde, sodass Lehrende bereit sind, die notwendige Zeit und Mehrarbeit für die Trailerstellung zu investieren.

Nach Edelmann und Wittmann (2012, S. 214) hängt die Überforderung der Lernenden eng mit dem verfügbaren Vorwissen zusammen. Die Untersuchung zu den Lernhürden konnte empirisch zeigen, dass das Messen und der Umgang mit Einheiten einen Teil des Vorwissens ausmachen, welches zur erfolgreichen Bearbeitung eines Mathtrails benötigt wird (Gurjanow & Ludwig, 2020). Zur Vermittlung des Vorwissens bei Bedarf wurden ein Hilfe- sowie ein Feedbacksystem in die MCM-App integriert. Darüber hinaus sollte das digitale Klassenzimmer Lehrenden wichtige Informationen in Echtzeit liefern, um ein effektives Classroom Management

zu ermöglichen. Eine systematische empirische Untersuchung der Unterstützungssysteme liegt bisher nicht vor. Erste Indizien zur Wirkung des vorprogrammierten Feedbacks liefern Schülerinterviews (vgl. Kapitel III, Abschnitt 1.2). Aus diesen geht hervor, dass die automatische Antwortvalidierung die selbstständige Arbeitsweise der Lernenden unterstützt.

### 4.2 Technologische Aspekte

Neben dem didaktischen Mehrwert ist der Wunsch, einen "modernen" Unterricht zu gestalten, ein Grund für den Einsatz von MathCityMap. Dies geht aus der Nutzerbefragung 2019 hervor. Eine Interpretation des Begriffs "moderner Unterricht" könnte folglich lauten, dass ein sinnvoller Einbezug von Alltagstechnologien wie beispielsweise des Smartphones in den Lehr-Lern-Prozess stattfinden soll. Darüber hinaus deutet die Umfrage an, dass die Bedienung des MCM-Webportals weitestgehend intuitiv ist und das Erstellen von Inhalten strukturiert und vereinfacht wurde. Folglich kann der Kern von MathCityMap – im Sinne des Zusammenspiels von App und Webportal – als ein bewährtes didaktisches Konzept im modernen Gewand, welches das Erstellen und Ablaufen von Mathtrails mithilfe von Technologien vereinfacht und zugänglich macht, beschrieben werden.

Die Gamification-Studie (vgl. Kapitel III, Abschnitt 2) zur Beantwortung der zweiten Forschungsfrage legte nahe, dass die erwünschte Motivationssteigerung zwar ausblieb, gewollte Verhaltensänderungen jedoch eintraten. Insbesondere die Annahme, dass oberflächliche Spielelemente (*Shallow Gamification*) eine Aktivität "interessanter" erscheinen lassen (Zichermann & Cunningham, 2011; Lieberoth, 2015), kann durch die Studie nicht unterstützt werden. Die Ergebnisse deuten vielmehr darauf hin, dass die eigentliche Aktivität und die Lernumgebung ausschlaggebend für motivationale Aspekte sind. Im Falle der Mathtrails handelt es sich, wie zuvor beschrieben, um die psychologischen Bedürfnisse "Autonomie" und "soziale Eingebundenheit", die die Lernumgebung interessant machen.

Die Einführung von Shallow Gamification in digitale Werkzeuge für den Mathematikunterricht zur alleinigen Steigerung der Motivation sollte daher kritisch betrachtet werden. Sinnvoll ist es, vorab konkrete Verhaltensziele festzulegen, die mit Spielelementen erreicht werden sollen und tatsächlich messbar sind (Huotari & Hamari, 2012). Im Falle von MathCityMap konnte insbesondere das Leaderboard dazu beitragen, dass Lernende mehr Aufgaben in der gleichen Zeit bearbeiten und somit weniger die neu gewonnenen Freiräume missbrauchen. Weiterhin hat die Wettbewerbssituation dazu geführt, dass Lösungen seltener mithilfe des Feedbacksystems systematisch erraten werden.

### 4.3 Empfehlungen für die Praxis

Aus den Erkenntnissen und Erfahrungen der bisherigen Feldversuche lassen sich die folgenden drei Empfehlungen für den Einsatz von MathCityMap mit Schulklassen formulieren.

1. Verhaltensregeln zur Bedienung der MCM-App aufstellen: Die Person, die die MCM-App bedient, hat die Informationshoheit, denn sie kann Hinweise aufrufen, Ergebnisse validieren oder mit der Lehrperson kommunizieren. Ohne klare Regeln kann es dazu kommen, dass die anderen Gruppenmitglieder von diesen Informationen ausgeschlossen werden und somit weniger Lerngelegenheiten erhalten. Verhaltensregeln könnten beispielsweise lauten, dass die Interaktion mit der App erst nach Zustimmung aller Beteiligten erfolgt und erhaltene Hilfestellungen oder Rückmeldungen für alle hörbar vorgelesen werden sollen.

2. Einen Probetrail ablaufen lassen: Die Ergebnisse der Gamification-Studie zeigen, dass es einen signifikanten Trainingseffekt nach der ersten Benutzung von MCM gibt (vgl. Kapitel III, Abschnitt 2.2). Sollten die Schüler die Mathtrail-Methode noch nicht kennen, so ist das Ablaufen eines Probetrails zum Kennenlernen der App, der Messwerkzeuge und der Arbeitsweise empfehlenswert. Die Aufgaben sollten so gestellt sein, dass sie einerseits die Benutzung der gängigen Messwerkzeuge (Zollstock, Maßband und bei Bedarf Smartphone-Apps wie den Kompass oder die Stoppuhr) thematisieren und andererseits eine Wiederholung der Messgrößen und ihre Umrechnung ermöglichen. Somit gibt es weniger Fallstricke beim Absolvieren des richtigen Mathtrails.

3. Den Wettbewerbsmodus gekonnt nutzen: Besteht die Möglichkeit der Nutzung des digitalen Klassenzimmers von MCM zur Unterstützung der Schüler, so stellt sich die Frage, ob das Leaderboard aktiviert werden soll oder nicht. Die Ergebnisse der Gamification-Studie deuten darauf hin, dass der Wettbewerbsmodus Vorzüge mit sich bringt. Es wird weniger geraten, um einen Punktverlust zu vermeiden, und die Schüler lassen konkurrierende Gruppen seltener Antworten abschreiben, um die eigene Platzierung zu verbessern. Zusätzlich werden die Wege zwischen den Aufgaben zügiger zurückgelegt, um mehr Aufgaben bearbeiten zu können. Ist der Wettbewerbsgedanke bei Schülern jedoch zu extrem ausgeprägt, so führt das mitunter zu einer eher oberflächlichen Bearbeitung von Aufgaben und dazu, dass einzelne Schüler die Führung übernehmen und die anderen Mitglieder zu wenig Zeit erhalten, um die Lösungsansätze nachzuvollziehen (vgl. Kunter & Trautwein, 2013).

Auch hier können klare Verhaltensregeln einen Beitrag zur Milderung der beschriebenen Symptome leisten. Die Lehrkraft könnte beispielsweise eine Regel aufstellen, die der oberflächlichen Aufgabenbearbeitung vorbeugt: Die Lösungswege sollen erstens ausführlich notiert werden sowie wahlweise Skizzen enthalten und zweitens müssen diese als Foto über den MCM-Chat gesendet werden, um einer "manuellen" Punktestrafe zu entgehen.

### 4.4 Fazit

Digitale Werkzeuge beeinflussen spätestens seit der Einführung des Taschenrechners in den 1970er Jahren fortwährend den Mathematikunterricht und existieren in den unterschiedlichsten Erscheinungsformen (Weigand, 2013, S. ix). Die letzten zehn Jahre wurden von der flächendeckenden Verbreitung von mobilen Endgeräten geprägt. MathCityMap nutzt die Vorzüge dieser Geräte sowie der automatisierten Datenverarbeitung, um einer alten und bewährten Methode des außerschulischen Mathematiklernens zu einer Renaissance zu verhelfen. Lehrkräfte können durch den Einsatz von MCM-Mathtrails ihren Unterricht nicht nur moderner und methodisch abwechslungsreicher gestalten, sondern ihren Schülern die Möglichkeit geben, Primärerfahrungen zu sammeln.

Die bisherigen, empirischen Untersuchungen zu MathCityMap aus der Arbeitsgruppe MATIS I legen den Schwerpunkt auf die Potentiale der Mathtrails und ziehen einen Vergleich zum innerschulischen Mathematikunterricht. Die Studien zum Lernzuwachs und zur Motivation liefern erste Indizien, die das methodisch-didaktische Konzept der Mathtrails empirisch stützen. Weitere unabhängige Studien zu diesen Gesichtspunkten könnten die Objektivität der Erkenntnisse erhöhen.

Für die Zukunft wären Untersuchungen denkbar, die sich vermehrt auf die Änderungen des Lernprozesses konzentrieren, die sich durch den Technologieeinsatz ergeben. So könnte beispielsweise der Einfluss des Hilfs- und des Feedbacksystems auf den Lernprozess näher betrachtet werden. Aber auch das digitale Klassenzimmer liefert spannende Daten, die Einsicht in die Organisation und Durchführung eines MCM-Mathtrails gewähren. Diese Studien müssten demnach einen Vergleich zwischen Mathtrails mit und ohne MCM anstreben.

Die Analyse der Mathtrail-Guides (vgl. Kapitel III, Abschnitt 1.3) deutet darauf hin, dass der Umgang mit Einheiten und das Messen Lernhürden für einen nicht geringen Teil der Schüler darstellen. Dabei erscheinen Mathtrails geradezu als prädestiniert für den Erwerb dieser Kompetenzen, da die Quantifizierung der Umwelt bei fast allen Mathtrail-Aufgaben eine Rolle spielt. Eine Integration von MCM in den Jahrgangsstufen 5 und 6 zur Festigung des Gelernten und zum Aufbau von tragfähigen Bezugsgrößen (Längen, Flächen und Volumen) stellt daher ein weiteres mögliches Forschungsprojekt dar.

Die Analyse der Verbreitung zeigt, dass MathCityMap zunächst nur langsam neue Nutzer gewinnen konnte. Die Verbindung und der Austausch mit der Schulpraxis durch die Vielzahl an Disseminationsveranstaltungen führten zu einer stetigen Weiterentwicklung des Systems und des theoretischen Konzepts. MathCityMap verfügt mittlerweile über eine ausgereifte technologische und konzeptionelle Basis und bringt somit alle Voraussetzungen mit, um Teil eines modernen Mathematikunterrichts in Europa zu werden und die Digitalisierung mitzugestalten. Wie die Prognose in Kapitel III, Abschnitt 3.3 zeigt, könnten im Jahr 2023 bereits 15.000 Autoren im System angemeldet sein und die Anzahl der Aufgaben auf 45.000 steigen. Die Anzahl der Lernenden, die dadurch erreicht werden können, ist um ein Vielfaches höher. Neue Herausforderungen, wie die Qualitätssicherung im großen Maßstab sowie die Verwaltung von entstehenden, internationalen MCM-Communities, müssen in der Zukunft gemeistert werden. Man darf also gespannt sein, was auf uns zukommt!

# Literaturverzeichnis

- Albers, T., & Mußmann, J. (2007). Das Projekt "Außerschulische Lernorte in Hannover": Perspektiven für die sonderpädagogische Förderung in Niedersachsen. *Zeitschrift für Heilpädagogik, 58*, S. 18-22.
- Appfigures. (1. Juli 2019). Anzahl der verfügbaren Apps in den Top App-Stores im 2. Quartal 2019. *Statista*. Abgerufen am 15. Mai 2020 von https://de.statista.com/statistik/daten/studie/208599/umfrage/anzahl-der-apps-in-dentop-app-stores/
- Ashworth, F., Cobden, D., & Johns, J. (1 1991). Maths Trailing in Dorset. *Mathematics in School*(20), S. 2-7.
- Aslam, S. (10. Februar 2020). *YouTube by the Numbers: Stats, Demographics & Fun Facts.* Von Omnicore: https://www.omnicoreagency.com/youtube-statistics/ abgerufen
- Association of Teachers of Mathematics. (1991). *The what, why, how and when of mathematics trails.*
- Außerschulische Lernorte: Geometrie erleben. (17. Januar 2009). Abgerufen am 10. Juli 2019 von https://thoralv.wordpress.com/2009/01/17/auserschulische-lernorte/
- Balzert, H. (2011). *Lehrbuch der Softwaretechnik. Bd. 2: Entwurf, Implementierung, Installation und Betrieb.* Spektrum Akademischer Verlag.
- Barlovits, S. (2019). *Das MathCityMap-Projekt: Eine empirische Untersuchung der Motivation beim Absolvieren eines MathCityMap-Mathtrails (Wissenschaftliche Hausarbeit).*
- Bartosh, O., Tudor, M., Ferguson, L., & Taylor, C. (2009). Impact of environmental-based teaching on student achievement: A study of washington state middle schools. *Middle grades research journal, 4*, S. 1-16. Abgerufen am 8. Juli 2019 von https://1ekryb746l31vb9z22pz51o9-wpengine.netdna-ssl.com/wpcontent/uploads/2017/03/Bartosh\_2009\_Impact\_of\_Environment-Based.pdf
- Barzel, B. (2019). Digitalisierung als Herausfordernung an Mathematikdidaktik: gestern. heute. morgen. In G. Pinkernell, & F. Schacht, *Digitalisierung fachbezogen gestalten: Arbeitskreis Mathematikunterricht und digitale Werkzeuge in der Gesellschaft für Didaktik der Mathematik* (S. 1-11). Hildesheim: Verlag Franzbecker.
- Barzel, B., Holzäpfel, L., Leuders, T., & Streit, C. (2014). *Mathematik unterrichten: Planen, durchführen, reflektieren.* Berlin: Cornelsen.
- Baumgartner, P., & Payr, S. (1997). Erfinden lernen. In A. Müller, K. H. Müller, & F. Stadler, *Konstruktivismus und Kognitionswissenschaft. Kulturelle Wurzeln und Ergebnisse. Zu Ehren Heinz von Foersters* (S. 89-106). Wien - New York: Springer.
- Beutelspacher, A. (2010). *Albrecht Beutelspacher kleines Mathematikum: die 101 wichtigsten Fragen und Antworten zur Mathematik.* München: C.H. Beck.
- Beutelspacher, A. (2019). *Mathematikum Gießen - Vision*. Abgerufen am 11. Juli 2019 von Mathematikum Gießen: https://www.mathematikum.de/dasmathematikum/vision.html
- Bishop, A. J., Clements, M. K., Clements, K., Keitel, C., Kilpatrick, J., & Laborde, C. (1996). *International handbook of mathematics education.* Springer Science & Business Media.
- Bitkom. (28. Mai 2019). Anteil der Smartphone-Nutzer unter Kindern und Jugendlichen in Deutschland nach Altersgruppe im Jahr 2019. *Statista*. Abgerufen am 15. Mai 2020 von https://de.statista.com/statistik/daten/studie/744112/umfrage/anteil-der-smartphonenutzer-in-deutschland-nach-altersgruppe-kinder-jugendliche/
- Blane, D. (1989). Mathematics trails. *ICMI papers on the popularization of mathematics*.
- Blane, D., & Clarke, D. (1984). *A mathematics trail around the city of Melbourne.*
- Blum, W., & Leiss, D. (2007). How do students and teachers deal with mathematical modelling problems? The example "Sugarloaf". In C. Haines, *Mathematical modelling (ICTMA 12) : education, engineering and economics : proceedings from the twelfth International Conference on the Teaching of Mathematical Modelling and Applications* (S. 222-231). Horwood: Chichester.
- Bogost, I. (2014). Why Gamification is Bullshit. In S. P. Walz, & S. Deterding, *The Gameful World - Approaches, Issues, Applications* (S. 65-80). MIT Press.
- Borba, M. C., Askar, P., Engelbrecht, J., & Gadanidis, G. (2016). Blended learning, e-learning and mobile learning in mathematics. *ZDM Mathematics Education, 48*, S. 589–610. doi:10.1007/s11858-016-0798-4
- Borromeo-Ferri, R., Greefrath, G., & Kaiser, G. (2013). *Mathematisches Modellieren für Schule und Hochschule.* Wiesbaden: Springer Fachmedien Wiesbaden.
- Bruner, J. (1961). The act of discovery. *Harvard Educational Review, 31*, S. 21-32.
- Bruner, J. (1966). *Toward a theory of instruction.* Cambridge, Massachusetts: Belknap Press, Harvard University Press.
- Buchholtz, N., & Armbrust, A. (2018). Ein mathematischer Stadtspaziergang zum Satz des Pythagoras als außerschulische Lernumgebung im Mathematikunterricht. In S. Schukajlow, & W. Blum, *Evaluierte Lernumgebungen zum Modellieren* (S. 143-163). Wiesbaden: Springer Fachmedien Wiesbaden.
- Buchholtz, N., Drexler, J., & Vorhölter, K. (2019). Mathtrails digital unterstützen Chancen und Grenzen mobilen Lernens im Mathematikunterricht. In G. Pinkernell, & F. Schacht, *Digitalisierung fachbezogen gestalten: Arbeitskreis Mathematikunterricht und digitale Werkzeuge in der Gesellschaft für Didaktik der Mathematik* (S. 11-23). Hildesheim: Verlag Franzbecker.
- Buchholz, N., & Wellensiek, N. (2010). Ein Besuch im Schülerlabor: Außerschulische Lernangebote nutzbar machen. *Mathematik lehren: Erfolgreich unterrichten: Konzepte und Materialien, 160*, S. 12-16.
- Büchter, A., & Leuders, T. (2018). *Mathematikaufgaben selbst entwickeln: Lernen fördern - Leistung überprüfen.* Berlin: Cornelsen Verlag GmbH.
- Cahyono, A. N. (2018). *Learning Mathematics in a Mobile App-Supported Math Trail Environment.* Springer International Publishing.
- Cahyono, A. N., Haryanto, S., & Sudarsono. (2016). Increasing Motivation and Science Learning Achievement through the Implementation of Outdoor Cooperative Learning Model in Class VIII SMP 2 Banguntapan Academic Year 2015/2016. *Journal of Education and Practice, v7*(26), S. 21-26.
- Calmbach, M., Borgstedt, S., Borchard, I., Thomas, P. M., & Flaig, B. B. (2016). *Wie ticken Jugendliche 2016?: Lebenswelten von Jugendlichen im Alter von 14 bis 17 Jahren in Deutschland.* Wiesbaden: Springer.
- Crompton, H. (2013). A historical overview of mobile learning: Toward learner-centered education. In Z. Berge, & I. Muilenburg, *Handbook of mobile learning* (S. 3-14). New York: Routledge.
- Crompton, H. (2015). Understanding angle and angle measure: A design-based research study using context aware ubiquitous learning. *International Journal for Technology in Mathematics Education, 22*(1), S. 19-30. doi:10.1564/tme\_v22.1.02
- Cross, R. (1997). Developing maths trails. *Mathematics Teaching*(158), S. 38-39.
- Däßler, R. (2013). *Das Einsteigerseminar – MySQL 5.* bhv.
- Deterding, S., Dixon, D., Khaled, R., & Nacke, L. (2011). From game design elements to gamefulness: defining gamification. In *Proceedings of the 15th international academic MindTrek conference: Envisioning future media environments* (S. 9-15). New York: ACM.
- Dicheva, D., & Dichev, C. (2015). Gamification in Education: Where are we in 2015? In *E-Learn: World Conference on E-Learning in Corporate, Government, Healthcare, and Higher Education. Association for the Advancement of Computing in Education (AACE)* (S. 1445- 1454).
- Drijvers, P., Boon, P., & Van Reeuwijk. (2010). Algebra and technology. In P. Drijvers, *Secondary algebra education. Revisiting topics and themes and exploring the unknown* (S. 179-202). Rotterdam, The Netherland: Sense.
- *eBook Ionic: Hybrid vs. Native.* (2019). Abgerufen am 21. Dezember 2019 von https://cdn2.hubspot.net/hubfs/3776657/Ionic%20eBook%20- %20Hybrid%20vs%20Native.pdf
- Edelmann, W., & Wittmann, S. (2012). *Lernpsychologie.* Weinheim: Beltz Verlag.
- Fägerstam, E., & Grothérus, A. (2018). Secondary School Students' Experience of Outdoor Learning: A Swedish Case Study. *Education, 138*(4), S. 378-392.
- Falk, J. H., & Dierking, L. D. (1997). School Field Trips: Assessing their long-term impact. *Curator, 40*(3), S. 211-218. Abgerufen am 8. Juli 2019 von https://onlinelibrary.wiley.com/doi/abs/10.1111/j.2151-6952.1997.tb01304.x
- Fend, H. (2011). Die sozialen und individuellen Funktionen von Bildungssystemen: Enkulturation, Qualifikation, Allokation und Integration. In S. Hellekamps, W. Plöger, & W. Wittenbruch, *Schule: Handbuch der Erziehungswissenschaft 3* (S. 31-55). Paderborn: Schöningh.
- Ferschke, O. (2014). *The Quality of Content in Open Online Collaboration Platforms: Approaches to NLP-supported Information Quality Management in Wikipedia.* Darmstadt.
- Franke-Braun, G., Schmidt-Weigand, F., Stäudel, L., & Wodzinski, R. (2008). Aufgaben mit gestuften Lernhilfen – ein besonderes Aufgabenformat zur kognitiven Aktivierung der Schülerinnen und Schüler und zur Intensivierung der sachbezogenen Kommunikation. In K. Forschungsgruppe, *Lernumgebungen auf dem Prüfstand. Zwischenergebnisse aus den Forschungsprojekten* (S. 27-42). Kassel: Kassel University Press.
- Fredricks, J. A., & Eccles, J. S. (2002). Children's competence and value beliefs from childhoof through adolescence: Growth trajectories in two male-sex-typed domains. *Developmental Psychology, 38*(4), S. 519-533. doi:10.1037//0012-1649.38.4.519
- Fredricks, J. A., Blumenfeld, P. C., & Paris, A. H. (2004). School Engagement: Potential of the Concept, State of the Evidence. *Review of Educational Research, 74*(1), S. 59-109.
- Freiman, T. (Februar 2003). Bienentanz. Abgestufte Lernhilfen unterstützen die Individualisierung. *Friedrich-Jahresheft, 2003*(21), S. 96-99.
- Frisch, J. (2020). Mit Actionbounds die eigene Gemeinde entdecken und präsentieren. Abgerufen am 31. August 2020 von https://ubt.opus.hbz-nrw.de/opus45 ubtr/frontdoor/deliver/index/docId/1400/file/mateneen\_dt\_04\_2020\_s24-26.pdf
- Gabriel, K. (2014). *Videobasierte Erfassung von Unterrichtsqualität im Anfangsunterricht der Grundschule. Klassenführung und Unterrichtsklima in Deutsch und Mathematik.* Kassel.
- Gamma, E., Helm, R., Johnson, R., & Vlissides, J. M. (2015). *Design Patterns : Entwurfsmuster als Elemente wiederverwendbarer objektorientierter Software.* Frechen: mitp.
- Gassner, C., & Hohenwarter, M. (2012). GeoGebraTube & GeoGebraWeb. In M. Ludwig, & M. Kleine, *Beiträge zum Mathematikunterricht* (S. 277-280). Münster: WTM.
- Götz, T., Lohrmann, K., Ganser, B., & Haag, L. (2005). Einsatz von Unterrichtsmethoden Konstanz oder Wandel. *Empirische Pädagogik, 19*(4), S. 342-360.
- Greefrath, G., Kaiser, G., Blum, W., & Borromeo Ferri, R. (2013). Mathematisches Modellieren: Eine Einführung in theoretische und didaktische Hintergründe. In R. Borromeo Ferri, G. Greefrath, & G. Kaiser, *Mathematisches Modellieren für Schule und Hochschule* (S. 11- 38). Wiesbaden: Springer Spektrum.
- Greller, W., & Drachsler, H. (2012). Translating learning into numbers: A generic framework for learning analytics. *Journal of Educational Technology & Society, 15*(3), S. 42-57.
- Gurjanow, I. (2019). Handbuch Digitales Klassenzimmer. Abgerufen am 10. Dezember 2019 von https://mathcitymap.eu/download/handbuch-digitales-klassenzimmer-deutsch/
- Gurjanow, I., & Ludwig, M. (2020). Mathematics Trails and Learning Barriers. In K. G. Stillman Gloria, *Mathematical Modelling Education and Sense-making. International Perspectives on the Teaching and Learning of Mathematical Modelling* (S. 265-275). Springer, Cham. doi:https://doi.org/10.1007/978-3-030-37673-4\_23
- Gurjanow, I., Jablonski, S., Ludwig, M., & Zender, J. (2019). Modellieren mit MathCityMap. In I. Grafenhofer, & J. Maaß, *Neue Materialien für einen realitätsbezogenen Mathematikunterricht 6. Realitätsbezüge im Mathematikunterricht.* (S. 95-106). Wiesbaden: Springer Spektrum.
- Gurjanow, I., Oliveira, M., Zender, J., Santos, P. A., & Ludwig, M. (24. September 2019). Mathematics Trails: Shallow and Deep Gamification. (A. De Gloria, Hrsg.) *International Journal of Serious Games, 6*(3), S. 65-79. Abgerufen am 10. Juni 2020 von http://journal.seriousgamessociety.org/index.php/IJSG/issue/view/28
- Gurjanow, I., Taranto, E., Ludwig, M., Alberti, V., & Ferro, R. (2019). Math MOOC UniTo & MathCityMap - Exploring the potentials of a review system in a MOOC environment. In U. T. Jankvist, M. Van den Heuvel-Panhuizen, & M. Veldhuis, *Proceedings of the Eleventh Congress of the European Society for Research in Mathematics Education (CERME11).* Utrecht, the Netherlands: Freudenthal Group & Freudenthal Institute, Utrecht University and ERME.
- Gurjanow, I., Zender, J., & Ludwig, M. (2017). What influences in-service and student teachers use of MathCityMap? In T. Dooley, & G. Gueudet, *Proceedings of the tenth congress of*

*the european society for research in mathematics education (CERME 10)* (S. 2366-2374). Dublin, Ireland.

- Guthold, R., Stevens, G. A., Riley, L. M., & Bull, F. C. (2018). Worldwide trends in insufficient physical activity from 2001 to 2016: a pooled analysis of 358 population-based surveys with 1·9 million participants. *Lancet Glob Health, 6*, S. 1077-1068.
- Hansel, A. (2011). Schulische und außerschulische Lernorte Öffnung von Schule. In S. Hellekamps, W. Plöger, & W. Wittenbruch, *Schule: Handbuch der Erziehungswissenschaft 3* (S. 511-517). Paderborn: Schöning.
- Hänze, M., Schmidt-Weigand, F., & Stäudel, L. (2010). Gestufte Lernhilfen. In S. Boller, & R. Lau, *Innere Differenzierung in der Sekundarstufe II: Ein Praxishandbuch für Lehrer/innen* (S. 63-73). Weinheim; München: Beltz Verlag.
- Hartmann, H. (Mai 2016). Gesundheitssysteme und Sportorganisationen im gleichen Boot beim Kampf gegen die gefährliche Zeitbombe Bewegungsmangel. *Deutsche Zeitschrift für Sportmedizin, 67*, S. 51-52.
- Hattie, J. (2014). *Lernen sichtbar machen für Lehrpersonen.* Baltmannsweiler: Schneider Verlag Hohengehren GmbH.
- Hattie, J., & Timperley, H. (2007). The Power of Feedback. *Review of Educational Research, 77*(1), S. 81-112. doi:10.3102/003465430298487
- Hessisches Kultusministerium. (2011). *Bildungsstandards und Inhaltsfelder: Das neue Kerncurriculum für Hessen, Sekundarstufe I - Gymnasium, Mathematik.* Wiesbaden. Abgerufen am 07. August 2019 von https://kultusministerium.hessen.de/sites/default/files/media/kerncurriculum\_mathem atik\_gymnasium.pdf
- Hill, B. M. (06. Februar 2011). *Editor-to-Reader Ratios on Wikipedia.* Von COPYRIGHTEOUS rebel with rather too many causes: https://mako.cc/copyrighteous/editor-to-readerratios-on-wikipedia abgerufen
- Huotari, K., & Hamari, J. (2012). Defining Gamification A Service Marketing Perspective. In *Proceedings of the 16th International Academic Mindtrek Conference* (S. 17-22). New York, NY, USA: ACM.
- Jablonski, S., Ludwig, M., & Zender, J. (2018). Task quality vs. task quantity: A dialog-based review system to ensure a certain quality of tasks in the MathCityMap web community. In H.-G. Weigand, A. Clark-Wilson, A. Donevska-Todorova, E. Faggiano, N. Grønbæk, & J. Trgalova, *Proceedings of the Fifth ERME Topic Conference (ETC 5) on Mathematics Education in the Digital Age (MEDA) 5-7 September 2018* (S. 115-122). Copenhagen, Denmark.
- Jacobs, B. (2002). *Aufgaben stellen und Feedback geben.* Abgerufen am 20. August 2019 von http://hdl.handle.net/20.500.11780/1024
- Jesberg, J., & Ludwig, M. (2012). *MathCityMap: Make mathematical experiences in out-of-school activities using mobile technology.*
- Jones, K., & Pepin, B. (2016). Research on mathematics teachers as partners in task design. *Journal, 19*(2), S. 105-121.
- Jones, L. A., Sinnott, L. T., Mutti, D. O., Mitchell, G. L., Moeschberger, M. L., & Zadnik, K. (2007). Parental History of Myopia, Sports and Outdoor Activities, and Future Myopia. *Invest. Ophthalmol. Vis. Sci, 48*(8), S. 3524-3532. doi:10.1167/iovs.06-1118
- Karpa, D., Lübbecke, G., & Adam, B. (2015). Außerschulische Lernorte: Theoretische Grundlagen und praktische Beispiele. *Schulpädagogik heute*(11). Abgerufen am 1. Juli 2019 von http://www.schulpaedagogik-heute.de/SHHeft14/01\_Basisartikel/01\_06.pdf
- Kiesel, A., & Koch, I. (2012). *Lernen: Grundlagen der Lernpsychologie.* (J. Kriz, Hrsg.) Wiesbaden: VS Verlag für Sozialwissenschaften | Springer Fachmedien Wiesbaden GmbH 2012.
- Killermann, W., Hiering, P., & Starosta, B. (2008). *Biologieunterricht heute: Eine moderne Fachdidaktik.* Donauwörth: Auer.
- Klaes, E. (2007). Stand der Forschung zum Lehren und Lernen an außerschulischen Lernorten. In *Gesellschaft für Didaktik der Chemie und Phy- sik (GDCP). Kompetenzen, Kompetenzmodelle, Kompetenzentwicklung– Empirische Forschung in den Fachdidaktiken, Jahrestagung der GDCP in Essen* (S. 263-265).
- Kleine, M., Ludwig, M., & Schelldorfer, R. (2012). Mathematik draußen machen: Outdoor Mathematics. *Praxis der Mathematik, 47*, S. 2-8.
- Klieme, E., Lipowsky, F., & Rakoczy, K. &. (2006). Qualitätsdimensionen und Wirksamkeit von Mathematikunterricht. Theoretische Grundlagen und ausgewählte Ergebnisse des Projekts »Pythagoras«. In M. Prenzel, & L. Allolio-Näcke, *Untersuchungen zur Bildungsqualität von Schule. Abschlussbericht des DFG-Schwerpunktprogramms BIQUA* (S. 127-146). Münster.
- Köhler, K. (2004). Welche Lernorte eignen sich für den Biologieunterricht? In U. Spörhase-Eichmann, & W. Ruppert, *Biologie-Didaktik: Praxishandbuch für die Sekundarstufe I und II* (S. 183-198). Berlin: Cornelsen Scriptor.
- Kollosche, D. (2018). Soziale Dimensionen der Wahrnehmung von Mathematik durch Schüler. In G. Nickel, M. Helmerich, R. Krömer, K. Lengnik, & M. Rathgeb, *Mathematik und Gesellschaft* (S. 249-258). Wiesbaden: Springer Spektrum.
- Kovalik, S., & Olsen, K. (1994). *ITI: The Model. Integrated Thematic Instruction. Third Edition.* Covington Square, 17051 S.E. 272nd Street Suite 18, Kent, WA 98042: Books for Educators.
- Kulhavy, R. W., & Stock, W. A. (1989). Feedback in written instruction: The place of response certitude. *Educational Psychology Review, 1*, S. 279-308.
- Kunter, M., & Trautwein, U. (2013). *Psychologie des Unterrichts.* Paderborn, München, Wien, Zürich: Ferdinand Schöningh.
- Leuders, T., & Barzel, B. (2014). Größen, Maße und Messen. In H. Linnenweber-Lammerskitten, *Fachdidaktik Mathematik. Grundbildung und Kompetenzaufbau im Unterricht der Sek. I und II* (S. 48-68). Bad Langensalza: Klett Verlag.
- Lieberoth, A. (2015). Shallow Gamification Testing Psychological Effects of Framing an Activity as a Game. *Games and Culture, 10*, S. 229-248.
- Lipowsky, F. (2015). Unterricht. In E. Wild, & J. Möller, *Pädagogische Psychologie* (S. 69-105). Heidelberg.
- Lonsdale, P., Baber, C., Sharples, M., & Arvanitis, T. N. (2004). A context-awareness architecture for facilitating mobile learning. In J. Attewell, & C. Savill-Smith, *Learning with mobile devices: Research and development* (S. 79-86). London: Learning and Skills Development Agency.
- Ludwig, M., Baumann-Wehner, M., Gurjanow, I., & Jablonski, S. (2019). Mathe draußen: MathCityMap: Mit Aufgaben-Wizard und Digitalem Klassenzimmer zum mobilen MathTrail. (U. Kortenkamp, & A. Hoffkamp, Hrsg.) *mathematiik lehren, 215*, S. 29-32.
- Ludwig, M., Jesberg, J., & Weiß, D. (2013). MathCityMap eine faszinierende Belebung der Idee mathematischer Wanderpfade. *Praxis der Mathematik*, S. 14-19.
- Maaß, K., & Ege, P. (2007). Mathematik und Mathematikunterricht aus der Sicht von Hauptschülern. *mathematica didactica, 30*(2), S. 53-85.
- Maaß, K., Wernisch, D., Schäfer, E., & Reitz-Koncebowski, K. (2014). Conference: Educating the educators. In K. Maaß, G. Törner, D. Wernisch, E. Schäfer, & K. Reitz-Koncebowski, *Conference Proceedings in Mathematics Education – Educating the educators: International approaches to scaling-up professional development in mathematics and science education* (S. 5-10). Essen, Germany.
- Mandl, H., & Reinmann-Rothmeier, G. (1999). *Unterrichten und Lernumgebungen gestalten.* München: Ludwig-Maximilian-Universität, Lehrstuhl für empirische Pädagogik und Pädagogische Psychologie.
- Meyer, K. (2013). GeoGebra Aspekte einer dynamischen Geometriesoftware. In M. Ruppert, & J. Wörler, *Technologien im Mathematikunterricht: Eine Sammlung von Trends und Ideen* (S. 5-12). Wiesbaden: Springer Spektrum.
- Moffett, P. (2010). Back in time on a mathematics trail. *Mathematics Teaching, 219*, S. 31-33.
- mpfs. (2016). *JIM-Studie 2016: Jugen, Information, (Multi-) Media.*
- mpfs. (2019). *JIM-Studie 2019: Jugend, Information, Medien.* Abgerufen am 01. Juli 2020 von https://www.mpfs.de/fileadmin/files/Studien/JIM/2019/JIM\_2019.pdf
- Muller, E. (1993). *Niagara Falls Math Trail.*
- Muller, E. (1994). Mathematics trails. In M. Quigley, *Canadian mathematics education study group: Proceedings, 1994 annual meeting, university of Regina, Regina, Saskatchewan, June 3-June 7, 1994* (S. 67-68). Regina, Saskatchewan: University of Calgary.
- Niss, M. (1992). *Applications and modelling in school Mathematics – directions for future development.* Roskilde: Development in School Mathematics Education Around the World.
- O'Donnell, L., Morris, M., & Wilson, R. (2006). *Education outside the classroom: An Assessment of activity and practice in schools and local authorities.*
- Pallack, A. (2018). *Digitale Medien im Mathematikunterricht der Sekundarstufen I + II.* Heidelberg: Springer Spektrum.
- Park, Y. (2011). A pedagogical framework for mobile learning: Categorizing educational applications of mobile technologies into four types. *The international review of research in open and distributed learning, 12*(2), S. 78-102.
- Pinkernell, G., & Schacht, F. (2019). *Digitalisierung fachbezogen gestalten: Arbeitskreis Mathematikunterricht und digitale Werkzeuge in der Gesellschaft für Didaktik der Mathematik.* Hildesheim: Verlag Franzbecker.
- Price, S., & Flach, P. A. (2017). Computational support for academic peer review: A perspective from artificial intelligence. *Communications of the ACM, 60*, S. 70-79.
- Reinmann, G. (2014). Welchen Stellenwert hat die Entwicklung im Kontext von Design Research? Wie wird Entwicklung zu einem wissenschaftlichen Akt? *Design-Based Research (Zeitschrift für Berufs- und Wirtschaftspädagogik), 27*(1), S. 63-78.
- Riemer, W. (2010). Bewegungen mit GPS untersuchen: Grundvorstellungen der Analysis "erfahren". *Mathematik Lehren, 160*, S. 54-59.
- Rosenthal, M. M., & Ampadu, C. K. (November 1999). Making Mathematics Real: The Boston Math Trail. (N. C. Mathematics, Hrsg.) *Mathematics Teaching in the Middle School, 5*(3), S. 140-147.
- Röser, T. (2014). *Stationenlernen Mathematik 7. Klasse.* Persen Verlag i.d. AAP.
- Roth, J. (2015). Lernpfade Definition, Gestaltungskriterien und Unterrichtseinsatz. In J. Roth, E. Süss-Stepancik, & H. Wiesner, *Medienvielfalt im Mathematikunterricht: Lernpfade als Weg zum Ziel* (S. 3-27). Wiesbaden: Springer Spektrum.
- Ryan, R. M., & Deci, E. L. (1994). *The Intrinsic Motivation Inventory. Scale description.* Abgerufen am 05. 03 2019 von selfdeterminationtheory.org: http://selfdeterminationtheory.org/intrinsic-motivation-inventory/
- Ryan, R. M., & Deci, E. L. (2000). Intrinsic and extrinsic motivations: Classic definitions and new directions. *Contemporary educational psychology, 25*(1), S. 54-67.
- Salzgeber, D. (2005). *Lernen an Stationen.* Abgerufen am 13. August 2019 von https://de.johannes-kapp.de/wp-content/uploads/2011/12/LernenanStationen.pdf
- Santos, P. A. (2015). Deep Gamification of a University Course. In *Proceedings of SciTecIN'15, Sciences and Technologies of Interaction.* Coimbra.
- Sauerborn, P., & Brühne, T. (2009). *Didaktik des außerschulischen Lernens.* Djurcic, Schorndorf: Schneider Verlag Hohengehren GmbH.
- Schaumburg, H. (2017). *Chancen und Risiken digitaler Medien in der Schule.* Berlin: Bertelsmann.
- Scherer, P., & Rasfeld, P. (2010). Außerschulische Lernorte: Chancen und Möglichkeiten für den Mathematikunterricht. *Mathematik Lehren, 160*, S. 4-11.
- Schmidt-Weigand, F., Blum, S., & Hänze, M. (2007). Mit gestuften Lernhilfen im naturwissenschaftlichen Unterricht selbstständig lernen und arbeiten. In K. Rabenstein, & S. Reh, *Kooperatives und selbstständiges arbeiten von Schülern. Zur Qualitätsentwicklung von Unterricht* (S. 197-208). Wiesbaden: VS Verlag für Sozialwissenschaften.
- Schneider, W. (2015). Zeit für Bildung Eine Befragung unter Lehrerinnen und Lehrern. *PM, 53*, S. 14-19.
- Semler, J. (2016). *App-Design – Alles zu Gestaltung, Usability und User Experience.* Rheinwerk Verlag.
- Seyer, A. (2010). Recycling Lernen vor Ort: Mathe in einem Wertstoffe verarbeitenden Betrieb. *Mathematik lehren: Erfolgreich unterrichten: Konzepte und Materialien, 160*, S. 16-19.
- Sheldon, L. (2011). *The Multiplayer Classroom: Designing Coursework as a Game.* Boston, MA, USA: Course Technology Press.
- Shoaf, M., Pollak, H., & Schneider, J. (2004). *Math Trails.* Lexington: COMAP.
- Skolnik, R. (1993). Learning real life math with Kay Toliver. *US Black Engineer, 17*(4), S. 10-12. Abgerufen am 06. August 2019 von http://www.jstor.org/stable/43688543
- Sollervall, H., Otero, N., Milrad, M., Johansson, D., & Vogel, B. (2012). Outdoor activities for the learning of mathematics: Designing with mobile technologies for transitions across learning contexts. In *Wireless, mobile and ubiquitous technology in education (WMUTE), 2012 IEEE seventh international conference on* (S. 33-40).
- Sonnenleiter, K., & Jurtschitsch, E. (1994). Lernen: Nie wieder Schule. *FOCUS Magazin*, S. 102- 107. Abgerufen am 30. Juni 2020 von https://www.focus.de/wissen/natur/lernen-niewieder-schule\_aid\_145174.html
- Spitzer, M. (2007). *Lernen: Gehirnforschung und die Schule des Lebens.* Spektrum Akademischer Verlag.
- Spitzer, M. (2018). *Die Smartphone-Epidemie: Gefahren für Gesundheit, Bildung und Gesellschaft.* Klett-Cota.
- Stangl, W. (2019). Lernen. *Werner Stangls Arbeitsblätter*. Abgerufen am 14. April 2019 von https://arbeitsblaetter.stangl-taller.at/LERNEN/
- Stübig, F., & Schäfer, C. (2004). *Lernen an Stationen: Ein Beitrag zum selbstständigen Lernen* (Bd. 6). Kassel: Kassel Univ. Press.
- Taranto, E., Arzarello, F., Robutti, O., Alberti, V., Labasin, S., & Gaido, S. (2017). Analyzing MOOCs in terms of their potential for teacher collaboration: the Italian experience. In T. Dooley, & G. Gueudet, *Proceedings of the Tenth Congress of European Society for Research in Mathematics Education (CERME10)* (S. 2478-2485). Dublin, Irland.
- Taylor, D., & Yearta, L. (2013). *Putting Multiliteracies into Practice in Teacher Education: Tools for Teaching and Learning in a Flat World.*
- Tekinbas, K. S., Torres, R., Wolozin, L., Rufo-Tepper, R., & Shapiro, A. (2010). *Quest to learn: Developing the school for digital kids.* MIT Press.
- Thomas, B. (2009). Lernorte außerhalb der Schule. In K.-H. Arnold, U. Sandfuchs, & J. Wiechmann, *Handbuch Unterricht* (S. 283-287). Bad Heilbrunn.
- Ullmann, P. (2020). Some remarks on 'good' tasks in mathematical outdoor activities. In M. Ludwig, S. Jablonski, A. Caldeira, & A. Moura, *Research on Outdoor STEM Education in the digiTal Age. Proceedings of the ROSETA Online Conference in June 2020.* (S. 171-178). WTM.
- *Usage statistics and market share of WordPress*. (17. November 2019). Von W3 Technology Surveys: https://w3techs.com/technologies/details/cm-wordpress abgerufen
- Vollrath, H.-J., & Roth, J. (2012). *Grundlagen des Mathematikunterrichts in der Sekundarstufte.* Heidelberg: Spektrum Akademischer Verlag.
- Vos, P. (2011). What Is 'authentic' in the teaching and learning of mathematical modelling? In G. Kaiser, W. Blum, R. Borromeo Ferri, & G. A. Stillman, *Trends in teaching and learning of mathematical modelling: ICTMA 14* (S. 713-722). New York: Springer.
- Vos, P. (2015). Authenticity in extra-curricular mathematics cctivities: Researching authenticity as a social construct. In G. A. Stillman, W. Blum, & M. S. Biembengut, *Mathematical modelling in education research and rractice: Cultural, social and cognitive influences* (S. 105-113). Cham: Springer International Publishing.
- VuMA. (13. November 2019). Anzahl der Smartphone-Nutzer in Deutschland in den Jahren 2009 bis 2019 (in Millionen). *Statista*. Abgerufen am 15. Mai 2020 von https://de.statista.com/statistik/daten/studie/198959/umfrage/anzahl-dersmartphonenutzer-in-deutschland-seit-2010/
- Wacker, A., Unger, V., & Rey, T. (2020). "Sind doch Corona-Ferien, oder nicht?". Befunde einer Schüler\*innenbefragung zum "Fernunterricht". (D. Fickermann, & B. Edelstein, Hrsg.) *Die Deutsche Schule: Zeitschrift für Erziehungswissenschaft, Bildungspolitik und pädagogische Praxis. Beiheft, 16*, S. 79-94.
- Wagner, P. (25. Mai 2018). *4G ist in Deutschland immer noch Neuland [Digitales Bild]*. Abgerufen am 05. Juni 2020 von https://de.statista.com/infografik/13887/4g-netzabdeckung-ineuropa/
- Waldis, M., Grob, U., Pauli, C., & Reusser, K. (2010). Der Einfluss der Unterrichtsgestaltung auf Fachinteresse und Mathematikleistung. In K. Reusser, C. Pauli, & M. Waldis, *Unterrichtsgestaltung und Unterrichtsqualität. Ergebnisse einer internationalen und schweizerischen Videostudie zum Mathematikunterricht* (S. 209-252). Münster.
- Weigand, H.-G. (2013). Technologien im Mathematikunterricht (TiMu) eine fortwährende Herausforderung. In M. Ruppert, & J. Wörler, *Technologien im Mathematikunterricht* (S. ix-xii). Wiesbaden: Springer Spektrum.
- Weigand, H.-G. (2013). Zehn Jahre Mathematikum in Gießen. In A. Vohns, *Mitteilungen der Gesellschaft für Didaktik der Mathematik* (S. 88-91). Abgerufen am 11. Juli 2019 von https://didaktik-der-mathematik.de/pdf/gdm-mitteilungen-94.pdf
- Weiß, D. (2018). *Web-based Trainings im Kontext offener Lehr-/Lernprozesse: Neukonzeption, Implementierung und Szenarien.* Frankfurt.
- Westman, J., Olsson, L. E., Gärling, T., & Friman, M. (1. November 2017). Children's travel to school: satisfaction, current mood, and cognitive performance. *Transportation, 44*(6), S. 1365-1382.
- Westmeyer, H. (1973). *Kritik der psychologischen Unvernunft.* Stuttgart: Kohlhammer.
- Wijers, M., Jonker, V., & Drijvers, P. (November 2010). MobileMath: Exploring mathematics outside the classroom. *ZDM: The international journal on mathematics education, 42*(7), S. 789-799. doi:10.1007/s11858-010-0276-3
- Wilde, M., Urhahne, D., & Klautke, S. (2003). Unterricht im Naturkundemuseum: Untersuchung über das "richtige" Maß an Instruktion. *Zeitschrift für Didaktik der Naturwissenschaften, 9*, S. 125-134.
- Winter, H. (1995). Mathematikunterricht und Allgemeinbildung. *Mitteilungen der Gesellschaft für Didaktik der Mathematik*(61), S. 37-46.
- Wittmann, E. C. (1992). Mathematikdidaktik als "design science". *Journal für Mathematikdidaktik, 13*(1), S. 55-70.
- Wu, P.-C., Chang, L.-C., Nio, Y.-Z., Chen, M.-L., Liao, L.-L., & Chen, C.-T. (2018). Myopia prevention in Taiwan. *Annals of eye science, 3*(12), S. 1-4.
- Zech, F. (2002). Problemlösen im Mathematikunterricht. In F. Zech, *Grundkurs Mathematikdidaktik: Theoretische und praktische Anleitungen für das Lehren und Lernen von Mathematik* (S. 307-368). Weinheim; Basel: Beltz Verlag.
- Zender, J. (2019). *Mathtrails in der Sekundarstufe I: Der Einsatz von MathCityMap bei Zylinderproblemen in der neunten Klasse.* Münster: WTM-Verlag.
- Zender, J., Cahyono, A. N., Gurjanow, I., & Ludwig, M. (2020). New approaches in the research on mathematics trails with technology. In *Conference: World Education Research Association 2019 Focal Meeting in Tokyo 10 Years Anniversary.* Tokyo. Abgerufen am 23. Juni 2020 von

https://www.researchgate.net/publication/341678607 New approaches in the resear ch\_on\_mathematics\_trails\_with\_technology

- Zender, J., Gurjanow, I., & Ludwig, M. (Mai 2018). AIDS AND OBSTACLES IN THE USE OF ICT-TWO SURVEYS AMONGST MCM USERS. *Conference: 8th ICMI-East Asia Regional Conference on Mathematics Education*. Taipei, Taiwan. Abgerufen am 08. Juli 2020 von https://www.researchgate.net/publication/327981319\_AIDS\_AND\_OBSTACLES\_IN\_T HE\_USE\_OF\_ICT-TWO\_SURVEYS\_AMONGST\_MCM\_USERS
- Zichermann, G., & Cunningham, C. (2011). *Gamification by design: Implementing game mechanics in web and mobile apps.* Canada: O'Reilly Media.

# Abbildungsverzeichnis

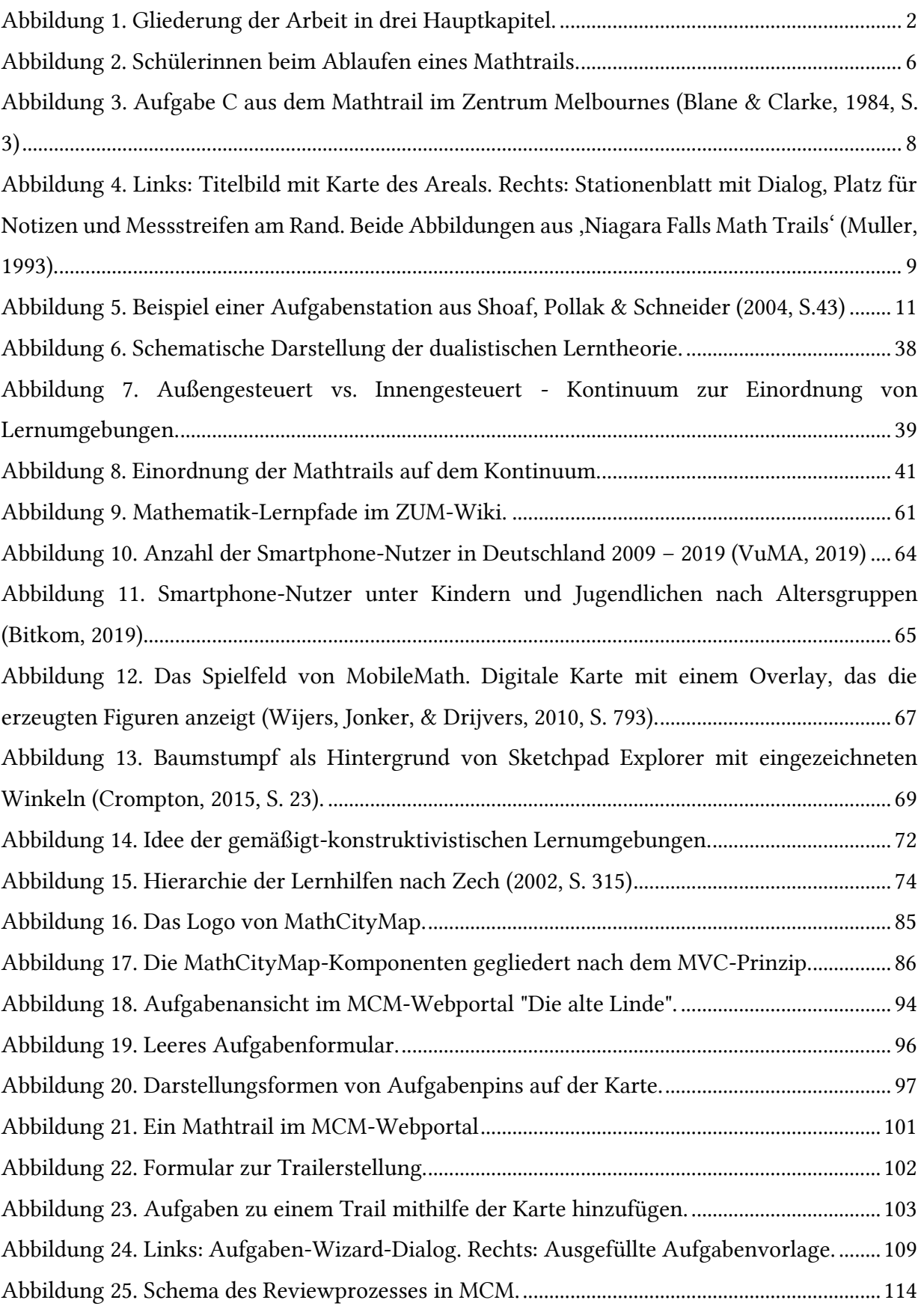

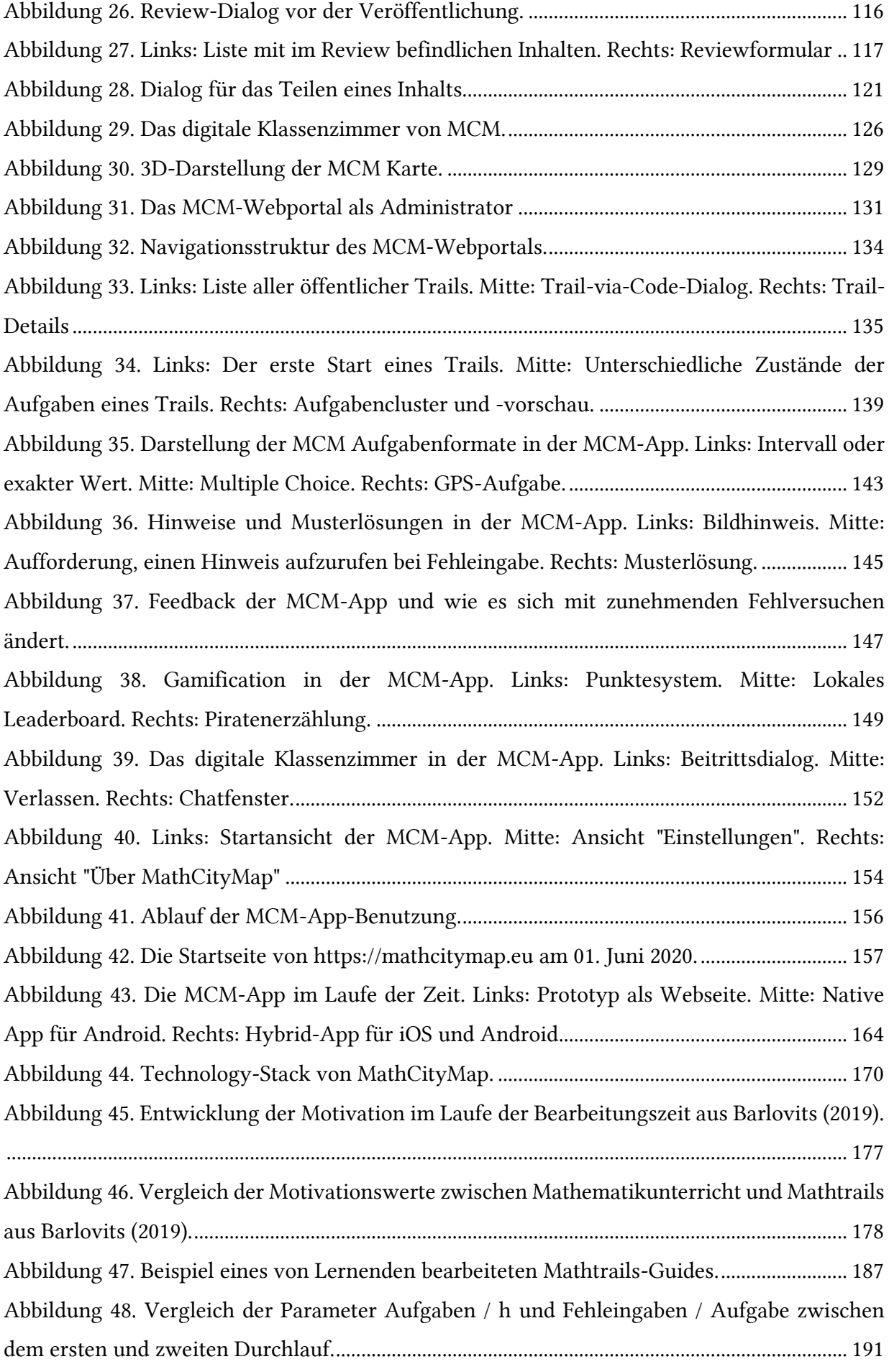

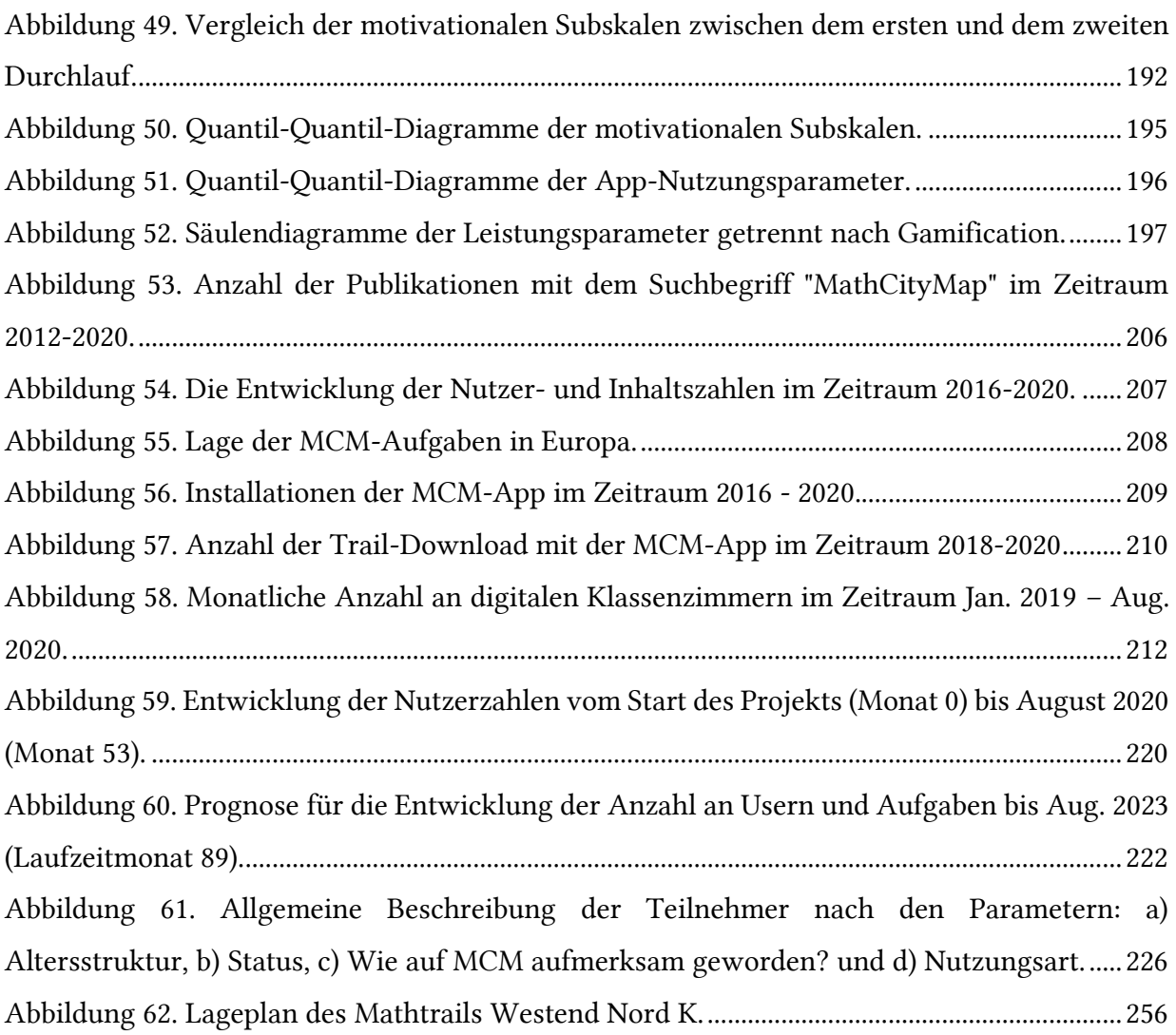

# Tabellenverzeichnis

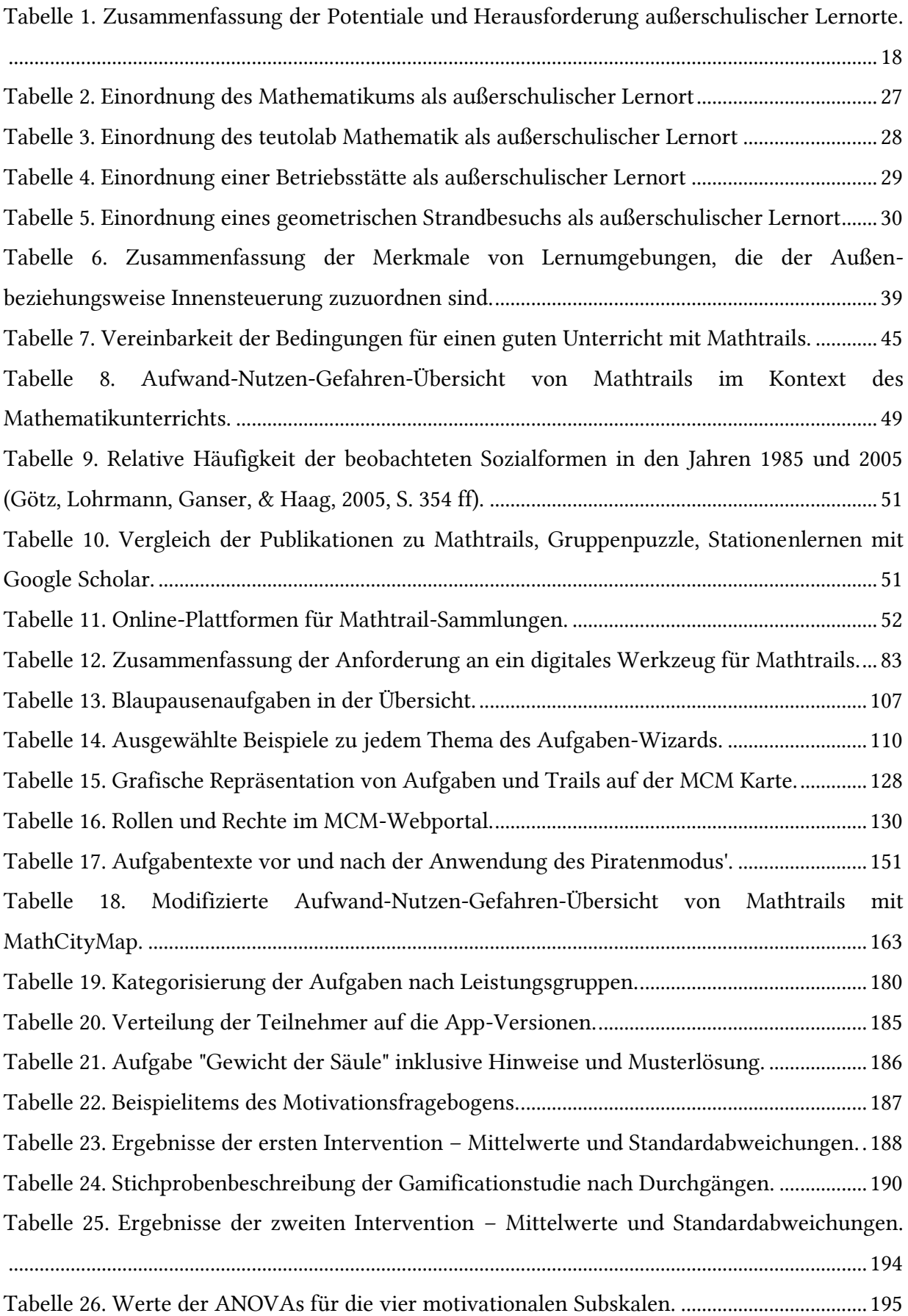

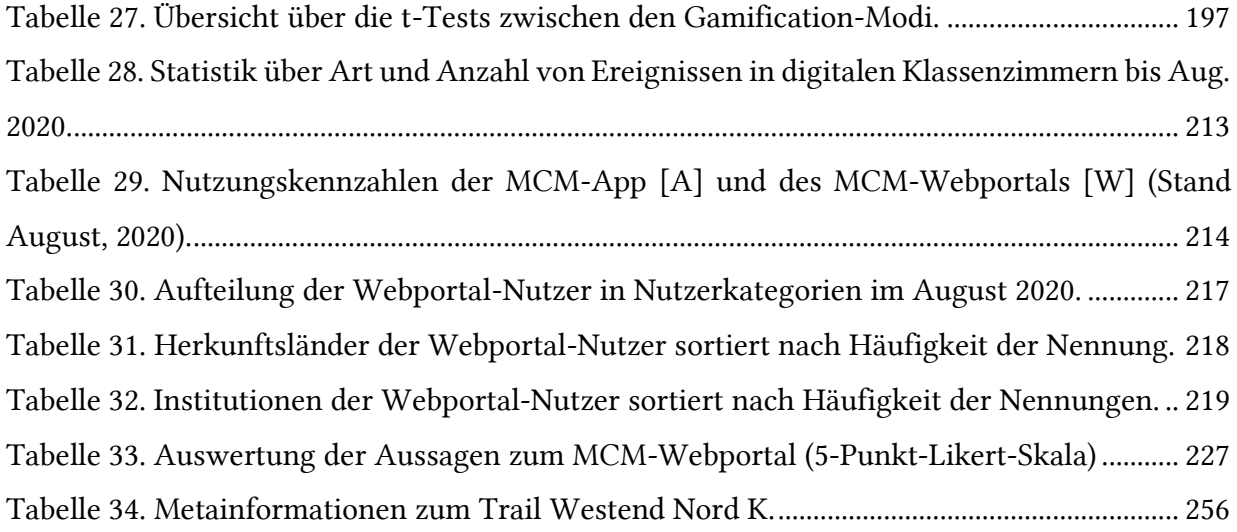

## Anhang

## 1. Mathtrail: Westend Nord K

In der Doppelstudie von Gurjanow und Zender im Jahr 2017 kamen insgesamt fünf Mathtrails zum Einsatz. Exemplarisch wird an dieser Stelle der Trail *Westend Nord K*(egel) gezeigt. In [Ta](#page-267-1)[belle 34](#page-267-1) ist zunächst das Titelbild des Trails sowie einige Informationen wie beispielsweise die Dauer und die Anzahl der Aufgaben dargestellt[. Abbildung 62](#page-267-0) enthält eine Übersichtskarte, die die Aufgabenstandorte markiert. Anschließend werden alle zehn Aufgaben des Mathtrails inklusive der Hinweise und Musterlösungen präsentiert. Die Begründung der Aufgabenauswahl wird in Zender (2019, S. 77 ff) diskutiert.

Neben dem Trail *Westend Nord K*, wurden noch vier weitere Trails verwendet. Je nach Intervention wurde entweder der nördliche Trail oder südliche Trail verwendet. Realschulklassen haben anstelle von Kegelaufgaben (K) Quaderaufgaben (Q) erhalten, da Kegel in Realschulen erst in Klasse 10 thematisiert werden. Darüber hinaus gab es einen umfangreichen Trail für Gruppen, die 180 Minuten anwesend waren. Dieser setzte sich aus den Aufgaben des südlichen und nördlichen Trails zusammen. Die Details zu jedem Trail sowie die konkreten Aufgaben können im MCM-Webportal eingesehen werden und sind über die folgenden URLs erreichbar:

- Westend Nord K: <https://mathcitymap.eu/de/portal/#!/trail/16230>
- Westend Süd K: <https://mathcitymap.eu/de/portal/#!/trail/56231>
- Westend Nord Q: <https://mathcitymap.eu/de/portal/#!/trail/16226>
- Westend Süd Q: <https://mathcitymap.eu/de/portal/#!/trail/26225>
- Großer Trail am Westend: <https://mathcitymap.eu/de/portal/#!/trail/58273>

## 256 Anhang

*Tabelle 34. Metainformationen zum Trail Westend Nord K.*

<span id="page-267-1"></span>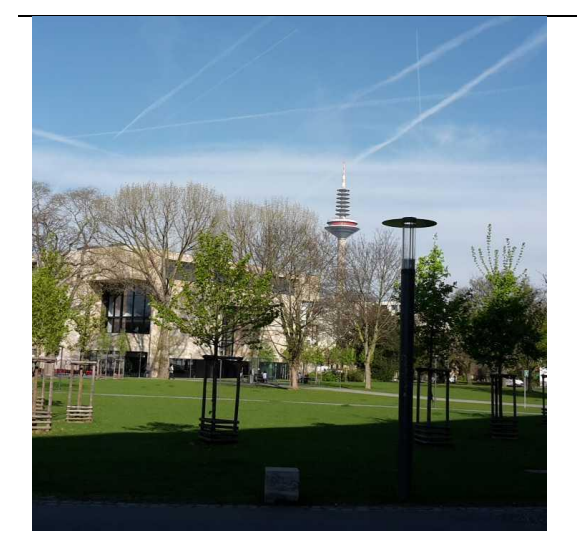

- Ort: Campus Westend, Frankfurt am Main, Deutschland
- Anzahl der Aufgaben: 10
- Geeignet ab Klassenstufe: 9
- Geschätzte Dauer: 02:30 h
- Länge: 2 km
- Benötigte Werkzeuge:
- Maßband
- Zollstock
- Taschenrechner

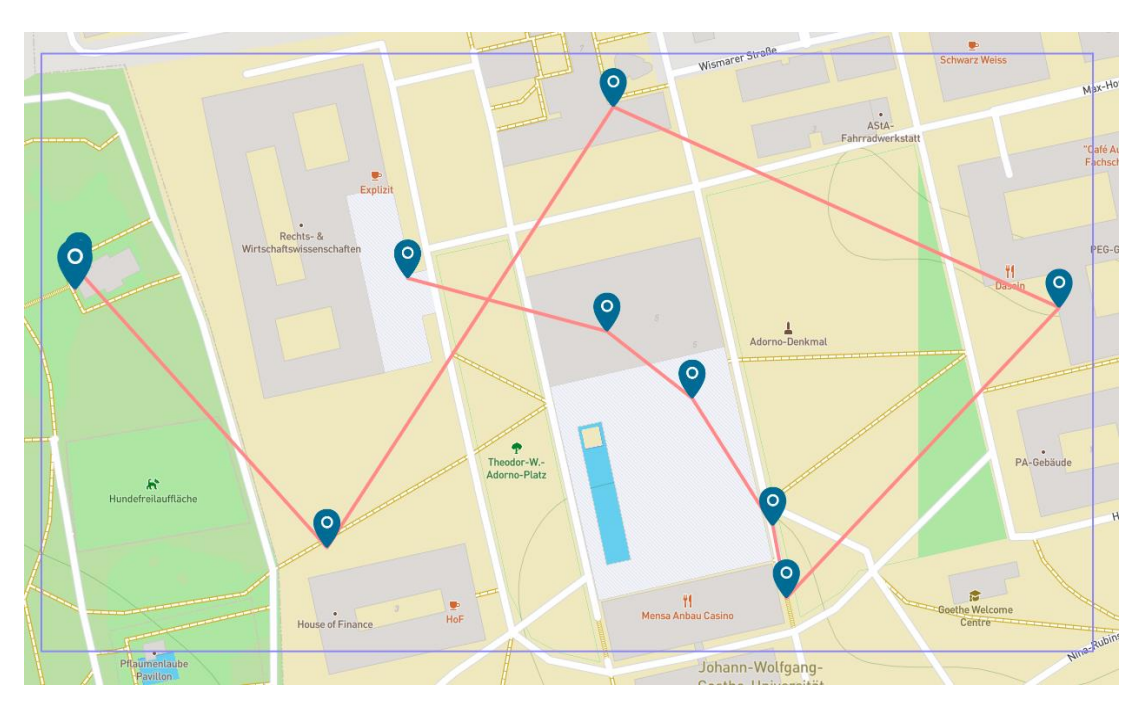

<span id="page-267-0"></span>*Abbildung 62. Lageplan des Mathtrails Westend Nord K.*

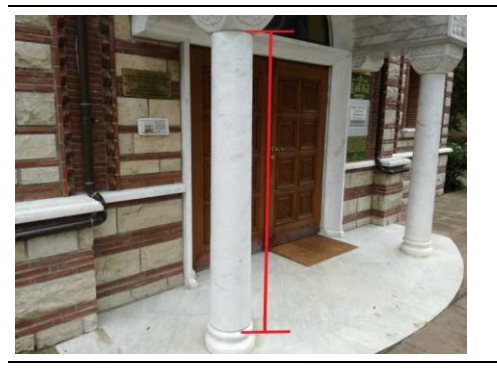

#### 01. Gewicht der Säule

Wie viel wiegt die linke Säule vor der Kirche? 1 cm<sup>3</sup> Marmor wiegt 2,6g. Gib das Ergebnis in kg an.

## Hinweis 1:

Die Säule kann durch einen Zylinder angenähert werden.

#### Hinweis 2:

Bestimme den Radius des Zylinders, indem du den Umfang misst und anschließend die Formel für den Umfang eines Kreises nach dem Radius umstellst. U = 2 \* Radius \* Pi

#### Hinweis 3:

Der Zylinder

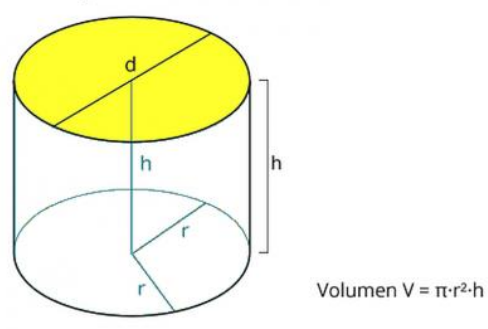

Musterlösung:<sup>79</sup>

Messwerte: Umfang oben: 77cm Umfang unten: 86cm Durchschnittlicher Umfang: 81,5cm Höhe: 178cm

Radius: 13cm

<sup>79</sup> Zum damaligen Zeitpunkt war es für Lernende noch nicht möglich, die Musterlösung in der MCM-App einzusehen. Deshalb enthält sie lediglich für die Autoren relevante Messdaten und Angaben.

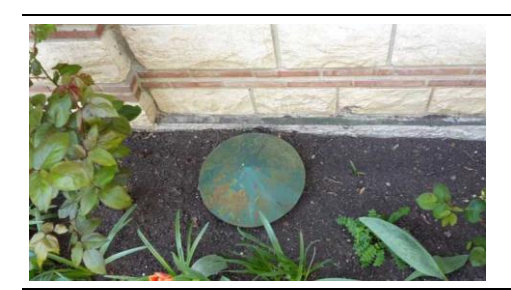

## 02. Dach überm Rohr

Im Beet neben der Kirche findet sich ein überdachtes Rohr. Bestimme das Volumen, das von der Überdachung eingeschlossen wird. Gib das Ergebnis in cm<sup>3</sup> an.

## Hinweis 1:

Die Überdachung lässt sich durch einen Kegel annähern.

#### Hinweis 2:

Umfang und Mantellinie lassen sich messen, aus dem Umfang kann man den Radius bestimmen.

#### Hinweis 3:

Die Höhe des Kegels lässt sich mithilfe des Satzes des Pythagoras bestimmen. Anschließend ist alles gegeben, um die Volumenformel eines Kegels zu benutzen:

$$
V=\frac{1}{3}\cdot \pi \cdot r^2\cdot h
$$

#### Musterlösung:

Der Kegel hat einen Umfang von 123 cm, was einen Radius von etwa 19,58 cm bedeutet. Damit und der Mantellinie von etwa 21,5 cm kommen wir auf eine Höhe von 8,9 cm.

Nun kann man über die Formel, Grundfläche mal Höhe mal ein Drittel das Volumen auf 3573 cm<sup>3</sup> bestimmen.

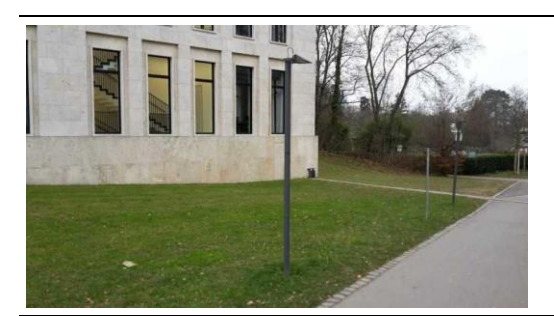

## 03. Vollpfosten

Am Rand des Weges in den Park stehen kleine Lampen, die an Pfosten festgemacht sind. Wie groß ist die sichtbare Oberfläche des abgebildeten Pfostens? Gib das Ergebnis in m² an. Runde auf zwei Nachkommastellen.

## Hinweis 1:

Miss den Umfang und die Höhe.

#### Hinweis 2:

Denk auch an das runde Endstück oben auf dem Pfosten.

## Hinweis 3:

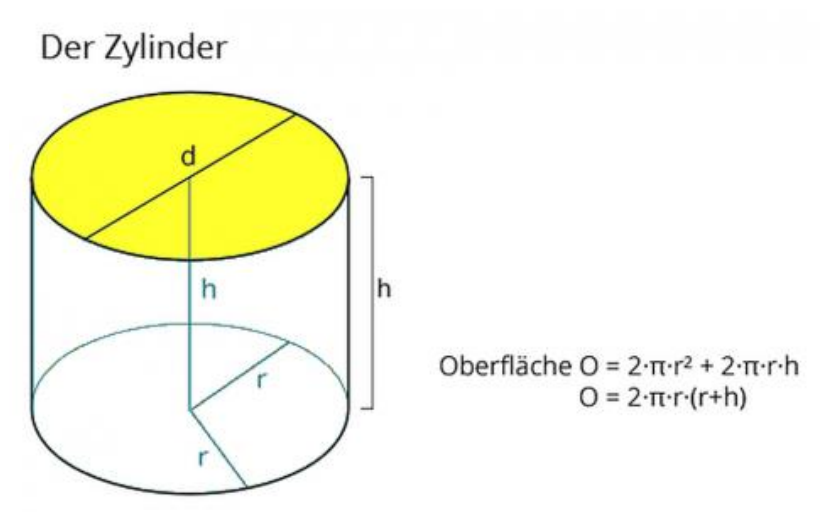

## Musterlösung:

Wir nehmen als Modell einen Zylinder an. Von der Oberfläche müssen wir die Mantelfläche plus einen Kreis berechnen, weil der zweite nicht sichtbar ist.

Der Pfosten ist 3,07m hoch und hat einen Umfang von 26cm. Die Fläche eines kleinen Kreises am Ende des Pfostens ist somit 53,8cm². Die Mantelfläche ist 7982cm², zusammen also  $8035,8$ cm<sup>2</sup> = 0,80358m<sup>2</sup>.

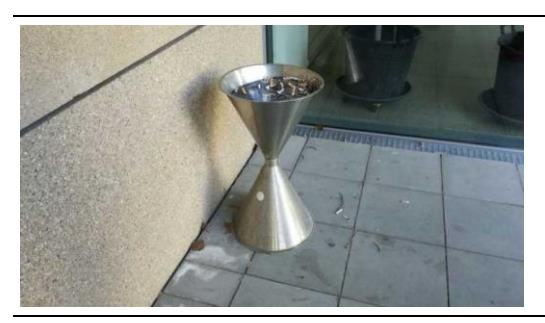

04. Aschenbecher

Wie groß ist die Mantelfläche des Aschenbechers? Gib das Ergebnis in cm² an.

## Hinweis 1:

Um welches geometrische Objekt handelt es sich?

#### Hinweis 2:

Wie bestimmt man die Mantelfläche von einem Kegel?

#### Hinweis 3:

Die Formel ist Radius mal Mantellinie mal Pi.

## Musterlösung:

Als Modell verwenden wir einen Doppelkegel mit der Höhe von 73cm und einem Durchmesser von 40,5cm (Messergebnisse). Daraus ergibt sich eine Mantelfläche von ca. 5234 cm².

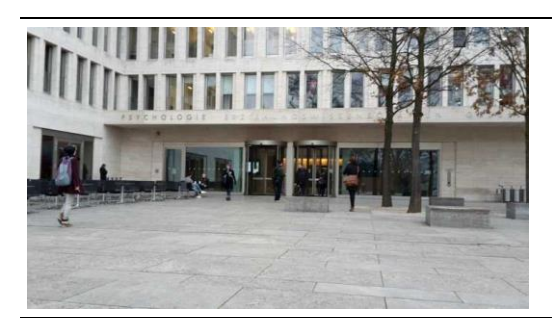

## 05. Drehtür PEG

Vor dem PEG Gebäude befinden sich zwei Drehtüren. Wie viel Luft wird bewegt, wenn sich eine der Türen dreht? Gib das Ergebnis in m<sup>3</sup> an.

## Hinweis 1:

Die Drehtür hat einen zylinderförmigen Rahmen, in dem sie sich dreht.

## Hinweis 2:

Das Volumen bestimmt man mit der Höhe und dem Radius.

## Hinweis 3:

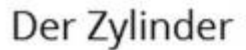

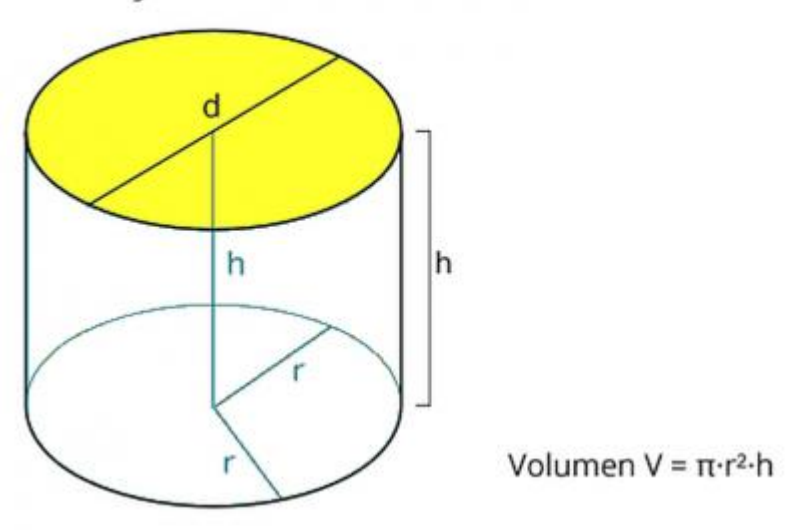

## Musterlösung:

Die Drehtür lässt sich gut als Zylinder modellieren.

Messwerte: Radius 1,24m, Höhe 2,95m,

Volumen 14,25m<sup>3</sup>

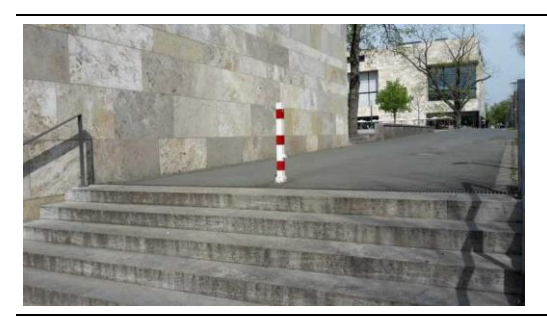

## 06. Treppe am Casino

Wie viele Möglichkeiten gibt es den Treppensatz hochzulaufen, wenn man pro Schritt entweder eine oder zwei Stufen erklimmt? Die Schrittfolgen können auch kombiniert werden.

## Hinweis 1:

Probiere zunächst selbst aus, welche Möglichkeiten du findest die Treppe hochzulaufen. Versuche auch verschiedene Schrittlängen (1 beziehungsweise 2 Stufen) zu kombinieren.

## Hinweis 2:

Notiere dir systematisch alle Kombinationen.

## Hinweis 3:

Systematische Notation für 4 Stufen:

 $1 - 1 - 1 - 1$ 1-1-2 1-2-1  $2 - 1 - 1$ 2-2

## Musterlösung:

Es gibt mehrere Ansätze diese Aufgabe zu lösen:

Ein Ansatz ist, die Möglichkeiten systematisch zu notieren. z.b. zu betrachten wie die 2er Schritte geschickt angeordnet werden können.

Ein weiterer geht über die Fibonacci-Reihe.

Demnach gibt es für eine Treppenstufe n soviele Möglichkeiten wie für (n-1) + (n-2).

Die Reihe wäre demnach (bis 6 Stufen):

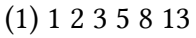

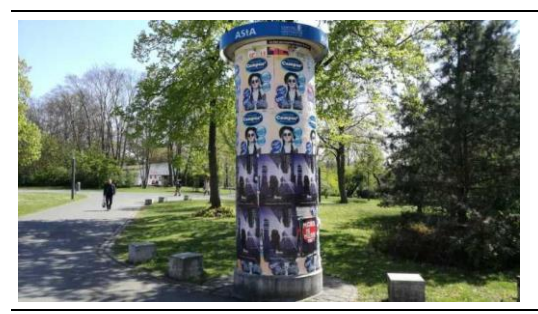

07. Litfaßsäule Casino Berechne die Werbefläche der Säule. Gib die Lösung in m<sup>2</sup> an.

Hinweis 1: Gesucht ist die Mantelfläche.

Hinweis 2:

Dafür werden die Höhe und der Umfang benötigt.

## Hinweis 3:

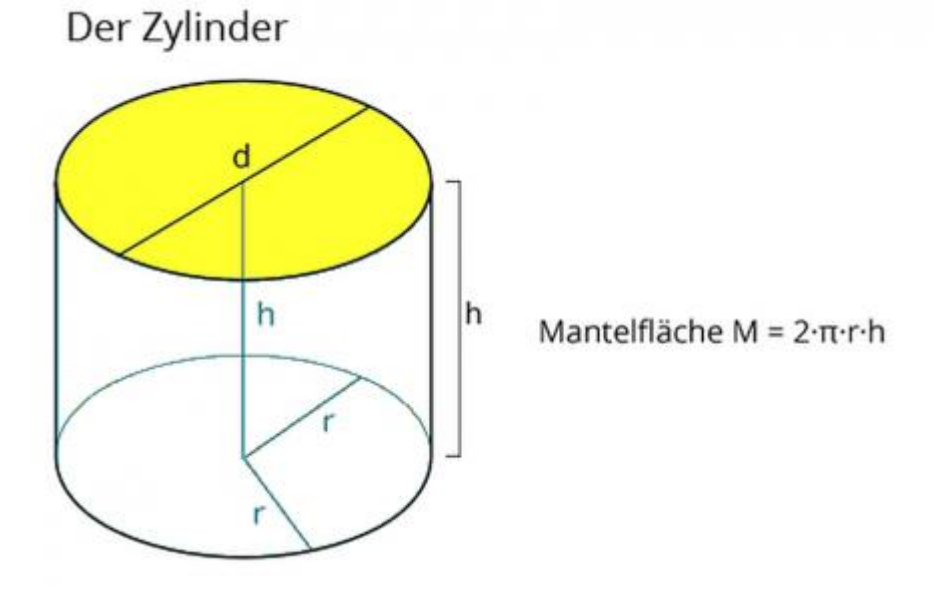

## Musterlösung:

Das Modell ist hier ein Zylinder, dessen Mantelfläche berechnet werden soll.

Der Umfang beträgt 4,30m und die Höhe 3,60m. Im Ergebnis also 15,48m²

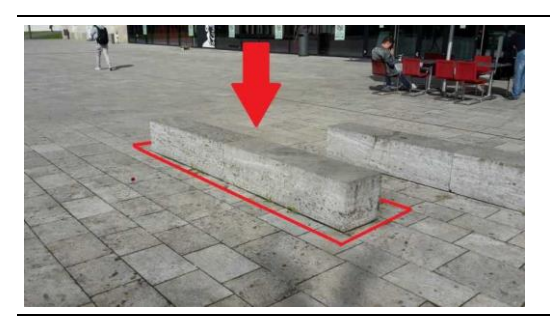

#### 08. Sitzbank vorm Hörsaalzentrum

Vor dem Hörsaalzentrum stehen Sitzbänke aus Stein. Wie viel wiegt so eine Sitzbank mit zwei Elementen? Ein m<sup>3</sup> des Steins wiegt 2300kg. Gib die Lösung in kg an.

#### Hinweis 1:

Achte darauf, die Messwerte in einer geeigneten Einheit zu erheben, um das Gewicht geschickter bestimmen zu können.

#### Hinweis 2:

Die Bank kann durch einen Quader angenähert werden. Wie berechnet sich das Volumen eines Quaders?

#### Hinweis 3:

Über Höhe x Breite x Länge bekommt man das Volumen, das nun noch mit der Dichte multipliziert werden muss.

#### Musterlösung:

Wir nehmen als Modell einen Quader an.

Messwerte: Höhe 37cm, Breite 40cm, Länge 300cm. Volumen 0,444m<sup>3</sup>, Gewicht entsprechend etwa 1020kg.

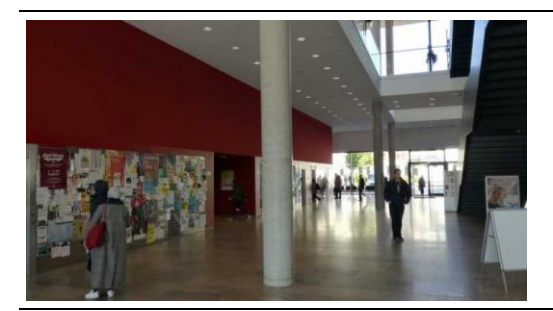

## 09. Säule im Hörsaalzentrum

Berechne die Höhe einer der Säulen im Hörsaalzentrum. Die Säule hat ein Volumen von 2,9 m³. Gib die Lösung in m an.

## Hinweis 1:

Was wird benötigt, um die Höhe zu berechnen?

## Hinweis 2:

Du benötigst zunächst den Radius der Säule. Anschließend kannst du die Zylinder-Volumenformel nach der Höhe h umstellen. Das Volumen ist mit 2,9m<sup>3</sup> bereits vorgegeben.

## Hinweis 3:

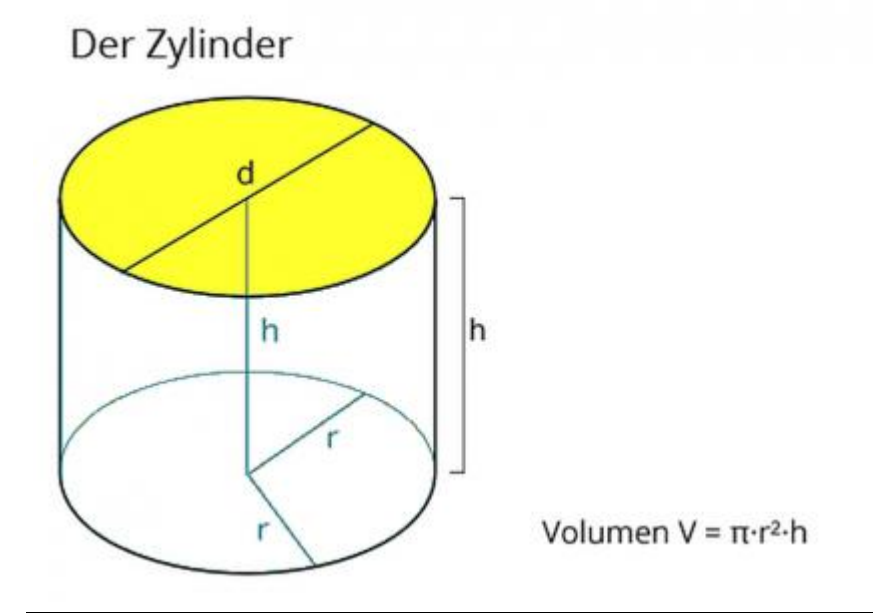

## Musterlösung:

Die Säule lässt sich als Zylinder modellieren.

Höhe 14,66m Umfang 1,58m

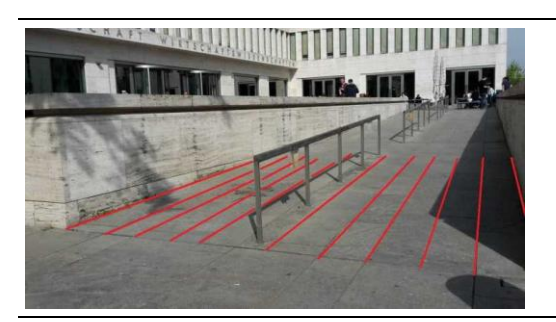

## 10. Rampe am ReWi

Zum ReWi Gebäude führt eine Rampe hoch. Welche Steigung hat der erste schräge Teil der Rampe? Gib das Ergebnis in Prozent an. Runde auf eine Nachkommastelle.

### Hinweis 1:

Wie wird die Steigung in Prozent berechnet?

### Hinweis 2:

Man teilt die Höhendifferenz durch die Längendifferenz.

#### Hinweis 3:

Pass auf, dass Du nicht die Länge auf der Schräge misst, sondern die Länge in der Waagerechten.

#### Musterlösung:

Gemessene Höhendifferenz: 23,5cm, gemessene Längendifferenz: 5,86m. Insgesamt eine Steigung von etwa 4%.

# 2. Übersetzter Motivationsfragebogen

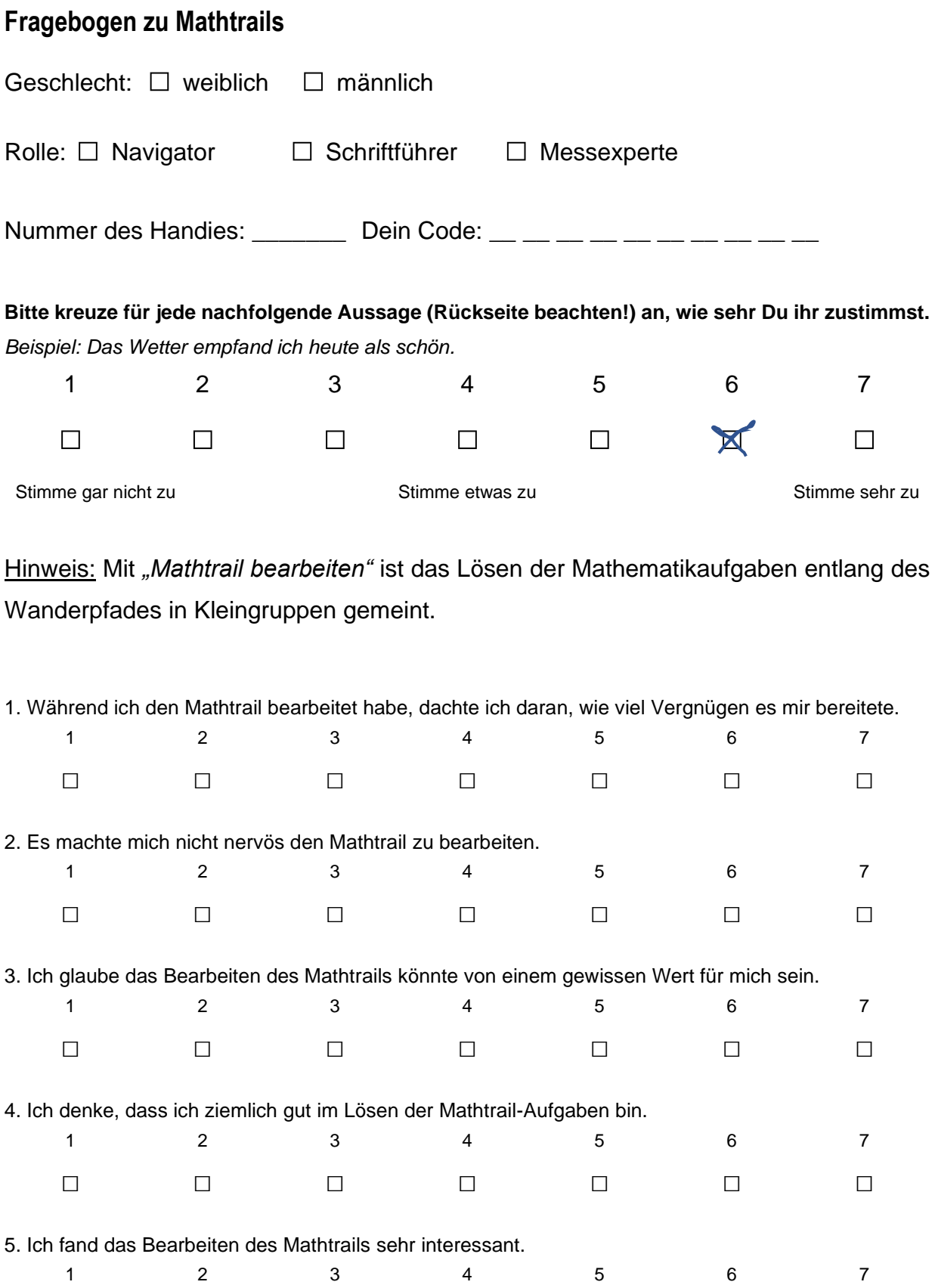

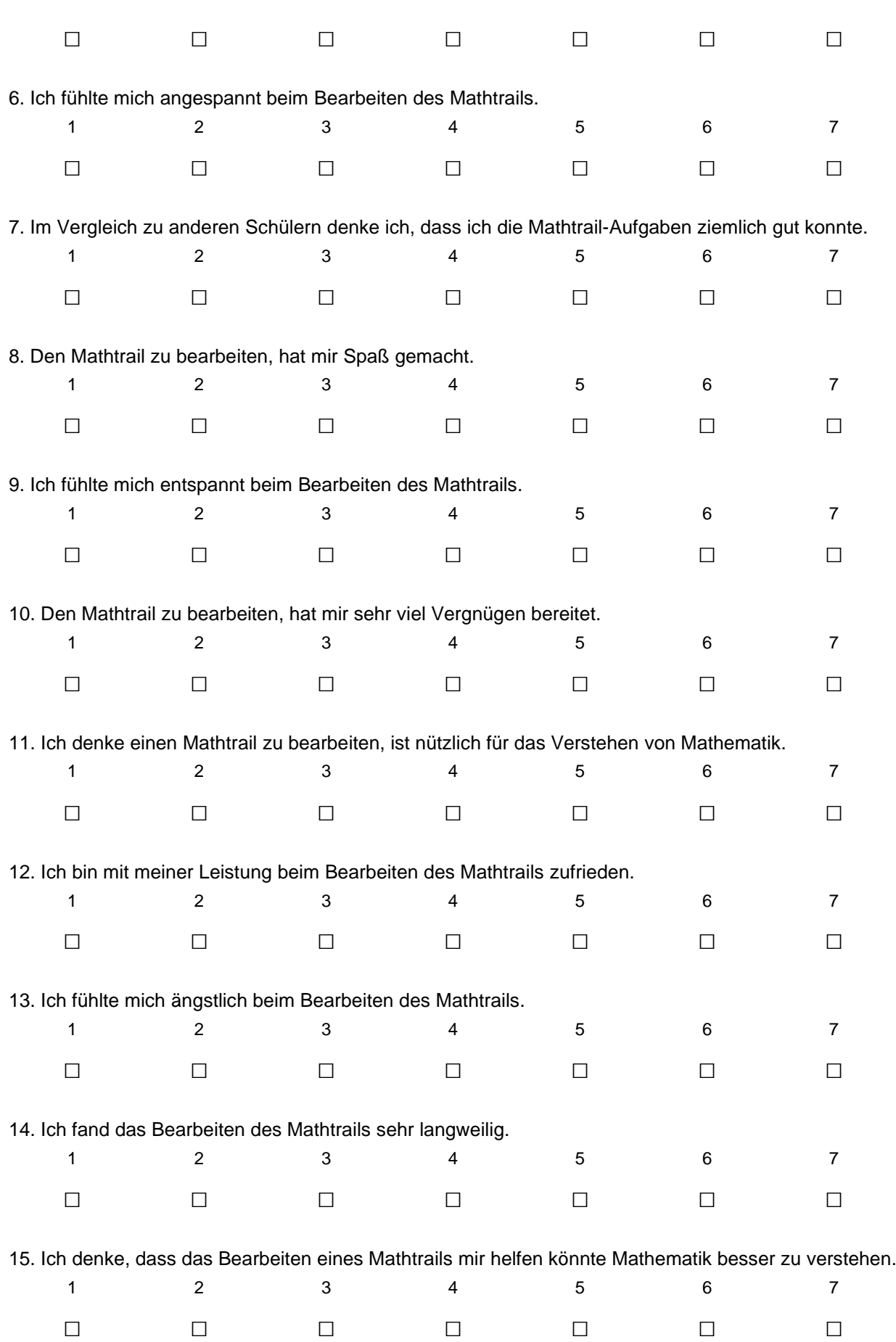

16. Beim Bearbeiten des Mathtrails fühlte ich mich ziemlich kompetent.

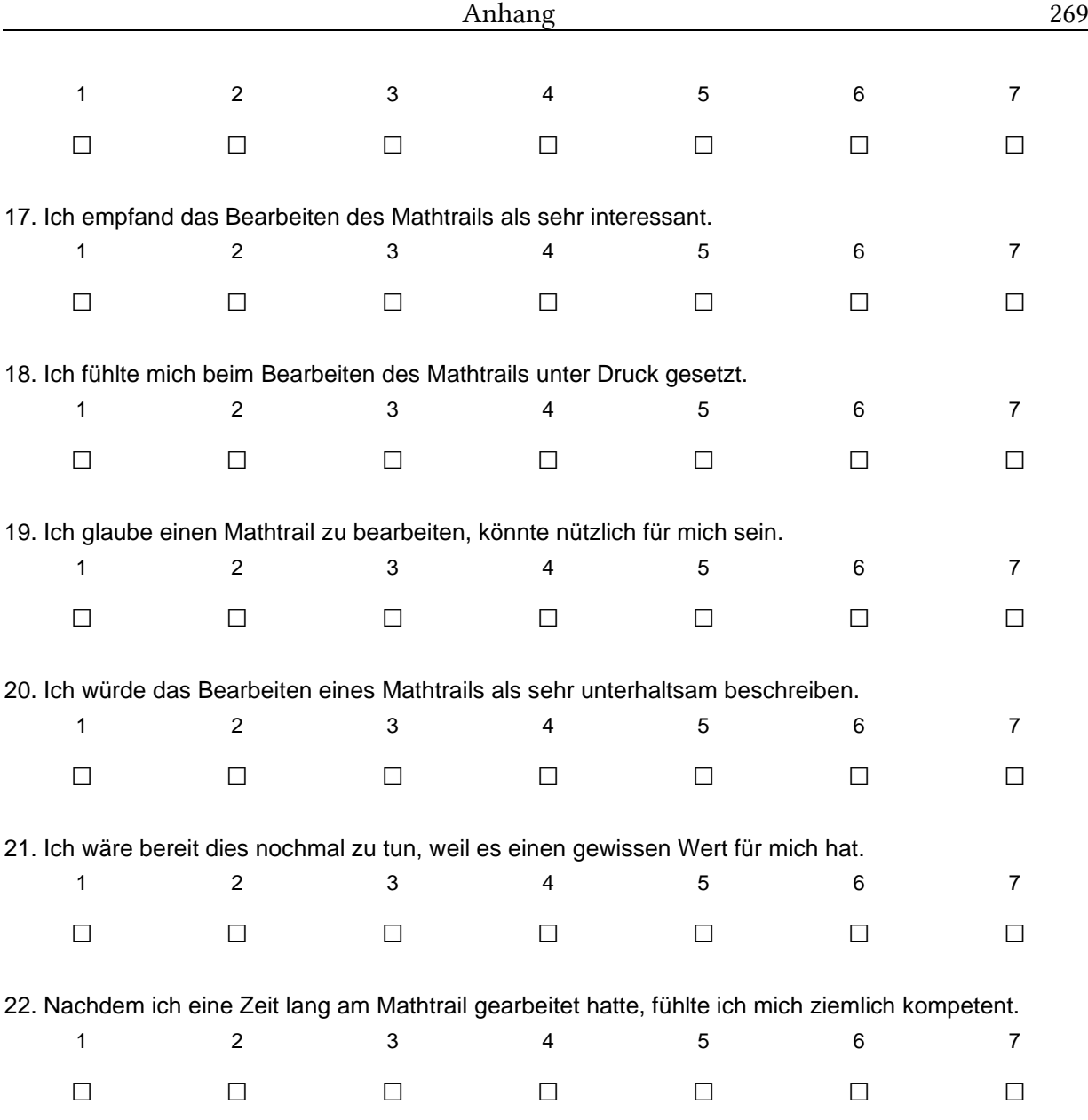

## 3. Beispiel eines technischen Logs

Die in der Gamification-Studie eingesetzte Version der MCM-App speicherte Nutzerinteraktionen anonymisiert in einer CSV-Datei80, die nach der Intervention exportiert werden konnte. Neben einem Zeitstempel und der Angabe der Geokoordinaten wurde die eigentliche Aktion gespeichert. Für die Studie waren die folgenden Ereignisse relevant:

- *Task solved*: Der Nutzer hat eine richtige Lösung eingetragen. Diese Ereignisse helfen, die Anzahl der gelösten Aufgaben zu berechnen.
- *Wrong answer*: Der Nutzer hat eine falsche Lösung eingetragen. Diese Angabe hilft zu ermitteln, wie viele Fehleingaben der Nutzer pro gesehener Aufgabe machte.
- *Task Details open*: Die Aufgabenansicht wird geöffnet. Anhand des Zeitstempels und des Ereignisses *Task solved* lässt sich die Bearbeitungszeit ermitteln. Für die Aufbereitung der Daten wurden Aufgaben, die in weniger als 60 Sekunden gelöst wurden, als "geschummelt" markiert.

Nachfolgend ist das komplette technische Log einer Gruppe aufgelistet. Das GPS-Modul des verwendeten Smartphones schien deaktiviert oder defekt zu sein, weshalb die Geokoordinaten nicht verfügbar sind.

<sup>&</sup>quot;Id";"timestamp";"Lat";"Lon";"Message" "0";"2017.06.14.10.35.38";"";"";"Starting Map View" "1";"2017.06.14.10.35.40";"";"";"Start from task: (812) Drehtür PEG" "2";"2017.06.14.10.36.33";"";"";"Open preview dialog for task: (812) Drehtür PEG" "3";"2017.06.14.10.36.37";"";"";"Close preview dialog for task: (812) Drehtür PEG" "4";"2017.06.14.10.39.04";"";"";"Open preview dialog for task: (812) Drehtür PEG" "5";"2017.06.14.10.39.07";"";"";"Open task view: (812) Drehtür PEG" "6";"2017.06.14.10.39.07";"";"";"Task Details open: (812) Drehtür PEG" "7";"2017.06.14.10.44.01";"";"";"Starting Map View" "8";"2017.06.14.10.44.03";"";"";"Start from task: (812) Drehtür PEG" "9";"2017.06.14.10.44.04";"";"";"Open preview dialog for task: (812) Drehtür PEG" "10";"2017.06.14.10.44.05";"";"";"Open task view: (812) Drehtür PEG" "11";"2017.06.14.10.44.06";"";"";"Task Details open: (812) Drehtür PEG" "12";"2017.06.14.10.44.14";"";"";"Checking answer '13.3' for task: (812) Drehtür PEG" "13";"2017.06.14.10.44.14";"";"";"Task solved' with 100 points for task: (812) Drehtür PEG" "14";"2017.06.14.10.44.15";"";"";"Returning to map from task: (812) Drehtür PEG" "15";"2017.06.14.10.44.15";"";"";"Starting Map View" "16";"2017.06.14.10.44.38";"";"";"Open preview dialog for task: (1220) Treppe am Casino" "17";"2017.06.14.10.44.40";"";"";"Close preview dialog for task: (1220) Treppe am Casino" "18";"2017.06.14.10.48.49";"";"";"Starting Map View" "19";"2017.06.14.10.48.51";"";"";"Start from task: (1220) Treppe am Casino" "20";"2017.06.14.10.48.53";"";"";"Open preview dialog for task: (1220) Treppe am Casino" "21";"2017.06.14.10.48.54";"";"";"Open task view: (1220) Treppe am Casino" "22";"2017.06.14.10.48.55";"";"";"Task Details open: (1220) Treppe am Casino"

<sup>80</sup> CSV – Comma Separated Values: Im Falle von MCM wurden die Daten mittels eines Semikolons getrennt gespeichert. Dadurch können diese ohne weitere Schwierigkeiten in einem Tabellenkalkulationsprogramm verarbeitet werden.

"23";"2017.06.14.10.48.58";"";"";"Checking answer '15' for task: (1220) Treppe am Casino" "24";"2017.06.14.10.48.58";"";"";"Wrong answer for task: (1220) Treppe am Casino" "25";"2017.06.14.10.48.59";"";"";"Closing feedback dialog for task: (1220) Treppe am Casino" "26";"2017.06.14.10.49.04";"";"";"Checking answer '157' for task: (1220) Treppe am Casino" "27";"2017.06.14.10.49.04";"";"";"Wrong answer for task: (1220) Treppe am Casino" "28";"2017.06.14.10.49.08";"";"";"Checking answer '7' for task: (1220) Treppe am Casino" "29";"2017.06.14.10.49.08";"";"";"Wrong answer for task: (1220) Treppe am Casino" "30";"2017.06.14.10.49.09";"";"";"Closing feedback dialog for task: (1220) Treppe am Casino" "31";"2017.06.14.10.49.12";"";"";"Show hint1 for task: (1220) Treppe am Casino" "32";"2017.06.14.10.49.17";"";"";"Show hint2 for task: (1220) Treppe am Casino" "33";"2017.06.14.10.49.20";"";"";"Show hint3 for task: (1220) Treppe am Casino" "34";"2017.06.14.10.49.36";"";"";"Checking answer '25' for task: (1220) Treppe am Casino" "35";"2017.06.14.10.49.36";"";"";"Wrong answer for task: (1220) Treppe am Casino" "36";"2017.06.14.10.49.37";"";"";"Closing feedback dialog for task: (1220) Treppe am Casino" "37";"2017.06.14.10.50.37";"";"";"Checking answer '9' for task: (1220) Treppe am Casino" "38";"2017.06.14.10.50.37";"";"";"Wrong answer for task: (1220) Treppe am Casino" "39";"2017.06.14.10.50.38";"";"";"Closing feedback dialog for task: (1220) Treppe am Casino" "40";"2017.06.14.10.50.59";"";"";"Checking answer '12' for task: (1220) Treppe am Casino" "41";"2017.06.14.10.50.59";"";"";"Wrong answer for task: (1220) Treppe am Casino" "42";"2017.06.14.10.51.00";"";"";"Closing feedback dialog for task: (1220) Treppe am Casino" "43";"2017.06.14.10.51.07";"";"";"Checking answer '16' for task: (1220) Treppe am Casino" "44";"2017.06.14.10.51.07";"";"";"Wrong answer for task: (1220) Treppe am Casino" "45";"2017.06.14.10.51.16";"";"";"Skipping task from feedback dialog for task: (1220) Treppe am Casino" "46";"2017.06.14.10.51.16";"";"";"Returning to map from task: (1220) Treppe am Casino" "47";"2017.06.14.10.51.16";"";"";"Starting Map View" "48";"2017.06.14.10.51.41";"";"";"Open preview dialog for task: (715) Litfaßsäule Casino" "49";"2017.06.14.10.51.44";"";"";"Open task view: (715) Litfaßsäule Casino" "50";"2017.06.14.10.51.44";"";"";"Task Details open: (715) Litfaßsäule Casino" "51";"2017.06.14.10.53.59";"";"";"Checking answer '15.5' for task: (715) Litfaßsäule Casino" "52";"2017.06.14.10.53.59";"";"";"Task solved' with 100 points for task: (715) Litfaßsäule Casino" "53";"2017.06.14.10.54.00";"";"";"Returning to map from task: (715) Litfaßsäule Casino" "54";"2017.06.14.10.54.01";"";"";"Starting Map View" "55";"2017.06.14.10.54.06";"";"";"Open preview dialog for task: (1258) Sitzbank vorm Hörsaalzentrum" "56";"2017.06.14.10.54.31";"";"";"Open task view: (1258) Sitzbank vorm Hörsaalzentrum" "57";"2017.06.14.10.54.32";"";"";"Task Details open: (1258) Sitzbank vorm Hörsaalzentrum" "58";"2017.06.14.10.57.34";"";"";"Checking answer '1052.3' for task: (1258) Sitzbank vorm Hörsaalzentrum" "59";"2017.06.14.10.57.34";"";"";"Task solved' with 100 points for task: (1258) Sitzbank vorm Hörsaalzentrum" "60";"2017.06.14.10.57.35";"";"";"Returning to map from task: (1258) Sitzbank vorm Hörsaalzentrum" "61";"2017.06.14.10.57.35";"";"";"Starting Map View" "62";"2017.06.14.10.57.40";"";"";"Open preview dialog for task: (716) Säule im Hörsaalzentrum" "63";"2017.06.14.10.57.54";"";"";"Close preview dialog for task: (716) Säule im Hörsaalzentrum" "64";"2017.06.14.10.58.04";"";"";"Open preview dialog for task: (716) Säule im Hörsaalzentrum" "65";"2017.06.14.10.58.53";"";"";"Open task view: (716) Säule im Hörsaalzentrum" "66";"2017.06.14.10.58.53";"";"";"Task Details open: (716) Säule im Hörsaalzentrum" "67";"2017.06.14.11.02.13";"";"";"Checking answer '1.5' for task: (716) Säule im Hörsaalzentrum" "68";"2017.06.14.11.02.13";"";"";"Wrong answer for task: (716) Säule im Hörsaalzentrum" "69";"2017.06.14.11.02.13";"";"";"Closing feedback dialog for task: (716) Säule im Hörsaalzentrum" "70";"2017.06.14.11.02.31";"";"";"Checking answer '' for task: (716) Säule im Hörsaalzentrum" "71";"2017.06.14.11.02.31";"";"";"Wrong answer for task: (716) Säule im Hörsaalzentrum" "72";"2017.06.14.11.02.32";"";"";"Closing feedback dialog for task: (716) Säule im Hörsaalzentrum" "73";"2017.06.14.11.04.44";"";"";"Checking answer '32' for task: (716) Säule im Hörsaalzentrum" "74";"2017.06.14.11.04.44";"";"";"Wrong answer for task: (716) Säule im Hörsaalzentrum" "75";"2017.06.14.11.04.45";"";"";"Closing feedback dialog for task: (716) Säule im Hörsaalzentrum" "76";"2017.06.14.11.04.48";"";"";"Checking answer '31' for task: (716) Säule im Hörsaalzentrum" "77";"2017.06.14.11.04.48";"";"";"Wrong answer for task: (716) Säule im Hörsaalzentrum" "78";"2017.06.14.11.04.49";"";"";"Closing feedback dialog for task: (716) Säule im Hörsaalzentrum" "79";"2017.06.14.11.04.51";"";"";"Checking answer '6' for task: (716) Säule im Hörsaalzentrum" "80";"2017.06.14.11.04.51";"";"";"Wrong answer for task: (716) Säule im Hörsaalzentrum"

"81";"2017.06.14.11.04.52";"";"";"Closing feedback dialog for task: (716) Säule im Hörsaalzentrum" "82";"2017.06.14.11.05.04";"";"";"Checking answer '7.6' for task: (716) Säule im Hörsaalzentrum" "83";"2017.06.14.11.05.04";"";"";"Wrong answer for task: (716) Säule im Hörsaalzentrum" "84";"2017.06.14.11.05.05";"";"";"Closing feedback dialog for task: (716) Säule im Hörsaalzentrum" "85";"2017.06.14.11.05.07";"";"";"Show hint1 for task: (716) Säule im Hörsaalzentrum" "86";"2017.06.14.11.05.10";"";"";"Show hint2 for task: (716) Säule im Hörsaalzentrum" "87";"2017.06.14.11.05.18";"";"";"Show hint3 for task: (716) Säule im Hörsaalzentrum" "88";"2017.06.14.11.08.07";"";"";"Checking answer '14.8' for task: (716) Säule im Hörsaalzentrum" "89";"2017.06.14.11.08.07";"";"";"Task solved' with 55 points for task: (716) Säule im Hörsaalzentrum" "90";"2017.06.14.11.08.09";"";"";"Returning to map from task: (716) Säule im Hörsaalzentrum" "91";"2017.06.14.11.08.09";"";"";"Starting Map View"